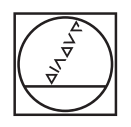

# **HEIDENHAIN**

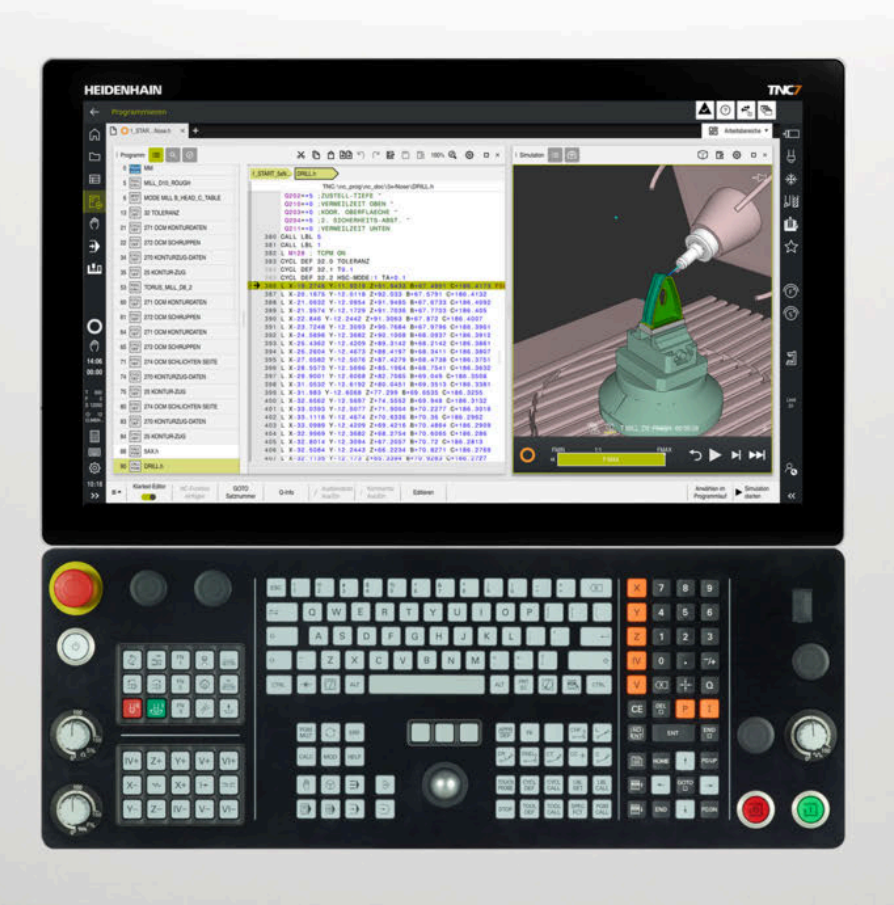

## **TNC7**

Benutzerhandbuch Messzyklen für Werkstücke und Werkzeuge

**NC-Software 81762x-18**

**Deutsch (de) 10/2023**

**Inhaltsverzeichnis**

## **Inhaltsverzeichnis**

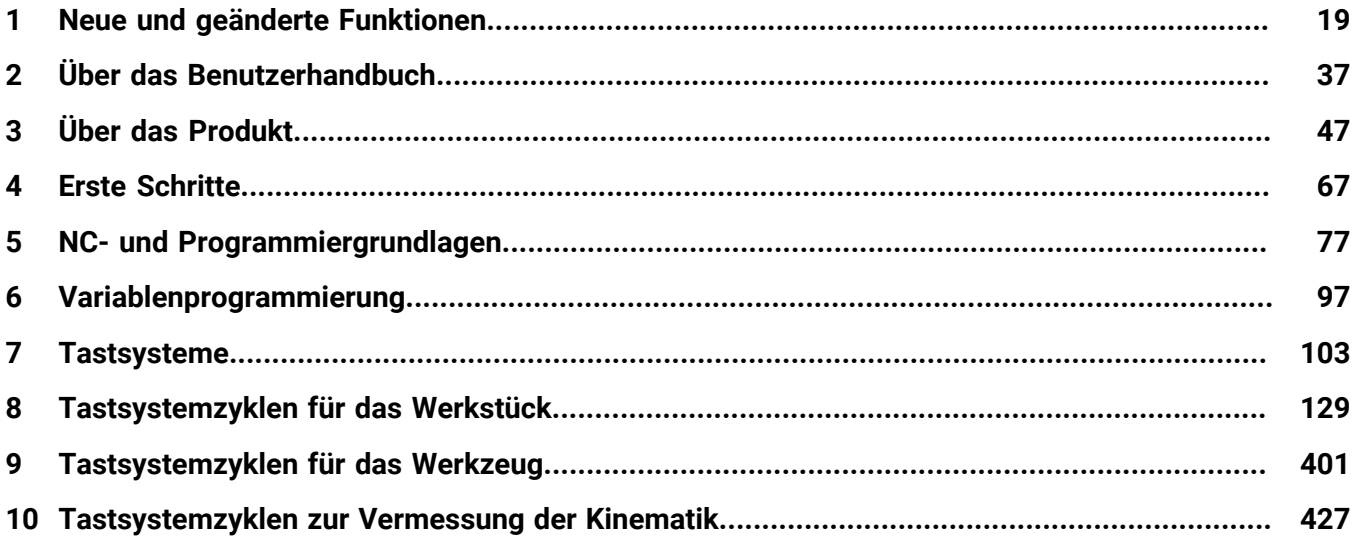

**Inhaltsverzeichnis**

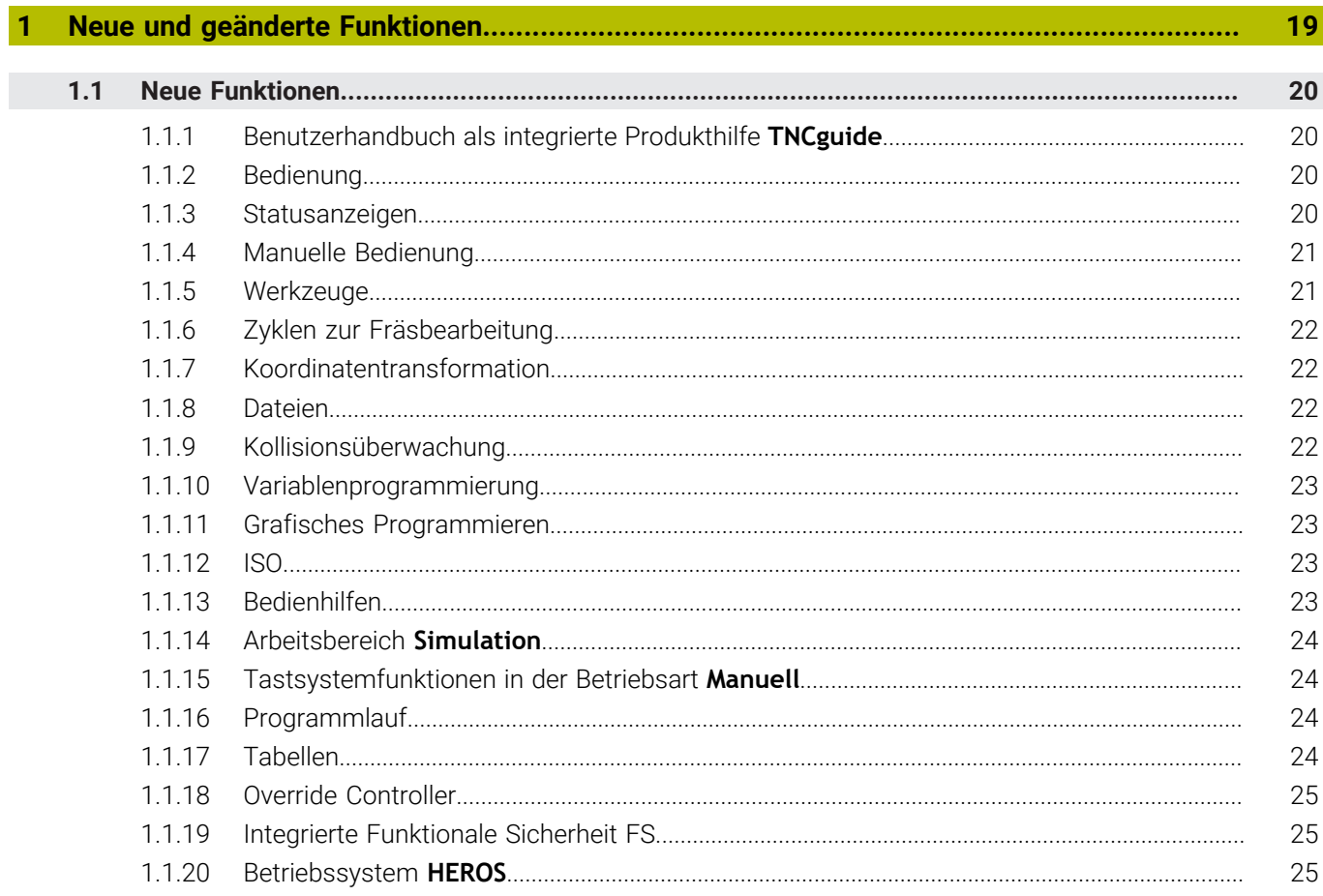

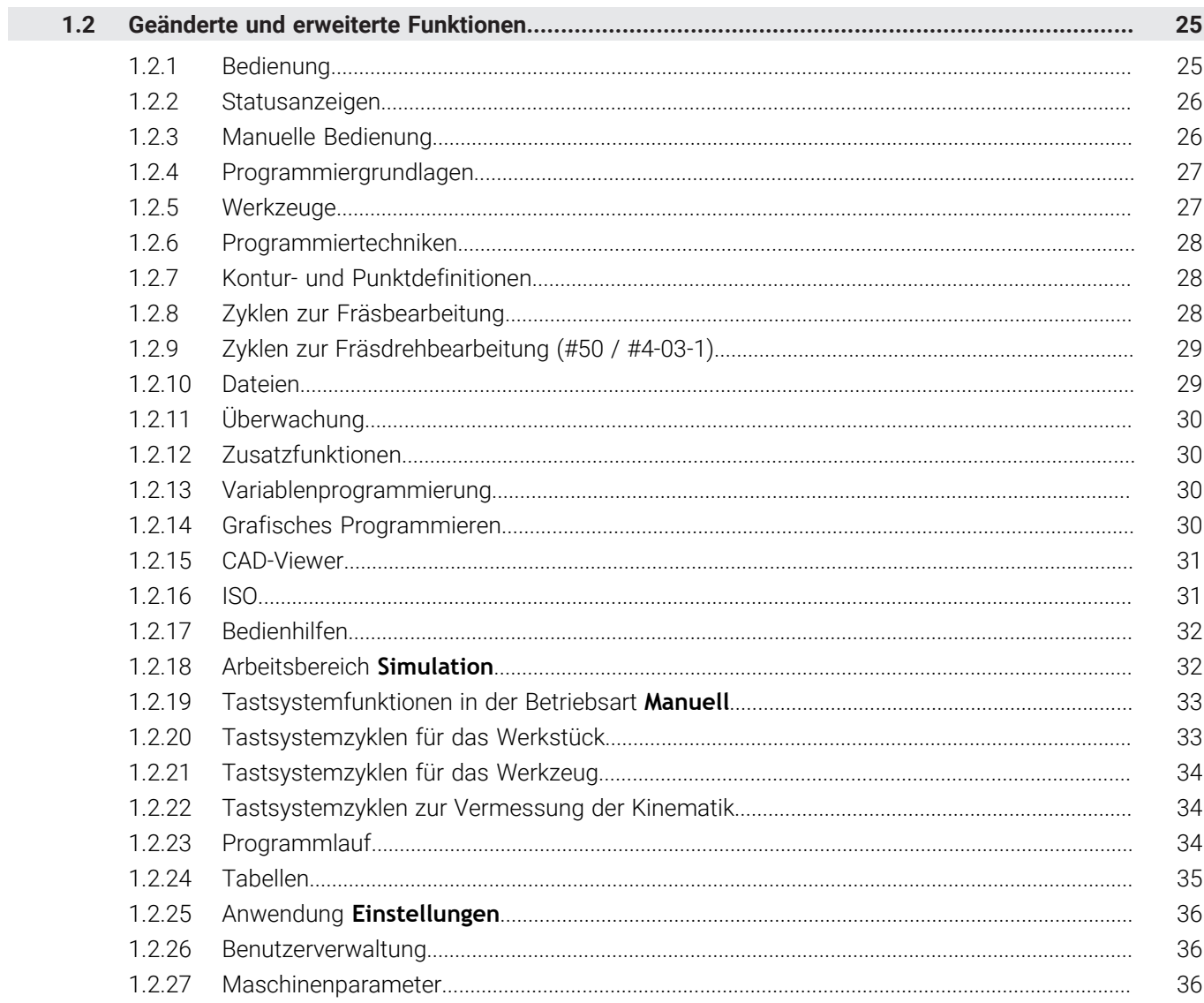

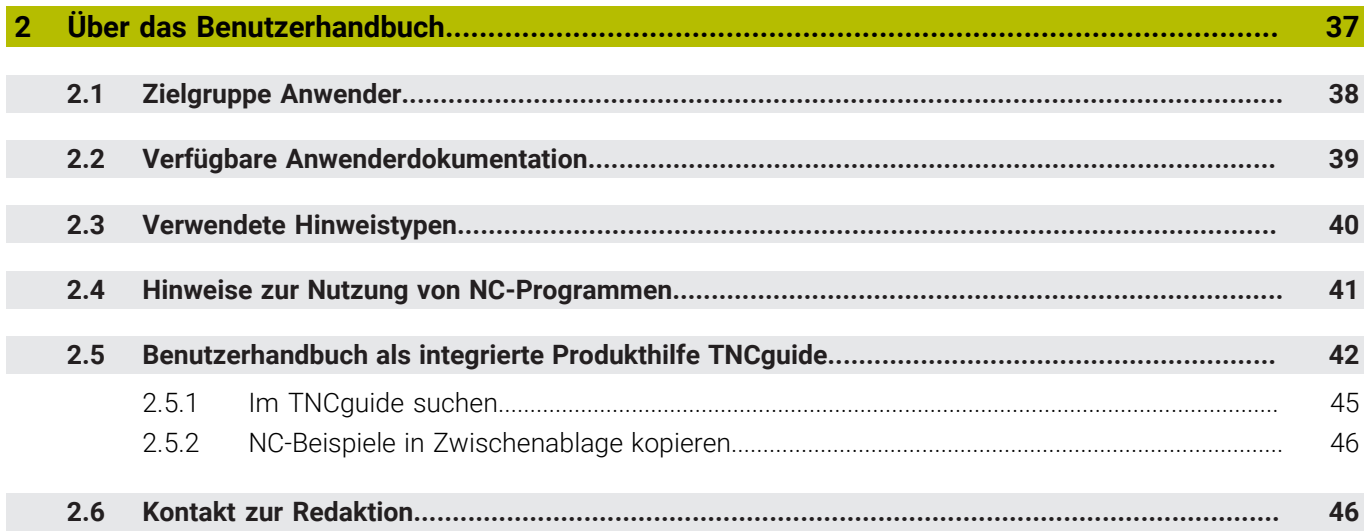

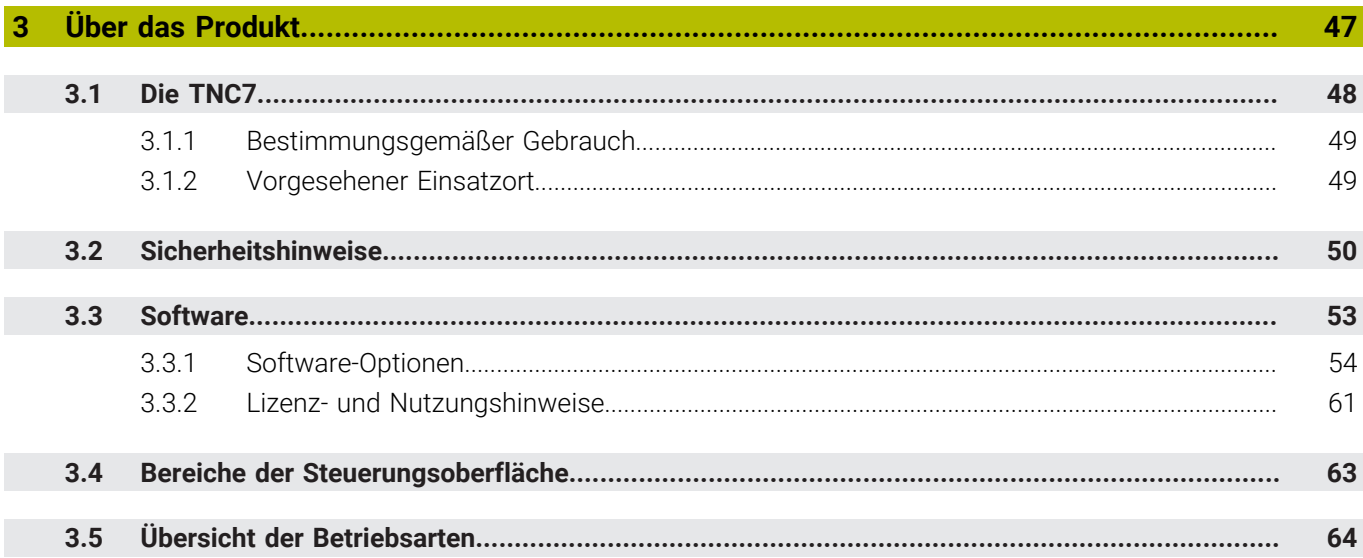

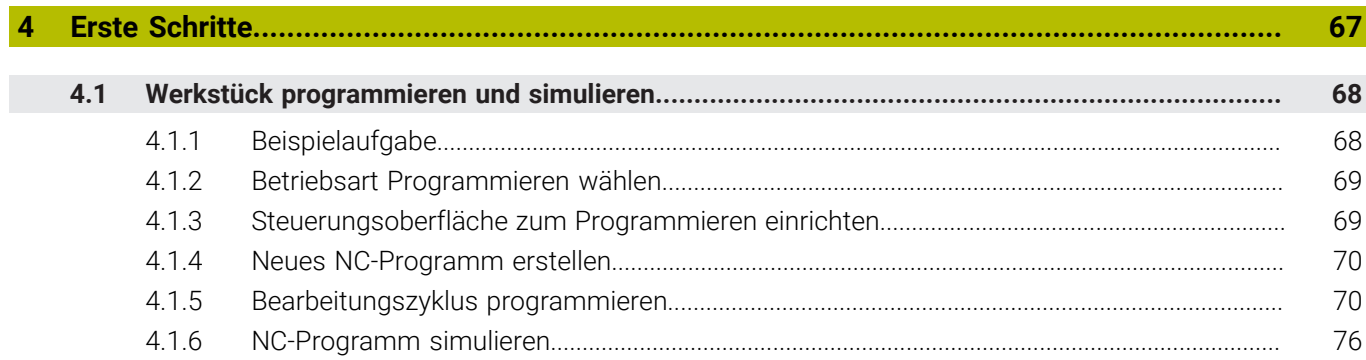

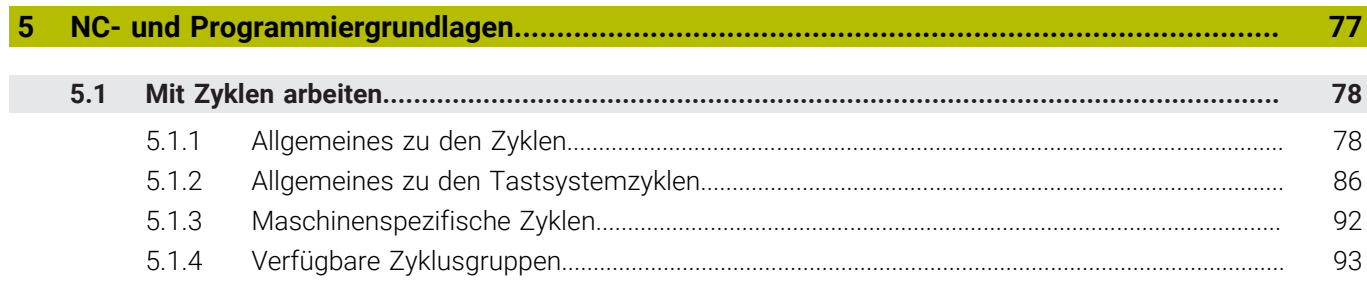

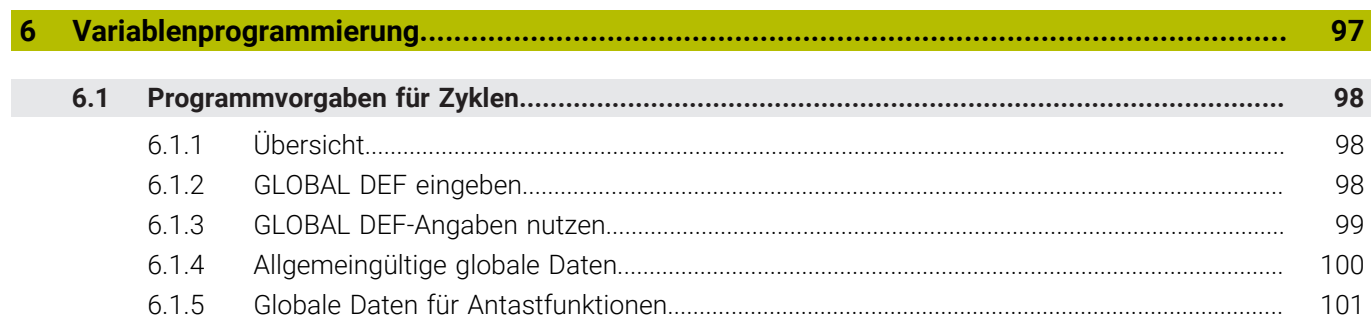

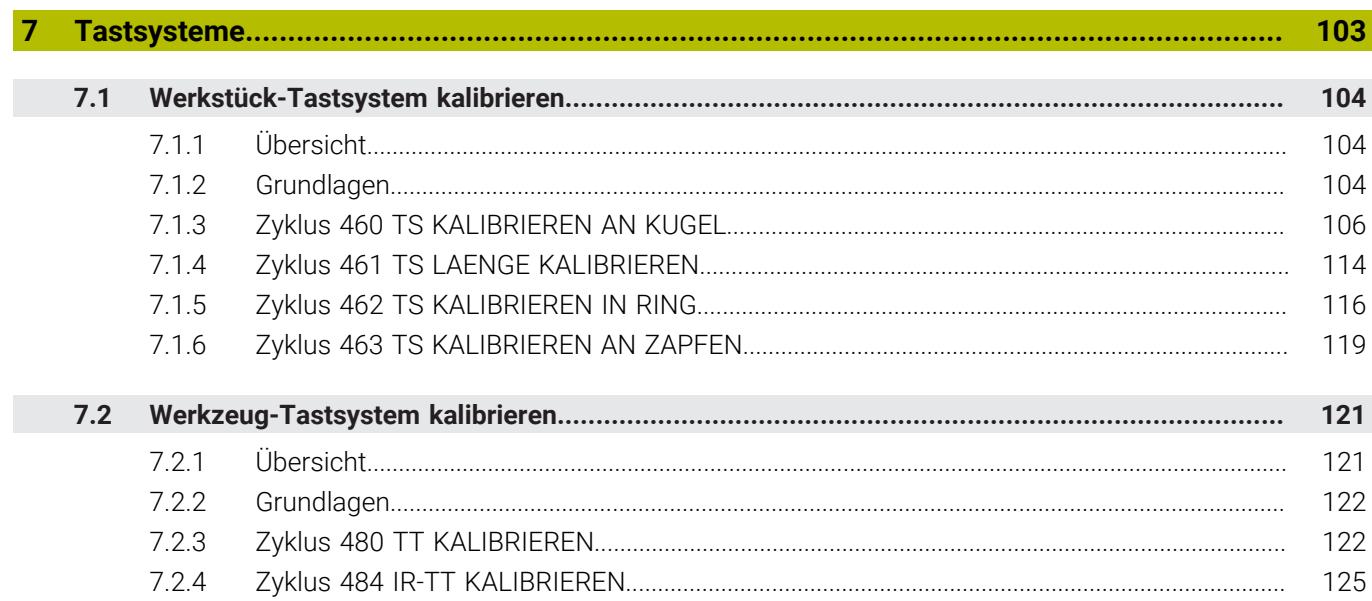

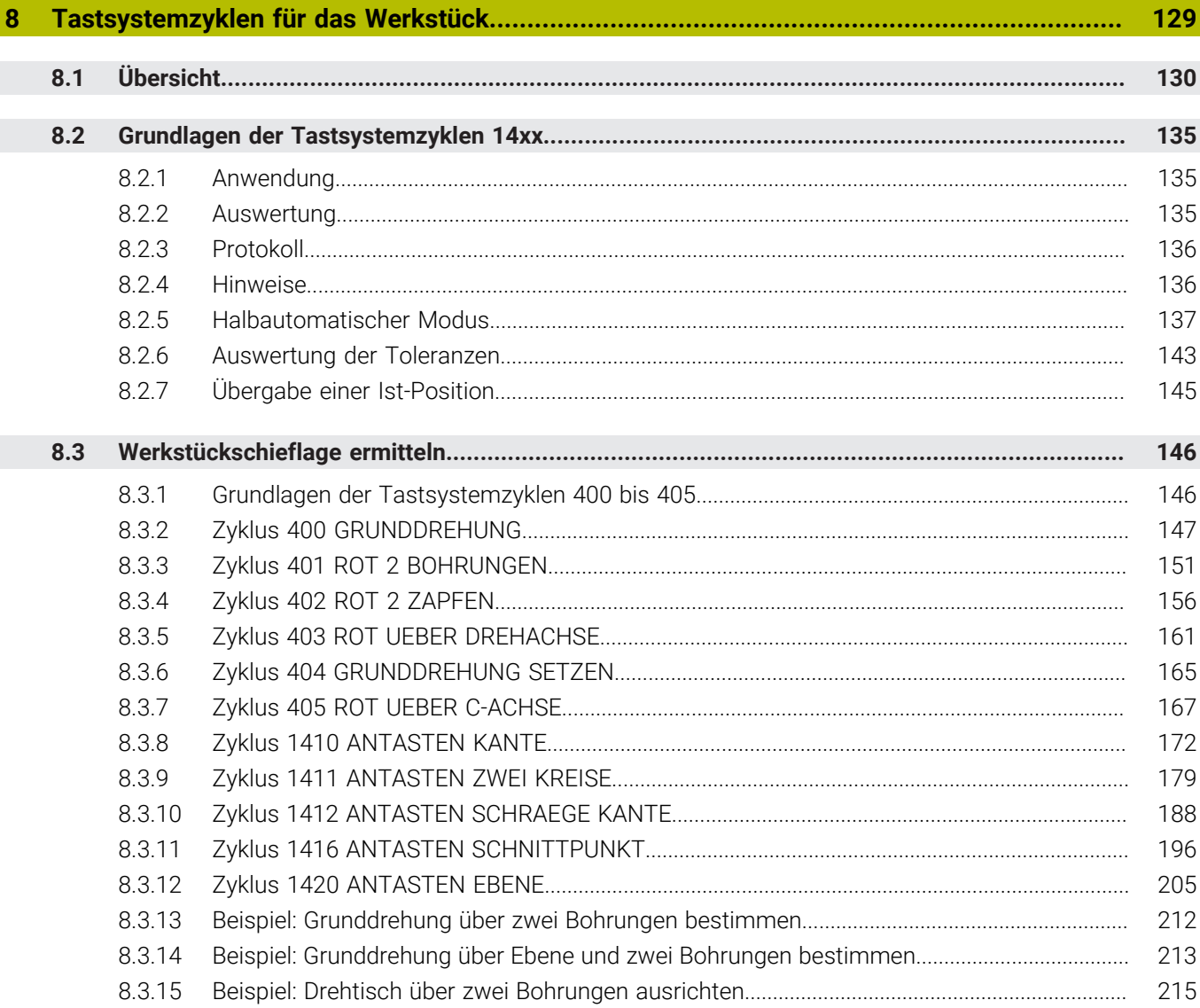

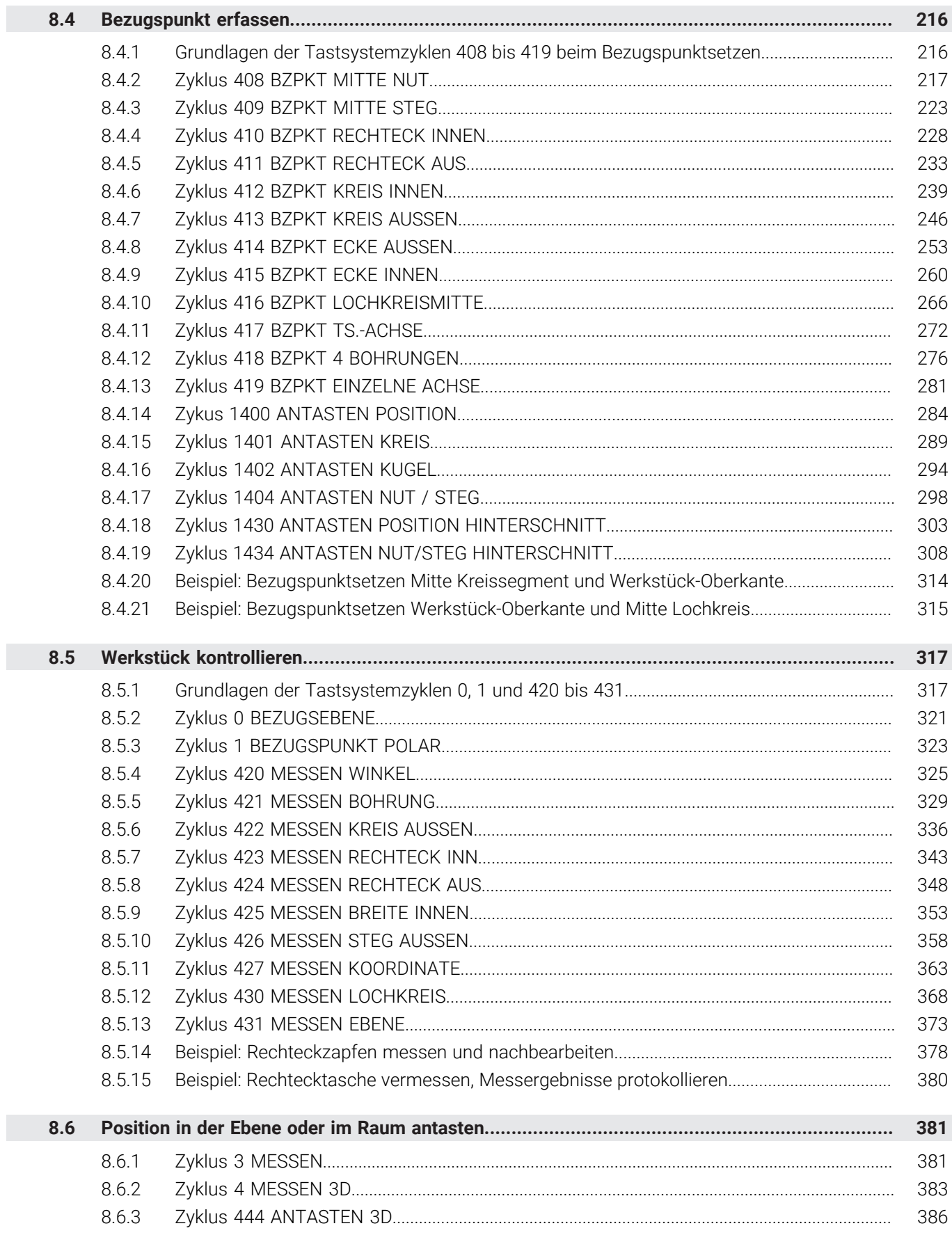

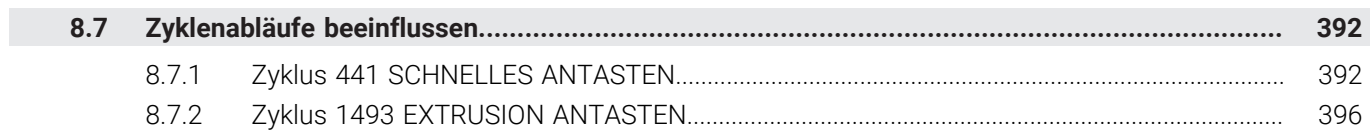

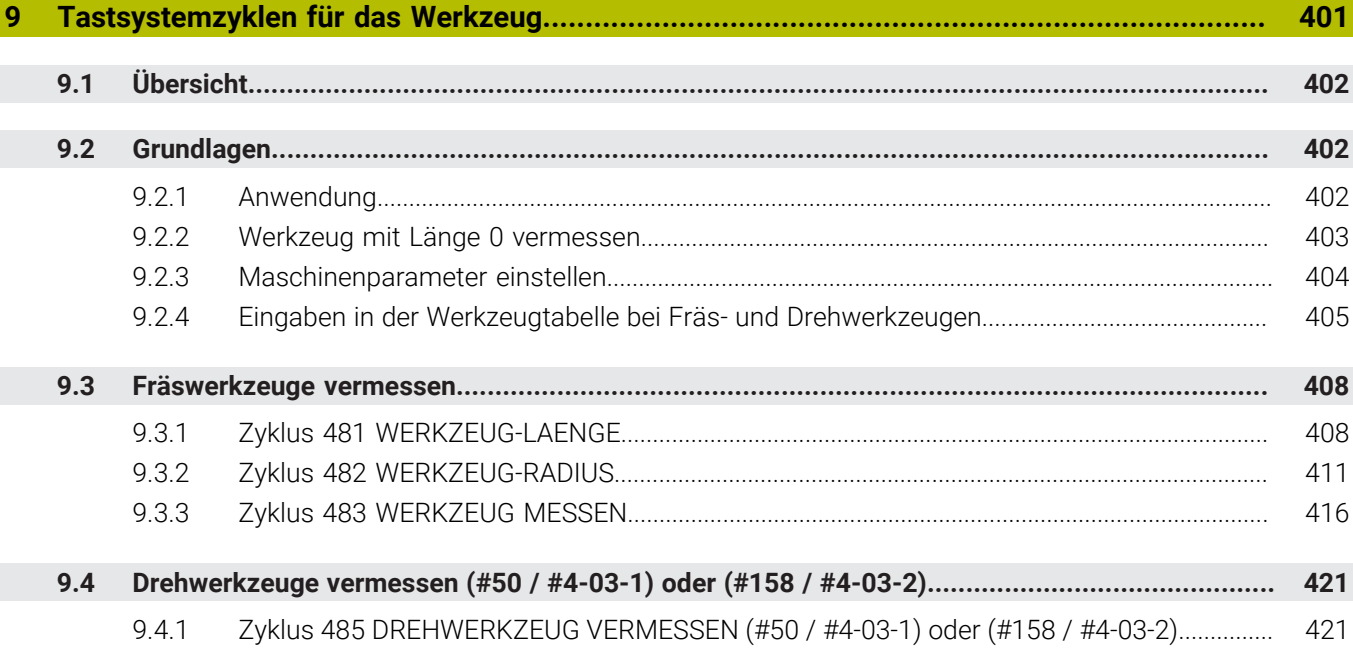

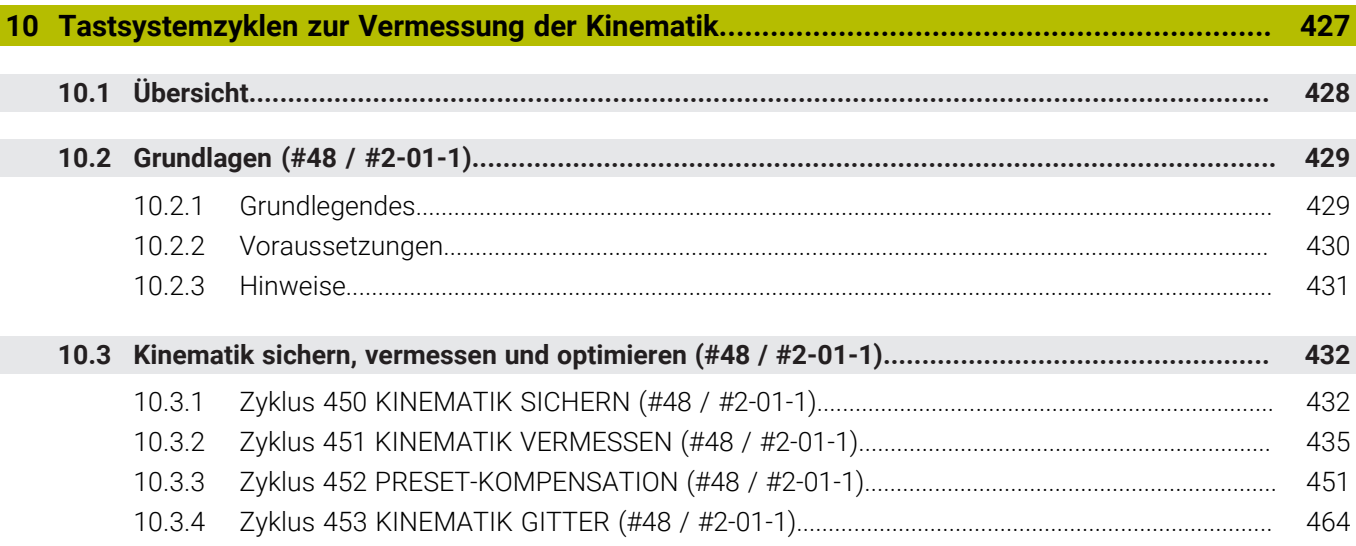

<span id="page-18-0"></span>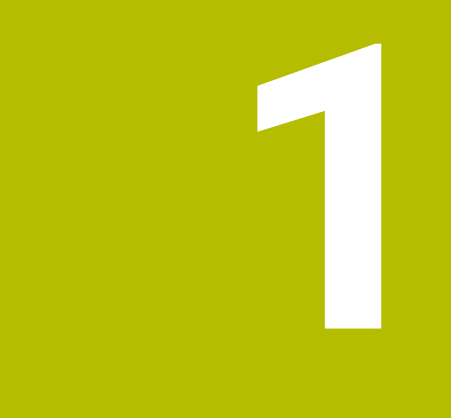

## **Neue und geänderte Funktionen**

## **Verfügbare Zusatzdokumentation**

#### **Übersicht neuer und geänderter Software-Funktionen**  $\bf \bm \Omega$ Weitere Informationen zu den vorherigen Software-Versionen sind in der Zusatzdokumentation **Übersicht neuer und geänderter Software-Funktionen** beschrieben. Wenn Sie diese Dokumentation benötigen, dann wenden Sie sich an HEIDENHAIN. ID: 1373081-xx

## <span id="page-19-0"></span>**1.1 Neue Funktionen**

#### <span id="page-19-1"></span>**1.1.1 Benutzerhandbuch als integrierte Produkthilfe TNCguide**

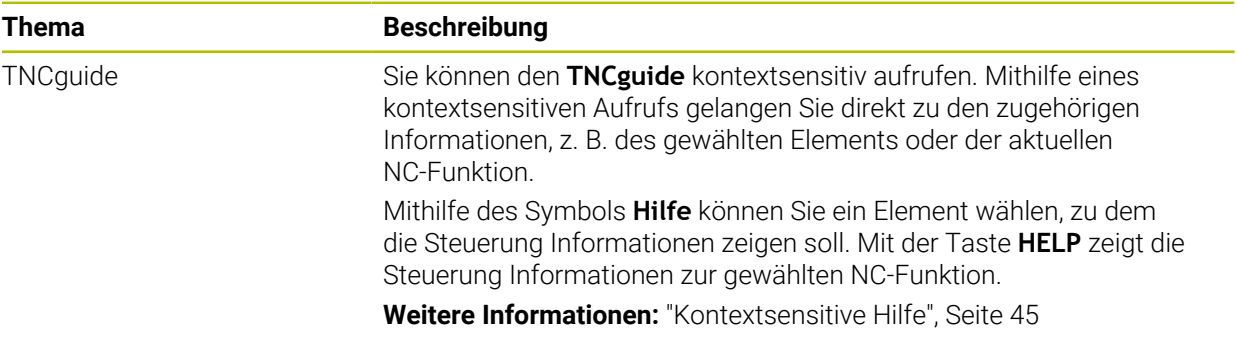

#### <span id="page-19-2"></span>**1.1.2 Bedienung**

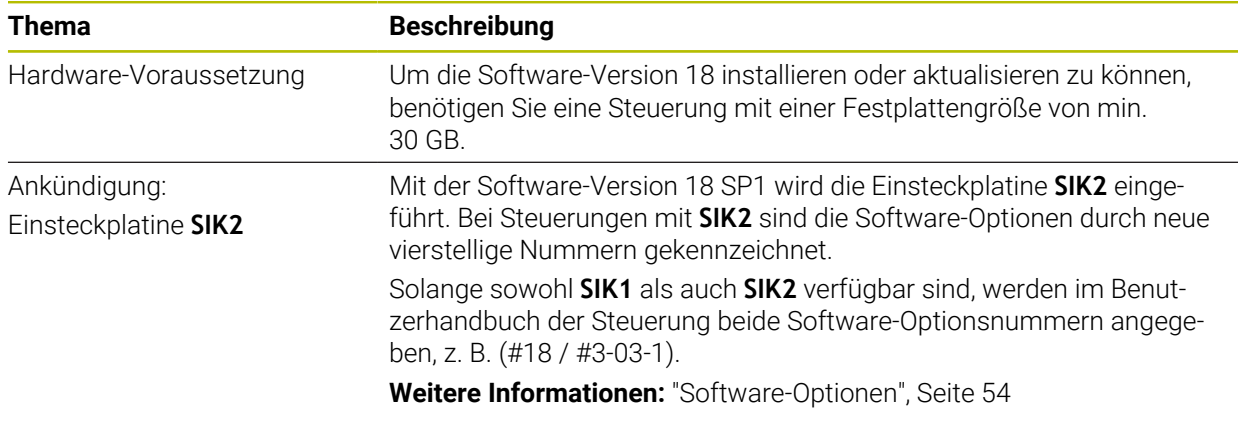

#### <span id="page-19-3"></span>**1.1.3 Statusanzeigen**

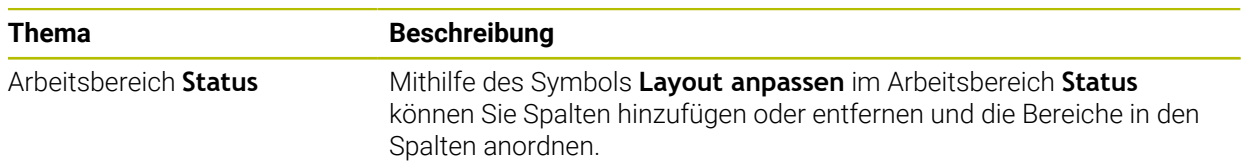

## <span id="page-20-0"></span>**1.1.4 Manuelle Bedienung**

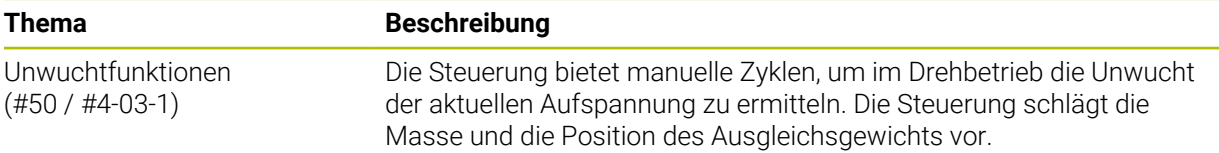

## **Programmiergrundlagen**

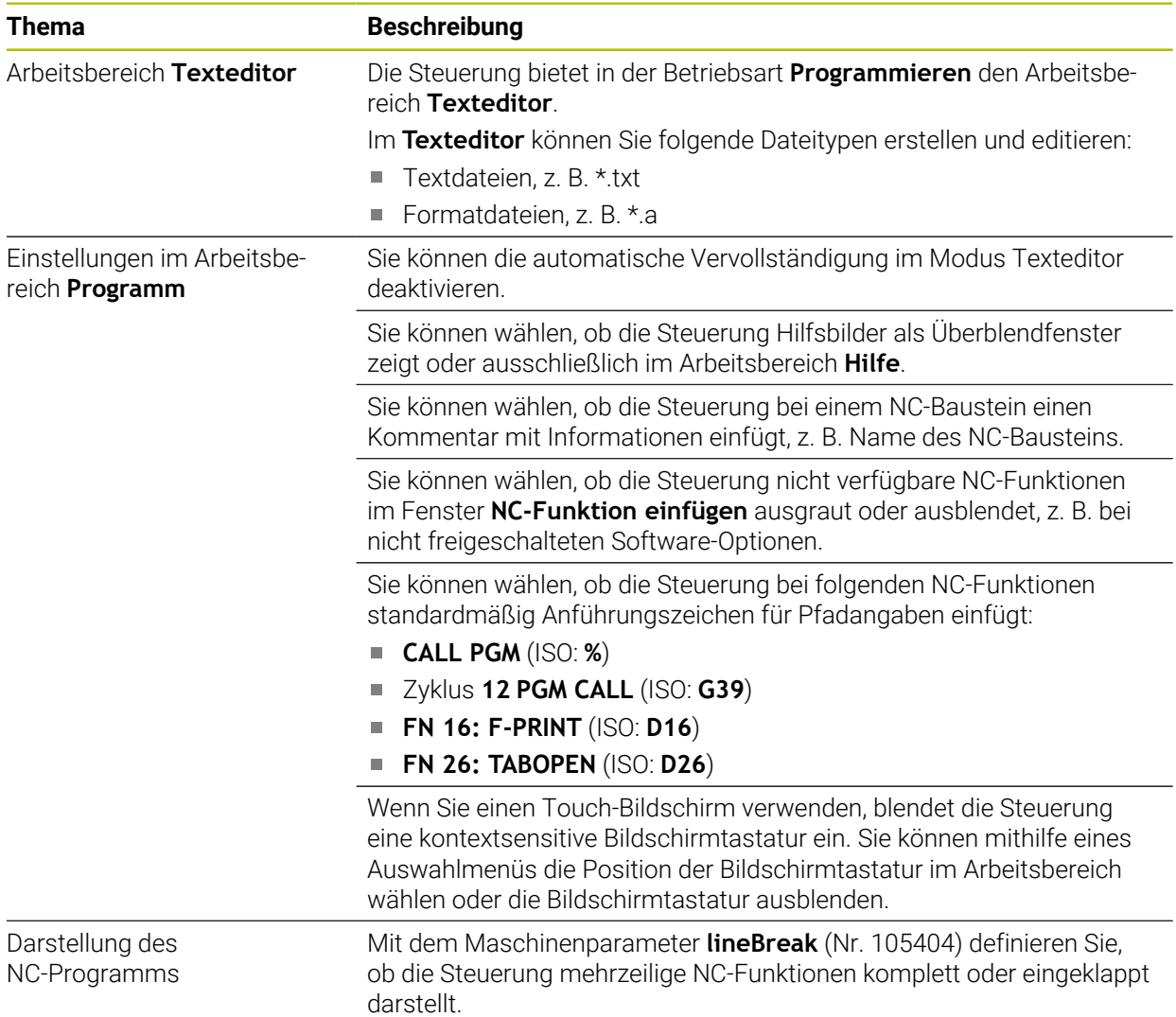

## <span id="page-20-1"></span>**1.1.5 Werkzeuge**

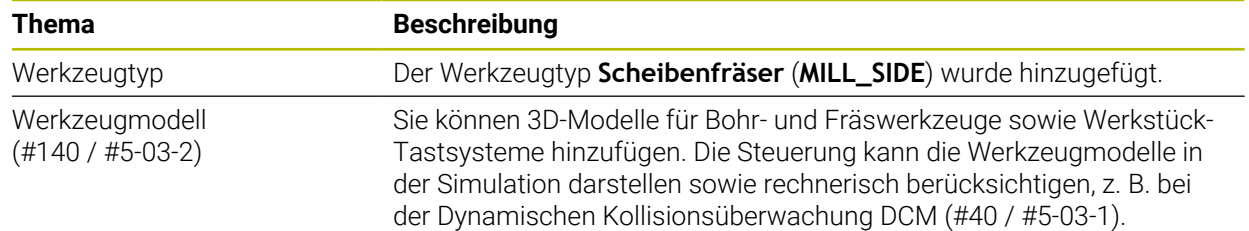

## <span id="page-21-0"></span>**1.1.6 Zyklen zur Fräsbearbeitung**

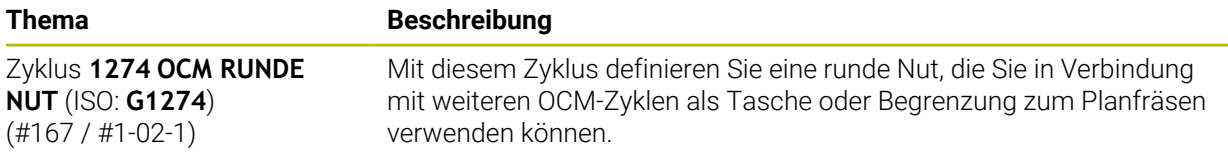

## <span id="page-21-1"></span>**1.1.7 Koordinatentransformation**

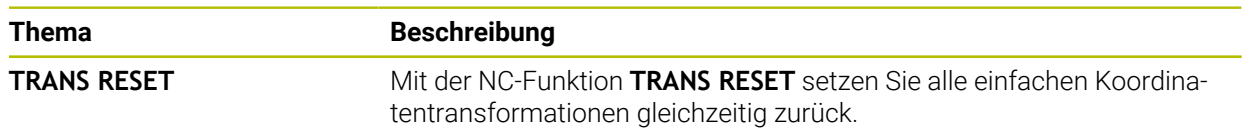

#### <span id="page-21-2"></span>**1.1.8 Dateien**

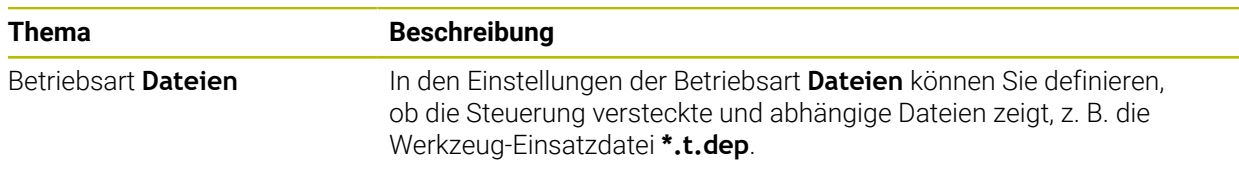

## <span id="page-21-3"></span>**1.1.9 Kollisionsüberwachung**

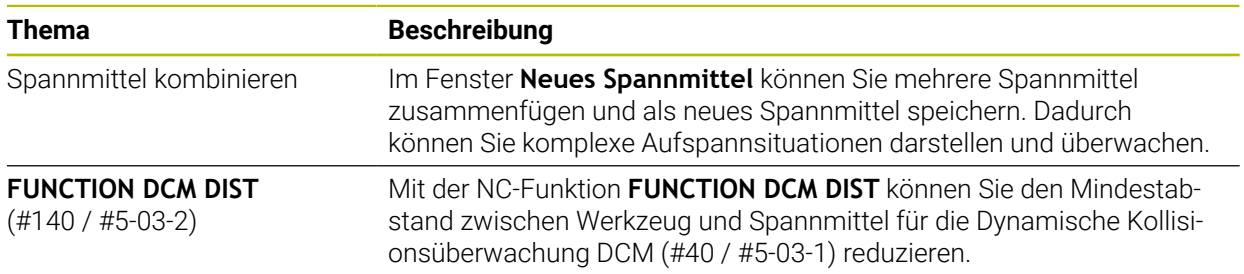

## <span id="page-22-0"></span>**1.1.10 Variablenprogrammierung**

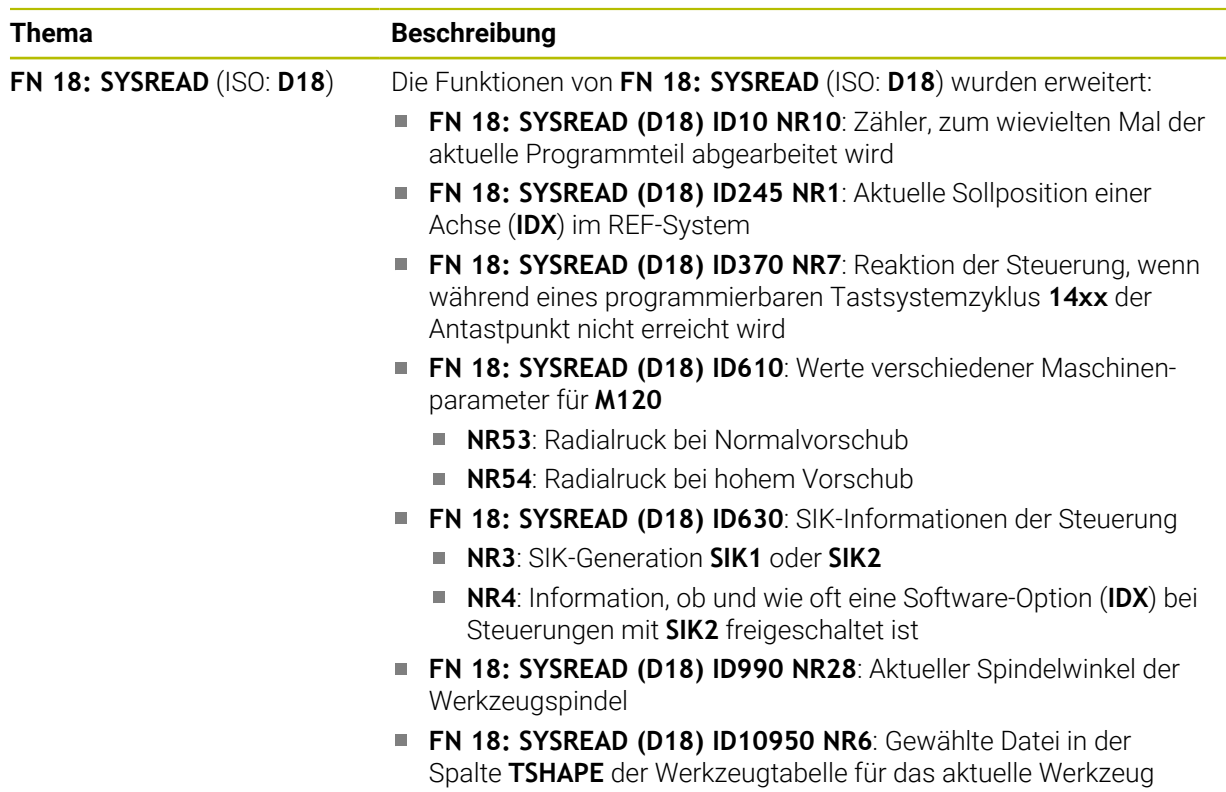

(#140 / #5-03-2)

## <span id="page-22-1"></span>**1.1.11 Grafisches Programmieren**

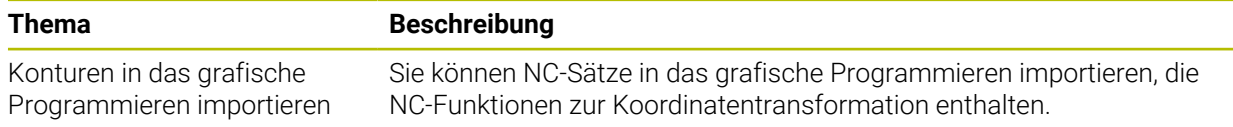

## <span id="page-22-2"></span>**1.1.12 ISO**

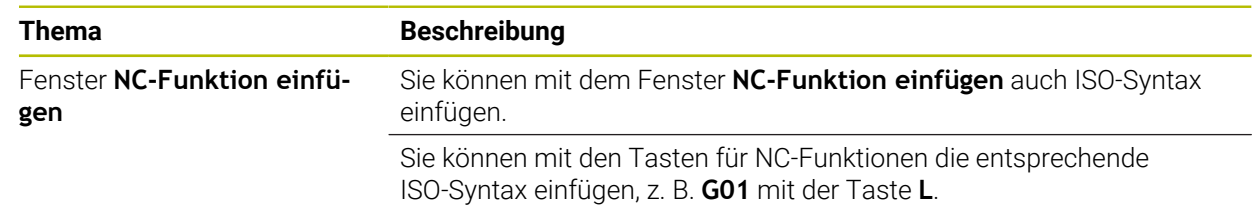

## <span id="page-22-3"></span>**1.1.13 Bedienhilfen**

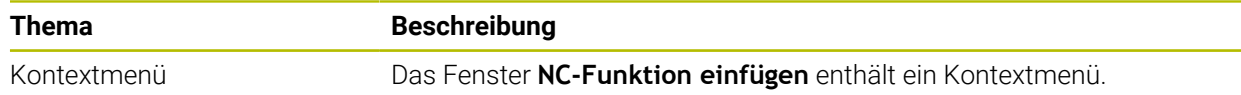

#### <span id="page-23-0"></span>**1.1.14 Arbeitsbereich Simulation**

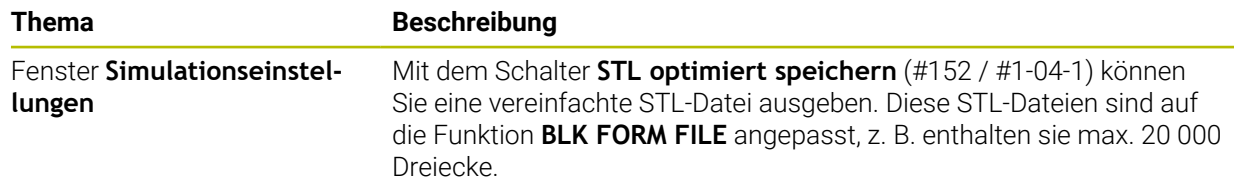

## <span id="page-23-1"></span>**1.1.15 Tastsystemfunktionen in der Betriebsart Manuell**

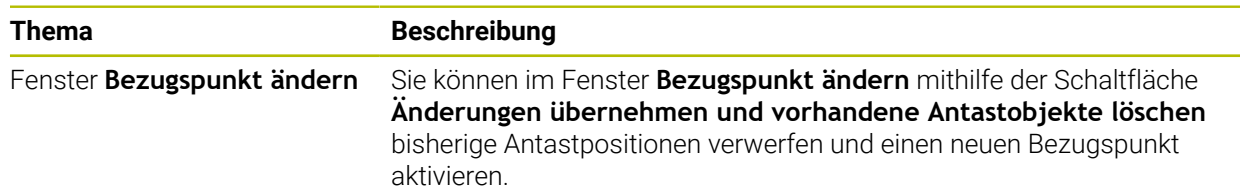

## <span id="page-23-2"></span>**1.1.16 Programmlauf**

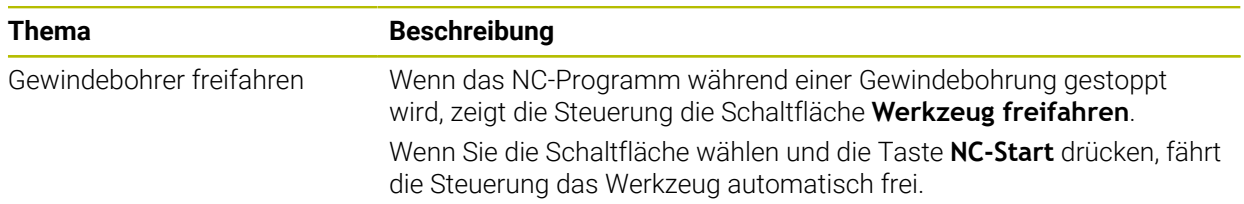

## <span id="page-23-3"></span>**1.1.17 Tabellen**

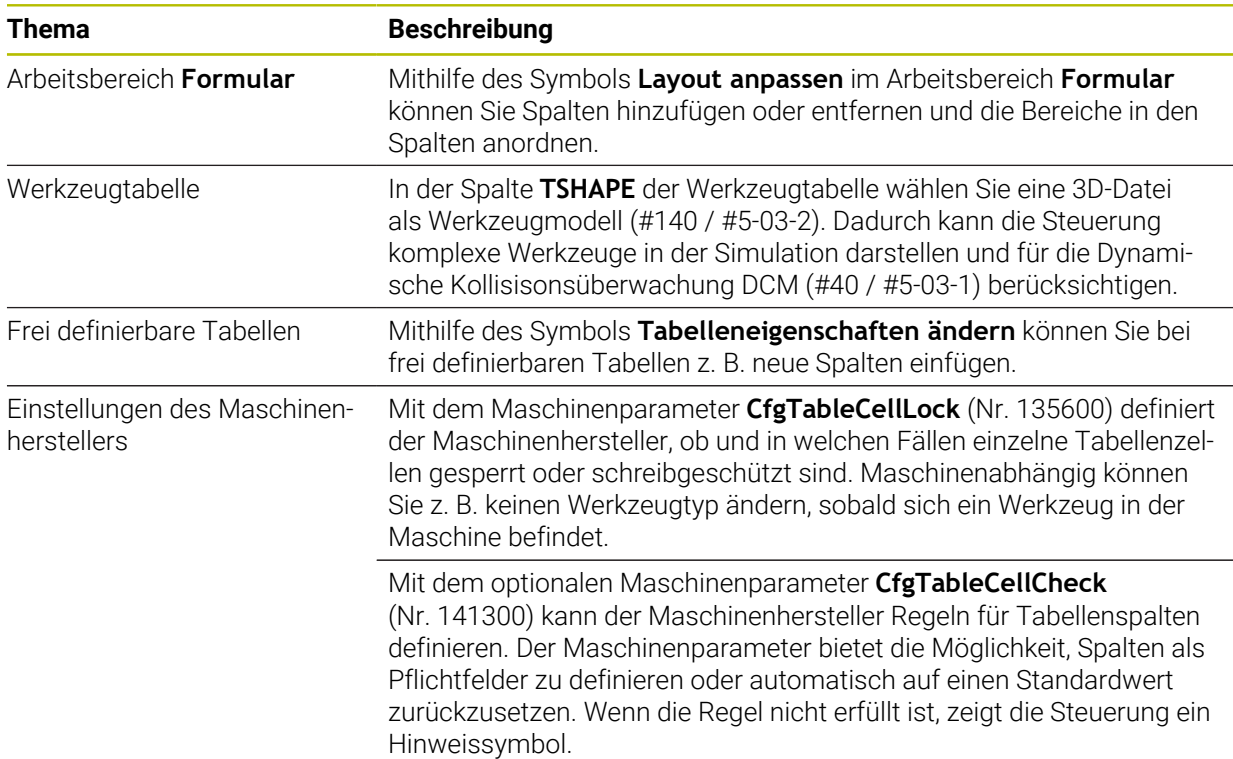

#### <span id="page-24-0"></span>**1.1.18 Override Controller**

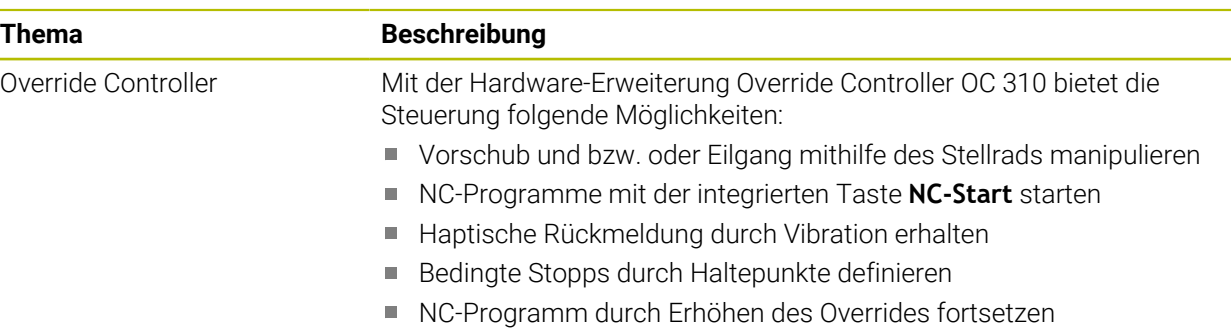

## <span id="page-24-1"></span>**1.1.19 Integrierte Funktionale Sicherheit FS**

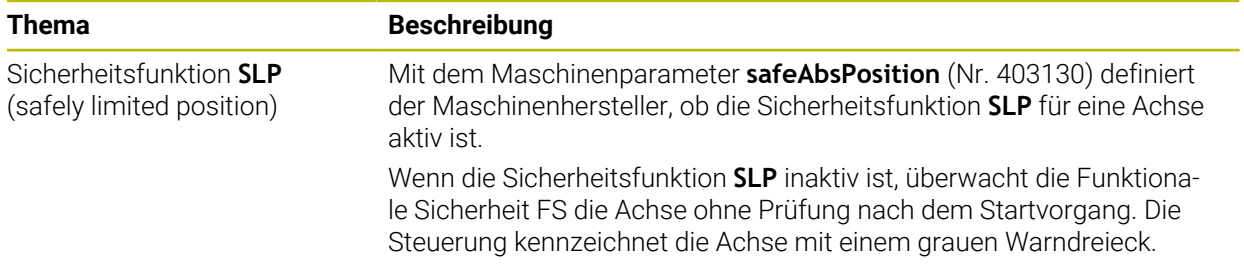

#### <span id="page-24-2"></span>**1.1.20 Betriebssystem HEROS**

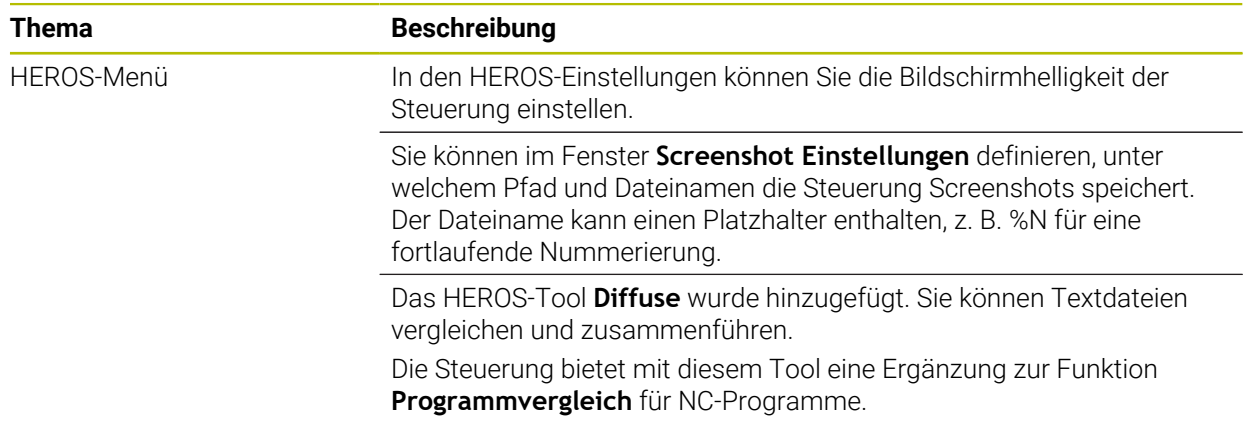

## <span id="page-24-3"></span>**1.2 Geänderte und erweiterte Funktionen**

## <span id="page-24-4"></span>**1.2.1 Bedienung**

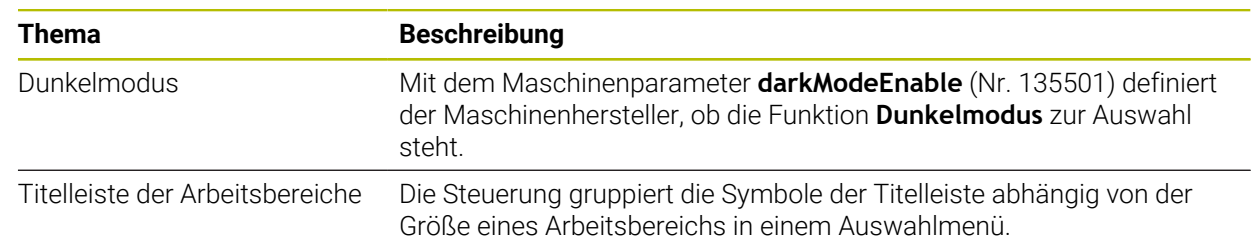

## <span id="page-25-0"></span>**1.2.2 Statusanzeigen**

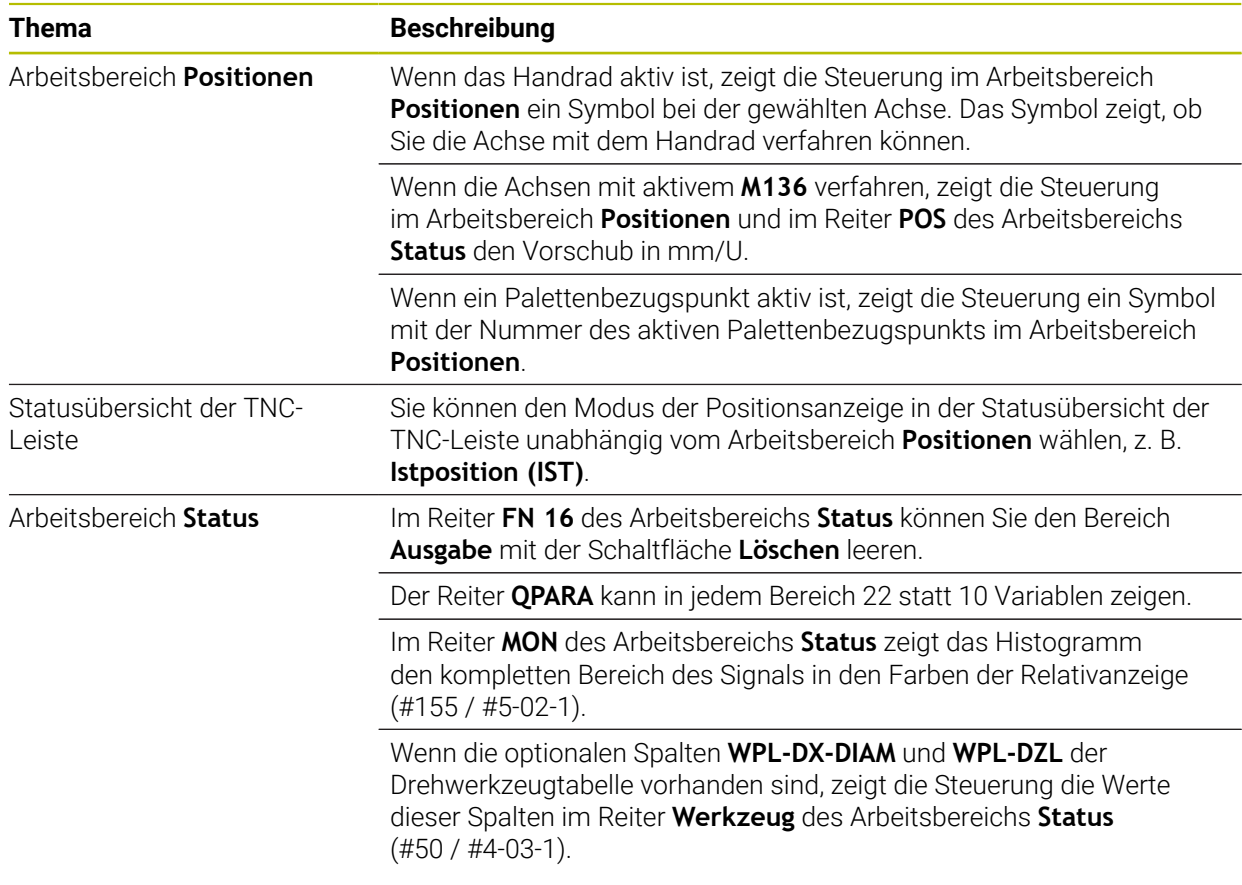

#### <span id="page-25-1"></span>**1.2.3 Manuelle Bedienung**

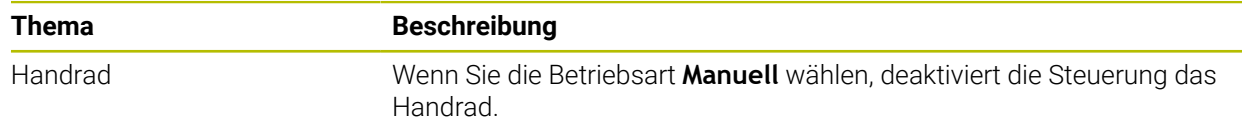

## <span id="page-26-0"></span>**1.2.4 Programmiergrundlagen**

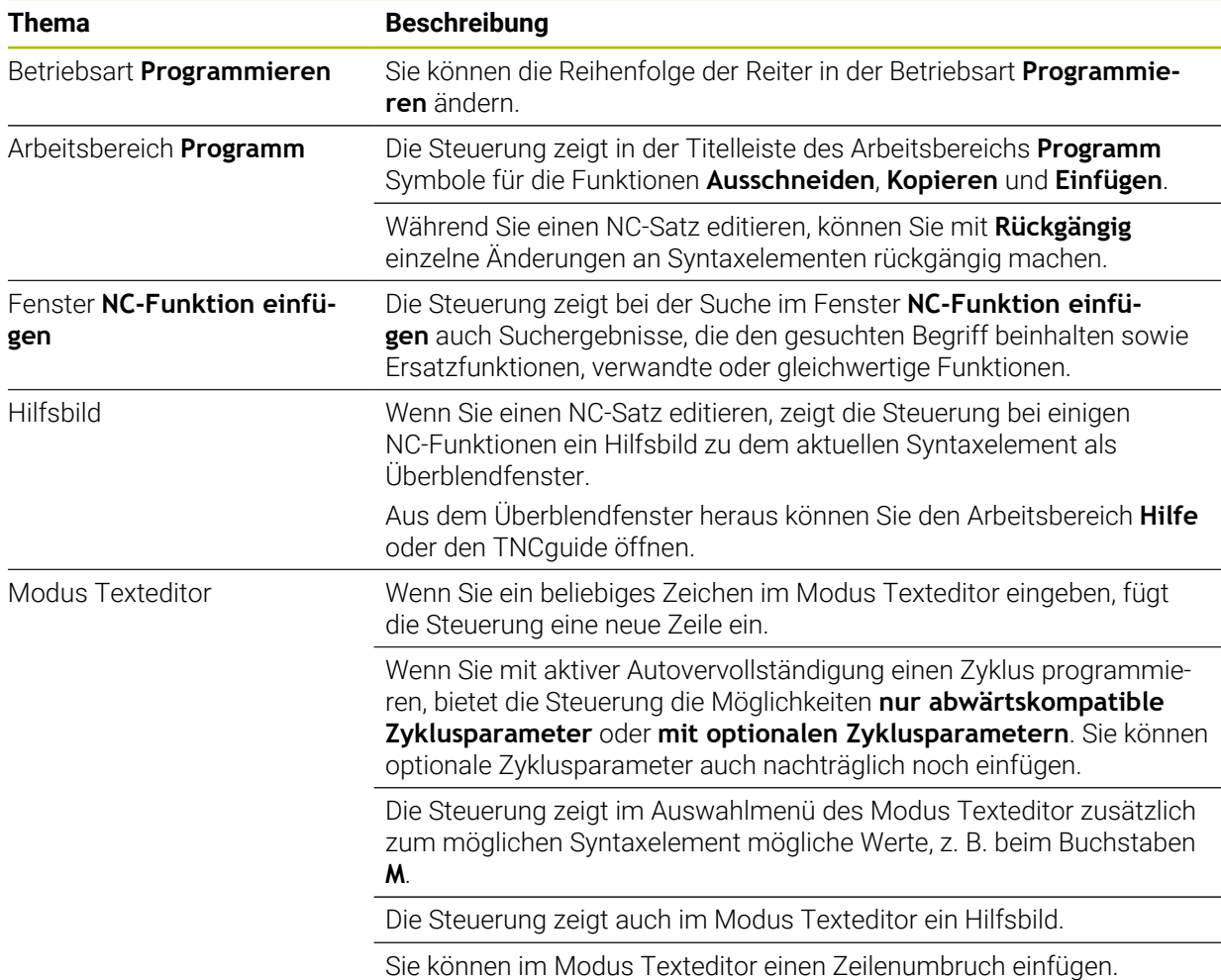

## <span id="page-26-1"></span>**1.2.5 Werkzeuge**

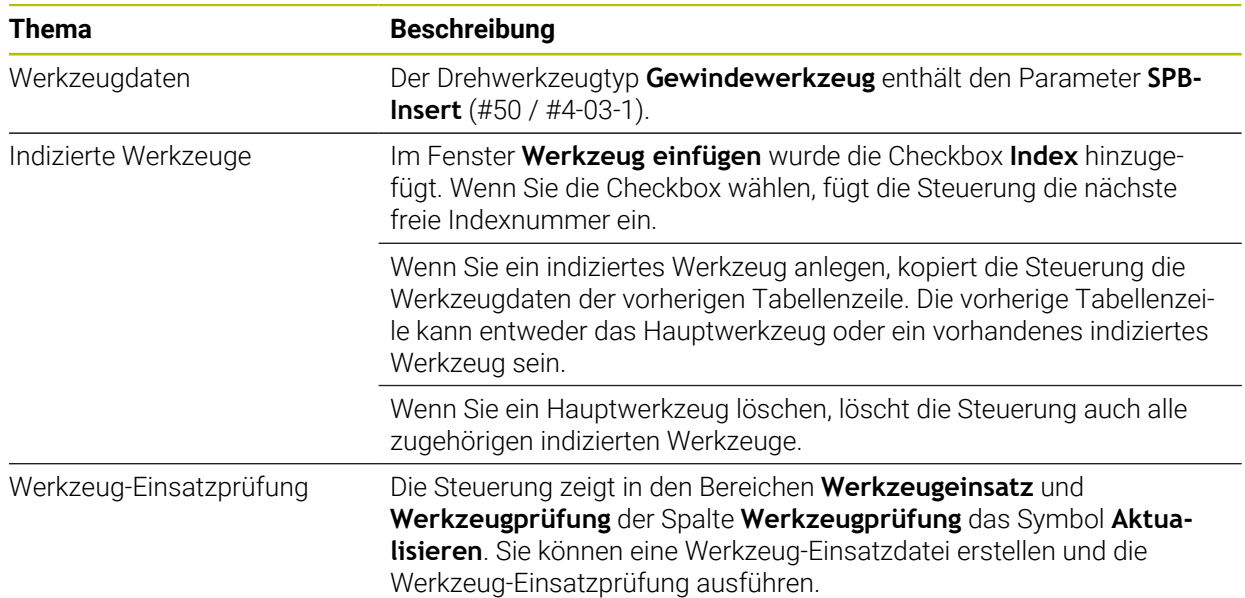

## <span id="page-27-0"></span>**1.2.6 Programmiertechniken**

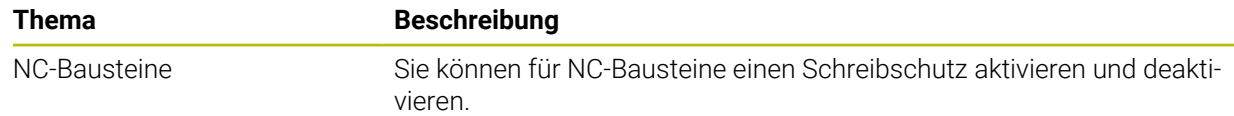

## <span id="page-27-1"></span>**1.2.7 Kontur- und Punktdefinitionen**

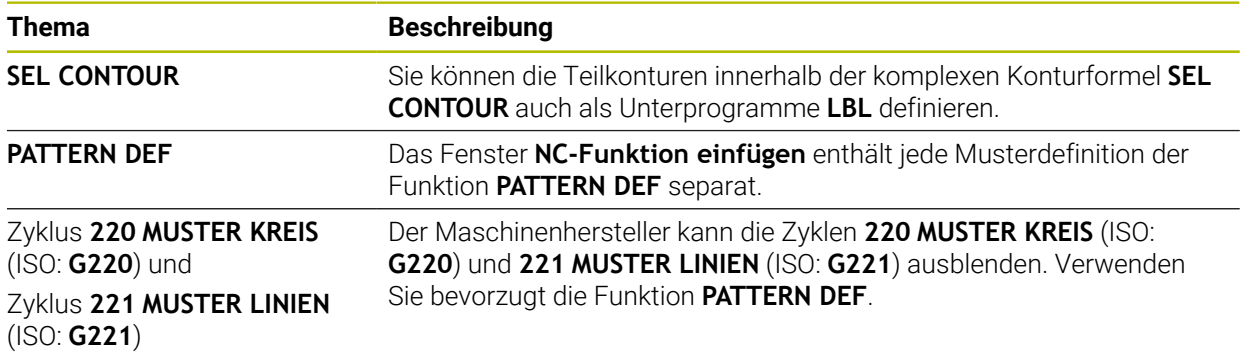

## <span id="page-27-2"></span>**1.2.8 Zyklen zur Fräsbearbeitung**

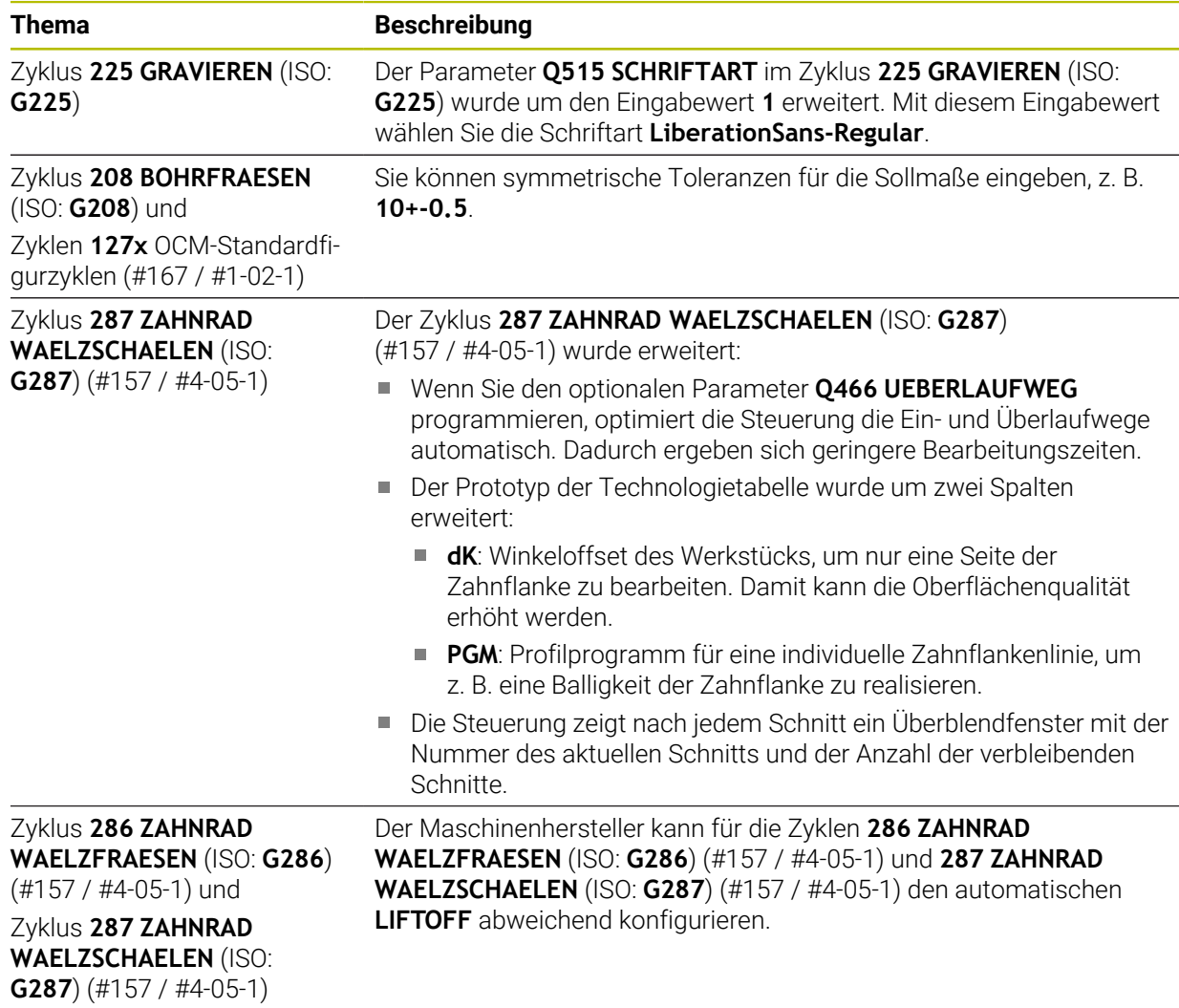

## <span id="page-28-0"></span>**1.2.9 Zyklen zur Fräsdrehbearbeitung (#50 / #4-03-1)**

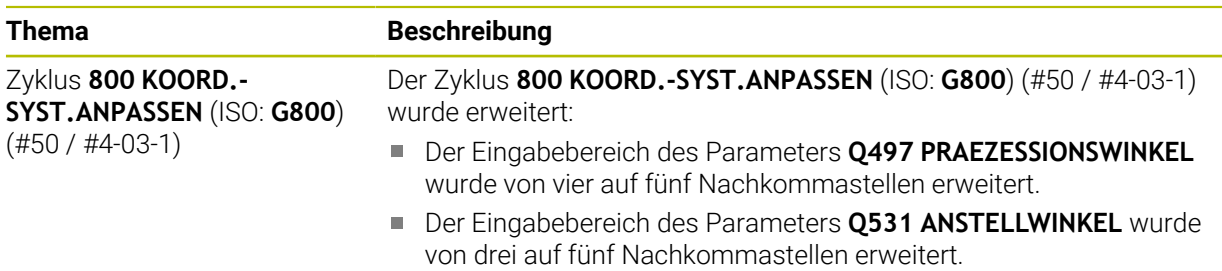

#### <span id="page-28-1"></span>**1.2.10 Dateien**

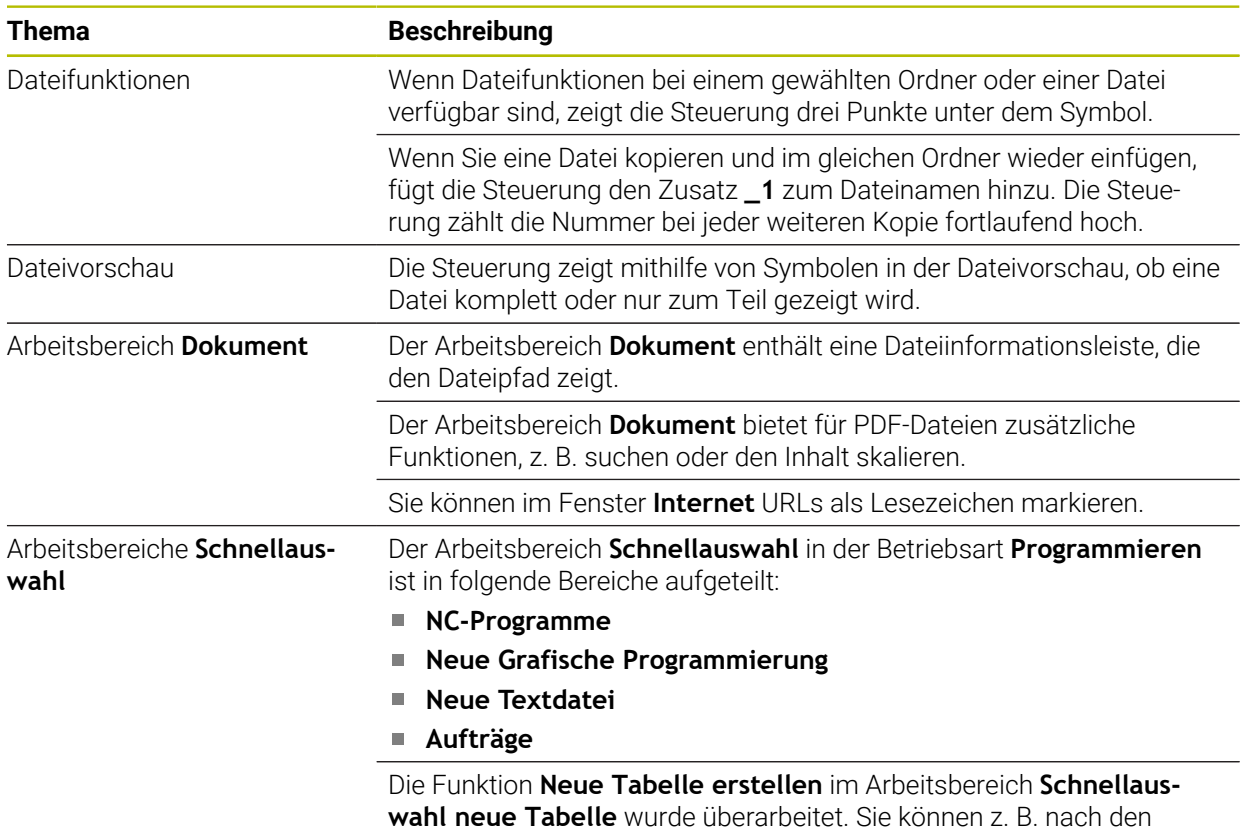

Tabellentypen suchen und Favoriten hinzufügen.

## <span id="page-29-0"></span>**1.2.11 Überwachung**

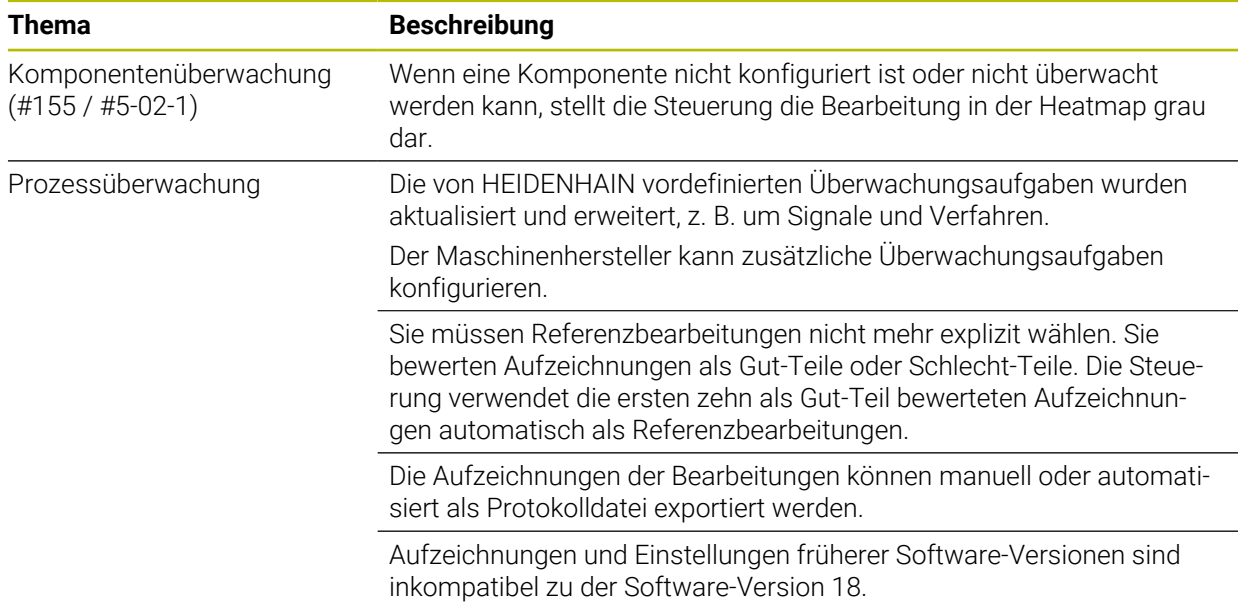

## <span id="page-29-1"></span>**1.2.12 Zusatzfunktionen**

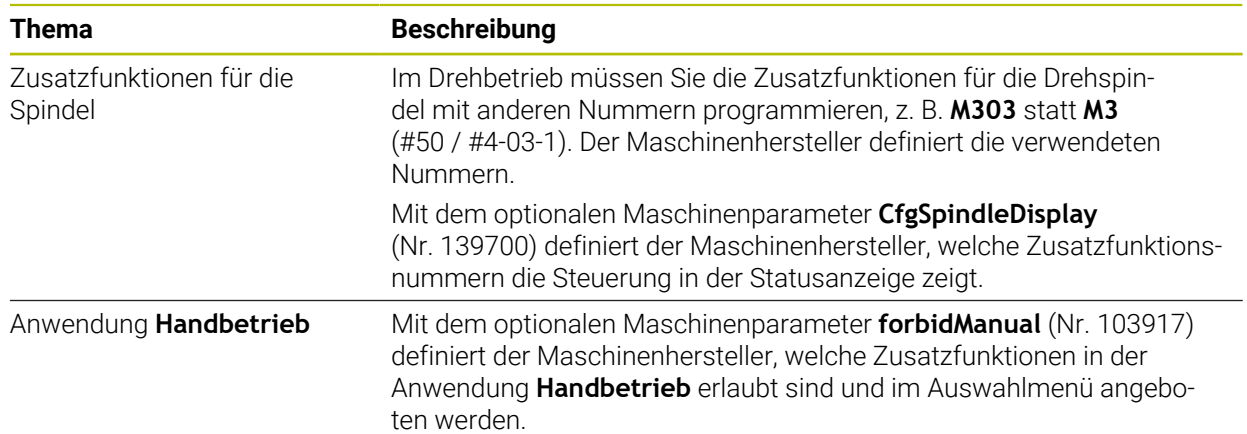

## <span id="page-29-2"></span>**1.2.13 Variablenprogrammierung**

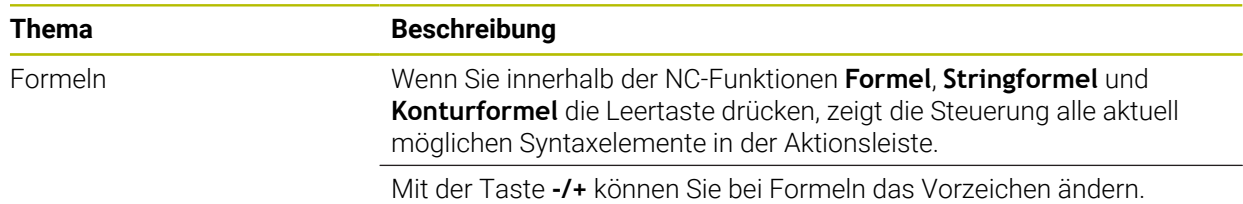

#### <span id="page-29-3"></span>**1.2.14 Grafisches Programmieren**

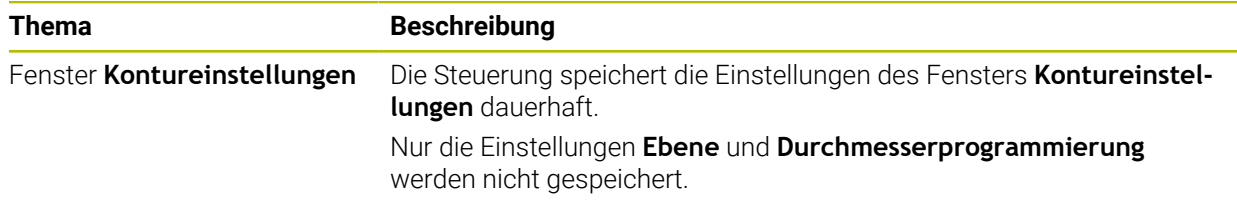

#### <span id="page-30-0"></span>**1.2.15 CAD-Viewer**

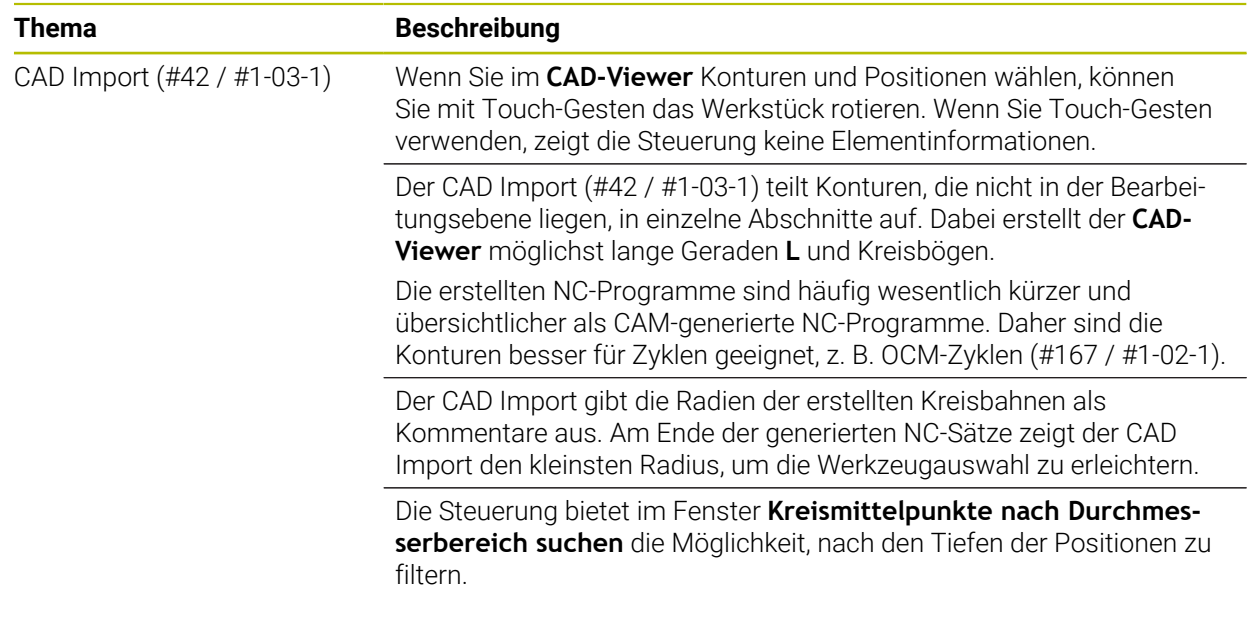

## <span id="page-30-1"></span>**1.2.16 ISO**

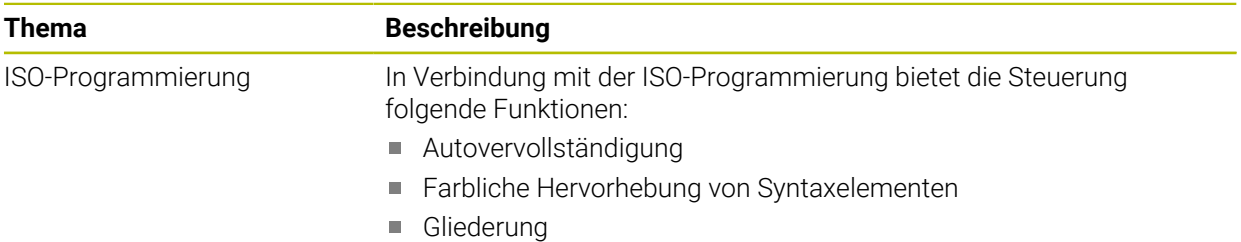

## <span id="page-31-0"></span>**1.2.17 Bedienhilfen**

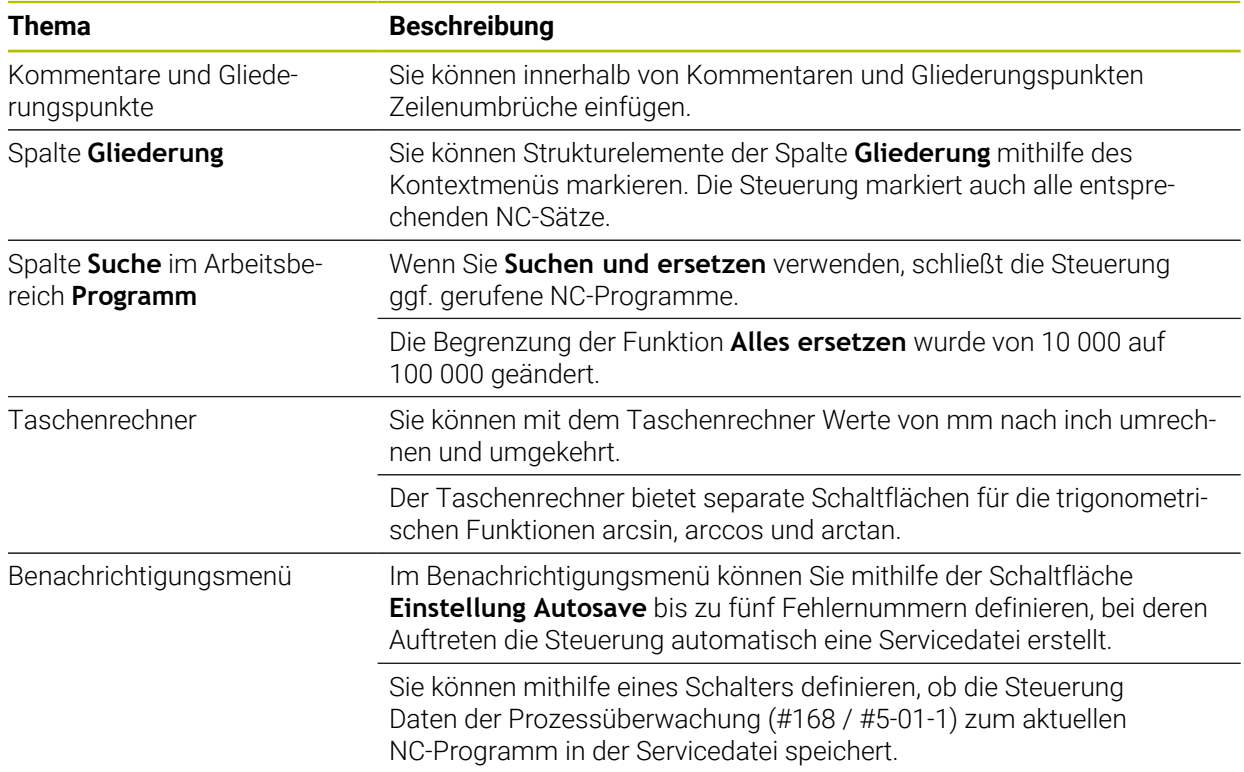

## <span id="page-31-1"></span>**1.2.18 Arbeitsbereich Simulation**

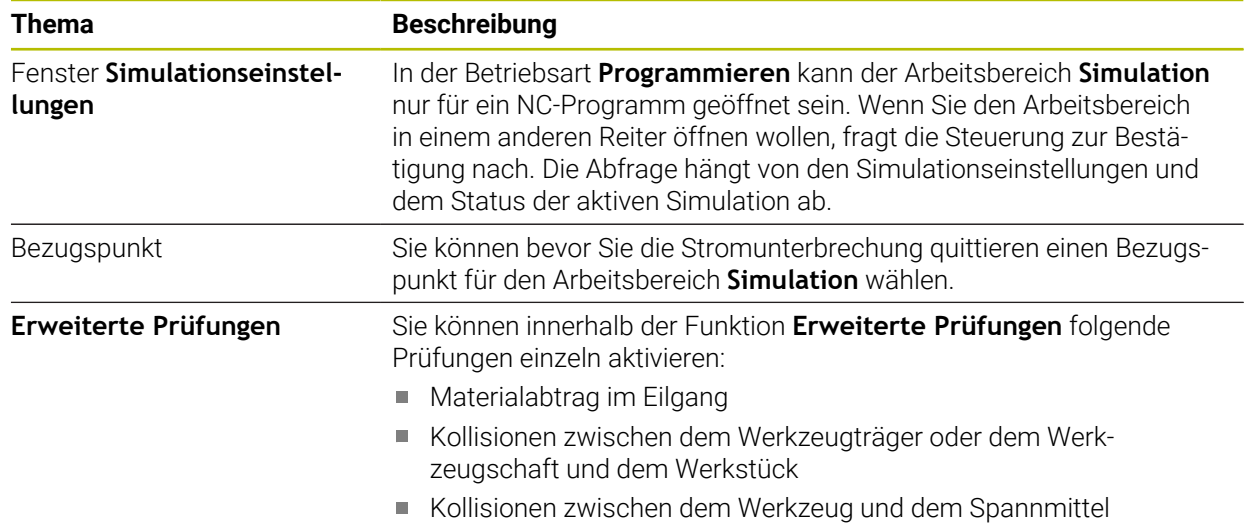

## <span id="page-32-0"></span>**1.2.19 Tastsystemfunktionen in der Betriebsart Manuell**

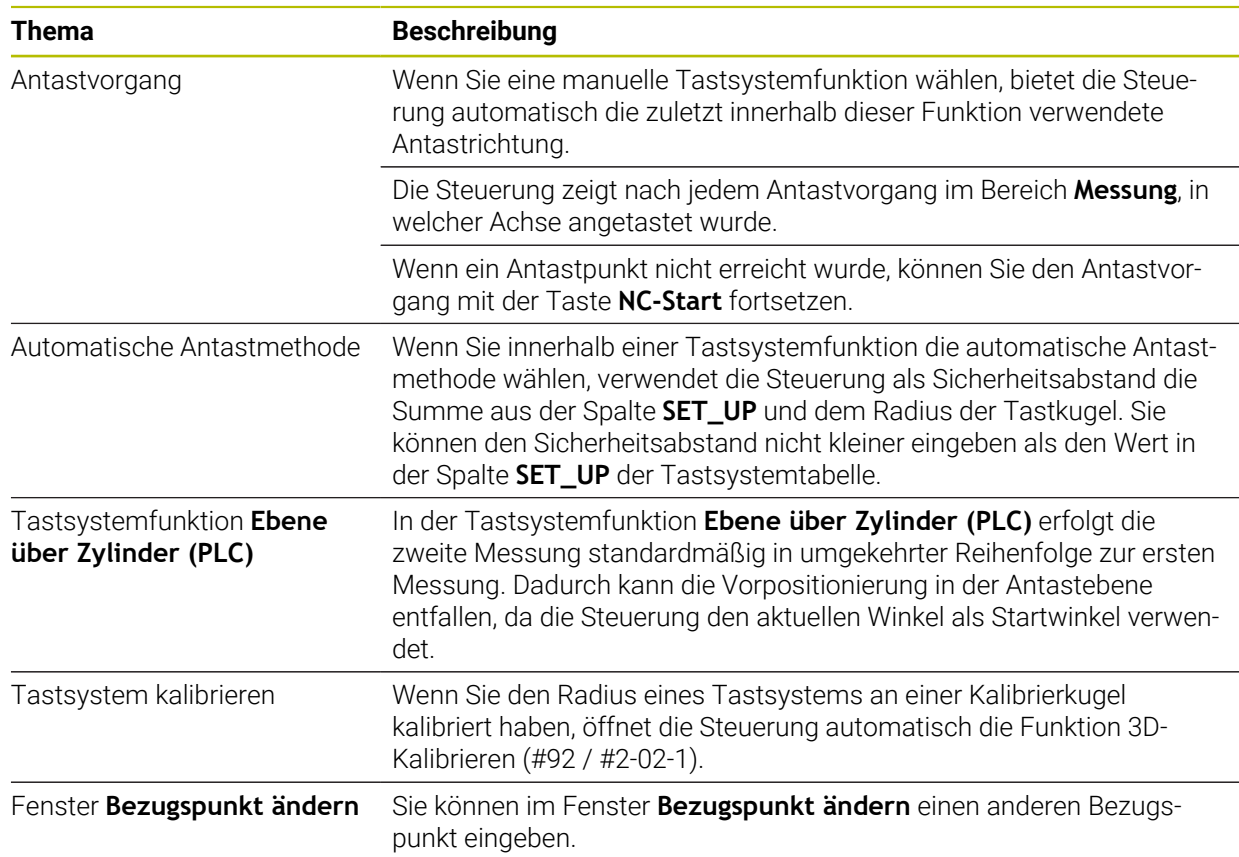

## <span id="page-32-1"></span>**1.2.20 Tastsystemzyklen für das Werkstück**

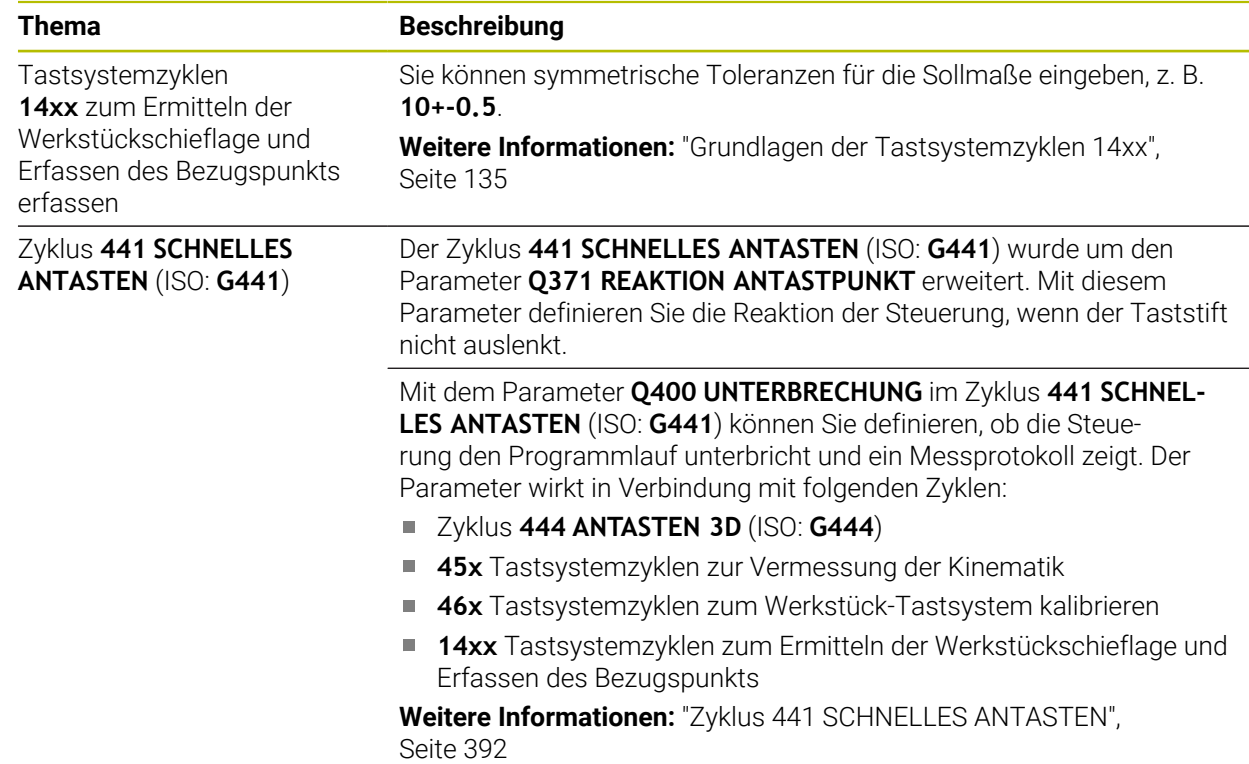

## <span id="page-33-0"></span>**1.2.21 Tastsystemzyklen für das Werkzeug**

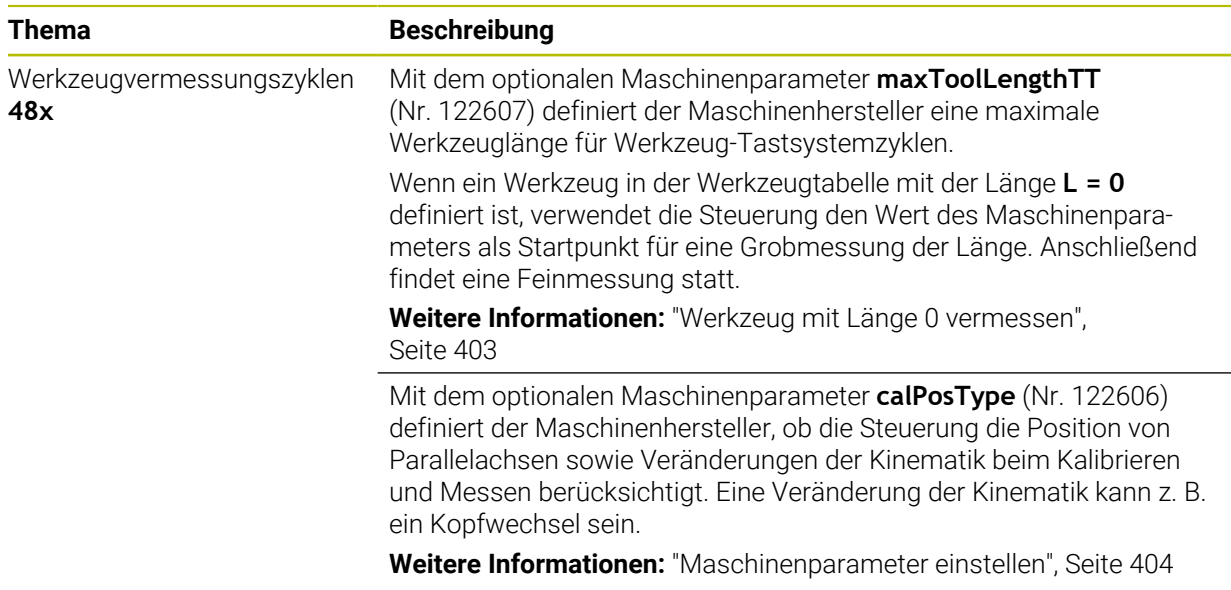

#### <span id="page-33-1"></span>**1.2.22 Tastsystemzyklen zur Vermessung der Kinematik**

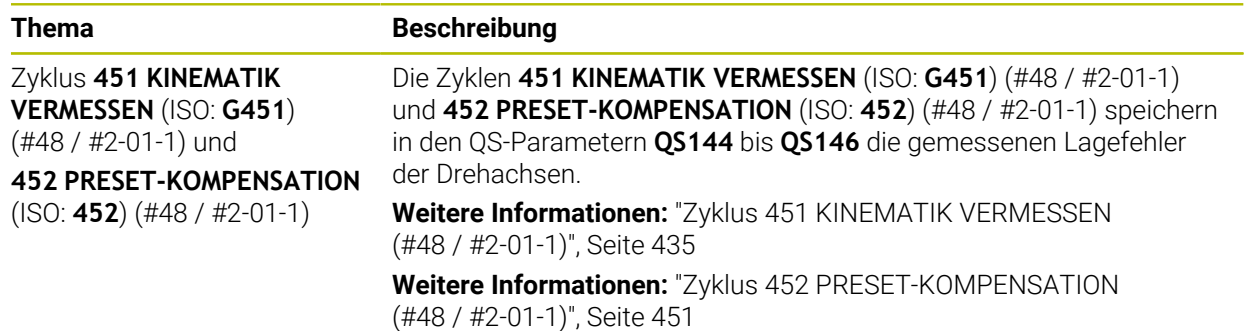

## <span id="page-33-2"></span>**1.2.23 Programmlauf**

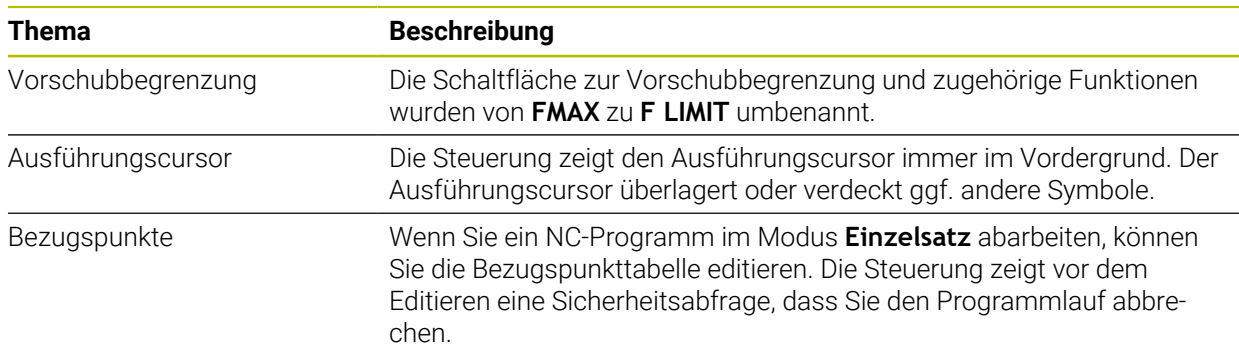

## <span id="page-34-0"></span>**1.2.24 Tabellen**

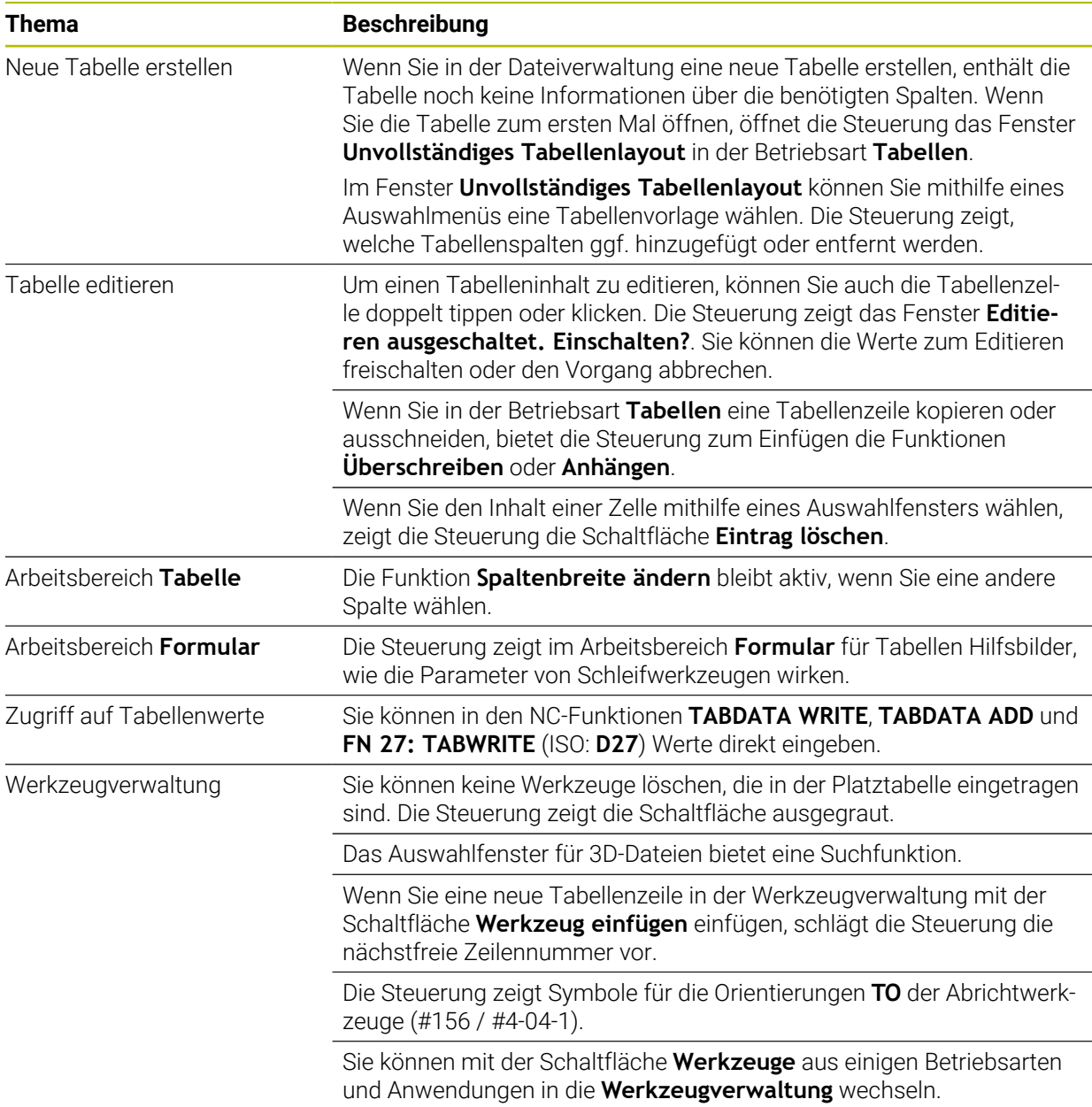

## <span id="page-35-0"></span>**1.2.25 Anwendung Einstellungen**

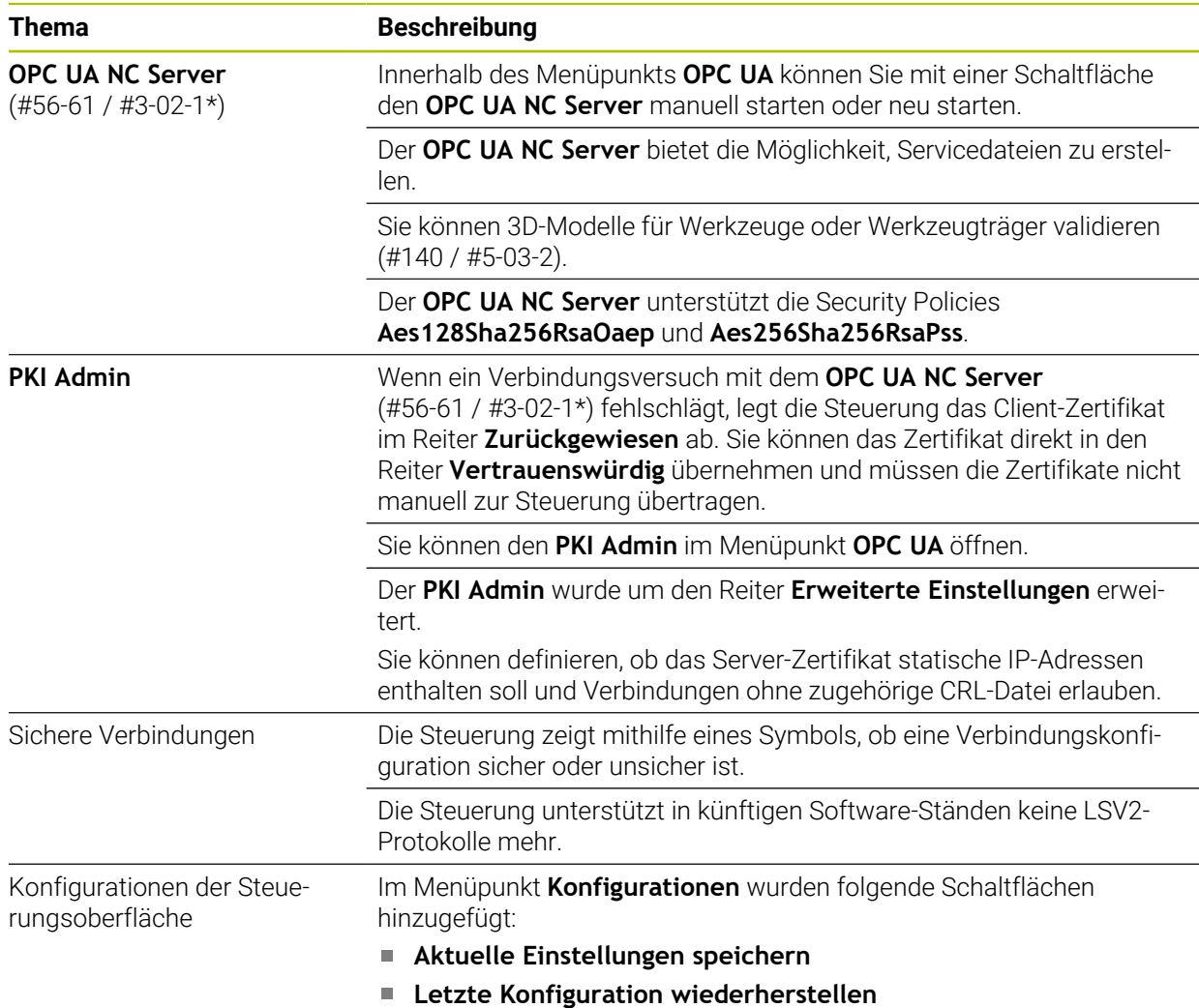

#### <span id="page-35-1"></span>**1.2.26 Benutzerverwaltung**

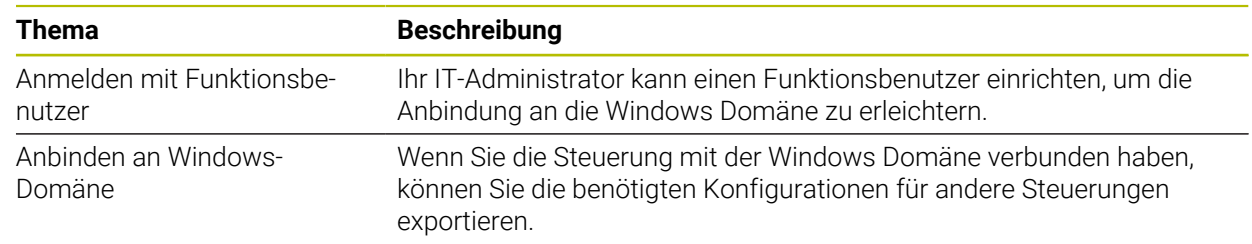

## <span id="page-35-2"></span>**1.2.27 Maschinenparameter**

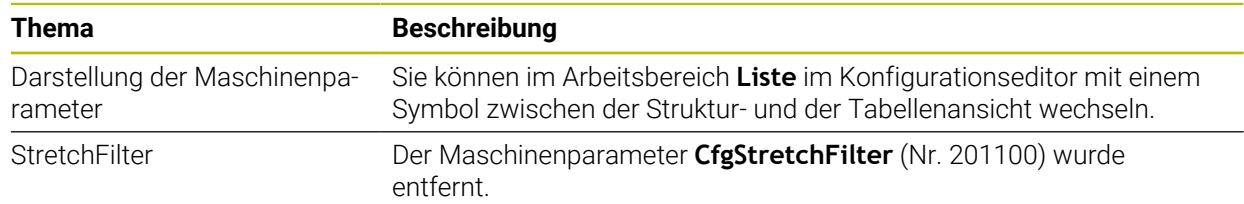
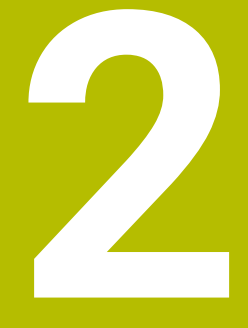

# **Über das Benutzerhandbuch**

## **2.1 Zielgruppe Anwender**

Als Anwender gelten alle Nutzer der Steuerung, die mindestens eine der folgenden Hauptaufgaben erledigen:

Maschine bedienen

 $\mathbf{f}$ 

- Werkzeuge einrichten
- Werkstücke einrichten
- Werkstücke bearbeiten
- Mögliche Fehler während des Programmlaufs beheben
- NC-Programme erstellen und testen
	- NC-Programme an der Steuerung oder extern mithilfe eines CAM-Systems erstellen
	- NC-Programme mithilfe der Simulation testen
	- Mögliche Fehler während des Programmtests beheben

Das Benutzerhandbuch stellt durch die Informationstiefe folgende Qualifikationsanforderungen an die Anwender:

- Technisches Grundverständnis, z. B. technische Zeichnungen lesen und räumliches Vorstellungsvermögen
- Grundwissen im Bereich der Zerspanung, z. B. Bedeutung materialspezifischer **Technologiewerte**
- Sicherheitsbelehrung, z. B. mögliche Gefahren und ihre Vermeidung
- Einweisung an der Maschine, z. B. Achsrichtungen und Maschinenkonfiguration

HEIDENHAIN bietet weiteren Zielgruppen separate Informationsprodukte:

- Prospekte und Lieferübersicht für Kaufinteressenten
- Servicehandbuch für Servicetechniker
- Technisches Handbuch für Maschinenhersteller

Darüber hinaus bietet HEIDENHAIN Anwendern sowie Quereinsteigern ein breites Schulungsangebot im Bereich der NC-Programmierung. **[HEIDENHAIN-Schulungsportal](https://www.klartext-portal.de/de_DE/schulung/)**

Aufgrund der Zielgruppe enthält dieses Benutzerhandbuch nur Informationen über den Betrieb und die Bedienung der Steuerung. Die Informationsprodukte für andere Zielgruppen enthalten Informationen über weitere Produktlebensphasen.

## <span id="page-38-0"></span>**2.2 Verfügbare Anwenderdokumentation**

#### **Benutzerhandbuch**

Dieses Informationsprodukt bezeichnet HEIDENHAIN unabhängig vom Ausgabeoder Transportmedium als Benutzerhandbuch. Bekannte gleichbedeutende Benennungen lauten z. B. Gebrauchsanleitung, Bedienungsanleitung und Betriebsanleitung.

Das Benutzerhandbuch für die Steuerung steht in folgenden Varianten zur Verfügung:

- Als gedruckte Ausgabe aufgeteilt in folgende Module:
	- Das Benutzerhandbuch **Einrichten und Abarbeiten** enthält alle Inhalte zum Einrichten der Maschine sowie zum Abarbeiten von NC-Programmen. ID: 1358774-xx
	- Das Benutzerhandbuch **Programmieren und Testen** enthält alle Inhalte zur Erstellung sowie zum Testen von NC-Programmen. Nicht enthalten sind Tastsystem- und Bearbeitungszyklen. ID: 1358773-xx
	- Das Benutzerhandbuch **Bearbeitungszyklen** enthält alle Funktionen der Bearbeitungszyklen.

ID: 1358775-xx

- Das Benutzerhandbuch **Messzyklen für Werkstück und Werkzeug** enthält alle Funktionen der Tastsystemzyklen. ID: 1358777-xx
- Als PDF-Dateien entsprechend den Druckversionen aufgeteilt oder als Benutzerhandbuch **Gesamtausgabe** alle Module umfassend ID: 1369999-xx

#### **[TNCguide](https://content.heidenhain.de/doku/tnc_guide/html/de/)**

Als HTML-Datei zur Nutzung als integrierte Produkthilfe **TNCguide** direkt auf der Steuerung

#### **[TNCguide](https://content.heidenhain.de/doku/tnc_guide/html/de/)**

Das Benutzerhandbuch unterstützt Sie im sicheren und bestimmungsgemäßen Umgang mit der Steuerung.

**Weitere Informationen:** ["Bestimmungsgemäßer Gebrauch", Seite 49](#page-48-0)

#### **Weitere Informationsprodukte für Anwender**

Ihnen als Anwender stehen weitere Informationsprodukte zur Verfügung:

- **Übersicht neuer und geänderter Software-Funktionen** informiert Sie über die Neuerungen einzelner Software-Versionen. **[TNCguide](https://content.heidenhain.de/doku/tnc_guide/html/de/)**
- Prospekt **Funktionen der TNC7** informiert Sie über die Funktionen der TNC7 im Vergleich zur TNC 640 ID: 1387017-xx

**[HEIDENHAIN-Prospekte](https://www.heidenhain.de/service/downloads/prospekte)**

- **HEIDENHAIN-Prospekte** informieren Sie über Produkte und Leistungen von HEIDENHAIN, z. B. Software-Optionen der Steuerung. **[HEIDENHAIN-Prospekte](https://www.heidenhain.de/service/downloads/prospekte)**
- Die Datenbank **NC-Solutions** bietet Lösungen zu häufig vorkommenden Aufgabenstellungen.

**[HEIDENHAIN-NC-Solutions](https://www.klartext-portal.de/de_DE/tipps/nc-solutions/)**

## **2.3 Verwendete Hinweistypen**

#### **Sicherheitshinweise**

Beachten Sie alle Sicherheitshinweise in dieser Dokumentation und in der Dokumentation Ihres Maschinenherstellers!

Sicherheitshinweise warnen vor Gefahren im Umgang mit Software und Geräten und geben Hinweise zu deren Vermeidung. Sie sind nach der Schwere der Gefahr klassifiziert und in die folgenden Gruppen unterteilt:

## **GEFAHR**

**Gefahr** signalisiert Gefährdungen für Personen. Wenn Sie die Anleitung zum Vermeiden der Gefährdung nicht befolgen, dann führt die Gefährdung **sicher zum Tod oder schweren Körperverletzungen**.

## **WARNUNG**

**Warnung** signalisiert Gefährdungen für Personen. Wenn Sie die Anleitung zum Vermeiden der Gefährdung nicht befolgen, dann führt die Gefährdung **voraussichtlich zum Tod oder schweren Körperverletzungen**.

## **AVORSICHT**

**Vorsicht** signalisiert Gefährdungen für Personen. Wenn Sie die Anleitung zum Vermeiden der Gefährdung nicht befolgen, dann führt die Gefährdung **voraussichtlich zu leichten Körperverletzungen**.

## *HINWEIS*

**Hinweis** signalisiert Gefährdungen für Gegenstände oder Daten. Wenn Sie die Anleitung zum Vermeiden der Gefährdung nicht befolgen, dann führt die Gefährdung **voraussichtlich zu einem Sachschaden**.

#### **Informationsreihenfolge innerhalb der Sicherheitshinweise**

Alle Sicherheitshinweise enthalten die folgenden vier Abschnitte:

- Das Signalwort zeigt die Schwere der Gefahr
- Art und Quelle der Gefahr
- Folgen bei Missachtung der Gefahr, z. B. "Bei nachfolgenden Bearbeitungen besteht Kollisionsgefahr"
- Entkommen Maßnahmen zur Abwehr der Gefahr

#### **Informationshinweise**

Beachten Sie die Informationshinweise in dieser Anleitung für einen fehlerfreien und effizienten Einsatz der Software.

In dieser Anleitung finden Sie folgende Informationshinweise:

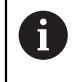

Das Informationssymbol steht für einen **Tipp**.

Ein Tipp gibt wichtige zusätzliche oder ergänzende Informationen.

Dieses Symbol fordert Sie auf, die Sicherheitshinweise Ihres 6 Maschinenherstellers zu befolgen. Das Symbol weist auch auf maschinenabhängige Funktionen hin. Mögliche Gefährdungen für den Bediener und die Maschine sind im Maschinenhandbuch beschrieben.

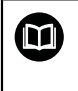

Das Buchsymbol steht für einen **Querverweis**.

Ein Querverweis führt zu externer Dokumentation, z. B. der Dokumentation Ihres Maschinenherstellers oder eines Drittanbieters.

### <span id="page-40-0"></span>**2.4 Hinweise zur Nutzung von NC-Programmen**

Die im Benutzerhandbuch enthaltenen NC-Programme sind Lösungsvorschläge. Bevor Sie die NC-Programme oder einzelne NC-Sätze an einer Maschine verwenden, müssen Sie sie anpassen.

Passen Sie folgende Inhalte an:

- Werkzeuge
- Schnittwerte
- **Vorschübe**
- Sichere Höhe oder sichere Positionen
- Maschinenspezifische Positionen, z. B. mit M91
- **Pfade von Programmaufrufen**

Einige NC-Programme sind abhängig von der Maschinenkinematik. Passen Sie diese NC-Programme vor dem ersten Testlauf an Ihre Maschinenkinematik an.

Testen Sie die NC-Programme zusätzlich mithilfe der Simulation vor dem eigentlichen Programmlauf.

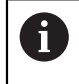

Mithilfe eines Programmtests stellen Sie fest, ob Sie das NC-Programm mit den verfügbaren Software-Optionen, der aktiven Maschinenkinematik sowie der aktuellen Maschinenkonfiguration verwenden können.

## **2.5 Benutzerhandbuch als integrierte Produkthilfe TNCguide**

#### **Anwendung**

Die integrierte Produkthilfe **TNCguide** bietet den gesamten Umfang aller Benutzerhandbücher.

**Weitere Informationen:** ["Verfügbare Anwenderdokumentation", Seite 39](#page-38-0)

Das Benutzerhandbuch unterstützt Sie im sicheren und bestimmungsgemäßen Umgang mit der Steuerung.

**Weitere Informationen:** ["Bestimmungsgemäßer Gebrauch", Seite 49](#page-48-0)

#### **Verwandte Themen**

Arbeitsbereich **Hilfe**

**Weitere Informationen:** Benutzerhandbuch Programmieren und Testen

### **Voraussetzung**

j.

Die Steuerung bietet im Auslieferungszustand die integrierte Produkthilfe **TNCguide** in den Sprachversionen Deutsch und Englisch.

Wenn die Steuerung keine passende **TNCguide**-Sprachversion zur gewählten Dialogsprache findet, öffnet sie den **TNCguide** in englischer Sprache.

Wenn die Steuerung keine **TNCguide**-Sprachversion findet, öffnet sie eine Informationsseite mit Anweisungen. Mithilfe des angegebenen Links sowie der Handlungsschritte ergänzen Sie die fehlenden Dateien in der Steuerung.

Die Informationsseite können Sie auch manuell öffnen, indem Sie die **index.html** z. B. unter **TNC:\tncguide\en\readme** wählen. Der Pfad ist abhängig von der gewünschten Sprachversion, z. B. **en** für Englisch. Mithilfe der angegebenen Handlungsschritte können Sie auch die Version des **TNCguide** aktualisieren. Eine Aktualisierung kann z. B. nach einem Software-Update notwendig sein.

### **Funktionsbeschreibung**

Die integrierte Produkthilfe **TNCguide** ist innerhalb der Anwendung **Hilfe** oder des Arbeitsbereichs **Hilfe** wählbar.

**Weitere Informationen:** ["Anwendung Hilfe", Seite 43](#page-42-0)

**Weitere Informationen:** Benutzerhandbuch Programmieren und Testen

Die Bedienung des **TNCguide** ist in beiden Fällen identisch.

**[Weitere Informationen:](#page-43-0)** "Symbole", Seite 44

### <span id="page-42-0"></span>**Anwendung Hilfe**

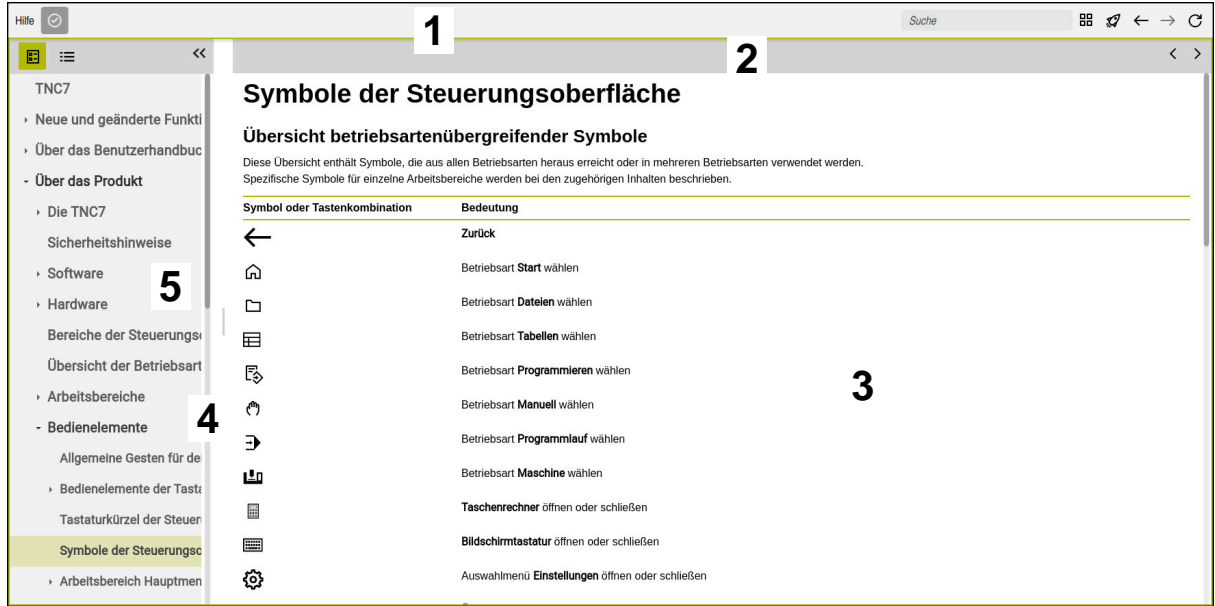

Geöffneter **TNCguide** im Arbeitsbereich **Hilfe**

Der **TNCguide** enthält folgende Bereiche:

- 1 Titelleiste des Arbeitsbereichs **Hilfe Weitere Informationen:** ["Arbeitsbereich Hilfe", Seite 44](#page-43-1)
- 2 Titelleiste der integrierten Produkthilfe **TNCguide [Weitere Informationen:](#page-43-2)** "TNCguide ", Seite 44
- 3 Inhaltsspalte des **TNCguide**
- 4 Trenner zwischen den Spalten des **TNCguide** Mithilfe des Trenners passen Sie die Breite der Spalten an.
- 5 Navigationsspalte des **TNCguide**

## <span id="page-43-0"></span>**Symbole**

#### <span id="page-43-1"></span>**Arbeitsbereich Hilfe**

Der Arbeitsbereich **Hilfe** enthält innerhalb der Anwendung **Hilfe** folgende Symbole:

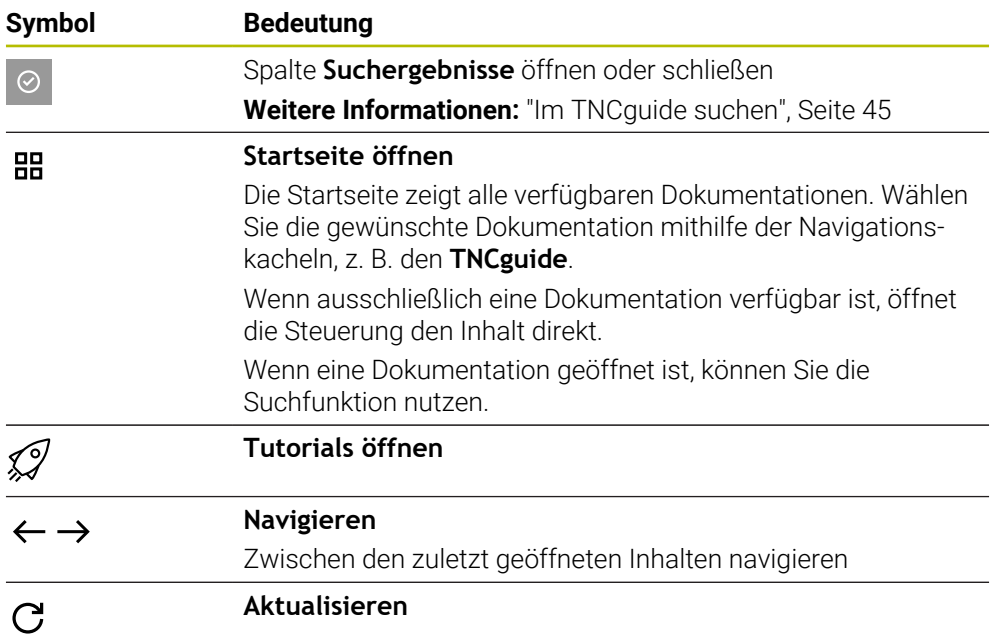

#### <span id="page-43-2"></span>**TNCguide**

Die integrierte Produkthilfe **TNCguide** enthält folgende Symbole:

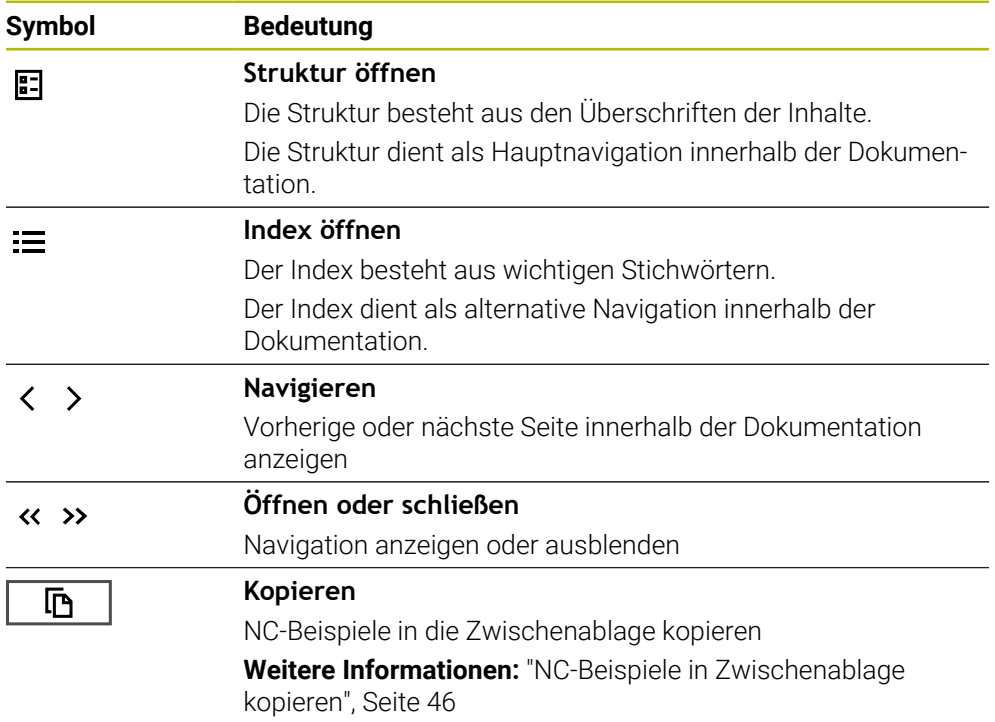

#### <span id="page-44-1"></span>**Kontextsensitive Hilfe**

Sie können den **TNCguide** kontextsensitiv aufrufen. Mithilfe eines kontextsensitiven Aufrufs gelangen Sie direkt zu den zugehörigen Informationen, z. B. des gewählten Elements oder der aktuellen NC-Funktion.

Sie können die kontextsensitive Hilfe mit folgenden Möglichkeiten aufrufen:

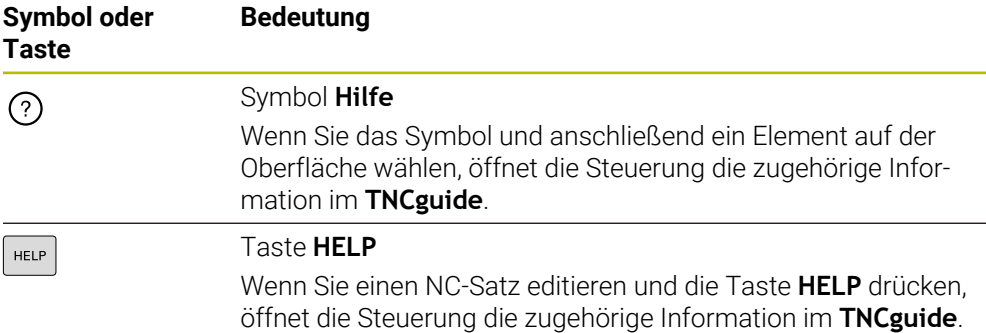

Wenn Sie den TNCguide kontextsensitiv aufrufen, öffnet die Steuerung die Inhalte in einem Überblendfenster. Wenn Sie die Schaltfläche **Mehr anzeigen** wählen, öffnet die Steuerung den **TNCguide** in der Anwendung **Hilfe**.

**Weitere Informationen:** ["Anwendung Hilfe", Seite 43](#page-42-0)

Wenn der Arbeitsbereich **Hilfe** bereits geöffnet ist, zeigt die Steuerung den **TNCguide** darin anstatt als Überblendfester.

**Weitere Informationen:** Benutzerhandbuch Programmieren und Testen

#### <span id="page-44-0"></span>**2.5.1 Im TNCguide suchen**

Mithilfe der Suchfunktion suchen Sie innerhalb der geöffneten Dokumentation nach den eingegebenen Suchbegriffen.

Sie nutzen die Suchfunktion wie folgt:

Zeichenfolge eingeben

Das Eingabefeld befindet sich in der Titelleiste links vom Home-Symbol, mit dem Sie zur Startseite navigieren.

Die Suche startet automatisch, nachdem Sie z. B. einen Buchstaben eingeben.

Wenn Sie eine Eingabe löschen möchten, nutzen Sie das X-Symbol innerhalb des Eingabefelds.

- Die Steuerung öffnet die Spalte mit den Suchergebnissen.
- > Die Steuerung markiert Fundstellen auch innerhalb der geöffneten Inhaltsseite.
- Fundstelle wählen
- Die Steuerung öffnet den gewählten Inhalt.
- Die Steuerung zeigt weiterhin die Ergebnisse der letzten Suche.
- Ggf. alternative Fundstelle wählen
- Ggf. neue Zeichenfolge eingeben

## <span id="page-45-0"></span>**2.5.2 NC-Beispiele in Zwischenablage kopieren**

Mithilfe der Kopierfunktion übernehmen Sie NC-Beispiele aus der Dokumentation in den NC-Editor.

Sie nutzen die Kopierfunktion wie folgt:

- Zum gewünschten NC-Beispiel navigieren
- **Hinweise zur Nutzung von NC-Programmen** aufklappen
- **Hinweise zur Nutzung von NC-Programmen** lesen und beachten **Weitere Informationen:** ["Hinweise zur Nutzung von NC-Programmen", Seite 41](#page-40-0)
	- NC-Beispiel in die Zwischenablage kopieren

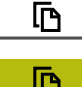

- Die Schaltfläche ändert während des Kopiervorgangs die Farbe.
- Die Zwischenablage enthält den gesamten Inhalt des kopierten NC-Beispiels.
- NC-Beispiel in das NC-Programm einfügen
- Eingefügten Inhalt entsprechend der **Hinweise zur Nutzung von NC-Programmen** anpassen
- NC-Programm mithilfe der Simulation prüfen **Weitere Informationen:** Benutzerhandbuch Programmieren und Testen

## <span id="page-45-1"></span>**2.6 Kontakt zur Redaktion**

#### **Änderungen gewünscht oder den Fehlerteufel entdeckt?**

Wir sind ständig bemüht, unsere Dokumentation für Sie zu verbessern. Helfen Sie uns dabei und teilen uns bitte Ihre Änderungswünsche unter folgender E-Mail-Adresse mit:

#### **[tnc-userdoc@heidenhain.de](mailto:tnc-userdoc@heidenhain.de)**

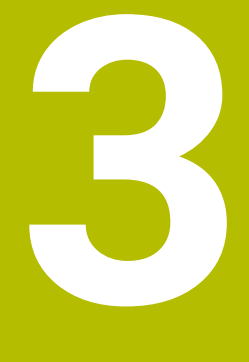

# **Über das Produkt**

## **3.1 Die TNC7**

Jede HEIDENHAIN-Steuerung unterstützt Sie mit dialoggeführter Programmierung und detailgetreuer Simulation. Mit der TNC7 können Sie zusätzlich formularbasiert oder grafisch programmieren und kommen so schnell und sicher zum gewünschten Ergebnis.

Software-Optionen sowie optionale Hardware-Erweiterungen ermöglichen eine flexible Steigerung des Funktionsumfangs und des Bedienkomforts.

Eine Erweiterung des Funktionsumfangs erlaubt z. B. zusätzlich zu Fräs- und Bohrauch Dreh- und Schleifbearbeitungen.

**Weitere Informationen:** Benutzerhandbuch Programmieren und Testen

Der Bedienkomfort steigt z. B. durch den Einsatz von Tastsystemen, Handrädern oder einer 3D-Maus.

**Weitere Informationen:** Benutzerhandbuch Einrichten und Abarbeiten

#### **Definitionen**

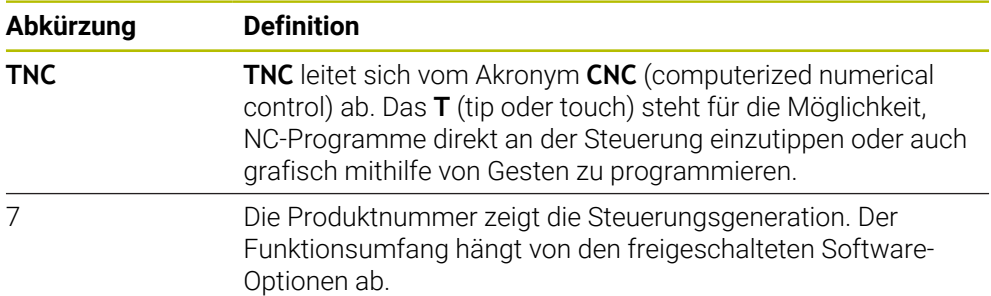

#### <span id="page-48-0"></span>**3.1.1 Bestimmungsgemäßer Gebrauch**

Die Informationen bzgl. des bestimmungsgemäßen Gebrauchs unterstützen Sie als Anwender beim sicheren Umgang mit einem Produkt, z. B. einer Werkzeugmaschine.

Die Steuerung ist eine Maschinenkomponente und keine vollständige Maschine. Dieses Benutzerhandbuch beschreibt die Verwendung der Steuerung. Informieren Sie sich vor Nutzung der Maschine inkl. Steuerung mithilfe der Maschinenherstellerdokumentation über die sicherheitsrelevanten Aspekte, die notwendige Sicherheitsausrüstung sowie die Anforderungen an das qualifizierte Personal.

HEIDENHAIN vertreibt Steuerungen für den Einsatz an Fräs- und A Drehmaschinen sowie Bearbeitungszentren mit bis zu 24 Achsen. Wenn Sie als Anwender einer abweichenden Konstellation begegnen, müssen Sie unverzüglich den Betreiber kontaktieren.

HEIDENHAIN leistet einen zusätzlichen Beitrag zur Erhöhung Ihrer Sicherheit sowie dem Schutz Ihrer Produkte, indem u. a. die Kundenrückmeldungen berücksichtigt werden. Daraus resultieren z. B. Funktionsanpassungen der Steuerungen und Sicherheitshinweise in den Informationsprodukten.

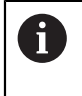

Tragen Sie aktiv zur Erhöhung der Sicherheit bei, indem Sie fehlende oder missverständliche Informationen melden.

**Weitere Informationen:** ["Kontakt zur Redaktion", Seite 46](#page-45-1)

#### **3.1.2 Vorgesehener Einsatzort**

Entsprechend der Norm DIN EN 50370-1 für die elektromagnetische Verträglichkeit (EMV) ist die Steuerung für den Einsatz in industriellen Umgebungen zugelassen.

#### **Definitionen**

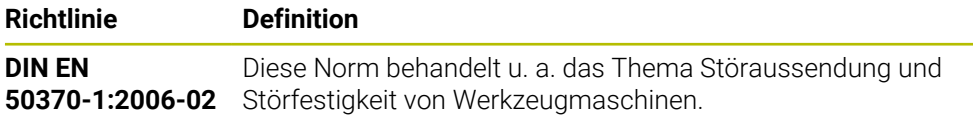

Beachten Sie alle Sicherheitshinweise in dieser Dokumentation und in der Dokumentation Ihres Maschinenherstellers!

Die nachfolgenden Sicherheitshinweise beziehen sich ausschließlich auf die Steuerung als Einzelkomponente und nicht auf das spezifische Gesamtprodukt, also eine Werkzeugmaschine.

Beachten Sie Ihr Maschinenhandbuch!

Informieren Sie sich vor Nutzung der Maschine inkl. Steuerung mithilfe der Maschinenherstellerdokumentation über die sicherheitsrelevanten Aspekte, die notwendige Sicherheitsausrüstung sowie die Anforderungen an das qualifizierte Personal.

Die folgende Übersicht enthält ausschließlich die allgemeingültigen Sicherheitshinweise. Beachten Sie innerhalb der folgenden Kapitel zusätzliche, teilweise konfigurationsabhängige Sicherheitshinweise.

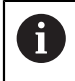

**(ö)** 

Um eine größtmögliche Sicherheit zu gewährleisten, werden alle Sicherheitshinweise an relevanten Stellen innerhalb der Kapitel wiederholt.

## **GEFAHR**

#### **Achtung, Gefahr für Anwender!**

Durch ungesicherte Anschlussbuchsen, defekte Kabel und unsachgemäßen Gebrauch entstehen immer elektrische Gefahren. Mit dem Einschalten der Maschine beginnt die Gefährdung!

- Geräte ausschließlich durch autorisiertes Service-Personal anschließen oder entfernen lassen
- Maschine ausschließlich mit angeschlossenem Handrad oder gesicherter Anschlussbuchse einschalten

## **GEFAHR**

#### **Achtung, Gefahr für Anwender!**

Durch Maschinen und Maschinenkomponenten entstehen immer mechanische Gefahren. Elektrische, magnetische oder elektromagnetische Felder sind besonders für Personen mit Herzschrittmachern und Implantaten gefährlich. Mit dem Einschalten der Maschine beginnt die Gefährdung!

- Maschinenhandbuch beachten und befolgen
- Sicherheitshinweise und Sicherheitssymbole beachten und befolgen
- Sicherheitseinrichtungen verwenden

## **WARNUNG**

#### **Achtung, Gefahr für Anwender!**

Schadsoftware (Viren, Trojaner, Malware oder Würmer) können Datensätze sowie Software verändern. Manipulierte Datensätze sowie Software können zu einem unvorhergesehen Verhalten der Maschine führen.

- Wechselspeichermedien vor der Nutzung auf Schadsoftware prüfen
- Internen Web-Browser ausschließlich in der Sandbox starten

### *HINWEIS*

#### **Achtung Kollisionsgefahr!**

Die Steuerung führt keine automatische Kollisionsprüfung zwischen Werkzeug und Werkstück durch. Bei falscher Vorpositionierung oder ungenügendem Abstand zwischen den Komponenten besteht während der Referenzierung der Achsen Kollisionsgefahr!

- Bildschirmhinweise beachten
- Vor dem Referenzieren der Achsen bei Bedarf eine sichere Position anfahren
- Auf mögliche Kollisionen achten

### *HINWEIS*

#### **Achtung Kollisionsgefahr!**

Die Steuerung verwendet für die Korrektur der Werkzeuglänge die definierte Werkzeuglänge der Werkzeugtabelle. Falsche Werkzeuglängen bewirken auch eine fehlerhafte Korrektur der Werkzeuglänge. Bei Werkzeugen mit der Länge **0** und nach einem **TOOL CALL 0** führt die Steuerung keine Korrektur der Werkzeuglänge und keine Kollisionsprüfung durch. Während nachfolgenden Werkzeugpositionierungen besteht Kollisionsgefahr!

- Werkzeuge immer mit der tatsächlichen Werkzeuglänge definieren (nicht nur Differenzen)
- **► TOOL CALL 0** ausschließlich zum Leeren der Spindel verwenden

## *HINWEIS*

#### **Achtung Kollisionsgefahr!**

An älteren Steuerungen erstellte NC-Programme können an aktuellen Steuerungen abweichende Achsbewegungen oder Fehlermeldungen bewirken! Während der Bearbeitung besteht Kollisionsgefahr!

- NC-Programm oder Programmabschnitt mithilfe der grafischen Simulation prüfen
- NC-Programm oder Programmabschnitt in der Betriebsart **Programmlauf Einzelsatz** vorsichtig testen

## *HINWEIS*

#### **Achtung, Datenverlust möglich!**

Wenn Sie angeschlossene USB-Geräte während einer Datenübertragung nicht ordnungsgemäß entfernen, können Daten beschädigt oder gelöscht werden!

- USB-Schnittstelle nur zum Übertragen und Sichern verwenden, nicht zum Bearbeiten und Abarbeiten von NC-Programmen
- USB-Geräte nach der Datenübertragung mithilfe des Symbols **Auswerfen** entfernen

## *HINWEIS*

#### **Achtung, Datenverlust möglich!**

Die Steuerung muss heruntergefahren werden, damit laufende Prozesse abgeschlossen und Daten gesichert werden. Sofortiges Ausschalten der Steuerung durch Betätigung des Hauptschalters kann in jedem Steuerungszustand zu Datenverlust führen!

- Steuerung immer herunterfahren
- Hauptschalter ausschließlich nach Bildschirmmeldung betätigen

## *HINWEIS*

#### **Achtung Kollisionsgefahr!**

Wenn Sie im Programmlauf mithilfe der **GOTO**-Funktion einen NC-Satz wählen und anschließend das NC-Programm abarbeiten, ignoriert die Steuerung alle zuvor programmierten NC-Funktionen, z. B. Transformationen. Dadurch besteht während der nachfolgenden Verfahrbewegungen Kollisionsgefahr!

- **GOTO** nur beim Programmieren und Testen von NC-Programmen verwenden
- Beim Abarbeiten von NC-Programmen ausschließlich **Satzvorlauf** verwenden

### **3.3 Software**

Dieses Benutzerhandbuch beschreibt die Funktionen zum Einrichten der Maschine sowie zum Programmieren und Abarbeiten von NC-Programmen, die die Steuerung bei vollem Funktionsumfang bietet.

i

Der tatsächliche Funktionsumfang hängt u. a. von den freigeschalteten Software-Optionen ab.

**Weitere Informationen:** ["Software-Optionen", Seite 54](#page-53-0)

Die Tabelle zeigt die in diesem Benutzerhandbuch beschriebenen NC-Software-Nummern.

HEIDENHAIN hat das Versionierungsschema ab der NC-Software-Version  $\mathbf i$ 16 vereinfacht:

Der Veröffentlichungszeitraum bestimmt die Versionsnummer.

- Alle Steuerungstypen eines Veröffentlichungszeitraums weisen dieselbe Versionsnummer auf.
- Die Versionsnummer der Programmierplätze entspricht der Versionsnummer der NC-Software.

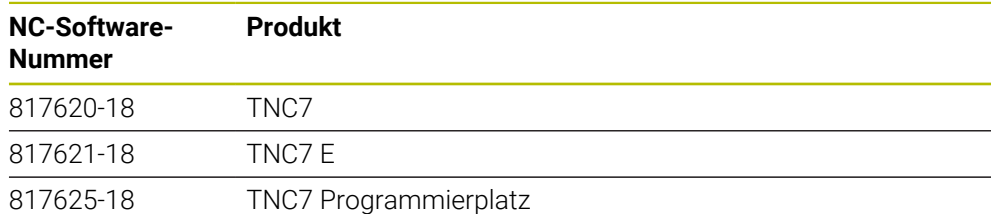

Beachten Sie Ihr Maschinenhandbuch! Dieses Benutzerhandbuch beschreibt die Grundfunktionen der Steuerung. Der Maschinenhersteller kann die Funktionen der Steuerung an die Maschine anpassen, erweitern oder einschränken.

Prüfen Sie mithilfe des Maschinenhandbuchs, ob der Maschinenhersteller die Funktionen der Steuerung angepasst hat.

Wenn der Maschinenhersteller die Maschinenkonfiguration nachträglich anpassen soll, können Kosten für den Maschinenbetreiber entstehen.

#### **Definition**

6

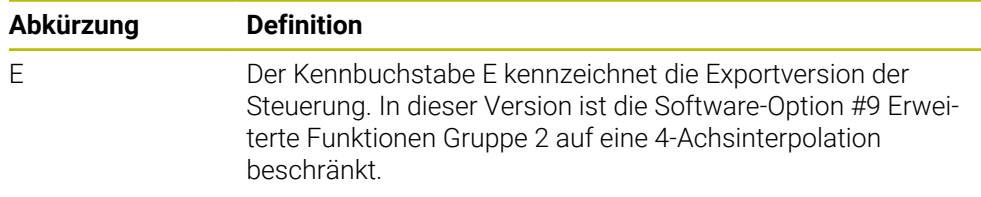

### <span id="page-53-0"></span>**3.3.1 Software-Optionen**

Software-Optionen bestimmen den Funktionsumfang der Steuerung. Die optionalen Funktionen sind maschinen- oder anwendungsspezifisch. Die Software-Optionen bieten Ihnen die Möglichkeit, die Steuerung an Ihre individuellen Bedarfe anzupassen.

Sie können einsehen, welche Software-Optionen an Ihrer Maschine freigeschaltet sind.

**Weitere Informationen:** Benutzerhandbuch Einrichten und Abarbeiten

Die TNC7 verfügt über verschiedene Software-Optionen, die der Maschinenhersteller jeweils separat und auch nachträglich freischalten kann. Die nachfolgende Übersicht enthält ausschließlich Software-Optionen, die für Sie als Anwender relevant sind.

Die Software-Optionen werden auf der Einsteckplatine **SIK** (System Identification Key) gespeichert. Die TNC7 kann mit einer Einsteckplatine **SIK1** oder **SIK2** ausgestattet sein, abhängig davon unterscheiden sich die Nummern der Software-Optionen.

Im Benutzerhandbuch erkennen Sie durch Klammereinschübe mit Optionsnummern, dass eine Funktion nicht im Standardfunktionsumfang enthalten ist.

Die Klammern enthalten die **SIK1**- und **SIK2**-Optionsnummern durch einen Schrägstrich getrennt, z. B. (#18 / #3-03-1).

Über zusätzliche maschinenherstellerrelevante Software-Optionen informiert das Technische Handbuch.

#### **Definitionen SIK2**

 $\mathbf{i}$ 

**SIK2**-Optionsnummern sind nach dem Schema <Klasse>-<Option>-<Version> aufgebaut:

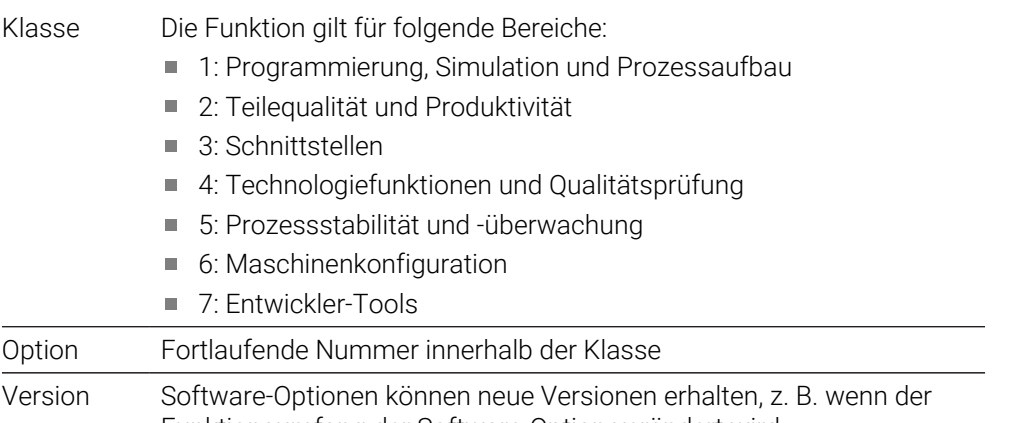

Funktionsumfang der Software-Option verändert wird.

Einige Software-Optionen können Sie mit **SIK2** mehrfach bestellen, um mehrere Ausprägungen der gleichen Funktion zu erhalten, z. B. mehrere Regelkreise für Achsen freischalten. Im Benutzerhandbuch sind diese Software-Optionsnummern mit dem Zeichen **\*** gekennzeichnet.

Die Steuerung zeigt im Menüpunkt **SIK** der Anwendung **Einstellungen**, ob und wie oft eine Software-Option freigeschaltet ist.

**Weitere Informationen:** Benutzerhandbuch Einrichten und Abarbeiten

#### **Übersicht**

A

Beachten Sie, dass bestimmte Software-Optionen auch Hardware-Erweiterungen erfordern. **Weitere Informationen:** Benutzerhandbuch Einrichten und Abarbeiten

<span id="page-54-0"></span>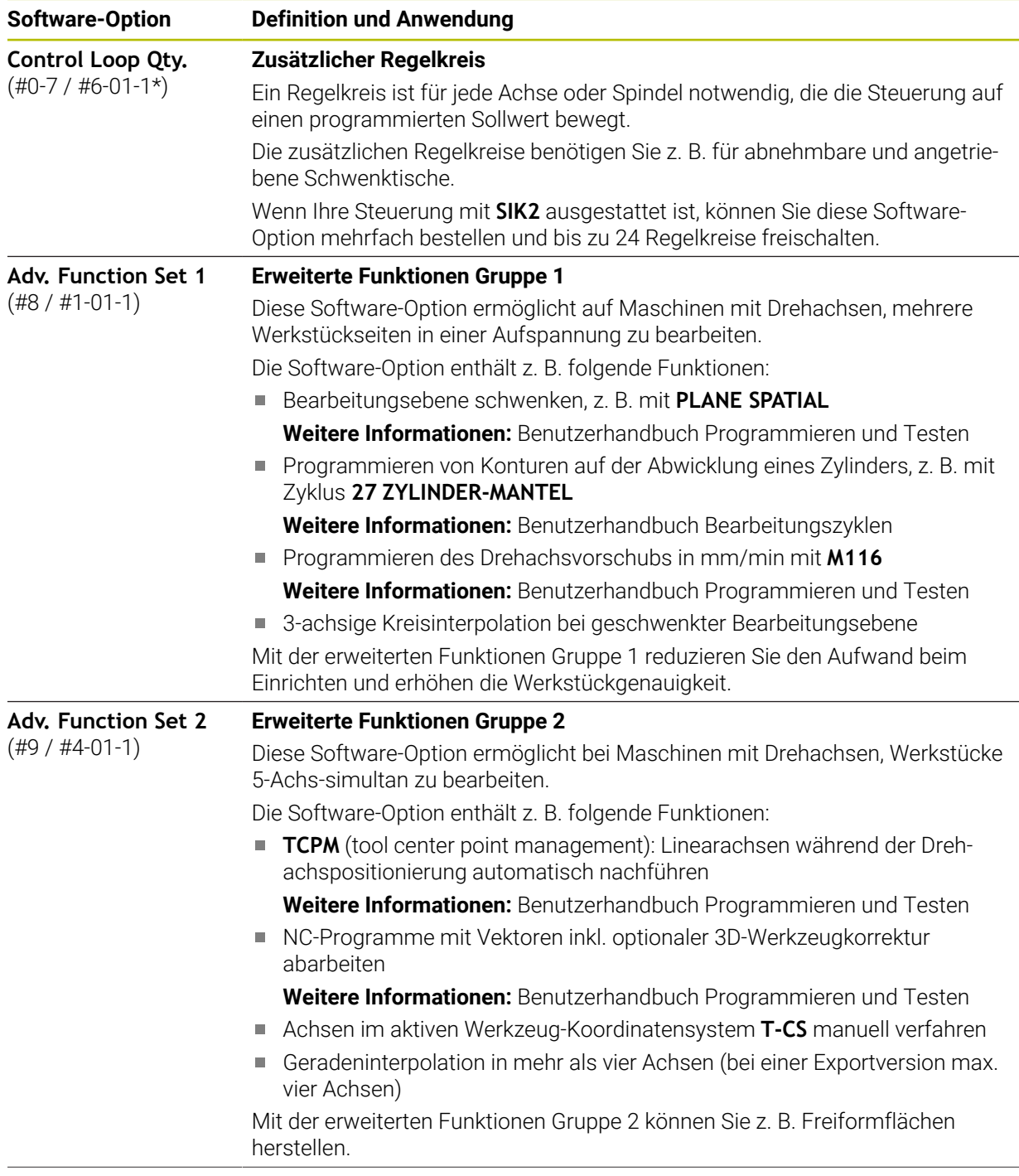

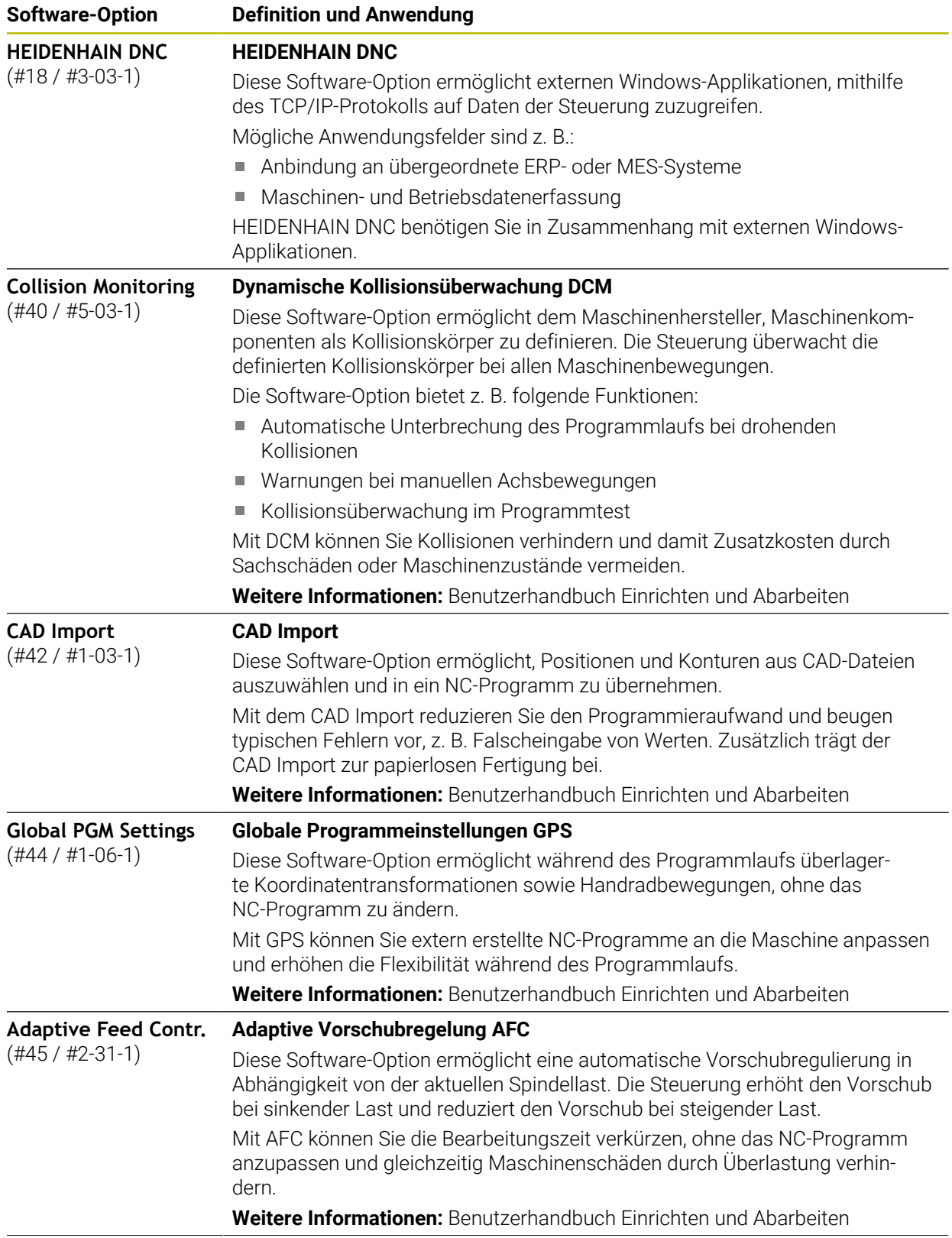

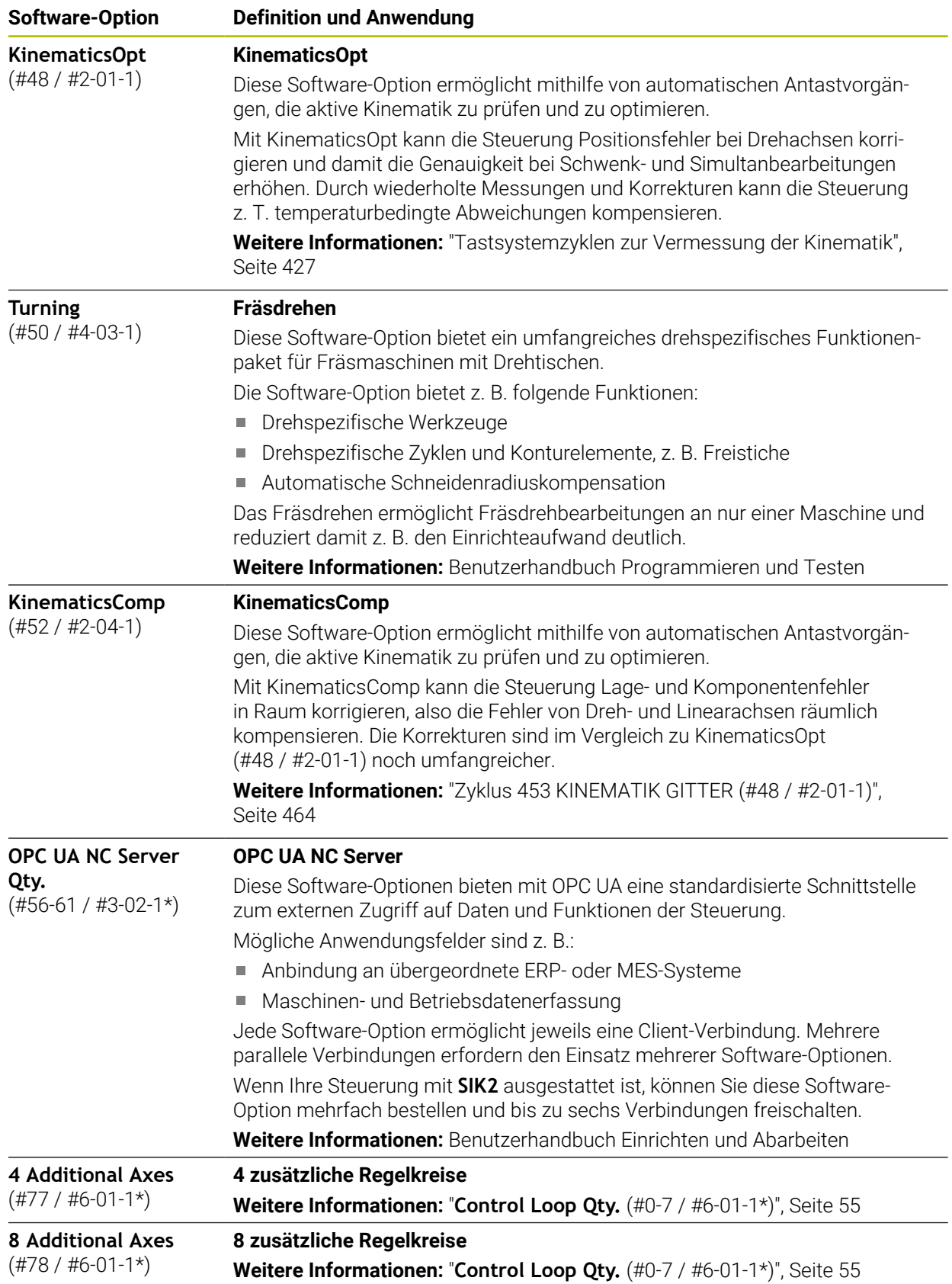

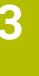

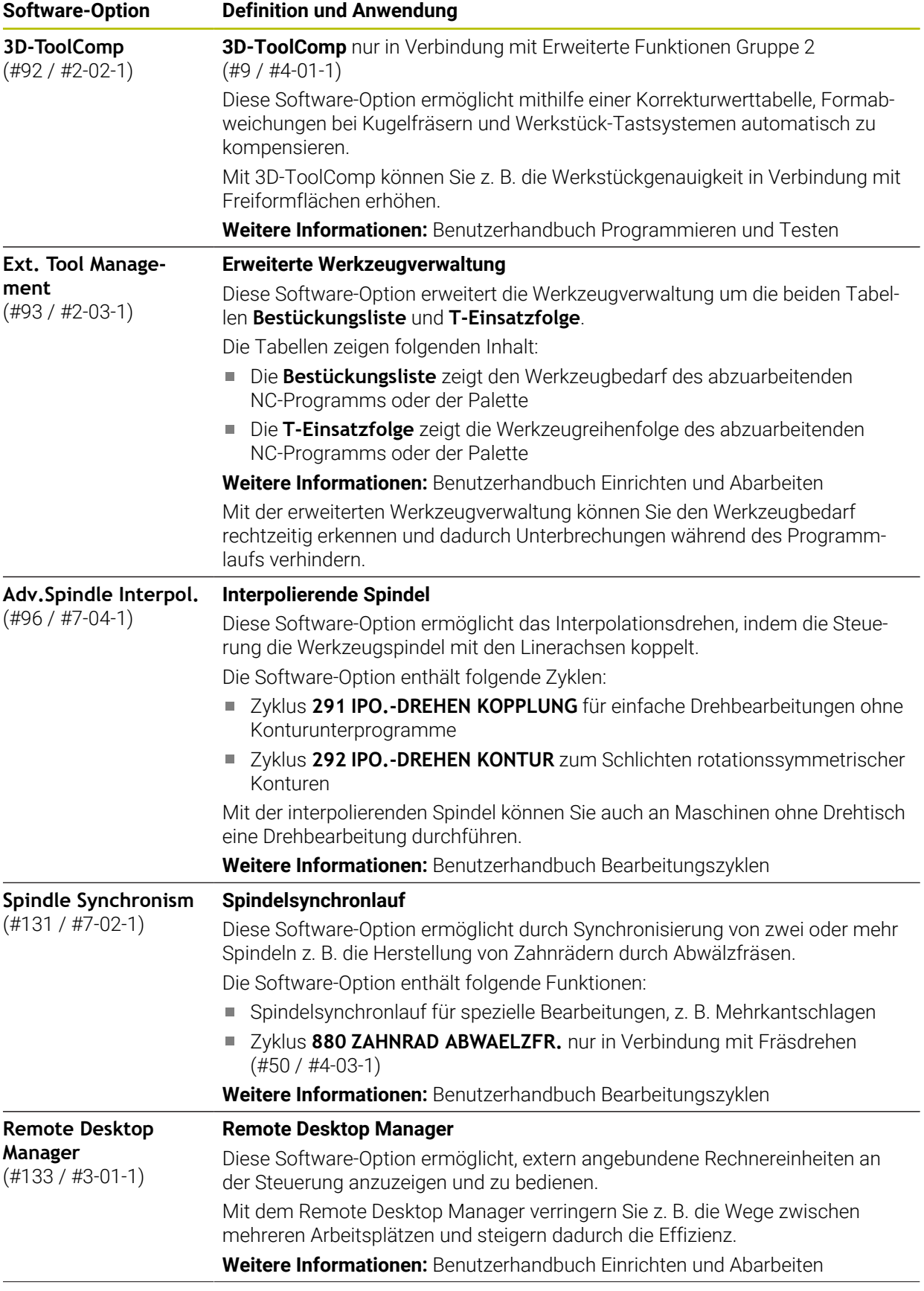

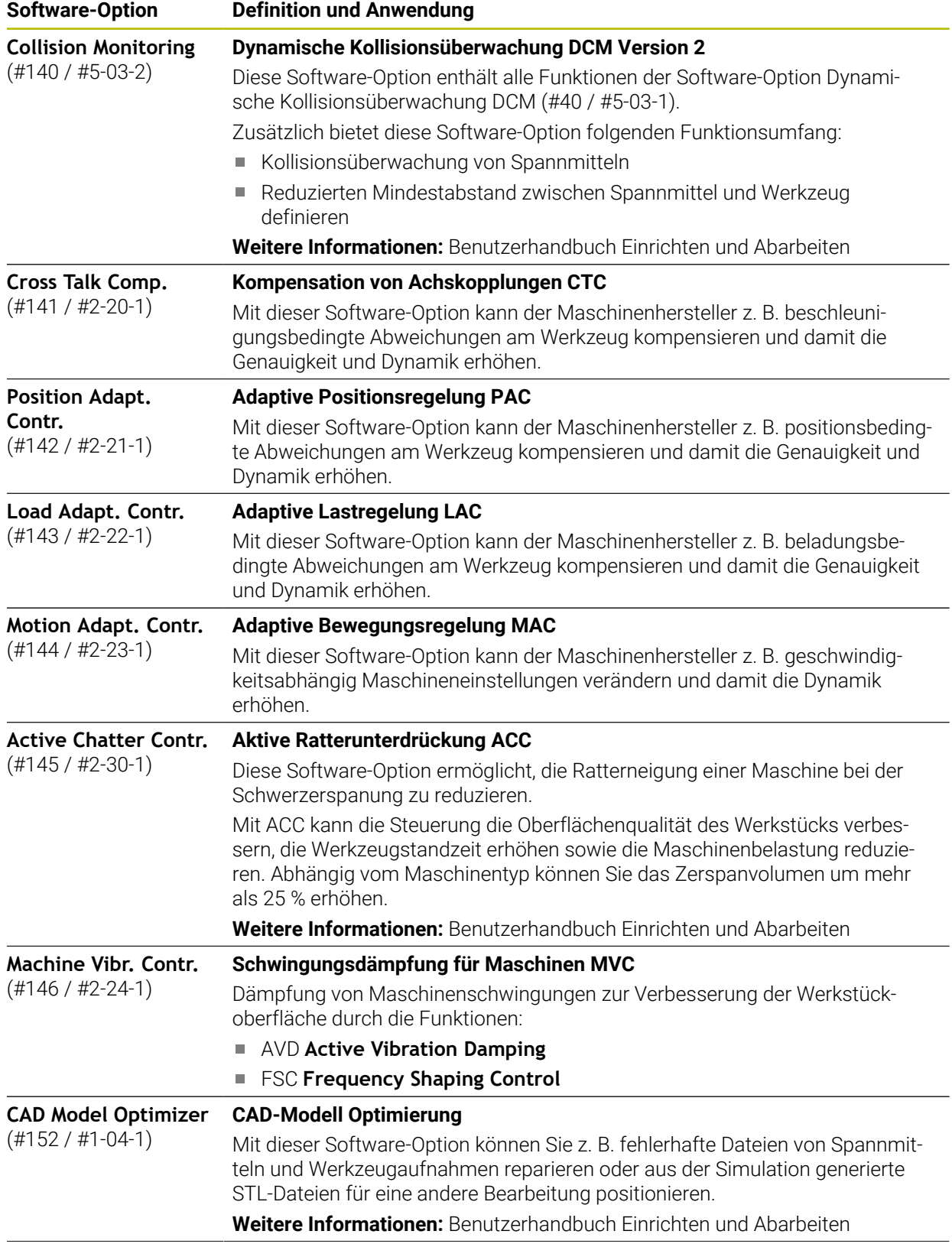

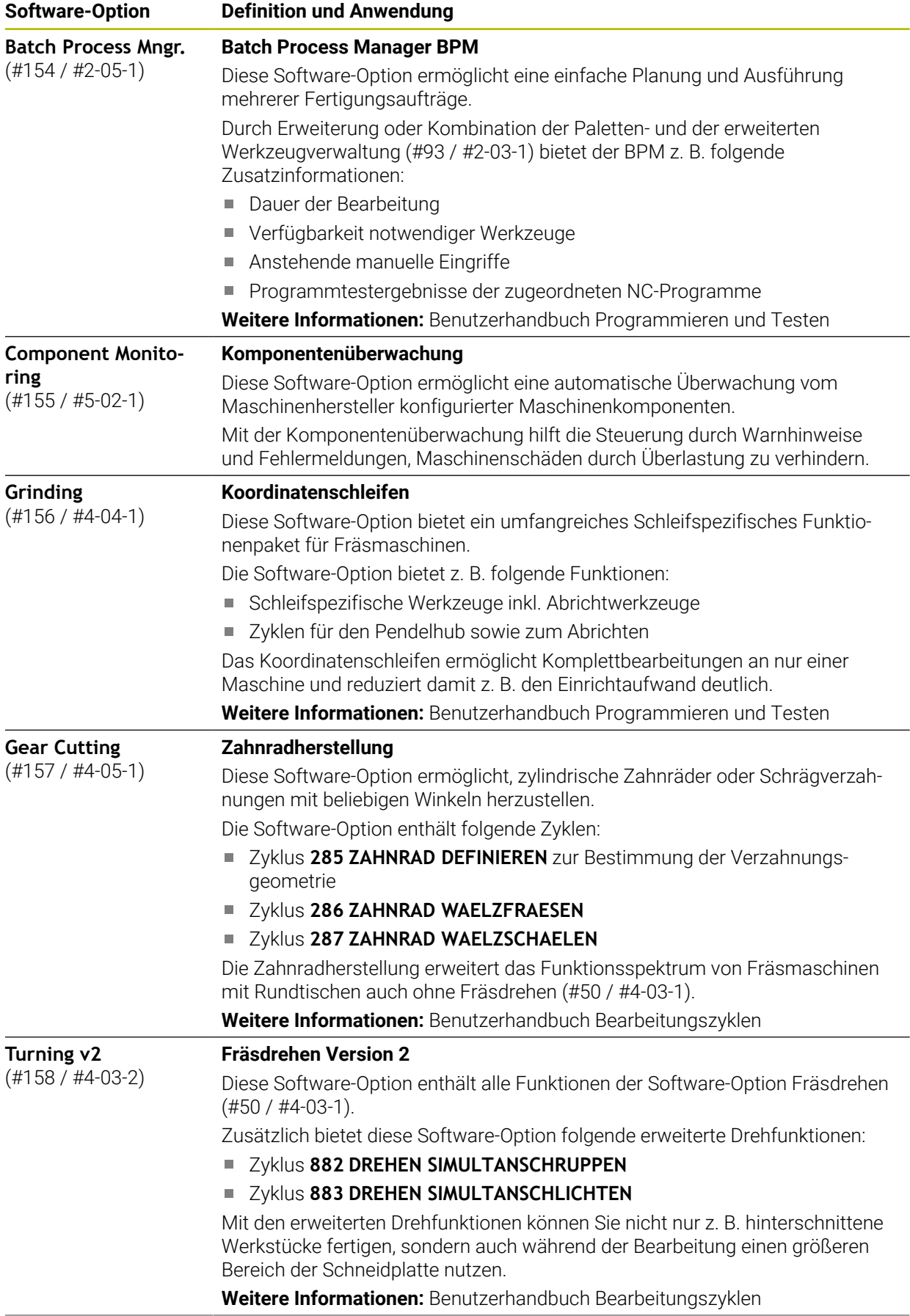

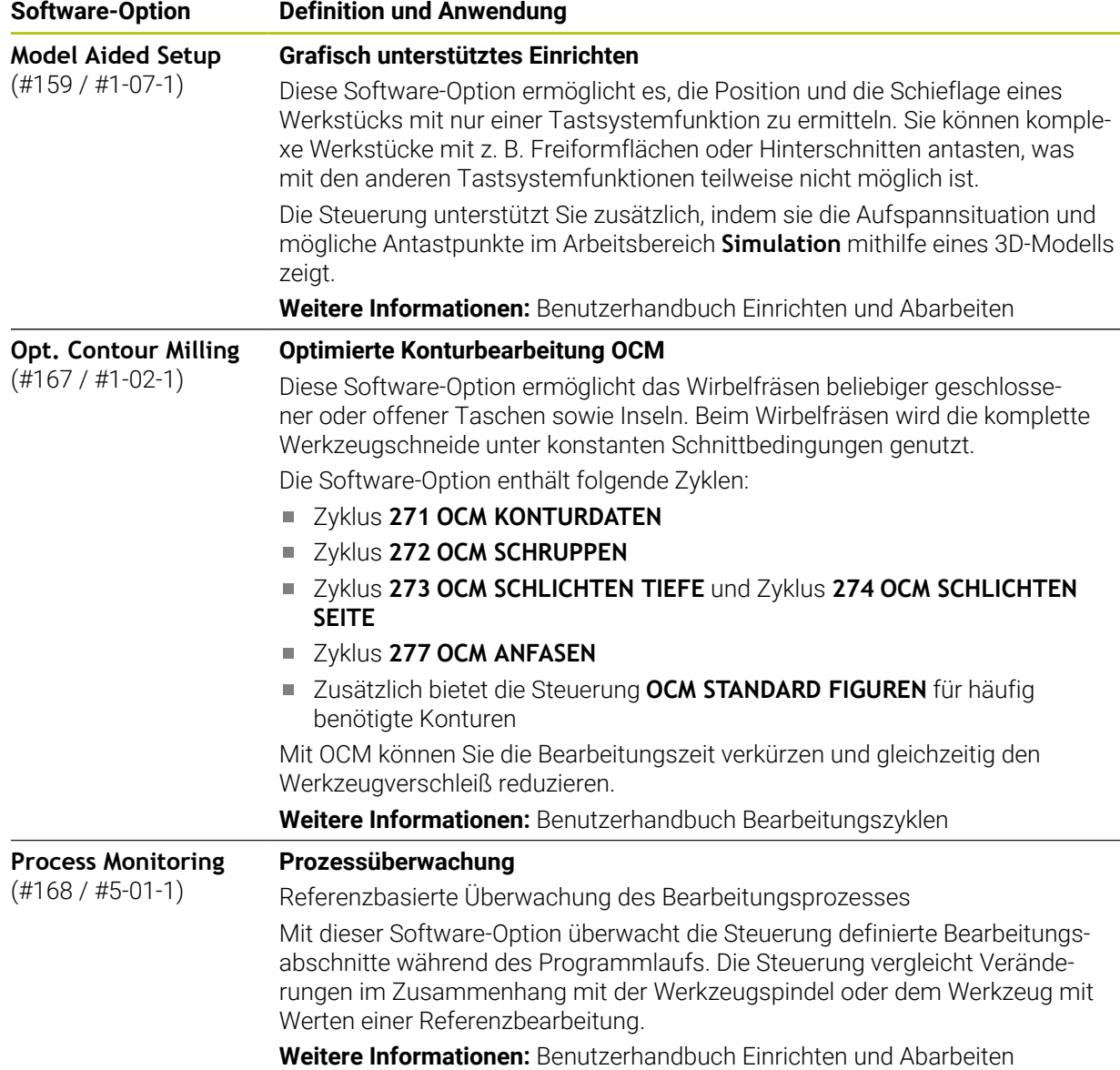

## **3.3.2 Lizenz- und Nutzungshinweise**

#### **Open-Source-Software**

Die Steuerungs-Software enthält Open-Source-Software, deren Nutzung expliziten Lizenzbedingungen unterliegt. Diese Nutzungsbedingungen gelten vorrangig.

Zu den Lizenzbedingungen gelangen Sie an der Steuerung wie folgt:

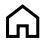

- Betriebsart **Start** wählen
- 
- Anwendung **Einstellungen** wählen
- 
- Reiter **Betriebssystem** wählen
- $\mathbb{G}$
- **Über HeROS** doppelt tippen oder klicken
- Die Steuerung öffnet das Fenster **HEROS Licence Viewer**.

#### **OPC UA**

Die Steuerungs-Software enthält binäre Bibliotheken, für die zusätzlich und vorrangig die zwischen HEIDENHAIN und Softing Industrial Automation GmbH vereinbarten Nutzungsbedingungen gelten.

Mithilfe des OPC UA NC Servers (#56-61 / #3-02-1\*) sowie des HEIDENHAIN DNC (#18 / #3-03-1) kann das Verhalten der Steuerung beeinflusst werden. Vor der produktiven Nutzung dieser Schnittstellen müssen Systemstests erfolgen, die das Eintreten von Fehlfunktionen oder Performance-Einbrüchen der Steuerung ausschließen. Die Durchführung dieser Tests verantwortet der Ersteller des Software-Produkts, das diese Kommunikationsschnittstellen verwendet.

**Weitere Informationen:** Benutzerhandbuch Einrichten und Abarbeiten

## **3.4 Bereiche der Steuerungsoberfläche**

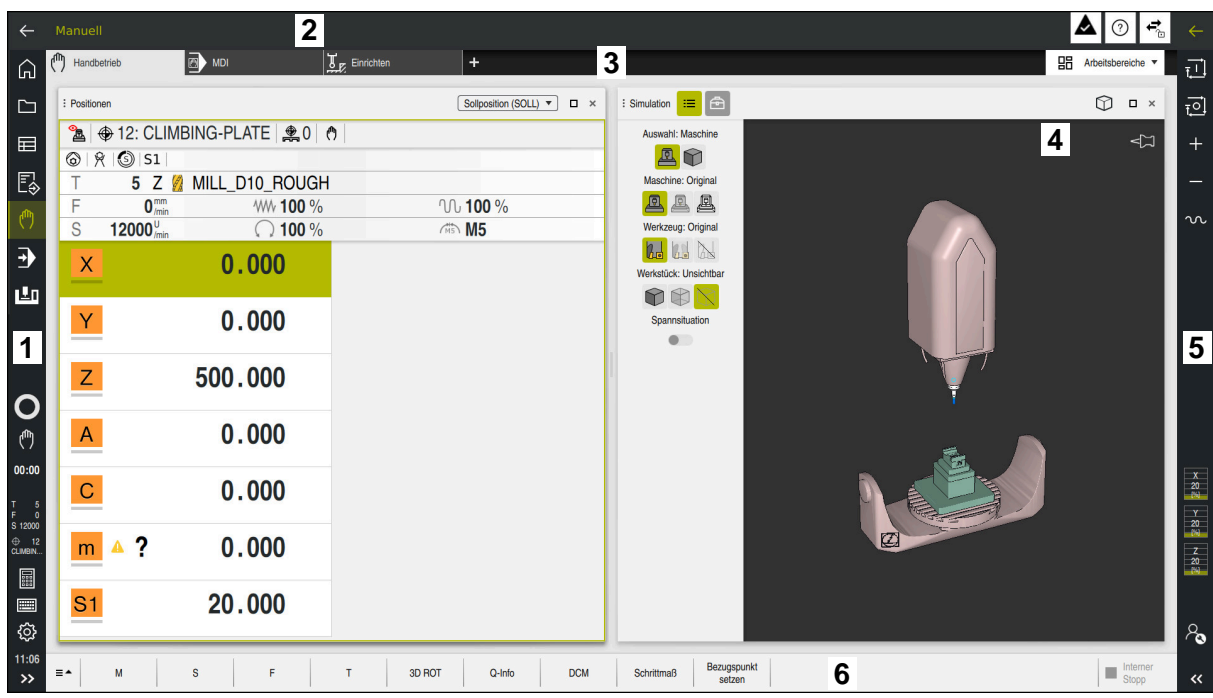

Steuerungsoberfläche in der Anwendung **Handbetrieb**

Die Steuerungsoberfläche zeigt folgende Bereiche:

- 1 TNC-Leiste
	- Zurück

Mit dieser Funktion navigieren Sie im Verlauf der Anwendungen seit dem Startvorgang der Steuerung zurück.

■ Betriebsarten

**Weitere Informationen:** ["Übersicht der Betriebsarten", Seite 64](#page-63-0)

Statusübersicht

**Weitere Informationen:** Benutzerhandbuch Einrichten und Abarbeiten

■ Taschenrechner

**Weitere Informationen:** Benutzerhandbuch Programmieren und Testen

- Bildschirmtastatur
- Einstellungen

In den Einstellungen können Sie die Steuerungsoberfläche wie folgt anpassen:

**Linkshändermodus**

Die Steuerung tauscht die Positionen der TNC-Leiste und der Maschinenherstellerleiste.

**Dunkelmodus**

Mit dem Maschinenparameter **darkModeEnable** (Nr. 135501) definiert der Maschinenhersteller, ob die Funktion **Dunkelmodus** zur Auswahl steht.

- **Schriftgröße**
- Datum und Uhrzeit
- 2 Informationsleiste
	- Aktive Betriebsart
	- Benachrichtigungsmenü
	- Symbol **Hilfe** für die kontextsensitive Hilfe **Weitere Informationen:** ["Kontextsensitive Hilfe", Seite 45](#page-44-1) **Weitere Informationen:** Benutzerhandbuch Einrichten und Abarbeiten
	- Symbole
- 3 Anwendungsleiste
	- Reiter der geöffneten Anwendungen

Die maximale Anzahl gleichzeitig geöffneter Anwendungen ist auf zehn Reiter begrenzt. Wenn Sie versuchen, einen elften Reiter zu öffnen, zeigt die Steuerung einen Hinweis.

Auswahlmenü für Arbeitsbereiche

Mit dem Auswahlmenü definieren Sie, welche Arbeitsbereiche in der aktiven Anwendung geöffnet sind.

- 4 Arbeitsbereiche
- 5 Maschinenherstellerleiste

Der Maschinenhersteller konfiguriert die Maschinenherstellerleiste.

- 6 Funktionsleiste
	- Auswahlmenü für Schaltflächen In dem Auswahlmenü definieren Sie, welche Schaltflächen die Steuerung in der Funktionsleiste zeigt.
	- Schaltfläche

Mit den Schaltflächen aktivieren Sie einzelne Funktionen der Steuerung.

## <span id="page-63-0"></span>**3.5 Übersicht der Betriebsarten**

Die Steuerung bietet folgende Betriebsarten:

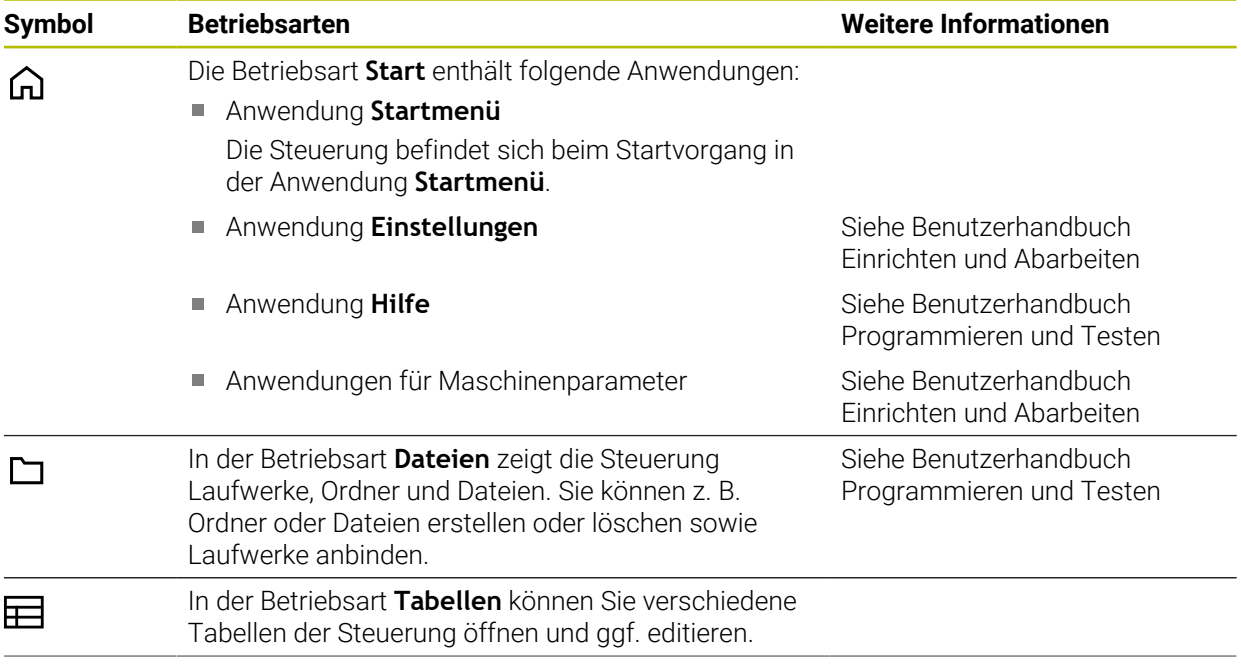

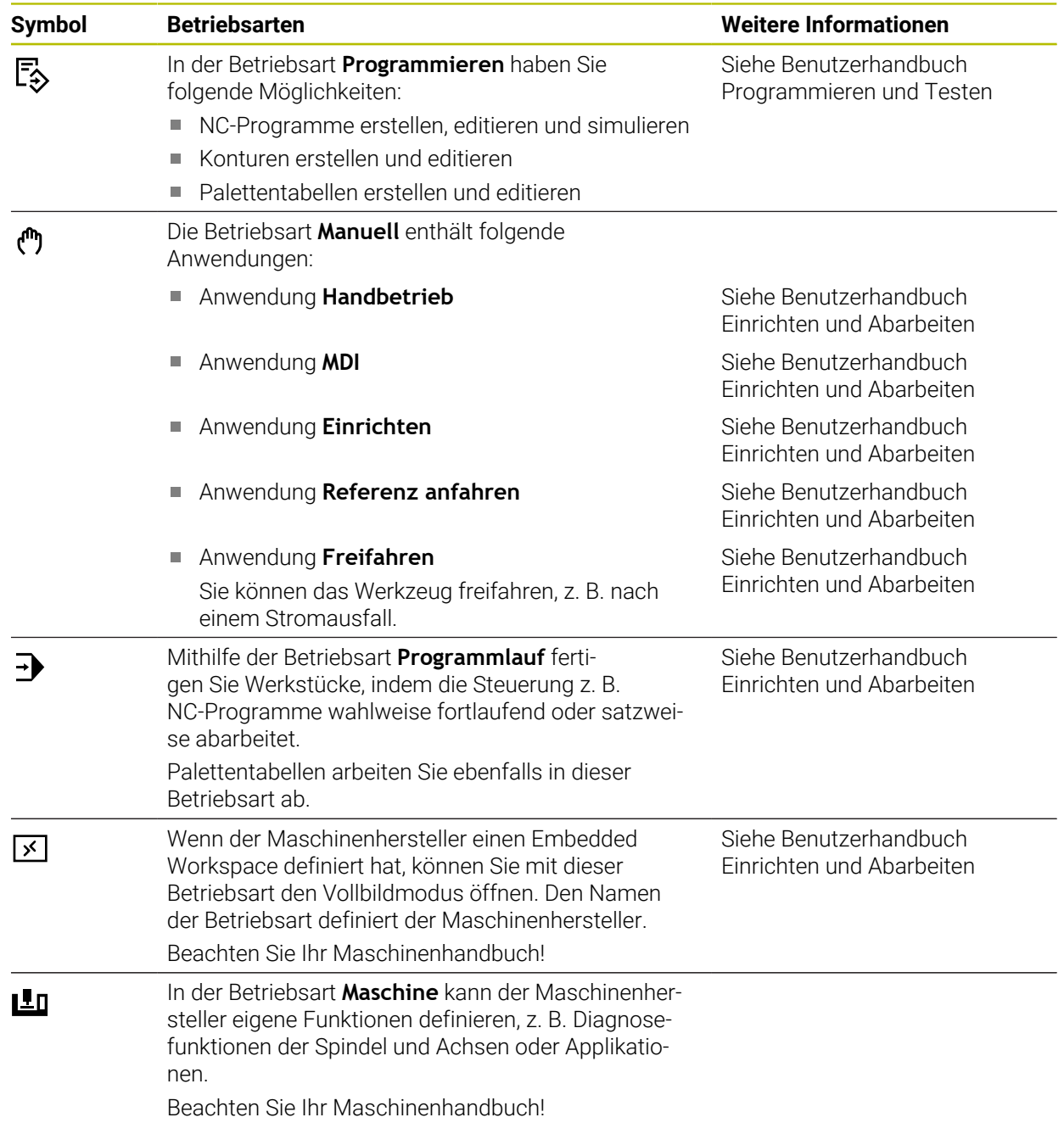

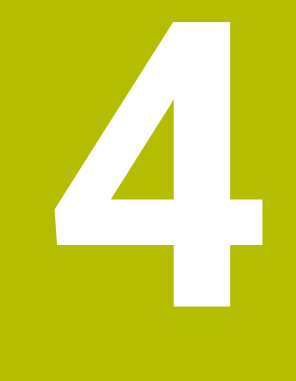

# **Erste Schritte**

## **4.1 Werkstück programmieren und simulieren**

## <span id="page-67-0"></span>**4.1.1 Beispielaufgabe**

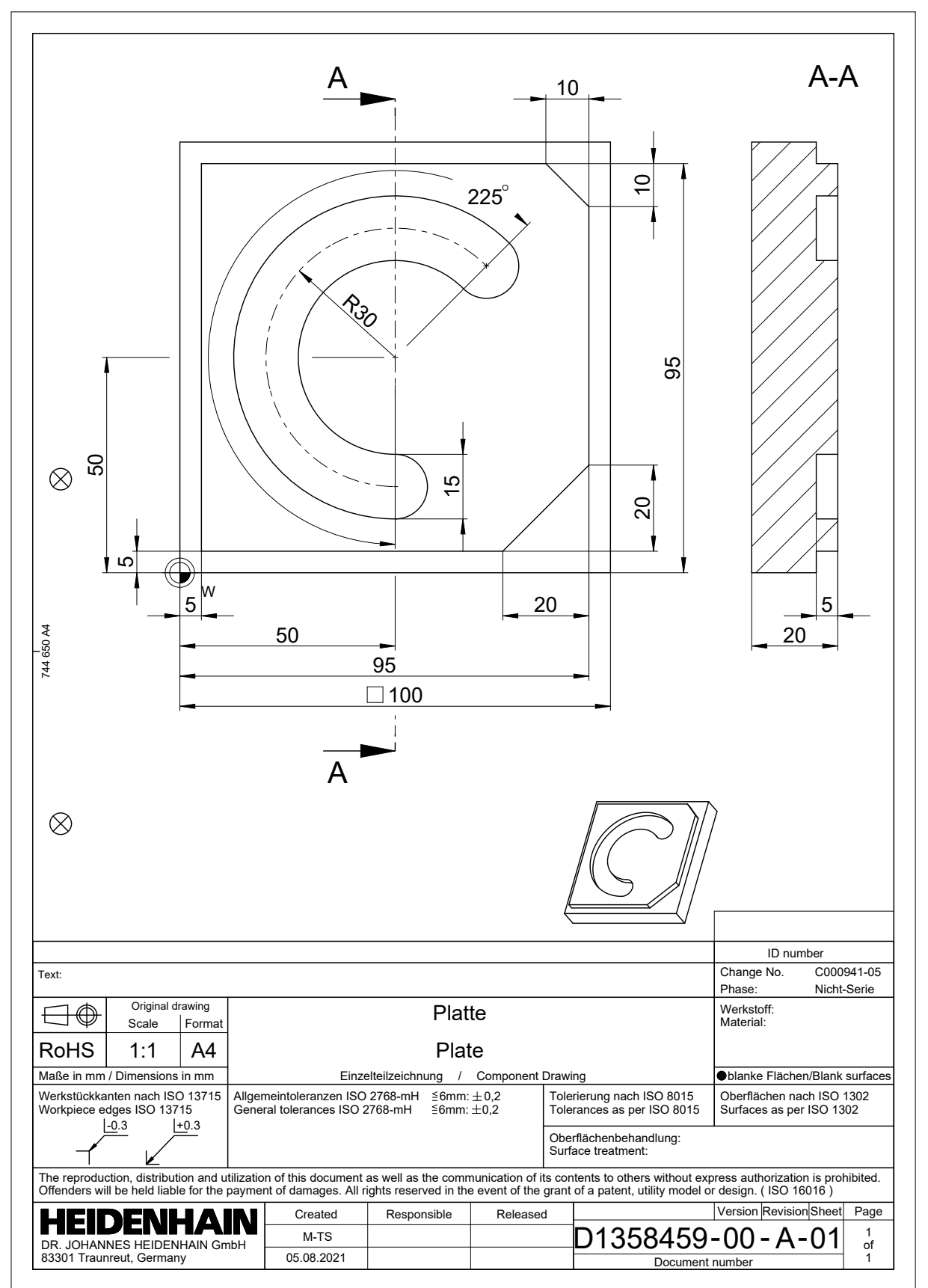

#### **4.1.2 Betriebsart Programmieren wählen**

NC-Programme editieren Sie immer in der Betriebsart **Programmieren**.

#### **Voraussetzung**

Symbol der Betriebsart wählbar

Damit Sie die Betriebsart **Programmieren** wählen können, muss die Steuerung so weit gestartet sein, dass das Symbol der Betriebsart nicht mehr ausgegraut ist.

#### **Betriebsart Programmieren wählen**

Sie wählen die Betriebsart **Programmieren** wie folgt:

- Betriebsart **Programmieren** wählen
	- Die Steuerung zeigt die Betriebsart **Programmieren** und das zuletzt geöffnete NC-Programm.

#### **4.1.3 Steuerungsoberfläche zum Programmieren einrichten**

In der Betriebsart **Programmieren** haben Sie mehrere Möglichkeiten, ein NC-Programm zu editieren.

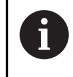

ι

Die ersten Schritte beschreiben den Arbeitsablauf im Modus **Klartext-Editor** und mit geöffneter Spalte **Formular**.

#### **Spalte Formular öffnen**

Damit Sie die Spalte **Formular** öffnen können, muss ein NC-Programm geöffnet sein.

Sie öffnen die Spalte **Formular** wie folgt:

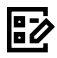

- **Formular** wählen
- Die Steuerung öffnet die Spalte **Formular**

### **4.1.4 Neues NC-Programm erstellen**

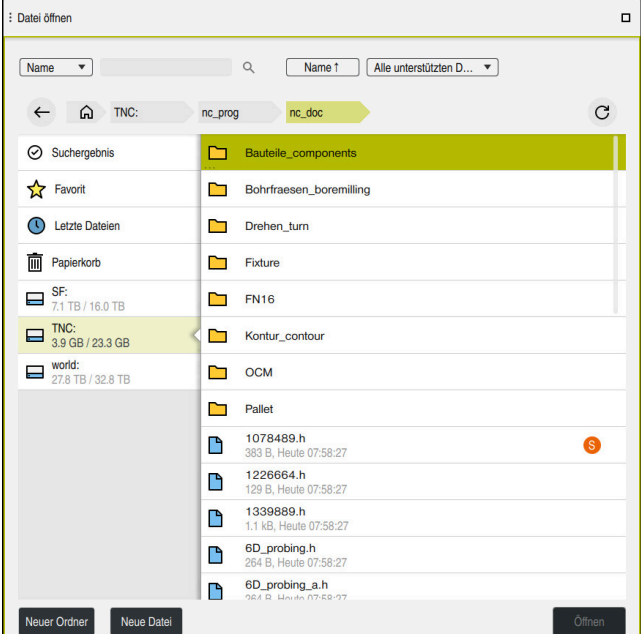

Arbeitsbereich **Datei öffnen** in der Betriebsart **Programmieren**

Sie erstellen ein NC-Programm in der Betriebsart **Programmieren** wie folgt:

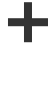

- **Hinzufügen** wählen
	- Die Steuerung zeigt die Arbeitsbereiche **Schnellauswahl** und **Datei öffnen**.
	- Im Arbeitsbereich **Datei öffnen** gewünschtes Laufwerk wählen
- ▶ Ordner wählen

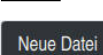

**Neue Datei** wählen

**Dateiname eingeben, z. B.** Mit Taste **ENT** bestätigen

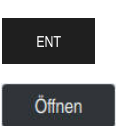

- **Öffnen** wählen
- Die Steuerung öffnet ein neues NC-Programm und das Fenster **NC-Funktion einfügen** zur Rohteildefinition.

#### **Detaillierte Informationen**

Arbeitsbereich **Datei öffnen**

**Weitere Informationen:** Benutzerhandbuch Einrichten und Abarbeiten

Betriebsart **Programmieren Weitere Informationen:** Benutzerhandbuch Programmieren und Testen

### **4.1.5 Bearbeitungszyklus programmieren**

Die folgenden Inhalte zeigen, wie Sie die runde Nut der Beispielaufgabe auf Tiefe 5 mm fräsen. Die Rohteildefinition und Außenkontur haben Sie bereits erstellt.

**Weitere Informationen:** ["Beispielaufgabe ", Seite 68](#page-67-0)

Nachdem Sie einen Zyklus eingefügt haben, können Sie die dazugehörigen Werte in den Zyklusparametern definieren. Sie können den Zyklus direkt in der Spalte **Formular** programmieren.

#### **Werkzeug aufrufen**

Sie rufen ein Werkzeug wie folgt auf:

- **TOOL CALL** wählen
- Im Formular **Nummer** wählen
- Werkzeugnummer eingeben, z. B. **6**
- Werkzeugachse **Z** wählen
- Spindeldrehzahl **S** wählen
- Spindeldrehzahl eingeben, z. B. **6500**

Bestätigen

TOOL<br>CALL

**Bestätigen** wählen > Die Steuerung beendet den NC-Satz.

#### **16 TOOL CALL 6 Z S6500**

#### **Werkzeug auf eine sichere Position fahren**

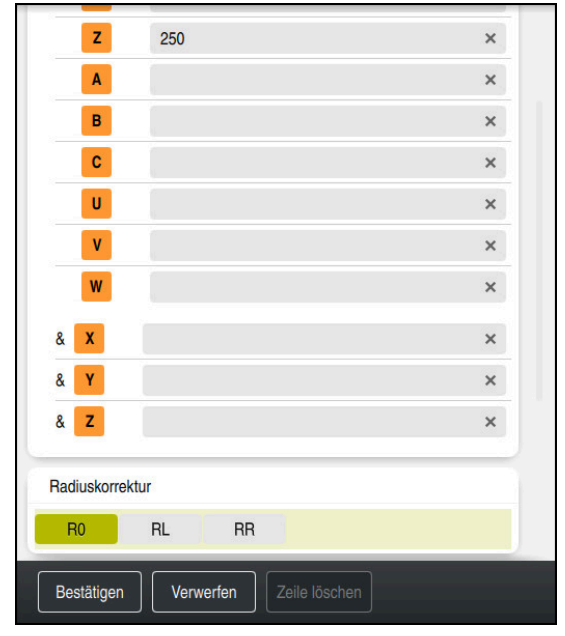

Spalte **Formular** mit den Syntaxelementen einer Geraden

**Z** wählen

Sie fahren das Werkzeug wie folgt auf eine sichere Position:

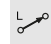

Bahnfunktion **L** wählen

## $\bar{z}$

- Wert eingeben, z. B. **250**
- Werkzeugradiuskorrektur **R0** wählen
- Die Steuerung übernimmt **R0**, keine Werkzeugradiuskorrektur.
- Vorschub **FMAX** wählen

**Bestätigen** wählen

- Die Steuerung übernimmt den Eilgang **FMAX**.
- Ggf. Zusatzfunktion **M** eingeben, z. B. **M3**, Spindel einschalten

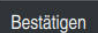

> Die Steuerung beendet den NC-Satz.

**17 L Z+250 R0 FMAX M3**

#### **In der Bearbeitungsebene vorpositionieren**

Sie positionieren in der Bearbeitungsebene wie folgt vor:

 $\overline{\phantom{a}}^{\circ}$  $\mathbf{x}^{\parallel}$ 

 $\bar{\mathbf{Y}}$ 

- **X** wählen
- Wert eingeben, z. B. **+50**

Bahnfunktion **L** wählen

- **Y** wählen
- Wert eingeben, z. B. **+50**
- Vorschub **FMAX** wählen
- Bestätigen
- **Bestätigen** wählen > Die Steuerung beendet den NC-Satz.

**18 L X+50 Y+50 FMAX**
#### **Zyklus definieren**

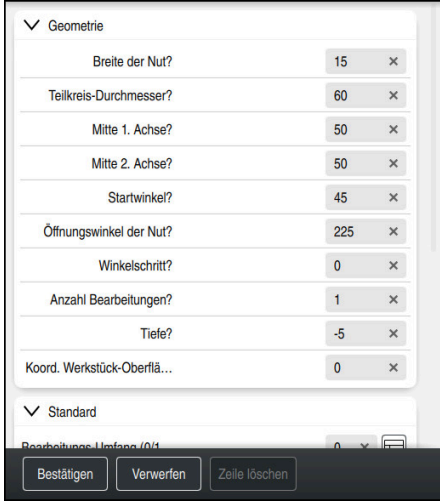

Spalte **Formular** mit den Eingabenmöglichkeiten des Zyklus

Sie definieren die runde Nut wie folgt:

CYCL<br>DEF

- Taste **CYCL DEF** wählen
- Die Steuerung öffnet das Fenster **NC-Funktion einfügen**.

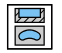

Zyklus **254 RUNDE NUT** wählen

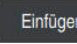

- **Einfügen** wählen
- > Die Steuerung fügt den Zyklus ein.

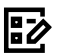

- Spalte **Formular** öffnen
- Im Formular alle Eingabewerte eingeben

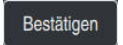

- **Bestätigen** wählen
- > Die Steuerung speichert den Zyklus.

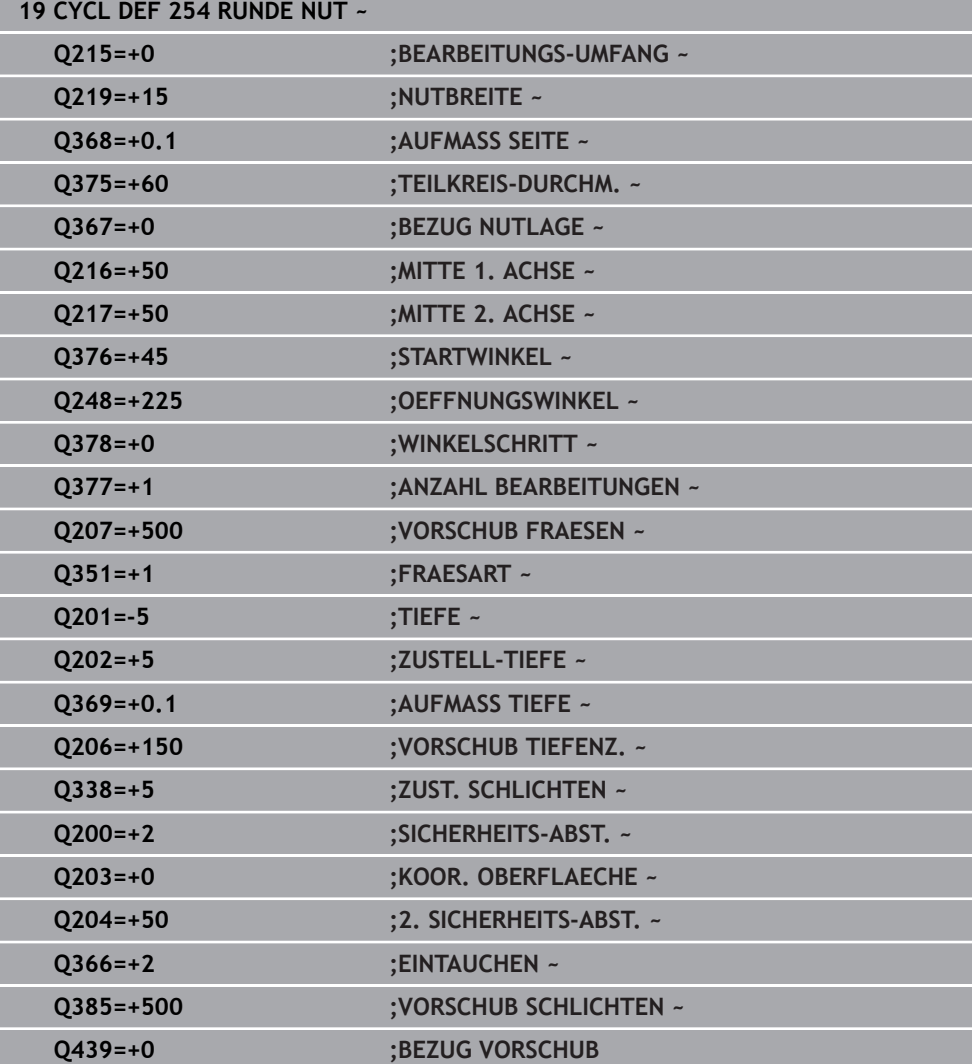

# **Zyklus aufrufen**

Sie rufen den Zyklus wie folgt auf:

**CYCL CALL** wählen CYCL<br>CALL

#### **20 CYCL CALL**

#### **Werkzeug auf eine sichere Position fahren und NC-Programm beenden**

Sie fahren das Werkzeug wie folgt auf eine sichere Position:

- $\overline{\phantom{a}}^{\circ}$
- Bahnfunktion **L** wählen
- $\mathbf{z}$
- **Z** wählen
- Wert eingeben, z. B. **250**
- Werkzeugradiuskorrektur **R0** wählen
- Vorschub **FMAX** wählen
- Zusatzfunktion **M** eingeben, z. B. **M30**, Programmende

Bestätigen

- **Bestätigen** wählen
- > Die Steuerung beendet den NC-Satz und das NC-Programm.

#### **21 L Z+250 R0 FMAX M30**

# **Detaillierte Informationen**

■ Mit Zyklen arbeiten

# **4.1.6 NC-Programm simulieren**

Im Arbeitsbereich **Simulation** testen Sie das NC-Programm.

#### **Simulation starten**

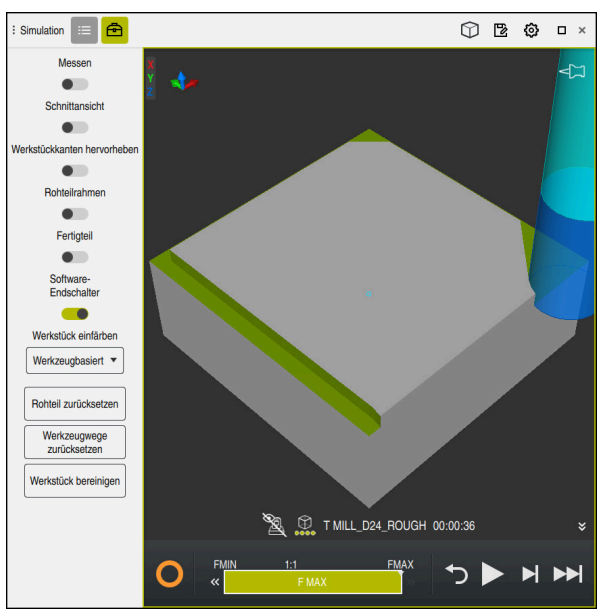

Arbeitsbereich **Simulation** in der Betriebsart **Programmieren**

Sie starten die Simulation wie folgt:

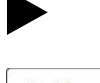

- **Start** wählen
	- > Die Steuerung fragt ggf., ob die Datei gespeichert werden soll.

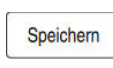

- **Speichern** wählen
- > Die Steuerung startet die Simulation.
- Die Steuerung zeigt mithilfe des **StiB** den Simulationsstatus.

#### **Definition**

**StiB** (Steuerung in Betrieb):

Mit dem Symbol **StiB** zeigt die Steuerung den aktuellen Status der Simulation in der Aktionsleiste und im Reiter des NC-Programms:

- Weiß: kein Verfahrauftrag
- Grün: Abarbeitung aktiv, Achsen werden bewegt
- Orange: NC-Programm unterbrochen
- Rot: NC-Programm gestoppt

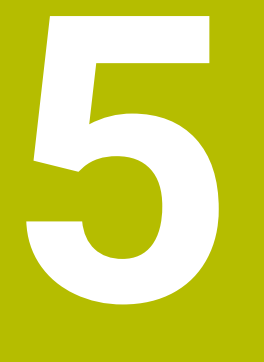

**NC- und Programmiergrundlagen**

# **5.1 Mit Zyklen arbeiten**

# **5.1.1 Allgemeines zu den Zyklen**

# **Allgemein**

Der volle Umfang der Steuerungsfunktionen ist ausschließlich bei 0 Verwendung der Werkzeugachse **Z** verfügbar, z. B. Musterdefinition **PATTERN DEF**.

Eingeschränkt sowie durch den Maschinenhersteller vorbereitet und konfiguriert ist ein Einsatz der Werkzeugachsen **X** und **Y** möglich.

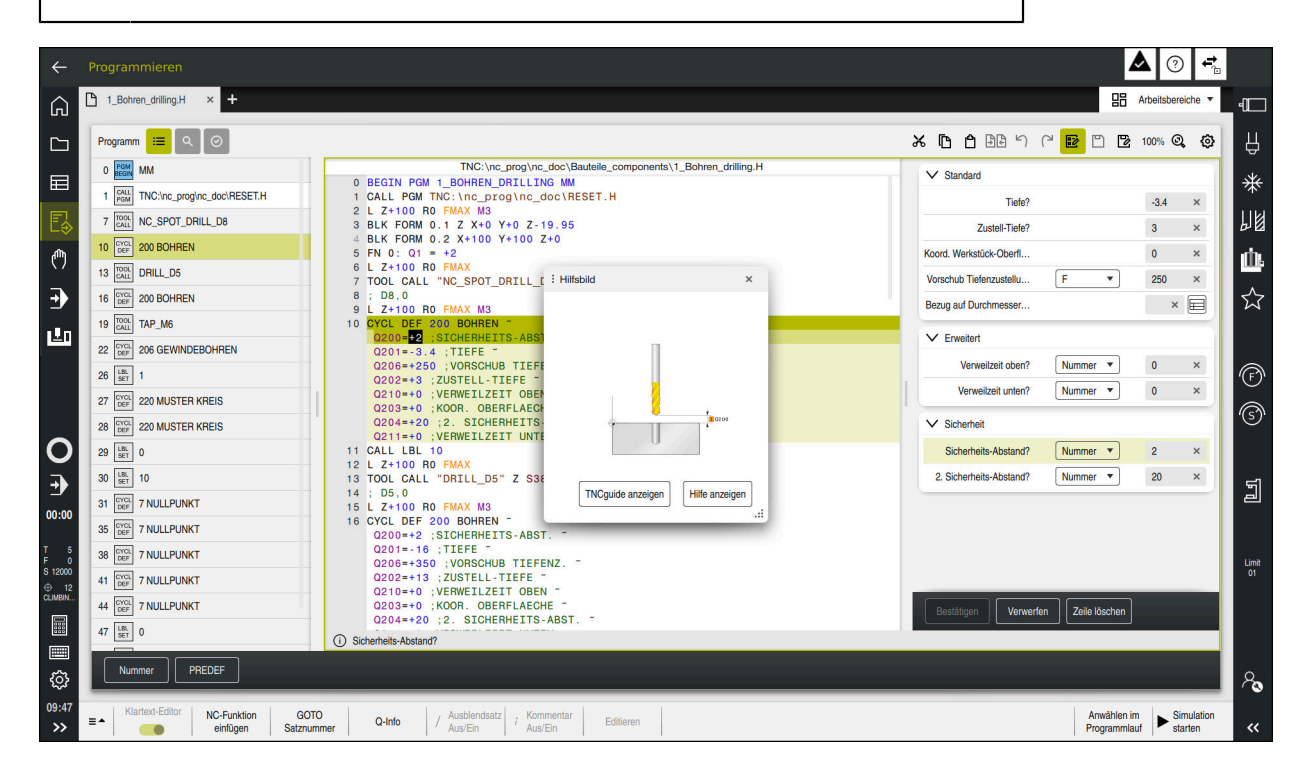

Zyklen sind als Unterprogramme auf der Steuerung hinterlegt. Mit den Zyklen können Sie verschiedene Bearbeitungen ausführen. Dadurch erleichtert sich das Erstellen von Programmen enorm. Auch für häufig wiederkehrende Bearbeitungen, die mehrere Bearbeitungsschritte umfassen, sind die Zyklen nützlich. Die meisten Zyklen verwenden Q-Parameter als Übergabeparameter. Die Steuerung bietet Ihnen zu folgenden Technologien Zyklen an:

- Bohrbearbeitungen m.
- $\blacksquare$ Gewindebearbeitungen
- Fräsbearbeitungen z. B. Taschen, Zapfen oder auch Konturen  $\overline{\phantom{a}}$
- Zyklen zur Koordinatenumrechnung  $\blacksquare$
- $\Box$ Sonderzyklen
- $\mathbf{r}$ Drehbearbeitungen
- Schleifbearbeitungen п

# *HINWEIS*

#### **Achtung Kollisionsgefahr!**

Zyklen führen umfangreiche Bearbeitungen durch. Kollisionsgefahr!

Vor dem Abarbeiten Simulation durchführen

# *HINWEIS*

#### **Achtung Kollisionsgefahr**

In HEIDENHAIN-Zyklen können Sie als Eingabewert Variablen programmieren. Wenn Sie bei der Verwendung von Variablen nicht ausschließlich den empfohlenen Eingabebereich des Zyklus verwenden, kann dies zu einer Kollision führen.

- Ausschließlich von HEIDENHAIN empfohlene Eingabebereiche verwenden
- ▶ Dokumentation von HEIDENHAIN beachten
- Ablauf mithilfe der Simulation prüfen

#### **Optionale Parameter**

HEIDENHAIN entwickelt das umfangreiche Zyklenpaket fortlaufend weiter, daher kann es mit jeder neuen Software auch neue Q-Parameter für Zyklen geben. Diese neuen Q-Parameter sind optionale Parameter, sie standen auf älteren Softwareständen teilweise noch nicht zur Verfügung. Im Zyklus befinden sich diese Parameter immer am Ende der Zyklusdefinition. Welche optionalen Q-Parameter bei dieser Software hinzugekommen sind, finden Sie in der Übersicht ["Neue und geänderte Funktionen".](#page-18-0) Sie können selbst entscheiden, ob Sie optionale Q-Parameter definieren oder mit der Taste **NO ENT** löschen möchten. Sie können auch den gesetzten Standardwert übernehmen. Wenn Sie einen optionalen Q-Parameter versehentlich gelöscht haben oder wenn Sie Zyklen Ihrer bestehenden NC-Programme erweitern möchten, können Sie optionale Q-Parameter auch nachträglich in Zyklen einfügen. Das Vorgehen ist im Folgenden beschrieben.

Gehen Sie wie folgt vor:

- Zyklusdefinition aufrufen
- Pfeiltaste rechts wählen, bis die neuen Q-Parameter angezeigt werden
- Eingetragenen Standardwert übernehmen oder
- Wert eintragen
- Wenn Sie den neuen Q-Parameter übernehmen möchten, verlassen Sie das Menü durch weiteres wählen auf die Pfeiltaste rechts oder der Taste **END**
- Wenn Sie den neuen Q-Parameter nicht übernehmen wollen, drücken Sie auf die Taste **NO ENT**

#### **Kompatibilität**

NC-Programme, die Sie an älteren HEIDENHAIN-Steuerungen (ab TNC 150 B) erstellt haben, sind von diesem neuen Softwarestand der TNC7 größtenteils abarbeitbar. Auch wenn neue, optionale Parameter zu bestehenden Zyklen dazugekommen sind, können Sie in der Regel Ihre NC-Programme weiterhin wie gewohnt abarbeiten. Das wird durch den hinterlegten Default-Wert erreicht. Wollen Sie in umgekehrter Richtung ein NC-Programm auf einer älteren Steuerung ablaufen lassen, das auf einem neuen Software-Stand programmiert wurde, können Sie die jeweiligen optionalen Q-Parameter mit der Taste **NO ENT** aus der Zyklusdefinition löschen. Somit erhalten Sie ein entsprechend abwärtskompatibles NC-Programm. Falls NC-Sätze ungültige Elemente enthalten, werden diese von der Steuerung beim Öffnen der Datei als ERROR-Sätze gekennzeichnet.

# <span id="page-79-0"></span>**Zyklen definieren**

Sie haben mehrere Möglichkeiten Zyklen zu definieren. **Über NC-Funktion einfügen:**

NC-Funktion einfügen

- **NC-Funktion einfügen** wählen
- Die Steuerung öffnet das Fenster **NC-Funktion einfügen**.
- Gewünschten Zyklus wählen
- > Die Steuerung eröffnet einen Dialog und erfragt alle Eingabewerte.

#### **Über die Taste CYCL DEF Bearbeitungszyklen einfügen:**

CYCL<br>DEF

- Taste **CYCL DEF** wählen
- Die Steuerung öffnet das Fenster **NC-Funktion einfügen**.
- Gewünschten Zyklus wählen
- > Die Steuerung eröffnet einen Dialog und erfragt alle Eingabewerte.

#### **Über die Taste TOUCH PROBE Tastsystemzyklen einfügen:**

TOUCH<br>PROBE

A

- Taste **TOUCH PROBE** wählen
- Die Steuerung öffnet das Fenster **NC-Funktion einfügen**.
- Gewünschten Zyklus wählen
- > Die Steuerung eröffnet einen Dialog und erfragt alle Eingabewerte.

#### **Navigation im Zyklus**

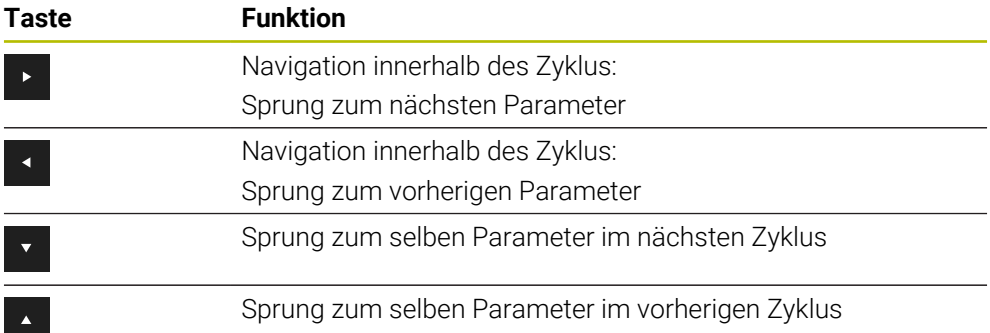

Bei einigen Zyklenparametern stellt die Steuerung Auswahlmöglichkeiten über die Aktionsleiste oder das Formular zur Verfügung.

Wenn in bestimmten Zyklenparametern eine Eingabemöglichkeit hinterlegt ist, die ein bestimmtes Verhalten darstellt, können Sie mit der Taste **GOTO** oder in der Formularansicht eine Auswahlliste öffnen. Z. B. Im Zyklus **200 BOHREN**, Parameter **Q395 BEZUG TIEFE** hat die Auswahlmöglichkeit:

- 0 | Werkzeugspitze
- 1 | Schneidenecke

#### **Formular Zykleneingabe**

Die Steuerung stellt zu verschiedenen Funktionen und Zyklen ein **FORMULAR** zur Verfügung. Dieses **FORMULAR** bietet die Möglichkeit verschiedene Syntaxelemente oder auch Zyklenparameter formularbasiert einzugeben.

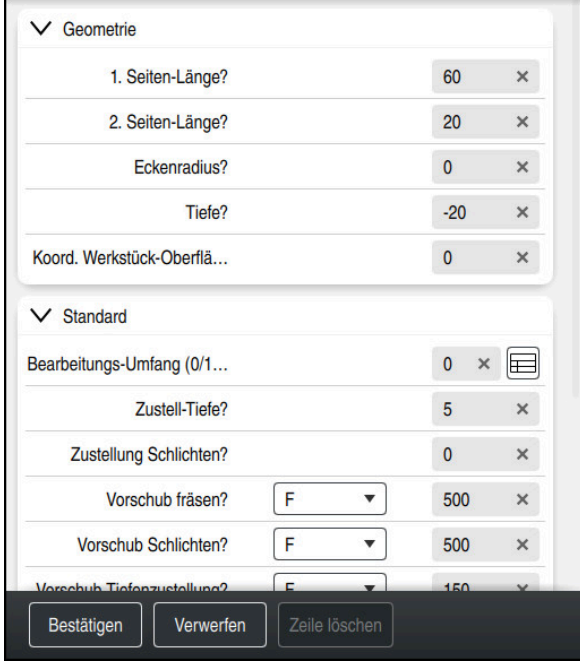

Die Steuerung gruppiert die Zyklenparameter im **FORMULAR** nach ihren Funktionen z. B. Geometrie, Standard, Erweitert, Sicherheit. Bei verschiedenen Zyklenparameter bietet die Steuerung Auswahlmöglichkeiten über z. B. Schalter an. Die Steuerung stellt den aktuell editierten Zyklusparameter farbig dar.

Wenn Sie alle erforderlichen Zyklenparameter definiert haben, können Sie die Eingaben bestätigen und den Zyklus abschließen.

Formular öffnen:

- Betriebsart **Programmieren** öffnen
- Arbeitsbereich **Programm** öffnen

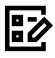

 $\mathbf{f}$ 

**FORMULAR** über die Titelleiste wählen

Wenn eine Eingabe ungültig ist, zeigt die Steuerung ein Hinweissymbol vor dem Syntaxelement. Wenn Sie das Hinweissymbol wählen, zeigt die Steuerung Informationen zu dem Fehler.

**Weitere Informationen:** Benutzerhandbuch Einrichten und Abarbeiten

#### **Hilfsbilder**

Wenn Sie einen Zyklus editeren, zeigt die Steuerung zu den aktuellen Q-Parameter ein Hilfsbild an. Die Größe Des Hilfsbild ist abhängig von der Größe des Arbeitsbereichs **Programm**.

Die Steuerung zeigt das Hilfsbild am rechten Rand des Arbeitsbereichs, an der unteren oder oberen Kante. Die Position des Hilfsbilds ist in der anderen Hälfte als der Cursor.

Wenn Sie auf das Hilfsbild tippen oder klicken, zeigt die Steuerung das Hilfsbild in der maximalen Größe.

Wenn der Arbeitsbereich **Hilfe** aktiv ist, zeigt die Steuerung das Hilfsbild darin anstatt im Arbeitsbereich **Programm**.

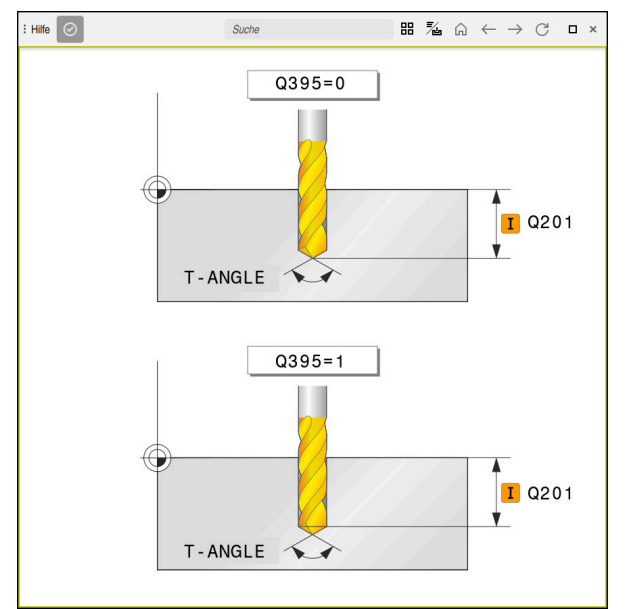

Arbeitsbereich **Hilfe** mit einem Hilfsbild für einen Zyklusparameter

# <span id="page-82-2"></span>**Zyklen aufrufen**

Materialabtragende Zyklen müssen Sie im NC-Programm nicht nur definieren, sondern auch aufrufen. Der Aufruf bezieht sich immer auf den im NC-Programm zuletzt definierten Bearbeitungszyklus.

#### **Voraussetzungen**

Vor einem Zyklusaufruf programmieren Sie in jedem Fall:

- **BLK FORM** zur grafischen Darstellung (nur für Simulation erforderlich)
- Werkzeugaufruf

j.

- Drehsinn der Spindel (Zusatzfunktion M3/M4)
- Zyklusdefinition (**CYCL DEF**)

Beachten Sie weitere Voraussetzungen, die bei den nachfolgenden Zyklusbeschreibungen und Übersichtstabellen aufgeführt sind.

Für den Zyklusaufruf stehen Ihnen folgende Möglichkeiten zur Verfügung.

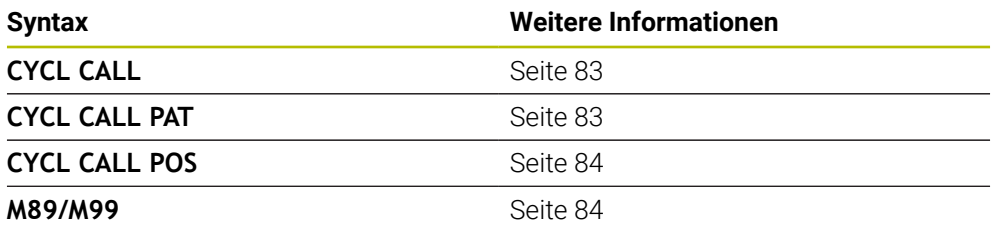

#### <span id="page-82-0"></span>**Zyklusaufruf mit CYCL CALL**

Die Funktion **CYCL CALL** ruft den zuletzt definierten Bearbeitungszyklus einmal auf. Startpunkt des Zyklus ist die zuletzt vor dem **CYCL CALL**-Satz programmierte Position.

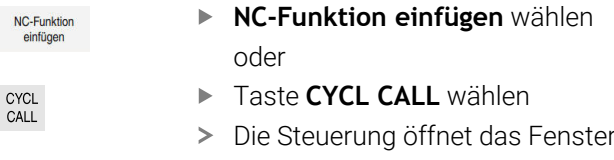

- **CYCL CALL M** wählen
- ► CYCL CALL M definieren und ggf. eine M-Funktion hinzufügen

**NC-Funktion einfügen.** 

#### <span id="page-82-1"></span>**Zyklusaufruf mit CYCL CALL PAT**

Die Funktion **CYCL CALL PAT** ruft den zuletzt definierten Bearbeitungszyklus an allen Positionen auf, die Sie in einer Musterdefinition **PATTERN DEF** oder in einer Punktetabelle definiert haben.

**Weitere Informationen:** Benutzerhandbuch Bearbeitungszyklen **Weitere Informationen:** Benutzerhandbuch Programmieren und Testen

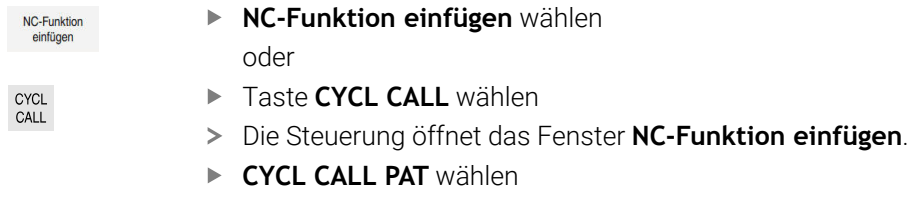

**CYCL CALL PAT** definieren und ggf. eine M-Funktion hinzufügen

# <span id="page-83-0"></span>**Zyklusaufruf mit CYCL CALL POS**

Die Funktion **CYCL CALL POS** ruft den zuletzt definierten Bearbeitungszyklus einmal auf. Startpunkt des Zyklus ist die Position, die Sie im **CYCL CALL POS**-Satz definiert haben.

NC-Funktion

**NC-Funktion einfügen** wählen

oder

CYCL CALL

 $\mathbf i$ 

- ▶ Taste **CYCL CALL** wählen
- Die Steuerung öffnet das Fenster **NC-Funktion einfügen**.
- **CYCL CALL POS** wählen
- **CYCL CALL POS** definieren und ggf. eine M-Funktion hinzufügen

Die Steuerung fährt die im **CYCL CALL POS**-Satz angegebene Position mit Positionierlogik an:

- Wenn die aktuelle Werkzeugposition in der Werkzeugachse größer als die Oberkante des Werkstücks (**Q203**) ist, dann positioniert die Steuerung zuerst in der Bearbeitungsebene auf die programmierte Position und anschließend in der Werkzeugachse
- Wenn die aktuelle Werkzeugposition in der Werkzeugachse unterhalb der Oberkante des Werkstücks (**Q203**) liegt, dann positioniert die Steuerung zuerst in Werkzeugachse auf die Sichere Höhe und anschließend in der Bearbeitungsebene auf die programmierte Position

Programmier- und Bedienhinweise

- Im **CYCL CALL POS**-Satz müssen immer drei Koordinatenachsen programmiert sein. Über die Koordinate in der Werkzeugachse können Sie auf einfache Weise die Startposition verändern. Sie wirkt wie eine zusätzliche Nullpunktverschiebung.
- Der im **CYCL CALL POS-**Satz definierte Vorschub gilt nur zum Anfahren der in diesem NC-Satz programmierten Startposition.
- Die Steuerung fährt die im **CYCL CALL POS**-Satz definierte Position grundsätzlich mit inaktiver Radiuskorrektur (R0) an.
- Wenn Sie mit **CYCL CALL POS** einen Zyklus aufrufen, in dem eine Startposition definiert ist (z. B. Zyklus **212**), dann wirkt die im Zyklus definierte Position wie eine zusätzliche Verschiebung auf die im **CYCL CALL POS**-Satz definierte Position. Sie sollten daher die im Zyklus festzulegende Startposition immer mit 0 definieren.

#### <span id="page-83-1"></span>**Zyklusaufruf mit M99/M89**

Die satzweise wirksame Funktion **M99** ruft den zuletzt definierten Bearbeitungszyklus einmal auf. **M99** können Sie am Ende eines Positioniersatzes programmieren, die Steuerung fährt dann auf diese Position und ruft anschließend den zuletzt definierten Bearbeitungszyklus auf.

Wenn die Steuerung den Zyklus nach jedem Positioniersatz automatisch ausführen soll, programmieren Sie den ersten Zyklusaufruf mit **M89**.

Um die Wirkung von **M89** aufzuheben, gehen Sie wie folgt vor:

- **Programmieren von M99 im Positoniersatz**
- Die Steuerung fährt den letzten Startpunkt an. oder
- Neuen Bearbeitungszyklus mit **CYCL DEF** definieren

#### **NC-Programm als Zyklus definieren und aufrufen**

Mit **SEL CYCLE** können Sie ein beliebiges NC-Programm als einen Bearbeitungszyklus definieren.

NC-Programm als Zyklus definieren:

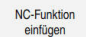

- **NC-Funktion einfügen** wählen
- Die Steuerung öffnet das Fenster **NC-Funktion einfügen**.
- **SEL CYCLE** wählen
- Dateiname, String-Parameter oder Datei auswählen

NC-Programm als Zyklus aufrufen:

CYCL<br>CALL

f

 $|_{\rm CVC}|$ 

- **► Taste CYCL CALL wählen**
- Die Steuerung öffnet das Fenster **NC-Funktion einfügen**. oder
- **M99** programmieren

Wenn die gerufene Datei im selben Verzeichnis steht wie die rufende  $\blacksquare$ Datei, können Sie auch nur den Dateinamen ohne Pfad einbinden.

- **CYCL CALL PAT** und **CYCL CALL POS** verwenden eine Positionierlogik, bevor der Zyklus jeweils zur Ausführung kommt. In Bezug auf die Positionierlogik verhalten sich **SEL CYCLE** und Zyklus **12 PGM CALL** gleich: Beim Punktemuster erfolgt die Berechnung der anzufahrenden sicheren Höhe über:
	- das Maximum aus Z-Position beim Start des Musters
	- allen Z-Positionen im Punktemuster
- Bei **CYCL CALL POS** erfolgt keine Vorpositionierung in Werkzeugachsrichtung. Eine Vorpositionierung innerhalb der gerufenen Datei müssen Sie dann selbst programmieren.

**5**

# **5.1.2 Allgemeines zu den Tastsystemzyklen**

#### **Funktionsweise**

- Beachten Sie Ihr Maschinenhandbuch!  $\mathbb{R}^n$  $\bullet$ 
	- Die Steuerung muss vom Maschinenhersteller für den Einsatz des ÷ Tastsystems vorbereitet sein.
	- HEIDENHAIN übernimmt die Gewährleistung für die Funktion der Tastsystemzyklen nur in Verbindung mit HEIDENHAIN-Tastsystemen.
	- Der volle Umfang der Steuerungsfunktion ist ausschließlich bei Verwendung der Werkzeugachse **Z** verfügbar.
	- Eingeschränkt sowie durch den Maschinenhersteller vorbereitet und  $\mathbb{R}^n$ konfiguriert ist ein Einsatz der Werkzeugachsen **X** und **Y** möglich.

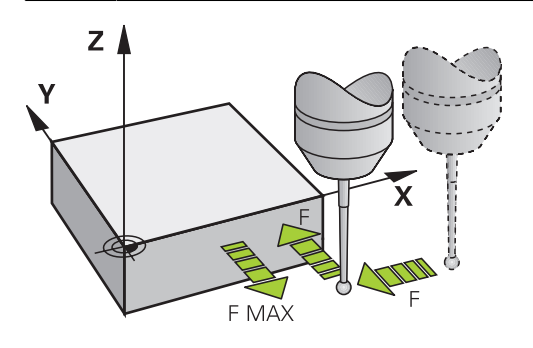

Sie können mit den Tastsystemfunktionen Bezugspunkte am Werkstück setzen, Messungen am Werkstück vornehmen sowie Werkstück-Schieflagen ermitteln und kompensieren.

Wenn die Steuerung einen Tastsystemzyklus abarbeitet, fährt das 3D-Tastsystem achsparallel auf das Werkstück zu (auch bei aktiver Grunddrehung und bei geschwenkter Bearbeitungsebene). Der Maschinenhersteller legt den Antastvorschub in einem Maschinenparameter fest.

Wenn der Taststift das Werkstück berührt,

- sendet das 3D-Tastsystem ein Signal an die Steuerung: Die Koordinaten der angetasteten Position werden gespeichert
- stoppt das 3D-Tastsystem
- fährt im Eilgang auf die Startposition des Antastvorgangs zurück

Wird innerhalb eines festgelegten Wegs der Taststift nicht ausgelenkt, gibt die Steuerung eine entsprechende Fehlermeldung aus (Weg: **DIST** aus Tastsystemtabelle).

#### **Verwandte Themen**

- Manuelle Tastsystemzyklen
- **Bezugspunkttabelle**
- Nullpunkttabelle
- **Bezugssysteme**
- Vorbelegte Variablen

#### **Weitere Informationen:** Benutzerhandbuch Einrichten und Abarbeiten

#### **Voraussetzungen**

Kalibriertes Werkstück-Tastsystem

#### **Arbeiten mit einem L-förmigen Taststift**

Die Antastzyklen **444** und **14xx** unterstützen zusätzlich zu einem einfachen Taststift **SIMPLE** auch den L-förmigen Taststift **L-TYPE**. Sie müssen den L-förmigen Taststift vor der Verwendung kalibrieren.

Mit folgenden Zyklen empfiehlt HEIDENHAIN, den Taststift zu kalibrieren:

- Radiuskalibrierung:
- Längenkalibrierung:

In der Tastsystemtabelle müssen Sie die Orientierung mit **TRACK ON** erlauben. Die Steuerung orientiert den L-förmigen Taststift während des Antastvorgangs in die jeweilige Antastrichtung. Wenn die Antastrichtung der Werkzeugachse entspricht, orientiert die Steuerung das Tastsystem auf den Kalibrierwinkel.

- Die Steuerung zeigt den Ausleger des Taststifts nicht in der Simulation an. Der Ausleger ist die abgewinkelte Länge des L-förmigen Taststifts.
	- Software-Option **DCM** (#40 / #5-03-1) überwacht den L-förmigen Taststift nicht.
	- Um maximale Genauigkeit zu erreichen, muss der Vorschub beim Kalibrieren und Antasten identisch sein.

**Weitere Informationen:** Benutzerhandbuch Einrichten und Abarbeiten

#### **Hinweise**

 $\mathbf i$ 

# *HINWEIS*

#### **Achtung Kollisionsgefahr!**

Bei Ausführung der Tastsystemzyklen **400** bis **499** dürfen keine Zyklen zur Koordinatenumrechnung aktiv sein. Es besteht Kollisionsgefahr!

- Folgende Zyklen nicht vor der Verwendung von Tastsystemzyklen aktivieren: Zyklus **7 NULLPUNKT**, Zyklus **8 SPIEGELUNG**, Zyklus **10 DREHUNG**, Zyklus **11 MASSFAKTOR** und Zyklus **26 MASSFAKTOR ACHSSPEZ.**.
- Koordinatenumrechnungen vorher zurücksetzen
- Während Tastsystemfunktionen ausgeführt werden, deaktiviert die Steuerung die **Globale Programmeinstellungen** temporär.

## **Allgemeines zur Tastsystemtabelle**

In der Tastsystemtabelle legen Sie den Sicherheitsabstand fest, wie weit die Steuerung das Tastsystem vom definierten – oder vom Zyklus berechneten – Antastpunkt entfernt vorpositionieren soll. Je kleiner Sie diesen Wert eingeben, desto genauer müssen Sie die Antastpositionen definieren. In vielen Tastsystemzyklen können Sie zusätzlich einen Sicherheitsabstand definieren, der additiv zu dem aus der Tastsystemtabelle wirkt.

In der Tastsystemtabelle definieren Sie Folgendes:

- Typ des Werkzeugs
- TS-Mittenversatz
- Spindelwinkel beim Kalibrieren
- Antastvorschub
- Eilgang im Antastzyklus
- Maximaler Messweg
- Sicherheitsabstand
- Vorschub Vorpositionieren
- Tastsystem Orientierung
- Seriennummer
- Reaktion bei Kollision

**Weitere Informationen:** Benutzerhandbuch Einrichten und Abarbeiten

# **Tastsystemzyklen in den Betriebsarten Manuell und El. Handrad**

Die Steuerung stellt in der Anwendung **Einrichten** unter der Betriebsarte **Manuell** Tastsystemzyklen zur Verfügung, mit denen Sie:

- **Bezugspunkte setzen**
- Winkel antasten
- **Position antasten**
- das Tastsystem kalibrieren
- Werkzeug vermessen

**Weitere Informationen:** Benutzerhandbuch Einrichten und Abarbeiten

# **Tastsystemzyklen für den Automatik-Betrieb**

Neben den manuellen Tastsystemzyklen, stellt die Steuerung eine Vielzahl von Zyklen für die unterschiedlichsten Einsatzmöglichkeiten im Automatikbetrieb zur Verfügung:

- Werkstückschieflage automatisch ermitteln
- Bezugspunkt automatisch ermitteln
- Werkstücke automatisch kontrollieren
- **Sonderfunktionen**
- Tastsystem kalibrieren
- Kinematik automatisch vermessen
- Werkeuge automatisch vermessen

#### **Tastsystemzyklen definieren**

Tastsystemzyklen mit Nummern ab **400** verwenden, ebenso wie neuere Bearbeitungszyklen, Q-Parameter als Übergabeparameter. Parameter mit gleicher Funktion, die die Steuerung in verschiedenen Zyklen benötigt, haben immer dieselbe Nummer: z. B. **Q260** ist immer die sichere Höhe, **Q261** immer die Messhöhe usw.

Sie haben mehrere Möglichkeiten die Tastsytemzyklen zu definieren. Die Tastsystemzyklen programmieren Sie in der Betriebsart **Programmieren**.

**Weitere Informationen:** ["Zyklen definieren", Seite 80](#page-79-0)

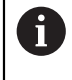

Bei den verschiedenen Zyklenparametern stellt die Steuerung Auswahlmöglichkeiten über die Aktionsleiste oder das Formular zur Verfügung.

#### **Tastsystemzyklen abarbeiten**

Alle Tastsystemzyklen sind DEF-aktiv. Die Steuerung arbeitet den Zyklus automatisch ab, sobald die Zyklusdefinition im Programmlauf gelesen wird.

#### **Hinweise**

### *HINWEIS*

#### **Achtung Kollisionsgefahr!**

Bei Ausführung der Tastsystemzyklen **400** bis **499** dürfen keine Zyklen zur Koordinatenumrechnung aktiv sein. Es besteht Kollisionsgefahr!

- Folgende Zyklen nicht vor der Verwendung von Tastsystemzyklen aktivieren: Zyklus **7 NULLPUNKT**, Zyklus **8 SPIEGELUNG**, Zyklus **10 DREHUNG**, Zyklus **11 MASSFAKTOR** und Zyklus **26 MASSFAKTOR ACHSSPEZ.**.
- Koordinatenumrechnungen vorher zurücksetzen

# *HINWEIS*

#### **Achtung Kollisionsgefahr!**

Bei Ausführung der Tastsystemzyklen **444** und **14xx** dürfen folgende Koordinatentransformationen nicht aktiv sein: Zyklus **8 SPIEGELUNG**, Zyklus **11 MASSFAKTOR**, Zyklus **26 MASSFAKTOR ACHSSPEZ.** und **TRANS MIRROR**. Es besteht Kollisionsgefahr.

Koordinatenumrechnung vor Zyklusaufruf zurücksetzen

#### **Hinweis in Verbindung mit Maschinenparametern**

Je nach Einstellung des optionalen Maschinenparameters **chkTiltingAxes** (Nr. 204600) wird beim Antasten geprüft, ob die Stellung der Drehachsen mit den Schwenkwinkeln (3D-ROT) übereinstimmt. Ist das nicht der Fall, gibt die Steuerung eine Fehlermeldung aus.

#### **Hinweise in Verbindung mit Programmierung und Ausführung**

- Beachten Sie, dass die Maßeinheiten in dem Messprotokoll und den Rückgabeparametern von dem Hauptprogramm abhängig sind.
- Die Tastsystemzyklen **40x** bis **43x** setzen am Zyklusanfang eine aktive Grunddrehung zurück.
- Die Steuerung interpretiert eine Basistransformation als Grunddrehung und einen Offset als Tischdrehung.
- Sie können die Schieflage nur als Werkstückdrehung übernehmen, wenn an der Maschine eine Tischdrehachse existiert und deren Orientierung senkrecht zum Werkstück-Koordinatensystem **W-CS** steht.

#### <span id="page-89-0"></span>**Vorposition**

Vor jedem Antastvorgang positioniert die Steuerung das Tastsystem vor.

Die Vorpositionierung findet entgegen der nachfolgenden Antastrichtung statt. Der Abstand zwischen Antastpunkt und Vorposition setzt sich aus folgenden Werten zusammen:

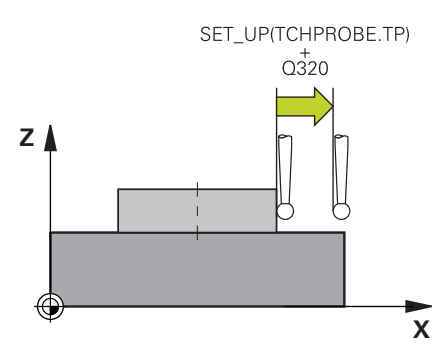

- Tastkugelradius **R**
- **SET\_UP** aus der Tastsystemtabelle
- **Q320 SICHERHEITS-ABST.**

#### **Positionierlogik**

Tastsystemzyklen mit einer Nummer von **400** bis **499** oder **1400** bis **1499** positionieren das Tastsystem nach folgender Positionierlogik vor:

#### **Aktuelle Position > Q260 SICHERE HOEHE**

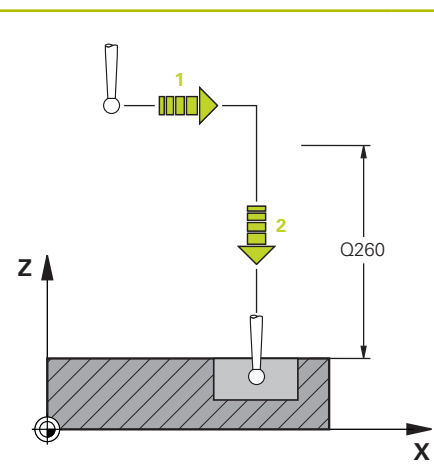

1 Die Steuerung positioniert das Tastsystem mit **FMAX** auf die Vorposition in der Bearbeitungsebene.

**[Weitere Informationen:](#page-89-0)** "Vorposition ", [Seite 90](#page-89-0)

2 Anschließend positioniert die Steuerung das Tastsystem mit **FMAX** in der Werkzeugachse direkt auf die Antasthöhe.

#### **Aktuelle Position < Q260 SICHERE HOEHE**

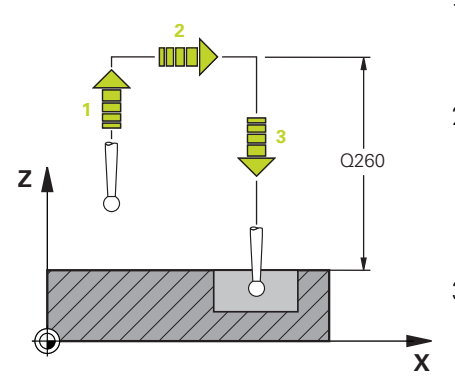

#### 1 Die Steuerung positioniert das Tastsystem mit **FMAX** auf **Q260 SICHERE HOEHE**.

2 Die Steuerung positioniert das Tastsystem mit **FMAX** auf die Vorposition in der Bearbeitungsebene.

**[Weitere Informationen:](#page-89-0)** "Vorposition ", [Seite 90](#page-89-0)

3 Anschließend positioniert die Steuerung das Tastsystem mit **FMAX** in der Werkzeugachse direkt auf die Antasthöhe.

# **5.1.3 Maschinenspezifische Zyklen**

Beachten Sie hierzu die jeweilige Funktionsbeschreibung im Ø Maschinenhandbuch.

An vielen Maschinen stehen Zyklen zur Verfügung. Diese Zyklen kann Ihr Maschinenhersteller zusätzlich zu den HEIDENHAIN-Zyklen in die Steuerung implementieren. Hierfür steht ein separater Zyklennummernkreis zur Verfügung:

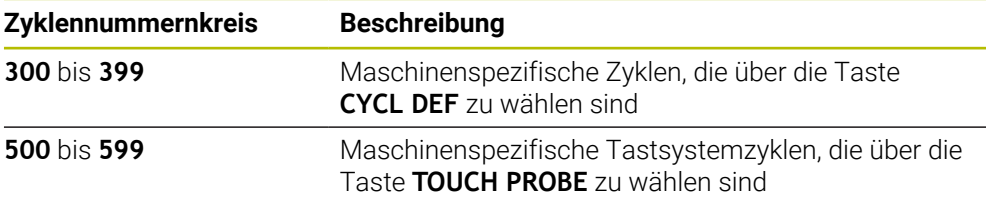

# *HINWEIS*

#### **Achtung Kollisionsgefahr!**

HEIDENHAIN-Zyklen, Maschinenherstellerzyklen und Drittanbieterfunktionen verwenden Variablen. Zusätzlich können Sie innerhalb von NC-Programmen Variablen programmieren. Wenn Sie von den empfohlenen Variablenbereichen abweichen, können Überschneidungen und damit unerwünschtes Verhalten entstehen. Während der Bearbeitung besteht Kollisionsgefahr!

- Ausschließlich von HEIDENHAIN empfohlene Variablenbereiche verwenden
- Keine vorbelegten Variablen verwenden
- Dokumentationen von HEIDENHAIN, Maschinenhersteller und Drittanbieter beachten
- Ablauf mithilfe der Simulation prüfen

**Weitere Informationen:** ["Zyklen aufrufen", Seite 83](#page-82-2) **Weitere Informationen:** Benutzerhandbuch Programmieren und Testen

#### **5.1.4 Verfügbare Zyklusgruppen**

#### **Bearbeitungszyklen**

#### **Bohren/Gewinde**

- Bohren, Reiben
- Ausdrehen
- Senken, Zentrieren
- Gewindebohren
- Gewindefräsen

#### **Taschen/Zapfen/Nuten**

- Taschenfräsen
- Zapfenfräsen
- **Nutenfräsen**
- **Planfräsen**

#### **Koordinatentransformationen**

- Spiegeln
- **Drehen**
- Verkleinern / Vergrößern

#### **SL-Zyklen**

- SL-Zyklen (Subcontour-List) mit denen Konturen bearbeitet werden, die sich aus ggf. mehreren Teilkonturen zusammensetzen
- 
- OCM-Zyklen (Optimized Contour Milling) mit denen können komplexe Konturen aus Teilkonturen zusammensetzen werden

#### **Punktemuster**

- Lochkreis
- Lochfläche
- DataMatrix-Code

#### **Drehzyklen**

- Abspanzyklen Längs und Plan
- Stechdrehzyklen Radial und Axial
- Stechzyklen Radial und Axial
- Gewindedrehzyklen
- Simultandrehzyklen
- Sonderzyklen

**Zyklusgruppe Weitere Informationen**

**Weitere Informationen:** Benutzerhandbuch Bearbeitungszyklen

**Weitere Informationen:** Benutzerhandbuch Bearbeitungszyklen

**Weitere Informationen:** Benutzerhandbuch Bearbeitungszyklen

**Weitere Informationen:** Benutzerhandbuch Bearbeitungszyklen

Zylindermantelbearbeitung **Weitere Informationen:** Benutzerhandbuch Bearbeitungszyklen

> **Weitere Informationen:** Benutzerhandbuch Bearbeitungszyklen

> **Weitere Informationen:** Benutzerhandbuch Bearbeitungszyklen

> **Weitere Informationen:** Benutzerhandbuch Bearbeitungszyklen

#### **Sonderzyklen**

- **verweilzeit**
- **Spindelorientierung**
- **Toleranz**
- **Programmaufruf**
- Gravieren
- Zahnradzyklen
- Interpolationsdrehen

#### **Schleifzyklen**

- **Pendelhub**
- Abrichten
- Schleifen
- Korrekturzyklen

#### **Zyklusgruppe Weitere Informationen**

**Weitere Informationen:** Benutzerhandbuch Bearbeitungszyklen

#### **Weitere Informationen:** Benutzerhandbuch Bearbeitungszyklen

#### **Messzyklen**

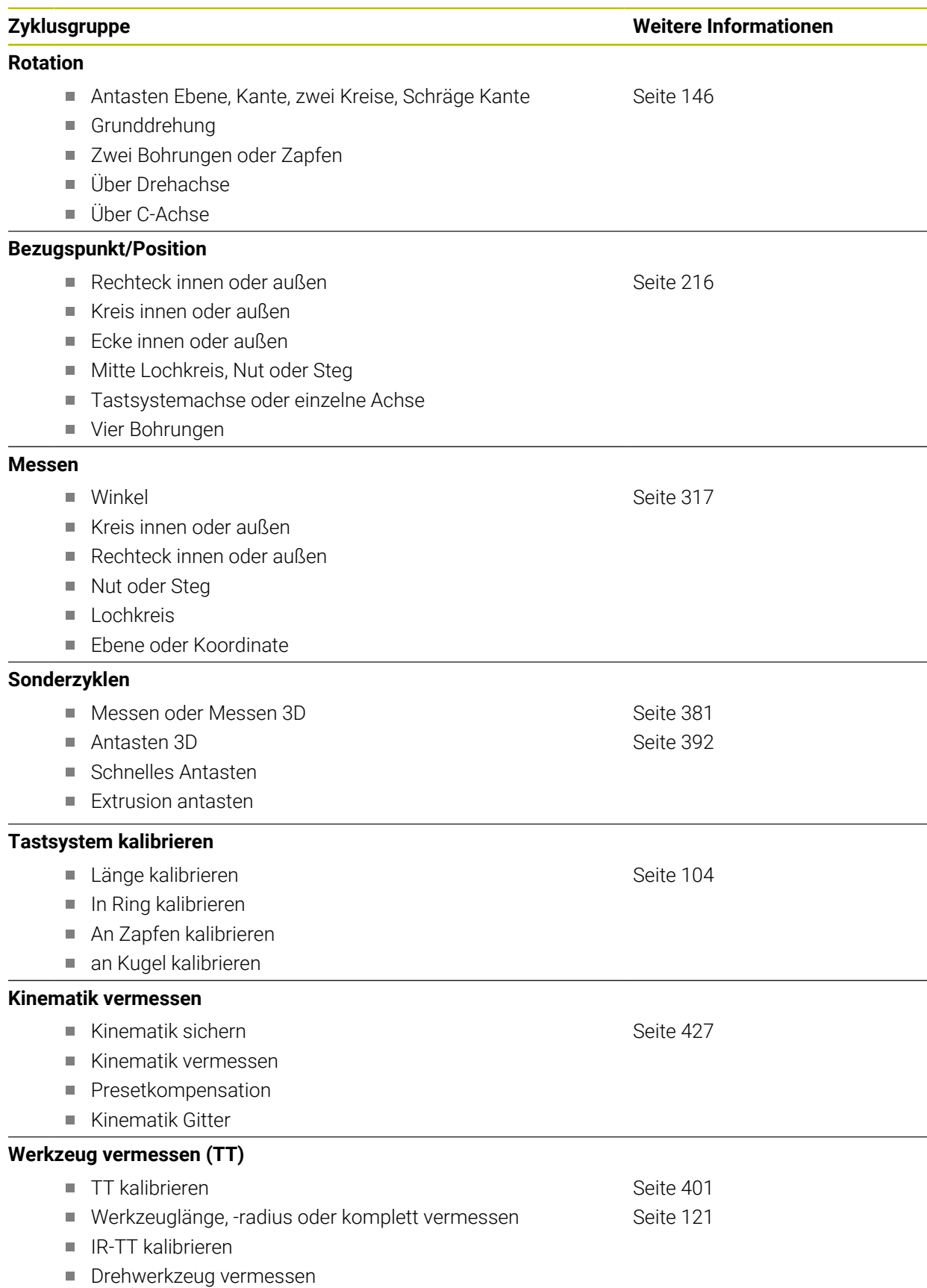

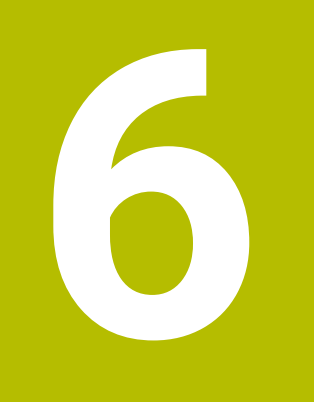

**Variablenprogrammierung**

# **6.1 Programmvorgaben für Zyklen**

# **6.1.1 Übersicht**

Einige Zyklen verwenden immer wieder identische Zyklenparameter, wie z. B. den Sicherheitsabstand **Q200**, die Sie bei jeder Zyklendefinition angeben müssen. Über die Funktion **GLOBAL DEF** haben Sie die Möglichkeit, diese Zyklenparameter am Programmanfang zentral zu definieren, sodass diese global für alle im NC-Programm verwendeten Zyklen wirksam sind. Im jeweiligen Zyklus verweisen Sie mit **PREDEF** auf den Wert, den Sie am Programmanfang definiert haben.

Folgende **GLOBAL DEF** Funktionen stehen Ihnen zur Verfügung

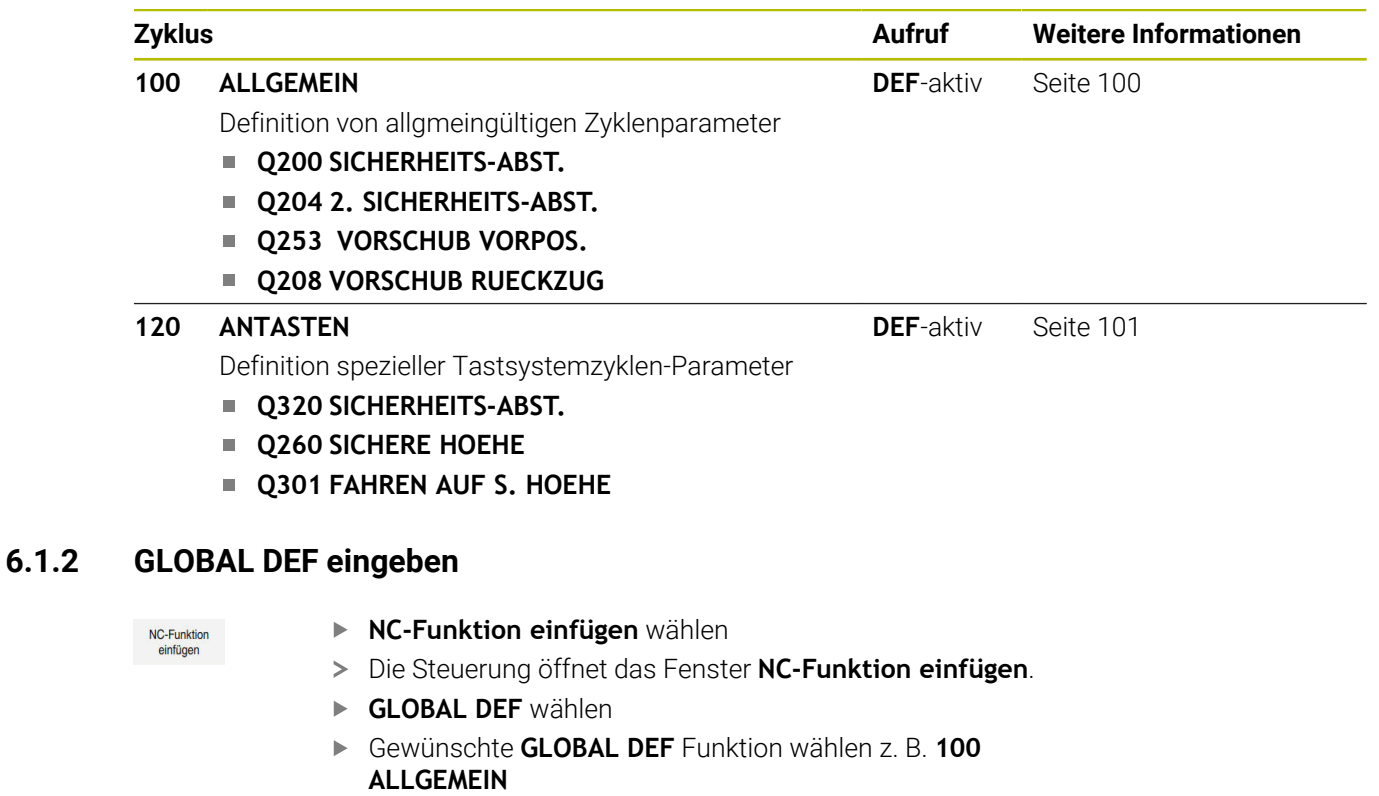

**Erforderliche Definitionen eingeben** 

#### **6.1.3 GLOBAL DEF-Angaben nutzen**

Wenn Sie am Programmanfang die entsprechenden **GLOBAL DEF** Funktionen eingegeben haben, dann können Sie bei der Definition eines beliebigen Zyklus auf diese global gültigen Werte referenzieren.

Gehen Sie dabei wie folgt vor:

NC-Funktion einfügen

- **NC-Funktion einfügen** wählen
- Die Steuerung öffnet das Fenster **NC-Funktion einfügen**.
- **GLOBAL DEF** wählen und definieren
- **NC-Funktion einfügen** erneut wählen
- Gewünschten Zyklus wählen z. B. **200 BOHREN**
- Wenn der Zyklus gobale Zyklenparameter besitzt, blendet die Steuerung die Auswahlmöglichkeit **PREDEF** in der Aktionsleiste oder im Formular als Auswahlmenü ein.

PREDEF

- **PREDEF** wählen
- Die Steuerung trägt das Wort **PREDEF** in die Zyklusdefinition ein. Damit haben Sie eine Verknüpfung zum entsprechenden **GLOBAL DEF** Parameter durchgeführt, den Sie am Programmanfang definiert haben.

# *HINWEIS*

#### **Achtung Kollisionsgefahr!**

Wenn Sie nachträglich die Programmeinstellungen mit **GLOBAL DEF** ändern, dann wirken sich die Änderungen auf das gesamte NC-Programm aus. Somit kann sich der Bearbeitungsablauf erheblich verändern. Es besteht Kollisionsgefahr!

- **GLOBAL DEF** bewusst verwenden. Vor dem Abarbeiten Simulation durchführen
- $\blacktriangleright$ In den Zyklen einen festen Wert eintragen, dann verändert **GLOBAL DEF** die Werte nicht

**6**

# <span id="page-99-0"></span>**6.1.4 Allgemeingültige globale Daten**

Parameter gelten für alle Bearbeitungszyklen **2xx** sowie für die Zyklen **880, 1017**, **1018**, **1021**, **1022**, **1025** und die Tastsystemzyklen **451**, **452**, **453**

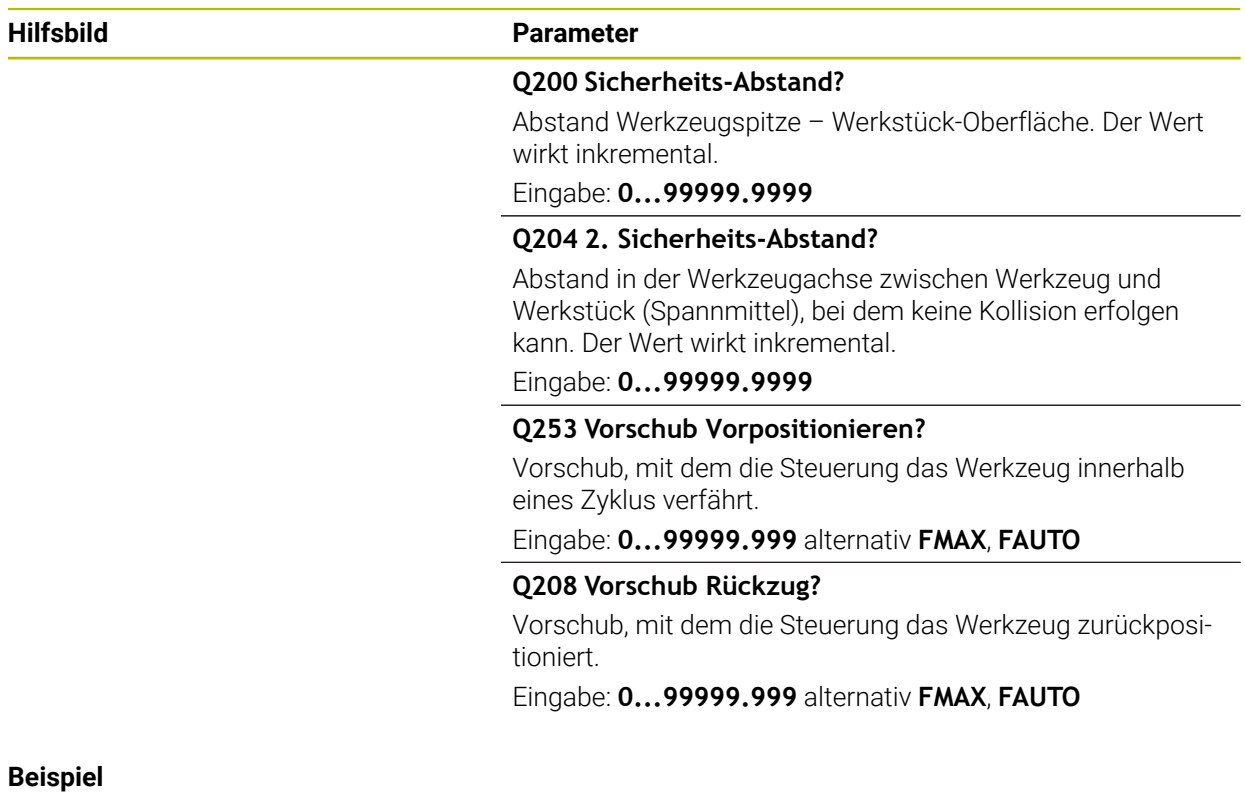

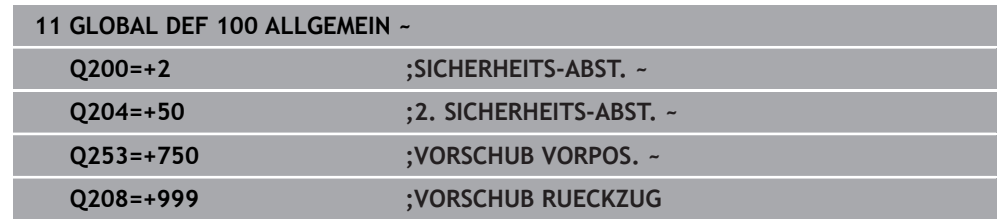

# <span id="page-100-0"></span>**6.1.5 Globale Daten für Antastfunktionen**

Parameter gelten für alle Tastsystemzyklen **4xx** und **14xx** sowie für die Zyklen **271**, **286**, **287**, **880**, **1021**, **1022**, **1025**, **1271**, **1272**, **1273**, **1274**, **1278**

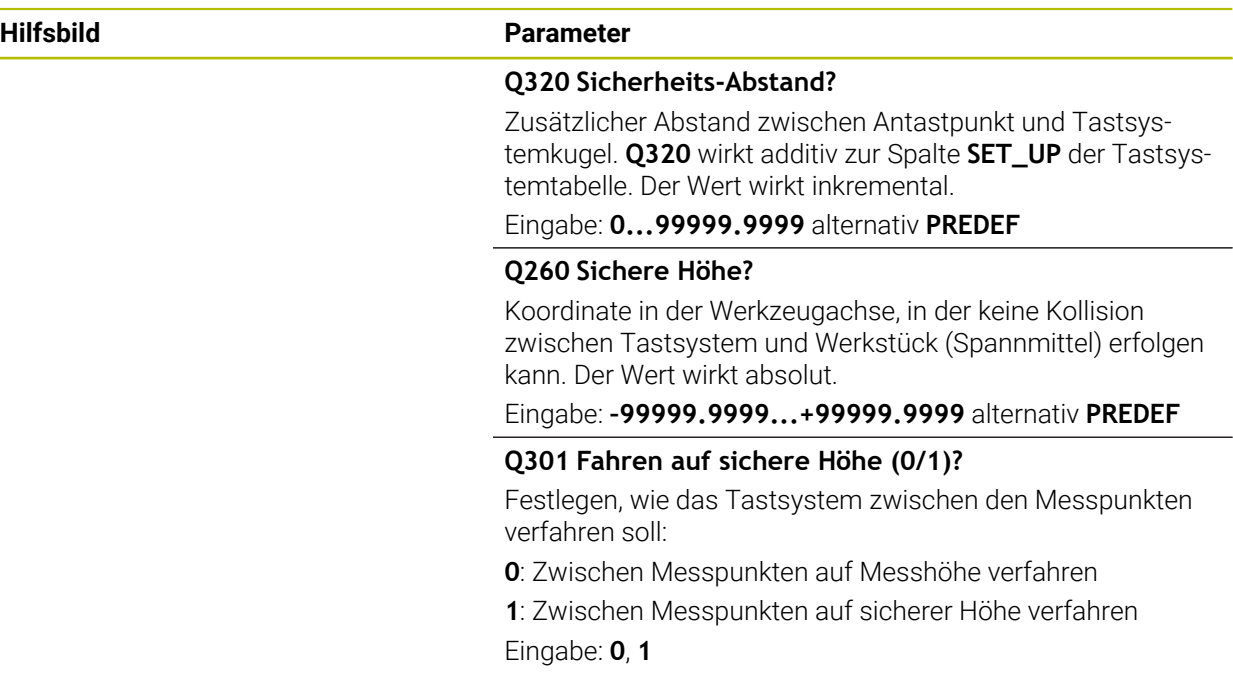

#### **Beispiel**

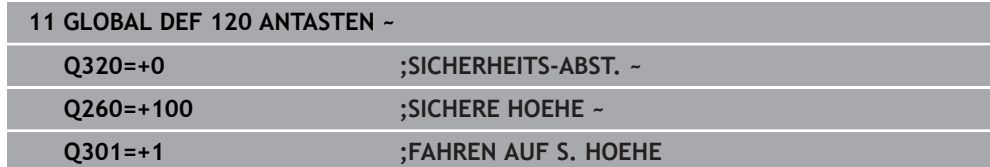

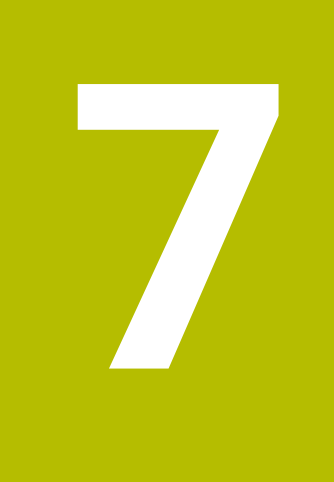

# **Tastsysteme**

# <span id="page-103-0"></span>**7.1 Werkstück-Tastsystem kalibrieren**

# **7.1.1 Übersicht**

Die Steuerung verfügt über Kalibrierzyklen für die Längenkalibrierung und für die Radiuskalibrierung:

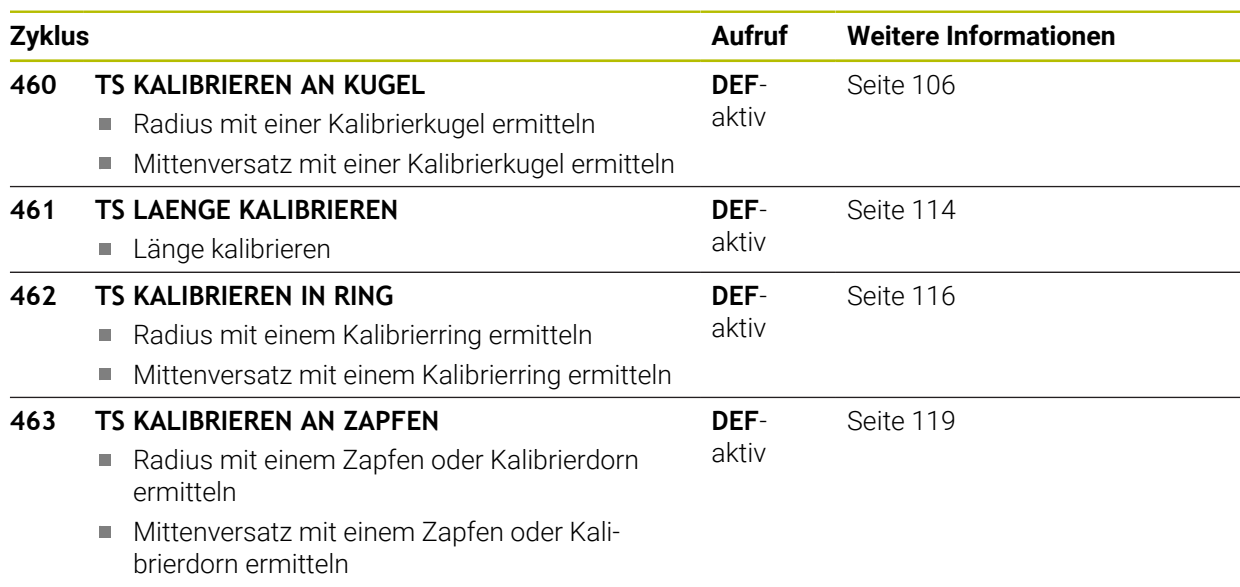

# **7.1.2 Grundlagen**

6

# **Anwendung**

Die Steuerung muss vom Maschinenhersteller für den Einsatz des Tastsystems vorbereitet sein. HEIDENHAIN übernimmt die Gewährleistung für die Funktion der Tastsystemzyklen nur in Verbindung mit HEIDENHAIN-Tastsystemen.

Um den tatsächlichen Schaltpunkt eines 3D-Tastsystems exakt bestimmen zu können, müssen Sie das Tastsystem kalibrieren, ansonsten kann die Steuerung keine exakten Me

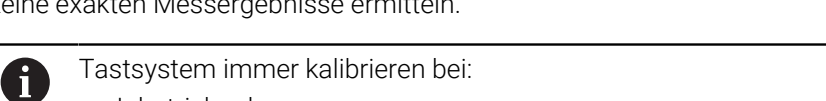

- $\blacksquare$  Inbetriebnahme
- Taststiftbruch
- Taststiftwechsel
- Änderung des Antastvorschubs
- Unregelmäßigkeiten, z. B. durch Erwärmung der Maschine
- Änderung der aktiven Werkzeugachse

Die Steuerung übernimmt die Kalibrierwerte für das aktive Tastsystem direkt nach dem Kalibriervorgang. Die aktualisierten Werkzeugdaten sind dann sofort wirksam. Ein erneuter Werkzeugaufruf ist nicht erforderlich.

Beim Kalibrieren ermittelt die Steuerung die "wirksame" Länge des Taststifts und den "wirksamen" Radius der Tastkugel. Zum Kalibrieren des 3D-Tastsystems spannen Sie einen Einstellring oder einen Zapfen mit bekannter Höhe und bekanntem Radius auf den Maschinentisch.

# **Schaltendes Tastsystem kalibrieren**

Um den tatsächlichen Schaltpunkt eines 3D-Tastsystems exakt bestimmen zu können, müssen Sie das Tastsystem kalibrieren, ansonsten kann die Steuerung keine exakten Messergebnisse ermitteln.

#### **Tastsystem immer kalibrieren bei:**

- $\blacksquare$  Inbetriebnahme
- Taststiftbruch
- Taststiftwechsel
- Änderung des Antastvorschubs
- Unregelmäßigkeiten, z. B. durch Erwärmung der Maschine
- Änderung der aktiven Werkzeugachse

Beim Kalibrieren ermittelt die Steuerung die "wirksame" Länge des Taststifts und den "wirksamen" Radius der Tastkugel. Zum Kalibrieren des 3D-Tastsystems spannen Sie einen Einstellring oder einen Zapfen mit bekannter Höhe und bekanntem Radius auf den Maschinentisch.

Die Steuerung verfügt über Kalibrierzyklen für die Längenkalibrierung und für die Radiuskalibrierung.

- Die Steuerung übernimmt die Kalibrierwerte für das aktive Tastsystem  $\mathbf i$ direkt nach dem Kalibriervorgang. Die aktualisierten Werkzeugdaten sind dann sofort wirksam. Ein erneuter Werkzeugaufruf ist nicht erforderlich.
	- Stellen Sie sicher, dass die Tastsystemnummer der Werkzeugtabelle und die Tastsystemnummer der Tastsystemtabelle identisch sind.

**Weitere Informationen:** Benutzerhandbuch Einrichten und Abarbeiten

#### **Kalibrierwerte anzeigen**

Die Steuerung speichert wirksame Länge und wirksamen Radius des Tastsystems in der Werkzeugtabelle. Den Tastsystem-Mittenversatz speichert die Steuerung in der Tastsystemtabelle, in den Spalten **CAL\_OF1** (Hauptachse) und **CAL\_OF2** (Nebenachse).

Während des Kalibriervorgangs wird automatisch ein Messprotokoll erstellt. Dieses Protokoll trägt den Namen **TCHPRAUTO.html**. Speicherort dieser Datei ist der Selbe, wie der Speicherort der Ausgangsdatei. Das Messprotokoll kann an der Steuerung mit dem Browser angezeigt werden. Werden in einem NC-Programm mehrere Zyklen zum Kalibrieren des Tastsystems verwendet, so befinden sich alle Messprotokolle unter **TCHPRAUTO.html**.

# <span id="page-105-0"></span>**7.1.3 Zyklus 460 TS KALIBRIEREN AN KUGEL**

**ISO-Programmierung G460**

#### **Anwendung**

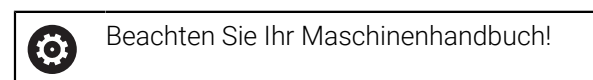

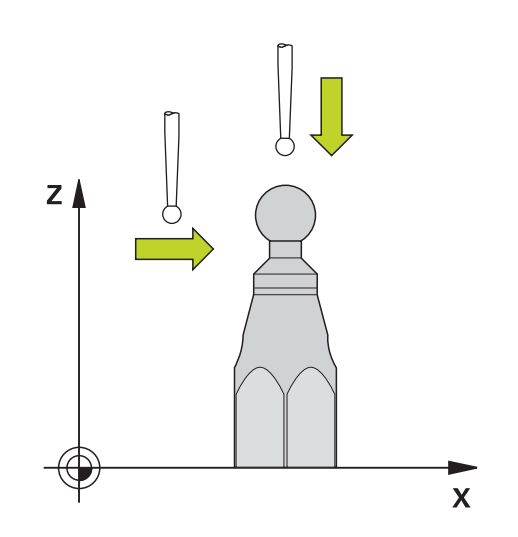

Bevor Sie den Kalibrierzyklus starten, müssen Sie das Tastsystem mittig über der Kalibrierkugel vorpositionieren. Positionieren Sie das Tastsystem in der Tastsystemachse ungefähr um Sicherheitsabstand (Wert aus Tastsystemtabelle + Wert aus Zyklus) über der Kalibrierkugel.

Mit dem Zyklus **460** können Sie ein schaltendes 3D-Tastsystem an einer exakten Kalibrierkugel automatisch kalibrieren.

Zudem ist es möglich, 3D-Kalibrierdaten zu erfassen. Dafür wird die Software-Option **3D-ToolComp** (#92 / #2-02-1) benötigt. 3D-Kalibrierdaten beschreiben das Auslenkverhalten des Tastsystems in beliebiger Antastrichtung. Unter TNC: \system\3D-ToolComp\\* werden die 3D-Kalibrierdaten abgespeichert. In der Werkzeugtabelle wird in der Spalte **DR2TABLE** auf die 3DTC-Tabelle referenziert. Beim Antastvorgang werden dann die 3D-Kalibrierdaten berücksichtigt. Notwendig ist diese 3D-Kalibrierung, wenn Sie mit 3D-Antasten eine sehr hohe Genauigkeit erreichen möchten z. B. Zyklus **444** oder das Werkstück grafisch einrichten (#159 / #1-07-1).

#### **Vor dem Kalibrieren eines einfachen Taststifts:**

Bevor Sie den Kalibrierzyklus starten, müssen Sie das Tastsystem vorpositionieren:

- Ungefähren Wert des Radius R und der Länge L des Tastsystems definieren
- Tastsystem in der Bearbeitungsebene mittig über die Kalibrierkugel positionieren
- Tastsystem in der Tastsystemachse ungefähr um den Sicherheitsabstand über der Kalibrierkugel positionieren. Der Sicherheitsabstand besteht aus dem Wert der Tastsystemtabelle und dem Wert des Zyklus.

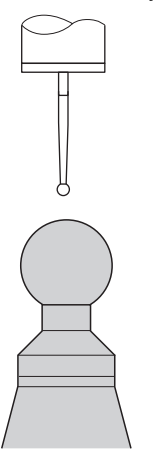

Vorpositionierung mit einem einfachen Taststift

#### **Vor dem Kalibrieren eines L-förmigen Taststift:**

Kalibrierkugel aufspannen

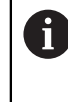

Beim Kalibrieren muss das Antasten am Nord- und Südpol möglich sein. Wenn das nicht möglich ist, kann die Steuerung den Radius der Kugel nicht ermitteln. Stellen Sie sicher, dass keine Kollision stattfinden kann.

- Ungefähren Wert des Radius **R** und der Länge **L** des Tastsystems definieren. Diese können Sie mit einem Voreinstellgerät ermitteln.
- Ungefähren Mittenversatz in der Tastsystemtabelle hinterlegen:
	- **CAL\_OF1**: Länge des Auslegers
	- **CAL\_OF2**: **0**
- ► Tastsystem einwechseln und parallel zur Hauptachse orientieren, z. B. mit Zyklus **13 ORIENTIERUNG**
- Kalibrierwinkel in die Spalte **CAL\_ANG** der Tastsystemtabelle eintragen
- Mitte des Tastsystems über die Mitte der Kalibrierkugel positionieren
- > Da der Taststift winklig ist, befindet sich die Tastsystemkugel nicht mittig über der Kalibrierkugel.
- Tastsystem in der Werkzeugachse ungefähr um den Sicherheitsabstand (Wert aus Tastsystemtabelle + Wert aus Zyklus) über die Kalibrierkugel positionieren

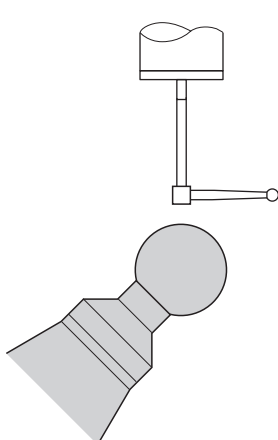

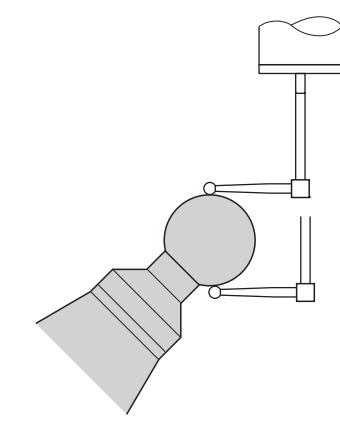

Vorpositionierung mit einem L-förmigen **Taststift** 

Kalibriervorgang mit einem L-förmigen Taststift
#### **Zyklusablauf**

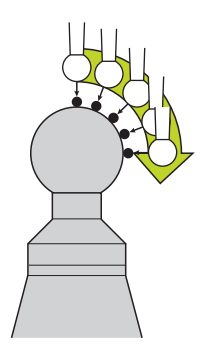

Abhängig vom Parameter **Q433** können Sie nur eine Radiuskalibrierung oder Radiusund Längenkalibrierung durchführen.

#### **Radiuskalibrierung Q433=0**

- 1 Kalibrierkugel aufspannen. Auf Kollisionsfreiheit achten
- 2 Tastsystem in der Tastsystemachse über die Kalibrierkugel und in der Bearbeitungsebene ungefähr in die Kugelmitte positionieren
- 3 Die erste Bewegung der Steuerung erfolgt in der Ebene, abhängig vom Bezugswinkel (**Q380**)
- 4 Die Steuerung positioniert das Tastsystem in Tastsystemachse
- 5 Der Antastvorgang startet und die Steuerung beginnt mit der Suche nach dem Äquator der Kalibrierkugel
- 6 Nachdem der Äquator ermittelt wurde, beginnt die Bestimmung des Spindelwinkels für die Kalibrierung **CAL\_ANG** (bei L-förmigen Taststift)
- 7 Nachdem der **CAL\_ANG** ermittelt wurde, beginnt die Radiuskalibrierung
- 8 Abschließend zieht die Steuerung das Tastsystem in Tastsystemachse zurück auf die Höhe, auf der das Tastsystem vorpositioniert wurde

#### **Radius- und Längenkalibrierung Q433=1**

- 1 Kalibrierkugel aufspannen. Auf Kollisionsfreiheit achten
- 2 Tastsystem in der Tastsystemachse über die Kalibrierkugel und in der Bearbeitungsebene ungefähr in die Kugelmitte positionieren
- 3 Die erste Bewegung der Steuerung erfolgt in der Ebene, abhängig vom Bezugswinkel (**Q380**)
- 4 Anschließend positioniert die Steuerung das Tastsystem in Tastsystemachse
- 5 Der Antastvorgang startet und die Steuerung beginnt mit der Suche nach dem Äquator der Kalibrierkugel
- 6 Nachdem der Äquator ermittelt wurde, beginnt die Bestimmung des Spindelwinkels für die Kalibrierung **CAL\_ANG** (bei L-förmigen Taststift)
- 7 Nachdem der **CAL\_ANG** ermittelt wurde, beginnt die Radiuskalibrierung
- 8 Anschließend zieht die Steuerung das Tastsystem in Tastsystemachse zurück auf die Höhe, auf der das Tastsystem vorpositioniert wurde
- 9 Die Steuerung ermittelt die Länge des Tastsystems am Nordpol der Kalibrierkugel

10 Am Ende des Zyklus zieht die Steuerung das Tastsystem in Tastsystemachse zurück auf die Höhe, auf der das Tastsystem vorpositioniert wurde

Abhängig vom Parameter **Q455** können Sie zusätzlich eine 3D-Kalibrierung durchführen.

#### **3D-Kalibrierung Q455= 1...30**

A

- 1 Kalibrierkugel aufspannen. Auf Kollisionsfreiheit achten
- 2 Nach dem Kalibrieren von Radius und Länge zieht die Steuerung das Tastsystem in Tastsystemachse zurück. Anschließend positioniert die Steuerung das Tastsystem über dem Nordpol
- 3 Der Antastvorgang startet ausgehend vom Nordpol bis zum Äquator in mehreren Schritten. Abweichungen zum Sollwert und damit das spezifische Auslenkverhalten werden festgestellt
- 4 Die Anzahl der Antastpunkte zwischen Nordpol und Äquator können Sie festlegen. Diese Anzahl ist abhängig vom Eingabeparameter **Q455**. Es kann ein Wert von 1 bis 30 programmiert werden. Wenn Sie **Q455**=0 programmieren, findet keine 3D-Kalibrierung statt
- 5 Die während der Kalibrierung festgestellten Abweichungen werden in einer 3DTC-Tabelle gespeichert
- 6 Am Ende des Zyklus zieht die Steuerung das Tastsystem in Tastsystemachse zurück auf die Höhe, auf der das Tastsystem vorpositioniert wurde
	- Bei einem L-förmigen Taststift findet die Kalibrierung zwischen Nordund Südpol statt.
		- Um eine Längenkalibrierung durchzuführen, muss die Position des Mittelpunkts (**Q434**) der Kalibrierkugel in Bezug auf den aktiven Nullpunkt bekannt sein. Wenn das nicht der Fall ist, empfiehlt sich die Längenkalibrierung nicht mit Zyklus **460** durchzuführen!
		- Ein Anwendungsbeispiel zur Längenkalibrierung mit Zyklus **460** ist das L. Abgleichen von zwei Tastsystemen.

#### **Hinweise**

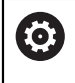

HEIDENHAIN übernimmt die Gewährleistung für die Funktion der Tastsystemzyklen nur in Verbindung mit HEIDENHAIN-Tastsystemen.

# *HINWEIS*

#### **Achtung Kollisionsgefahr!**

Bei Ausführung der Tastsystemzyklen **400** bis **499** dürfen keine Zyklen zur Koordinatenumrechnung aktiv sein. Es besteht Kollisionsgefahr!

- Folgende Zyklen nicht vor der Verwendung von Tastsystemzyklen aktivieren: Zyklus **7 NULLPUNKT**, Zyklus **8 SPIEGELUNG**, Zyklus **10 DREHUNG**, Zyklus **11 MASSFAKTOR** und Zyklus **26 MASSFAKTOR ACHSSPEZ.**.
- Koordinatenumrechnungen vorher zurücksetzen
- Diesen Zyklus können Sie ausschließlich in den Bearbeitungsmodi **FUNCTION MODE MILL** und **FUNCTION MODE TURN** ausführen.
- Während des Kalibriervorgangs wird automatisch ein Messprotokoll erstellt. Dieses Protokoll trägt den Namen **TCHPRAUTO.html**. Speicherort dieser Datei ist der Selbe, wie der Speicherort der Ausgangsdatei. Das Messprotokoll kann an der Steuerung mit dem Browser angezeigt werden. Werden in einem NC-Programm mehrere Zyklen zum Kalibrieren des Tastsystems verwendet, so befinden sich alle Messprotokolle unter **TCHPRAUTO.html**.
- Die wirksame Länge des Tastsystems bezieht sich immer auf den Werkzeug-Bezugspunkt. Der Werkzeug-Bezugspunkt befindet sich häufig an der sog. Spindelnase, der Planfläche der Spindel. Ihr Maschinenhersteller kann den Werkzeug-Bezugspunkt auch davon abweichend platzieren.
- Das Suchen nach dem Äquator der Kalibrierkugel erfordert je nach Genauigkeit der Vorpositionierung eine unterschiedliche Anzahl von Antastpunkten.
- Um optimale Ergebnisse in Hinsicht der Genauigkeit mit einem L-förmigen Taststift zu erhalten, empfiehlt HEIDENHAIN, das Antasten und Kalibrieren mit identischer Geschwindigkeit durchzuführen. Beachten Sie die Stellung des Vorschuboverrides, wenn dieser beim Antasten wirksam ist.
- Wenn Sie **Q455=0** programmieren, führt die Steuerung keine 3D-Kalibrierung aus.
- Wenn Sie **Q455=1** bis 30 programmieren, erfolgt eine 3D-Kalibrierung des Tastsystems. Dabei werden Abweichungen des Auslenkverhaltens in Abhängigkeit verschiedener Winkel ermittelt. Wenn Sie Zyklus **444** verwenden, sollten Sie zuvor eine 3D-Kalibrierung durchführen.
- Wenn Sie **Q455=1** bis 30 programmieren, wird unter TNC:\system\3D-ToolComp \\* eine Tabelle abgespeichert.
- Existiert bereits eine Referenz auf eine Kalibriertabelle (Eintrag in **DR2TABLE**), so wird diese Tabelle überschrieben.
- Existiert noch keine Referenz auf eine Kalibriertabelle (Eintrag in **DR2TABLE**), wird in Abhängigkeit der Werkzeugnummer eine Referenz und die dazugehörige Tabelle erzeugt.

#### **Hinweis zum Programmieren**

Vor der Zyklusdefinition müssen Sie einen Werkzeugaufruf zur Definition der Tastsystemachse programmieren.

# **Zyklusparameter**

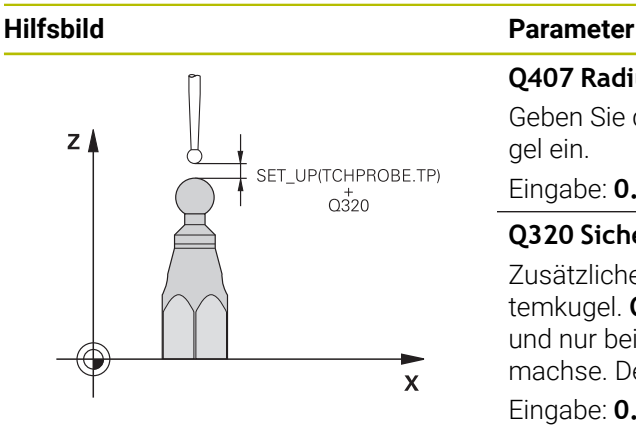

#### **Q407 Radius Kalibrierkugel?**

Geben Sie den exakten Radius der verwendeten Kalibrierkugel ein.

#### Eingabe: **0.0001...99.9999**

#### **Q320 Sicherheits-Abstand?**

Zusätzlicher Abstand zwischen Antastpunkt und Tastsystemkugel. **Q320** wirkt additiv zu **SET\_UP** (Tastsystemtabelle) und nur beim Antasten des Bezugspunktes in der Tastsystemachse. Der Wert wirkt inkremental.

#### Eingabe: **0...99999.9999** alternativ **PREDEF**

#### **Q301 Fahren auf sichere Höhe (0/1)?**

Festlegen, wie das Tastsystem zwischen den Messpunkten verfahren soll:

**0**: Zwischen Messpunkten auf Messhöhe verfahren

**1**: Zwischen Messpunkten auf sicherer Höhe verfahren Eingabe: **0**, **1**

#### **Q423 Anzahl Antastungen (3-8)?**

Anzahl der Messpunkte auf dem Durchmesser. Der Wert wirkt absolut.

Eingabe: **3...8**

#### **Q380 Bezugswinkel Hauptachse?**

Geben Sie den Bezugswinkel (die Grunddrehung) für die Erfassung der Messpunkte im wirksamen Werkstück-Koordinatensystem an. Das Definieren eines Bezugswinkels kann den Messbereich einer Achse erheblich vergrößern. Der Wert wirkt absolut.

#### Eingabe: **0...360**

#### **Q433 Länge kalibrieren (0/1)?**

Festlegen, ob die Steuerung nach der Radiuskalibrierung auch die Tastsystem-Länge kalibrieren soll:

**0**: Tastsystem-Länge nicht kalibrieren

**1**: Tastsystem-Länge kalibrieren

Eingabe: **0**, **1**

#### **Q434 Bezugspunkt für Länge?**

Koordinate des Kalibrierkugel-Zentrums. Definition nur erforderlich, wenn Längenkalibrierung durchgeführt werden soll. Der Wert wirkt absolut.

Eingabe: **–99999.9999...+99999.9999**

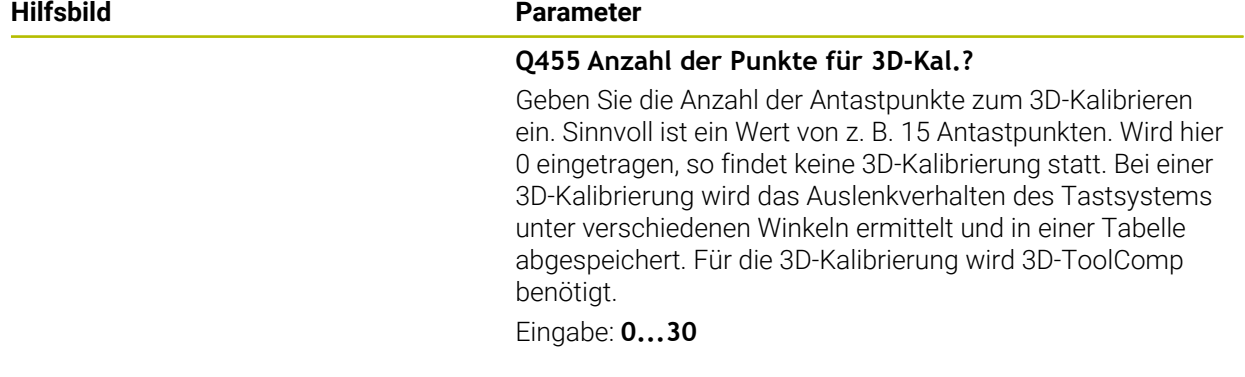

# **Beispiel**

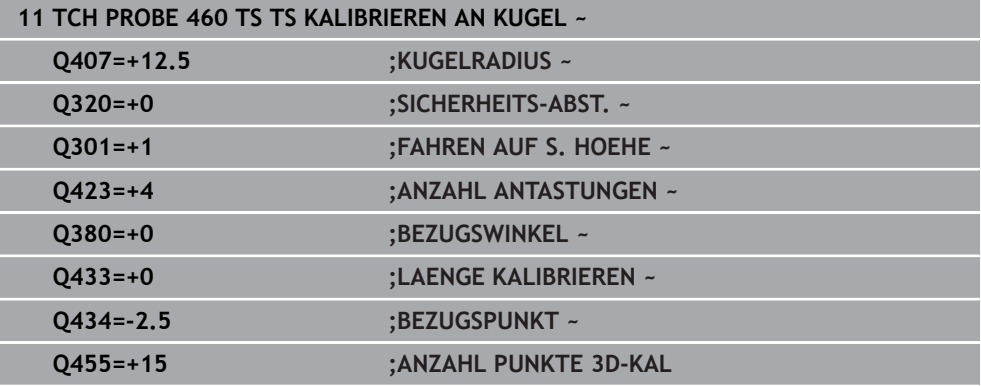

# **7.1.4 Zyklus 461 TS LAENGE KALIBRIEREN**

**ISO-Programmierung G461**

#### **Anwendung**

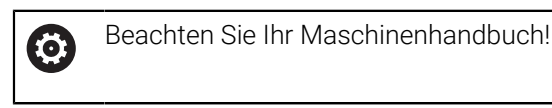

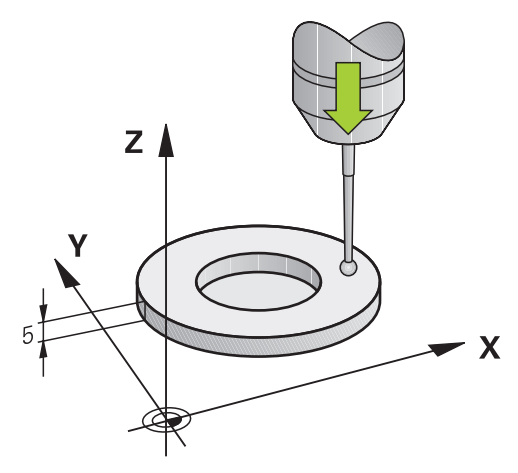

Bevor Sie den Kalibrierzyklus starten, müssen Sie den Bezugspunkt in der Spindelachse so setzen, dass auf dem Maschinentisch Z=0 ist und das Tastsystem über dem Kalibrierring vorpositionieren.

Während des Kalibriervorgangs wird automatisch ein Messprotokoll erstellt. Dieses Protokoll trägt den Namen **TCHPRAUTO.html**. Speicherort dieser Datei ist der Selbe, wie der Speicherort der Ausgangsdatei. Das Messprotokoll kann an der Steuerung mit dem Browser angezeigt werden. Werden in einem NC-Programm mehrere Zyklen zum Kalibrieren des Tastsystems verwendet, so befinden sich alle Messprotokolle unter **TCHPRAUTO.html**.

#### **Zyklusablauf**

- 1 Die Steuerung orientiert das Tastsystem auf den Winkel **CAL\_ANG** aus der Tastsystemtabelle (nur wenn Ihr Tastsystem orientierbar ist)
- 2 Die Steuerung tastet von der aktuellen Position aus in negativer Spindelachsrichtung mit Antastvorschub (Spalte **F** aus der Tastsystemtabelle)
- 3 Anschließend positioniert die Steuerung das Tastsystem mit Eilgang (Spalte **FMAX** aus der Tastsystemtabelle) zurück zur Startposition

### **Hinweise**

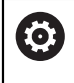

HEIDENHAIN übernimmt die Gewährleistung für die Funktion der Tastsystemzyklen nur in Verbindung mit HEIDENHAIN-Tastsystemen.

# *HINWEIS*

#### **Achtung Kollisionsgefahr!**

Bei Ausführung der Tastsystemzyklen **400** bis **499** dürfen keine Zyklen zur Koordinatenumrechnung aktiv sein. Es besteht Kollisionsgefahr!

- Folgende Zyklen nicht vor der Verwendung von Tastsystemzyklen aktivieren: Zyklus **7 NULLPUNKT**, Zyklus **8 SPIEGELUNG**, Zyklus **10 DREHUNG**, Zyklus **11 MASSFAKTOR** und Zyklus **26 MASSFAKTOR ACHSSPEZ.**.
- Koordinatenumrechnungen vorher zurücksetzen
- Diesen Zyklus können Sie ausschließlich in den Bearbeitungsmodi **FUNCTION MODE MILL** und **FUNCTION MODE TURN** ausführen.
- Die wirksame Länge des Tastsystems bezieht sich immer auf den Werkzeug-Bezugspunkt. Der Werkzeug-Bezugspunkt befindet sich häufig an der sog. Spindelnase, der Planfläche der Spindel. Ihr Maschinenhersteller kann den Werkzeug-Bezugspunkt auch davon abweichend platzieren.
- Während des Kalibriervorgangs wird automatisch ein Messprotokoll erstellt. Dieses Protokoll trägt den Namen TCHPRAUTO.html.

#### **Hinweis zum Programmieren**

Vor der Zyklusdefinition müssen Sie einen Werkzeugaufruf zur Definition der Tastsystemachse programmiert haben.

#### **Zyklusparameter**

#### **Zyklusparameter**

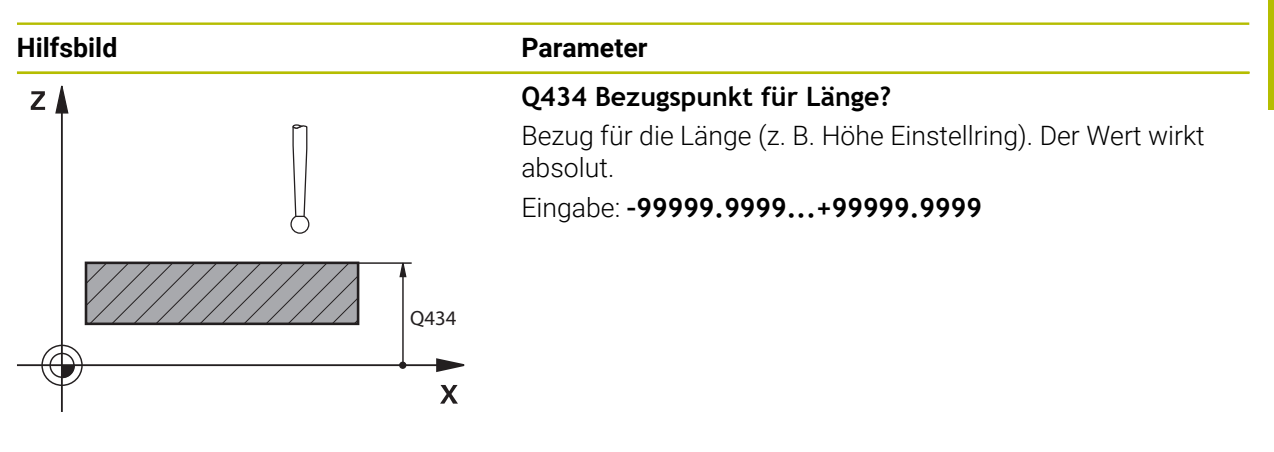

#### **Beispiel**

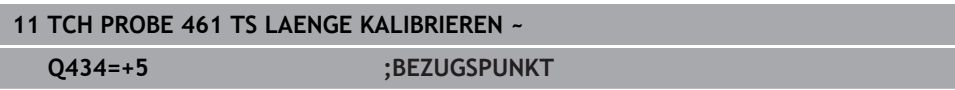

# **7.1.5 Zyklus 462 TS KALIBRIEREN IN RING**

**ISO-Programmierung G462**

#### **Anwendung**

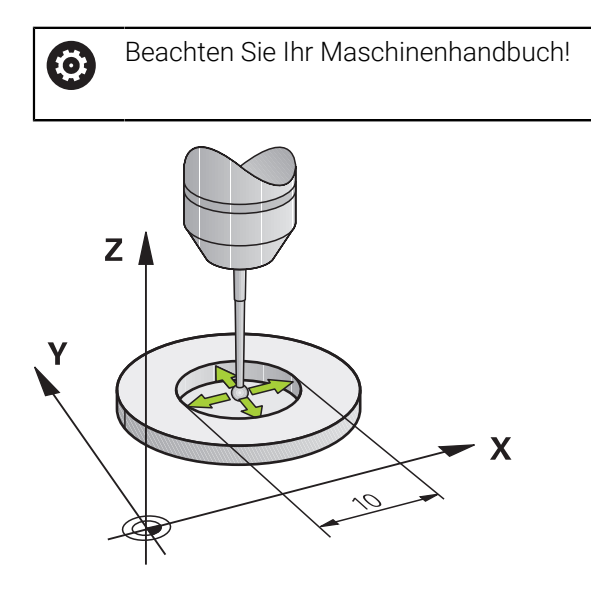

Bevor Sie den Kalibrierzyklus starten, müssen Sie das Tastsystem in der Mitte des Kalibrierrings und auf der gewünschten Messhöhe vorpositionieren.

Beim Kalibrieren des Tastkugelradius führt die Steuerung eine automatische Antastroutine aus. Im ersten Durchlauf ermittelt die Steuerung die Mitte des Kalibrierrings bzw. des Zapfens (Grobmessung) und positioniert das Tastsystem in das Zentrum. Anschließend wird im eigentlichen Kalibriervorgang (Feinmessung) der Tastkugelradius ermittelt. Falls mit dem Tastsystem eine Umschlagmessung möglich ist, wird in einem weiteren Durchlauf der Mittenversatz ermittelt.

Während des Kalibriervorgangs wird automatisch ein Messprotokoll erstellt. Dieses Protokoll trägt den Namen **TCHPRAUTO.html**. Speicherort dieser Datei ist der Selbe, wie der Speicherort der Ausgangsdatei. Das Messprotokoll kann an der Steuerung mit dem Browser angezeigt werden. Werden in einem NC-Programm mehrere Zyklen zum Kalibrieren des Tastsystems verwendet, so befinden sich alle Messprotokolle unter **TCHPRAUTO.html**.

Die Orientierung des Tastsystems bestimmt die Kalibrierroutine:

- Keine Orientierung möglich oder Orientierung nur in eine Richtung möglich: Die Steuerung führt eine Grob- und eine Feinmessung aus und ermittelt den wirksamen Tastkugelradius (Spalte R in tool.t)
- Orientierung in zwei Richtungen möglich (z. B. Kabeltastsysteme von HEIDENHAIN): Die Steuerung führt eine Grob- und eine Feinmessung aus, dreht das Tastsystem um 180° und führt vier weitere Antastroutinen aus. Durch die Umschlagmessung wird zusätzlich zum Radius, der Mittenversatz (**CAL\_OF** in Tastsystemtabelle) ermittelt
- Beliebige Orientierung möglich (z. B. Infrarottastsysteme von HEIDENHAIN): Antastroutine: siehe "Orientierung in zwei Richtungen möglich"

### **Hinweise**

6

Um den Tastkugel-Mittenversatz zu bestimmen, muss die Steuerung vom Maschinenhersteller vorbereitet sein.

Die Eigenschaft, ob oder wie Ihr Tastsystem orientiert werden kann, ist bei HEIDENHAIN-Tastsystemen vordefiniert. Andere Tastsysteme werden vom Maschinenhersteller konfiguriert.

HEIDENHAIN übernimmt die Gewährleistung für die Funktion der Tastsystemzyklen nur in Verbindung mit HEIDENHAIN-Tastsystemen.

# *HINWEIS*

#### **Achtung Kollisionsgefahr!**

Bei Ausführung der Tastsystemzyklen **400** bis **499** dürfen keine Zyklen zur Koordinatenumrechnung aktiv sein. Es besteht Kollisionsgefahr!

- Folgende Zyklen nicht vor der Verwendung von Tastsystemzyklen aktivieren: Zyklus **7 NULLPUNKT**, Zyklus **8 SPIEGELUNG**, Zyklus **10 DREHUNG**, Zyklus **11 MASSFAKTOR** und Zyklus **26 MASSFAKTOR ACHSSPEZ.**.
- Koordinatenumrechnungen vorher zurücksetzen
- Diesen Zyklus können Sie ausschließlich in den Bearbeitungsmodi **FUNCTION MODE MILL** und **FUNCTION MODE TURN** ausführen.
- Sie können den Mittenversatz nur mit einem dafür geeigneten Tastsystem ermitteln.
- Während des Kalibriervorgangs wird automatisch ein Messprotokoll erstellt. Dieses Protokoll trägt den Namen TCHPRAUTO.html.

#### **Hinweis zum Programmieren**

Vor der Zyklusdefinition müssen Sie einen Werkzeugaufruf zur Definition der Tastsystemachse programmiert haben.

# **Zyklusparameter**

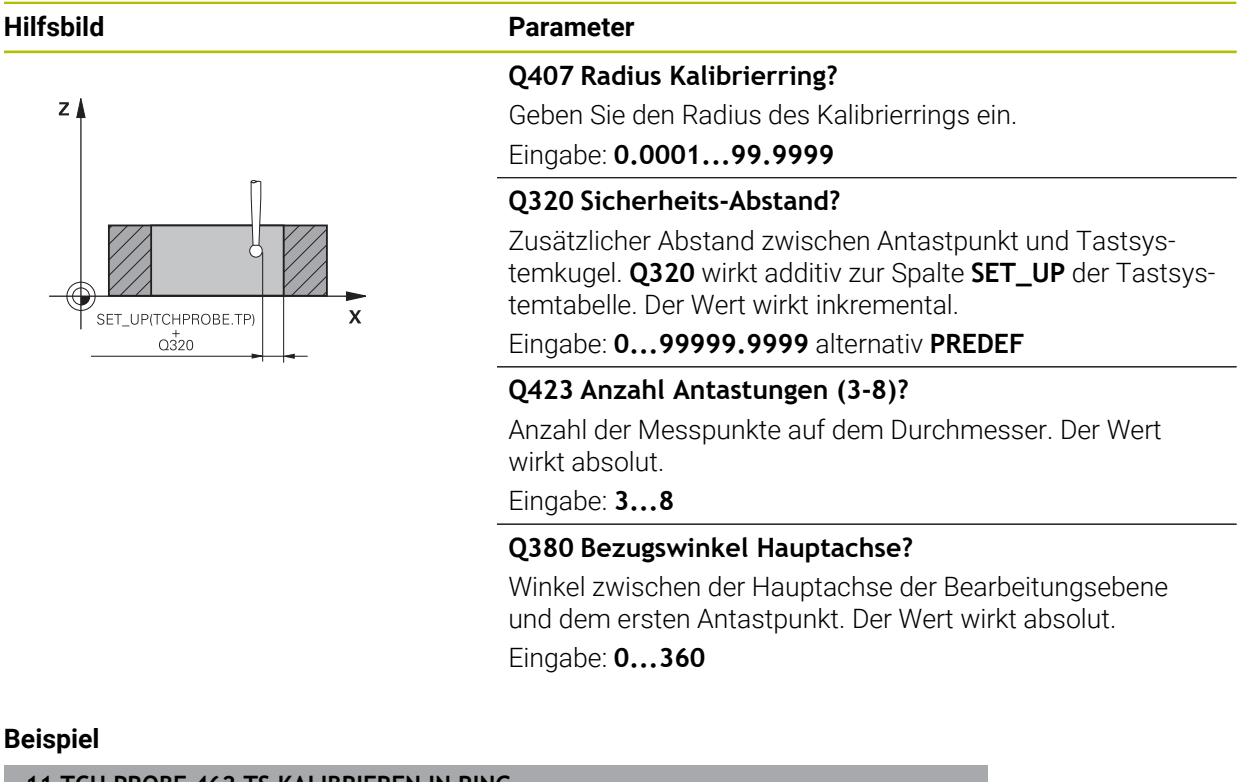

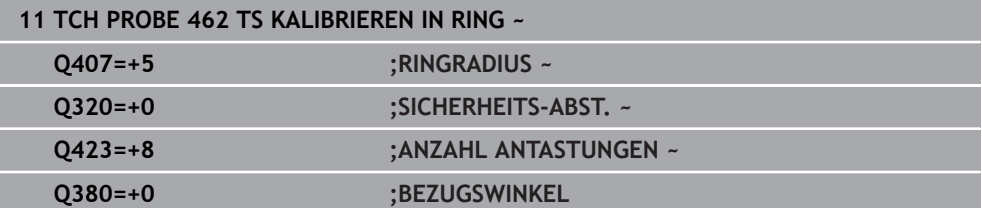

# **7.1.6 Zyklus 463 TS KALIBRIEREN AN ZAPFEN**

**ISO-Programmierung G463**

#### **Anwendung**

 $\bullet$ 

Beachten Sie Ihr Maschinenhandbuch!

Bevor Sie den Kalibrierzyklus starten, müssen Sie das Tastsystem mittig über dem Kalibrierdorn vorpositionieren. Positionieren Sie das Tastsystem in der Tastsystemachse ungefähr um Sicherheitsabstand (Wert aus Tastsystemtabelle + Wert aus Zyklus) über dem Kalibrierdorn.

Beim Kalibrieren des Tastkugelradius führt die Steuerung eine automatische Antastroutine aus. Im ersten Durchlauf ermittelt die Steuerung die Mitte des Kalibrierrings oder des Zapfens (Grobmessung) und positioniert das Tastsystem in das Zentrum. Anschließend wird im eigentlichen Kalibriervorgang (Feinmessung) der Tastkugelradius ermittelt. Falls mit dem Tastsystem eine Umschlagmessung möglich ist, wird in einem weiteren Durchlauf der Mittenversatz ermittelt.

Während des Kalibriervorgangs wird automatisch ein Messprotokoll erstellt. Dieses Protokoll trägt den Namen **TCHPRAUTO.html**. Speicherort dieser Datei ist der Selbe, wie der Speicherort der Ausgangsdatei. Das Messprotokoll kann an der Steuerung mit dem Browser angezeigt werden. Werden in einem NC-Programm mehrere Zyklen zum Kalibrieren des Tastsystems verwendet, so befinden sich alle Messprotokolle unter **TCHPRAUTO.html**.

#### Die Orientierung des Tastsystems bestimmt die Kalibrierroutine:

- Keine Orientierung möglich oder Orientierung nur in eine Richtung möglich: Die Steuerung führt eine Grob- und eine Feinmessung aus und ermittelt den wirksamen Tastkugelradius (Spalte **R** in tool.t)
- Orientierung in zwei Richtungen möglich (z. B. Kabeltastsysteme von HEIDENHAIN): Die Steuerung führt eine Grob- und eine Feinmessung aus, dreht das Tastsystem um 180° und führt vier weitere Antastroutinen aus. Durch die Umschlagmessung wird zusätzlich zum Radius, der Mittenversatz (CAL\_OF in Tastsystemtabelle) ermittelt
- Beliebige Orientierung möglich (z. B. Infrarot-Tastsysteme von HEIDENHAIN): Antastroutine: siehe "Orientierung in zwei Richtungen möglich"

# **Hinweis**

(o)

Um den Tastkugel-Mittenversatz zu bestimmen, muss die Steuerung vom Maschinenhersteller vorbereitet sein.

Die Eigenschaft, ob oder wie Ihr Tastsystem orientiert werden kann, ist bei HEIDENHAIN-Tastsystemen bereits vordefiniert. Andere Tastsysteme werden vom Maschinenhersteller konfiguriert.

HEIDENHAIN übernimmt die Gewährleistung für die Funktion der Tastsystemzyklen nur in Verbindung mit HEIDENHAIN-Tastsystemen.

# *HINWEIS*

#### **Achtung Kollisionsgefahr!**

Bei Ausführung der Tastsystemzyklen **400** bis **499** dürfen keine Zyklen zur Koordinatenumrechnung aktiv sein. Es besteht Kollisionsgefahr!

- Folgende Zyklen nicht vor der Verwendung von Tastsystemzyklen aktivieren: Zyklus **7 NULLPUNKT**, Zyklus **8 SPIEGELUNG**, Zyklus **10 DREHUNG**, Zyklus **11 MASSFAKTOR** und Zyklus **26 MASSFAKTOR ACHSSPEZ.**.
- Koordinatenumrechnungen vorher zurücksetzen
- Diesen Zyklus können Sie ausschließlich in den Bearbeitungsmodi **FUNCTION MODE MILL** und **FUNCTION MODE TURN** ausführen.
- Sie können den Mittenversatz nur mit einem dafür geeigneten Tastsystem ermitteln.
- Während des Kalibriervorgangs wird automatisch ein Messprotokoll erstellt. Dieses Protokoll trägt den Namen TCHPRAUTO.html.

#### **Hinweis zum Programmieren**

Vor der Zyklusdefinition müssen Sie einen Werkzeugaufruf zur Definition der Tastsystemachse programmiert haben.

# **Zyklusparameter**

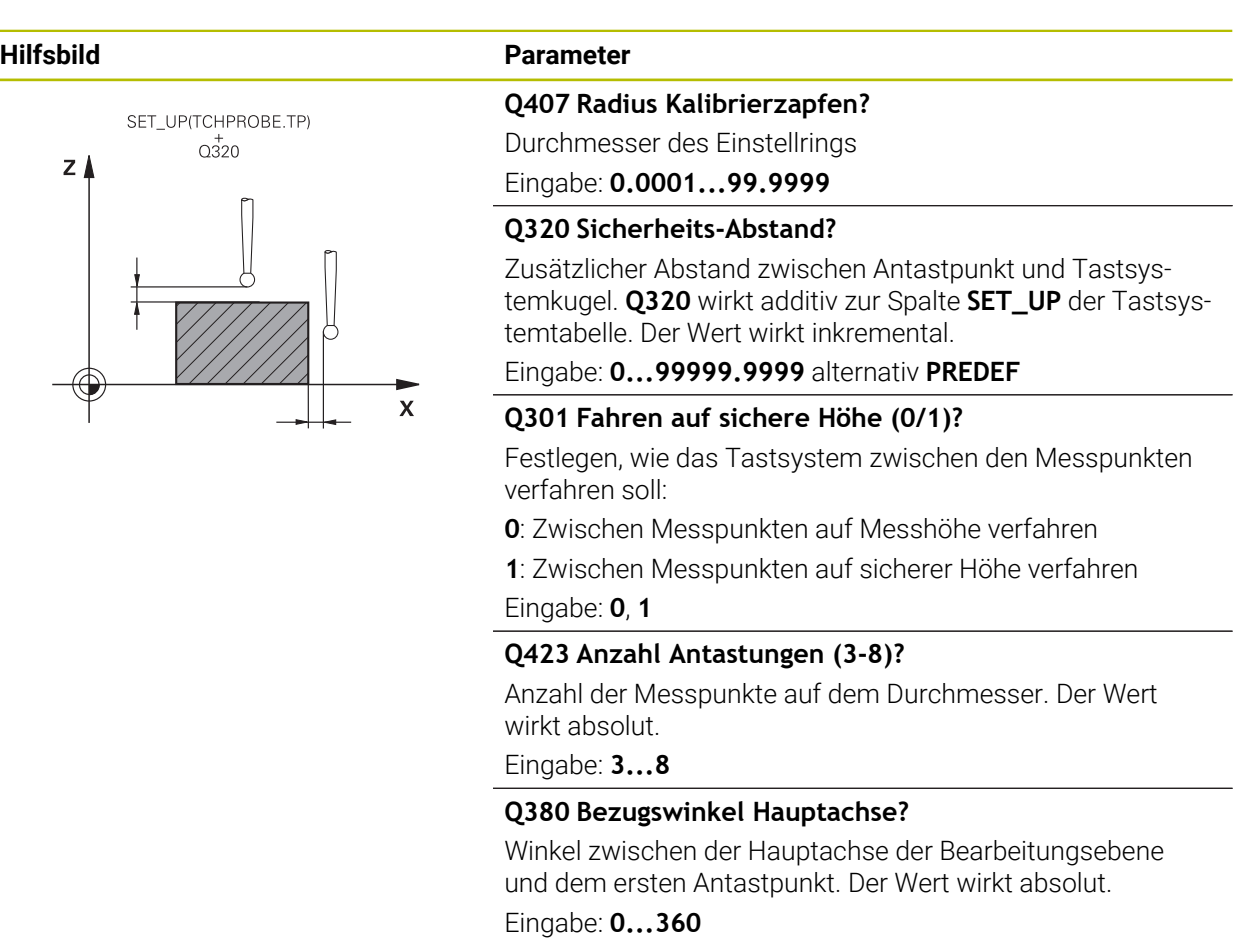

#### **Beispiel**

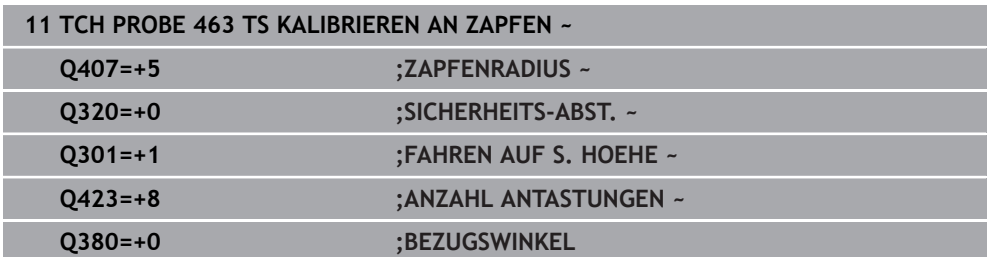

# **7.2 Werkzeug-Tastsystem kalibrieren**

# **7.2.1 Übersicht**

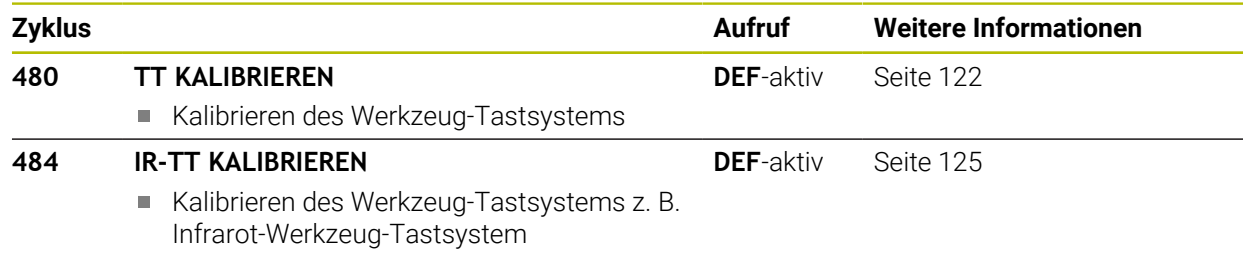

# **7.2.2 Grundlagen**

### **Anwendung**

Mit den folgenden Zyklen können Sie das Werkzeug-Tastsystem oder das Infrarot-Werkzeug-Tastsystem kalibrieren.

#### **Tastsystem**

Als Tastsystem verwenden Sie ein rundes oder quaderförmiges Antastelement.

#### **Quaderförmiges Antastelement**

Der Maschinenhersteller kann bei einem quaderförmigen Antastelement in den optionalen Maschinenparametern **detectStylusRot** (Nr. 114315) und **tippingTolerance** (Nr. 114319) hinterlegen, dass der Verdreh- und Kippwinkel ermittelt wird. Das Ermitteln des Verdrehwinkels erlaubt es, beim Vermessen von Werkzeugen, diesen auszugleichen. Wenn der Kippwinkel überschritten wird, gibt die Steuerung eine Warnung aus. Die ermittelten Werte können in der **TT** Statusanzeige eingesehen werden.

**Weitere Informationen:** Benutzerhandbuch Einrichten und Abarbeiten

Achten Sie beim Aufspannen des Werkzeug-Tastsystems, dass die Kanten des quaderförmigen Antastelements möglichst achsparallel ausgerichtet sind. Der Verdrehwinkel sollte unter 1° und der Kippwinkel unter 0,3° liegen.

#### **Kalibrierwerkzeug**

 $\mathbf i$ 

Als Kalibrierwerkzeug verwenden Sie ein exakt zylindrisches Teil, z. B. einen Zylinderstift. Die Kalibrierwerte speichert die Steuerung und berücksichtigt sie bei nachfolgenden Werkzeugvermessungen.

# <span id="page-121-0"></span>**7.2.3 Zyklus 480 TT KALIBRIEREN**

**ISO-Programmierung G480**

### **Anwendung**

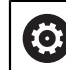

Beachten Sie Ihr Maschinenhandbuch!

Das TT kalibrieren Sie mit dem Tastsystemzyklus **480**. Der Kalibriervorgang läuft automatisch ab. Die Steuerung ermittelt auch automatisch den Mittenversatz des Kalibrierwerkzeugs. Dazu dreht die Steuerung die Spindel nach der Hälfte des Kalibrierzyklus um 180°.

Das TT kalibrieren Sie mit dem Tastsystemzyklus **480**.

#### **Zyklusablauf**

- 1 Kalibrierwerkzeug einspannen. Als Kalibrierwerkzeug verwenden Sie ein exakt zylindrisches Teil, z. B. einen Zylinderstift
- 2 Kalibrierwerkzeug in der Bearbeitungsebene manuell über das Zentrum des TT positionieren
- 3 Kalibrierwerkzeug in Werkzeugachse ca. 15 mm + Sicherheitsabstand über das TT positionieren
- 4 Die erste Bewegung der Steuerung erfolgt entlang der Werkzeugachse. Das Werkzeug wird zuerst auf eine Sichere Höhe von 15 mm + Sicherheitsabstand bewegt
- 5 Der Kalibriervorgang entlang der Werkzeugachse startet
- 6 Anschließend erfolgt die Kalibrierung in der Bearbeitungsebene
- 7 Die Steuerung positioniert das Kalibrierwerkzeug zuerst in Bearbeitungsebene auf einen Wert von 11 mm + Radius TT + Sicherheitsabstand
- 8 Anschließend bewegt die Steuerung das Werkzeug entlang der Werkzeugachse nach unten und der Kalibriervorgang startet
- 9 Während des Antastvorgangs führt die Steuerung ein quadratisches Bewegungsbild aus
- 10 Die Steuerung speichert die Kalibrierwerte und berücksichtigt sie bei nachfolgenden Werkzeugvermessungen
- 11 Abschließend zieht die Steuerung den Taststift entlang der Werkzeugachse auf den Sicherheitsabstand zurück und bewegt es in die Mitte des TT

#### **Hinweise**

- Diesen Zyklus können Sie ausschließlich im Bearbeitungsmodus **FUNCTION MODE MILL** ausführen.
- Bevor Sie kalibrieren, müssen Sie den genauen Radius und die genaue Länge des Kalibrierwerkzeugs in der Werkzeugtabelle TOOL.T eintragen.

#### **Hinweise in Verbindung mit Maschinenparametern**

- Mit dem Maschinenparameter **CfgTTRoundStylus** (Nr. 114200) oder **CfgTTRectStylus** (Nr. 114300) definieren Sie die Funktionsweise des Kalibrierzyklus. Beachten Sie Ihr Maschinenhandbuch.
	- In dem Maschinenparameter **centerPos** legen Sie die Lage des TT im Arbeitsrum der Maschine fest.
- Wenn Sie die Position des TT auf dem Tisch und/oder einen Maschinenparameter **centerPos** ändern, müssen Sie den TT neu kalibrieren.
- Mit dem Maschinenparameter **probingCapability** (Nr. 122723) definiert der Maschinenhersteller die Funktionsweise des Zyklus. Mit diesem Parameter kann unter anderem eine Werkzeuglängen-Vermessung mit stehender Spindel erlaubt und gleichzeitig eine Werkzeugradius- und Einzelschneidenvermessung gesperrt werden.

# **Zyklusparameter**

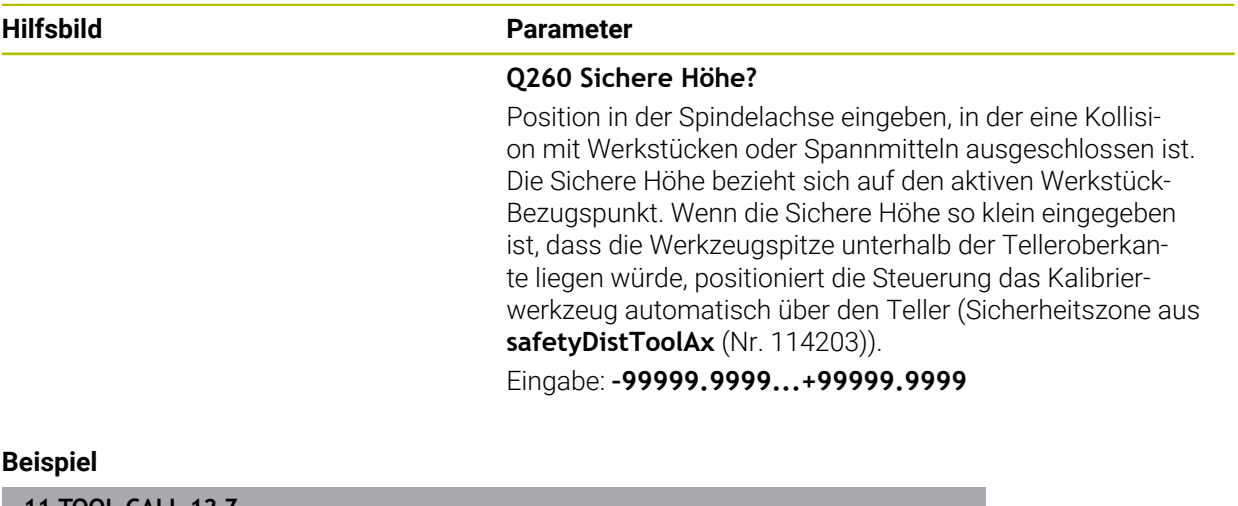

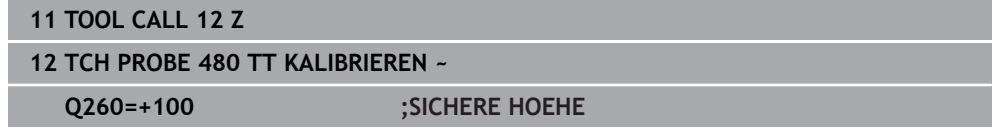

# <span id="page-124-0"></span>**7.2.4 Zyklus 484 IR-TT KALIBRIEREN**

#### **ISO-Programmierung G484**

#### **Anwendung**

Mit dem Zyklus **484** kalibrieren Sie ein Werkzeug-Tastsystem, z. B. das kabellose Infrarot-Tischtastsystem TT 460. Den Kalibriervorgang können Sie mit oder ohne manuellen Eingriffe durchführen.

- **Mit manuellen Eingriff:** Wenn Sie **Q536** gleich 0 definieren, stoppt die Steuerung vor dem Kalibriervorgang. Anschließend müssen Sie manuell das Werkzeug über das Zentrum des Werkzeug-Tastsystems positionieren.
- **Ohne manuellen Eingriff:** Wenn Sie **Q536** gleich 1 definieren, führt die Steuerung den Zyklus automatisch aus. Sie müssen ggf. zuvor eine Vorpositionierung programmieren. Dies ist abhängig von dem Wert des Parameters **Q523 POSITION TT**.

# **Zyklusablauf**

O

Beachten Sie Ihr Maschinenhandbuch!

Der Maschinenhersteller definiert die Funktionsweise des Zyklus.

Zum Kalibrieren Ihres Werkzeug-Tastsystems programmieren Sie den Tastsystemzyklus **484**. In dem Eingabeparameter **Q536** können Sie einstellen, ob der Zyklus mit oder ohne manuellen Eingriff ausgeführt wird.

#### **Q536=0: Mit manuellen Eingriff vor Kalibriervorgang**

Gehen Sie wie folgt vor:

- Kalibrierwerkzeug einwechseln
- $\blacktriangleright$  Kalibrierzyklus starten
- > Die Steuerung unterbricht den Kalibrierzyklus und eröffnet einen Dialog.
- Kalibrierwerkzeug manuell über das Zentrum des Werkzeug-Tastsystems positionieren.

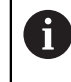

Achten Sie darauf, dass das Kalibrierwerkzeug über der Messfläche des Tastelements steht.

- Zyklus mit **NC-Start** fortsetzen
- Wenn Sie **Q523** gleich **2** programmiert haben, schreibt die Steuerung die kalibrierte Position in den Maschinenparameter **centerPos** (Nr. 114200)

#### **Q536=1: Ohne manuellen Eingriff vor Kalibriervorgang**

Gehen Sie wie folgt vor:

- Kalibrierwerkzeug einwechseln
- Kalibrierwerkzeug vor Start des Zyklus über dem Zentrum des Werkzeug-Tastsystems positionieren.
	- Achten Sie darauf, dass das Kalibrierwerkzeug über der Messfläche des Tastelements steht.
	- Bei einem Kalibriervorgang ohne manuellen Eingriff müssen Sie  $\Box$  . das Werkzeug nicht über das Zentrum des Tischtastsystems positionieren. Der Zyklus übernimmt die Position aus den Maschinenparametern und fährt diese Position automatisch an.
- $\blacktriangleright$  Kalibrierzyklus starten
- > Kalibrierzyklus läuft ohne Stopp ab.
- Wenn Sie **Q523** gleich **2** programmiert haben, schreibt die Steuerung die kalibrierte Position in den Maschinenparameter **centerPos** (Nr. 114200) zurück.

#### **Hinweise**

# *HINWEIS*

#### **Achtung Kollisionsgefahr!**

Wenn Sie **Q536**=1 programmieren, muss das Werkzeug vor dem Zyklusaufruf vorpositioniert werden! Die Steuerung ermittelt beim Kalibriervorgang auch den Mittenversatz des Kalibrierwerkzeugs. Dazu dreht die Steuerung die Spindel nach der Hälfte des Kalibrierzyklus um 180°. Es besteht Kollisionsgefahr!

- ► Festlegen, ob vor Zyklusbeginn ein Stopp erfolgen soll oder ob Sie den Zyklus ohne Stopp automatisch ablaufen lassen möchten.
- Diesen Zyklus können Sie ausschließlich im Bearbeitungsmodus **FUNCTION MODE MILL** ausführen.
- Das Kalibrierwerkzeug sollte einen Durchmesser größer 15 mm besitzen und ca. 50 mm aus dem Spannfutter herausstehen. Wenn Sie einen Zylinderstift mit diesen Abmaßen verwenden, entsteht lediglich eine Verbiegung von 0.1 µm pro 1 N Antastkraft. Bei der Verwendung eines Kalibrierwerkzeugs, das einen zu kleinen Durchmesser besitzt und/oder sehr weit aus dem Spannfutter heraussteht, können größere Ungenauigkeiten entstehen.
- Bevor Sie kalibrieren, müssen Sie den genauen Radius und die genaue Länge des Kalibrierwerkzeugs in der Werkzeugtabelle TOOL.T eintragen.
- Wenn Sie die Position des TT auf dem Tisch verändern, müssen Sie neu kalibrieren.

#### **Hinweis in Verbindung mit Maschinenparametern**

■ Mit dem Maschinenparameter **probingCapability** (Nr. 122723) definiert der Maschinenhersteller die Funktionsweise des Zyklus. Mit diesem Parameter kann unter anderem eine Werkzeuglängen-Vermessung mit stehender Spindel erlaubt und gleichzeitig eine Werkzeugradius- und Einzelschneidenvermessung gesperrt werden.

# **Zyklusparameter**

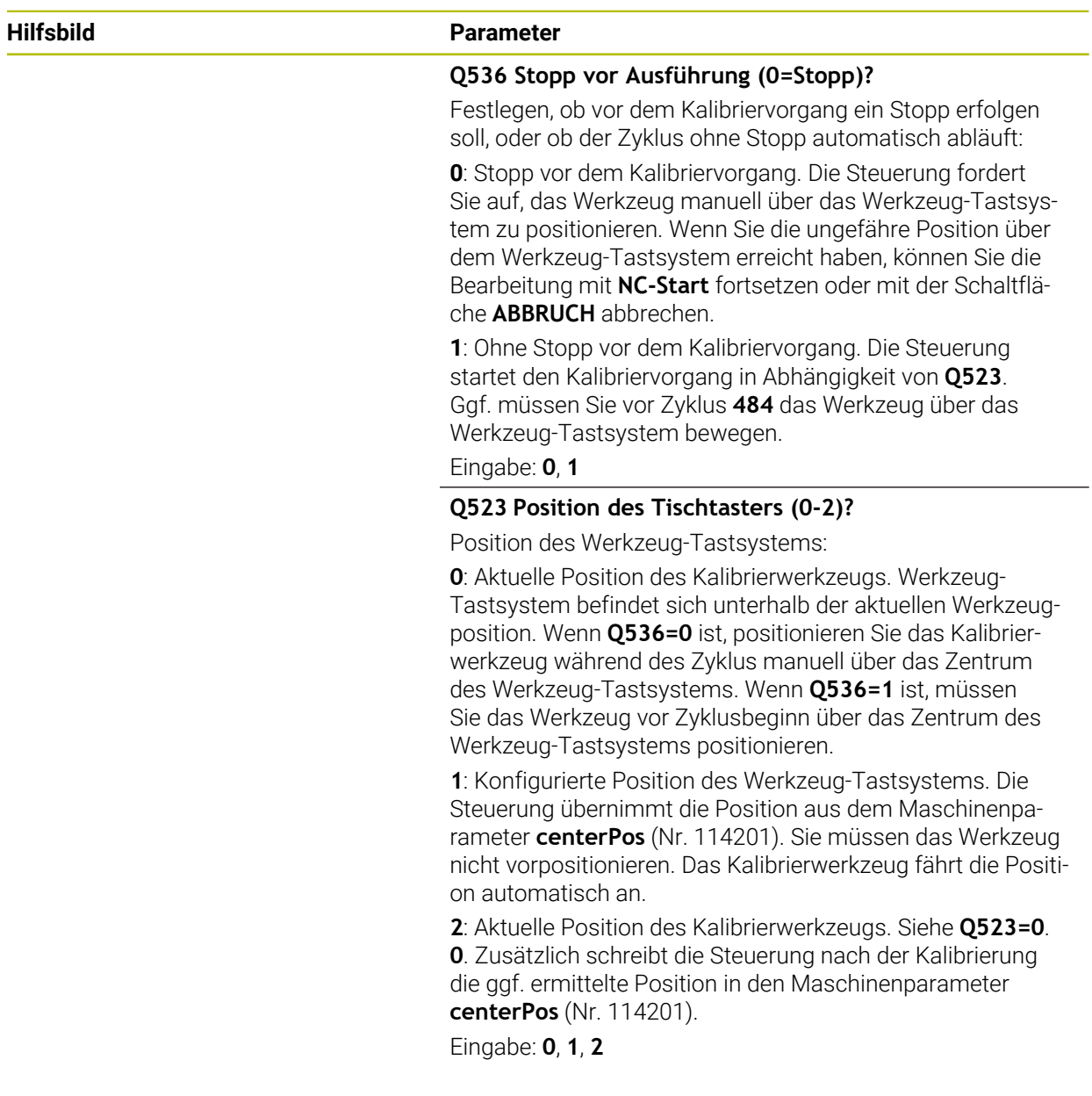

# **Beispiel**

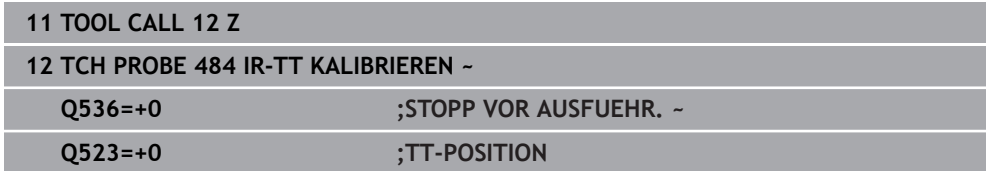

HEIDENHAIN | TNC7 | Benutzerhandbuch Messzyklen für Werkstücke und Werkzeuge | 10/2023 **127**

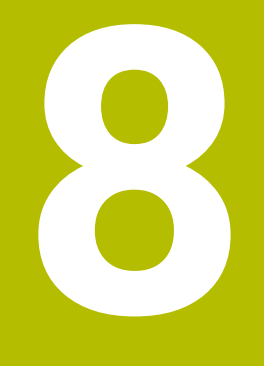

# **Tastsystemzyklen für das Werkstück**

# **8.1 Übersicht**

#### **Werkstückschieflage ermitteln**

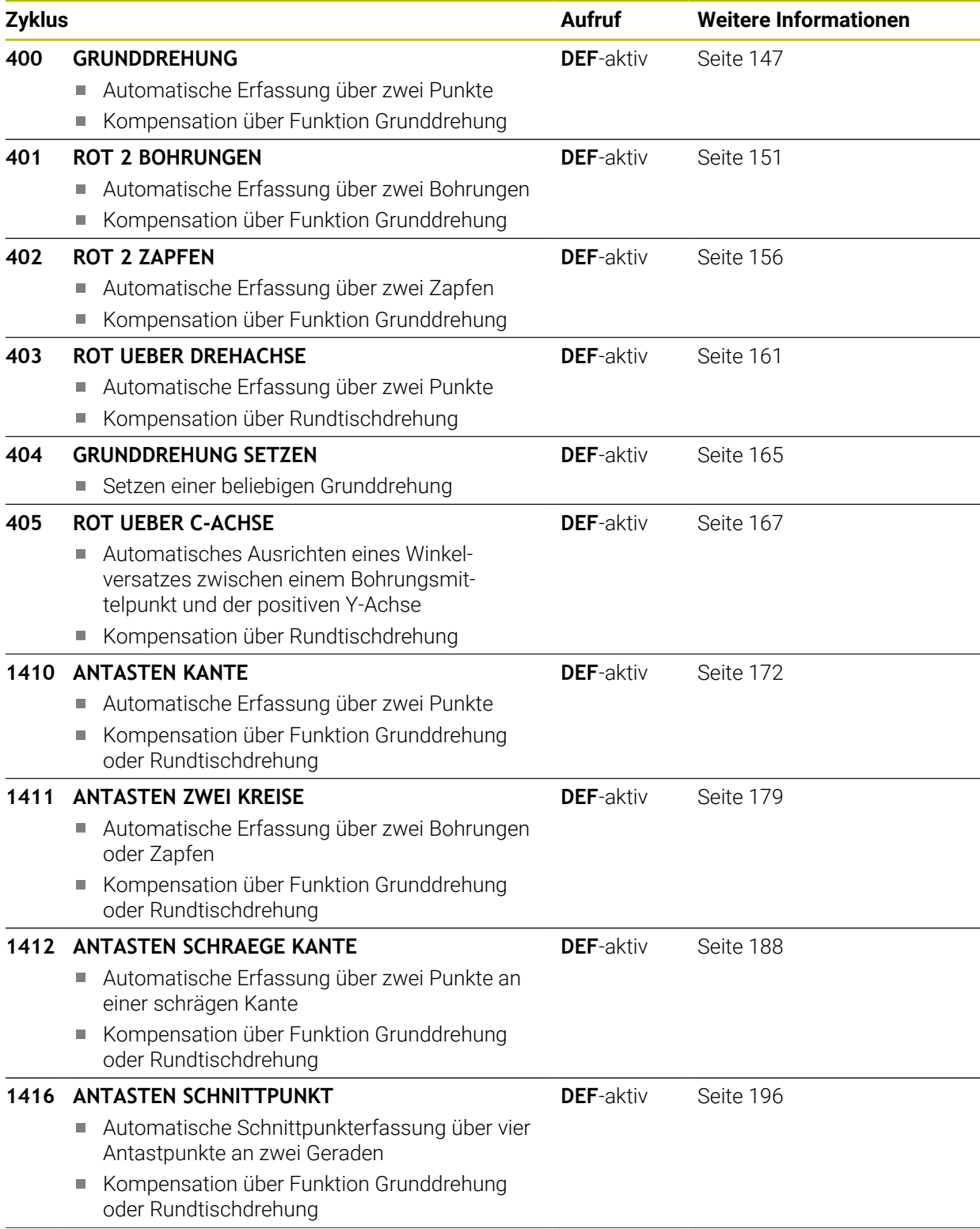

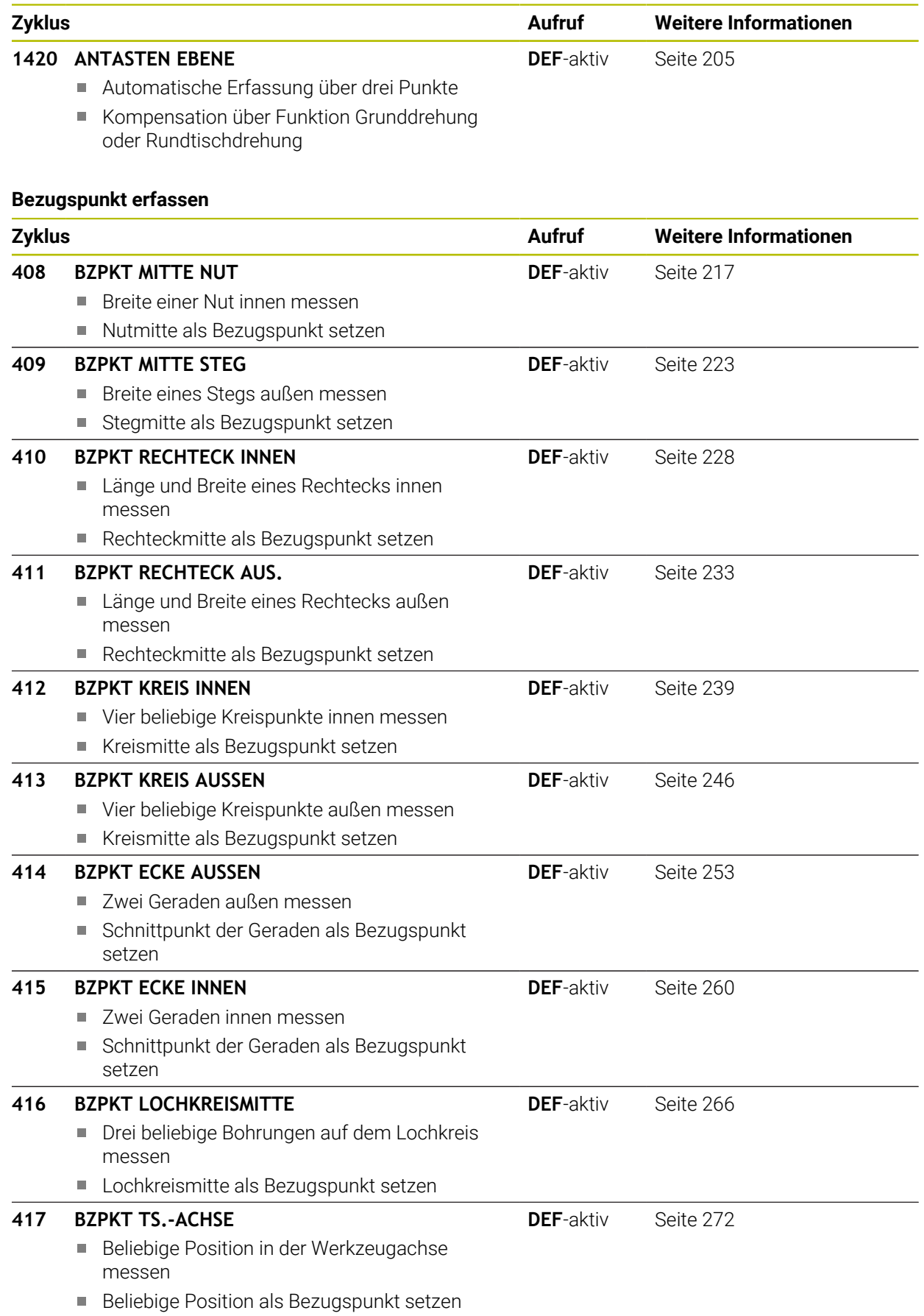

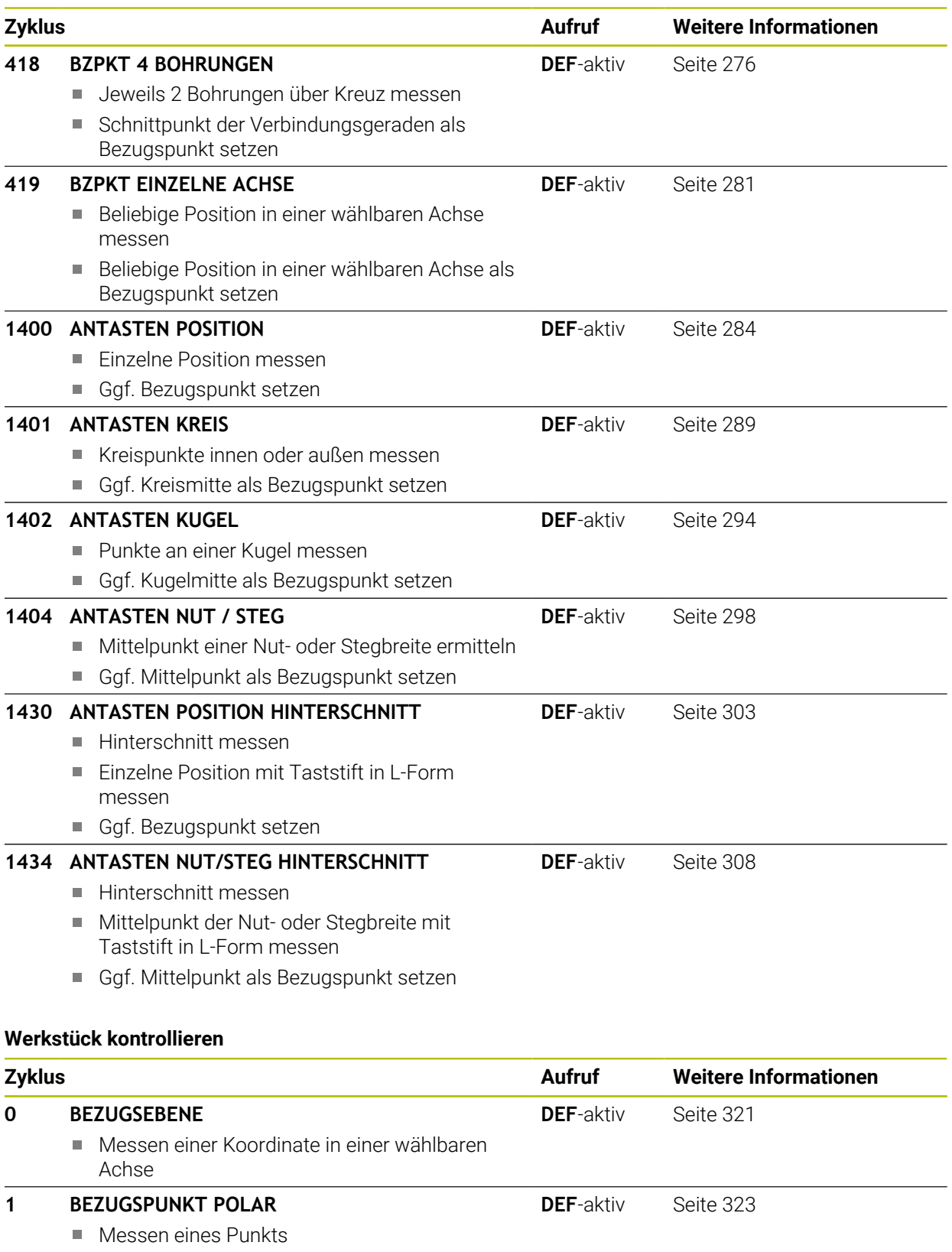

Antastrichtung über Winkel **420 MESSEN WINKEL** Winkel in der Bearbeitungsebene messen **DEF**-aktiv [Seite 325](#page-324-0)

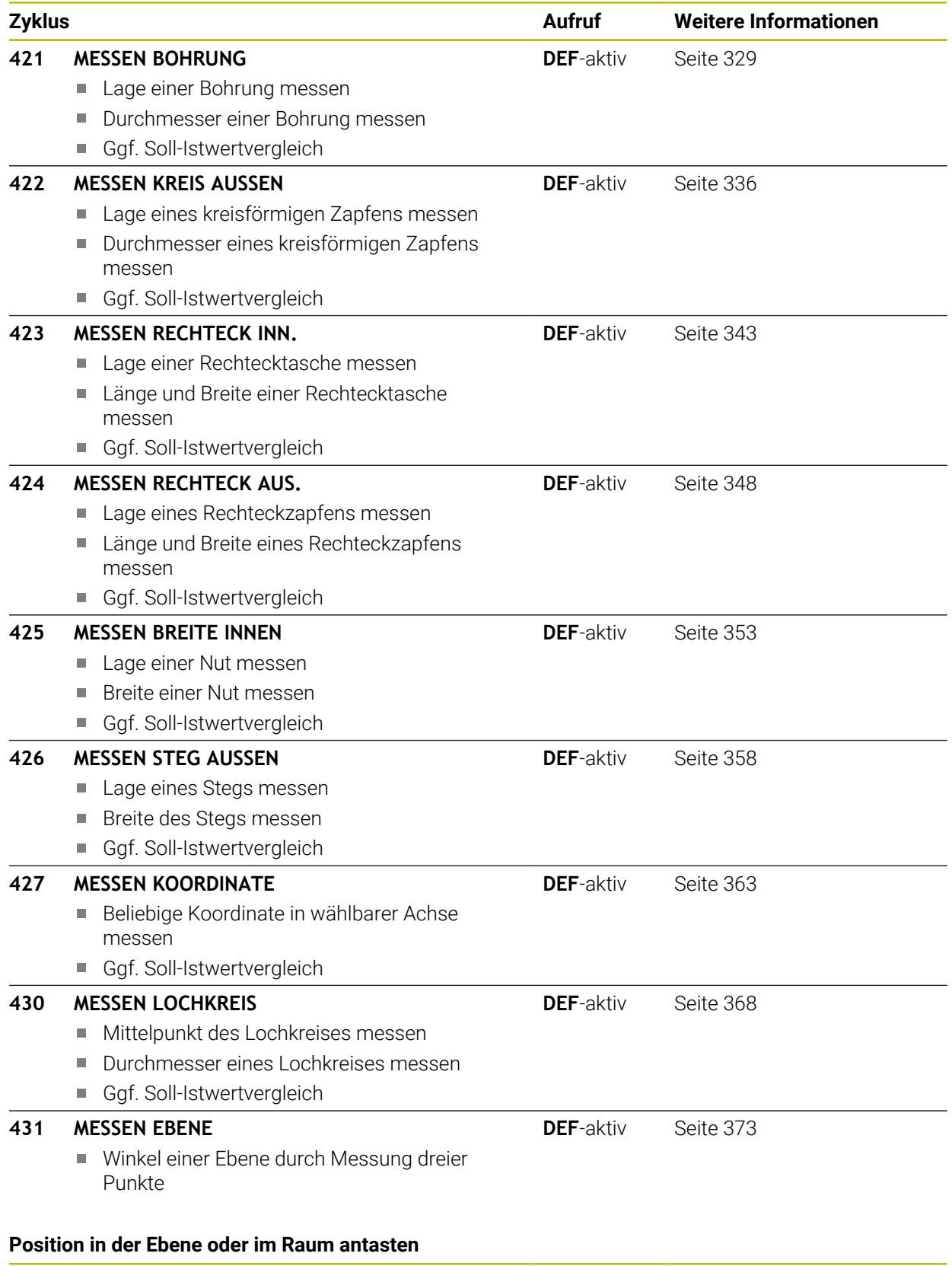

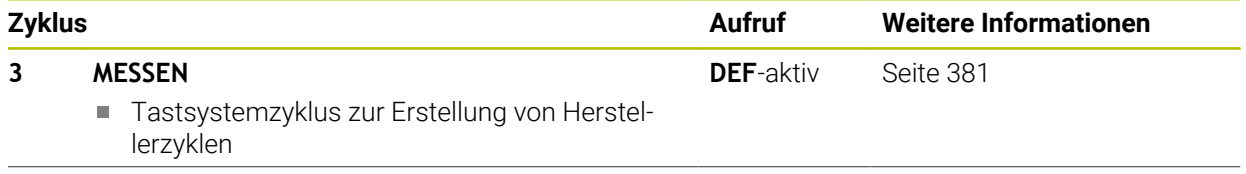

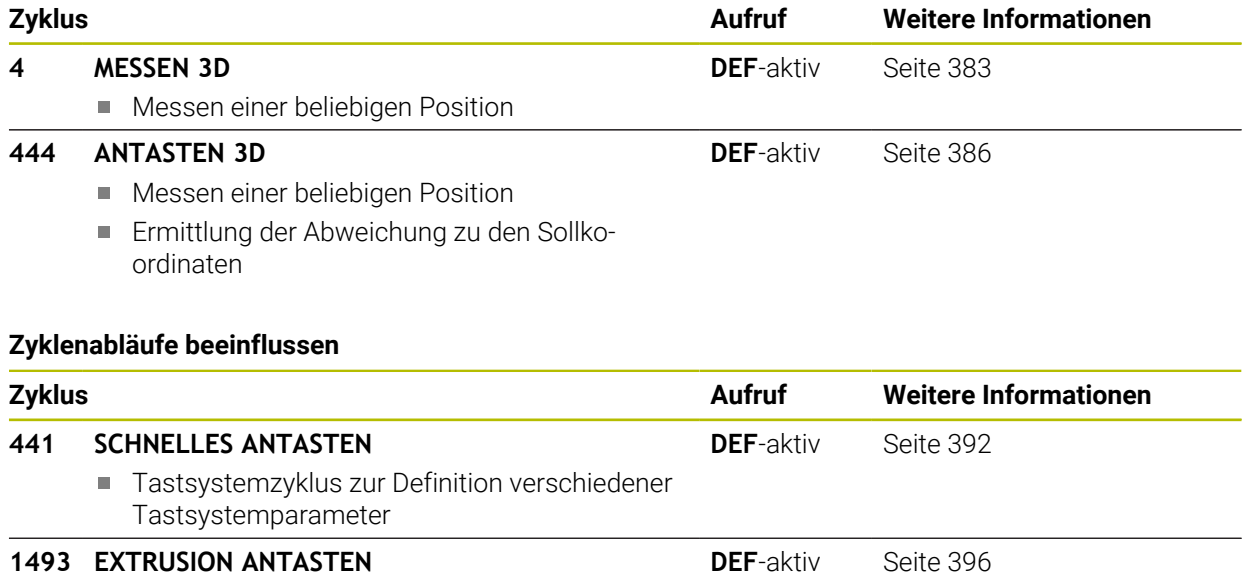

- Tastsystemzyklus zur Definition einer Extrusion
- Extrusionsrichtung, -anzahl und -länge programmierbar

# **8.2 Grundlagen der Tastsystemzyklen 14xx**

# **8.2.1 Anwendung**

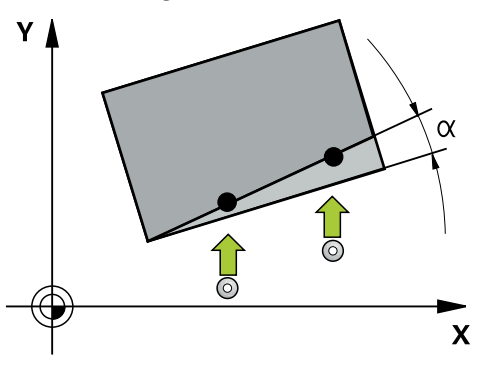

Die Tastsystemzyklen enthalten Folgendes:

- Beachtung der aktiven Maschinenkinematik
- Halbautomatisches Antasten
- Überwachung von Toleranzen
- Berücksichtigung einer 3D-Kalibrierung
- Gleichzeitige Bestimmung von Drehung und Position

#### **Begriffserklärungen**

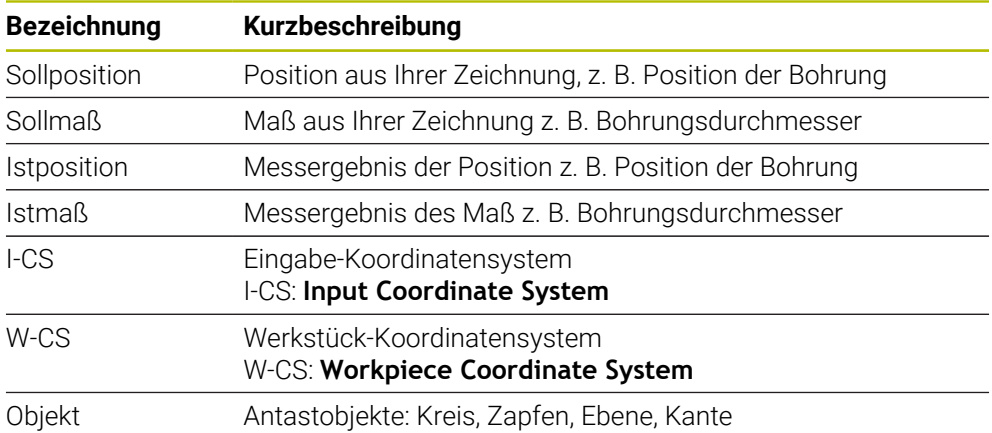

# **8.2.2 Auswertung**

#### **Messergebnisse in Q-Parametern**

Die Messergebnisse des jeweiligen Antastzyklus legt die Steuerung in den global wirksamen Q-Parametern **Q9xx** ab. Die Parameter können Sie in Ihrem NC-Programm weiterverwenden. Beachten Sie die Tabelle der Ergebnisparameter, die bei jeder Zyklusbeschreibung mit aufgeführt ist.

#### **Bezugspunkt und Werkzeugachse**

Die Steuerung setzt den Bezugspunkt in der Bearbeitungsebene in Abhängigkeit von der Tastsystemachse, die Sie in Ihrem Messprogramm definiert haben.

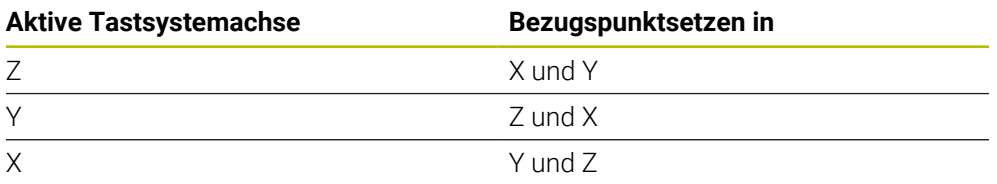

#### **Hinweise**

- Verschiebungen können in die Basistransformation der Bezugspunkttabelle geschrieben werden, wenn mit konsistenter Bearbeitungsebene oder bei Objekten mit aktivem TCPM angetastet wird
- Drehungen können in die Basistransformation der Bezugspunkttabelle als Grunddrehung geschrieben werden oder als Achsoffset der ersten Drehtischachse vom Werkstück aus betrachtet

# **8.2.3 Protokoll**

Die ermittelten Ergebnisse werden in **TCHPRAUTO.html** protokolliert sowie in den für den Zyklus vorgesehenen Q-Parametern abgelegt.

Die gemessenen Abweichungen stellen die Differenz der gemessenen Istwerte zur Toleranzmitte dar. Wenn keine Toleranz angegeben ist, beziehen sie sich auf das Nennmaß.

Im Kopf des Protokolls ist die Maßeinheit des Hauptprogramms ersichtlich.

# **8.2.4 Hinweise**

- Die Antastpositionen beziehen sich auf die programmierten Sollpositionen im I-C<sub>S</sub>
- Entnehmen Sie die Sollpositionen Ihrer Zeichnung.
- Vor der Zyklusdefinition müssen Sie einen Werkzeugaufruf zur Definition der  $\mathbf{u}$ Tastsystemachse programmieren.
- Die Antastzyklen 14xx unterstützen die Taststiftform **SIMPLE** und L-TYPE.
- Um optimale Ergebnisse in Hinsicht der Genauigkeit mit einem L-TYPE zu erhalten, empfiehlt es sich, das Antasten und Kalibrieren mit identischer Geschwindigkeit durchzuführen. Beachten Sie die Stellung des Vorschuboverrides, wenn dieser beim Antasten wirksam ist.
- Wenn das Werkstück-Tastsystem nicht exakt waagrecht oder senkrecht auslenkt, können Abweichungen in den Messergebnissen entstehen. Aus diesem Grund empfiehlt HEIDENHAIN, das Werkstück-Tastsystem vor dem Antasten zu 3D kalibrieren (#92 / #2-02-1). Die Antastzyklen **14xx** berücksichtigen die 3D-Kalibrierdaten.
- Wenn Sie nicht nur die Drehung, sondern auch eine gemessene Position verwenden möchten, dann müssen Sie möglichst senkrecht zur Fläche antasten. Je größer der Winkelfehler und je größer der Tastkugelradius, desto größer ist der Positionsfehler. Durch große Winkelabweichungen in der Ausgangslage können hier entsprechende Abweichungen in der Position entstehen.

#### **8.2.5 Halbautomatischer Modus**

Wenn die Antastpositionen bezogen auf den aktuellen Nullpunkt nicht bekannt sind, kann der Zyklus im halbautomatischen Modus ausgeführt werden. Hier können Sie vor dem Ausführen des Antastvorgangs die Startposition durch manuelles Vorpositionieren bestimmen.

Hierzu stellen Sie der benötigten Sollposition ein **"?"** voran. Dies können Sie über die Auswahlmöglichkeit **Name** in der Aktionsleiste realisieren. Je nach Objekt müssen Sie die Sollpositionen definieren, die die Richtung Ihres Antastvorgangs bestimmen, siehe "Beispiele".

Je nach Objekt müssen Sie die Sollpositionen definieren, die die Richtung Ihres Antastvorgangs bestimmen.

Beispiele:

- **Weitere Informationen:** ["Ausrichten über zwei Bohrungen", Seite 139](#page-138-0)
- **Weitere Informationen:** ["Ausrichten über eine Kante", Seite 140](#page-139-0)
- **Weitere Informationen:** ["Ausrichten über die Ebene", Seite 141](#page-140-0)

#### **Zyklusablauf**

 $\mathbf{i}$ 

Gehen Sie wie folgt vor:

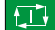

 $|\vec{U}|$ 

 $|\mathbf{U}|$ 

- Zyklus ausführen
	- > Die Steuerung unterbricht das NC-Programm.
	- > Es erscheint ein Fenster.
	- Tastsystem mit den Achsrichtungstasten an den gewünschten Antastpunkt positionieren
		- oder
	- Tastsystem mit dem elektrischen Handrad an den gewünschten Punkt positionieren
	- Ggf. Antastrichtung im Fenster ändern
	- Taste **NC-Start** wählen
	- > Die Steuerung schließt das Fenster und führt den ersten Antastvorgang aus.
	- Wenn **MODUS SICHERE HOEHE Q1125** = **1** oder **2**, öffnet die Steuerung im Reiter **FN 16** Arbeitsbereich **Status** eine Meldung. Diese Meldung weist Sie daraufhin, dass der Modus für Rückzug auf sichere Höhe nicht möglich ist.
	- Tastsystem auf eine sichere Position fahren
	- Taste **NC-Start** wählen
	- Der Zyklus bzw. das Programm wird fortgesetzt. Ggf. müssen Sie den kompletten Vorgang für weitere Antastpunkte wiederholen.

# *HINWEIS*

#### **Achtung Kollisionsgefahr!**

Die Steuerung ignoriert bei der Ausführung des Halbautomatischen Modus, den programmierten Wert 1 und 2 für Rückzug auf Sichere Höhe. Je nach Position auf der sich das Tastsystem befindet, besteht Kollisionsgefahr.

Im Halbautomatischen Modus nach jedem Antastvorgang manuell auf eine sichere Höhe fahren

## Programmier- und Bedienhinweise:

A

- Entnehmen Sie die Sollpositionen aus Ihrer Zeichnung.
- Der Halbautomatische Modus wird nur in den Maschinen-Betriebsarten ausgeführt, nicht in der Simulation.
- Wenn Sie bei einem Antastpunkt in allen Richtungen keine Sollpositionen definieren, gibt die Steuerung eine Fehlermeldung aus.
- Haben Sie für eine Richtung keine Sollposition definiert, erfolgt nach dem Antasten des Objekts eine Ist-Sollübernahme. Das bedeutet, dass die gemessene Istposition nachträglich als Sollposition angenommen wird. Infolgedessen gibt es für diese Position keine Abweichung und deshalb keine Positionskorrektur.

#### **Beispiele**

**Wichtig**: Geben Sie die **Sollpositionen** aus Ihrer Zeichnung an! In den drei Beispielen werden die Sollpositionen aus dieser Zeichnung verwendet.

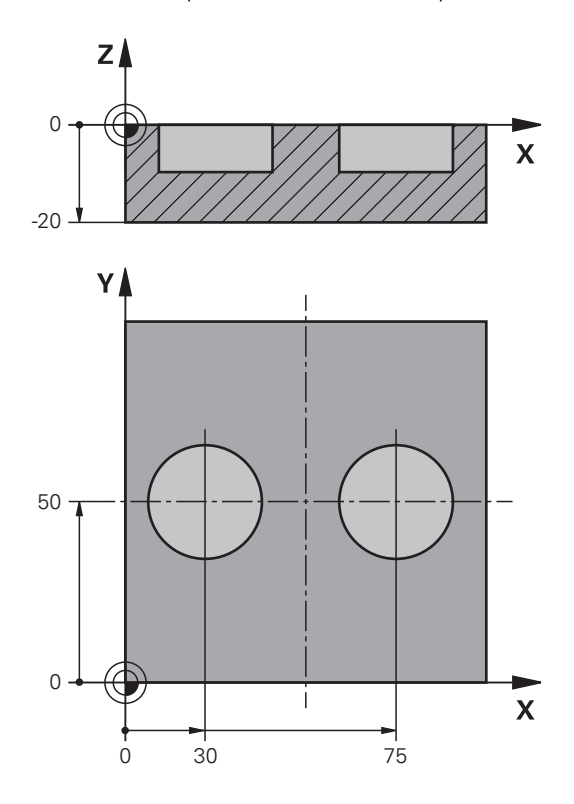

<span id="page-138-0"></span>**Ausrichten über zwei Bohrungen**

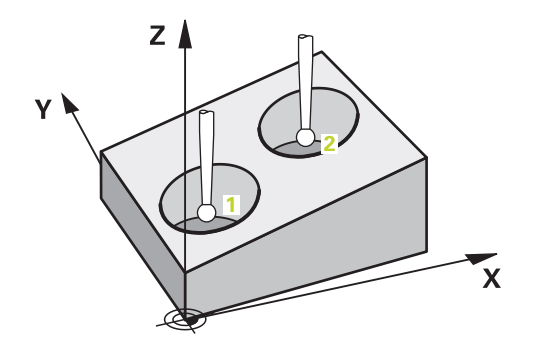

In diesem Beispiel richten Sie zwei Bohrungen aus. Die Antastungen erfolgen in der X-Achse (Hauptachse) und Y-Achse (Nebenachse). Deshalb müssen Sie für diese Achsen zwingend die Sollposition aus der Zeichnung definieren! Die Sollposition der Z-Achse (Werkzeugachse) ist nicht notwendig, da Sie kein Maß in dieser Richtung aufnehmen.

- **QS1100** = Sollposition 1 Hauptachse vorgegeben, jedoch Position des Werkstücks unbekannt
- **QS1101** = Sollposition 1 Nebenachse vorgegeben, jedoch Position des Werkstücks unbekannt
- **QS1102** = Sollposition 1 Werkzeugachse unbekannt
- **QS1103** = Sollposition 2 Hauptachse vorgegeben, jedoch Position des Werkstücks unbekannt
- **QS1104** = Sollposition 2 Nebenachse vorgegeben, jedoch Position des Werkstücks unbekannt
- **QS1105** = Sollposition 2 Werkzeugachse unbekannt

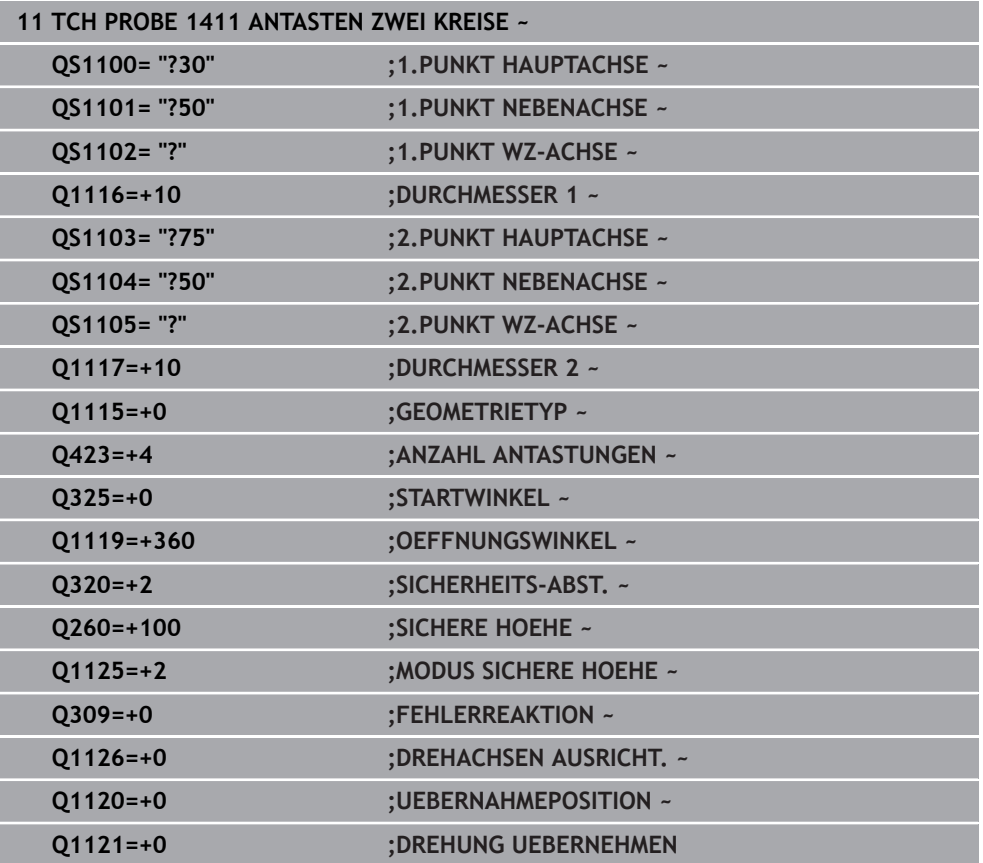

<span id="page-139-0"></span>**Ausrichten über eine Kante**

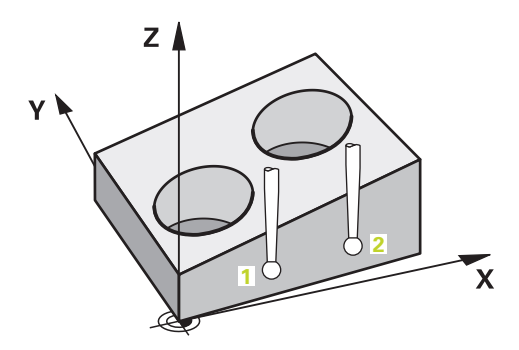

In diesem Beispiel richten Sie eine Kante aus. Die Antastung erfolgt in der Y-Achse (Nebenachse). Deshalb müssen Sie für diese Achse zwingend die Sollposition aus der Zeichnung definieren! Die Sollpositionen der X-Achse (Hauptachse) und der Z-Achse (Werkzeugachse) sind nicht notwendig, da Sie kein Maß in dieser Richtung aufnehmen.

- **QS1100** = Sollposition 1 Hauptachse unbekannt
- **QS1101** = Sollposition 1 Nebenachse vorgegeben, jedoch Position des Werkstücks unbekannt
- **QS1102** = Sollposition 1 Werkzeugachse unbekannt
- **QS1103** = Sollposition 2 Hauptachse unbekannt
- **QS1104** = Sollposition 2 Nebenachse vorgegeben, jedoch Position des Werkstücks unbekannt
- **QS1105** = Sollposition 2 Werkzeugachse unbekannt

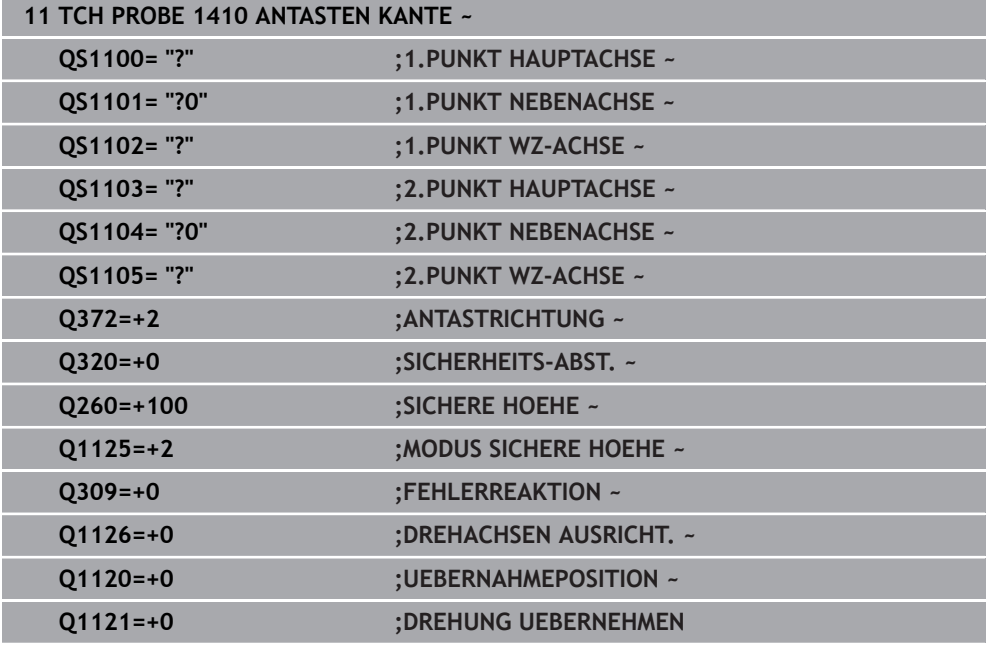

#### <span id="page-140-0"></span>**Ausrichten über die Ebene**

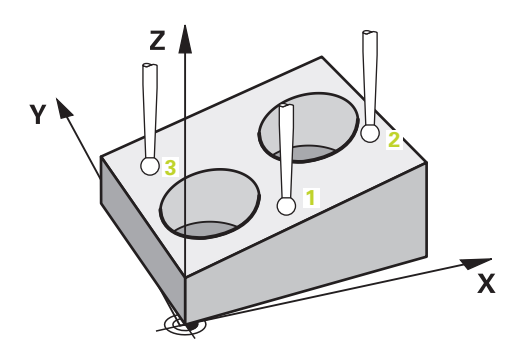

In diesem Beispiel richten Sie eine Ebene aus. Hier müssen Sie zwingend alle drei Sollpositionen aus der Zeichnung definieren. Denn für die Winkelberechnung ist es wichtig, dass bei jeder Antastposition alle drei Achsen berücksichtigt werden.

- **QS1100** = Sollposition 1 Hauptachse vorgegeben, jedoch Position des Werkstücks unbekannt
- **QS1101** = Sollposition 1 Nebenachse vorgegeben, jedoch Position des Werkstücks unbekannt
- **QS1102** = Sollposition 1 Werkzeugachse vorgegeben, jedoch Position des Werkstücks unbekannt
- **QS1103** = Sollposition 2 Hauptachse vorgegeben, jedoch Position des Werkstücks unbekannt
- **QS1104** = Sollposition 2 Nebenachse vorgegeben, jedoch Position des Werkstücks unbekannt
- **QS1105** = Sollposition 2 Werkzeugachse vorgegeben, jedoch Position des Werkstücks unbekannt
- **QS1106** = Sollposition 3 Hauptachse vorgegeben, jedoch Position des Werkstücks unbekannt

**8**

- **QS1107** = Sollposition 3 Nebenachse vorgegeben, jedoch Position des Werkstücks unbekannt
- **QS1108** = Sollposition 3 Werkzeugachse vorgegeben, jedoch Position des Werkstücks unbekannt

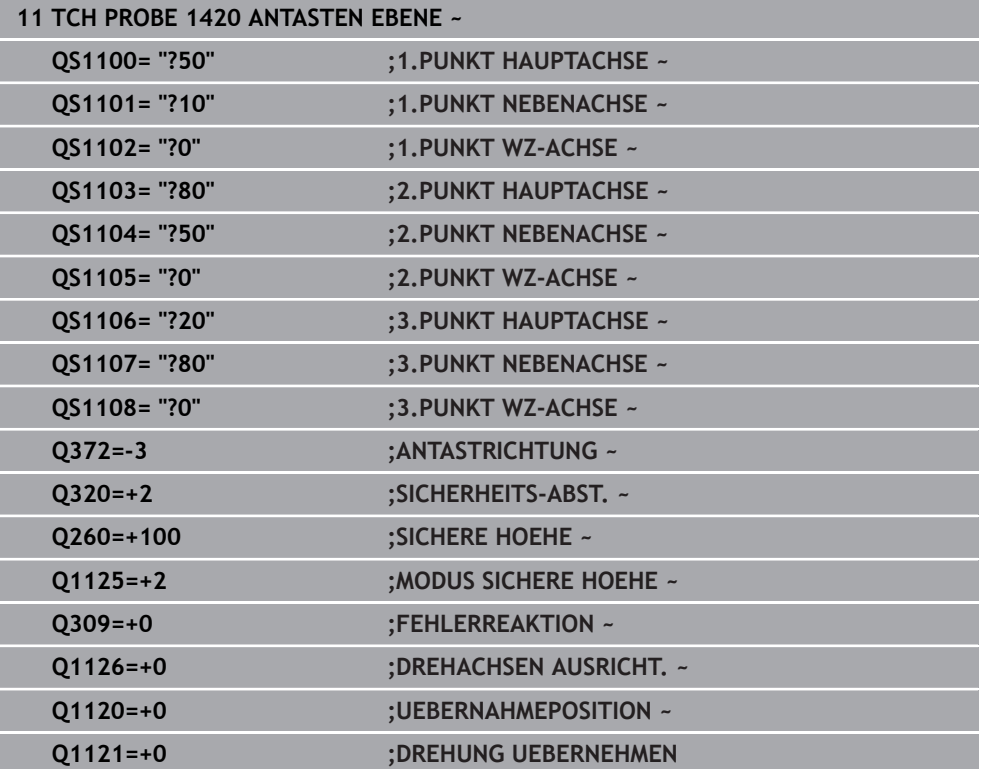

### **8.2.6 Auswertung der Toleranzen**

Mithilfe der Zyklen 14xx können Sie auch Toleranzbereiche prüfen. Dabei kann die Position und Größe eines Objekts geprüft werden.

Sie können folgende Toleranzen definieren:

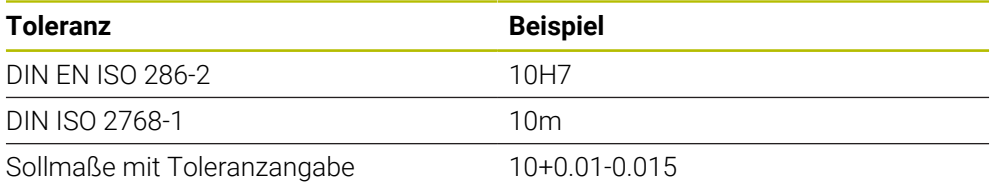

Sollmaße können Sie mit folgenden Toleranzangaben eingeben:

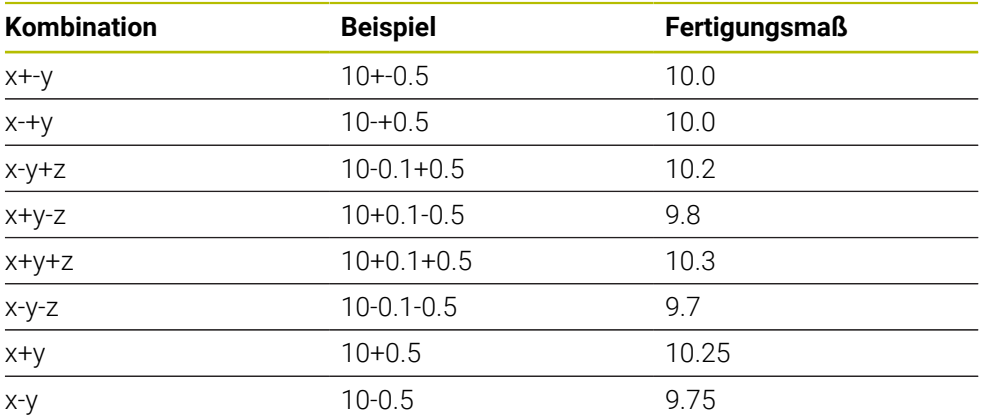

Wenn Sie eine Eingabe mit Toleranz programmieren, überwacht die Steuerung den Toleranzbereich. Die Steuerung schreibt die Stati Gut, Nacharbeit oder Ausschuss in den Rückgabeparameter **Q183**. Wenn eine Korrektur des Bezugspunkts programmiert ist, korrigiert die Steuerung den aktiven Bezugspunkt nach dem Antastvorgang aus

Folgende Zyklenparameter erlauben Eingaben mit Toleranzen:

- **Q1100 1.PUNKT HAUPTACHSE**
- **Q1101 1.PUNKT NEBENACHSE**
- **Q1102 1.PUNKT WZ-ACHSE**
- **Q1103 2.PUNKT HAUPTACHSE**
- **Q1104 2.PUNKT NEBENACHSE**
- **Q1105 2.PUNKT WZ-ACHSE**
- **Q1106 3.PUNKT HAUPTACHSE**
- **Q1107 3.PUNKT NEBENACHSE**
- **Q1108 3.PUNKT WZ-ACHSE**
- **Q1116 DURCHMESSER 1**
- **Q1117 DURCHMESSER 2**

#### **Gehen Sie bei der Programmierung wie folgt vor:**

- ▶ Zyklusdefinition starten
- Auswahlmöglichkeit Name in der Aktionsleiste aktivieren
- Sollposition /-maß inkl. Toleranz programmieren
- Im Zyklus ist z. B. **QS1116="+8-2-1"** hinterlegt.

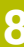

- Wenn Sie eine Toleranz nicht nach DIN-Vorgabe programmieren f oder die Sollmaße mit Toleranzangabe falsch programmieren z. B. Leerzeichen, beendet die Steuerung die Abarbeitung mit einer Fehlermeldung.
	- Beachten Sie die Groß- und Kleinschreibung bei der Eingabe der DIN EN ISO- und DIN ISO-Toleranzen. Sie dürfen keine Leerzeichen eingeben.

## **Zyklusablauf**

 $E$ 

H)

Wenn die Istposition außerhalb der Toleranz liegt, ist das Verhalten der Steuerung wie folgt:

- **Q309=0**: Die Steuerung unterbricht nicht.
- **Q309=1**: Die Steuerung unterbricht das Programm mit einer Meldung bei Ausschuss und Nacharbeit.
- **Q309=2**: Die Steuerung unterbricht das Programm mit einer Meldung bei Ausschuss.

### **Wenn Q309 = 1 oder 2 ist, gehen Sie wie folgt vor:**

- Es öffnet sich ein Fenster. Die Steuerung stellt sämtliche Sollund Istmaße des Objekts dar.
- NC-Programm mit Schaltfläche **ABBRUCH** unterbrechen oder
- NC-Programm mit **NC-Start** fortsetzen

Beachten Sie, dass die Tastsystemzyklen die Abweichungen bezogen auf die Toleranzmitte in **Q98x** und **Q99x** zurückgeben. Wenn **Q1120** und **Q1121** definiert sind, entsprechen die Werte den Größen, die für die Korrektur verwendet werden. Wenn keine automatische Auswertung aktiv ist, speichert die Steuerung die Werte in Bezug auf Toleranzmitte in den vorgesehenen Q-Parameter und Sie können diese Werte weiterverarbeiten.
#### **Beispiel**

- QS1116 = Durchmesser 1 mit Angabe einer Toleranz
- QS1117 = Durchmesser 2 mit Angabe einer Toleranz

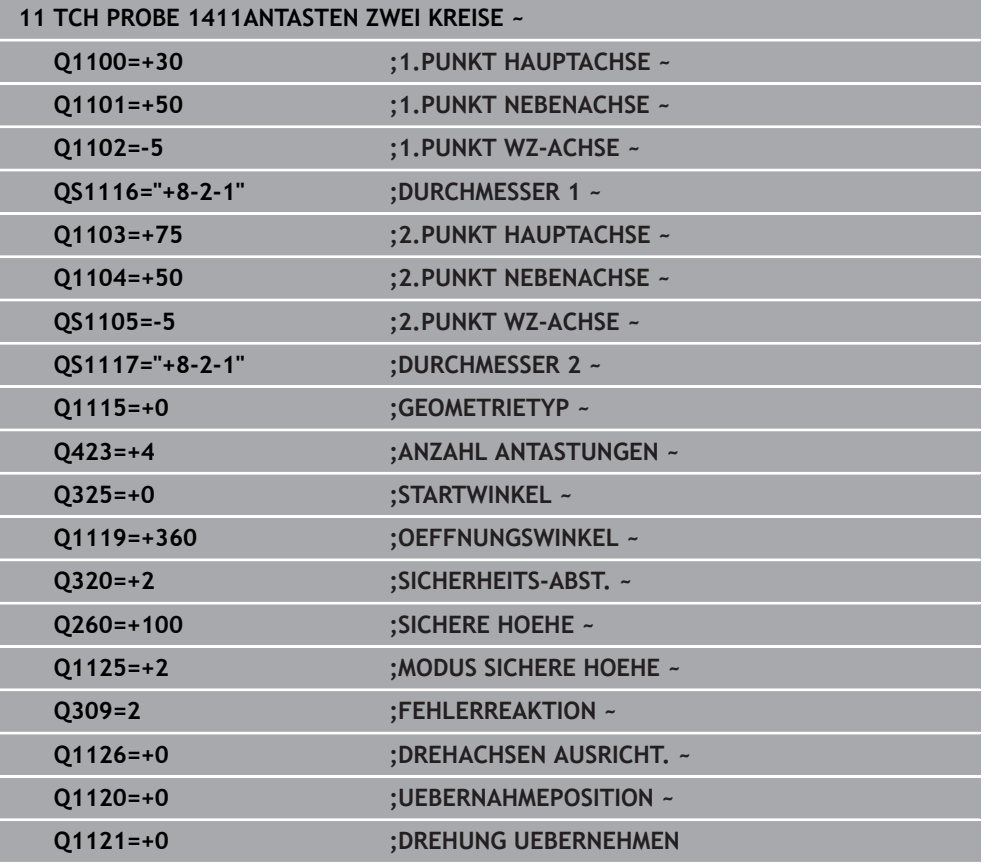

# <span id="page-144-0"></span>**8.2.7 Übergabe einer Ist-Position**

Sie können die tatsächliche Position vorab ermitteln und dem Tastsystemzyklus als Istposition definieren. Dem Objekt wird sowohl die Sollposition als auch die Istposition übergeben. Der Zyklus berechnet aus der Differenz die notwendigen Korrekturen und wendet die Toleranzüberwachung an.

# **Gehen Sie bei der Programmierung wie folgt vor:**

- Zyklus definieren
- Auswahlmöglichkeit Name in der Aktionsleiste aktivieren
- Sollposition mit ggf. Toleranzüberwachung programmieren
- **"@"** programmieren

 $\mathbf i$ 

- **In Istposition programmieren**
- Im Zyklus ist z. B. **QS1100="10+0.02@10.0123"** hinterlegt.

Programmier- und Bedienhinweise:

- Wenn Sie @ verwenden, wird nicht angetastet. Die Steuerung verrechnet nur die Ist- und Sollpositionen.
- Sie müssen für alle drei Achsen (Haupt-, Neben- und Werkzeugachse)  $\mathbf{m}$  . die Ist-Positionen definieren. Wenn Sie nur eine Achse mit der Istposition definieren, gibt die Steuerung eine Fehlermeldung aus.
- Die Istpositionen können auch mit **Q1900-Q1999** definiert werden.

# **Beispiel**

Mit dieser Möglichkeit können Sie z. B.:

- Kreismuster aus unterschiedlichen Objekten ermitteln
- Zahnrad über Zahnradmitte und der Position eines Zahns ausrichten

Die Sollpositionen werden hier mit Toleranzüberwachung und Istposition definiert.

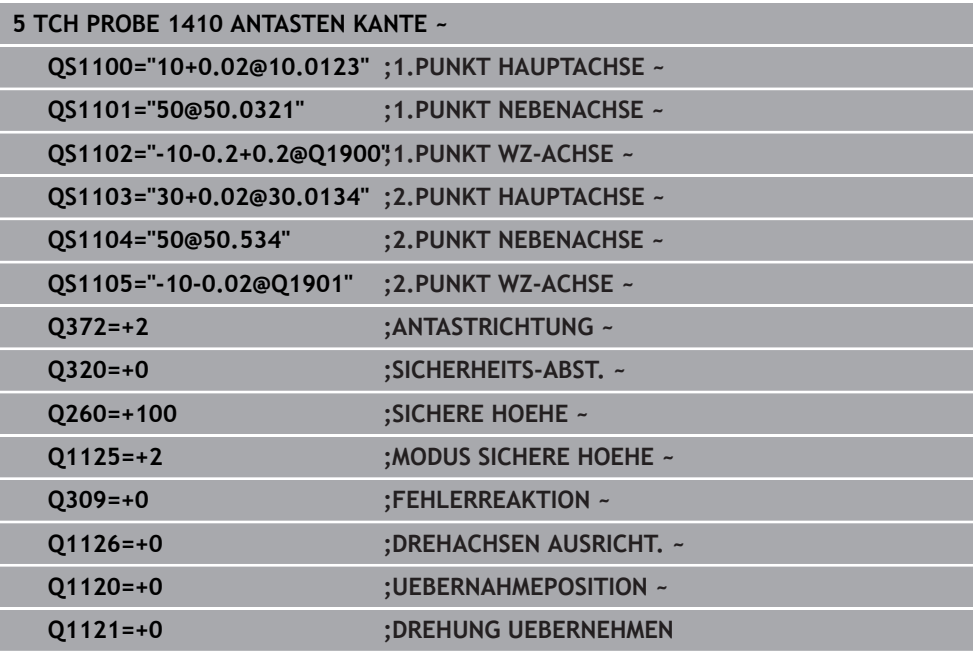

# **8.3 Werkstückschieflage ermitteln**

**8.3.1 Grundlagen der Tastsystemzyklen 400 bis 405** 

**Gemeinsamkeiten der Tastsystemzyklen zum Erfassen der Werkstück-Schieflage**

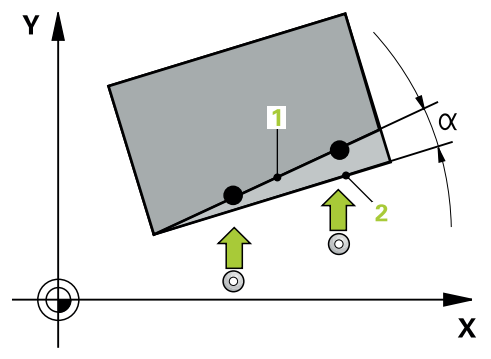

Bei den Zyklen **400**, **401** und **402** können Sie über den Parameter **Q307 Voreinstellung Grunddrehung** festlegen, ob das Ergebnis der Messung um einen bekannten Winkel α (siehe Bild) korrigiert werden soll. Dadurch können Sie die Grunddrehung an einer beliebigen Gerade **1** des Werkstücks messen und den Bezug zur eigentlichen 0°-Richtung **2** herstellen.

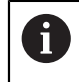

Diese Zyklen funktionieren nicht mit 3D-Rot! Benutzen Sie in diesem Fall die Zyklen **14xx**. **Weitere Informationen:** ["Grundlagen der Tastsystemzyklen](#page-134-0) [14xx", Seite 135](#page-134-0)

# **8.3.2 Zyklus 400 GRUNDDREHUNG**

#### **ISO-Programmierung G400**

# **Anwendung**

Der Tastsystemzyklus **400** ermittelt durch Messung zweier Punkte, die auf einer Geraden liegen müssen, eine Werkstück-Schieflage. Über die Funktion Grunddrehung kompensiert die Steuerung den gemessenen Wert.

Statt Zyklus **400 GRUNDDREHUNG** empfiehlt HEIDENHAIN die folgenden  $\mathbf i$ leistungsfähigeren Zyklen:

- **1410 ANTASTEN KANTE**
- **1412 ANTASTEN SCHRAEGE KANTE**

#### **Verwandte Themen**

- Zyklus **1410 ANTASTEN KANTE Weitere Informationen:** ["Zyklus 1410 ANTASTEN KANTE", Seite 172](#page-171-0)
- Zyklus **1412 ANTASTEN SCHRAEGE KANTE Weitere Informationen:** ["Zyklus 1412 ANTASTEN SCHRAEGE KANTE",](#page-187-0) [Seite 188](#page-187-0)

#### **Zyklusablauf**

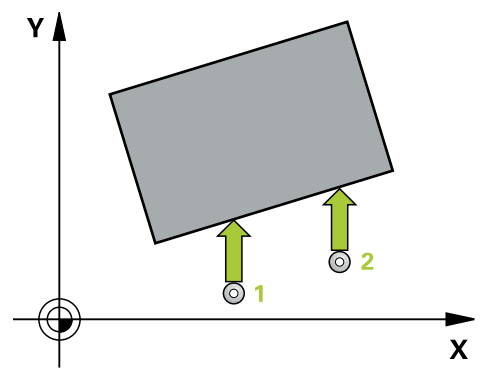

1 Die Steuerung positioniert das Tastsystem mit Positionierlogik zur Vorposition des ersten Antastpunkts **1**.

**Weitere Informationen:** ["Positionierlogik", Seite 91](#page-90-0)

- 2 Anschließend fährt das Tastsystem auf die eingegebene Messhöhe und führt den ersten Antastvorgang mit Antastvorschub (Spalte **F**) durch
- 3 Anschließend fährt das Tastsystem zum nächsten Antastpunkt **2** und führt den zweiten Antastvorgang durch
- 4 Die Steuerung positioniert das Tastsystem zurück auf die Sichere Höhe und führt die ermittelte Grunddrehung durch

# *HINWEIS*

# **Achtung Kollisionsgefahr!**

Bei Ausführung der Tastsystemzyklen **400** bis **499** dürfen keine Zyklen zur Koordinatenumrechnung aktiv sein. Es besteht Kollisionsgefahr!

- Folgende Zyklen nicht vor der Verwendung von Tastsystemzyklen aktivieren: Zyklus **7 NULLPUNKT**, Zyklus **8 SPIEGELUNG**, Zyklus **10 DREHUNG**, Zyklus **11 MASSFAKTOR** und Zyklus **26 MASSFAKTOR ACHSSPEZ.**.
- Koordinatenumrechnungen vorher zurücksetzen
- Diesen Zyklus können Sie ausschließlich im Bearbeitungsmodus **FUNCTION MODE MILL** ausführen.
- Die Steuerung setzt eine aktive Grunddrehung am Zyklusanfang zurück.

# **Hinweis zum Programmieren**

Vor der Zyklusdefinition müssen Sie einen Werkzeugaufruf zur Definition der Tastsystemachse programmiert haben.

# **Zyklusparameter**

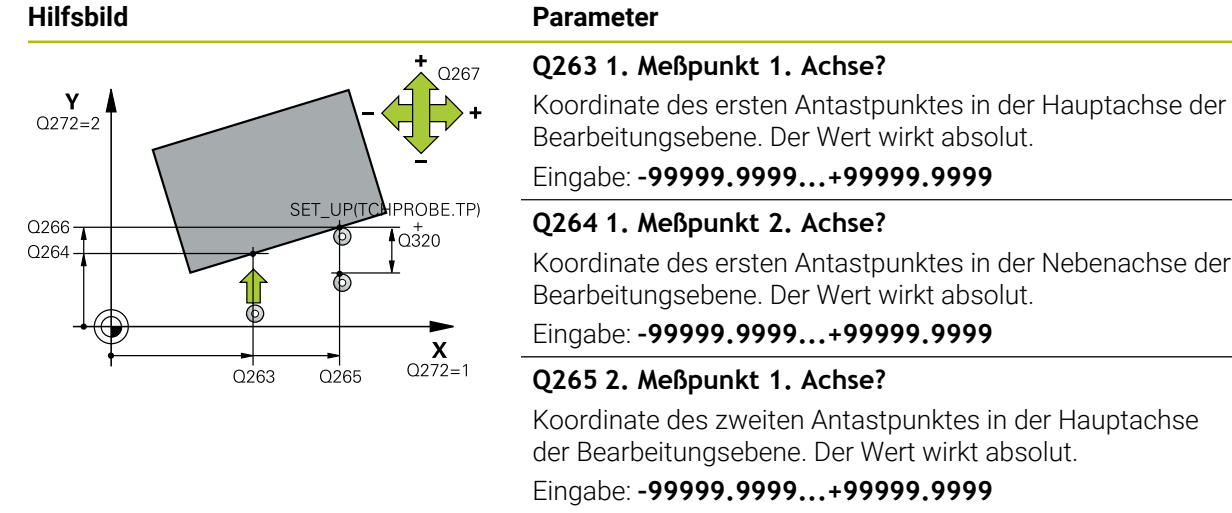

Koordinate des ersten Antastpunktes in der Nebenachse der Bearbeitungsebene. Der Wert wirkt absolut.

Eingabe: **–99999.9999...+99999.9999**

# **Q265 2. Meßpunkt 1. Achse?**

Koordinate des zweiten Antastpunktes in der Hauptachse der Bearbeitungsebene. Der Wert wirkt absolut.

Eingabe: **–99999.9999...+99999.9999**

#### **Q266 2. Meßpunkt 2. Achse?**

Koordinate des zweiten Antastpunktes in der Nebenachse der Bearbeitungsebene. Der Wert wirkt absolut.

# Eingabe: **–99999.9999...+99999.9999**

# **Q272 Meßachse (1=1.Achse/2=2.Achse)?**

Achse der Bearbeitungsebene, in der die Messung erfolgen soll:

- **1**: Hauptachse = Messachse
- **2**: Nebenachse = Messachse

Eingabe: **1**, **2**

# **Q267 Verfahrrichtung 1 (+1=+ / -1=-)?**

Richtung, in der das Tastsystem auf das Werkstück zufahren soll:

- **-1**: Verfahrrichtung negativ
- **+1**: Verfahrrichtung positiv

Eingabe: **–1**, **+1**

# **Q261 Meßhöhe in der Tastsystemachse?**

Koordinate des Kugelzentrums in der Tastsystemachse, auf der die Messung erfolgen soll. Der Wert wirkt absolut.

# Eingabe: **–99999.9999...+99999.9999**

# **Q320 Sicherheits-Abstand?**

Zusätzlicher Abstand zwischen Antastpunkt und Tastsystemkugel. **Q320** wirkt additiv zur Spalte **SET\_UP** der Tastsystemtabelle. Der Wert wirkt inkremental.

#### Eingabe: **0...99999.9999** alternativ **PREDEF**

#### **Q260 Sichere Höhe?**

Koordinate in der Werkzeugachse, in der keine Kollision zwischen Tastsystem und Werkstück (Spannmittel) erfolgen kann. Der Wert wirkt absolut.

Eingabe: **–99999.9999...+99999.9999** alternativ **PREDEF**

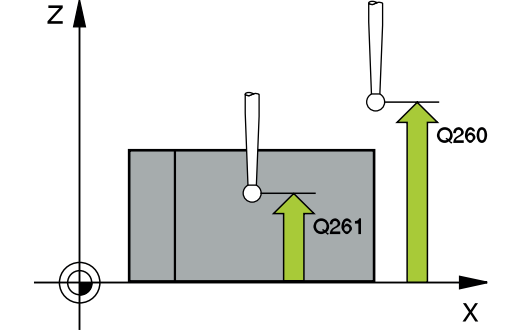

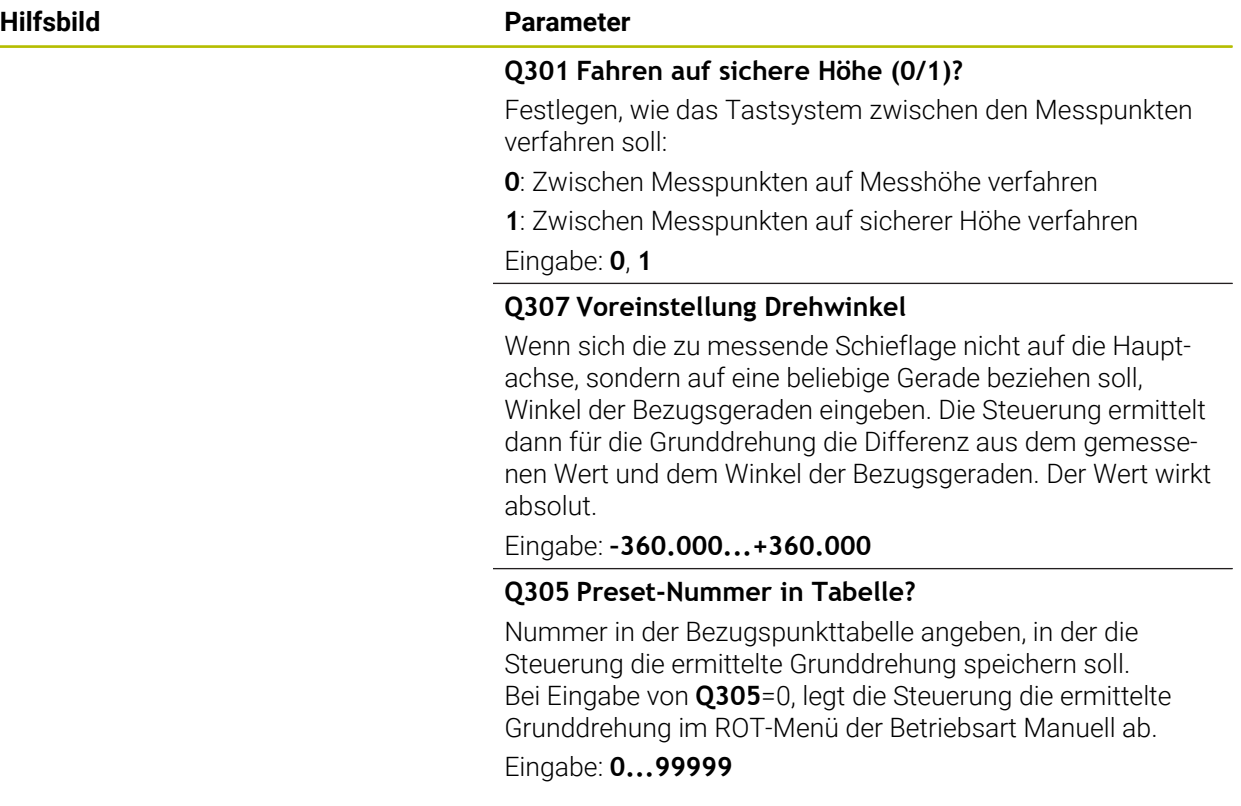

# **Beispiel**

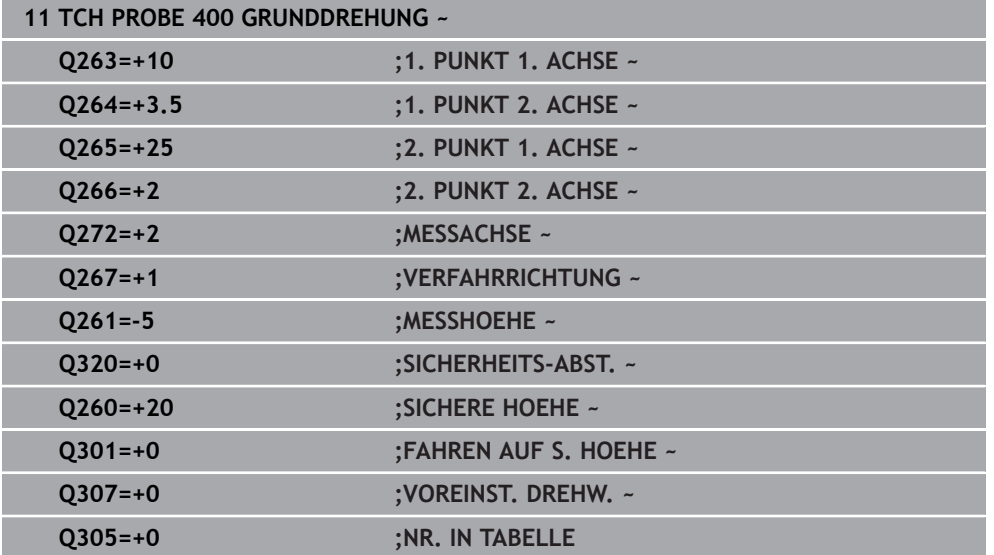

# **8.3.3 Zyklus 401 ROT 2 BOHRUNGEN**

#### **ISO-Programmierung G401**

# **Anwendung**

Der Tastsystemzyklus **401** erfasst die Mittelpunkte zweier Bohrungen. Anschließend berechnet die Steuerung den Winkel zwischen der Hauptachse der Bearbeitungsebene und der Verbindungsgeraden der Bohrungsmittelpunkte. Über die Funktion Grunddrehung kompensiert die Steuerung den berechneten Wert. Alternativ können Sie die ermittelte Schieflage auch durch eine Drehung des Rundtisches kompensieren.

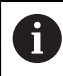

Statt Zyklus **401 ROT 2 BOHRUNGEN** empfiehlt HEIDENHAIN den leistungsfähigeren Zyklus **1411 ANTASTEN ZWEI KREISE**.

#### **Verwandte Themen**

Zyklus **1411 ANTASTEN ZWEI KREISE**

**Weitere Informationen:** ["Zyklus 1411 ANTASTEN ZWEI KREISE", Seite 179](#page-178-0)

#### **Zyklusablauf**

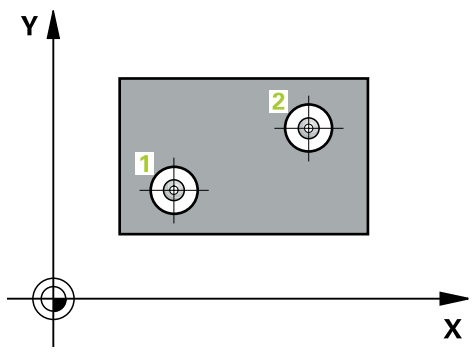

1 Die Steuerung positioniert das Tastsystem mit Positionierlogik auf den eingegebenen Mittelpunkt der ersten Bohrung **1**

**Weitere Informationen:** ["Positionierlogik", Seite 91](#page-90-0)

- 2 Anschließend fährt das Tastsystem auf die eingegebene Messhöhe und erfasst durch vier Antastungen den ersten Bohrungsmittelpunkt
- 3 Anschließend fährt das Tastsystem zurück auf die sichere Höhe und positioniert auf den eingegebenen Mittelpunkt der zweiten Bohrung **2**
- 4 Die Steuerung fährt das Tastsystem auf die eingegebene Messhöhe und erfasst durch vier Antastungen den zweiten Bohrungsmittelpunkt
- 5 Abschließend fährt die Steuerung das Tastsystem zurück auf die Sichere Höhe und führt die ermittelte Grunddrehung durch

# *HINWEIS*

# **Achtung Kollisionsgefahr!**

Bei Ausführung der Tastsystemzyklen **400** bis **499** dürfen keine Zyklen zur Koordinatenumrechnung aktiv sein. Es besteht Kollisionsgefahr!

- Folgende Zyklen nicht vor der Verwendung von Tastsystemzyklen aktivieren: Zyklus **7 NULLPUNKT**, Zyklus **8 SPIEGELUNG**, Zyklus **10 DREHUNG**, Zyklus **11 MASSFAKTOR** und Zyklus **26 MASSFAKTOR ACHSSPEZ.**.
- Koordinatenumrechnungen vorher zurücksetzen
- Diesen Zyklus können Sie ausschließlich im Bearbeitungsmodus **FUNCTION MODE MILL** ausführen.
- Die Steuerung setzt eine aktive Grunddrehung am Zyklusanfang zurück.
- Wenn Sie die Schieflage über eine Rundtischdrehung kompensieren wollen, dann verwendet die Steuerung automatisch folgende Drehachsen:
	- C bei Werkzeugachse Z
	- B bei Werkzeugachse Y
	- A bei Werkzeugachse X

# **Hinweis zum Programmieren**

Vor der Zyklusdefinition müssen Sie einen Werkzeugaufruf zur Definition der Tastsystemachse programmiert haben.

# **Zyklusparameter**

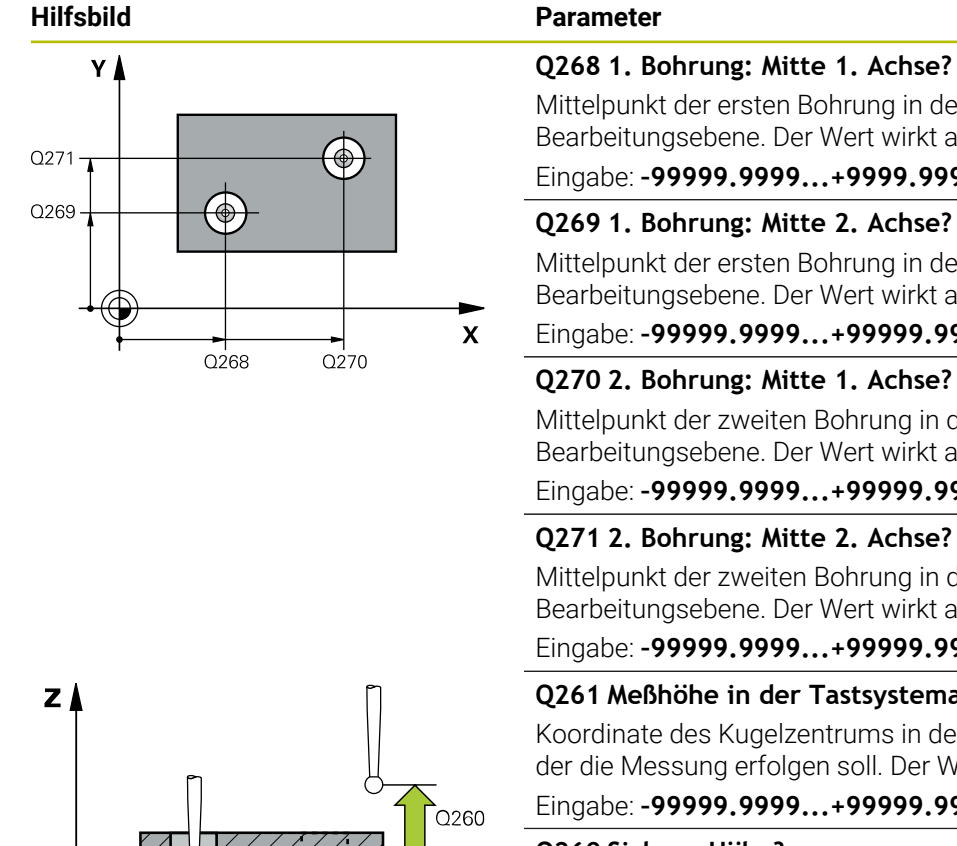

 $\mathbf x$ 

Mittelpunkt der ersten Bohrung in der Hauptachse der Bearbeitungsebene. Der Wert wirkt absolut.

### Eingabe: **–99999.9999...+9999.9999**

# **Q269 1. Bohrung: Mitte 2. Achse?**

Mittelpunkt der ersten Bohrung in der Nebenachse der Bearbeitungsebene. Der Wert wirkt absolut.

Eingabe: **–99999.9999...+99999.9999**

# **Q270 2. Bohrung: Mitte 1. Achse?**

Mittelpunkt der zweiten Bohrung in der Hauptachse der Bearbeitungsebene. Der Wert wirkt absolut.

Eingabe: **–99999.9999...+99999.9999**

# **Q271 2. Bohrung: Mitte 2. Achse?**

Mittelpunkt der zweiten Bohrung in der Nebenachse der Bearbeitungsebene. Der Wert wirkt absolut.

#### Eingabe: **–99999.9999...+99999.9999**

# **Q261 Meßhöhe in der Tastsystemachse?**

Koordinate des Kugelzentrums in der Tastsystemachse, auf der die Messung erfolgen soll. Der Wert wirkt absolut.

Eingabe: **–99999.9999...+99999.9999**

# **Q260 Sichere Höhe?**

Koordinate in der Werkzeugachse, in der keine Kollision zwischen Tastsystem und Werkstück (Spannmittel) erfolgen kann. Der Wert wirkt absolut.

# Eingabe: **–99999.9999...+99999.9999** alternativ **PREDEF**

# **Q307 Voreinstellung Drehwinkel**

Wenn sich die zu messende Schieflage nicht auf die Hauptachse, sondern auf eine beliebige Gerade beziehen soll, Winkel der Bezugsgeraden eingeben. Die Steuerung ermittelt dann für die Grunddrehung die Differenz aus dem gemessenen Wert und dem Winkel der Bezugsgeraden. Der Wert wirkt absolut.

Eingabe: **–360.000...+360.000**

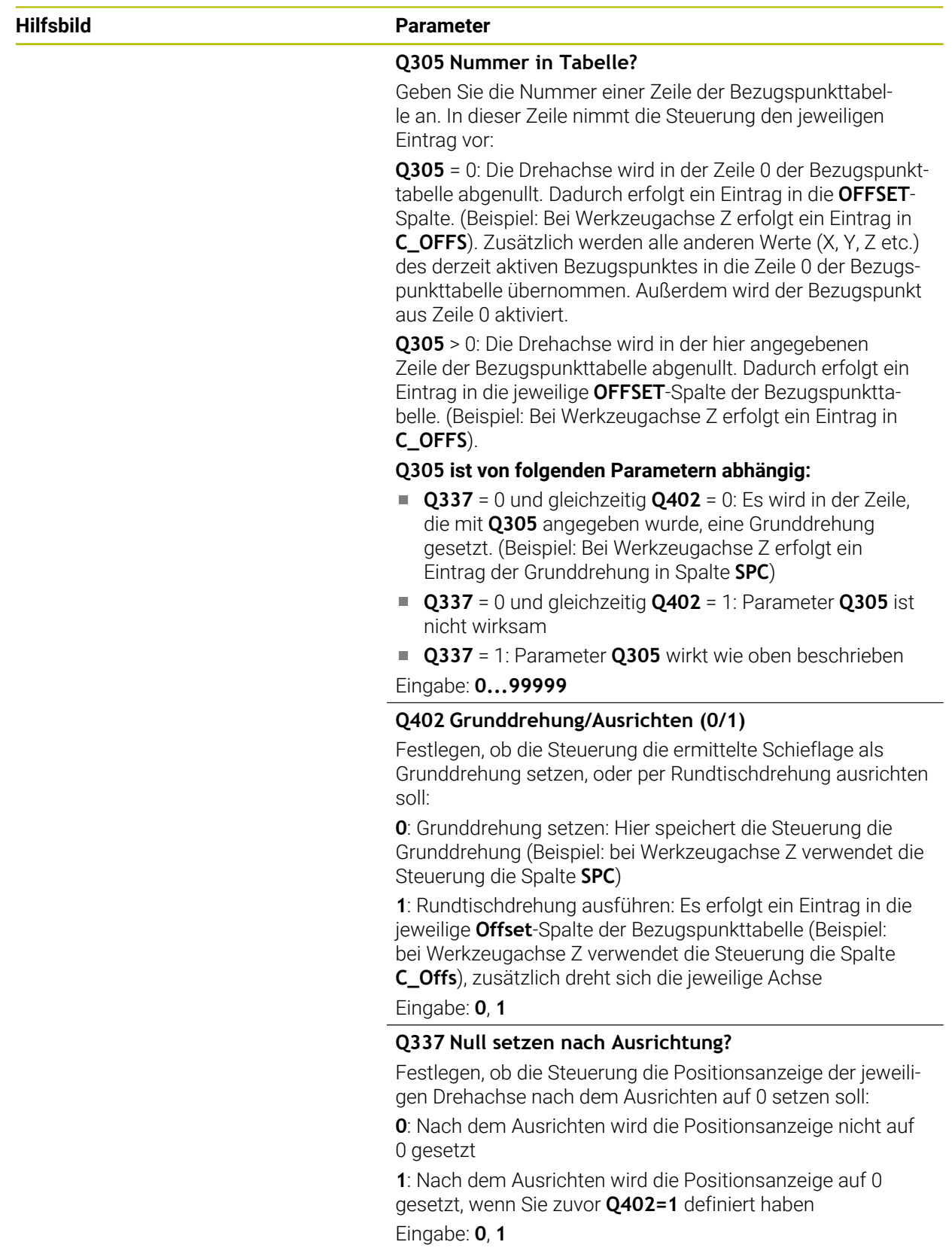

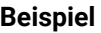

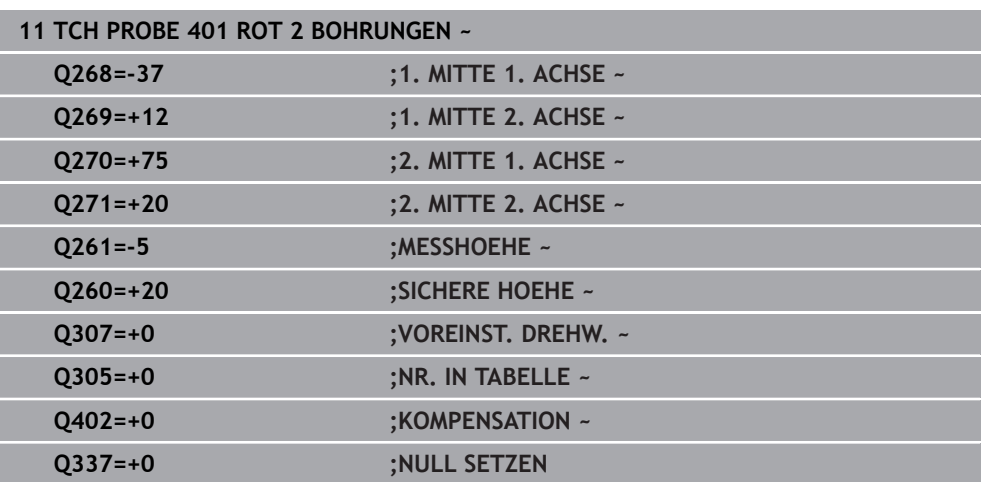

# **8.3.4 Zyklus 402 ROT 2 ZAPFEN**

# **ISO-Programmierung G402**

# **Anwendung**

Der Tastsystemzyklus **402** erfasst die Mittelpunkte zweier Zapfen. Anschließend berechnet die Steuerung den Winkel zwischen der Hauptachse der Bearbeitungsebene und der Verbindungsgeraden der Zapfenmittelpunkte. Über die Funktion Grunddrehung kompensiert die Steuerung den berechneten Wert. Alternativ können Sie die ermittelte Schieflage auch durch eine Drehung des Rundtisches kompensieren.

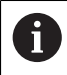

Statt Zyklus **402 ROT 2 ZAPFEN** empfiehlt HEIDENHAIN den leistungsfähigeren Zyklus **1411 ANTASTEN ZWEI KREISE**.

# **Verwandte Themen**

Zyklus **1411 ANTASTEN ZWEI KREISE**

**Weitere Informationen:** ["Zyklus 1411 ANTASTEN ZWEI KREISE", Seite 179](#page-178-0)

# **Zyklusablauf**

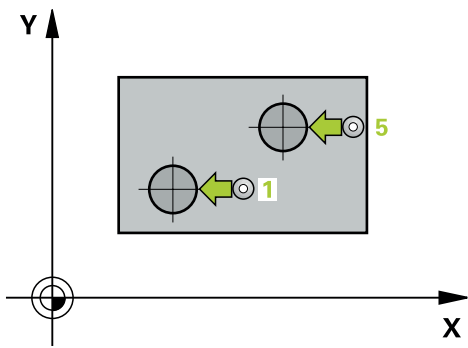

1 Die Steuerung positioniert das Tastsystem mit Positionierlogik zur Vorposition des ersten Antastpunkts **1**.

**Weitere Informationen:** ["Positionierlogik", Seite 91](#page-90-0)

- 2 Anschließend fährt das Tastsystem auf die eingegebene **Messhöhe 1** und erfasst durch vier Antastungen den ersten Zapfen-Mittelpunkt. Zwischen den jeweils um 90° versetzten Antastpunkten verfährt das Tastsystem auf einem Kreisbogen.
- 3 Anschließend fährt das Tastsystem zurück auf die sichere Höhe und positioniert auf den Antastpunkt **5** des zweiten Zapfens.
- 4 Die Steuerung fährt das Tastsystem auf die eingegebene **Messhöhe 2** und erfasst durch vier Antastungen den zweiten Zapfenmittelpunkt.
- 5 Abschließend fährt die Steuerung das Tastsystem zurück auf die Sichere Höhe und führt die ermittelte Grunddrehung durch.

# *HINWEIS*

# **Achtung Kollisionsgefahr!**

Bei Ausführung der Tastsystemzyklen **400** bis **499** dürfen keine Zyklen zur Koordinatenumrechnung aktiv sein. Es besteht Kollisionsgefahr!

- Folgende Zyklen nicht vor der Verwendung von Tastsystemzyklen aktivieren: Zyklus **7 NULLPUNKT**, Zyklus **8 SPIEGELUNG**, Zyklus **10 DREHUNG**, Zyklus **11 MASSFAKTOR** und Zyklus **26 MASSFAKTOR ACHSSPEZ.**.
- Koordinatenumrechnungen vorher zurücksetzen
- Diesen Zyklus können Sie ausschließlich im Bearbeitungsmodus **FUNCTION MODE MILL** ausführen.
- Die Steuerung setzt eine aktive Grunddrehung am Zyklusanfang zurück.
- Wenn Sie die Schieflage über eine Rundtischdrehung kompensieren wollen, dann verwendet die Steuerung automatisch folgende Drehachsen:
	- C bei Werkzeugachse Z
	- B bei Werkzeugachse Y
	- A bei Werkzeugachse X

#### **Hinweis zum Programmieren**

Vor der Zyklusdefinition müssen Sie einen Werkzeugaufruf zur Definition der Tastsystemachse programmiert haben.

# **Zyklusparameter**

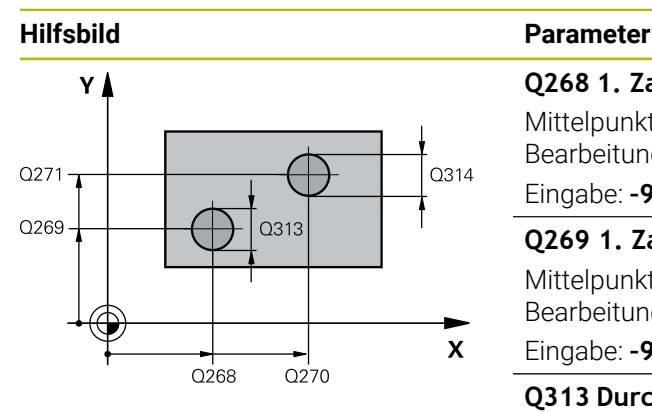

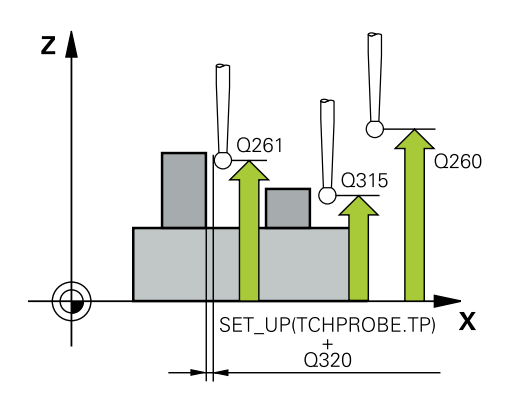

# **Q268 1. Zapfen: Mitte 1. Achse?**

Mittelpunkt des ersten Zapfens in der Hauptachse der Bearbeitungsebene. Der Wert wirkt absolut.

# Eingabe: **–99999.9999...+99999.9999**

# **Q269 1. Zapfen: Mitte 2. Achse?**

Mittelpunkt des ersten Zapfens in der Nebenachse der Bearbeitungsebene. Der Wert wirkt absolut.

# Eingabe: **–99999.9999...+99999.9999**

# **Q313 Durchmesser Zapfen 1?**

Ungefährer Durchmesser des 1. Zapfens. Wert eher zu groß eingeben.

# Eingabe: **0...99999.9999**

# **Q261 Meßhöhe Zapfen 1 in TS-Achse?**

Koordinate des Kugelzentrums (=Berührpunkt) in der Tastsystemachse, auf der die Messung des Zapfens 1 erfolgen soll. Der Wert wirkt absolut.

# Eingabe: **–99999.9999...+99999.9999**

# **Q270 2. Zapfen: Mitte 1. Achse?**

Mittelpunkt des zweiten Zapfens in der Hauptachse der Bearbeitungsebene. Der Wert wirkt absolut.

Eingabe: **–99999.9999...+99999.9999**

# **Q271 2. Zapfen: Mitte 2. Achse?**

Mittelpunkt des zweiten Zapfens in der Nebenachse der Bearbeitungsebene. Der Wert wirkt absolut.

Eingabe: **–99999.9999...+99999.9999**

# **Q314 Durchmesser Zapfen 2?**

Ungefährer Durchmesser des 2. Zapfens. Wert eher zu groß eingeben.

Eingabe: **0...99999.9999**

# **Q315 Meßhöhe Zapfen 2 in TS-Achse?**

Koordinate des Kugelzentrums (=Berührpunkt) in der Tastsystemachse, auf der die Messung des Zapfens 2 erfolgen soll. Der Wert wirkt absolut.

# Eingabe: **–99999.9999...+99999.9999**

# **Q320 Sicherheits-Abstand?**

Zusätzlicher Abstand zwischen Antastpunkt und Tastsystemkugel. **Q320** wirkt additiv zur Spalte **SET\_UP** der Tastsystemtabelle. Der Wert wirkt inkremental.

# Eingabe: **0...99999.9999** alternativ **PREDEF**

# **Q260 Sichere Höhe?**

Koordinate in der Werkzeugachse, in der keine Kollision zwischen Tastsystem und Werkstück (Spannmittel) erfolgen kann. Der Wert wirkt absolut.

Eingabe: **–99999.9999...+99999.9999** alternativ **PREDEF**

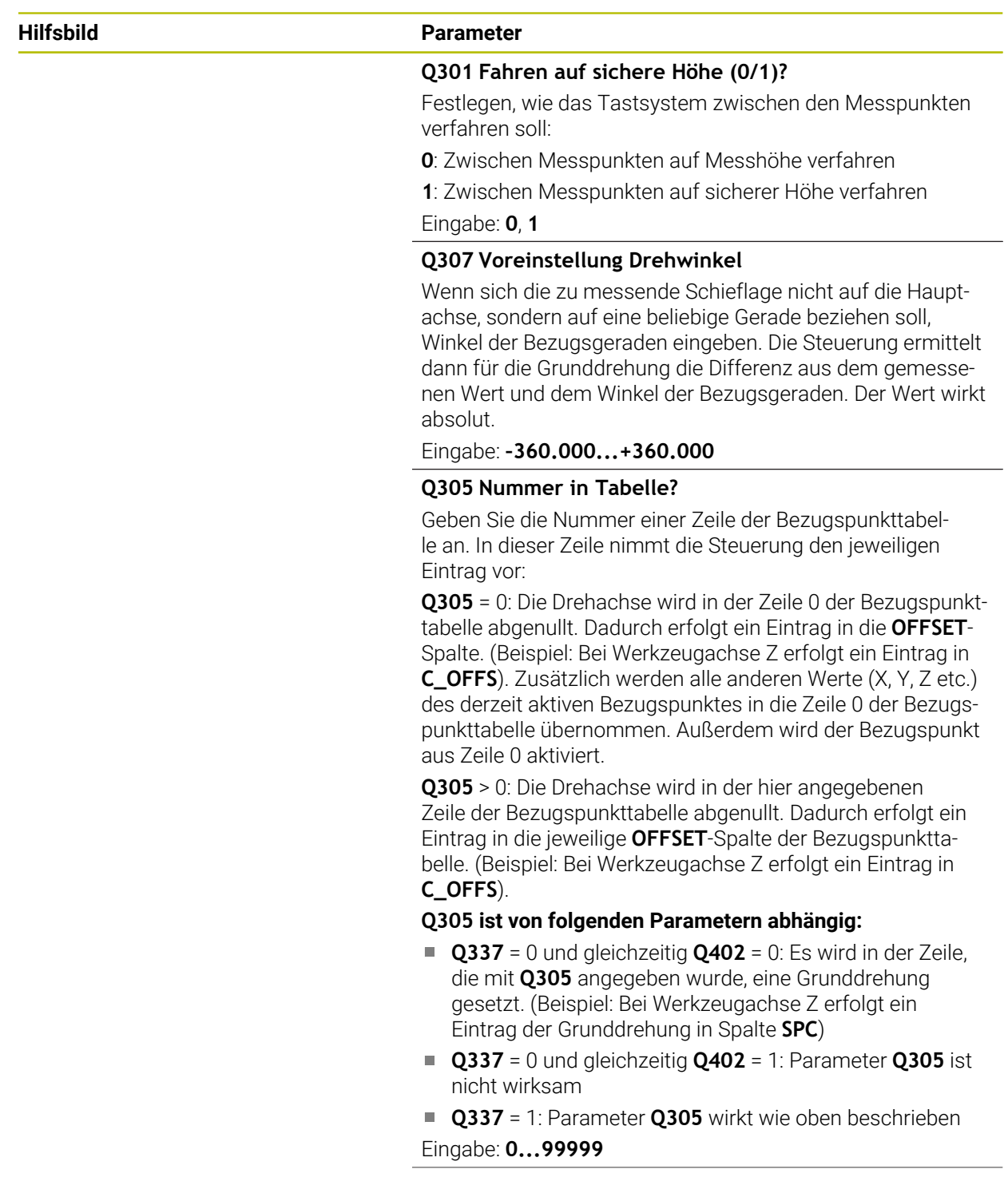

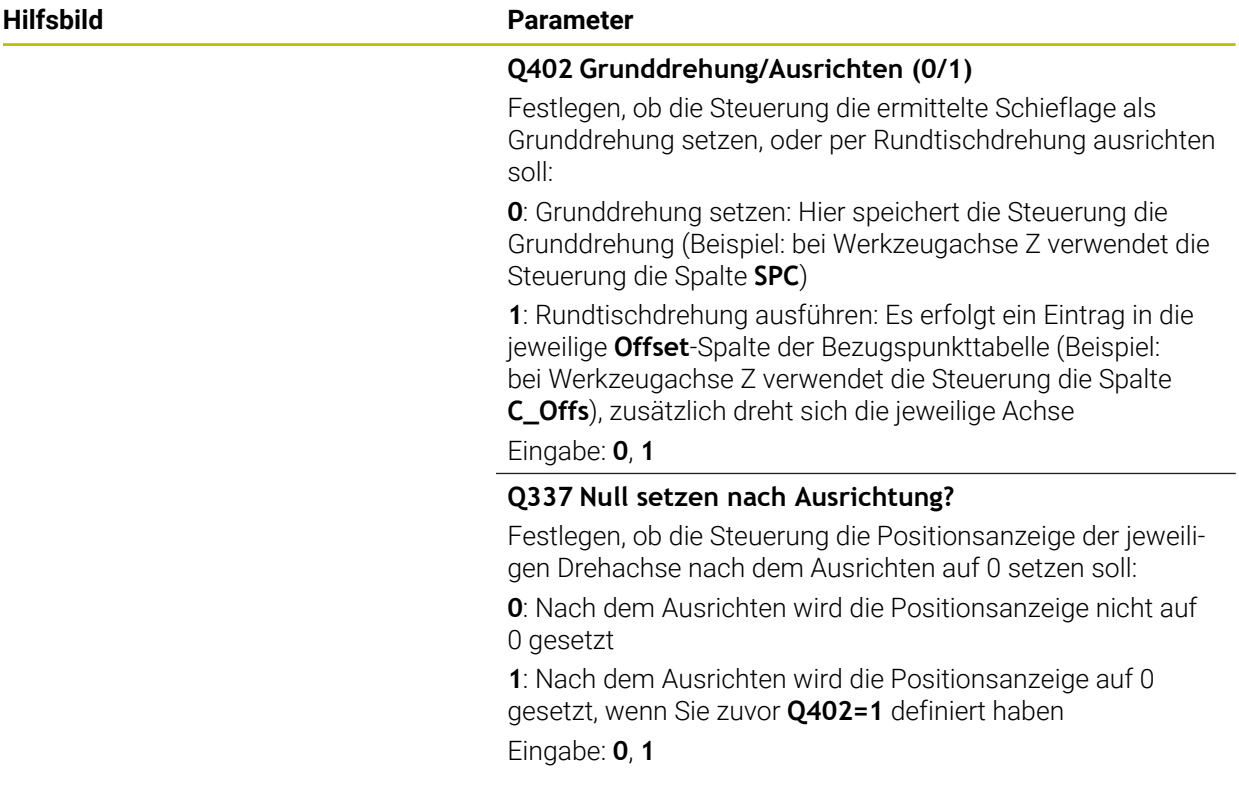

# **Beispiel**

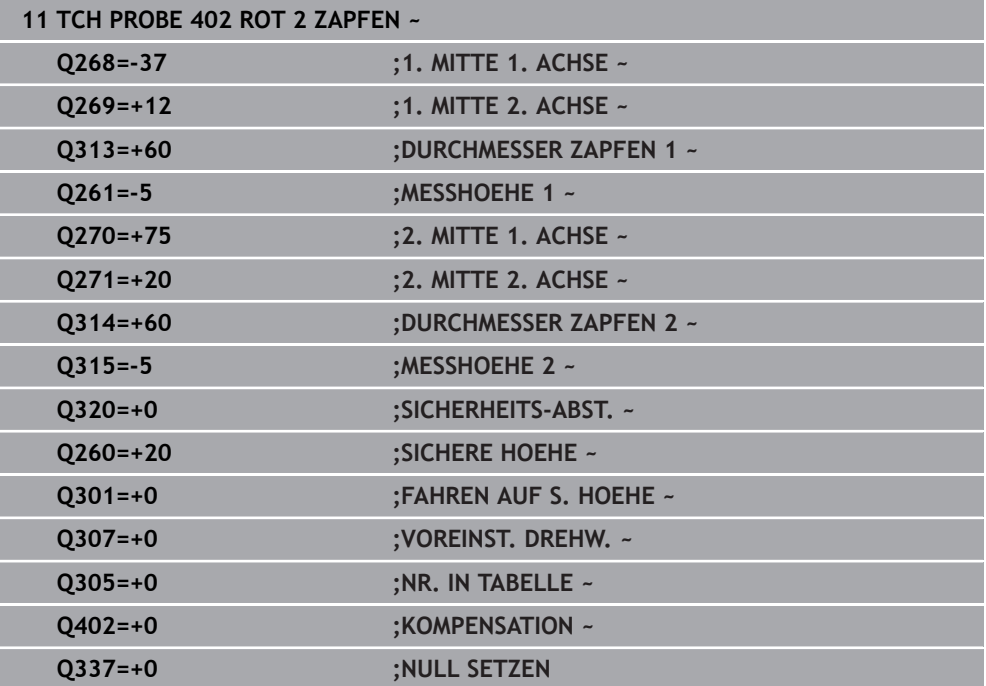

# **8.3.5 Zyklus 403 ROT UEBER DREHACHSE**

#### **ISO-Programmierung G403**

### **Anwendung**

ň

Der Tastsystemzyklus **403** ermittelt durch Messung zweier Punkte, die auf einer Geraden liegen müssen, eine Werkstück-Schieflage. Die ermittelte Werkstück-Schieflage kompensiert die Steuerung durch Drehung der A-, B- oder C-Achse. Das Werkstück darf dabei beliebig auf dem Rundtisch aufgespannt sein.

Statt Zyklus **403 ROT UEBER DREHACHSE** empfiehlt HEIDENHAIN die folgenden leistungsfähigeren Zyklen:

- **1410 ANTASTEN KANTE**
- **1412 ANTASTEN SCHRAEGE KANTE**

#### **Verwandte Themen**

- Zyklus **1410 ANTASTEN KANTE Weitere Informationen:** ["Zyklus 1410 ANTASTEN KANTE", Seite 172](#page-171-0)
- Zyklus **1412 ANTASTEN SCHRAEGE KANTE**

**Weitere Informationen:** ["Zyklus 1412 ANTASTEN SCHRAEGE KANTE",](#page-187-0) [Seite 188](#page-187-0)

#### **Zyklusablauf**

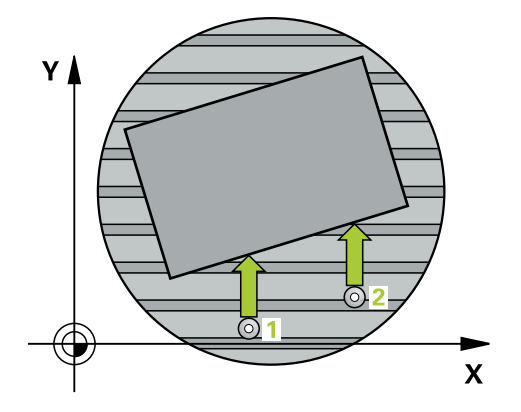

1 Die Steuerung positioniert das Tastsystem mit Positionierlogik zur Vorposition des ersten Antastpunkts **1**.

**Weitere Informationen:** ["Positionierlogik", Seite 91](#page-90-0)

- 2 Anschließend fährt das Tastsystem auf die eingegebene Messhöhe und führt den ersten Antastvorgang mit Antastvorschub (Spalte **F**) durch
- 3 Anschließend fährt das Tastsystem zum nächsten Antastpunkt **2** und führt den zweiten Antastvorgang durch
- 4 Die Steuerung positioniert das Tastsystem zurück auf die Sichere Höhe und dreht die im Zyklus definierte Drehachse um den ermittelten Wert. Optional können Sie festlegen, ob die Steuerung den ermittelten Drehwinkel in der Bezugspunkttabelle oder in der Nullpunkttabelle auf 0 setzen soll.

**8**

# *HINWEIS*

# **Achtung Kollisionsgefahr!**

Wenn die Steuerung die Drehachse automatisch positioniert, kann es zu einer Kollision kommen.

- Auf mögliche Kollisionen zwischen evtl. auf dem Tisch aufgebauten Elementen und dem Werkzeug achten
- Die sichere Höhe so wählen, dass keine Kollision entstehen kann

# *HINWEIS*

#### **Achtung Kollisionsgefahr!**

Wenn Sie im Parameter **Q312** Achse für Ausgleichsbewegung? den Wert 0 eingeben, ermittelt der Zyklus die auszurichtende Drehachse automatisch (empfohlene Einstellung). Dabei wird, abhängig von der Reihenfolge der Antastpunkte, ein Winkel ermittelt. Der ermittelte Winkel zeigt vom ersten und zum zweiten Antastpunkt. Wenn Sie im Parameter **Q312** die A-, B- oder C-Achse als Ausgleichsachse wählen, ermittelt der Zyklus den Winkel unabhängig von der Reihenfolge der Antastpunkte. Der berechnete Winkel liegt im Bereich von -90 bis +90°. Es besteht Kollisionsgefahr!

Prüfen Sie nach dem Ausrichten die Stellung der Drehachse

# *HINWEIS*

#### **Achtung Kollisionsgefahr!**

Bei Ausführung der Tastsystemzyklen **400** bis **499** dürfen keine Zyklen zur Koordinatenumrechnung aktiv sein. Es besteht Kollisionsgefahr!

- Folgende Zyklen nicht vor der Verwendung von Tastsystemzyklen aktivieren: Zyklus **7 NULLPUNKT**, Zyklus **8 SPIEGELUNG**, Zyklus **10 DREHUNG**, Zyklus **11 MASSFAKTOR** und Zyklus **26 MASSFAKTOR ACHSSPEZ.**.
- Koordinatenumrechnungen vorher zurücksetzen
- Diesen Zyklus können Sie ausschließlich im Bearbeitungsmodus **FUNCTION MODE MILL** ausführen.
- Die Steuerung setzt eine aktive Grunddrehung am Zyklusanfang zurück.

# **Zyklusparameter**

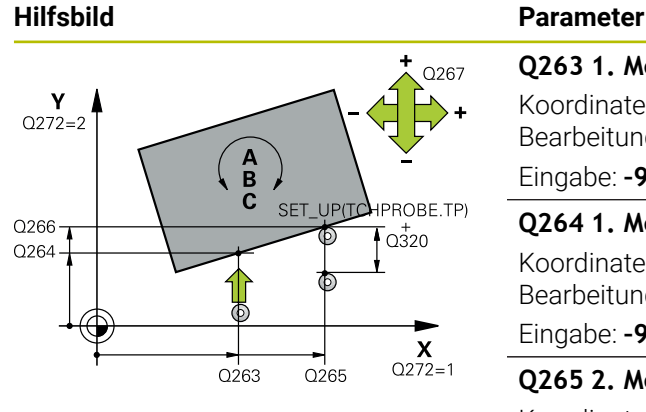

#### **Q263 1. Meßpunkt 1. Achse?**

Koordinate des ersten Antastpunktes in der Hauptachse der Bearbeitungsebene. Der Wert wirkt absolut.

#### Eingabe: **–99999.9999...+99999.9999**

# **Q264 1. Meßpunkt 2. Achse?**

Koordinate des ersten Antastpunktes in der Nebenachse der Bearbeitungsebene. Der Wert wirkt absolut.

#### Eingabe: **–99999.9999...+99999.9999**

# **Q265 2. Meßpunkt 1. Achse?**

Koordinate des zweiten Antastpunktes in der Hauptachse der Bearbeitungsebene. Der Wert wirkt absolut.

#### Eingabe: **–99999.9999...+99999.9999**

#### **Q266 2. Meßpunkt 2. Achse?**

Koordinate des zweiten Antastpunktes in der Nebenachse der Bearbeitungsebene. Der Wert wirkt absolut.

#### Eingabe: **–99999.9999...+99999.9999**

# **Q272 Meßachse (1...3: 1=Hauptachse)?**

Achse, in der die Messung erfolgen soll:

- **1**: Hauptachse = Messachse
- **2**: Nebenachse = Messachse
- **3**: Tastsystemachse = Messachse

# Eingabe: **1**, **2**, **3**

# **Q267 Verfahrrichtung 1 (+1=+ / -1=-)?**

Richtung, in der das Tastsystem auf das Werkstück zufahren soll:

- **-1**: Verfahrrichtung negativ
- **+1**: Verfahrrichtung positiv

Eingabe: **–1**, **+1**

# **Q261 Meßhöhe in der Tastsystemachse?**

Koordinate des Kugelzentrums in der Tastsystemachse, auf der die Messung erfolgen soll. Der Wert wirkt absolut.

Eingabe: **–99999.9999...+99999.9999**

#### **Q320 Sicherheits-Abstand?**

Zusätzlicher Abstand zwischen Antastpunkt und Tastsystemkugel. **Q320** wirkt additiv zur Spalte **SET\_UP** der Tastsystemtabelle. Der Wert wirkt inkremental.

# Eingabe: **0...99999.9999** alternativ **PREDEF**

#### **Q260 Sichere Höhe?**

Koordinate in der Werkzeugachse, in der keine Kollision zwischen Tastsystem und Werkstück (Spannmittel) erfolgen kann. Der Wert wirkt absolut.

Eingabe: **–99999.9999...+99999.9999** alternativ **PREDEF**

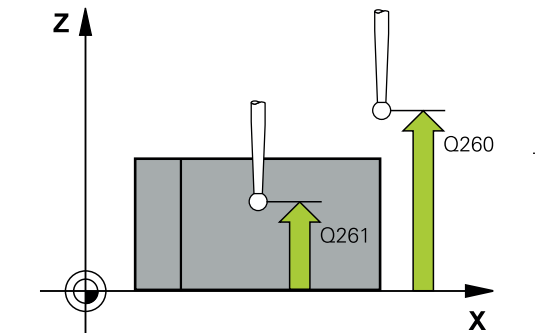

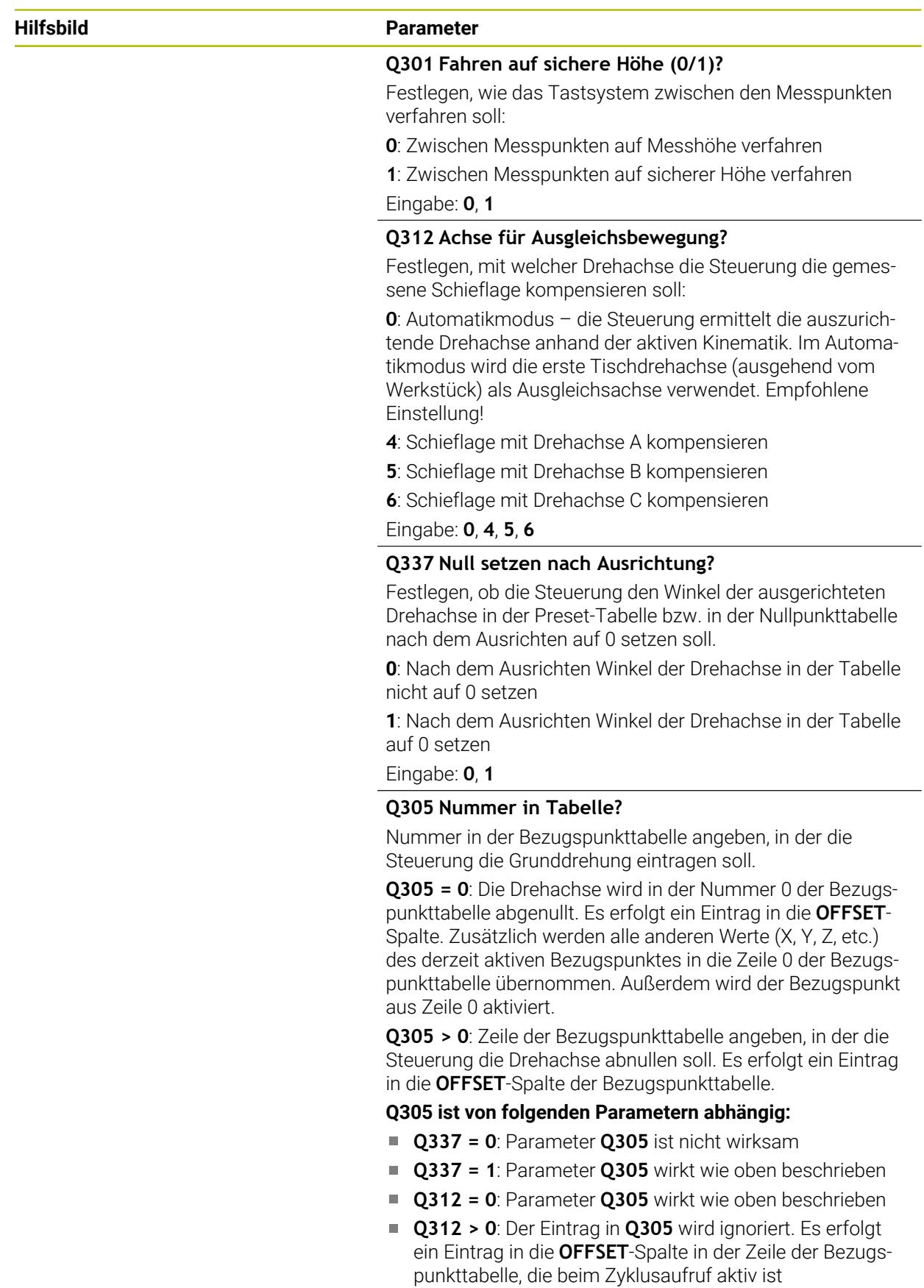

Eingabe: **0...99999**

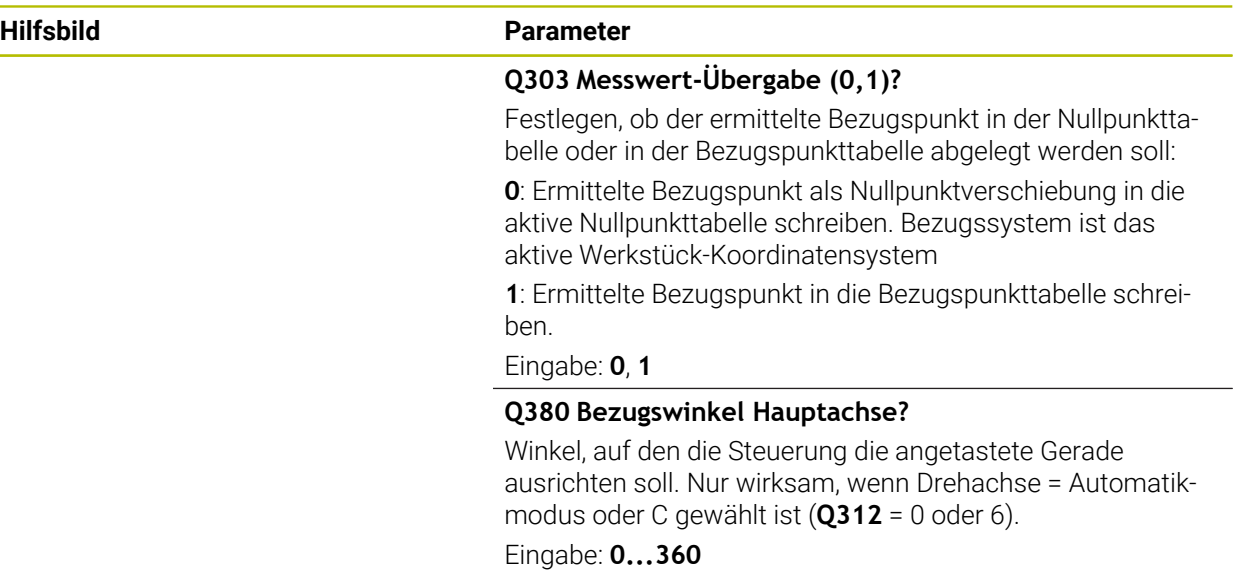

### **Beispiel**

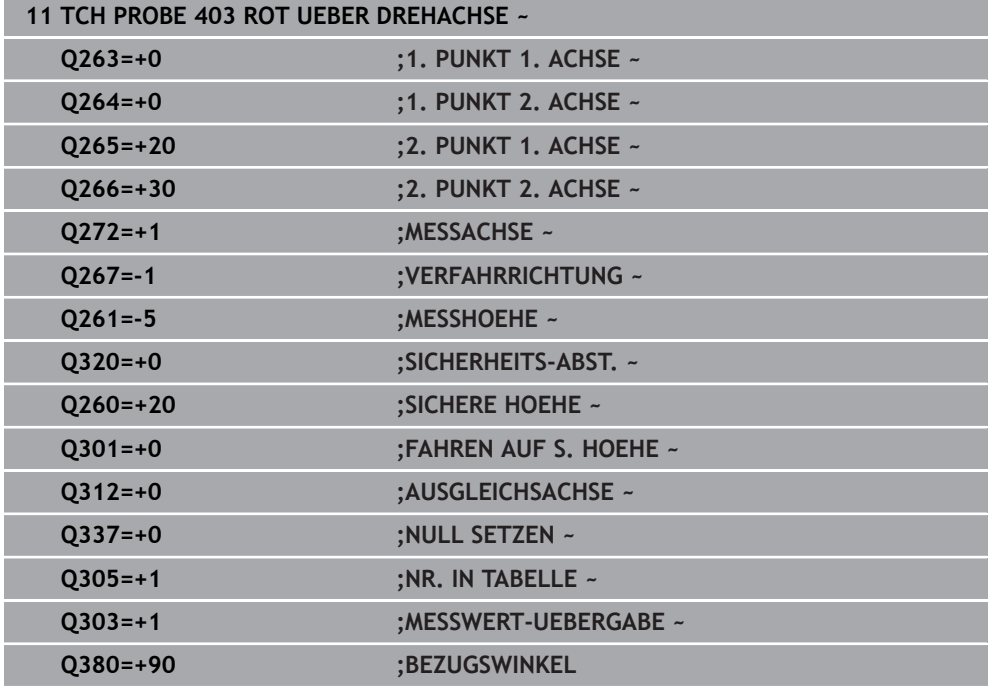

# **8.3.6 Zyklus 404 GRUNDDREHUNG SETZEN**

# **ISO-Programmierung**

**G404**

# **Anwendung**

Mit dem Tastsystemzyklus **404** können Sie während des Programmlaufs automatisch eine beliebige Grunddrehung setzen oder in der Bezugspunkttabelle speichern. Sie können den Zyklus **404** auch verwenden, wenn Sie eine aktive Grunddrehung zurücksetzen wollen.

# *HINWEIS*

### **Achtung Kollisionsgefahr!**

Bei Ausführung der Tastsystemzyklen **400** bis **499** dürfen keine Zyklen zur Koordinatenumrechnung aktiv sein. Es besteht Kollisionsgefahr!

- Folgende Zyklen nicht vor der Verwendung von Tastsystemzyklen aktivieren: Zyklus **7 NULLPUNKT**, Zyklus **8 SPIEGELUNG**, Zyklus **10 DREHUNG**, Zyklus **11 MASSFAKTOR** und Zyklus **26 MASSFAKTOR ACHSSPEZ.**.
- Koordinatenumrechnungen vorher zurücksetzen
- Diesen Zyklus können Sie ausschließlich im Bearbeitungsmodus **FUNCTION MODE MILL** ausführen.

# **Zyklusparameter**

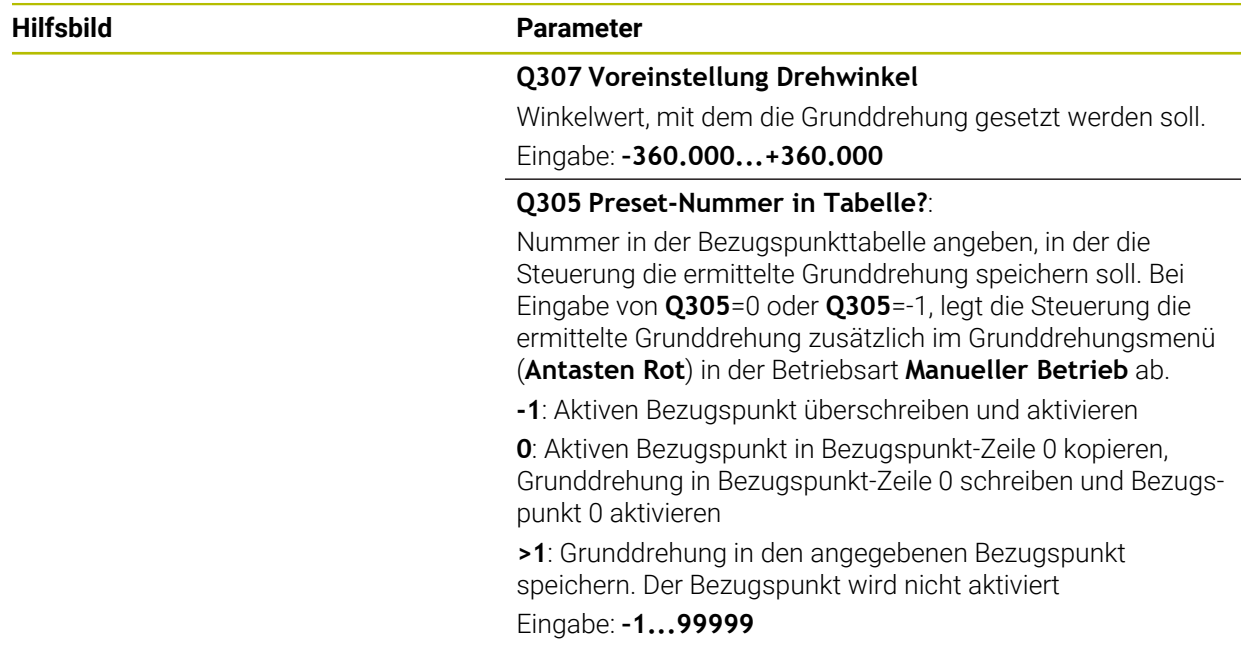

### **Beispiel**

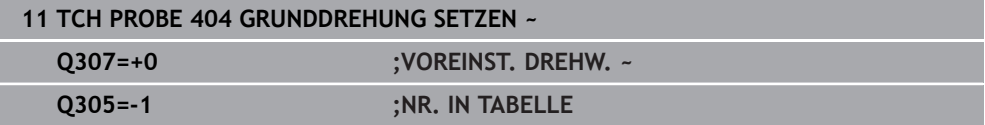

# **8.3.7 Zyklus 405 ROT UEBER C-ACHSE**

**ISO-Programmierung G405**

# **Anwendung**

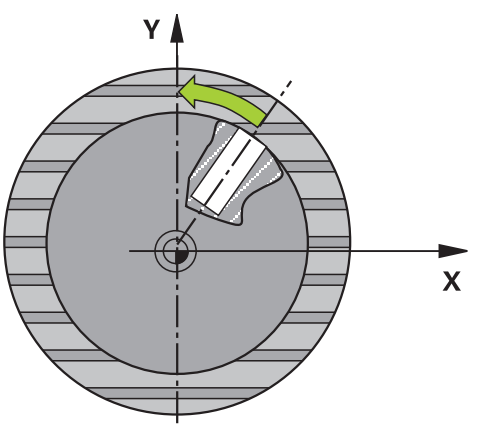

Mit dem Tastsystemzyklus **405** ermitteln Sie,

- $\overline{\Box}$ den Winkelversatz zwischen der positiven Y-Achse des aktiven Koordinatensystems und der Mittellinie einer Bohrung
- den Winkelversatz zwischen der Sollposition und der Istposition eines Bohrungsmittelpunkts

Den ermittelten Winkelversatz kompensiert die Steuerung durch Drehung der C-Achse. Das Werkstück darf dabei beliebig auf dem Rundtisch aufgespannt sein, die Y-Koordinate der Bohrung muss jedoch positiv sein. Wenn Sie den Winkelversatz der Bohrung mit Tastsystemachse Y (horizontale Lage der Bohrung) messen, kann es erforderlich sein, den Zyklus mehrfach auszuführen, da durch die Messstrategie eine Ungenauigkeit von ca. 1% der Schieflage entsteht.

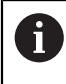

Statt Zyklus **405 ROT UEBER C-ACHSE** empfiehlt HEIDENHAIN den leistungsfähigeren Zyklus **1411 ANTASTEN ZWEI KREISE**.

#### **Verwandte Themen**

Zyklus **1411 ANTASTEN ZWEI KREISE Weitere Informationen:** ["Zyklus 1411 ANTASTEN ZWEI KREISE", Seite 179](#page-178-0)

# **Zyklusablauf**

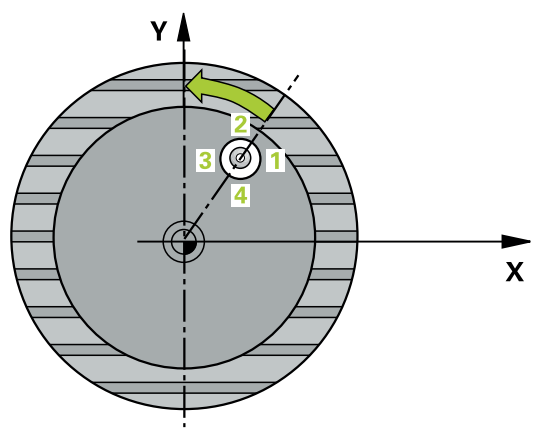

1 Die Steuerung positioniert das Tastsystem mit Positionierlogik zur Vorposition des ersten Antastpunkts **1**.

**Weitere Informationen:** ["Positionierlogik", Seite 91](#page-90-0)

- 2 Anschließend fährt das Tastsystem auf die eingegebene Messhöhe und führt den ersten Antastvorgang mit Antastvorschub (Spalte **F**) durch. Die Steuerung bestimmt die Antastrichtung automatisch in Abhängigkeit vom programmierten Startwinkel.
- 3 Danach fährt das Tastsystem zirkular, entweder auf Messhöhe oder auf Sicherer Höhe, zum nächsten Antastpunkt **2** und führt dort den zweiten Antastvorgang durch.
- 4 Die Steuerung positioniert das Tastsystem zum Antastpunkt **3** und danach zum Antastpunkt **4** und führt dort den dritten bzw. vierten Antastvorgang durch und positioniert das Tastsystem auf die ermittelte Bohrungsmitte.
- 5 Abschließend positioniert die Steuerung das Tastsystem zurück auf die Sichere Höhe und richtet das Werkstück durch Drehung des Rundtisches aus. Die Steuerung dreht dabei den Rundtisch so, dass der Bohrungsmittelpunkt nach der Kompensation - sowohl bei vertikaler als auch bei horizontaler Tastsystemachse - In Richtung der positiven Y-Achse oder auf der Sollposition des Bohrungsmittelpunkts liegt. Der gemessene Winkelversatz steht zusätzlich noch im Parameter **Q150** zur Verfügung.

# *HINWEIS*

#### **Achtung Kollisionsgefahr!**

Wenn die Taschenmaße und der Sicherheitsabstand eine Vorpositionierung in die Nähe der Antastpunkte nicht erlauben, tastet die Steuerung immer ausgehend von der Taschenmitte an. Zwischen den vier Messpunkten fährt das Tastsystem dann nicht auf die Sichere Höhe. Es besteht Kollisionsgefahr!

- Innerhalb der Tasche/Bohrung darf kein Material mehr stehen
- Um eine Kollision zwischen Tastsystem und Werkstück zu vermeiden, geben Sie den Soll-Durchmesser der Tasche (Bohrung) eher zu **klein** ein.

# *HINWEIS*

#### **Achtung Kollisionsgefahr!**

Bei Ausführung der Tastsystemzyklen **400** bis **499** dürfen keine Zyklen zur Koordinatenumrechnung aktiv sein. Es besteht Kollisionsgefahr!

- Folgende Zyklen nicht vor der Verwendung von Tastsystemzyklen aktivieren: Zyklus **7 NULLPUNKT**, Zyklus **8 SPIEGELUNG**, Zyklus **10 DREHUNG**, Zyklus **11 MASSFAKTOR** und Zyklus **26 MASSFAKTOR ACHSSPEZ.**.
- Koordinatenumrechnungen vorher zurücksetzen
- Diesen Zyklus können Sie ausschließlich im Bearbeitungsmodus **FUNCTION MODE MILL** ausführen.
- Die Steuerung setzt eine aktive Grunddrehung am Zyklusanfang zurück.

# **Hinweise zum Programmieren**

Je kleiner Sie den Winkelschritt programmieren, desto ungenauer berechnet die Steuerung den Kreismittelpunkt. Kleinster Eingabewert: 5°.

# **Zyklusparameter**

# **Hilfsbild Parameter**

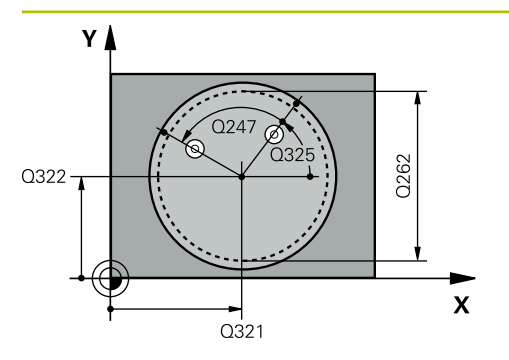

# **Q321 Mitte 1. Achse?**

Mitte der Bohrung in der Hauptachse der Bearbeitungsebene. Der Wert wirkt absolut.

# Eingabe: **–99999.9999...+99999.9999**

# **Q322 Mitte 2. Achse?**

Mitte der Bohrung in der Nebenachse der Bearbeitungsebene. Wenn Sie **Q322** = 0 programmieren, dann richtet die Steuerung den Bohrungs-Mittelpunkt auf die positive Y-Achse aus, wenn Sie **Q322** ungleich 0 programmieren, dann richtet die Steuerung den Bohrungs-Mittelpunkt auf die Sollposition (Winkel, der sich aus der Bohrungsmitte ergibt) aus. Der Wert wirkt absolut.

# Eingabe: **–99999.9999...+99999.9999**

# **Q262 Soll-Durchmesser?**

Ungefährer Durchmesser der Kreistasche (Bohrung). Wert eher zu klein eingeben.

# Eingabe: **0...99999.9999**

# **Q325 Startwinkel?**

Winkel zwischen der Hauptachse der Bearbeitungsebene und dem ersten Antastpunkt. Der Wert wirkt absolut.

Eingabe: **–360.000...+360.000**

# **Q247 Winkelschritt?**

Winkel zwischen zwei Messpunkten, das Vorzeichen des Winkelschritts legt die Drehrichtung fest (- = Uhrzeigersinn), mit der das Tastsystem zum nächsten Messpunkt fährt. Wenn Sie Kreisbögen vermessen wollen, dann programmieren Sie einen Winkelschritt kleiner 90°. Der Wert wirkt inkremental.

# Eingabe: **–120...+120**

# **Q261 Meßhöhe in der Tastsystemachse?**

Koordinate des Kugelzentrums in der Tastsystemachse, auf der die Messung erfolgen soll. Der Wert wirkt absolut.

Eingabe: **–99999.9999...+99999.9999**

# **Q320 Sicherheits-Abstand?**

Zusätzlicher Abstand zwischen Antastpunkt und Tastsystemkugel. **Q320** wirkt additiv zur Spalte **SET\_UP** der Tastsystemtabelle. Der Wert wirkt inkremental.

Eingabe: **0...99999.9999** alternativ **PREDEF**

# **Q260 Sichere Höhe?**

Koordinate in der Werkzeugachse, in der keine Kollision zwischen Tastsystem und Werkstück (Spannmittel) erfolgen kann. Der Wert wirkt absolut.

Eingabe: **–99999.9999...+99999.9999** alternativ **PREDEF**

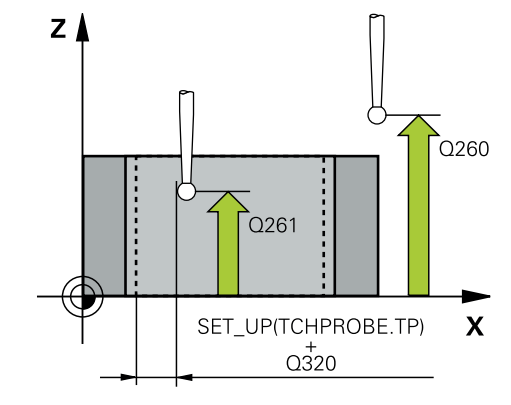

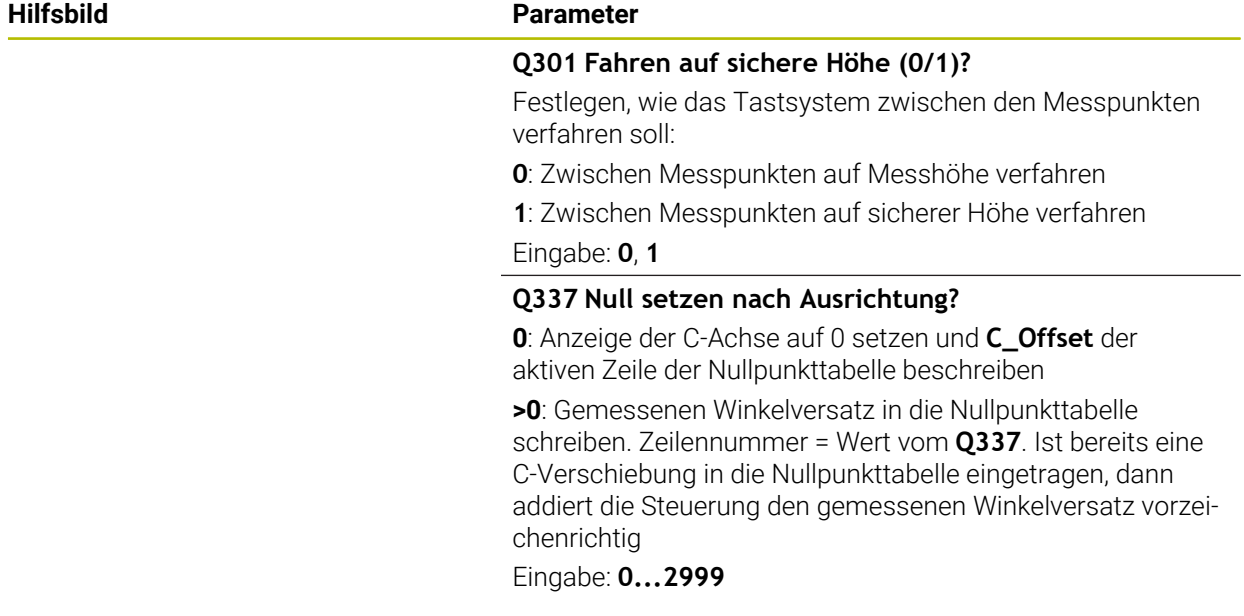

# **Beispiel**

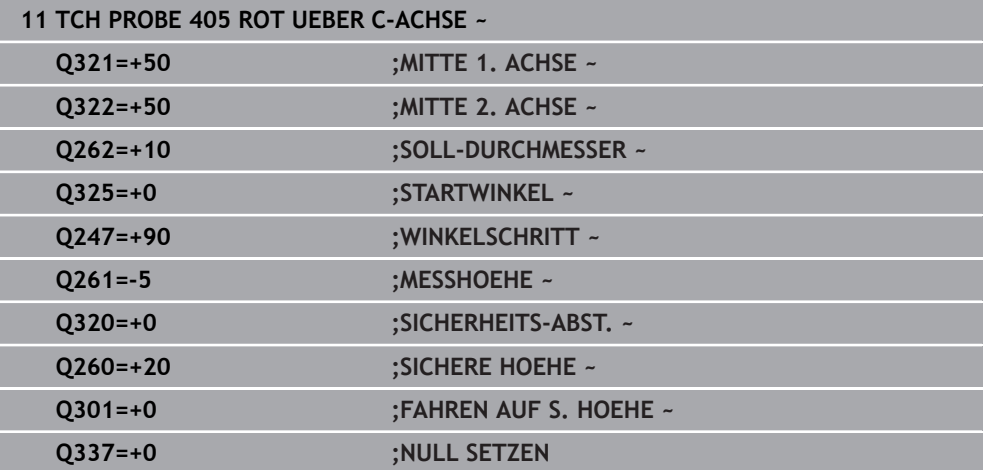

# <span id="page-171-0"></span>**8.3.8 Zyklus 1410 ANTASTEN KANTE**

#### **ISO-Programmierung G1410**

# **Anwendung**

Mit dem Tastsystemzyklus **1410** ermitteln Sie eine Werkstück-Schieflage mithilfe zweier Positionen an einer Kante. Der Zyklus ermittelt die Drehung aus der Differenz des gemessenen Winkels und Sollwinkels.

Wenn Sie vor diesem Zyklus den Zyklus **1493 EXTRUSION ANTASTEN** programmieren, wiederholt die Steuerung die Antastpunkte in gewählter Richtung und definierter Länge entlang einer Geraden.

**Weitere Informationen:** ["Zyklus 1493 EXTRUSION ANTASTEN", Seite 396](#page-395-0)

Der Zyklus bietet zusätzlich folgende Möglichkeiten:

Wenn die Koordinaten der Antastpunkte unbekannt sind, können Sie den Zyklus im halbautomatischen Modus ausführen.

**Weitere Informationen:** ["Halbautomatischer Modus", Seite 137](#page-136-0)

Der Zyklus kann optional auf Toleranzen hin überwachen. Dabei können Sie die Position und Größe eines Objekts überwachen.

**Weitere Informationen:** ["Auswertung der Toleranzen", Seite 143](#page-142-0)

Wenn Sie die genaue Position vorab ermittelt haben, können Sie den Wert im Zyklus als Istposition definieren.

**Weitere Informationen:** ["Übergabe einer Ist-Position", Seite 145](#page-144-0)

# **Zyklusablauf**

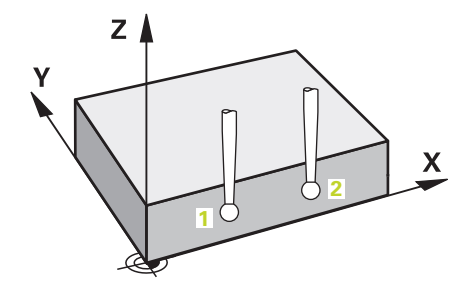

1 Die Steuerung positioniert das Tastsystem mit Positionierlogik zur Vorposition des ersten Antastpunkts **1**.

**Weitere Informationen:** ["Positionierlogik", Seite 91](#page-90-0)

- 2 Anschließend fährt das Tastsystem auf die eingegebene Messhöhe **Q1102** und führt den ersten Antastvorgang mit Antastvorschub **F** aus der Tastsystemtabelle durch.
- 3 Die Steuerung versetzt das Tastsystem um den Sicherheitsabstand entgegen der Antastrichtung.
- 4 Wenn Sie den **MODUS SICHERE HOEHE Q1125** programmieren, positioniert die Steuerung das Tastsystem mit **FMAX\_PROBE** zurück auf die sichere Höhe **Q260**.
- 5 Danach fährt das Tastsystem zum nächsten Antastpunkt **2** und führt den zweiten Antastvorgang durch.
- 6 Abschließend positioniert die Steuerung das Tastsystem zurück auf die sichere Höhe (abhängig von **Q1125**) und speichert die ermittelten Werte in folgenden Q-Parametern:

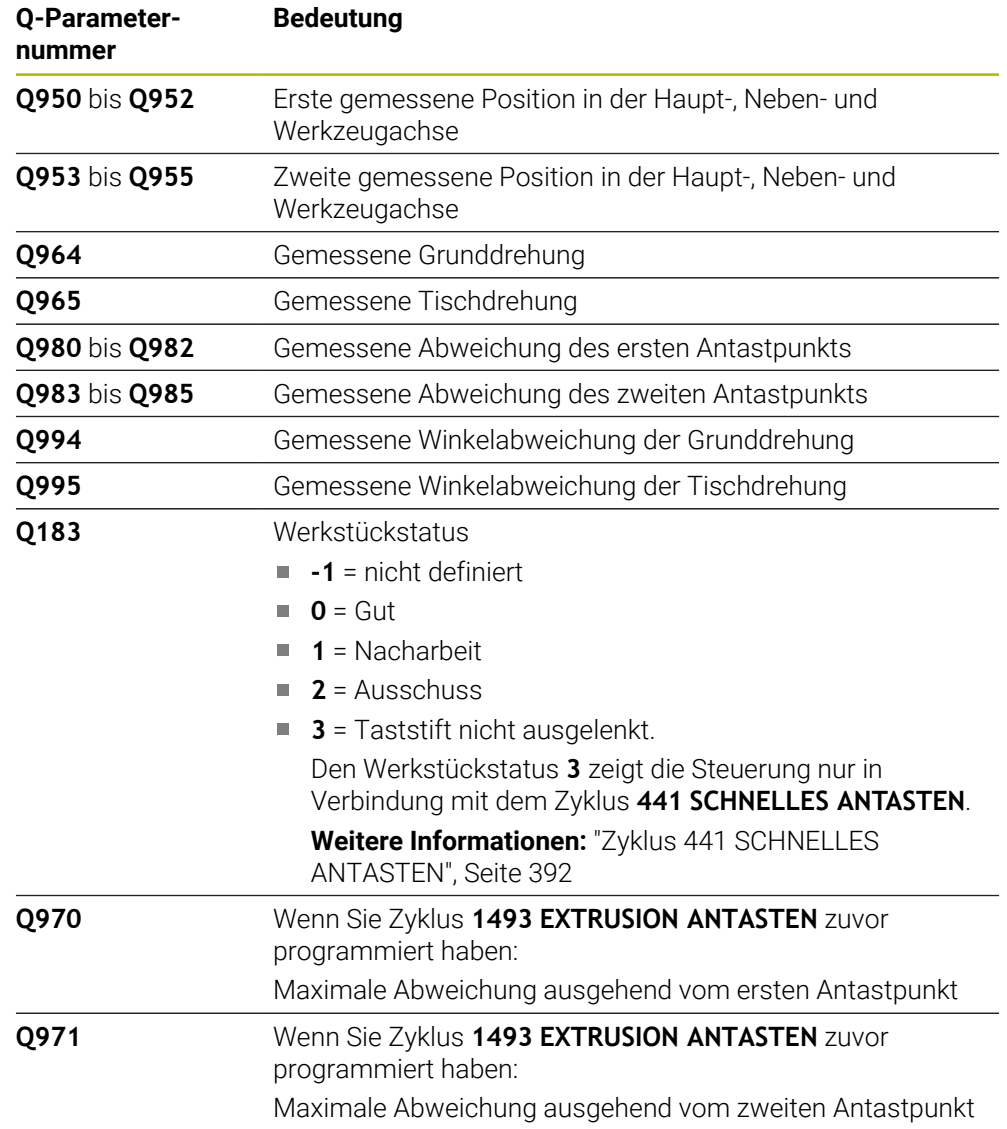

# *HINWEIS*

# **Achtung Kollisionsgefahr!**

Wenn Sie zwischen den Objekten oder Antastpunkten nicht auf eine sichere Höhe fahren, besteht Kollisionsgefahr.

Zwischen jedem Objekt oder jedem Antastpunkt auf sichere Höhe fahren. Programmieren Sie **Q1125 MODUS SICHERE HOEHE** ungleich **-1**.

# *HINWEIS*

# **Achtung Kollisionsgefahr!**

Bei Ausführung der Tastsystemzyklen **444** und **14xx** dürfen folgende Koordinatentransformationen nicht aktiv sein: Zyklus **8 SPIEGELUNG**, Zyklus **11 MASSFAKTOR**, Zyklus **26 MASSFAKTOR ACHSSPEZ.** und **TRANS MIRROR**. Es besteht Kollisionsgefahr.

- Koordinatenumrechnung vor Zyklusaufruf zurücksetzen
- Diesen Zyklus können Sie ausschließlich im Bearbeitungsmodus **FUNCTION** п **MODE MILL** ausführen.
- Beachten Sie die Grundlagen der Tastsystemzyklen **14xx**.

**Weitere Informationen:** ["Grundlagen der Tastsystemzyklen 14xx", Seite 135](#page-134-0)

# **Hinweis in Verbindung mit Drehachsen:**

- Wenn Sie in einer geschwenkten Bearbeitungsebene die Grunddrehung ermitteln, beachten Sie Folgendes:
	- Wenn die aktuellen Koordinaten der Drehachsen und die definierten Schwenkwinkel (3D-ROT Menü) übereinstimmen, ist die Bearbeitungsebene konsistent. Die Steuerung berechnet die Grunddrehung im Eingabe-Koordinatensystem **I-CS**.
	- Wenn die aktuellen Koordinaten der Drehachsen und die definierten Schwenkwinkel (3D-ROT Menü) nicht übereinstimmen, ist die Bearbeitungsebene inkonsistent. Die Steuerung berechnet die Grunddrehung im Werkstück-Koordinatensystem **W-CS** in Abhängigkeit der Werkzeugachse.
- Mit dem optionalen Maschinenparameter **chkTiltingAxes** (Nr. 204601) definiert der Maschinenhersteller, ob die Steuerung die Übereinstimmung der Schwenksituation prüft. Wenn keine Prüfung definiert ist, nimmt die Steuerung grundsätzlich eine konsistente Bearbeitungsebene an. Die Berechnung der Grunddrehung erfolgt dann im **I-CS**.

#### **Drehtischachsen ausrichten:**

- Die Steuerung kann den Drehtisch nur ausrichten, wenn die gemessene Rotation durch eine Drehtischachse korrigiert werden kann. Diese Achse muss die erste Drehtischachse ausgehend vom Werkstück sein.
- Um die Drehtischachsen auszurichten (**Q1126** ungleich 0), müssen Sie die Drehung übernehmen (**Q1121** ungleich 0). Ansonsten zeigt die Steuerung eine Fehlermeldung.
- Das Ausrichten mit Drehtischachsen kann nur erfolgen, wenn Sie zuvor keine Grunddrehung setzen.

**Weitere Informationen:** ["Beispiel: Grunddrehung über Ebene und zwei Bohrungen](#page-212-0) [bestimmen", Seite 213](#page-212-0)

**Weitere Informationen:** ["Beispiel: Drehtisch über zwei Bohrungen ausrichten",](#page-214-0) [Seite 215](#page-214-0)

# **Zyklusparameter**

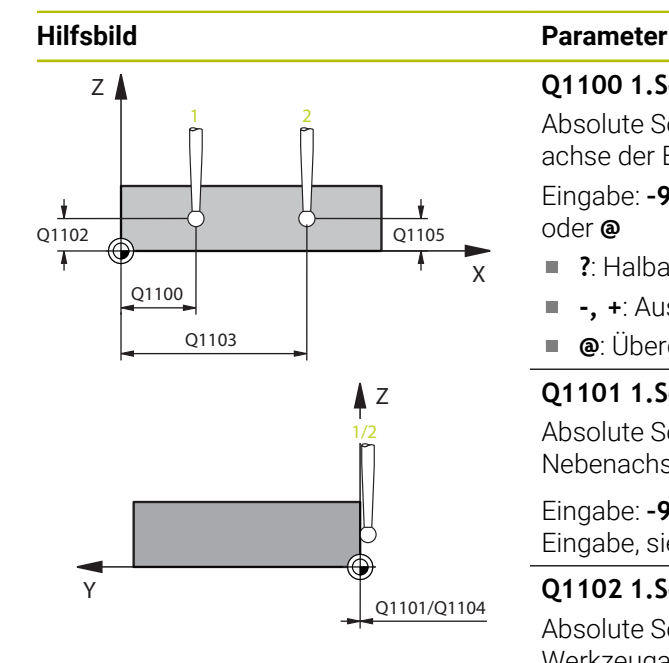

# **Q1100 1.Sollposition Hauptachse?**

Absolute Sollposition des ersten Antastpunkts in der Hauptachse der Bearbeitungsebene

# Eingabe: **–99999.9999...+99999.9999** alternativ **?, -, +** oder **@**

- $\blacksquare$ **?**: Halbautomatischer Modus, [siehe Seite 137](#page-136-0)
- **-, +**: Auswertung der Toleranz, [siehe Seite 143](#page-142-0) Ē.
- **@**: Übergabe einer Ist-Position, [siehe Seite 145](#page-144-0)

# **Q1101 1.Sollposition Nebenachse?**

Absolute Sollposition des ersten Antastpunkts in der Nebenachse der Bearbeitungsebene

Eingabe: **–99999.9999...+9999.9999** alternativ optionale Eingabe, siehe **Q1100**

# **Q1102 1.Sollposition Werkzeugachse?**

Absolute Sollposition des ersten Antastpunkts in der Werkzeugachse

Eingabe: **–99999.9999...+9999.9999** alternativ optionale Eingabe, siehe **Q1100**

# **Q1103 2.Sollposition Hauptachse?**

Absolute Sollposition des zweiten Antastpunkts in der Hauptachse der Bearbeitungsebene

Eingabe: **–99999.9999...+9999.9999** alternativ optionale Eingabe, siehe **Q1100**

# **Q1104 2.Sollposition Nebenachse?**

Absolute Sollposition des zweiten Antastpunkts in der Nebenachse der Bearbeitungsebene

Eingabe: **–99999.9999...+9999.9999** alternativ optionale Eingabe, siehe **Q1100**

# **Q1105 2. Sollposition Werkzeugachse?**

Absolute Sollposition des zweiten Antastpunkts in der Werkzeugachse der Bearbeitungsebene

Eingabe: **–99999.9999...+9999.9999** alternativ optionale Eingabe, siehe **Q1100**

# **Q372 Antastrichtung (-3...+3)?**

Achse, in deren Richtung die Antastung erfolgen soll. Mit dem Vorzeichen definieren Sie, ob die Steuerung in die positive oder negative Richtung verfährt.

Eingabe: **–3**, **–2**, **–1**, **+1**, **+2**, **+3**

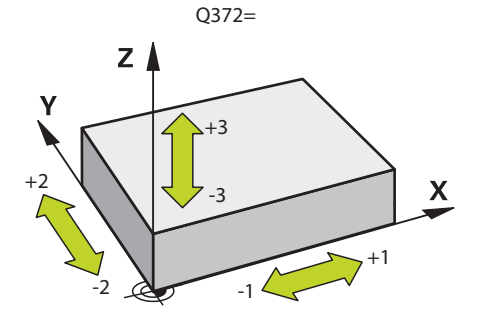

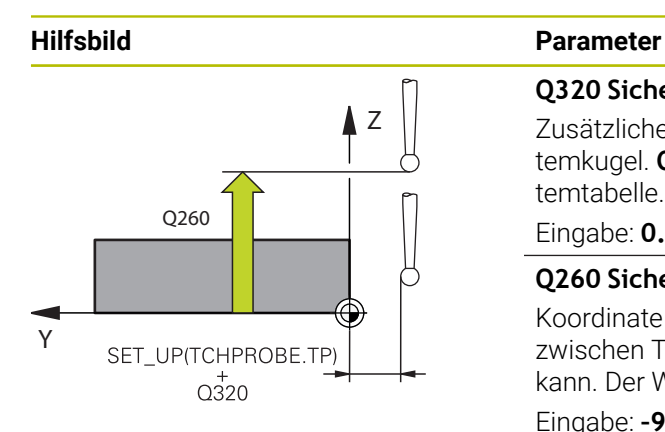

#### **Q320 Sicherheits-Abstand?**

Zusätzlicher Abstand zwischen Antastpunkt und Tastsystemkugel. **Q320** wirkt additiv zur Spalte **SET\_UP** der Tastsystemtabelle. Der Wert wirkt inkremental.

# Eingabe: **0...99999.9999** alternativ **PREDEF**

#### **Q260 Sichere Höhe?**

Koordinate in der Werkzeugachse, in der keine Kollision zwischen Tastsystem und Werkstück (Spannmittel) erfolgen kann. Der Wert wirkt absolut.

Eingabe: **–99999.9999...+99999.9999** alternativ **PREDEF**

#### **Q1125 Fahren auf Sichere Höhe?**

Positionierverhalten zwischen den Antastpositionen:

**-1**: Nicht auf sichere Höhe fahren.

**0**: Vor und nach dem Zyklus auf sichere Höhe fahren. Die Vorpositionierung erfolgt mit **FMAX\_PROBE**.

**1**: Vor und nach jedem Objekt auf sichere Höhe fahren. Die Vorpositionierung erfolgt mit **FMAX\_PROBE**.

**2**: Vor und nach jedem Antastpunkt auf sichere Höhe fahren. Die Vorpositionierung erfolgt mit **FMAX\_PROBE**.

#### Eingabe: **–1**, **0**, **+1**, **+2**

**Q309 Reaktion bei Toleranzfehler?**

Reaktion bei Toleranzüberschreitung:

**0**: Bei Toleranzüberschreitung den Programmlauf nicht unterbrechen. Die Steuerung öffnet kein Fenster mit Ergebnissen.

**1**: Bei Toleranzüberschreitung den Programmlauf unterbrechen. Die Steuerung öffnet ein Fenster mit Ergebnissen.

**2**: Die Steuerung öffnet bei Nacharbeit kein Fenster mit Ergebnissen. Die Steuerung öffnet bei Istpositionen im Ausschussbereich ein Fenster mit Ergebnissen und unterbricht den Programmlauf.

Eingabe: **0**, **1**, **2**

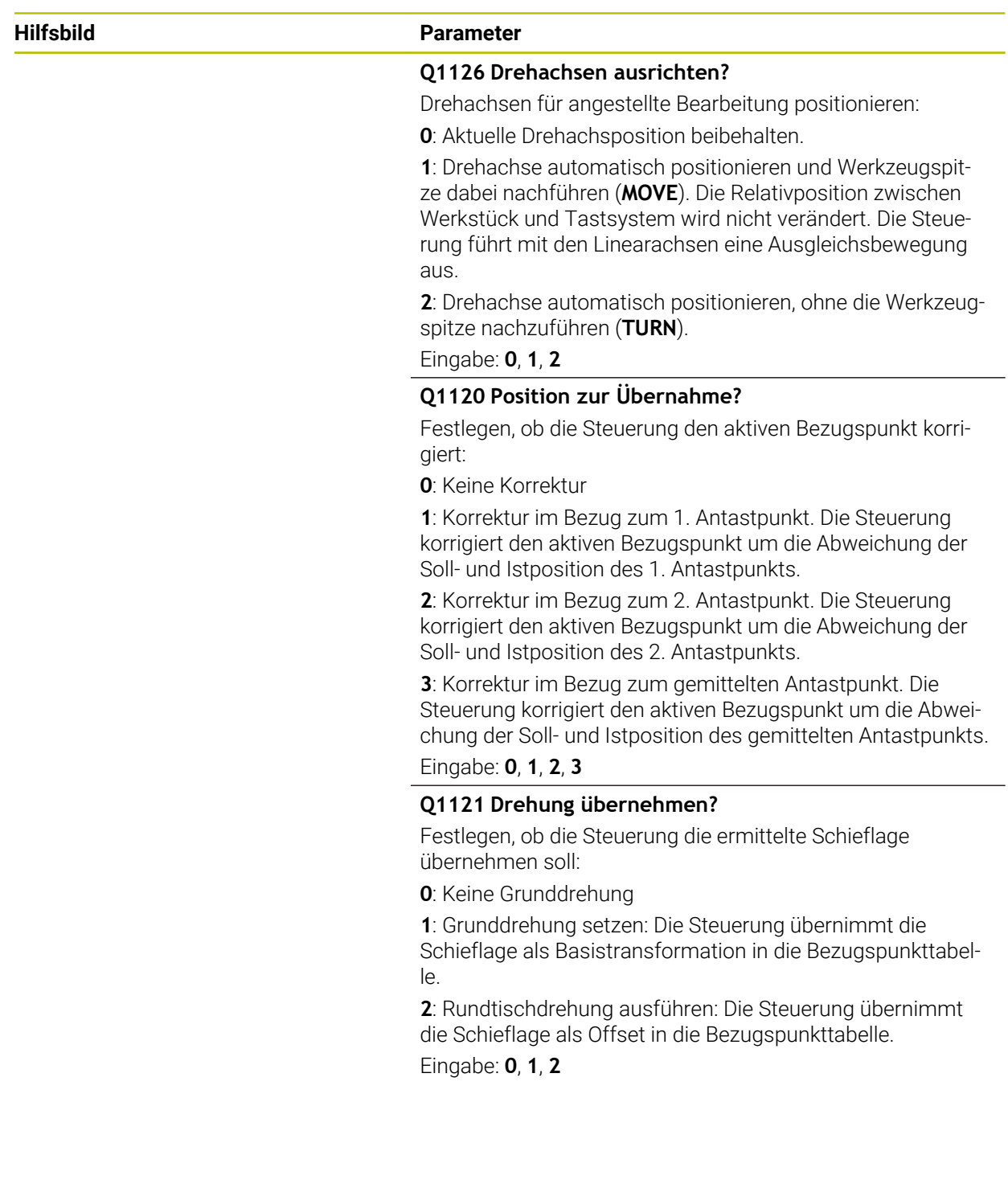

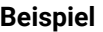

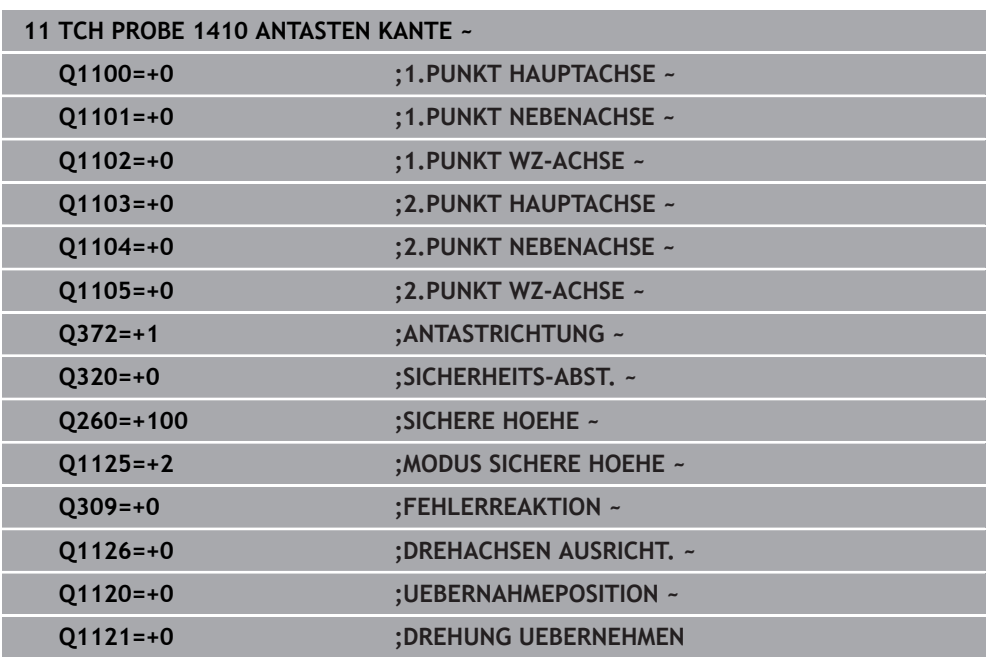

# <span id="page-178-0"></span>**8.3.9 Zyklus 1411 ANTASTEN ZWEI KREISE**

# **ISO-Programmierung**

**G1411**

# **Anwendung**

Der Tastsystemzyklus **1411** erfasst die Mittelpunkte zweier Bohrungen oder Zapfen und berechnet aus den beiden Mittelpunkten eine Verbindungsgerade. Der Zyklus ermittelt die Drehung in der Bearbeitungsebene aus der Differenz des gemessenen Winkels zum Sollwinkel.

Wenn Sie vor diesem Zyklus den Zyklus **1493 EXTRUSION ANTASTEN** programmieren, wiederholt die Steuerung die Antastpunkte in gewählter Richtung und definierter Länge entlang einer Geraden.

**Weitere Informationen:** ["Zyklus 1493 EXTRUSION ANTASTEN", Seite 396](#page-395-0)

Der Zyklus bietet zusätzlich folgende Möglichkeiten:

Wenn die Koordinaten der Antastpunkte unbekannt sind, können Sie den Zyklus im halbautomatischen Modus ausführen.

**Weitere Informationen:** ["Halbautomatischer Modus", Seite 137](#page-136-0)

Der Zyklus kann optional auf Toleranzen hin überwachen. Dabei können Sie die Position und Größe eines Objekts überwachen.

**Weitere Informationen:** ["Auswertung der Toleranzen", Seite 143](#page-142-0)

Wenn Sie die genaue Position vorab ermittelt haben, können Sie den Wert im Zyklus als Istposition definieren.

**Weitere Informationen:** ["Übergabe einer Ist-Position", Seite 145](#page-144-0)

# **Zyklusablauf**

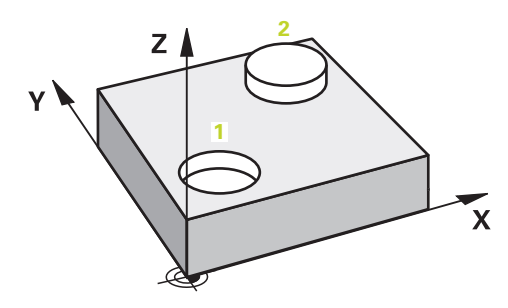

1 Die Steuerung positioniert mit **FMAX** (aus der Tastsystemtabelle) das Tastsystem mit Positionierlogik zur Vorposition des ersten Antastobjekts **1**.

**Weitere Informationen:** ["Positionierlogik", Seite 91](#page-90-0)

- 2 Das Tastsystem fährt mit **FMAX** (aus der Tastsystemtabelle) auf die eingegebene Messhöhe **Q1102**.
- 3 Abhängig von der Anzahl der Antastungen **Q423** erfasst das Tastsystem die Antastpunkte und ermittelt den ersten Bohrungs- bzw. Zapfenmittelpunkt.
- 4 Wenn Sie den **MODUS SICHERE HOEHE Q1125** programmiert haben, verfährt die Steuerung das Tastsystem, während der Antastpunkte oder am Ende des Antastobjekt auf die Sichere Höhe. Die Steuerung positioniert während diesen Vorgangs das Tastsystem mit **FMAX** aus der Tastsystemtabelle.
- 5 Die Steuerung positioniert das Tastsystem auf die Vorposition des zweiten Antastobjekts **2** und wiederholt den Schritt 2 bis 4.
- 6 Abschließend speichert die Steuerung die ermittelten Werte in folgenden Q-Parametern:
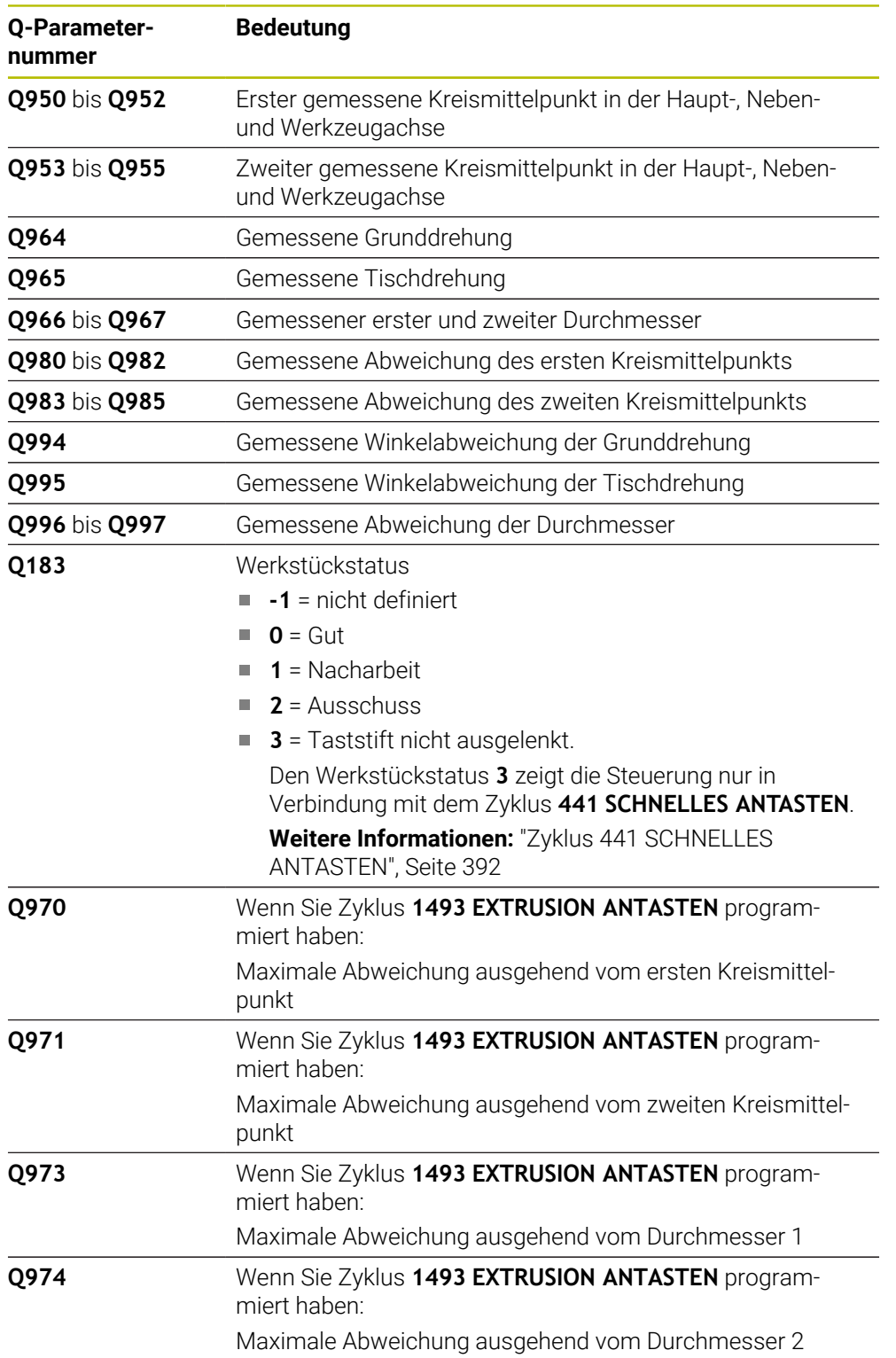

#### Bedienhinweis A

Wenn die Bohrung zu klein und der programmierte Sicherheitsabstand nicht möglich ist, öffnet sich ein Fenster. Im Fenster zeigt die Steuerung das Sollmaß der Bohrung, den kalibrierten Tastkugelradius und den noch möglichen Sicherheitsabstand.

Folgende Möglichkeiten haben Sie:

- Wenn keine Kollisionsgefahr besteht, können Sie den Zyklus mit den Werten aus dem Dialog mit **NC-Start** ausführen. Der wirksame Sicherheitsabstand wird nur für dieses Objekt auf den angezeigten Wert reduziert
- Sie können den Zyklus mit Abbruch beenden

# **Hinweise**

# *HINWEIS*

# **Achtung Kollisionsgefahr!**

Wenn Sie zwischen den Objekten oder Antastpunkten nicht auf eine sichere Höhe fahren, besteht Kollisionsgefahr.

Zwischen jedem Objekt oder jedem Antastpunkt auf sichere Höhe fahren. Programmieren Sie **Q1125 MODUS SICHERE HOEHE** ungleich **-1**.

# *HINWEIS*

# **Achtung Kollisionsgefahr!**

Bei Ausführung der Tastsystemzyklen **444** und **14xx** dürfen folgende Koordinatentransformationen nicht aktiv sein: Zyklus **8 SPIEGELUNG**, Zyklus **11 MASSFAKTOR**, Zyklus **26 MASSFAKTOR ACHSSPEZ.** und **TRANS MIRROR**. Es besteht Kollisionsgefahr.

- Koordinatenumrechnung vor Zyklusaufruf zurücksetzen
- Diesen Zyklus können Sie ausschließlich im Bearbeitungsmodus **FUNCTION MODE MILL** ausführen.
- Beachten Sie die Grundlagen der Tastsystemzyklen **14xx**.

**Weitere Informationen:** ["Grundlagen der Tastsystemzyklen 14xx", Seite 135](#page-134-0)

# **Hinweis in Verbindung mit Drehachsen:**

- Wenn Sie in einer geschwenkten Bearbeitungsebene die Grunddrehung ermitteln, beachten Sie Folgendes:
	- Wenn die aktuellen Koordinaten der Drehachsen und die definierten Schwenkwinkel (3D-ROT Menü) übereinstimmen, ist die Bearbeitungsebene konsistent. Die Steuerung berechnet die Grunddrehung im Eingabe-Koordinatensystem **I-CS**.
	- Wenn die aktuellen Koordinaten der Drehachsen und die definierten Schwenkwinkel (3D-ROT Menü) nicht übereinstimmen, ist die Bearbeitungsebene inkonsistent. Die Steuerung berechnet die Grunddrehung im Werkstück-Koordinatensystem **W-CS** in Abhängigkeit der Werkzeugachse.
- Mit dem optionalen Maschinenparameter **chkTiltingAxes** (Nr. 204601) definiert der Maschinenhersteller, ob die Steuerung die Übereinstimmung der Schwenksituation prüft. Wenn keine Prüfung definiert ist, nimmt die Steuerung grundsätzlich eine konsistente Bearbeitungsebene an. Die Berechnung der Grunddrehung erfolgt dann im **I-CS**.

### **Drehtischachsen ausrichten:**

- Die Steuerung kann den Drehtisch nur ausrichten, wenn die gemessene Rotation durch eine Drehtischachse korrigiert werden kann. Diese Achse muss die erste Drehtischachse ausgehend vom Werkstück sein.
- Um die Drehtischachsen auszurichten (**Q1126** ungleich 0), müssen Sie die Drehung übernehmen (**Q1121** ungleich 0). Ansonsten zeigt die Steuerung eine Fehlermeldung.
- Das Ausrichten mit Drehtischachsen kann nur erfolgen, wenn Sie zuvor keine Grunddrehung setzen.

**Weitere Informationen:** ["Beispiel: Grunddrehung über Ebene und zwei Bohrungen](#page-212-0) [bestimmen", Seite 213](#page-212-0)

**Weitere Informationen:** ["Beispiel: Drehtisch über zwei Bohrungen ausrichten",](#page-214-0) [Seite 215](#page-214-0)

# **Zyklusparameter**

# **Hilfsbild Parameter** Q1100 **X Z** Q1103 **1 2**  $Q1102$  $\frac{1}{0^{1105}}$

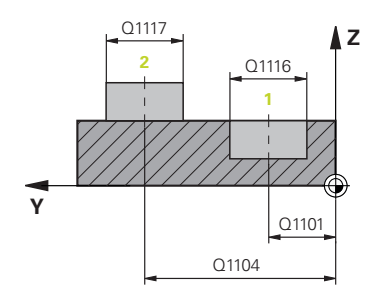

## **Q1100 1.Sollposition Hauptachse?**

Absolute Sollposition des Mittelpunkts in der Hauptachse der Bearbeitungsebene.

Eingabe: **–99999.9999...+99999.9999** alternativ Eingabe **?**, **+**, **–** oder **@**:

- **"?..."**: Halbautomatischer Modus, [siehe Seite 137](#page-136-0)
- **"...-...+..."**: Auswertung der Toleranz, [siehe Seite 143](#page-142-0)
- "...<sup>@</sup>...": Übergabe einer Ist-Position, [siehe Seite 145](#page-144-0)

# **Q1101 1.Sollposition Nebenachse?**

Absolute Sollposition des Mittelpunkts in der Nebenachse der Bearbeitungsebene

Eingabe: **–99999.9999...+9999.9999** optionale Eingabe, siehe **Q1100**

# **Q1102 1.Sollposition Werkzeugachse?**

Absolute Sollposition des ersten Antastpunkts in der Werkzeugachse

Eingabe: **–99999.9999...+9999.9999** alternativ optionale Eingabe, siehe **Q1100**

# **Q1116 Durchmesser 1.Position?**

Durchmesser der ersten Bohrung bzw. des ersten Zapfens Eingabe: **0...9999.9999** alternativ optionale Eingabe:

■ "...-...+..." Auswertung der Toleranz, [siehe Seite 143](#page-142-0)

# **Q1103 2.Sollposition Hauptachse?**

Absolute Sollposition des Mittelpunkts in der Hauptachse der Bearbeitungsebene.

Eingabe: **–99999.9999...+9999.9999** alternativ optionale Eingabe, siehe **Q1100**

# **Q1104 2.Sollposition Nebenachse?**

Absolute Sollposition des Mittelpunkts in der Nebenachse der Bearbeitungsebene.

Eingabe: **–99999.9999...+9999.9999** alternativ optionale Eingabe, siehe **Q1100**

# **Q1105 2. Sollposition Werkzeugachse?**

Absolute Sollposition des zweiten Antastpunkts in der Werkzeugachse der Bearbeitungsebene

Eingabe: **–99999.9999...+9999.9999** alternativ optionale Eingabe, siehe **Q1100**

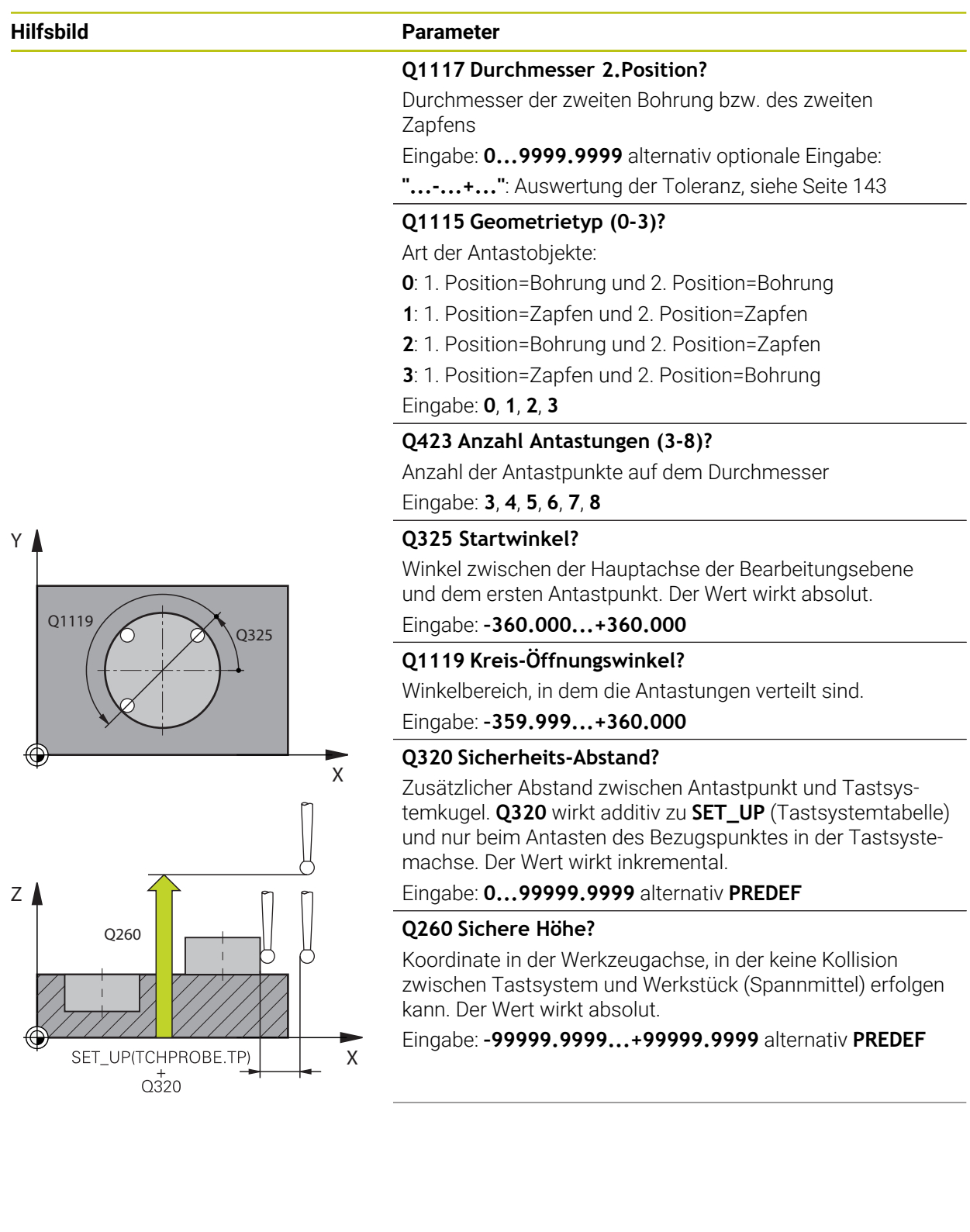

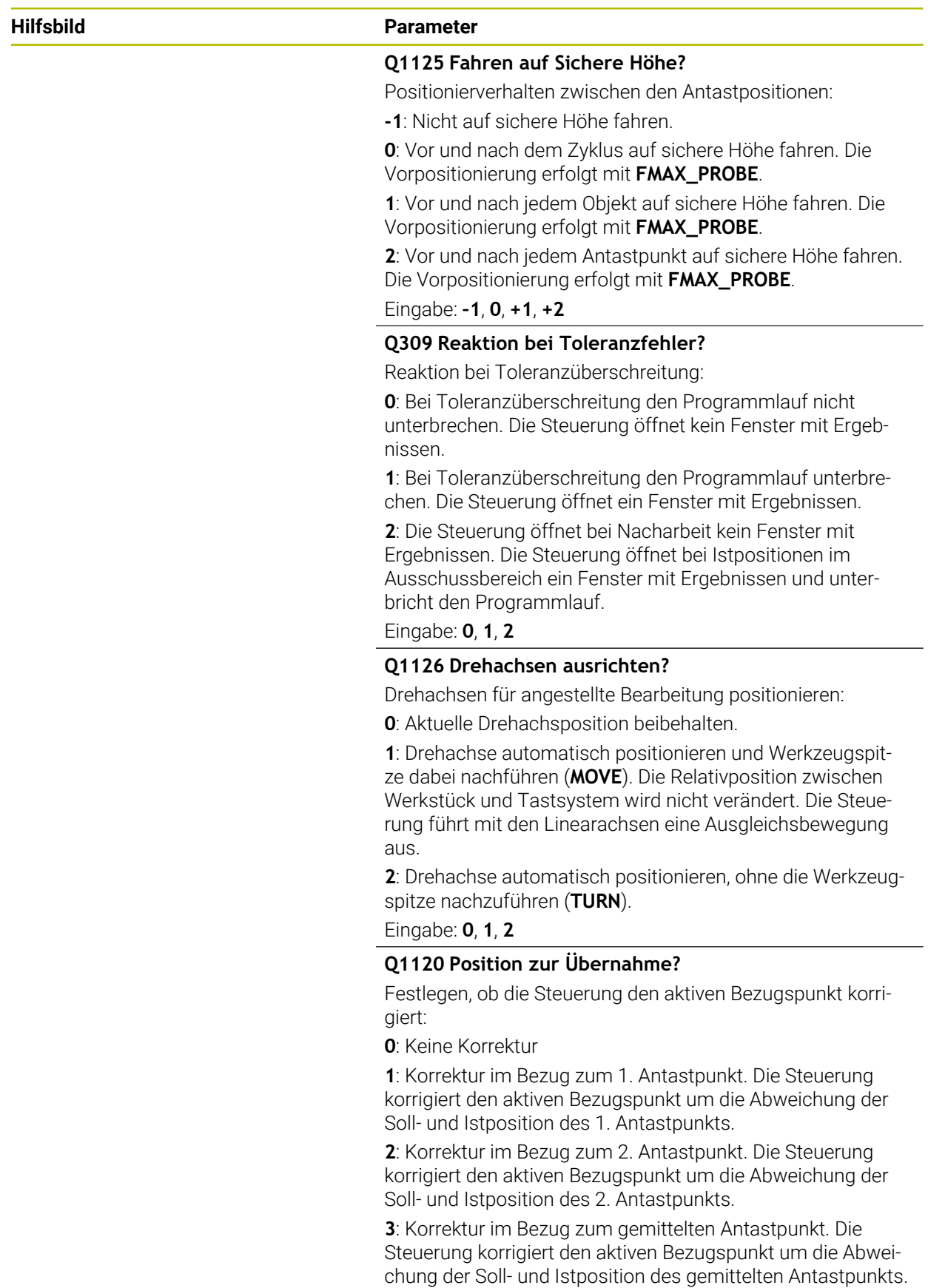

Eingabe: **0**, **1**, **2**, **3**

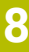

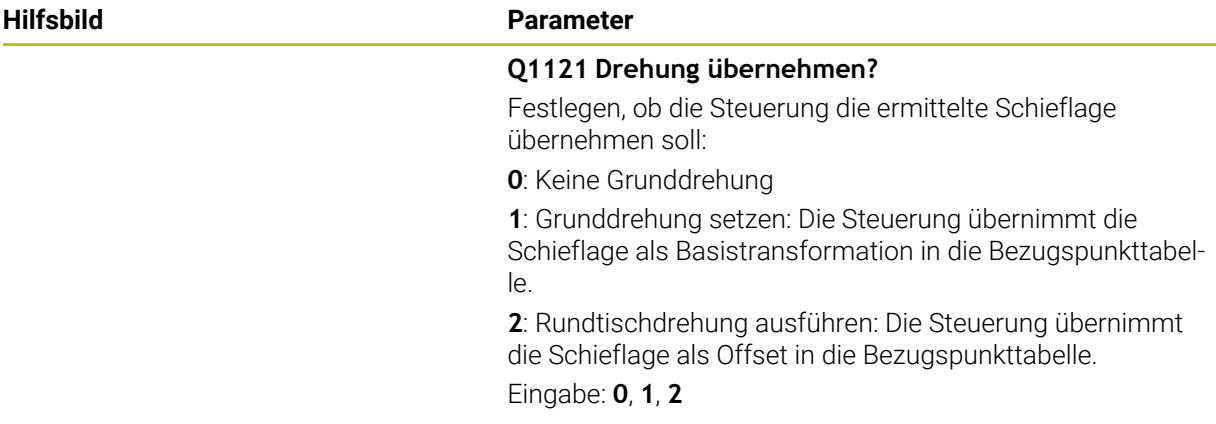

## **Beispiel**

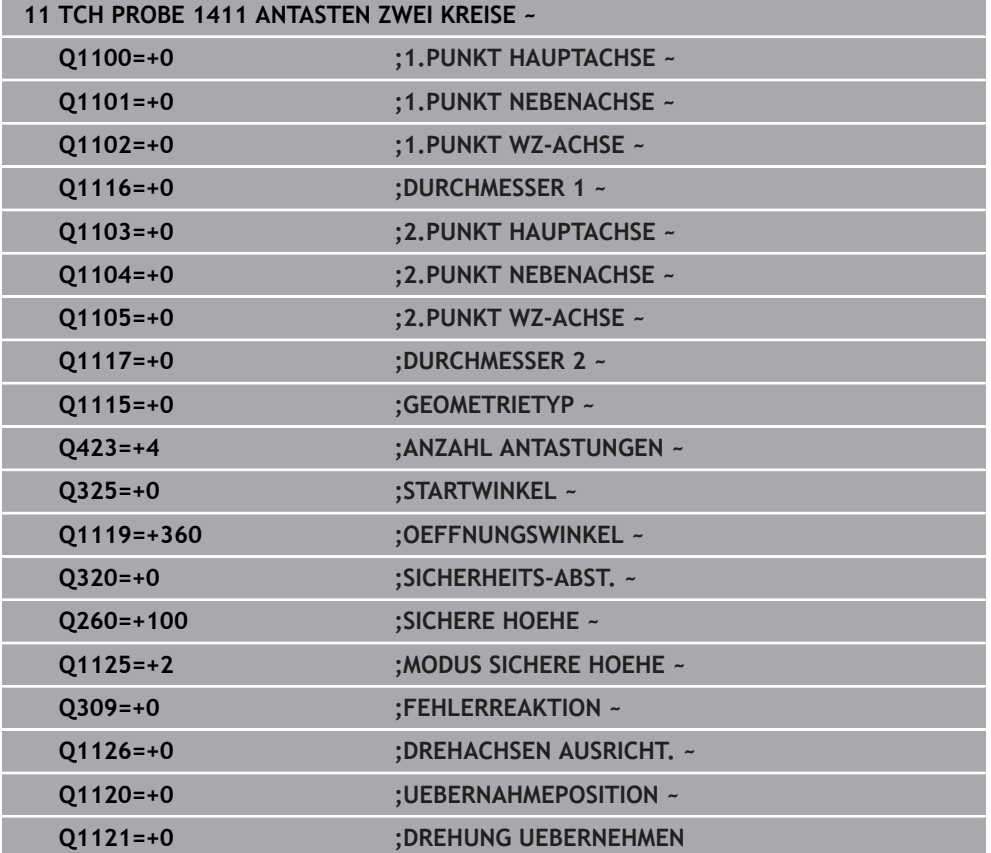

# **8.3.10 Zyklus 1412 ANTASTEN SCHRAEGE KANTE**

#### **ISO-Programmierung G1412**

## **Anwendung**

Mit dem Tastsystemzyklus **1412** ermitteln Sie eine Werkstück-Schieflage mithilfe zweier Positionen an einer schrägen Kante. Der Zyklus ermittelt die Drehung aus der Differenz des gemessenen Winkels und des Sollwinkels.

Wenn Sie vor diesem Zyklus den Zyklus **1493 EXTRUSION ANTASTEN** programmieren, wiederholt die Steuerung die Antastpunkte in gewählter Richtung und definierter Länge entlang einer Geraden.

**Weitere Informationen:** ["Zyklus 1493 EXTRUSION ANTASTEN", Seite 396](#page-395-0)

Der Zyklus bietet zusätzlich folgende Möglichkeiten:

Wenn die Koordinaten der Antastpunkte unbekannt sind, können Sie den Zyklus im halbautomatischen Modus ausführen.

**Weitere Informationen:** ["Halbautomatischer Modus", Seite 137](#page-136-0)

Wenn Sie die genaue Position vorab ermittelt haben, können Sie den Wert im Zyklus als Istposition definieren.

**Weitere Informationen:** ["Übergabe einer Ist-Position", Seite 145](#page-144-0)

## **Zyklusablauf**

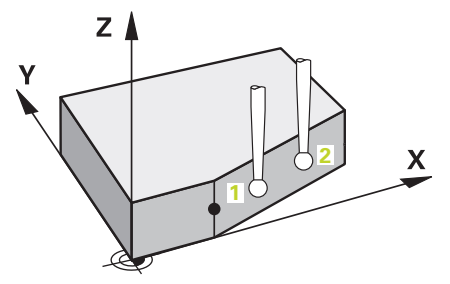

1 Die Steuerung positioniert das Tastsystem mit Positionierlogik zur Vorposition des ersten Antastpunkts **1**.

**Weitere Informationen:** ["Positionierlogik", Seite 91](#page-90-0)

- 2 Anschließend positioniert die Steuerung das Tastsystem auf die eingegebene Messhöhe **Q1102** und führt den ersten Antastvorgang mit dem Antastvorschub **F** aus der Tastsystemtabelle durch.
- 3 Die Steuerung zieht das Tastsystem um den Sicherheitsabstand entgegen der Antastrichtung zurück.
- 4 Wenn Sie den **MODUS SICHERE HOEHE Q1125** programmieren, positioniert die Steuerung das Tastsystem mit **FMAX\_PROBE** zurück auf die sichere Höhe **Q260**.
- 5 Danach fährt das Tastsystem zum Antastpunkt **2** und führt den zweiten Antastvorgang durch.
- 6 Abschließend positioniert die Steuerung das Tastsystem zurück auf die sichere Höhe (abhängig von **Q1125**) und speichert die ermittelten Werte in folgenden Q-Parametern:

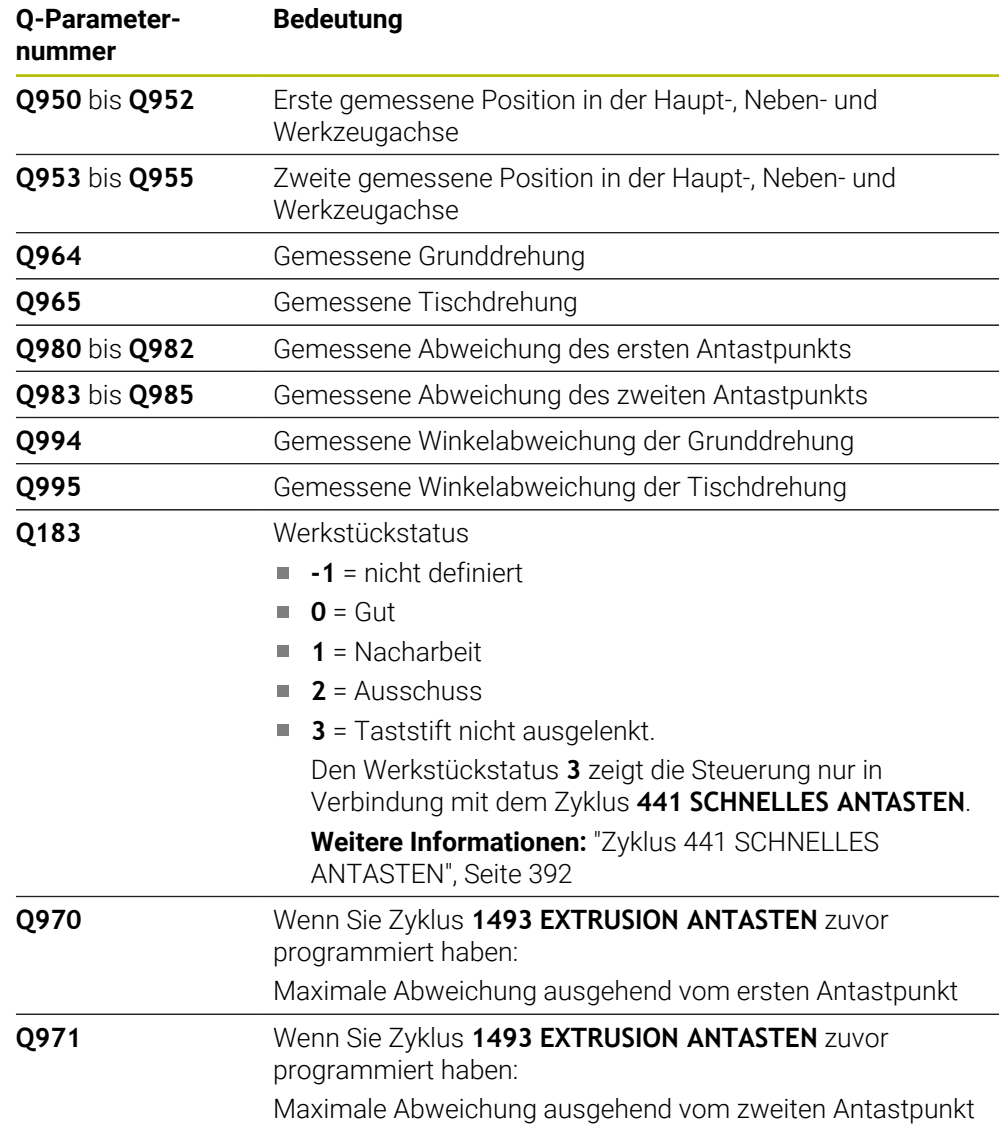

# **Hinweise**

# *HINWEIS*

## **Achtung Kollisionsgefahr!**

Wenn Sie zwischen den Objekten oder Antastpunkten nicht auf eine sichere Höhe fahren, besteht Kollisionsgefahr.

Zwischen jedem Objekt oder jedem Antastpunkt auf sichere Höhe fahren. Programmieren Sie **Q1125 MODUS SICHERE HOEHE** ungleich **-1**.

# *HINWEIS*

## **Achtung Kollisionsgefahr!**

Bei Ausführung der Tastsystemzyklen **444** und **14xx** dürfen folgende Koordinatentransformationen nicht aktiv sein: Zyklus **8 SPIEGELUNG**, Zyklus **11 MASSFAKTOR**, Zyklus **26 MASSFAKTOR ACHSSPEZ.** und **TRANS MIRROR**. Es besteht Kollisionsgefahr.

Koordinatenumrechnung vor Zyklusaufruf zurücksetzen

- Diesen Zyklus können Sie ausschließlich im Bearbeitungsmodus **FUNCTION MODE MILL** ausführen.
- Wenn Sie in **Q1100, Q1101** oder Q1102 eine Toleranz programmieren, bezieht sich diese auf die programmierten Sollpositionen und nicht auf die Antastpunkte entlang der Schrägen. Um eine Toleranz für die Flächennormale entlang der schrägen Kante zu programmieren, verwenden Sie den Parameter **TOLERANZ QS400**.
- Beachten Sie die Grundlagen der Tastsystemzyklen **14xx**. **The State Weitere Informationen:** ["Grundlagen der Tastsystemzyklen 14xx", Seite 135](#page-134-0)

## **Hinweis in Verbindung mit Drehachsen:**

- Wenn Sie in einer geschwenkten Bearbeitungsebene die Grunddrehung ermitteln, beachten Sie Folgendes:
	- Wenn die aktuellen Koordinaten der Drehachsen und die definierten Schwenkwinkel (3D-ROT Menü) übereinstimmen, ist die Bearbeitungsebene konsistent. Die Steuerung berechnet die Grunddrehung im Eingabe-Koordinatensystem **I-CS**.
	- Wenn die aktuellen Koordinaten der Drehachsen und die definierten Schwenkwinkel (3D-ROT Menü) nicht übereinstimmen, ist die Bearbeitungsebene inkonsistent. Die Steuerung berechnet die Grunddrehung im Werkstück-Koordinatensystem **W-CS** in Abhängigkeit der Werkzeugachse.
- Mit dem optionalen Maschinenparameter **chkTiltingAxes** (Nr. 204601) definiert der Maschinenhersteller, ob die Steuerung die Übereinstimmung der Schwenksituation prüft. Wenn keine Prüfung definiert ist, nimmt die Steuerung grundsätzlich eine konsistente Bearbeitungsebene an. Die Berechnung der Grunddrehung erfolgt dann im **I-CS**.

### **Drehtischachsen ausrichten:**

- Die Steuerung kann den Drehtisch nur ausrichten, wenn die gemessene Rotation durch eine Drehtischachse korrigiert werden kann. Diese Achse muss die erste Drehtischachse ausgehend vom Werkstück sein.
- Um die Drehtischachsen auszurichten (**Q1126** ungleich 0), müssen Sie die Drehung übernehmen (**Q1121** ungleich 0). Ansonsten zeigt die Steuerung eine Fehlermeldung.
- Das Ausrichten mit Drehtischachsen kann nur erfolgen, wenn Sie zuvor keine Grunddrehung setzen.

**Weitere Informationen:** ["Beispiel: Grunddrehung über Ebene und zwei Bohrungen](#page-212-0) [bestimmen", Seite 213](#page-212-0)

**Weitere Informationen:** ["Beispiel: Drehtisch über zwei Bohrungen ausrichten",](#page-214-0) [Seite 215](#page-214-0)

# **Zyklusparameter**

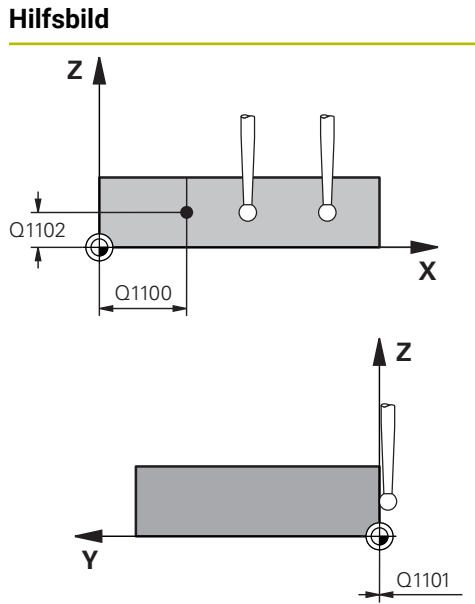

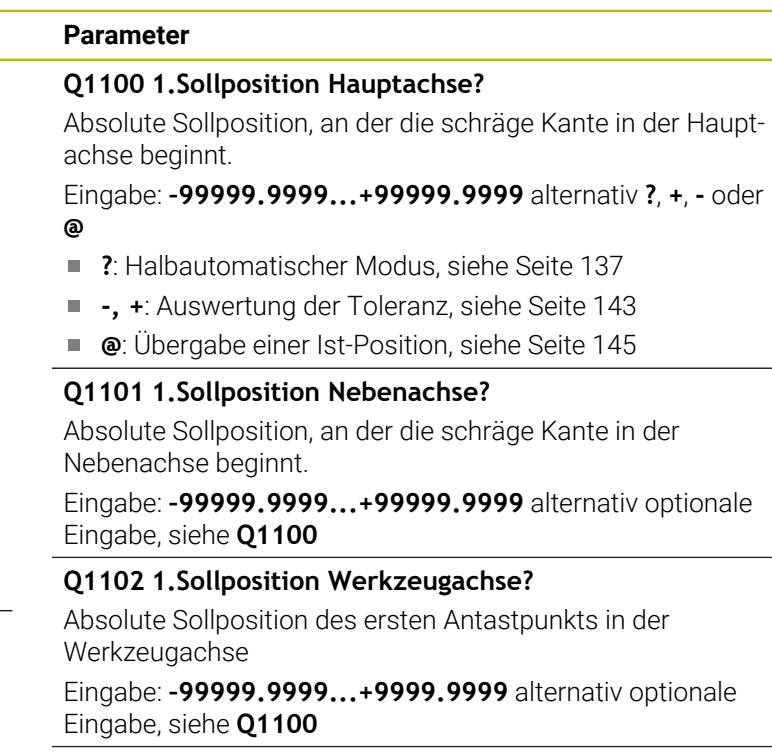

## **QS400 Toleranzangabe?**

Toleranzbereich, den der Zyklus überwacht. Die Toleranz definiert die erlaubte Abweichung der Flächennormalen entlang der schrägen Kante. Die Steuerung ermittelt die Abweichung mithilfe der Sollkoordinate und der tatsächlichen Istkoordinate des Bauteils.

Beispiele:

- **QS400 ="0.4-0.1"**: Oberes Abmaß = Sollkoordinate +0.4, unteres Abmaß = Sollkoordinate -0.1. Für den Zyklus ergibt sich folgender Toleranzbereich: "Sollkoordinate +0.4" bis "Sollkoordinate -0.1"
- **QS400 =" "**: Keine Überwachung der Toleranz.
- **QS400 ="0"**: Keine Überwachung der Toleranz.
- **QS400 ="0.1+0.1"** : Keine Überwachung der Toleranz.

Eingabe: Max. **255** Zeichen

# **Hilfsbild Parameter**

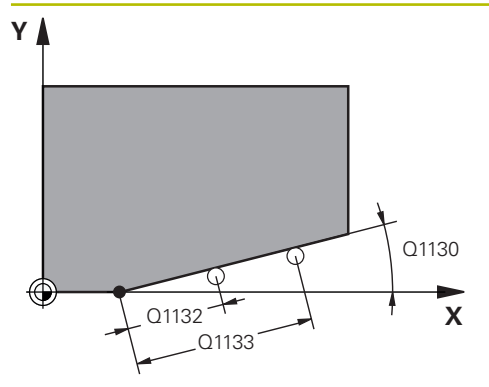

# **Q1130 Sollwinkel für 1.Gerade?**

Sollwinkel der ersten Gerade Eingabe: **–180...+180**

# **Q1131 Antastrichtung für 1.Gerade?**

Antastrichtung der ersten Kante:

**+1**: Dreht die Antastrichtung um +90° zum Sollwinkel **Q1130** und tastet im rechten Winkel zur Sollkante an.

**-1**: Dreht die Antastrichtung um -90° zum Sollwinkel **Q1130** und tastet im rechten Winkel zur Sollkante an.

## Eingabe: **–1**, **+1**

# **Q1132 Erster Abstand auf 1.Geraden?**

Abstand zwischen dem Beginn der schrägen Kante und dem ersten Antastpunkt. Der Wert wirkt inkremental.

Eingabe: **–999.999...+999.999**

## **Q1133 Zweiter Abstand auf 1.Geraden?**

Abstand zwischen dem Beginn der schrägen Kante und dem zweiten Antastpunkt. Der Wert wirkt inkremental.

Eingabe: **–999.999...+999.999**

# **Q1139 Ebene für Objekt (1-3)?**

Ebene, in der die Steuerung den Sollwinkel **Q1130** und die Antastrichtung **Q1131** interpretiert.

- **1**: YZ-Ebene
- **2**: ZX-Ebene
- **3**: XY-Ebene

Eingabe: **1**, **2**, **3**

# **Q320 Sicherheits-Abstand?**

Zusätzlicher Abstand zwischen Antastpunkt und Tastsystemkugel. **Q320** wirkt additiv zur Spalte **SET\_UP** der Tastsystemtabelle. Der Wert wirkt inkremental.

Eingabe: **0...99999.9999** alternativ **PREDEF**

# **Q260 Sichere Höhe?**

Koordinate in der Werkzeugachse, in der keine Kollision zwischen Tastsystem und Werkstück (Spannmittel) erfolgen kann. Der Wert wirkt absolut.

# Eingabe: **–99999.9999...+99999.9999** alternativ **PREDEF**

## **Q1125 Fahren auf Sichere Höhe?**

Positionierverhalten zwischen den Antastpositionen:

**-1**: Nicht auf sichere Höhe fahren.

**0**: Vor und nach dem Zyklus auf sichere Höhe fahren. Die Vorpositionierung erfolgt mit **FMAX\_PROBE**.

**1**: Vor und nach jedem Objekt auf sichere Höhe fahren. Die Vorpositionierung erfolgt mit **FMAX\_PROBE**.

**2**: Vor und nach jedem Antastpunkt auf sichere Höhe fahren. Die Vorpositionierung erfolgt mit **FMAX\_PROBE**.

Eingabe: **–1**, **0**, **+1**, **+2**

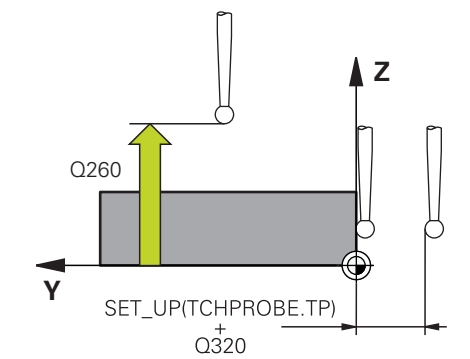

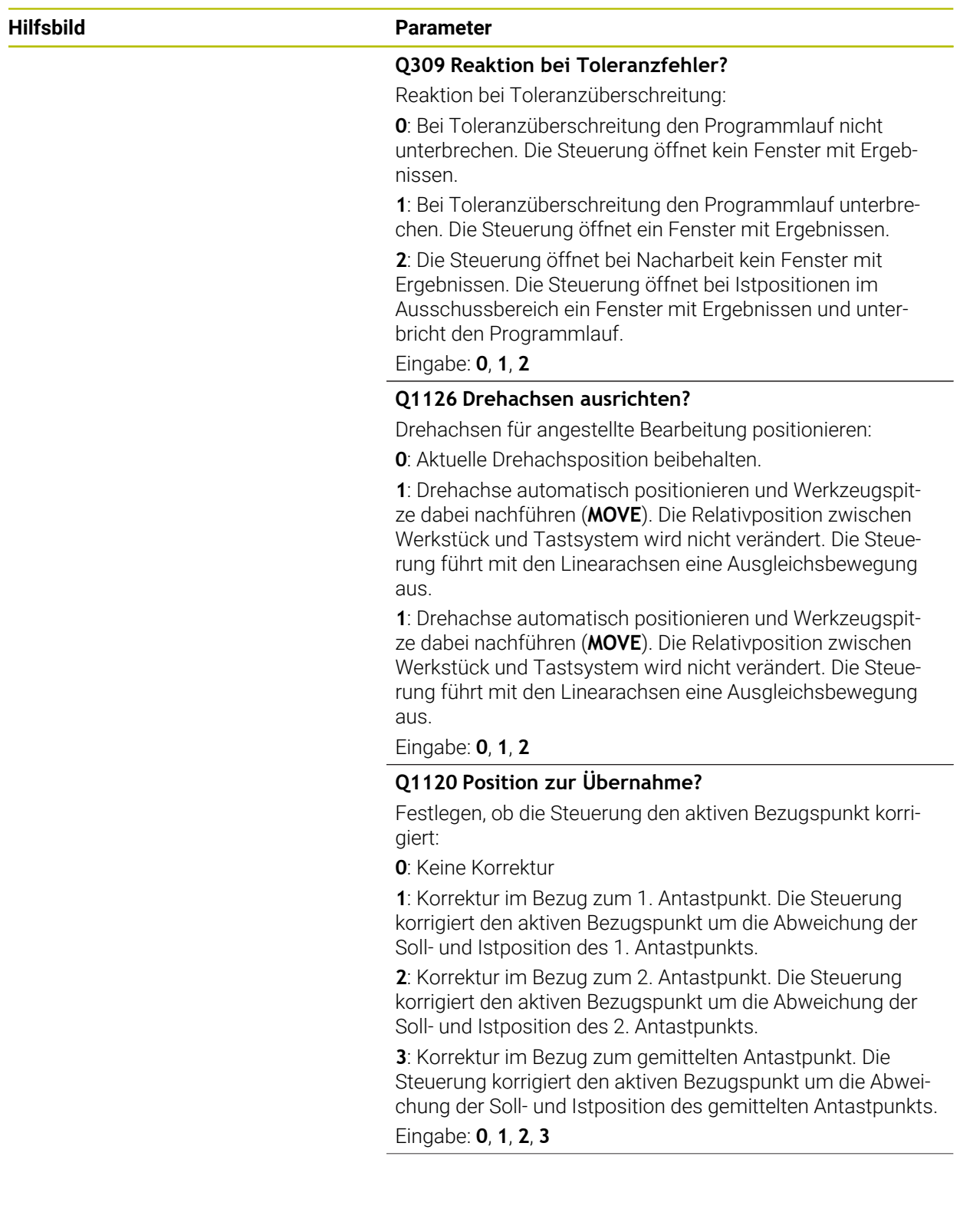

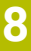

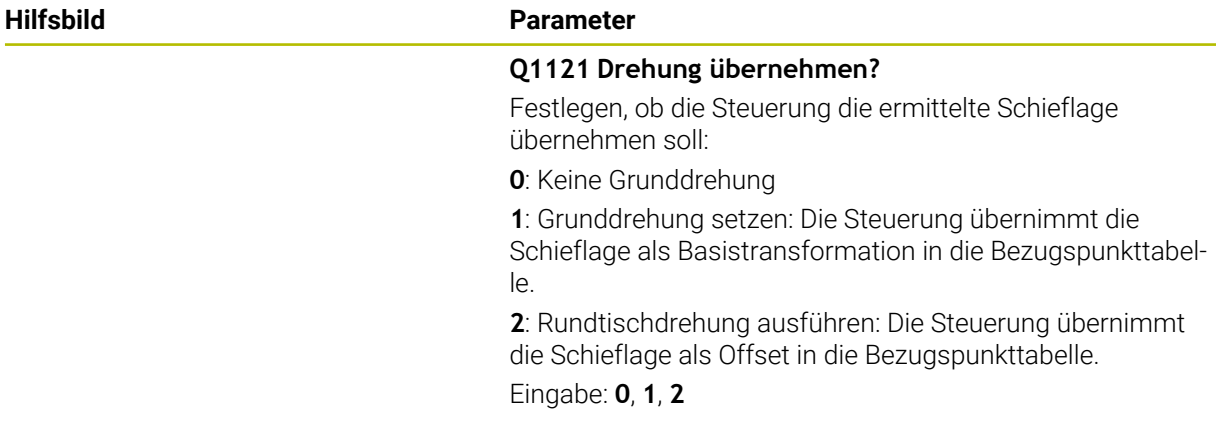

## **Beispiel**

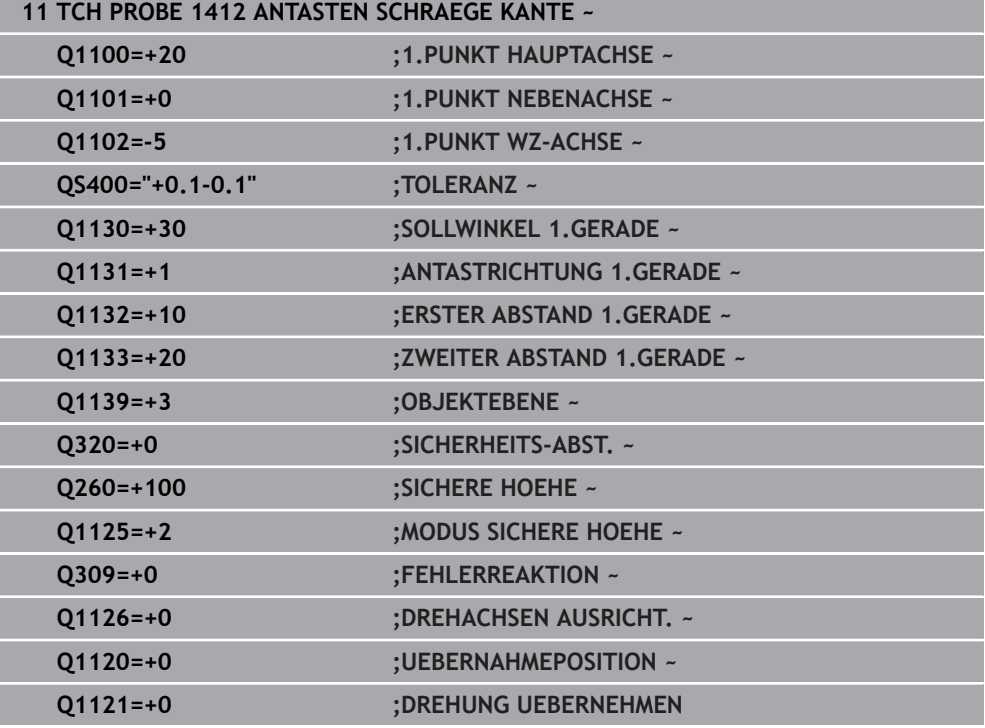

# **8.3.11 Zyklus 1416 ANTASTEN SCHNITTPUNKT**

## **ISO-Programmierung G1416**

# **Anwendung**

Mit dem Tastsystemzyklus **1416** ermitteln Sie den Schnittpunkt zweier Kanten. Sie können den Zyklus in allen drei Bearbeitungsebenen XY, XZ und YZ ausführen. Der Zyklus benötigt insgesamt vier Antastpunkte, an jeder Kante zwei Positionen. Die Reihenfolge der Kanten können Sie beliebig wählen.

Wenn Sie vor diesem Zyklus den Zyklus **1493 EXTRUSION ANTASTEN** programmieren, wiederholt die Steuerung die Antastpunkte in gewählter Richtung und definierter Länge entlang einer Geraden.

**Weitere Informationen:** ["Zyklus 1493 EXTRUSION ANTASTEN", Seite 396](#page-395-0)

Der Zyklus bietet zusätzlich folgende Möglichkeiten:

Wenn die Koordinaten der Antastpunkte unbekannt sind, können Sie den Zyklus im halbautomatischen Modus ausführen.

**Weitere Informationen:** ["Halbautomatischer Modus", Seite 137](#page-136-0)

Wenn Sie die genaue Position vorab ermittelt haben, können Sie den Wert im Zyklus als Istposition definieren.

**Weitere Informationen:** ["Übergabe einer Ist-Position", Seite 145](#page-144-0)

## **Zyklusablauf**

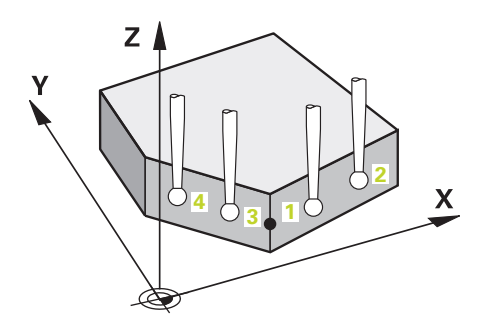

1 Die Steuerung positioniert das Tastsystem mit Positionierlogik zur Vorposition des ersten Antastpunkts **1**.

**Weitere Informationen:** ["Positionierlogik", Seite 91](#page-90-0)

- 2 Anschließend positioniert die Steuerung das Tastsystem auf die eingegebene Messhöhe **Q1102** und führt den ersten Antastvorgang mit dem Antastvorschub **F** aus der Tastsystemtabelle durch.
- 3 Wenn Sie den **MODUS SICHERE HOEHE Q1125** programmieren, positioniert die Steuerung das Tastsystem mit **FMAX\_PROBE** zurück auf die sichere Höhe **Q260**.
- 4 Die Steuerung positioniert das Tastsystem zum nächsten Antastpunkt.
- 5 Die Steuerung positioniert das Tastsystem auf die eingegebene Messhöhe **Q1102** und erfasst den nächsten Antastpunkt.
- 6 Die Steuerung wiederholt die Schritte 3 bis 5, bis alle vier Antastpunkte erfasst sind.
- 7 Die Steuerung speichert die ermittelten Positionen in den nachfolgenden Q-Parametern. Wenn **Q1120 UEBERNAHMEPOSITION** mit dem Wert **1** definiert ist, schreibt die Steuerung die ermittelte Position in die aktive Zeile der Bezugspunkttabelle.

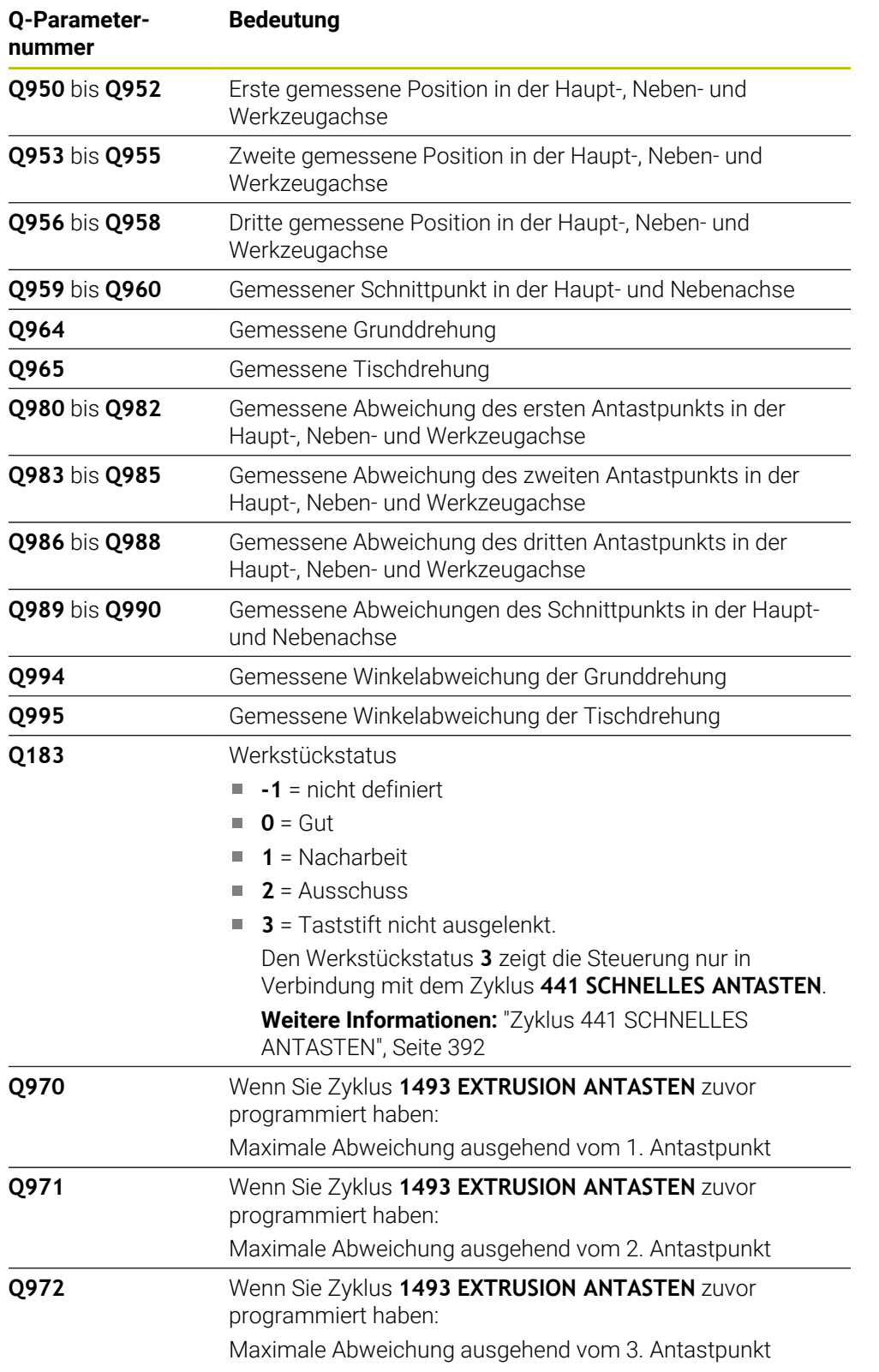

# **Hinweise**

# *HINWEIS*

## **Achtung Kollisionsgefahr!**

Wenn Sie zwischen den Objekten oder Antastpunkten nicht auf eine sichere Höhe fahren, besteht Kollisionsgefahr.

Zwischen jedem Objekt oder jedem Antastpunkt auf sichere Höhe fahren. Programmieren Sie **Q1125 MODUS SICHERE HOEHE** ungleich **-1**.

# *HINWEIS*

#### **Achtung Kollisionsgefahr!**

Bei Ausführung der Tastsystemzyklen **444** und **14xx** dürfen folgende Koordinatentransformationen nicht aktiv sein: Zyklus **8 SPIEGELUNG**, Zyklus **11 MASSFAKTOR**, Zyklus **26 MASSFAKTOR ACHSSPEZ.** und **TRANS MIRROR**. Es besteht Kollisionsgefahr.

- Koordinatenumrechnung vor Zyklusaufruf zurücksetzen
- Diesen Zyklus können Sie ausschließlich im Bearbeitungsmodus **FUNCTION** п **MODE MILL** ausführen.
- Beachten Sie die Grundlagen der Tastsystemzyklen **14xx**.

**Weitere Informationen:** ["Grundlagen der Tastsystemzyklen 14xx", Seite 135](#page-134-0)

## **Hinweis in Verbindung mit Drehachsen:**

- Wenn Sie in einer geschwenkten Bearbeitungsebene die Grunddrehung ermitteln, beachten Sie Folgendes:
	- Wenn die aktuellen Koordinaten der Drehachsen und die definierten Schwenkwinkel (3D-ROT Menü) übereinstimmen, ist die Bearbeitungsebene konsistent. Die Steuerung berechnet die Grunddrehung im Eingabe-Koordinatensystem **I-CS**.
	- Wenn die aktuellen Koordinaten der Drehachsen und die definierten Schwenkwinkel (3D-ROT Menü) nicht übereinstimmen, ist die Bearbeitungsebene inkonsistent. Die Steuerung berechnet die Grunddrehung im Werkstück-Koordinatensystem **W-CS** in Abhängigkeit der Werkzeugachse.
- Mit dem optionalen Maschinenparameter **chkTiltingAxes** (Nr. 204601) definiert der Maschinenhersteller, ob die Steuerung die Übereinstimmung der Schwenksituation prüft. Wenn keine Prüfung definiert ist, nimmt die Steuerung grundsätzlich eine konsistente Bearbeitungsebene an. Die Berechnung der Grunddrehung erfolgt dann im **I-CS**.

### **Drehtischachsen ausrichten:**

- Die Steuerung kann den Drehtisch nur ausrichten, wenn die gemessene Rotation durch eine Drehtischachse korrigiert werden kann. Diese Achse muss die erste Drehtischachse ausgehend vom Werkstück sein.
- Um die Drehtischachsen auszurichten (**Q1126** ungleich 0), müssen Sie die Drehung übernehmen (**Q1121** ungleich 0). Ansonsten zeigt die Steuerung eine Fehlermeldung.
- Das Ausrichten mit Drehtischachsen kann nur erfolgen, wenn Sie zuvor keine Grunddrehung setzen.

**Weitere Informationen:** ["Beispiel: Grunddrehung über Ebene und zwei Bohrungen](#page-212-0) [bestimmen", Seite 213](#page-212-0)

**Weitere Informationen:** ["Beispiel: Drehtisch über zwei Bohrungen ausrichten",](#page-214-0) [Seite 215](#page-214-0)

# **Zyklusparameter**

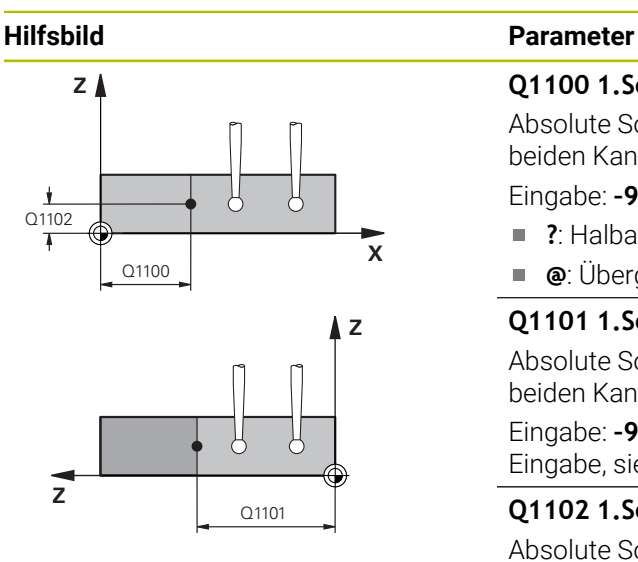

## **Q1100 1.Sollposition Hauptachse?**

Absolute Sollposition in der Hauptachse, an der sich die beiden Kanten schneiden.

## Eingabe: **–99999.9999...+99999.9999** alternativ **?** oder **@**

- $\overline{\phantom{a}}$ **?**: Halbautomatischer Modus, [siehe Seite 137](#page-136-0)
- **@**: Übergabe einer Ist-Position, [siehe Seite 145](#page-144-0) Î.

## **Q1101 1.Sollposition Nebenachse?**

Absolute Sollposition in der Nebenachse, an der sich die beiden Kanten schneiden.

Eingabe: **–99999.9999...+99999.9999** alternativ optionale Eingabe, siehe **Q1100**

## **Q1102 1.Sollposition Werkzeugachse?**

Absolute Sollposition der Antastpunkte in der Werkzeugachse

Eingabe: **–99999.9999...+9999.9999** optionale Eingabe, siehe **Q1100**

## **QS400 Toleranzangabe?**

Toleranzbereich, den der Zyklus überwacht. Die Toleranz definiert die erlaubte Abweichung der Flächennormalen entlang der ersten Kante. Die Steuerung ermittelt die Abweichung mithilfe der Soll-Koordinate und der tatsächlichen Ist-Koordinate des Bauteils.

Beispiele:

- **QS400 ="0.4-0.1"**: Oberes Abmaß = Sollkoordinate +0.4, unteres Abmaß = Sollkoordinate -0.1. Für den Zyklus ergibt sich folgender Toleranzbereich: "Sollkoordinate +0.4" bis "Sollkoordinate -0.1"
- **QS400 =" "**: Keine Überwachung der Toleranz.
- **QS400 ="0"**: Keine Überwachung der Toleranz.
- **QS400 ="0.1+0.1"** : Keine Überwachung der Toleranz.

Eingabe: Max. **255** Zeichen

#### **Hilfsbild Parameter**

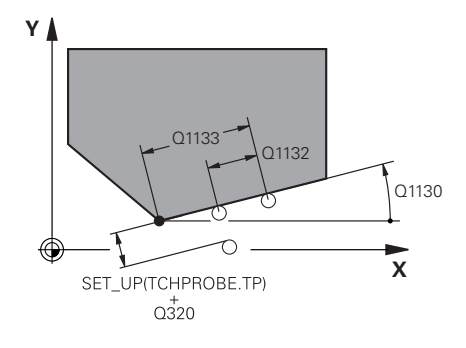

# **Q1130 Sollwinkel für 1.Gerade?**

Sollwinkel der ersten Gerade Eingabe: **–180...+180**

## **Q1131 Antastrichtung für 1.Gerade?**

Antastrichtung der ersten Kante:

**+1**: Dreht die Antastrichtung um +90° zum Sollwinkel **Q1130** und tastet im rechten Winkel zur Sollkante an.

**-1**: Dreht die Antastrichtung um -90° zum Sollwinkel **Q1130** und tastet im rechten Winkel zur Sollkante an.

#### Eingabe: **–1**, **+1**

## **Q1132 Erster Abstand auf 1.Geraden?**

Abstand zwischen dem Schnittpunkt und dem ersten Antastpunkt auf der ersten Kante. Der Wert wirkt inkremental.

Eingabe: **–999.999...+999.999**

#### **Q1133 Zweiter Abstand auf 1.Geraden?**

Abstand zwischen dem Schnittpunkt und dem zweiten Antastpunkt auf der ersten Kante. Der Wert wirkt inkremental.

Eingabe: **–999.999...+999.999**

#### **QS401 Toleranzangabe 2?**

Toleranzbereich, den der Zyklus überwacht. Die Toleranz definiert die erlaubte Abweichung der Flächennormalen entlang der zweiten Kante. Die Steuerung ermittelt die Abweichung mithilfe der Sollkoordinate und der tatsächlichen Istkoordinate des Bauteils.

Eingabe: Max. **255** Zeichen

#### **Q1134 Sollwinkel für 2.Gerade?**

Sollwinkel der zweiten Gerade Eingabe: **–180...+180**

**Q1135 Antastrichtung für 2.Gerade?**

Antastrichtung der zweiten Kante:

**+1**: Dreht die Antastrichtung um +90° zum Sollwinkel **Q1134** und tastet im rechten Winkel zur Sollkante an.

**-1**: Dreht die Antastrichtung um -90° zum Sollwinkel **Q1134** und tastet im rechten Winkel zur Sollkante an. Eingabe: **–1**, **+1**

#### **Q1136 Erster Abstand auf 2.Geraden?**

Abstand zwischen dem Schnittpunkt und dem ersten Antastpunkt auf der zweiten Kante. Der Wert wirkt inkremental.

Eingabe: **–999.999...+999.999**

# **Q1137 Zweiter Abstand auf 2.Geraden?**

Abstand zwischen dem Schnittpunkt und dem zweiten Antastpunkt auf der zweiten Kante. Der Wert wirkt inkremental.

Eingabe: **–999.999...+999.999**

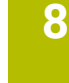

**X** Q1136 Q1137 Q1134

**Y**

# **Hilfsbild Parameter**

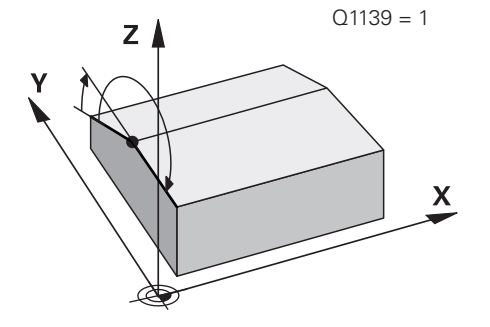

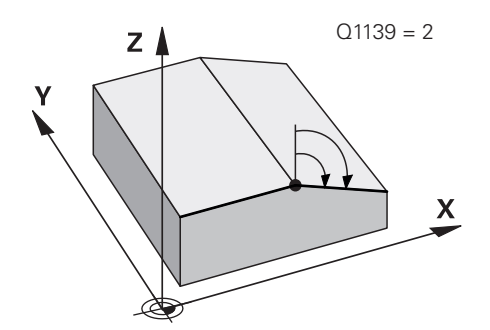

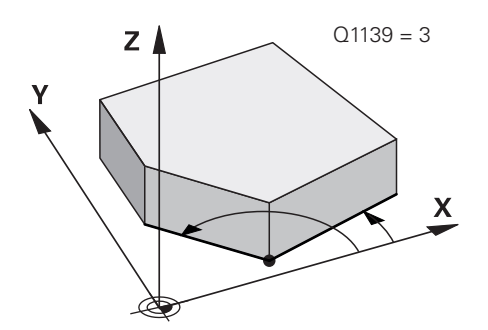

## **Q1139 Ebene für Objekt (1-3)?**

Ebene, in der die Steuerung die Sollwinkel **Q1130** und **Q1134** sowie die Antastrichtungen **Q1131** und **Q1135** interpretiert.

- **1**: YZ-Ebene
- **2**: ZX-Ebene

**3**: XY-Ebene

Eingabe: **1**, **2**, **3**

# **Q320 Sicherheits-Abstand?**

Zusätzlicher Abstand zwischen Antastpunkt und Tastsystemkugel. **Q320** wirkt additiv zur Spalte **SET\_UP** der Tastsystemtabelle. Der Wert wirkt inkremental.

## Eingabe: **0...99999.9999** alternativ **PREDEF**

## **Q260 Sichere Höhe?**

Koordinate in der Werkzeugachse, in der keine Kollision zwischen Tastsystem und Werkstück (Spannmittel) erfolgen kann. Der Wert wirkt absolut.

## Eingabe: **–99999.9999...+99999.9999** alternativ **PREDEF**

## **Q1125 Fahren auf Sichere Höhe?**

Positionierverhalten zwischen den Antastpositionen:

**-1**: Nicht auf sichere Höhe fahren.

**0**: Vor und nach dem Zyklus auf sichere Höhe fahren. Die Vorpositionierung erfolgt mit **FMAX\_PROBE**.

**1**: Vor und nach jedem Objekt auf sichere Höhe fahren. Die Vorpositionierung erfolgt mit **FMAX\_PROBE**.

**2**: Vor und nach jedem Antastpunkt auf sichere Höhe fahren. Die Vorpositionierung erfolgt mit **FMAX\_PROBE**.

## Eingabe: **–1**, **0**, **+1**, **+2**

# **Q309 Reaktion bei Toleranzfehler?**

Reaktion bei Toleranzüberschreitung:

**0**: Bei Toleranzüberschreitung den Programmlauf nicht unterbrechen. Die Steuerung öffnet kein Fenster mit Ergebnissen.

**1**: Bei Toleranzüberschreitung den Programmlauf unterbrechen. Die Steuerung öffnet ein Fenster mit Ergebnissen.

**2**: Die Steuerung öffnet bei Nacharbeit kein Fenster mit Ergebnissen. Die Steuerung öffnet bei Istpositionen im Ausschussbereich ein Fenster mit Ergebnissen und unterbricht den Programmlauf.

Eingabe: **0**, **1**, **2**

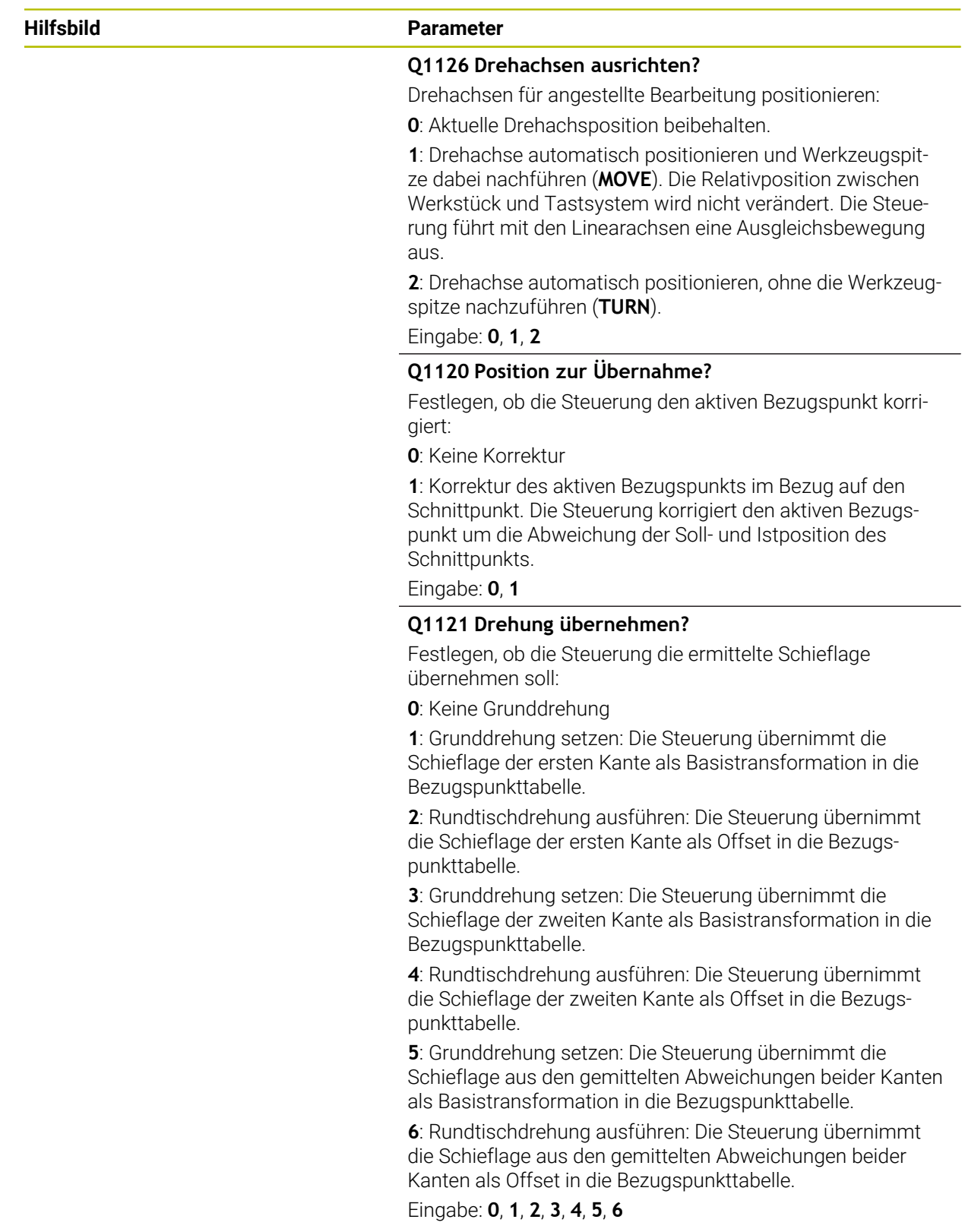

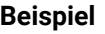

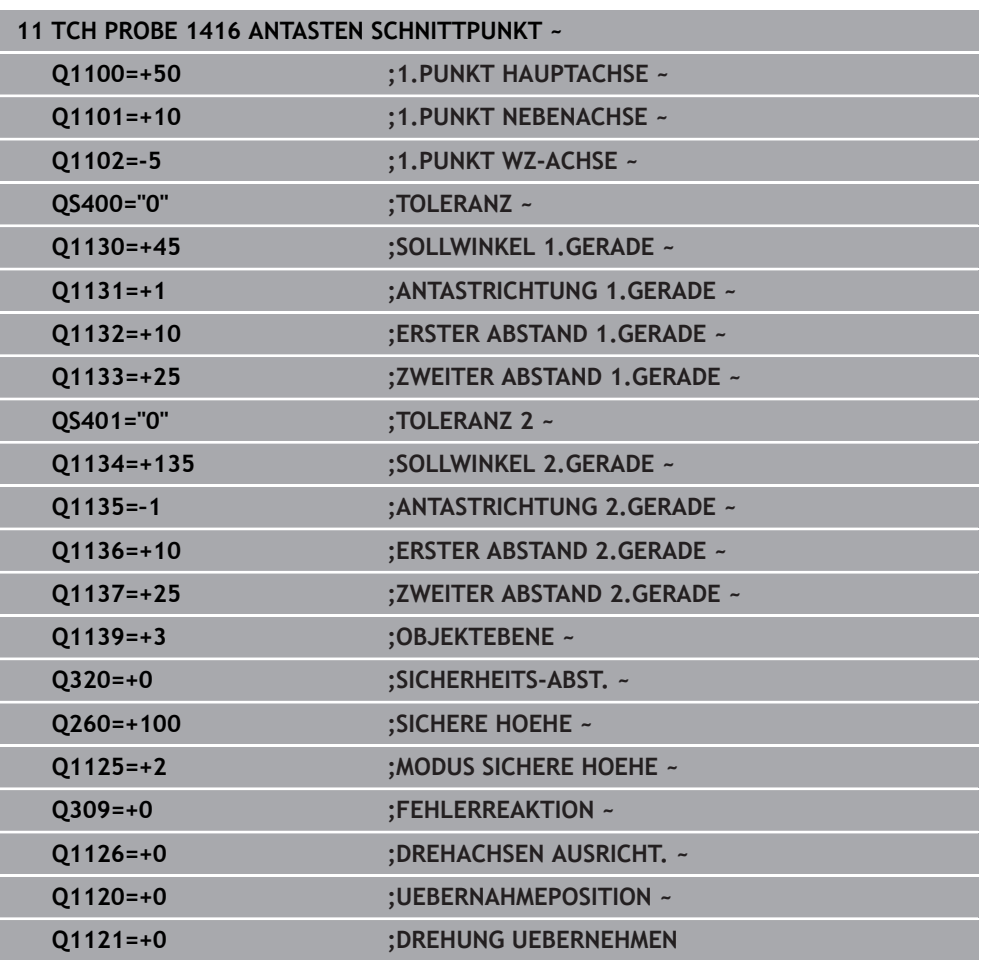

# **8.3.12 Zyklus 1420 ANTASTEN EBENE**

## **ISO-Programmierung G1420**

## **Anwendung**

Der Tastsystemzyklus **1420** ermittelt die Winkel einer Ebene durch Messung dreier Punkte und legt die Werte in den Q-Parametern ab.

Wenn Sie vor diesem Zyklus den Zyklus **1493 EXTRUSION ANTASTEN** programmieren, wiederholt die Steuerung die Antastpunkte in gewählter Richtung und definierter Länge entlang einer Geraden.

**Weitere Informationen:** ["Zyklus 1493 EXTRUSION ANTASTEN", Seite 396](#page-395-0)

Der Zyklus bietet zusätzlich folgende Möglichkeiten:

Wenn die Koordinaten der Antastpunkte unbekannt sind, können Sie den Zyklus im halbautomatischen Modus ausführen.

**Weitere Informationen:** ["Halbautomatischer Modus", Seite 137](#page-136-0)

Der Zyklus kann optional auf Toleranzen hin überwachen. Dabei können Sie die Position und Größe eines Objekts überwachen.

**Weitere Informationen:** ["Auswertung der Toleranzen", Seite 143](#page-142-0)

Wenn Sie die genaue Position vorab ermittelt haben, können Sie den Wert im Zyklus als Istposition definieren.

**Weitere Informationen:** ["Übergabe einer Ist-Position", Seite 145](#page-144-0)

#### **Zyklusablauf**

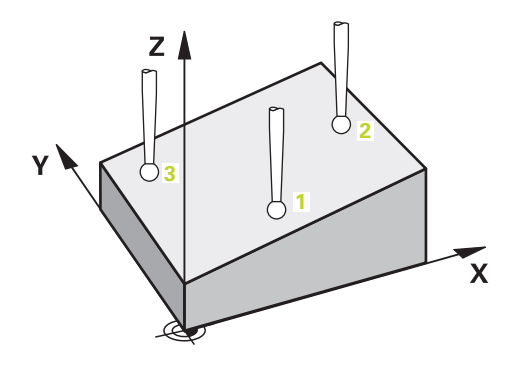

1 Die Steuerung positioniert das Tastsystem mit Positionierlogik zur Vorposition des ersten Antastpunkts **1**.

**Weitere Informationen:** ["Positionierlogik", Seite 91](#page-90-0)

- 2 Anschließend fährt das Tastsystem auf die eingegebene Messhöhe **Q1102** und führt den ersten Antastvorgang mit Antastvorschub **F** aus der Tastsystemtabelle durch.
- 3 Wenn Sie den **MODUS SICHERE HOEHE Q1125** programmieren, positioniert die Steuerung das Tastsystem mit **FMAX\_PROBE** zurück auf die sichere Höhe **Q260**.
- 4 Danach in der Bearbeitungsebene zum Antastpunkt **2** und misst dort die Istposition des zweiten Ebenenpunkts.
- 5 Anschließend fährt das Tastsystem zurück auf die Sichere Höhe (abhängig von **Q1125**), danach in der Bearbeitungsebene zum Antastpunkt **3** und misst dort die Istposition des dritten Ebenenpunkts.
- 6 Abschließend positioniert die Steuerung das Tastsystem zurück auf die sichere Höhe (abhängig von **Q1125**) und speichert die ermittelten Werte in folgenden Q-Parametern:

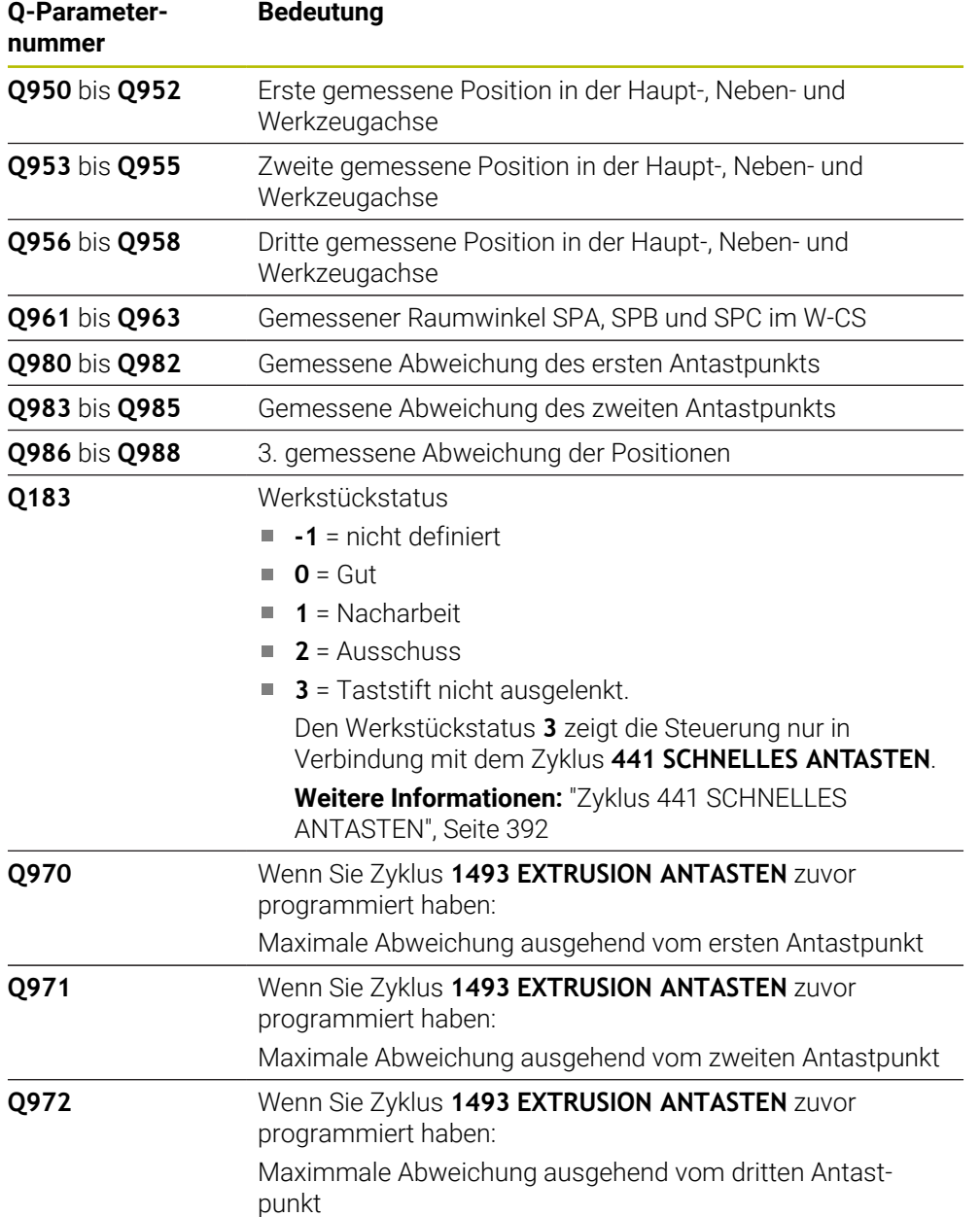

## **Hinweise**

# *HINWEIS*

### **Achtung Kollisionsgefahr!**

Wenn Sie zwischen den Objekten oder Antastpunkten nicht auf eine sichere Höhe fahren, besteht Kollisionsgefahr.

Zwischen jedem Objekt oder jedem Antastpunkt auf sichere Höhe fahren. Programmieren Sie **Q1125 MODUS SICHERE HOEHE** ungleich **-1**.

# *HINWEIS*

#### **Achtung Kollisionsgefahr!**

Bei Ausführung der Tastsystemzyklen **444** und **14xx** dürfen folgende Koordinatentransformationen nicht aktiv sein: Zyklus **8 SPIEGELUNG**, Zyklus **11 MASSFAKTOR**, Zyklus **26 MASSFAKTOR ACHSSPEZ.** und **TRANS MIRROR**. Es besteht Kollisionsgefahr.

Koordinatenumrechnung vor Zyklusaufruf zurücksetzen

- Diesen Zyklus können Sie ausschließlich im Bearbeitungsmodus **FUNCTION MODE MILL** ausführen.
- Die drei Antastpunkte dürfen nicht auf einer Gerade liegen, damit die Steuerung die Winkelwerte berechnen kann.
- Durch die Definition der Sollpositionen ergibt sich der Sollraumwinkel. Der Zyklus speichert den gemessenen Raumwinkel in den Parametern **Q961** bis **Q963**. Für die Übernahme in die 3D-Grunddrehung verwendet die Steuerung die Differenz zwischen gemessenem Raumwinkel und Sollraumwinkel.
- Beachten Sie die Grundlagen der Tastsystemzyklen **14xx**. **Weitere Informationen:** ["Grundlagen der Tastsystemzyklen 14xx", Seite 135](#page-134-0)

HEIDENHAIN empfiehlt, bei diesem Zyklus keine Achswinkel zu verwenden!

#### **Drehtischachsen ausrichten:**

i

- Das Ausrichten der Drehachsen kann nur erfolgen, wenn zwei Drehachsen in der Kinematik vorhanden sind.
- Um die Drehachsen auszurichten (**Q1126** ungleich 0), müssen Sie die Drehung übernehmen (**Q1121** ungleich 0). Ansonsten zeigt die Steuerung eine Fehlermeldung.

**Weitere Informationen:** ["Beispiel: Grunddrehung über Ebene und zwei Bohrungen](#page-212-0) [bestimmen", Seite 213](#page-212-0)

**Weitere Informationen:** ["Beispiel: Drehtisch über zwei Bohrungen ausrichten",](#page-214-0) [Seite 215](#page-214-0)

# **Zyklusparameter**

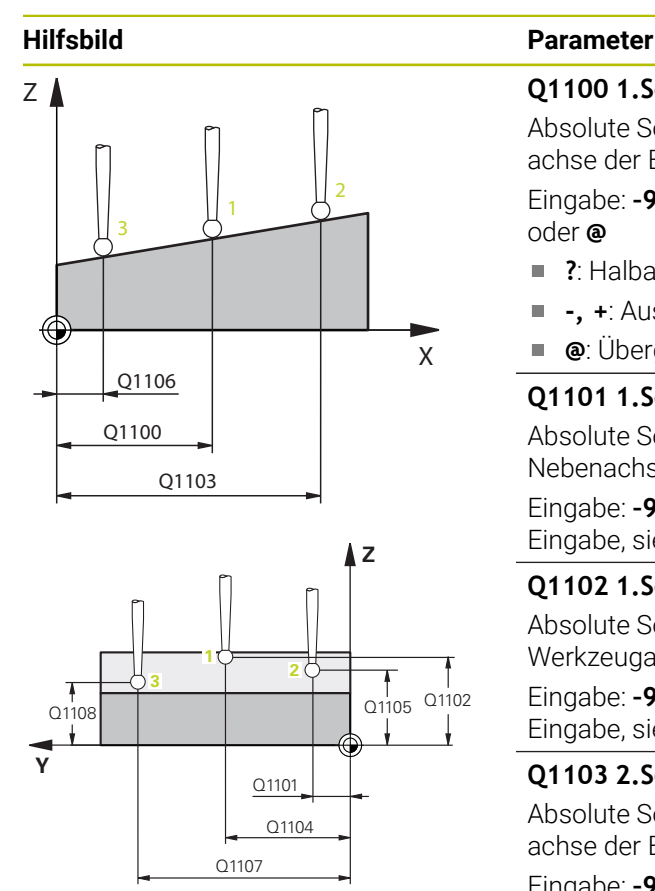

## **Q1100 1.Sollposition Hauptachse?**

Absolute Sollposition des ersten Antastpunkts in der Hauptachse der Bearbeitungsebene

## Eingabe: **–99999.9999...+99999.9999** alternativ **?, -, +** oder **@**

- $\mathbf{r}$ **?**: Halbautomatischer Modus, [siehe Seite 137](#page-136-0)
- **-, +**: Auswertung der Toleranz, [siehe Seite 143](#page-142-0) Ē.
- **@**: Übergabe einer Ist-Position, [siehe Seite 145](#page-144-0)

## **Q1101 1.Sollposition Nebenachse?**

Absolute Sollposition des ersten Antastpunkts in der Nebenachse der Bearbeitungsebene

Eingabe: **–99999.9999...+9999.9999** alternativ optionale Eingabe, siehe **Q1100**

## **Q1102 1.Sollposition Werkzeugachse?**

Absolute Sollposition des ersten Antastpunkts in der Werkzeugachse

Eingabe: **–99999.9999...+9999.9999** alternativ optionale Eingabe, siehe **Q1100**

## **Q1103 2.Sollposition Hauptachse?**

Absolute Sollposition des zweiten Antastpunkts in der Hauptachse der Bearbeitungsebene

Eingabe: **–99999.9999...+9999.9999** alternativ optionale Eingabe, siehe **Q1100**

## **Q1104 2.Sollposition Nebenachse?**

Absolute Sollposition des zweiten Antastpunkts in der Nebenachse der Bearbeitungsebene

Eingabe: **–99999.9999...+9999.9999** alternativ optionale Eingabe, siehe **Q1100**

## **Q1105 2. Sollposition Werkzeugachse?**

Absolute Sollposition des zweiten Antastpunkts in der Werkzeugachse der Bearbeitungsebene

Eingabe: **–99999.9999...+9999.9999** alternativ optionale Eingabe, siehe **Q1100**

## **Q1106 3.Sollposition Hauptachse?**

Absolute Sollposition des dritten Antastpunkts in der Hauptachse der Bearbeitungsebene.

Eingabe: **–99999.9999...+9999.9999** alternativ optionale Eingabe, siehe **Q1100**

 $O372=$ 

+3

 $+2$  \ \ |  $\sqrt{}$ -3

 $Z$ 

**Z**

Q260

 $-2$   $\frac{1}{2}$ 

+1

SET\_UP(TCHPROBE.TP)  $0,0320$ 

 $\overline{\mathbf{x}}$ 

**X**

## **Hilfsbild Parameter**

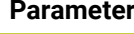

#### **Q1107 3.Sollposition Nebenachse?**

Absolute Sollposition des dritten Antastpunkts in der Nebenachse der Bearbeitungsebene

Eingabe: **–99999.9999...+9999.9999** alternativ optionale Eingabe, siehe **Q1100**

#### **Q1108 3.Sollposition Werkzeugachse?**

Absolut Sollposition des dritten Antastpunkts in der Werkzeugachse der Bearbeitungsebene

Eingabe: **–99999.9999...+9999.9999** alternativ optionale Eingabe, siehe **Q1100**

## **Q372 Antastrichtung (-3...+3)?**

Achse, in deren Richtung die Antastung erfolgen soll. Mit dem Vorzeichen definieren Sie, ob die Steuerung in die positive oder negative Richtung verfährt.

## Eingabe: **–3**, **–2**, **–1**, **+1**, **+2**, **+3**

#### **Q320 Sicherheits-Abstand?**

Zusätzlicher Abstand zwischen Antastpunkt und Tastsystemkugel. **Q320** wirkt additiv zur Spalte **SET\_UP** der Tastsystemtabelle. Der Wert wirkt inkremental.

Eingabe: **0...99999.9999** alternativ **PREDEF**

## **Q260 Sichere Höhe?**

Koordinate in der Werkzeugachse, in der keine Kollision zwischen Tastsystem und Werkstück (Spannmittel) erfolgen kann. Der Wert wirkt absolut.

# Eingabe: **–99999.9999...+99999.9999** alternativ **PREDEF**

### **Q1125 Fahren auf Sichere Höhe?**

Positionierverhalten zwischen den Antastpositionen:

**-1**: Nicht auf sichere Höhe fahren.

**0**: Vor und nach dem Zyklus auf sichere Höhe fahren. Die Vorpositionierung erfolgt mit **FMAX\_PROBE**.

**1**: Vor und nach jedem Objekt auf sichere Höhe fahren. Die Vorpositionierung erfolgt mit **FMAX\_PROBE**.

**2**: Vor und nach jedem Antastpunkt auf sichere Höhe fahren. Die Vorpositionierung erfolgt mit **FMAX\_PROBE**.

Eingabe: **–1**, **0**, **+1**, **+2**

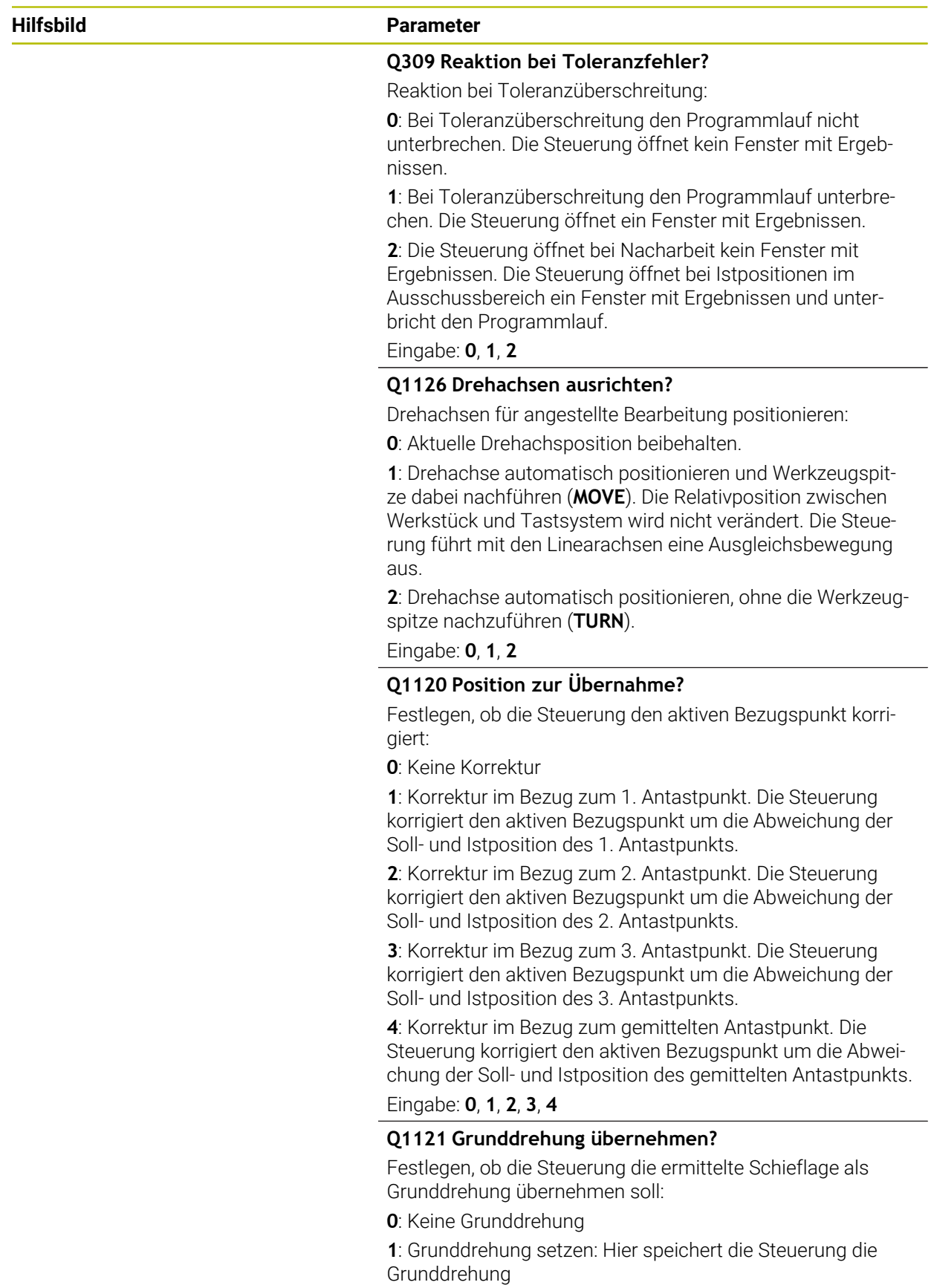

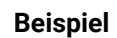

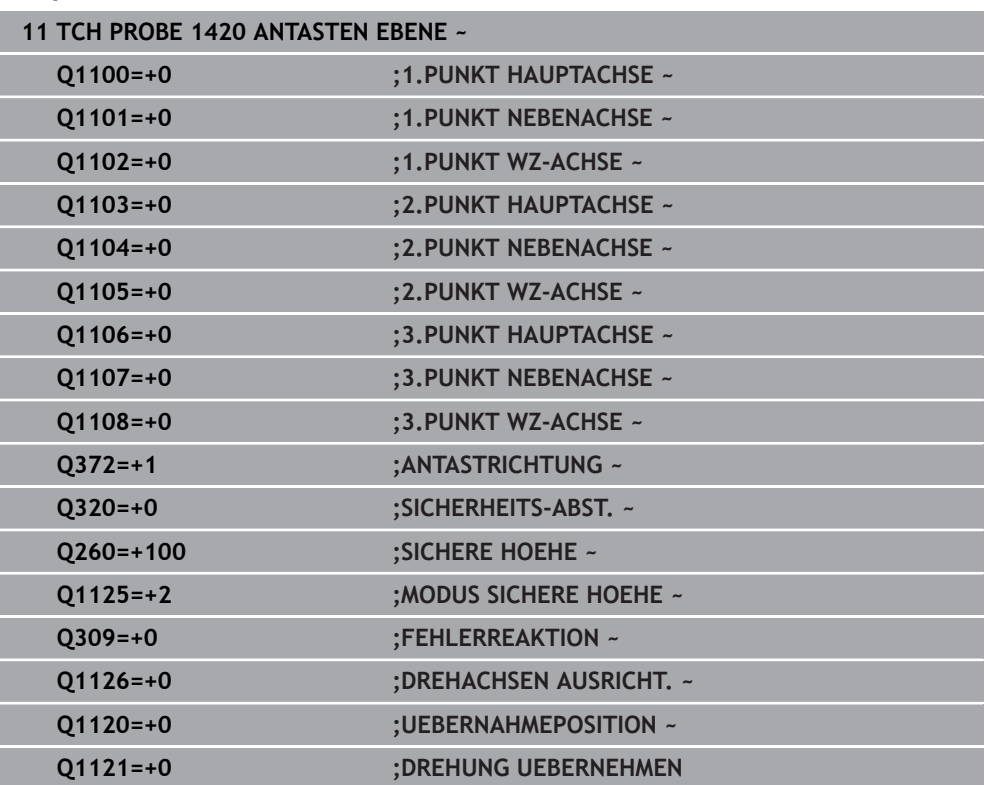

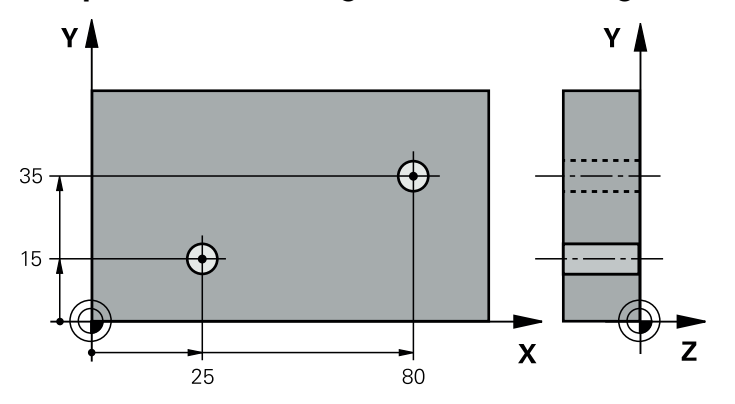

# **8.3.13 Beispiel: Grunddrehung über zwei Bohrungen bestimmen**

- **Q268** = Mittelpunkt der 1. Bohrung: X-Koordinate
- **Q269** = Mittelpunkt der 1. Bohrung: Y-Koordinate
- **Q270** = Mittelpunkt der 2. Bohrung: X-Koordinate
- **Q271** = Mittelpunkt der 2. Bohrung: Y-Koordinate
- **Q261** = Koordinate in der Tastsystemachse, auf der die Messung erfolgt
- **Q307** = Winkel der Bezugsgeraden
- **Q402** = Schieflage durch Rundtischdrehung kompensieren
- **Q337** = Nach dem Ausrichten Anzeige abnullen

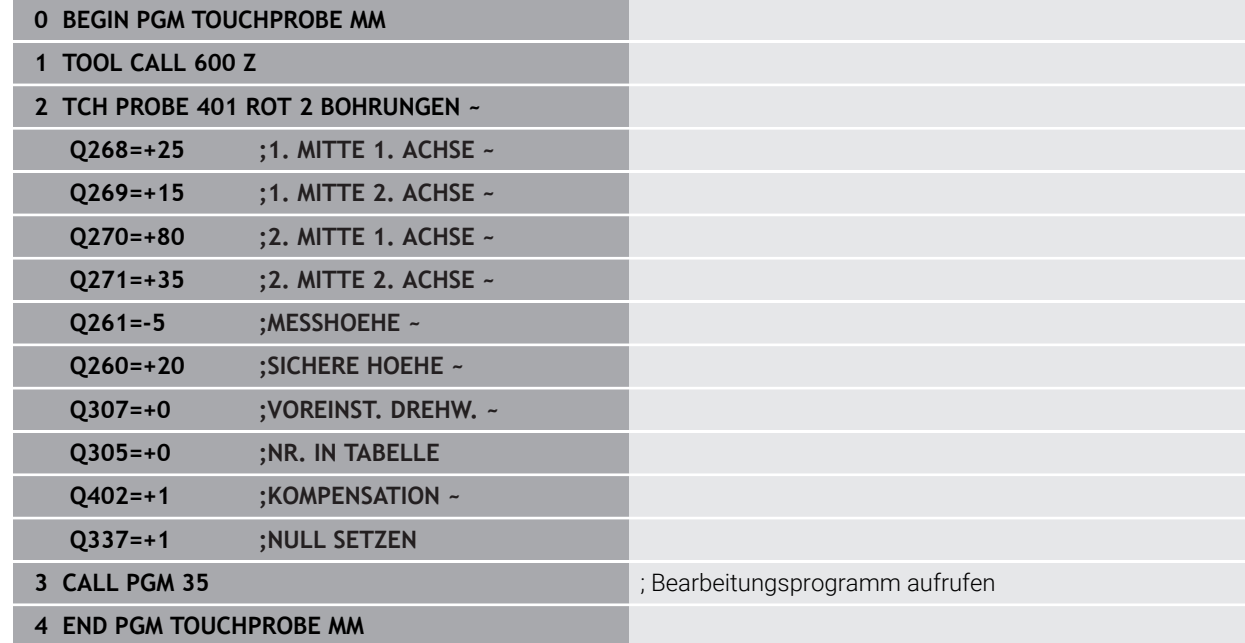

# <span id="page-212-0"></span>**8.3.14 Beispiel: Grunddrehung über Ebene und zwei Bohrungen bestimmen**

Wenn Sie eine Grunddrehung mit den Zyklen **14xx** setzen, müssen Sie das über die Parameter **Q1120 UEBERNAHMEPOSITION** und **Q1121 DREHUNG UEBERNEHMEN** definieren.

**Programmablauf**

- Zyklus **1420 ANTASTEN EBENE**
	- **Q1120=+4**: Korrektur zum gemittelten Antastpunkt
	- **Q1121=+1**: Grunddrehung setzen
- Zyklus **1411 ANTASTEN ZWEI KREISE**
	- **Q1120=+3**: Korrektur zum gemittelten Antastpunkt
	- **Q1121=+1**: Grunddrehung setzen

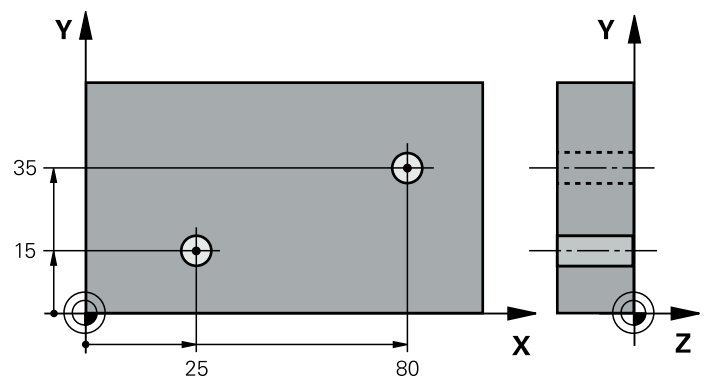

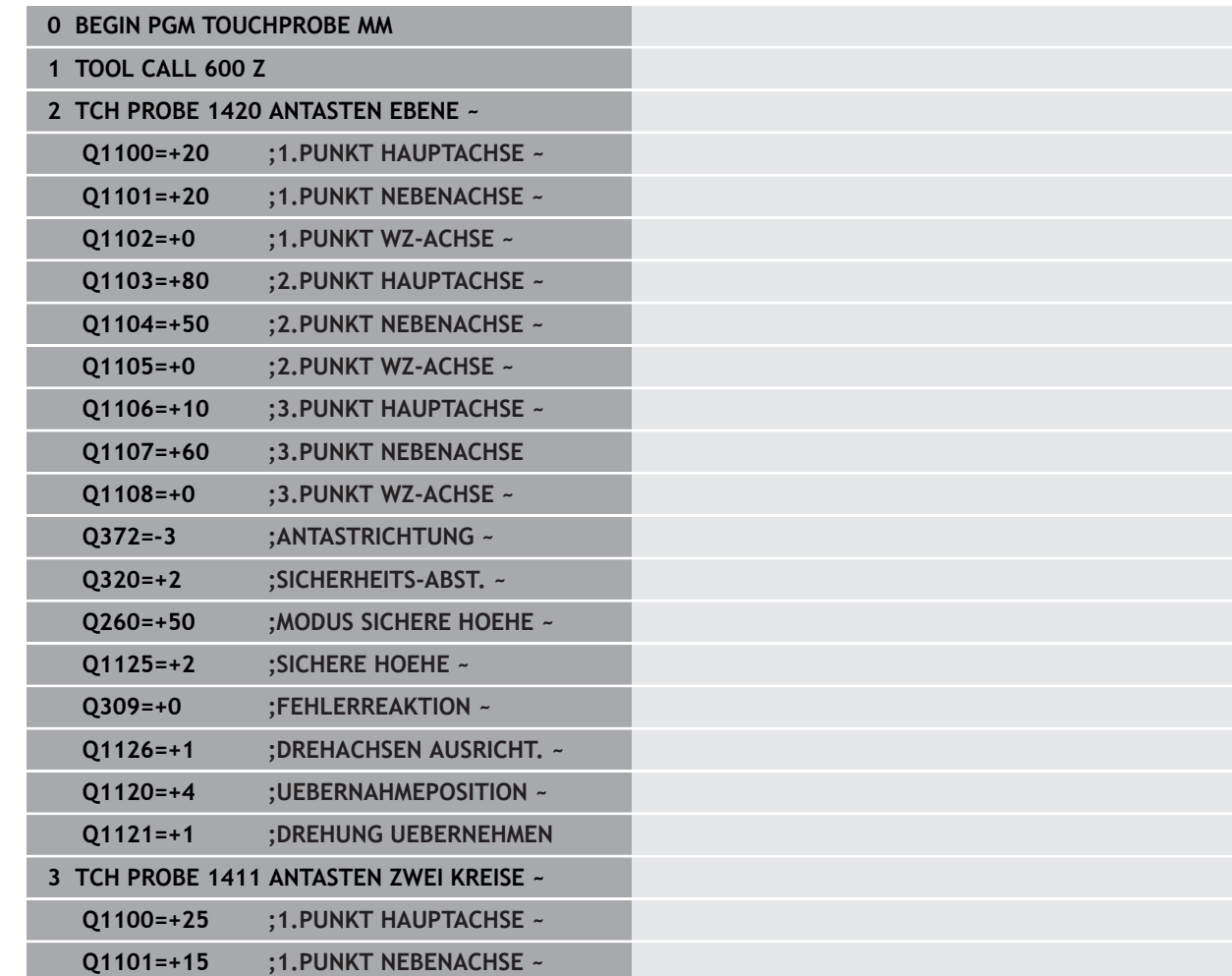

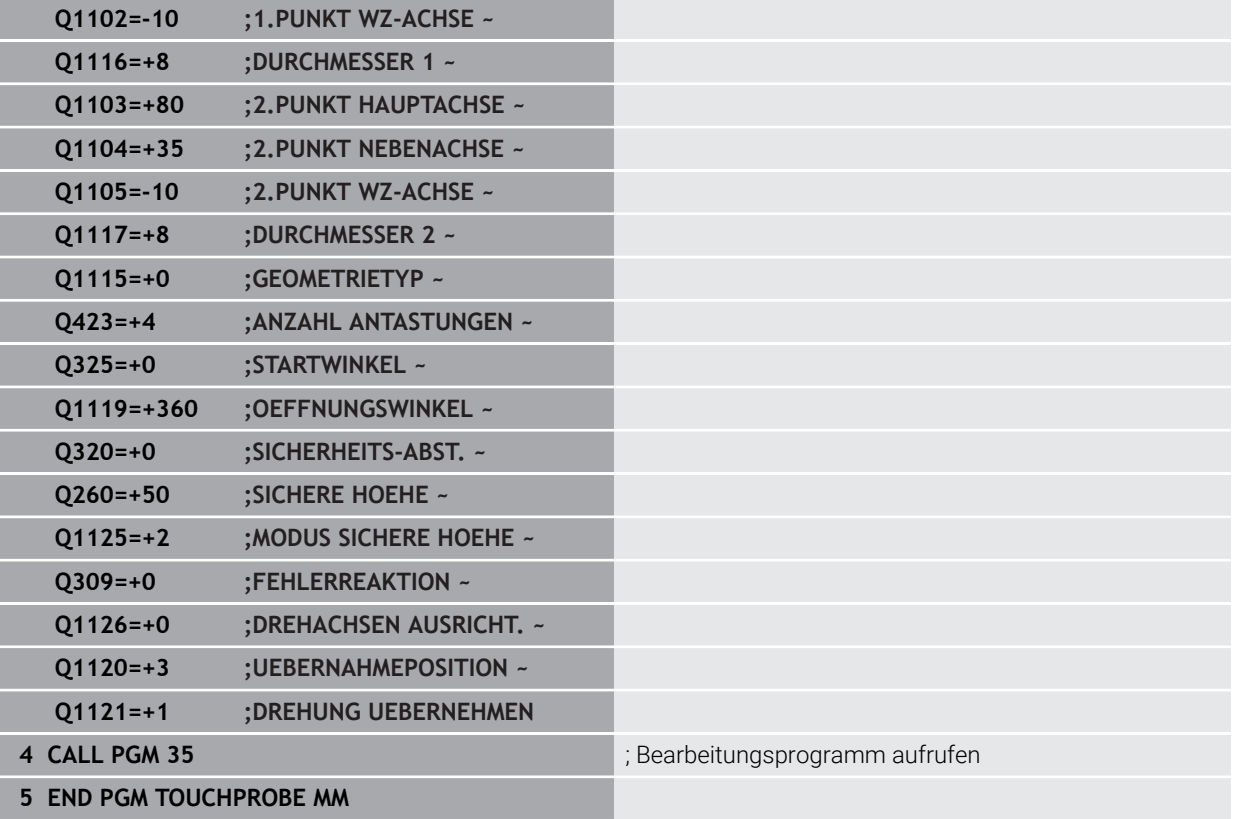

## <span id="page-214-0"></span>**8.3.15 Beispiel: Drehtisch über zwei Bohrungen ausrichten**

Wenn Sie einen Drehtisch mit den Zyklen **14xx** ausrichten, müssen Sie das über die Parameter **Q1126 DREHACHSEN AUSRICHT.**, **Q1120 UEBERNAHMEPOSITION** und **Q1121 DREHUNG UEBERNEHMEN** definieren.

**Programmablauf**

- Zyklus **1411 ANTASTEN ZWEI KREISE**
	- **Q1126=+2**: Drehachsen positionieren mit der Bewegungsführung **TURN**
	- **Q1120=+3**: Korrektur zum gemittelten Antastpunkt
	- **Q1121=+2**: Drehtischausrichtung ausführen und Offset übernehmen

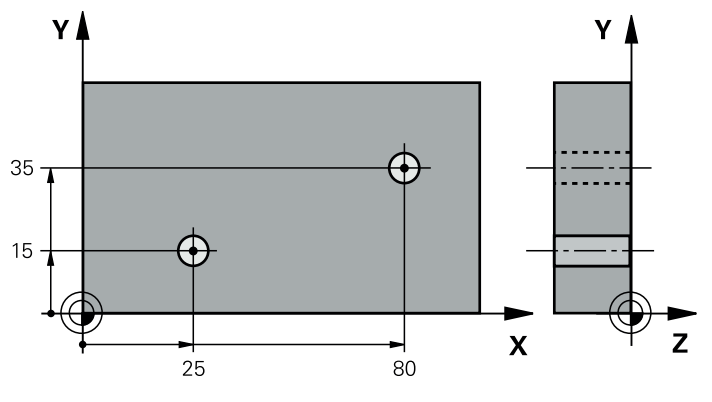

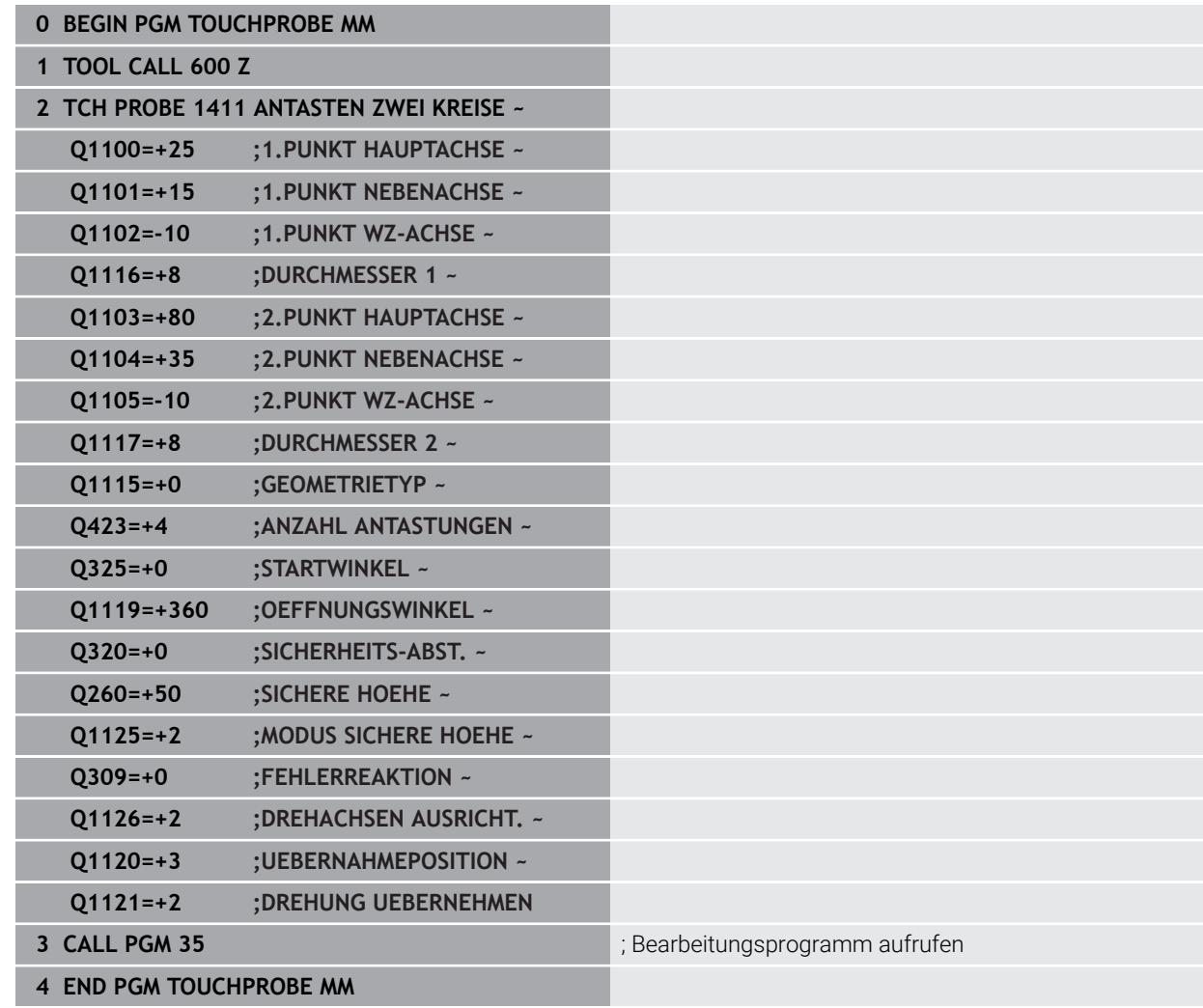

# **8.4 Bezugspunkt erfassen**

# **8.4.1 Grundlagen der Tastsystemzyklen 408 bis 419 beim Bezugspunktsetzen**

# **Anwendung**

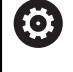

Je nach Einstellung des optionalen Maschinenparameters **CfgPresetSettings** (Nr. 204600) wird beim Antasten geprüft, ob die Stellung der Drehachse mit den Schwenkwinkeln **3D ROT** übereinstimmen. Ist das nicht der Fall, gibt die Steuerung eine Fehlermeldung aus.

Die Steuerung stellt Zyklen zur Verfügung, mit denen Sie Bezugspunkte automatisch ermitteln und wie folgt verarbeiten können:

- Ermittelte Werte direkt als Anzeigewerte setzen
- Ermittelte Werte in die Bezugspunkttabelle schreiben
- Ermittelte Werte in eine Nullpunkttabelle schreiben

## **Bezugspunkt und Tastsystemachse**

Die Steuerung setzt den Bezugspunkt in der Bearbeitungsebene in Abhängigkeit von der Tastsystemachse, die Sie in Ihrem Messprogramm definiert haben.

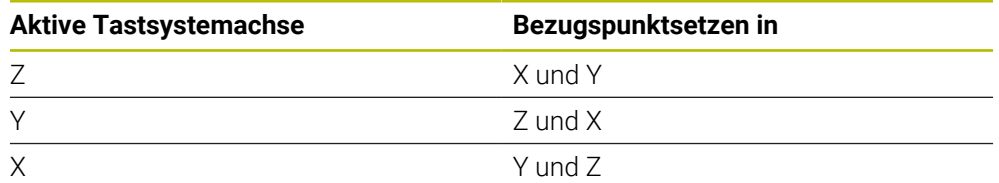
#### <span id="page-216-0"></span>**Berechneten Bezugspunkt speichern**

Bei allen Zyklen zum Bezugspunktsetzen können Sie über die Eingabeparameter **Q303** und **Q305** festlegen, wie die Steuerung den berechneten Bezugspunkt speichern soll:

- **Q305 = 0, Q303 = 1:** Der aktive Bezugspunkt wird in die Zeile 0 kopiert, geändert und aktiviert Zeile 0, dabei werden einfache Transformationen gelöscht
- **Q305 ungleich 0, Q303 = 0:** Das Ergebnis wird in die Nullpunkttabelle Zeile **Q305** geschrieben, **Nullpunkt über TRANS DATUM im NC-Programm aktivieren**

**Weitere Informationen:** Benutzerhandbuch Programmieren und Testen

- **Q305 ungleich 0, Q303 = 1:**  Das Ergebnis wird in die Bezugspunkttabelle Zeile **Q305** geschrieben, **den Bezugspunkt müssen Sie über Zyklus 247 im NC-Programm aktivieren**
- **Q305 ungleich 0, Q303 = -1**

Diese Kombination kann nur entstehen, wenn Sie

- NC-Programme mit Zyklen 410 bis 418 einlesen, die auf einer TNC 4xx erstellt wurden
- NC-Programme mit Zyklen **410** bis **418** einlesen, die mit einem älteren Softwarestand der iTNC 530 erstellt wurden
- bei der Zyklusdefinition die Messwertübergabe über den Parameter **Q303** nicht bewusst definiert haben

In solchen Fällen gibt die Steuerung eine Fehlermeldung aus, da sich das komplette Handling in Verbindung mit REF-bezogenen Nullpunkttabellen geändert hat und Sie über den Parameter **Q303** eine definierte Messwert-Übergabe festlegen müssen.

#### **Messergebnisse in Q-Parametern**

Die Messergebnisse des jeweiligen Antastzyklus legt die Steuerung in den global wirksamen Q-Parametern **Q150** bis **Q160** ab. Diese Parameter können Sie in Ihrem NC-Programm weiterverwenden. Beachten Sie die Tabelle der Ergebnisparameter, die bei jeder Zyklusbeschreibung mit aufgeführt ist.

# **8.4.2 Zyklus 408 BZPKT MITTE NUT**

#### **ISO-Programmierung**

**G408**

#### **Anwendung**

Der Tastsystemzyklus **408** ermittelt den Mittelpunkt einer Nut und setzt diesen Mittelpunkt als Bezugspunkt. Wahlweise kann die Steuerung den Mittelpunkt auch in eine Nullpunkttabelle oder Bezugspunkttabelle schreiben.

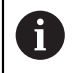

Statt Zyklus **408 BZPKT MITTE NUT** empfiehlt HEIDENHAIN den leistungsfähigeren Zyklus **1404 ANTASTEN NUT / STEG**.

#### **Verwandte Themen**

Zyklus **1404 ANTASTEN NUT / STEG**

**Weitere Informationen:** ["Zyklus 1404 ANTASTEN NUT / STEG", Seite 298](#page-297-0)

# **Zyklusablauf**

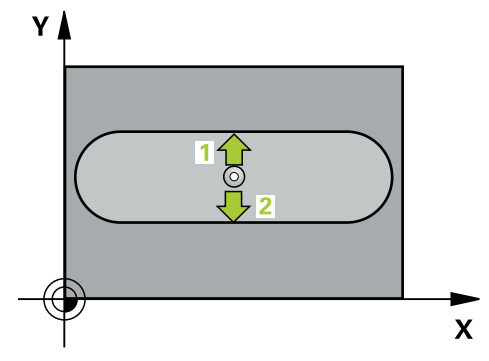

1 Die Steuerung positioniert das Tastsystem mit Positionierlogik zur Vorposition des ersten Antastpunkts **1**.

- 2 Anschließend fährt das Tastsystem auf die eingegebene Messhöhe und führt den ersten Antastvorgang mit Antastvorschub (Spalte **F**) durch
- 3 Danach fährt das Tastsystem entweder achsparallel auf Messhöhe oder linear auf Sicherer Höhe zum nächsten Antastpunkt **2** und führt dort den zweiten Antastvorgang durch
- 4 Die Steuerung positioniert das Tastsystem zurück auf die Sichere Höhe
- 5 Abhängig von den Zyklenparametern **Q303** und **Q305** verarbeitet die Steuerung den ermittelten Bezugspunkt, ([siehe "Grundlagen der Tastsystemzyklen 408 bis](#page-215-0) [419 beim Bezugspunktsetzen", Seite 216\)](#page-215-0)
- 6 Anschließend speichert die Steuerung die Istwerte in den nachfolgenden Q-Parametern ab
- 7 Wenn gewünscht, ermittelt die Steuerung anschließend in einem separaten Antastvorgang noch den Bezugspunkt in der Tastsystemachse

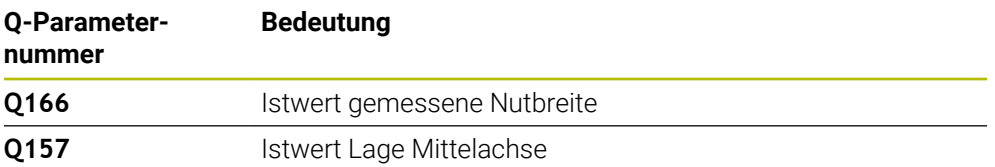

# *HINWEIS*

#### **Achtung Kollisionsgefahr!**

Bei Ausführung der Tastsystemzyklen **400** bis **499** dürfen keine Zyklen zur Koordinatenumrechnung aktiv sein. Es besteht Kollisionsgefahr!

- Folgende Zyklen nicht vor der Verwendung von Tastsystemzyklen aktivieren: Zyklus **7 NULLPUNKT**, Zyklus **8 SPIEGELUNG**, Zyklus **10 DREHUNG**, Zyklus **11 MASSFAKTOR** und Zyklus **26 MASSFAKTOR ACHSSPEZ.**.
- Koordinatenumrechnungen vorher zurücksetzen

# *HINWEIS*

#### **Achtung Kollisionsgefahr!**

Wenn die Nutbreite und der Sicherheitsabstand eine Vorpositionierung in die Nähe der Antastpunkte nicht erlauben, tastet die Steuerung immer ausgehend von der Nutmitte an. Zwischen den zwei Messpunkten fährt das Tastsystem dann nicht auf die Sichere Höhe. Es besteht Kollisionsgefahr!

- Um eine Kollision zwischen Tastsystem und Werkstück zu vermeiden, geben Sie die Nutbreite eher zu **klein** ein.
- Vor der Zyklusdefinition müssen Sie einen Werkzeugaufruf zur Definition der Tastsystemachse programmiert haben
- Diesen Zyklus können Sie ausschließlich im Bearbeitungsmodus **FUNCTION MODE MILL** ausführen.
- Die Steuerung setzt eine aktive Grunddrehung am Zyklusanfang zurück.

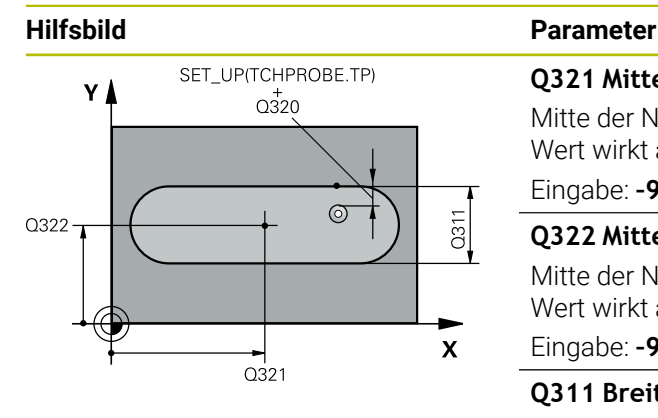

#### **Q321 Mitte 1. Achse?**

Mitte der Nut in der Hauptachse der Bearbeitungsebene. Der Wert wirkt absolut.

#### Eingabe: **–99999.9999...+99999.9999**

### **Q322 Mitte 2. Achse?**

Mitte der Nut in der Nebenachse der Bearbeitungsebene. Der Wert wirkt absolut.

### Eingabe: **–99999.9999...+99999.9999**

### **Q311 Breite der Nut?**

Breite der Nut unabhängig von der Lage in der Bearbeitungsebene. Der Wert wirkt inkremental.

#### Eingabe: **0...99999.9999**

### **Q272 Meßachse (1=1.Achse/2=2.Achse)?**

Achse der Bearbeitungsebene, in der die Messung erfolgen soll:

**1**: Hauptachse = Messachse

**2**: Nebenachse = Messachse

Eingabe: **1**, **2**

# **Q261 Meßhöhe in der Tastsystemachse?**

Koordinate des Kugelzentrums in der Tastsystemachse, auf der die Messung erfolgen soll. Der Wert wirkt absolut.

# Eingabe: **–99999.9999...+99999.9999**

# **Q320 Sicherheits-Abstand?**

Zusätzlicher Abstand zwischen Antastpunkt und Tastsystemkugel. **Q320** wirkt additiv zur Spalte **SET\_UP** der Tastsystemtabelle. Der Wert wirkt inkremental.

#### Eingabe: **0...99999.9999** alternativ **PREDEF**

# **Q260 Sichere Höhe?**

Koordinate in der Werkzeugachse, in der keine Kollision zwischen Tastsystem und Werkstück (Spannmittel) erfolgen kann. Der Wert wirkt absolut.

#### Eingabe: **–99999.9999...+99999.9999** alternativ **PREDEF**

# **Q301 Fahren auf sichere Höhe (0/1)?**

Festlegen, wie das Tastsystem zwischen den Messpunkten verfahren soll:

- **0**: Zwischen Messpunkten auf Messhöhe verfahren
- **1**: Zwischen Messpunkten auf sicherer Höhe verfahren

Eingabe: **0**, **1**

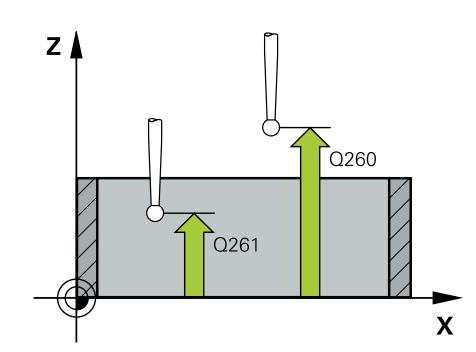

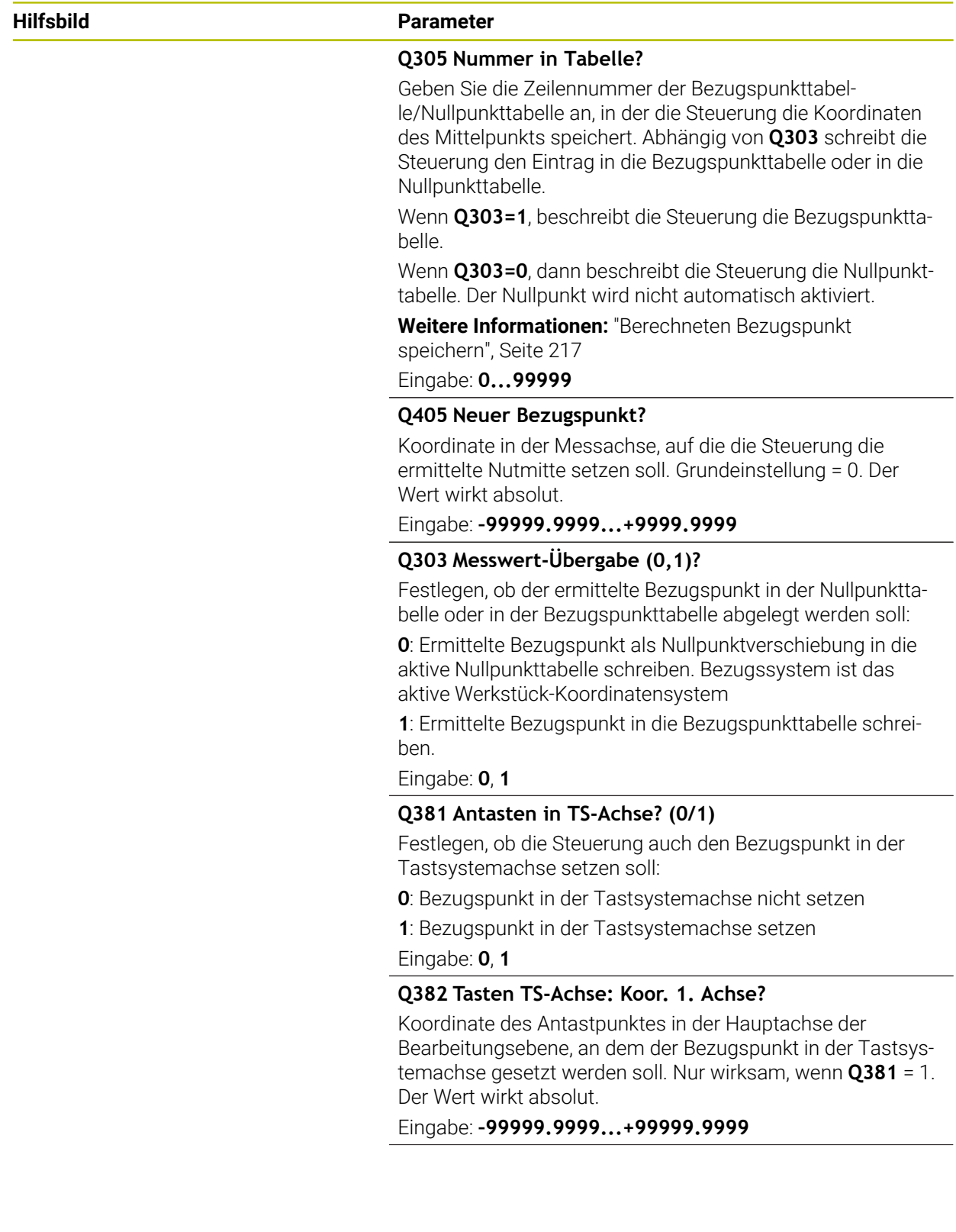

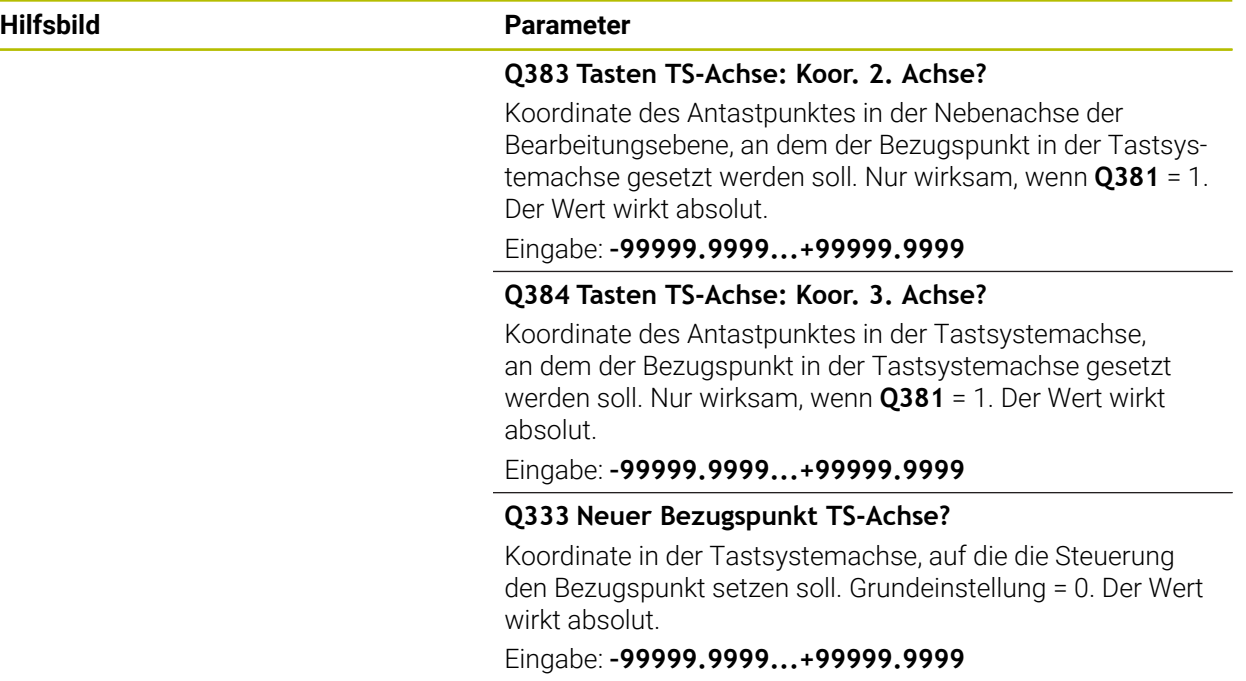

### **Beispiel**

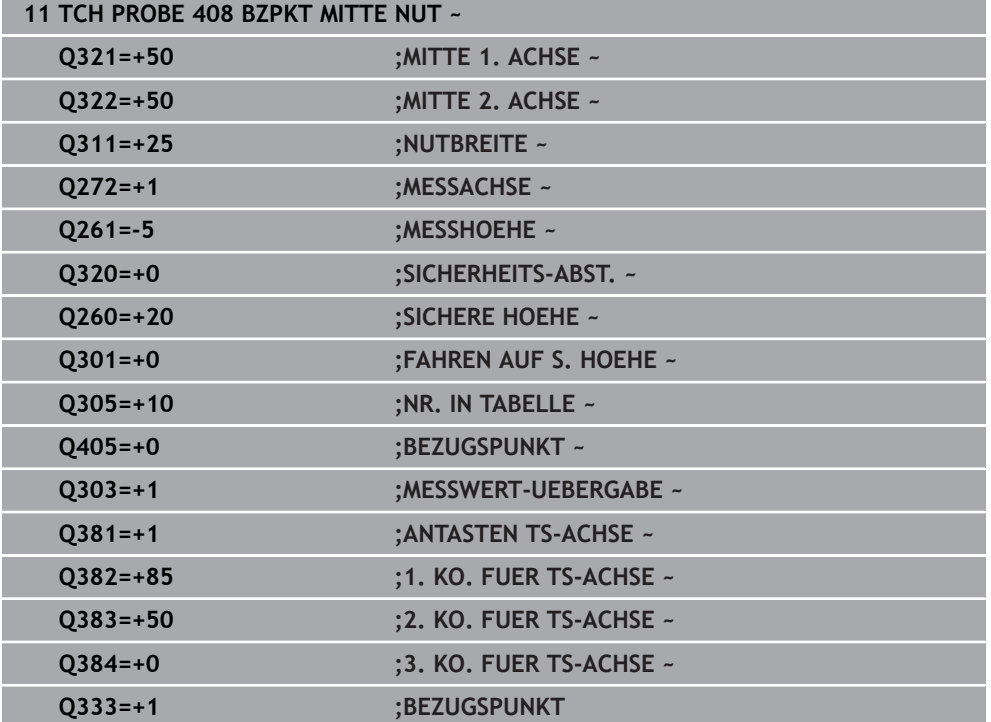

# **8.4.3 Zyklus 409 BZPKT MITTE STEG**

#### **ISO-Programmierung G409**

#### **Anwendung**

Der Tastsystemzyklus **409** ermittelt den Mittelpunkt eines Stegs und setzt diesen Mittelpunkt als Bezugspunkt. Wahlweise kann die Steuerung den Mittelpunkt auch in eine Nullpunkttabelle oder Bezugspunkttabelle schreiben.

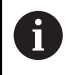

Statt Zyklus **409 BZPKT MITTE STEG** empfiehlt HEIDENHAIN den leistungsfähigeren Zyklus **1404 ANTASTEN NUT / STEG**.

#### **Verwandte Themen**

#### Zyklus **1404 ANTASTEN NUT / STEG**

**Weitere Informationen:** ["Zyklus 1404 ANTASTEN NUT / STEG", Seite 298](#page-297-0)

#### **Zyklusablauf**

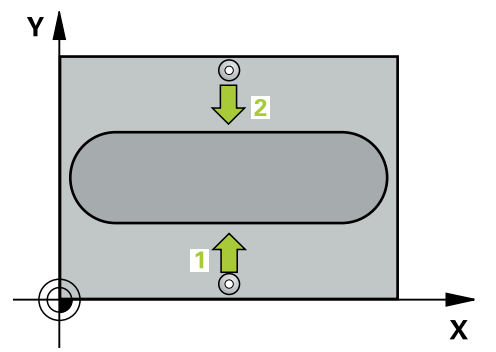

1 Die Steuerung positioniert das Tastsystem mit Positionierlogik zur Vorposition des ersten Antastpunkts **1**.

- 2 Anschließend fährt das Tastsystem auf die eingegebene Messhöhe und führt den ersten Antastvorgang mit Antastvorschub (Spalte **F**) durch
- 3 Danach fährt das Tastsystem auf Sicherer Höhe zum nächsten Antastpunkt **2** und führt dort den zweiten Antastvorgang durch
- 4 Die Steuerung positioniert das Tastsystem zurück auf die Sichere Höhe
- 5 Abhängig von den Zyklenparametern **Q303** und **Q305** verarbeitet die Steuerung den ermittelten Bezugspunkt,
- 6 Anschließend speichert die Steuerung die Istwerte in den nachfolgenden Q-Parametern ab
- 7 Wenn gewünscht, ermittelt die Steuerung anschließend in einem separaten Antastvorgang noch den Bezugspunkt in der Tastsystemachse

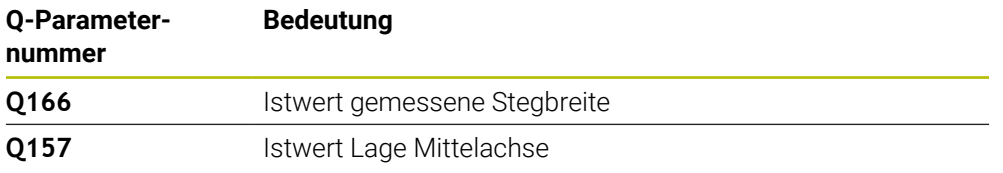

# *HINWEIS*

#### **Achtung Kollisionsgefahr!**

Bei Ausführung der Tastsystemzyklen **400** bis **499** dürfen keine Zyklen zur Koordinatenumrechnung aktiv sein. Es besteht Kollisionsgefahr!

- Folgende Zyklen nicht vor der Verwendung von Tastsystemzyklen aktivieren: Zyklus **7 NULLPUNKT**, Zyklus **8 SPIEGELUNG**, Zyklus **10 DREHUNG**, Zyklus **11 MASSFAKTOR** und Zyklus **26 MASSFAKTOR ACHSSPEZ.**.
- Koordinatenumrechnungen vorher zurücksetzen

# *HINWEIS*

#### **Achtung Kollisionsgefahr!**

Um eine Kollision zwischen Tastsystem und Werkstück zu vermeiden, geben Sie die Stegbreite eher zu **groß** ein.

- Vor der Zyklusdefinition müssen Sie einen Werkzeugaufruf zur Definition der Tastsystemachse programmiert haben
- Diesen Zyklus können Sie ausschließlich im Bearbeitungsmodus **FUNCTION MODE MILL** ausführen.
- Die Steuerung setzt eine aktive Grunddrehung am Zyklusanfang zurück.

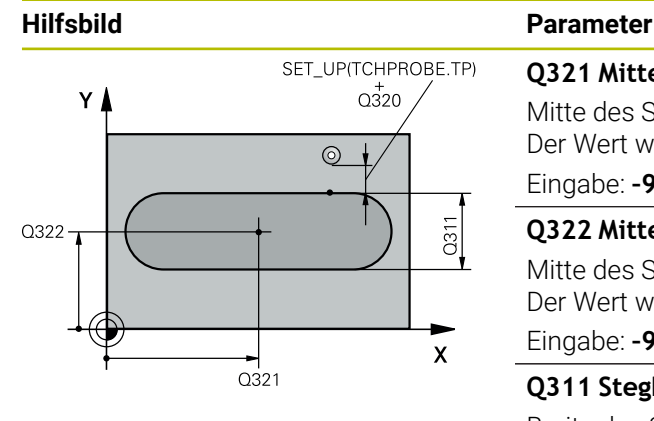

#### **Q321 Mitte 1. Achse?**

Mitte des Steges in der Hauptachse der Bearbeitungsebene. Der Wert wirkt absolut.

#### Eingabe: **–99999.9999...+99999.9999**

#### **Q322 Mitte 2. Achse?**

Mitte des Steges in der Nebenachse der Bearbeitungsebene. Der Wert wirkt absolut.

Eingabe: **–99999.9999...+99999.9999**

#### **Q311 Stegbreite?**

Breite des Steges unabhängig von der Lage in der Bearbeitungsebene. Der Wert wirkt inkremental.

#### Eingabe: **0...99999.9999**

#### **Q272 Meßachse (1=1.Achse/2=2.Achse)?**

Achse der Bearbeitungsebene, in der die Messung erfolgen soll:

**1**: Hauptachse = Messachse

**2**: Nebenachse = Messachse

Eingabe: **1**, **2**

#### **Q261 Meßhöhe in der Tastsystemachse?**

Koordinate des Kugelzentrums in der Tastsystemachse, auf der die Messung erfolgen soll. Der Wert wirkt absolut.

# Eingabe: **–99999.9999...+99999.9999**

### **Q320 Sicherheits-Abstand?**

Zusätzlicher Abstand zwischen Antastpunkt und Tastsystemkugel. **Q320** wirkt additiv zur Spalte **SET\_UP** der Tastsystemtabelle. Der Wert wirkt inkremental.

Eingabe: **0...99999.9999** alternativ **PREDEF**

#### **Q260 Sichere Höhe?**

Koordinate in der Werkzeugachse, in der keine Kollision zwischen Tastsystem und Werkstück (Spannmittel) erfolgen kann. Der Wert wirkt absolut.

Eingabe: **–99999.9999...+99999.9999** alternativ **PREDEF**

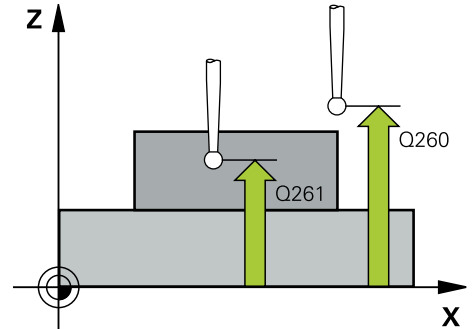

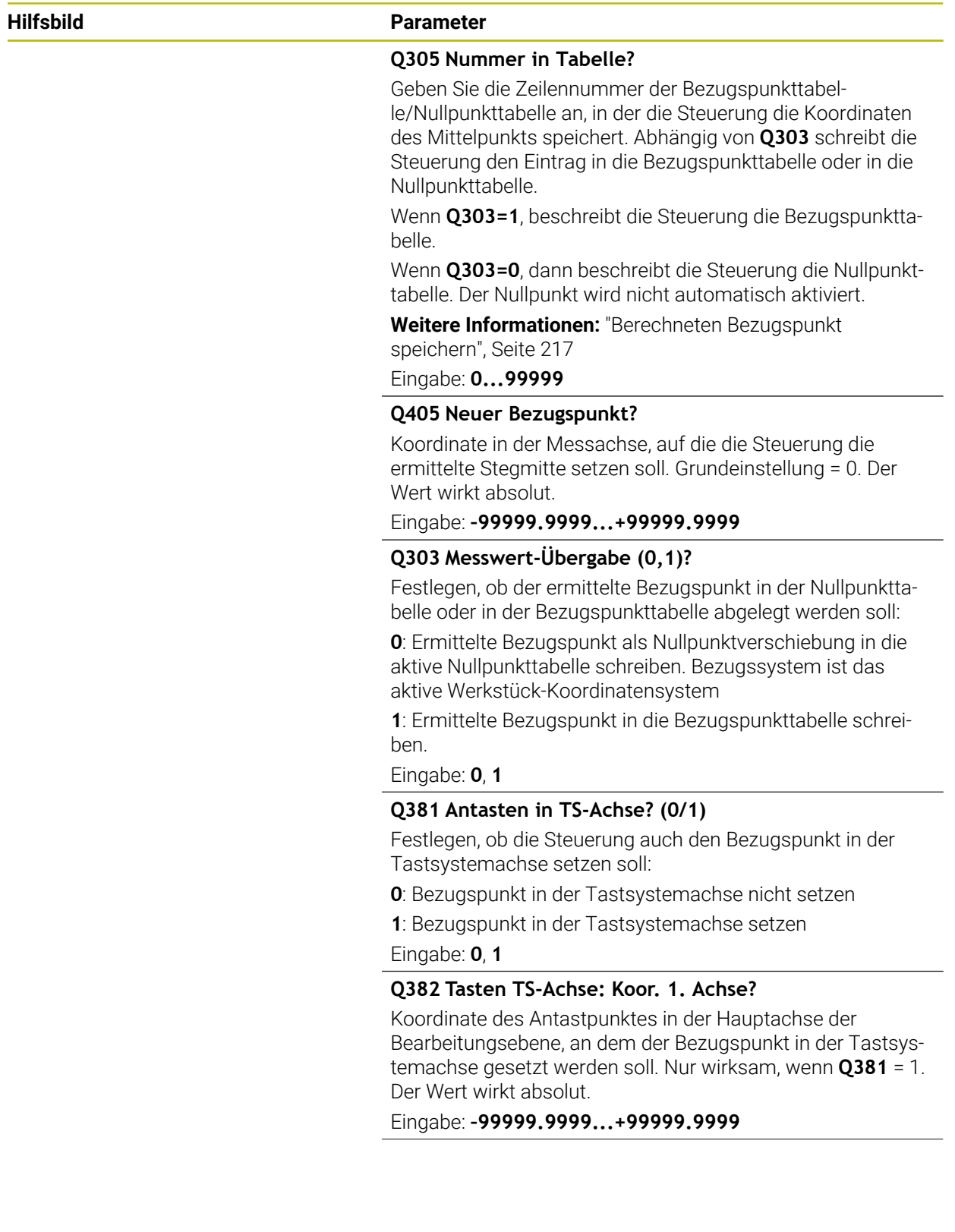

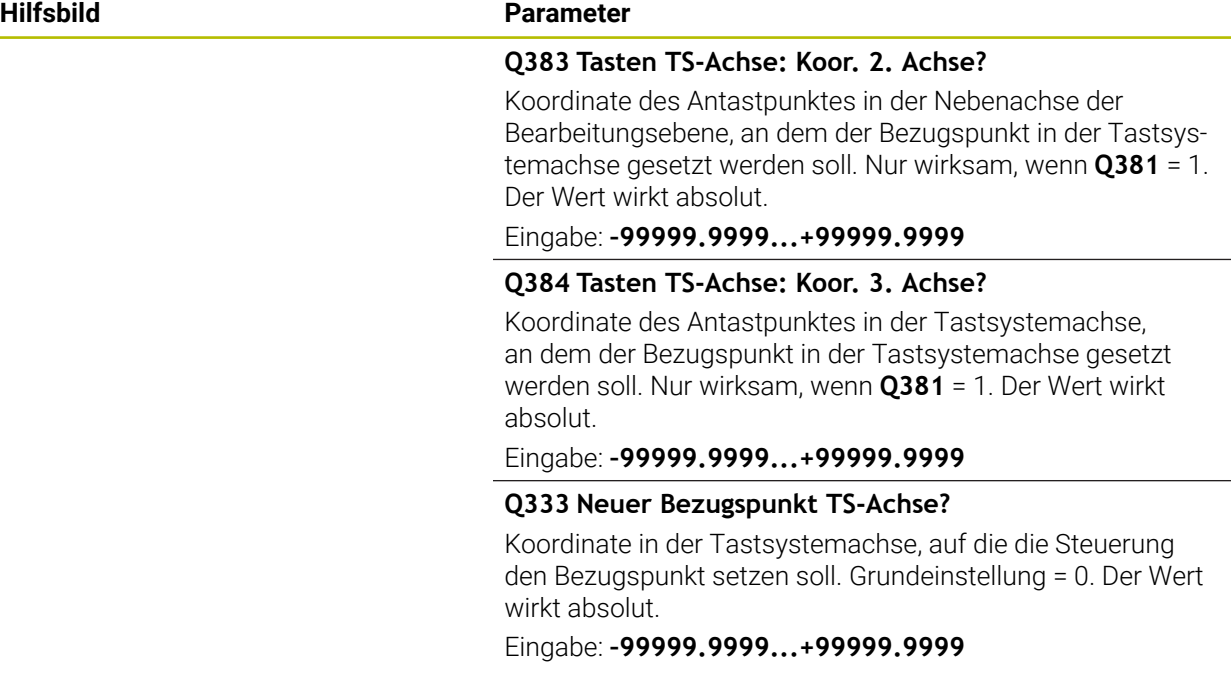

### **Beispiel**

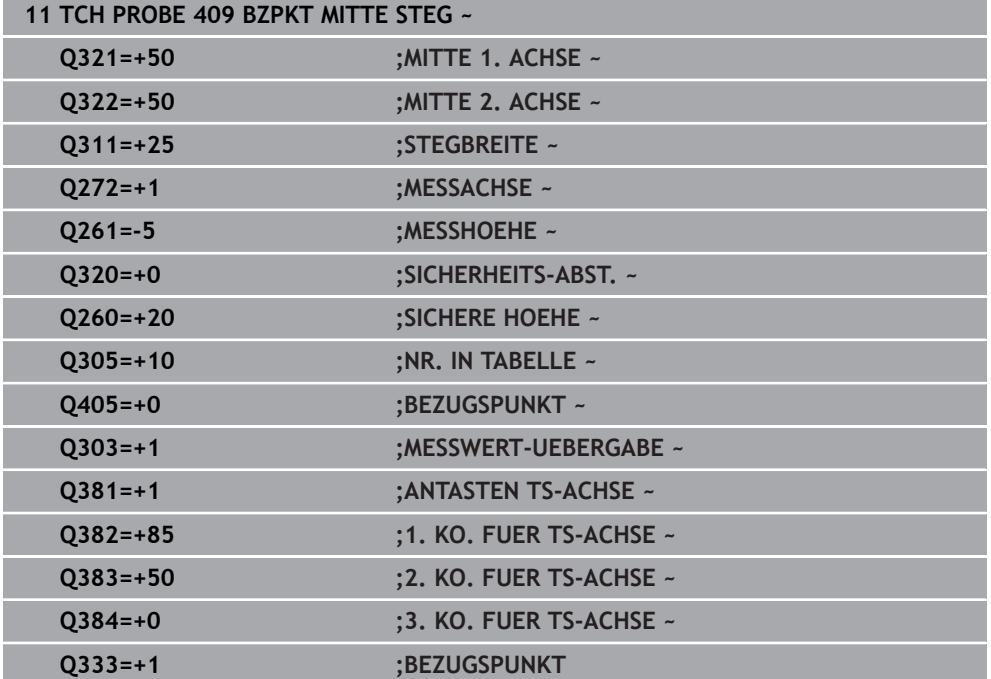

# **8.4.4 Zyklus 410 BZPKT RECHTECK INNEN**

#### **ISO-Programmierung G410**

### **Anwendung**

Der Tastsystemzyklus **410** ermittelt den Mittelpunkt einer Rechtecktasche und setzt diesen Mittelpunkt als Bezugspunkt. Wahlweise kann die Steuerung den Mittelpunkt auch in eine Nullpunkttabelle oder Bezugspunkttabelle schreiben.

#### **Zyklusablauf**

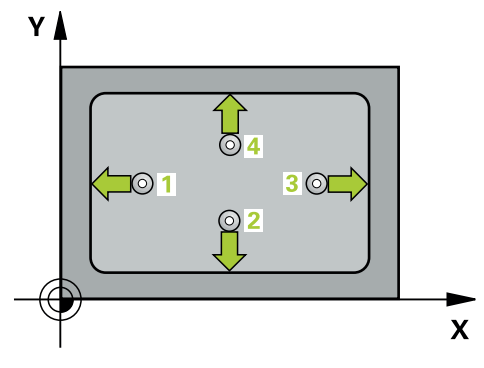

1 Die Steuerung positioniert das Tastsystem mit Positionierlogik zur Vorposition des ersten Antastpunkts **1**.

- 2 Anschließend fährt das Tastsystem auf die eingegebene Messhöhe und führt den ersten Antastvorgang mit Antastvorschub (Spalte **F**) durch
- 3 Danach fährt das Tastsystem entweder achsparallel auf Messhöhe oder linear auf Sicherer Höhe zum nächsten Antastpunkt **2** und führt dort den zweiten Antastvorgang durch
- 4 Die Steuerung positioniert das Tastsystem zum Antastpunkt **3** und danach zum Antastpunkt **4** und führt dort den dritten und vierten Antastvorgang durch
- 5 Die Steuerung positioniert das Tastsystem zurück auf die Sichere Höhe
- 6 Abhängig von den Zyklenparametern **Q303** und **Q305** verarbeitet die Steuerung den ermittelten Bezugspunkt, ([siehe "Grundlagen der Tastsystemzyklen 408 bis](#page-215-0) [419 beim Bezugspunktsetzen", Seite 216\)](#page-215-0)
- 7 Anschließend speichert die Steuerung die Istwerte in den nachfolgenden Q-Parametern ab
- 8 Wenn gewünscht, ermittelt die Steuerung anschließend in einem separaten Antastvorgang noch den Bezugspunkt in der Tastsystemachse

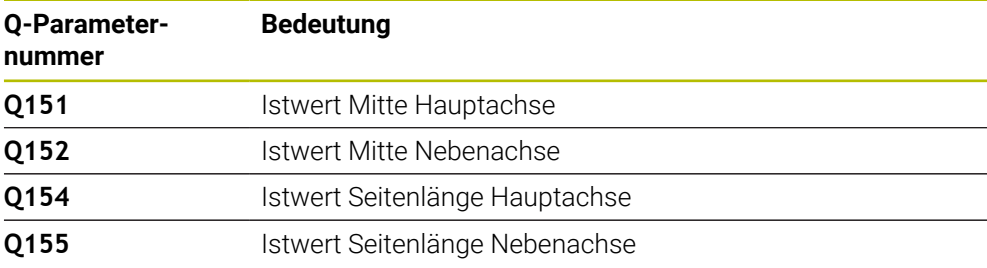

# *HINWEIS*

#### **Achtung Kollisionsgefahr!**

Bei Ausführung der Tastsystemzyklen **400** bis **499** dürfen keine Zyklen zur Koordinatenumrechnung aktiv sein. Es besteht Kollisionsgefahr!

- Folgende Zyklen nicht vor der Verwendung von Tastsystemzyklen aktivieren: Zyklus **7 NULLPUNKT**, Zyklus **8 SPIEGELUNG**, Zyklus **10 DREHUNG**, Zyklus **11 MASSFAKTOR** und Zyklus **26 MASSFAKTOR ACHSSPEZ.**.
- Koordinatenumrechnungen vorher zurücksetzen

# *HINWEIS*

#### **Achtung Kollisionsgefahr!**

Wenn die Taschenmaße und der Sicherheitsabstand eine Vorpositionierung in die Nähe der Antastpunkte nicht erlauben, tastet die Steuerung immer ausgehend von der Taschenmitte an. Zwischen den vier Messpunkten fährt das Tastsystem dann nicht auf die Sichere Höhe. Es besteht Kollisionsgefahr!

- Um eine Kollision zwischen Tastsystem und Werkstück zu vermeiden, geben Sie die 1. und 2. Seiten-Länge der Tasche eher zu **klein** ein.
- Vor der Zyklusdefinition müssen Sie einen Werkzeugaufruf zur Definition der Tastsystemachse programmiert haben
- Diesen Zyklus können Sie ausschließlich im Bearbeitungsmodus **FUNCTION MODE MILL** ausführen.
- Die Steuerung setzt eine aktive Grunddrehung am Zyklusanfang zurück.

# **Hilfsbild Parameter**

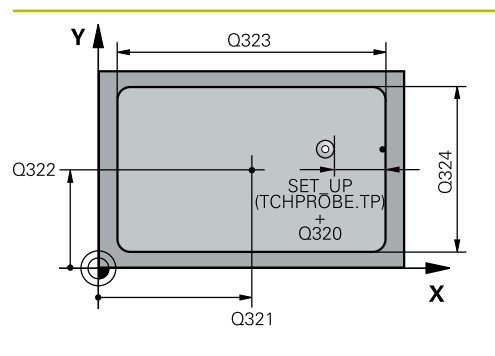

# $Z$   $\triangle$  $\overline{O}260$  $\overline{Q}$ 261  $\mathbf{x}$

#### **Q321 Mitte 1. Achse?**

Mitte der Tasche in der Hauptachse der Bearbeitungsebene. Der Wert wirkt absolut.

### Eingabe: **–99999.9999...+99999.9999**

### **Q322 Mitte 2. Achse?**

Mitte der Tasche in der Nebenachse der Bearbeitungsebene. Der Wert wirkt absolut.

#### Eingabe: **–99999.9999...+99999.9999**

### **Q323 1. Seiten-Länge?**

Länge der Tasche, parallel zur Hauptachse der Bearbeitungsebene. Der Wert wirkt inkremental.

#### Eingabe: **0...99999.9999**

#### **Q324 2. Seiten-Länge?**

Länge der Tasche, parallel zur Nebenachse der Bearbeitungsebene. Der Wert wirkt inkremental.

Eingabe: **0...99999.9999**

# **Q261 Meßhöhe in der Tastsystemachse?**

Koordinate des Kugelzentrums in der Tastsystemachse, auf der die Messung erfolgen soll. Der Wert wirkt absolut.

Eingabe: **–99999.9999...+99999.9999**

#### **Q320 Sicherheits-Abstand?**

Zusätzlicher Abstand zwischen Antastpunkt und Tastsystemkugel. **Q320** wirkt additiv zur Spalte **SET\_UP** der Tastsystemtabelle. Der Wert wirkt inkremental.

#### Eingabe: **0...99999.9999** alternativ **PREDEF**

#### **Q260 Sichere Höhe?**

Koordinate in der Werkzeugachse, in der keine Kollision zwischen Tastsystem und Werkstück (Spannmittel) erfolgen kann. Der Wert wirkt absolut.

#### Eingabe: **–99999.9999...+99999.9999** alternativ **PREDEF**

#### **Q301 Fahren auf sichere Höhe (0/1)?**

Festlegen, wie das Tastsystem zwischen den Messpunkten verfahren soll:

- **0**: Zwischen Messpunkten auf Messhöhe verfahren
- **1**: Zwischen Messpunkten auf sicherer Höhe verfahren

Eingabe: **0**, **1**

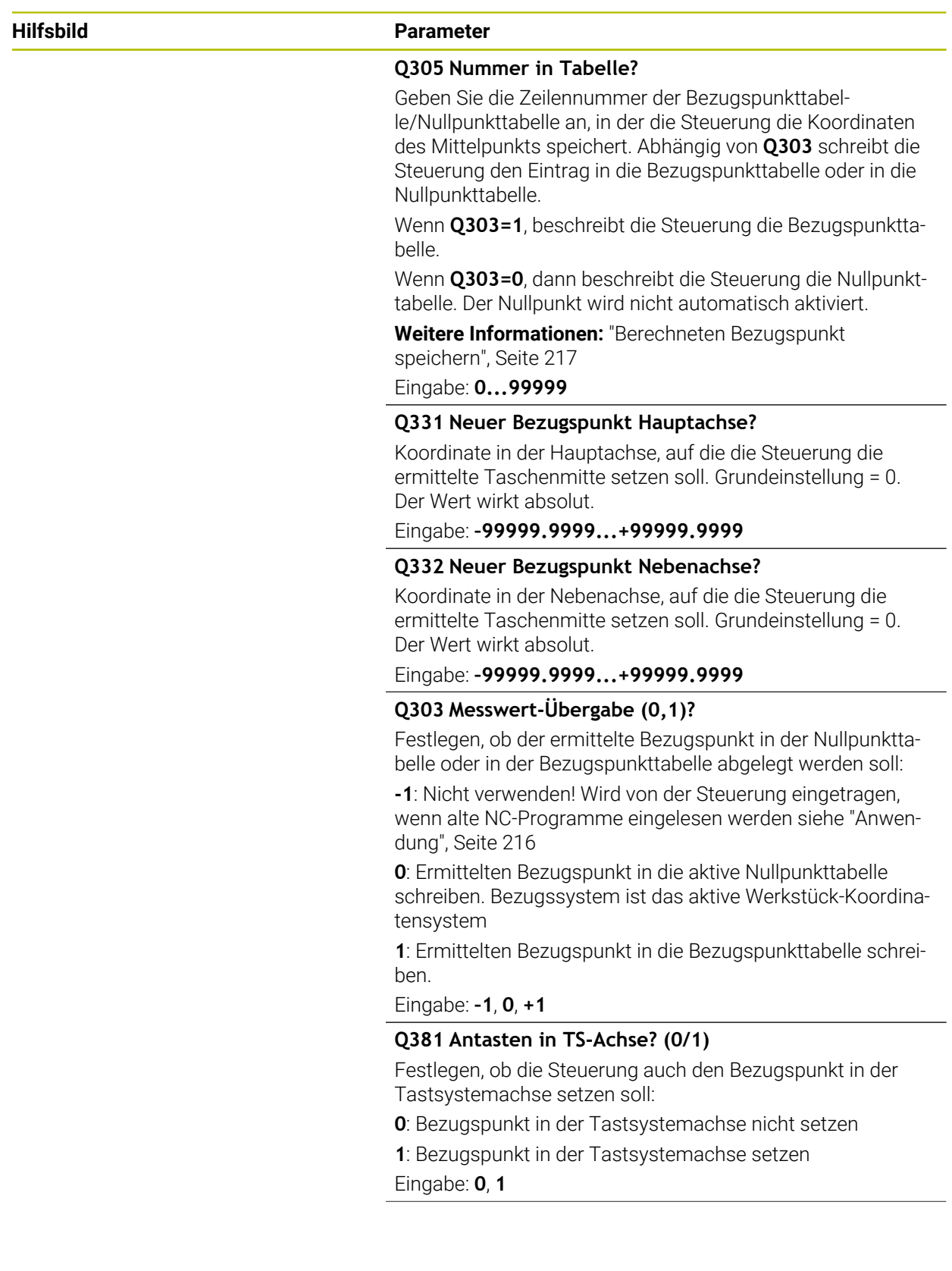

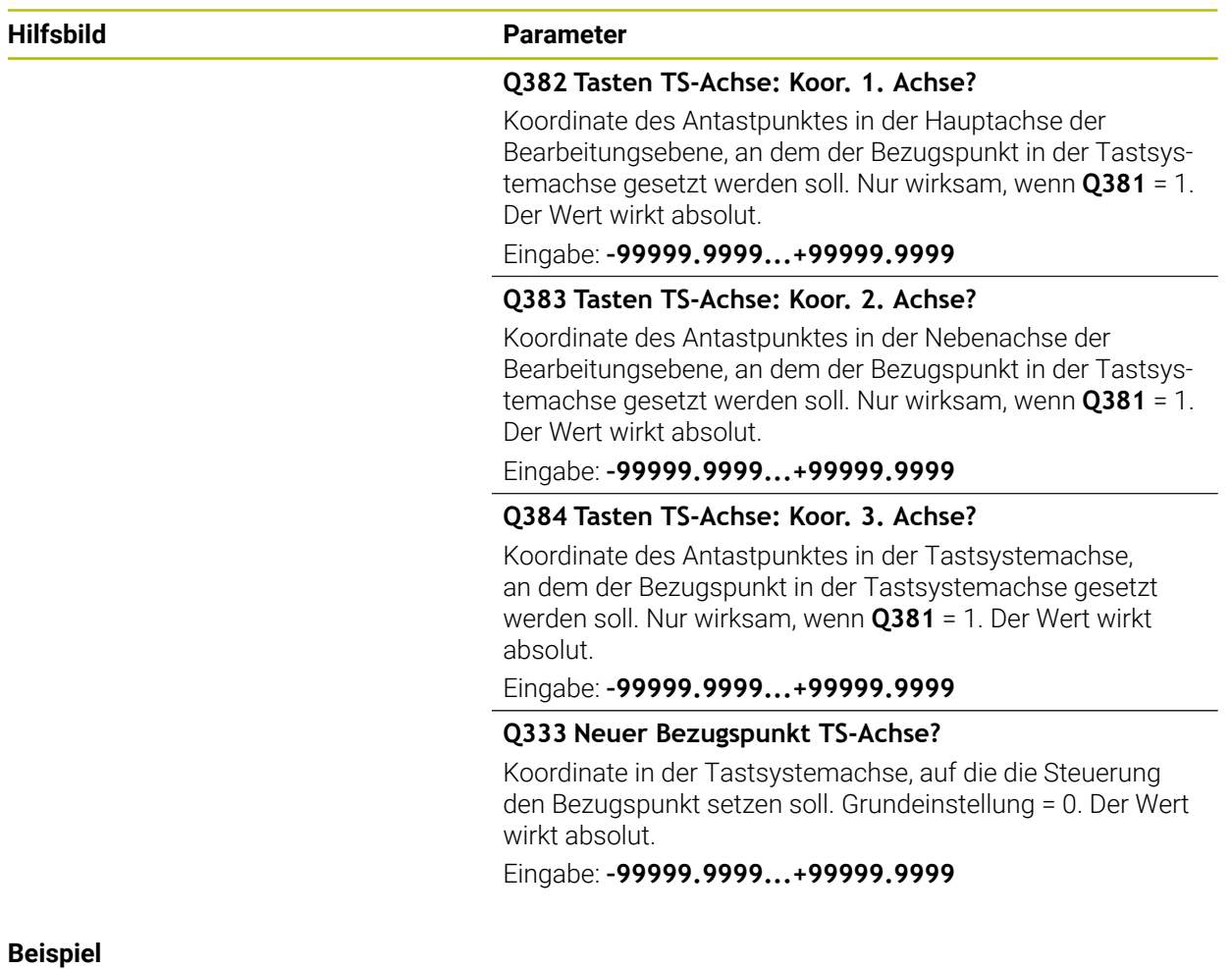

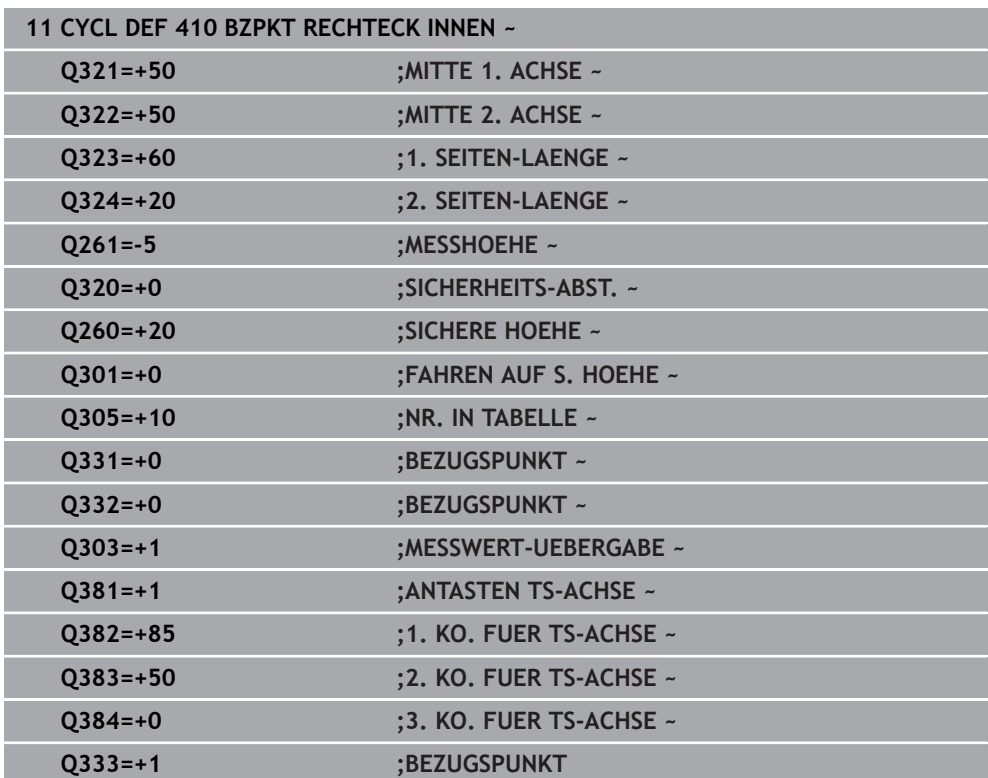

# **8.4.5 Zyklus 411 BZPKT RECHTECK AUS.**

#### **ISO-Programmierung G411**

#### **Anwendung**

Der Tastsystemzyklus **411** ermittelt den Mittelpunkt eines Rechteckzapfens und setzt diesen Mittelpunkt als Bezugspunkt. Wahlweise kann die Steuerung den Mittelpunkt auch in eine Nullpunkttabelle oder Bezugspunkttabelle schreiben.

#### **Zyklusablauf**

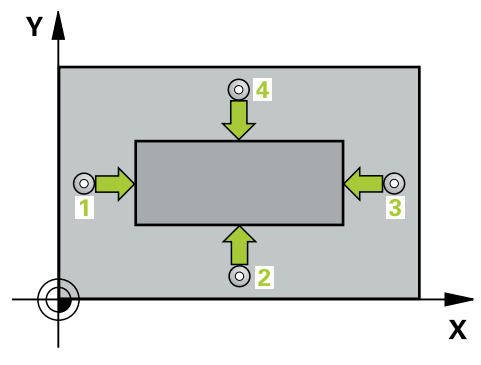

1 Die Steuerung positioniert das Tastsystem mit Positionierlogik zur Vorposition des ersten Antastpunkts **1**.

- 2 Anschließend fährt das Tastsystem auf die eingegebene Messhöhe und führt den ersten Antastvorgang mit Antastvorschub (Spalte **F**) durch
- 3 Danach fährt das Tastsystem entweder achsparallel auf Messhöhe oder linear auf Sicherer Höhe zum nächsten Antastpunkt **2** und führt dort den zweiten Antastvorgang durch
- 4 Die Steuerung positioniert das Tastsystem zum Antastpunkt **3** und danach zum Antastpunkt **4** und führt dort den dritten und vierten Antastvorgang durch
- 5 Die Steuerung positioniert das Tastsystem zurück auf die Sichere Höhe
- 6 Abhängig von den Zyklenparametern **Q303** und **Q305** verarbeitet die Steuerung den ermittelten Bezugspunkt, ([siehe "Grundlagen der Tastsystemzyklen 408 bis](#page-215-0) [419 beim Bezugspunktsetzen", Seite 216\)](#page-215-0)
- 7 Anschließend speichert die Steuerung die Istwerte in den nachfolgenden Q-Parametern ab
- 8 Wenn gewünscht, ermittelt die Steuerung anschließend in einem separaten Antastvorgang noch den Bezugspunkt in der Tastsystemachse

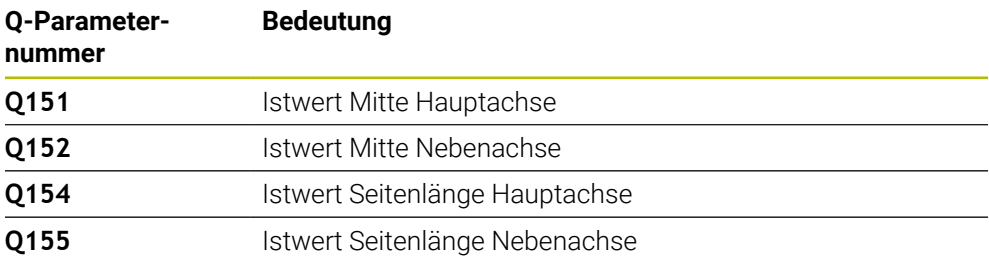

# *HINWEIS*

#### **Achtung Kollisionsgefahr!**

Bei Ausführung der Tastsystemzyklen **400** bis **499** dürfen keine Zyklen zur Koordinatenumrechnung aktiv sein. Es besteht Kollisionsgefahr!

- Folgende Zyklen nicht vor der Verwendung von Tastsystemzyklen aktivieren: Zyklus **7 NULLPUNKT**, Zyklus **8 SPIEGELUNG**, Zyklus **10 DREHUNG**, Zyklus **11 MASSFAKTOR** und Zyklus **26 MASSFAKTOR ACHSSPEZ.**.
- Koordinatenumrechnungen vorher zurücksetzen

# *HINWEIS*

#### **Achtung Kollisionsgefahr!**

Um eine Kollision zwischen Tastsystem und Werkstück zu vermeiden, geben Sie die 1. und 2. Seitenlänge des Zapfens eher zu **groß** ein.

- Vor der Zyklusdefinition müssen Sie einen Werkzeugaufruf zur Definition der Tastsystemachse programmiert haben
- Diesen Zyklus können Sie ausschließlich im Bearbeitungsmodus **FUNCTION MODE MILL** ausführen.
- Die Steuerung setzt eine aktive Grunddrehung am Zyklusanfang zurück.

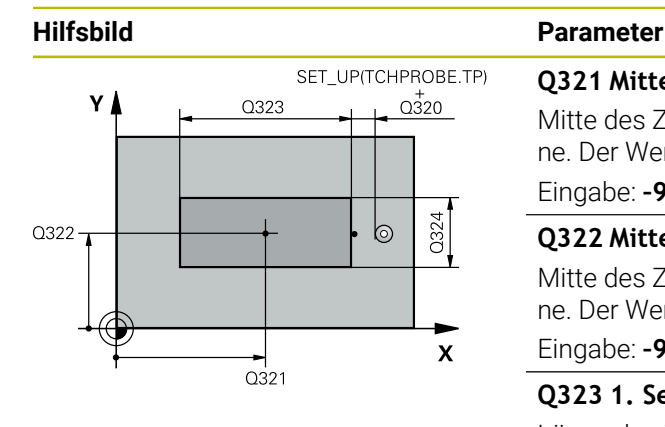

# $Z/$  $Q260$  $Q261$  $\boldsymbol{\mathsf{x}}$

#### **Q321 Mitte 1. Achse?**

Mitte des Zapfens in der Hauptachse der Bearbeitungsebene. Der Wert wirkt absolut.

#### Eingabe: **–99999.9999...+9999.9999**

#### **Q322 Mitte 2. Achse?**

Mitte des Zapfens in der Nebenachse der Bearbeitungsebene. Der Wert wirkt absolut.

Eingabe: **–99999.9999...+99999.9999**

#### **Q323 1. Seiten-Länge?**

Länge des Zapfens, parallel zur Hauptachse der Bearbeitungsebene. Der Wert wirkt inkremental.

Eingabe: **0...99999.9999**

#### **Q324 2. Seiten-Länge?**

Länge des Zapfens, parallel zur Nebenachse der Bearbeitungsebene. Der Wert wirkt inkremental.

Eingabe: **0...99999.9999**

# **Q261 Meßhöhe in der Tastsystemachse?**

Koordinate des Kugelzentrums in der Tastsystemachse, auf der die Messung erfolgen soll. Der Wert wirkt absolut.

Eingabe: **–99999.9999...+99999.9999**

#### **Q320 Sicherheits-Abstand?**

Zusätzlicher Abstand zwischen Antastpunkt und Tastsystemkugel. **Q320** wirkt additiv zur Spalte **SET\_UP** der Tastsystemtabelle. Der Wert wirkt inkremental.

#### Eingabe: **0...99999.9999** alternativ **PREDEF**

#### **Q260 Sichere Höhe?**

Koordinate in der Werkzeugachse, in der keine Kollision zwischen Tastsystem und Werkstück (Spannmittel) erfolgen kann. Der Wert wirkt absolut.

Eingabe: **–99999.9999...+99999.9999** alternativ **PREDEF**

#### **Q301 Fahren auf sichere Höhe (0/1)?**

Festlegen, wie das Tastsystem zwischen den Messpunkten verfahren soll:

- **0**: Zwischen Messpunkten auf Messhöhe verfahren
- **1**: Zwischen Messpunkten auf sicherer Höhe verfahren

Eingabe: **0**, **1**

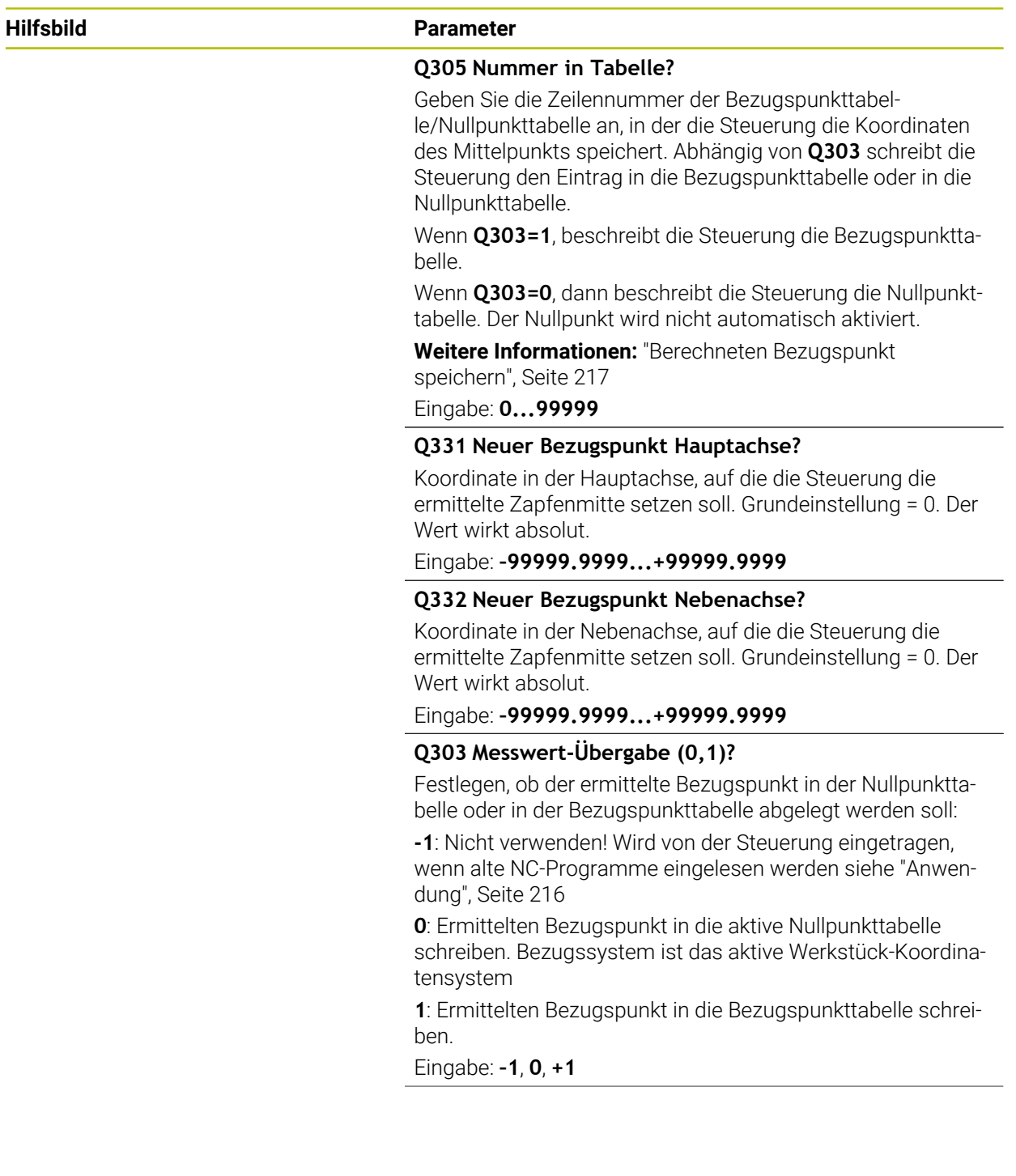

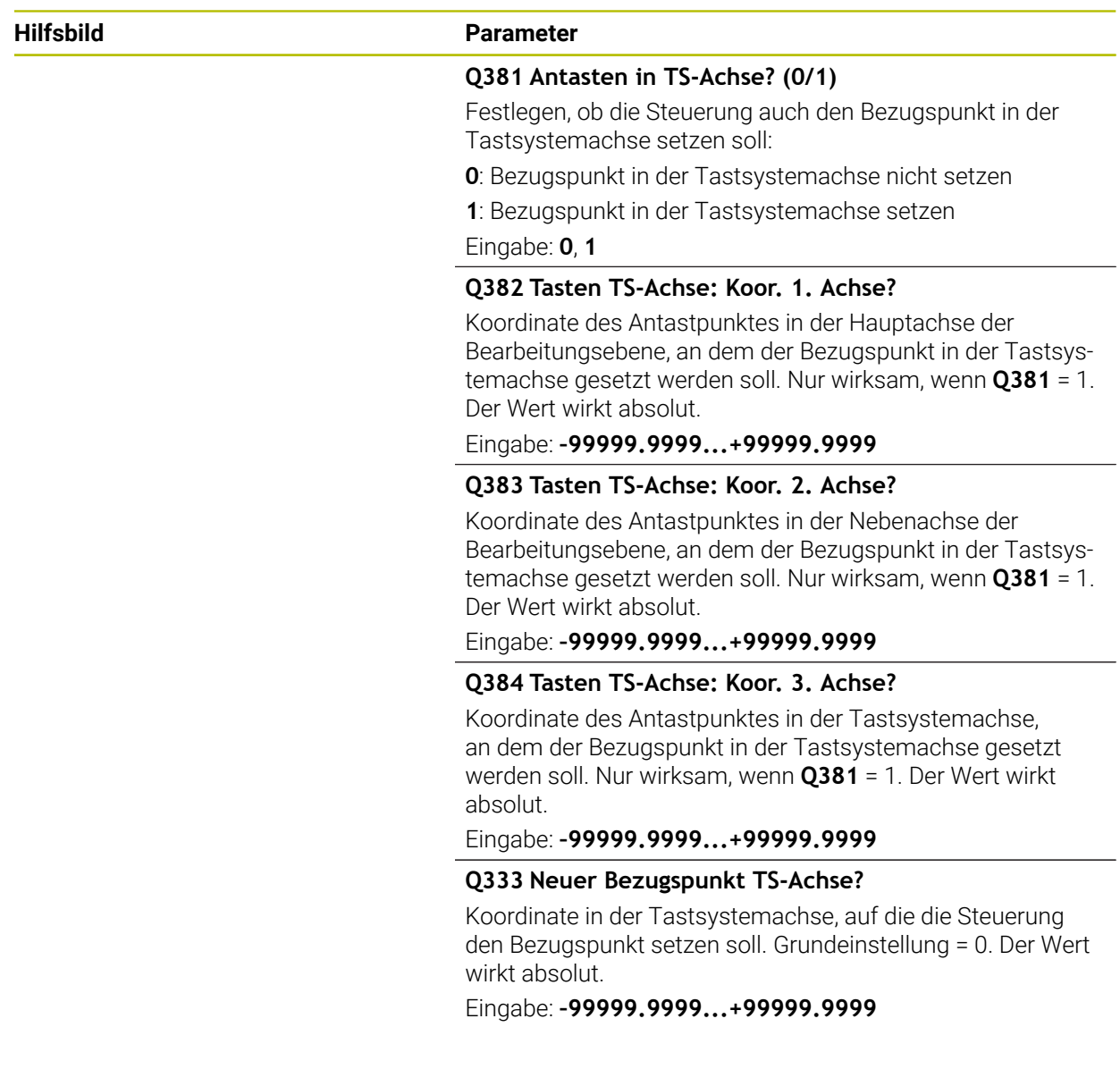

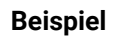

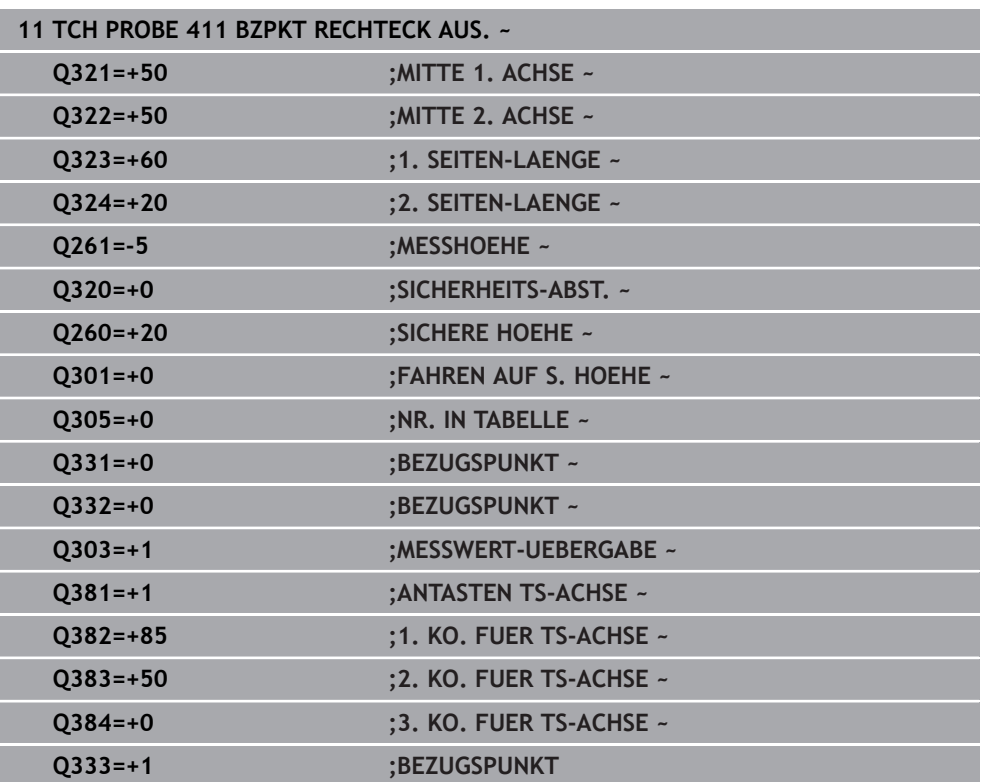

# **8.4.6 Zyklus 412 BZPKT KREIS INNEN**

#### **ISO-Programmierung G412**

#### **Anwendung**

Der Tastsystemzyklus **412** ermittelt den Mittelpunkt einer Kreistasche (Bohrung) und setzt diesen Mittelpunkt als Bezugspunkt. Wahlweise kann die Steuerung den Mittelpunkt auch in eine Nullpunkttabelle oder Bezugspunkttabelle schreiben.

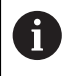

Statt Zyklus **412 BZPKT KREIS INNEN** empfiehlt HEIDENHAIN den leistungsfähigeren Zyklus **1401 ANTASTEN KREIS**.

### **Verwandte Themen**

Zyklus **1401 ANTASTEN KREIS Weitere Informationen:** ["Zyklus 1401 ANTASTEN KREIS", Seite 289](#page-288-0)

# **Zyklusablauf**

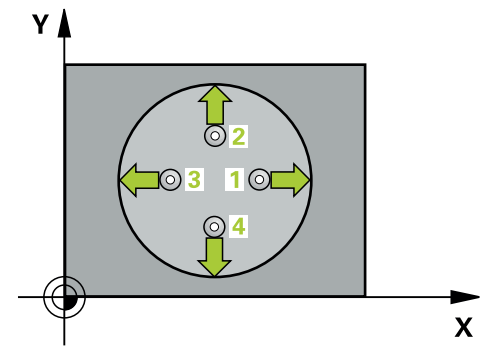

1 Die Steuerung positioniert das Tastsystem mit Positionierlogik zur Vorposition des ersten Antastpunkts **1**.

- 2 Anschließend fährt das Tastsystem auf die eingegebene Messhöhe und führt den ersten Antastvorgang mit Antastvorschub (Spalte **F**) durch. Die Steuerung bestimmt die Antastrichtung automatisch in Abhängigkeit vom programmierten **Startwinkel**
- 3 Danach fährt das Tastsystem zirkular, entweder auf Messhöhe oder auf Sicherer Höhe, zum nächsten Antastpunkt **2** und führt dort den zweiten Antastvorgang durch
- 4 Die Steuerung positioniert das Tastsystem zum Antastpunkt **3** und danach zum Antastpunkt **4** und führt dort den dritten und vierten Antastvorgang durch
- 5 Die Steuerung positioniert das Tastsystem zurück auf die Sichere Höhe
- 6 Abhängig von den Zyklenparametern **Q303** und **Q305** verarbeitet die Steuerung den ermittelten Bezugspunkt, ([siehe "Grundlagen der Tastsystemzyklen 408 bis](#page-215-0) [419 beim Bezugspunktsetzen", Seite 216\)](#page-215-0)
- 7 Anschließend speichert die Steuerung die Istwerte in den nachfolgenden Q-Parametern ab
- 8 Wenn gewünscht, ermittelt die Steuerung anschließend in einem separaten Antastvorgang noch den Bezugspunkt in der Tastsystemachse

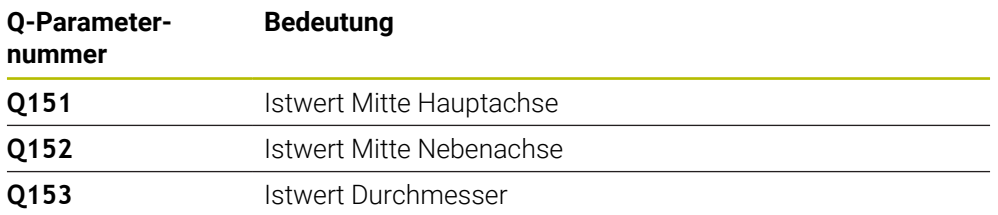

# *HINWEIS*

#### **Achtung Kollisionsgefahr!**

Bei Ausführung der Tastsystemzyklen **400** bis **499** dürfen keine Zyklen zur Koordinatenumrechnung aktiv sein. Es besteht Kollisionsgefahr!

- Folgende Zyklen nicht vor der Verwendung von Tastsystemzyklen aktivieren: Zyklus **7 NULLPUNKT**, Zyklus **8 SPIEGELUNG**, Zyklus **10 DREHUNG**, Zyklus **11 MASSFAKTOR** und Zyklus **26 MASSFAKTOR ACHSSPEZ.**.
- Koordinatenumrechnungen vorher zurücksetzen

# *HINWEIS*

#### **Achtung Kollisionsgefahr!**

Wenn die Taschenmaße und der Sicherheitsabstand eine Vorpositionierung in die Nähe der Antastpunkte nicht erlauben, tastet die Steuerung immer ausgehend von der Taschenmitte an. Zwischen den vier Messpunkten fährt das Tastsystem dann nicht auf die Sichere Höhe. Es besteht Kollisionsgefahr!

- Innerhalb der Tasche/Bohrung darf kein Material mehr stehen
- Um eine Kollision zwischen Tastsystem und Werkstück zu vermeiden, geben Sie den Soll-Durchmesser der Tasche (Bohrung) eher zu **klein** ein.
- Diesen Zyklus können Sie ausschließlich im Bearbeitungsmodus **FUNCTION MODE MILL** ausführen.
- Die Steuerung setzt eine aktive Grunddrehung am Zyklusanfang zurück.

#### **Hinweise zum Programmieren**

Je kleiner Sie den Winkelschritt **Q247** programmieren, desto ungenauer berechnet die Steuerung den Bezugspunkt. Kleinster Eingabewert: 5°

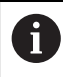

Programmieren Sie einen Winkelschritt kleiner 90°

### **Hilfsbild Parameter**

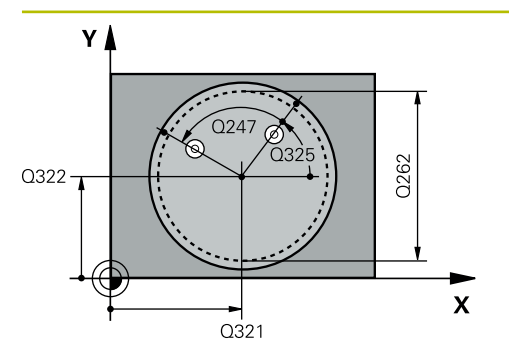

#### **Q321 Mitte 1. Achse?**

Mitte der Tasche in der Hauptachse der Bearbeitungsebene. Der Wert wirkt absolut.

#### Eingabe: **–99999.9999...+99999.9999**

### **Q322 Mitte 2. Achse?**

Mitte der Tasche in der Nebenachse der Bearbeitungsebene. Wenn Sie **Q322** = 0 programmieren, dann richtet die Steuerung den Bohrungs-Mittelpunkt auf die positive Y-Achse aus, wenn Sie **Q322** ungleich 0 programmieren, dann richtet die Steuerung den Bohrungs-Mittelpunkt auf die Sollposition aus. Der Wert wirkt absolut.

#### Eingabe: **–99999.9999...+99999.9999**

### **Q262 Soll-Durchmesser?**

Ungefährer Durchmesser der Kreistasche (Bohrung). Wert eher zu klein eingeben.

#### Eingabe: **0...99999.9999**

### **Q325 Startwinkel?**

Winkel zwischen der Hauptachse der Bearbeitungsebene und dem ersten Antastpunkt. Der Wert wirkt absolut.

Eingabe: **–360.000...+360.000**

#### **Q247 Winkelschritt?**

Winkel zwischen zwei Messpunkten, das Vorzeichen des Winkelschritts legt die Drehrichtung fest (- = Uhrzeigersinn), mit der das Tastsystem zum nächsten Messpunkt fährt. Wenn Sie Kreisbögen vermessen wollen, dann programmieren Sie einen Winkelschritt kleiner 90°. Der Wert wirkt inkremental.

Eingabe: **–120...+120**

# **Q261 Meßhöhe in der Tastsystemachse?**

Koordinate des Kugelzentrums in der Tastsystemachse, auf der die Messung erfolgen soll. Der Wert wirkt absolut.

#### Eingabe: **–99999.9999...+99999.9999**

#### **Q320 Sicherheits-Abstand?**

Zusätzlicher Abstand zwischen Antastpunkt und Tastsystemkugel. **Q320** wirkt additiv zur Spalte **SET\_UP** der Tastsystemtabelle. Der Wert wirkt inkremental.

Eingabe: **0...99999.9999** alternativ **PREDEF**

#### **Q260 Sichere Höhe?**

Koordinate in der Werkzeugachse, in der keine Kollision zwischen Tastsystem und Werkstück (Spannmittel) erfolgen kann. Der Wert wirkt absolut.

Eingabe: **–99999.9999...+99999.9999** alternativ **PREDEF**

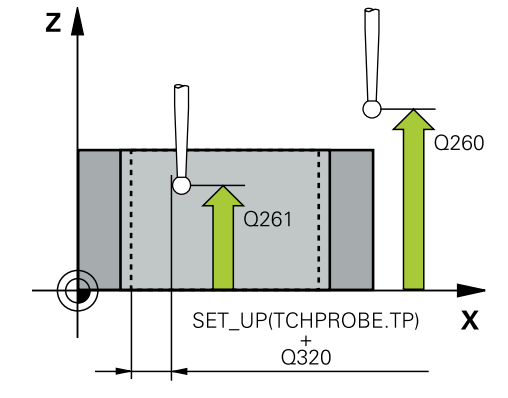

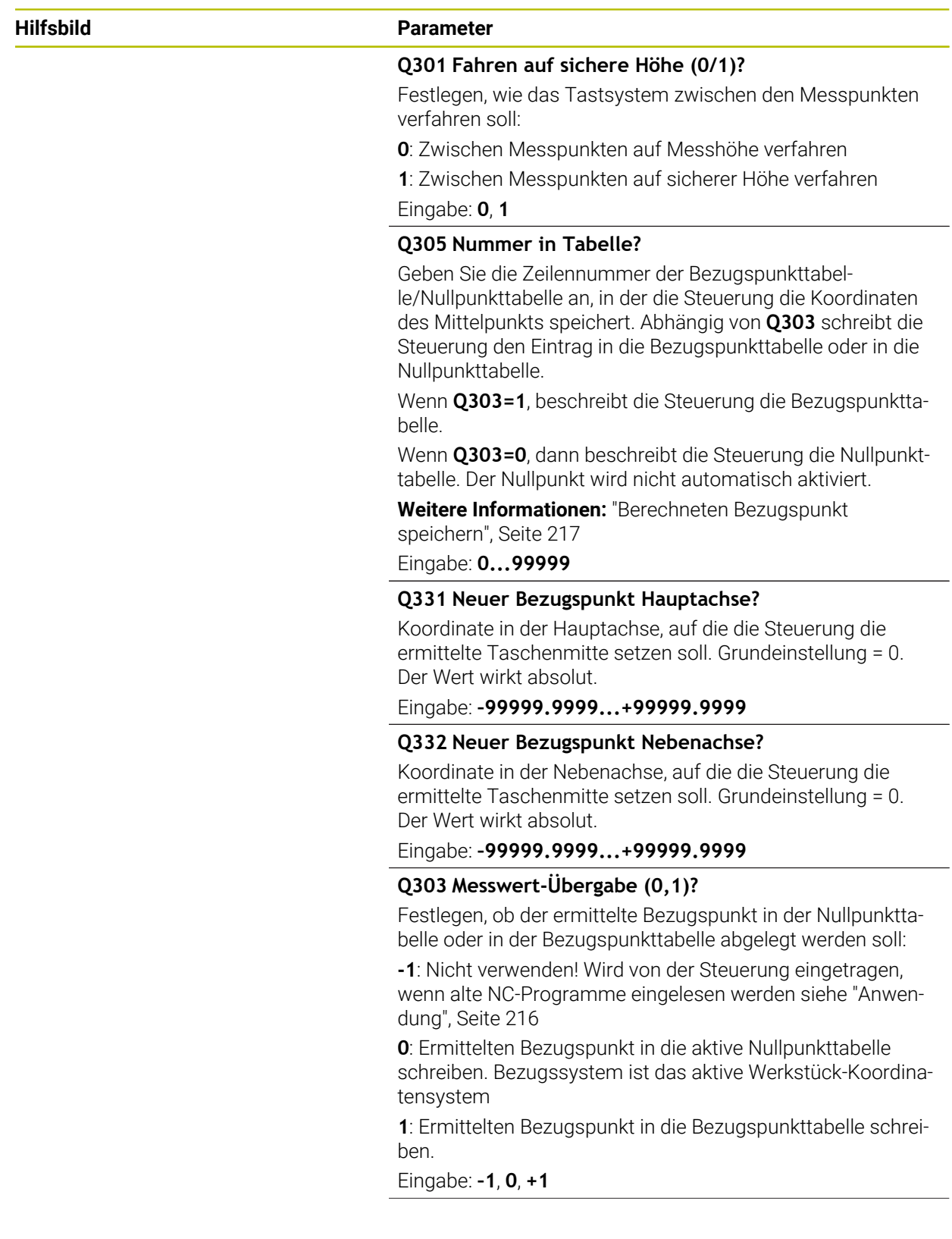

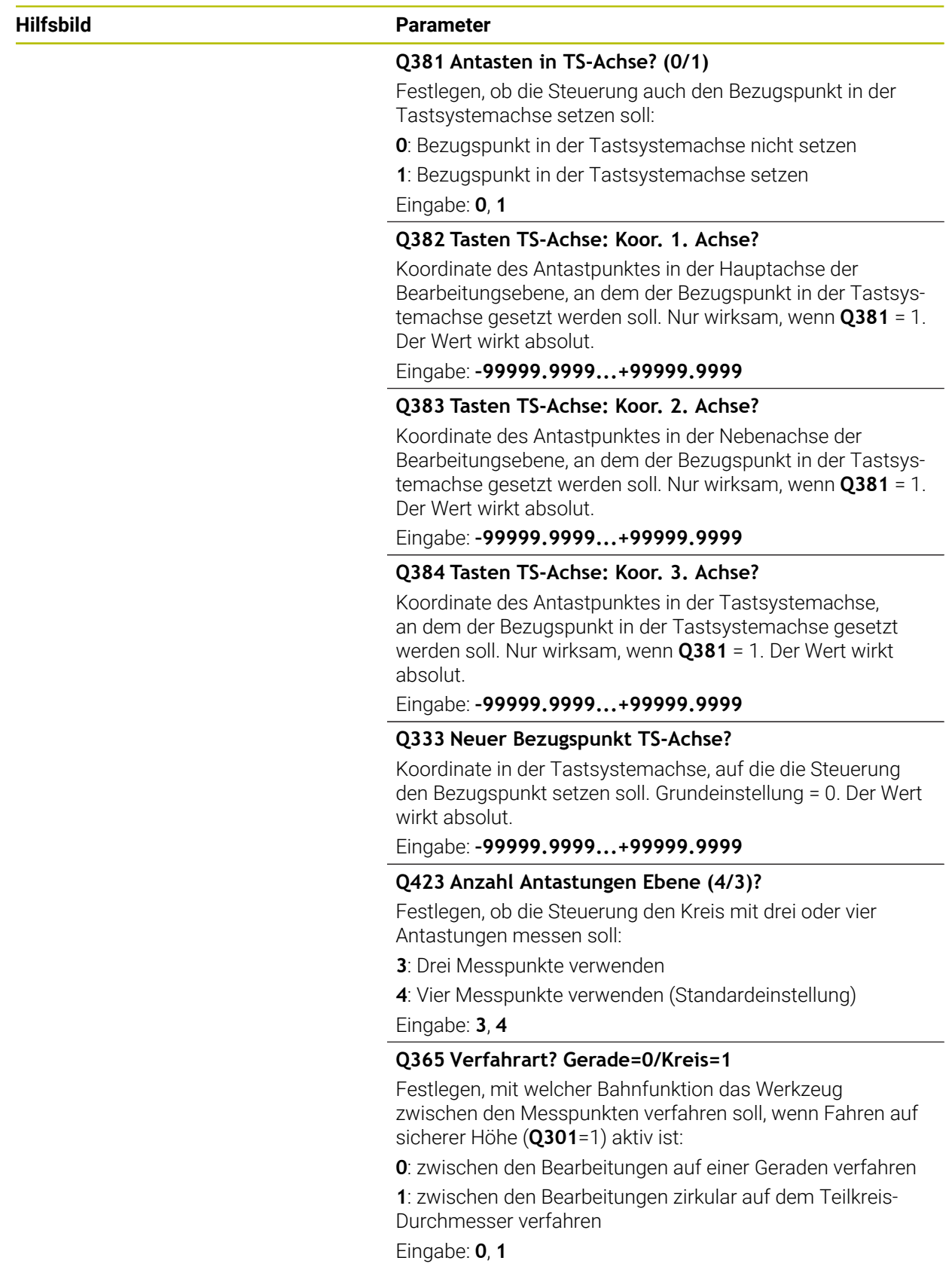

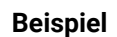

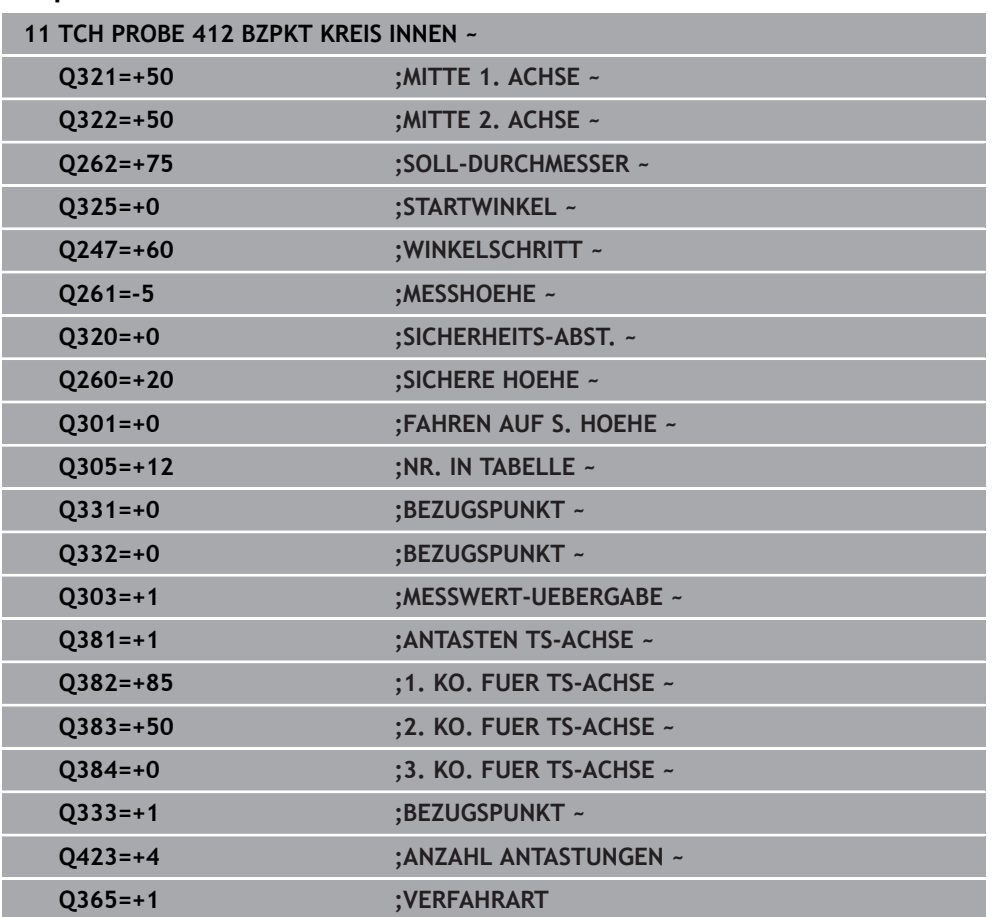

# **8.4.7 Zyklus 413 BZPKT KREIS AUSSEN**

#### **ISO-Programmierung G413**

### **Anwendung**

Der Tastsystemzyklus **413** ermittelt den Mittelpunkt eines Kreiszapfens und setzt diesen Mittelpunkt als Bezugspunkt. Wahlweise kann die Steuerung den Mittelpunkt auch in eine Nullpunkttabelle oder Bezugspunkttabelle schreiben.

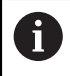

Statt Zyklus **413 BZPKT KREIS AUSSEN** empfiehlt HEIDENHAIN den leistungsfähigeren Zyklus **1401 ANTASTEN KREIS**.

### **Verwandte Themen**

Zyklus **1401 ANTASTEN KREIS Weitere Informationen:** ["Zyklus 1401 ANTASTEN KREIS", Seite 289](#page-288-0)

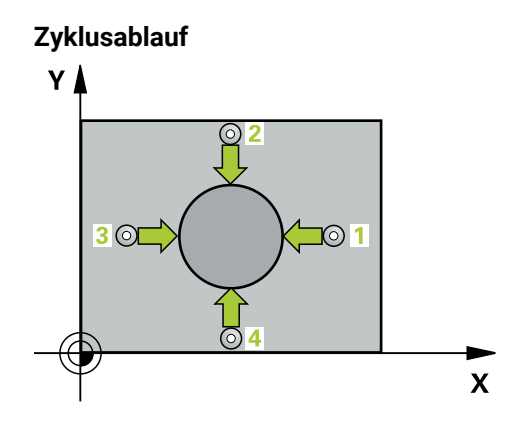

1 Die Steuerung positioniert das Tastsystem mit Positionierlogik zur Vorposition des ersten Antastpunkts **1**.

- 2 Anschließend fährt das Tastsystem auf die eingegebene Messhöhe und führt den ersten Antastvorgang mit Antastvorschub (Spalte **F**) durch. Die Steuerung bestimmt die Antastrichtung automatisch in Abhängigkeit vom programmierten **Startwinkel**
- 3 Danach fährt das Tastsystem zirkular, entweder auf Messhöhe oder auf Sicherer Höhe, zum nächsten Antastpunkt **2** und führt dort den zweiten Antastvorgang durch
- 4 Die Steuerung positioniert das Tastsystem zum Antastpunkt **3** und danach zum Antastpunkt **4** und führt dort den dritten und vierten Antastvorgang durch
- 5 Die Steuerung positioniert das Tastsystem zurück auf die Sichere Höhe
- 6 Abhängig von den Zyklenparametern **Q303** und **Q305** verarbeitet die Steuerung den ermittelten Bezugspunkt, [siehe "Grundlagen der Tastsystemzyklen 408 bis](#page-215-0) [419 beim Bezugspunktsetzen", Seite 216](#page-215-0)
- 7 Anschließend speichert die Steuerung die Istwerte in den nachfolgenden Q-Parametern ab
- 8 Wenn gewünscht, ermittelt die Steuerung anschließend in einem separaten Antastvorgang noch den Bezugspunkt in der Tastsystemachse

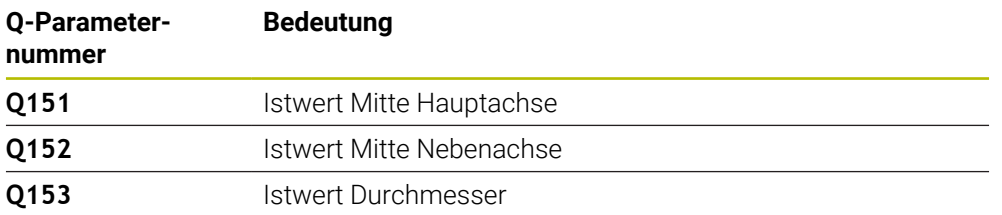

# *HINWEIS*

#### **Achtung Kollisionsgefahr!**

Bei Ausführung der Tastsystemzyklen **400** bis **499** dürfen keine Zyklen zur Koordinatenumrechnung aktiv sein. Es besteht Kollisionsgefahr!

- Folgende Zyklen nicht vor der Verwendung von Tastsystemzyklen aktivieren: Zyklus **7 NULLPUNKT**, Zyklus **8 SPIEGELUNG**, Zyklus **10 DREHUNG**, Zyklus **11 MASSFAKTOR** und Zyklus **26 MASSFAKTOR ACHSSPEZ.**.
- Koordinatenumrechnungen vorher zurücksetzen

# *HINWEIS*

#### **Achtung Kollisionsgefahr!**

Um eine Kollision zwischen Tastsystem und Werkstück zu vermeiden, geben Sie den Soll-Durchmesser des Zapfens eher zu **groß** sein.

- Vor der Zyklusdefinition müssen Sie einen Werkzeugaufruf zur Definition der Tastsystemachse programmiert haben
- Die Steuerung setzt eine aktive Grunddrehung am Zyklusanfang zurück.
- Diesen Zyklus können Sie ausschließlich im Bearbeitungsmodus **FUNCTION MODE MILL** ausführen.
- $\blacksquare$ Je kleiner Sie den Winkelschritt **Q247** programmieren, desto ungenauer berechnet die Steuerung den Bezugspunkt. Kleinster Eingabewert: 5°

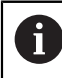

Programmieren Sie einen Winkelschritt kleiner 90°

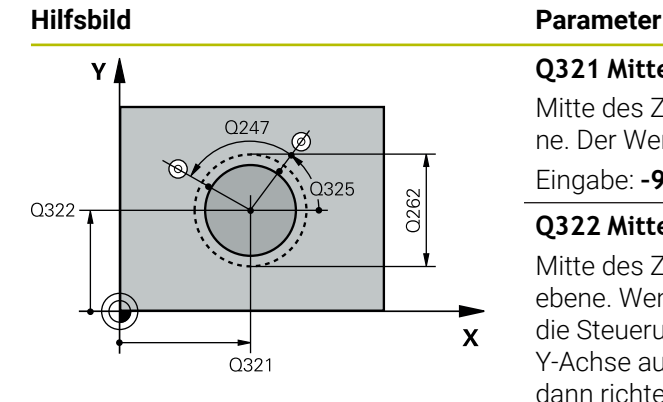

#### **Q321 Mitte 1. Achse?**

Mitte des Zapfens in der Hauptachse der Bearbeitungsebene. Der Wert wirkt absolut.

#### Eingabe: **–99999.9999...+9999.9999**

### **Q322 Mitte 2. Achse?**

Mitte des Zapfens in der Nebenachse der Bearbeitungsebene. Wenn Sie **Q322** = 0 programmieren, dann richtet die Steuerung den Bohrungs-Mittelpunkt auf die positive Y-Achse aus, wenn Sie **Q322** ungleich 0 programmieren, dann richtet die Steuerung den Bohrungs-Mittelpunkt auf die Sollposition aus. Der Wert wirkt absolut.

# Eingabe: **–99999.9999...+99999.9999**

#### **Q262 Soll-Durchmesser?**

Ungefährer Durchmesser des Zapfens. Wert eher zu groß eingeben.

Eingabe: **0...99999.9999**

#### **Q325 Startwinkel?**

Winkel zwischen der Hauptachse der Bearbeitungsebene und dem ersten Antastpunkt. Der Wert wirkt absolut.

Eingabe: **–360.000...+360.000**

#### **Q247 Winkelschritt?**

Winkel zwischen zwei Messpunkten, das Vorzeichen des Winkelschritts legt die Drehrichtung fest (- = Uhrzeigersinn), mit der das Tastsystem zum nächsten Messpunkt fährt. Wenn Sie Kreisbögen vermessen wollen, dann programmieren Sie einen Winkelschritt kleiner 90°. Der Wert wirkt inkremental.

Eingabe: **–120...+120**

#### **Q261 Meßhöhe in der Tastsystemachse?**

Koordinate des Kugelzentrums in der Tastsystemachse, auf der die Messung erfolgen soll. Der Wert wirkt absolut.

#### Eingabe: **–99999.9999...+99999.9999**

#### **Q320 Sicherheits-Abstand?**

Zusätzlicher Abstand zwischen Antastpunkt und Tastsystemkugel. **Q320** wirkt additiv zur Spalte **SET\_UP** der Tastsystemtabelle. Der Wert wirkt inkremental.

Eingabe: **0...99999.9999** alternativ **PREDEF**

#### **Q260 Sichere Höhe?**

Koordinate in der Werkzeugachse, in der keine Kollision zwischen Tastsystem und Werkstück (Spannmittel) erfolgen kann. Der Wert wirkt absolut.

Eingabe: **–99999.9999...+99999.9999** alternativ **PREDEF**

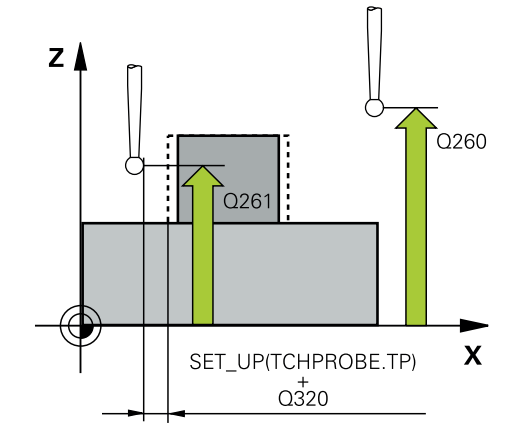

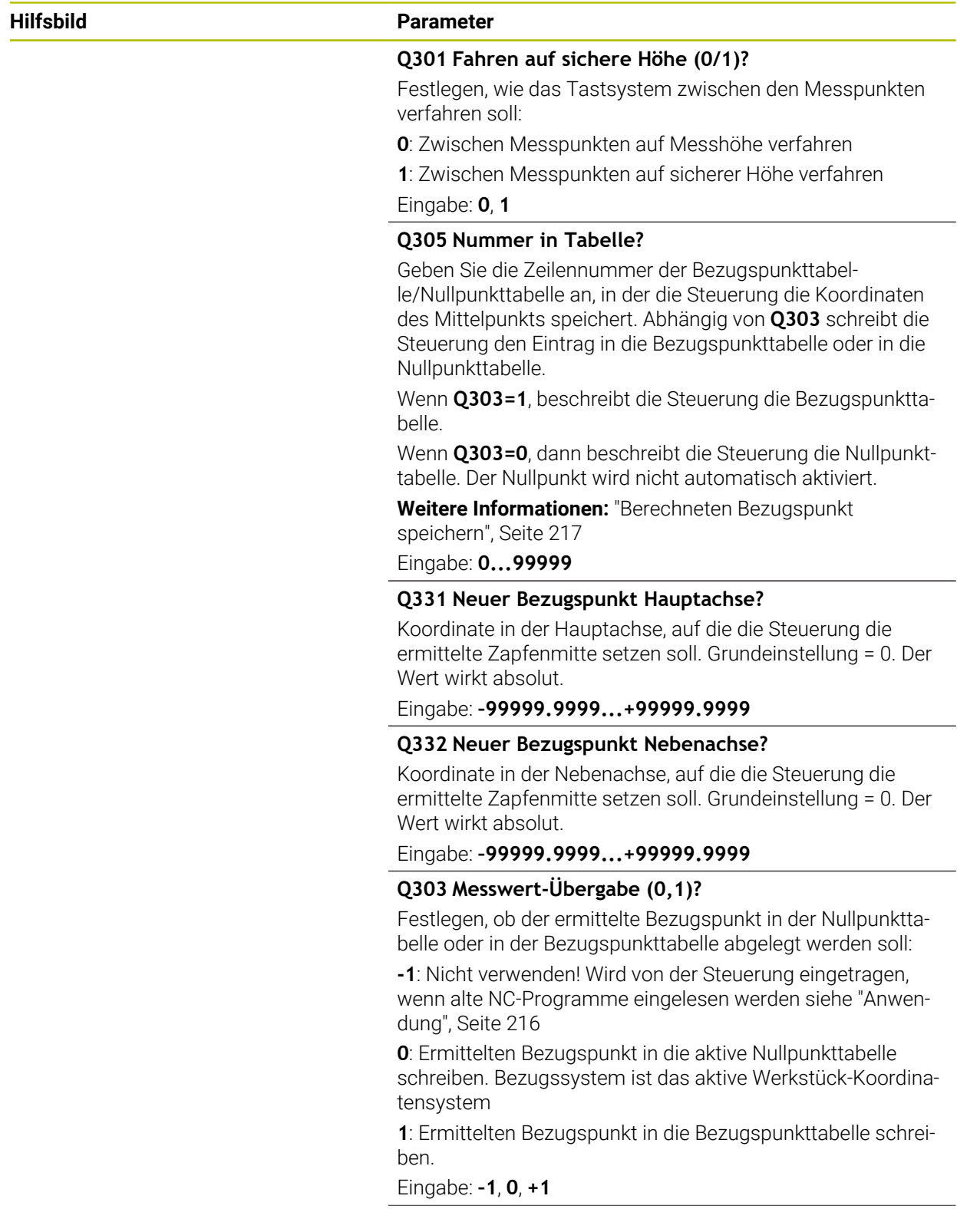

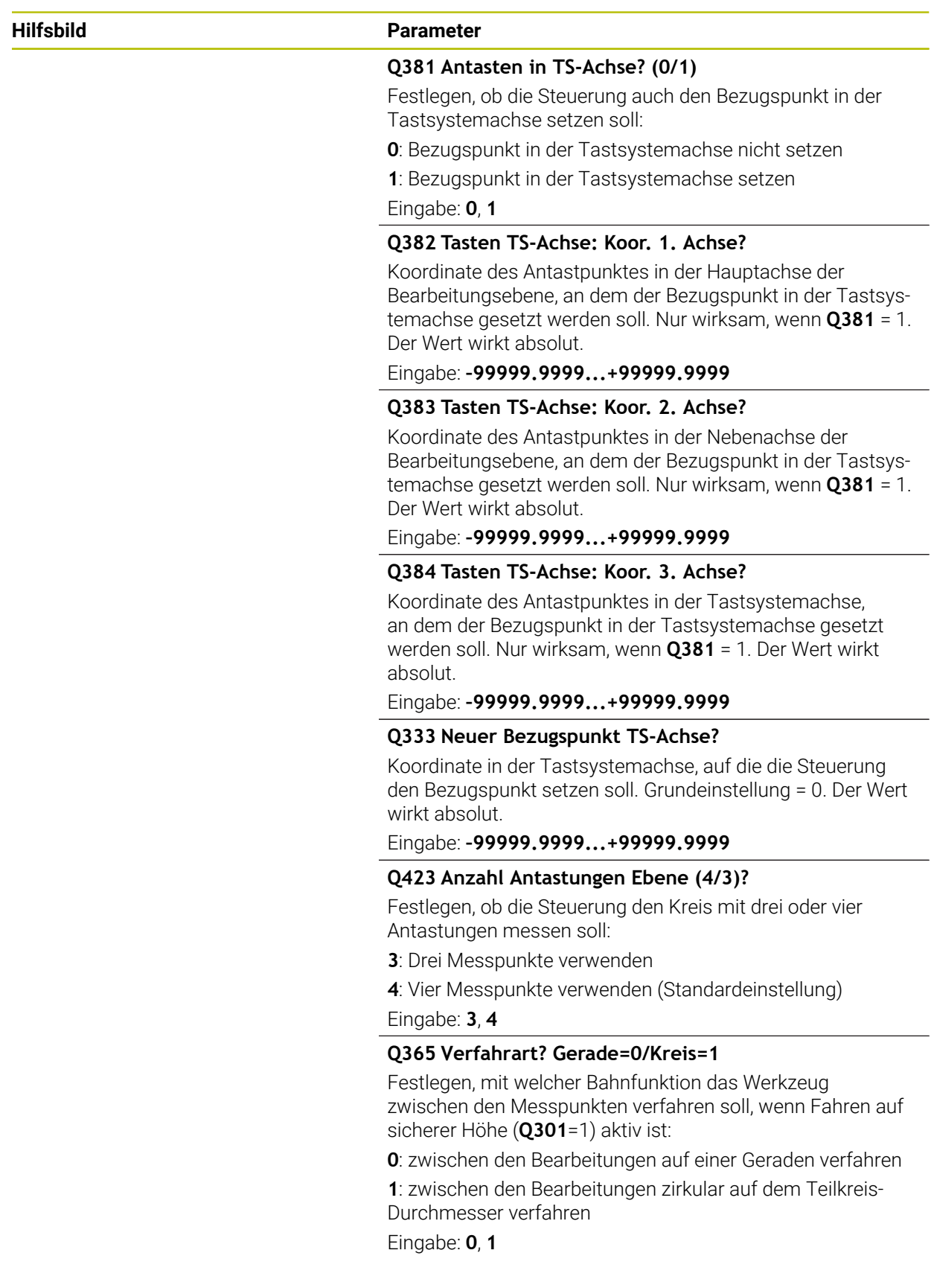

# **Beispiel**

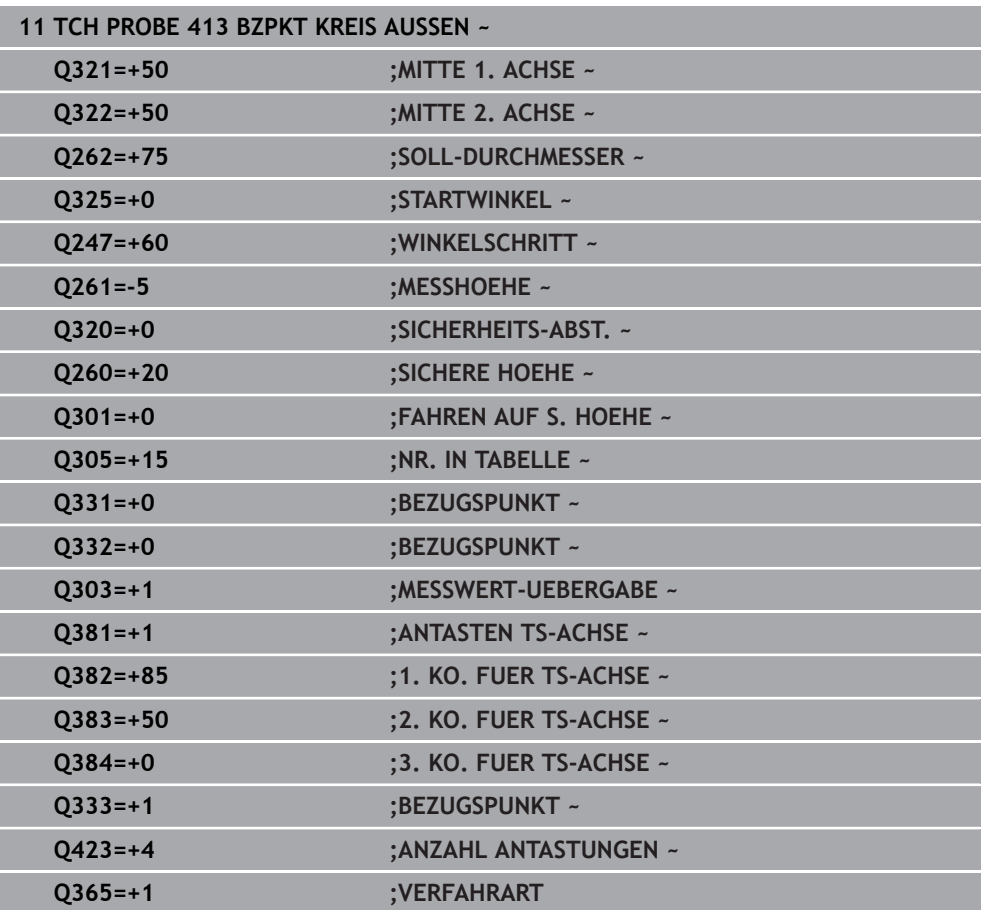
# **8.4.8 Zyklus 414 BZPKT ECKE AUSSEN**

## **ISO-Programmierung G414**

## **Anwendung**

Der Tastsystemzyklus **414** ermittelt den Schnittpunkt zweier Geraden und setzt diesen Schnittpunkt als Bezugspunkt. Wahlweise kann die Steuerung den Schnittpunkt auch in eine Nullpunkttabelle oder Bezugspunkttabelle schreiben.

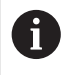

Statt Zyklus **414 BZPKT ECKE AUSSEN** empfiehlt HEIDENHAIN den leistungsfähigeren Zyklus **1416 ANTASTEN SCHNITTPUNKT**.

## **Verwandte Themen**

Zyklus **1416 ANTASTEN SCHNITTPUNKT Weitere Informationen:** ["Zyklus 1416 ANTASTEN SCHNITTPUNKT", Seite 196](#page-195-0)

# **Zyklusablauf**

 $\mathbf i$ 

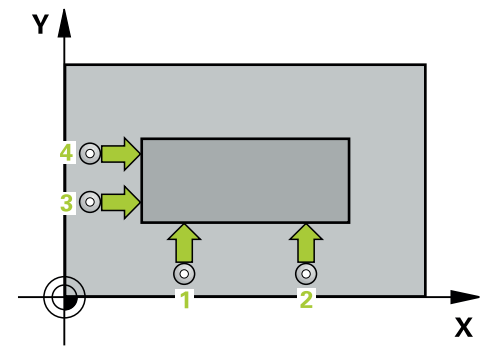

1 Die Steuerung positioniert das Tastsystem mit Positionierlogik zur Vorposition des ersten Antastpunkts **1**.

**Weitere Informationen:** ["Positionierlogik", Seite 91](#page-90-0)

- 2 Anschließend fährt das Tastsystem auf die eingegebene Messhöhe und führt den ersten Antastvorgang mit Antastvorschub (Spalte **F**) durch. Die Steuerung bestimmt die Antastrichtung automatisch in Abhängigkeit vom programmierten 3. Messpunkt
- 3 Danach fährt das Tastsystem zum nächsten Antastpunkt **2** und führt dort den zweiten Antastvorgang durch
- 4 Die Steuerung positioniert das Tastsystem zum Antastpunkt **3** und danach zum Antastpunkt **4** und führt dort den dritten und vierten Antastvorgang durch
- 5 Die Steuerung positioniert das Tastsystem zurück auf die Sichere Höhe
- 6 Abhängig von den Zyklenparametern **Q303** und **Q305** verarbeitet die Steuerung den ermittelten Bezugspunkt, ([siehe "Grundlagen der Tastsystemzyklen 408 bis](#page-215-0) [419 beim Bezugspunktsetzen", Seite 216\)](#page-215-0)
- 7 Anschließend speichert die Steuerung die Koordinaten der ermittelten Ecke in den nachfolgenden Q-Parametern ab
- 8 Wenn gewünscht, ermittelt die Steuerung anschließend in einem separaten Antastvorgang noch den Bezugspunkt in der Tastsystemachse

Die Steuerung misst die erste Gerade immer in Richtung der Nebenachse der Bearbeitungsebene.

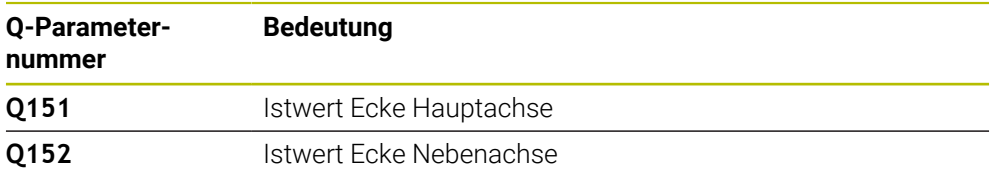

#### **Definition der Ecke**

Durch die Lage der Messpunkte **1** und **3** legen Sie die Ecke fest, an der die Steuerung den Bezugspunkt setzt (siehe nachfolgendes Bild und Tabelle).

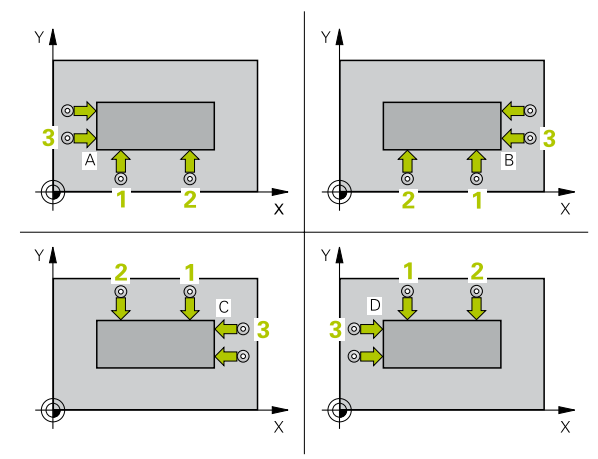

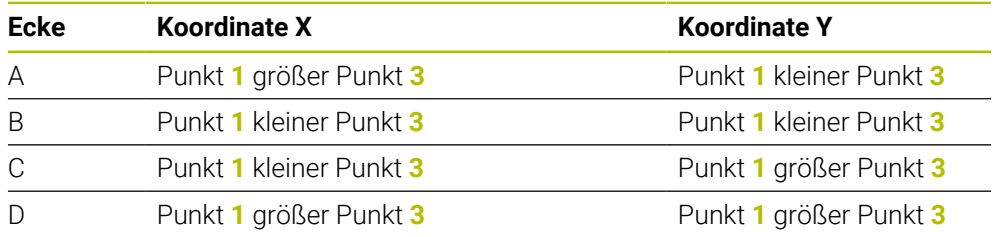

## **Hinweise**

# *HINWEIS*

## **Achtung Kollisionsgefahr!**

Bei Ausführung der Tastsystemzyklen **400** bis **499** dürfen keine Zyklen zur Koordinatenumrechnung aktiv sein. Es besteht Kollisionsgefahr!

- Folgende Zyklen nicht vor der Verwendung von Tastsystemzyklen aktivieren: Zyklus **7 NULLPUNKT**, Zyklus **8 SPIEGELUNG**, Zyklus **10 DREHUNG**, Zyklus **11 MASSFAKTOR** und Zyklus **26 MASSFAKTOR ACHSSPEZ.**.
- Koordinatenumrechnungen vorher zurücksetzen
- Diesen Zyklus können Sie ausschließlich im Bearbeitungsmodus **FUNCTION**  $\blacksquare$ **MODE MILL** ausführen.
- Die Steuerung setzt eine aktive Grunddrehung am Zyklusanfang zurück.

## **Hinweis zum Programmieren**

## **Hilfsbild Parameter**

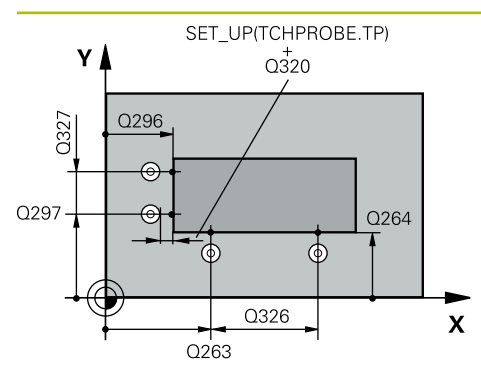

## **Q263 1. Meßpunkt 1. Achse?**

Koordinate des ersten Antastpunktes in der Hauptachse der Bearbeitungsebene. Der Wert wirkt absolut.

### Eingabe: **–99999.9999...+99999.9999**

## **Q264 1. Meßpunkt 2. Achse?**

Koordinate des ersten Antastpunktes in der Nebenachse der Bearbeitungsebene. Der Wert wirkt absolut.

## Eingabe: **–99999.9999...+99999.9999**

## **Q326 Abstand 1. Achse?**

Abstand zwischen erstem und zweitem Messpunkt in der Hauptachse der Bearbeitungsebene. Der Wert wirkt inkremental.

#### Eingabe: **0...99999.9999**

## **Q296 3. Meßpunkt 1. Achse?**

Koordinate des dritten Antastpunktes in der Hauptachse der Bearbeitungsebene. Der Wert wirkt absolut.

## Eingabe: **–99999.9999...+99999.9999**

## **Q297 3. Meßpunkt 2. Achse?**

Koordinate des dritten Antastpunktes in der Nebenachse der Bearbeitungsebene. Der Wert wirkt absolut.

## Eingabe: **–99999.9999...+99999.9999**

## **Q327 Abstand 2. Achse?**

Abstand zwischen drittem und viertem Messpunkt in der Nebenachse der Bearbeitungsebene. Der Wert wirkt inkremental.

Eingabe: **0...99999.9999**

## **Q261 Meßhöhe in der Tastsystemachse?**

Koordinate des Kugelzentrums in der Tastsystemachse, auf der die Messung erfolgen soll. Der Wert wirkt absolut.

Eingabe: **–99999.9999...+99999.9999**

## **Q320 Sicherheits-Abstand?**

Zusätzlicher Abstand zwischen Antastpunkt und Tastsystemkugel. **Q320** wirkt additiv zur Spalte **SET\_UP** der Tastsystemtabelle. Der Wert wirkt inkremental.

## Eingabe: **0...99999.9999** alternativ **PREDEF**

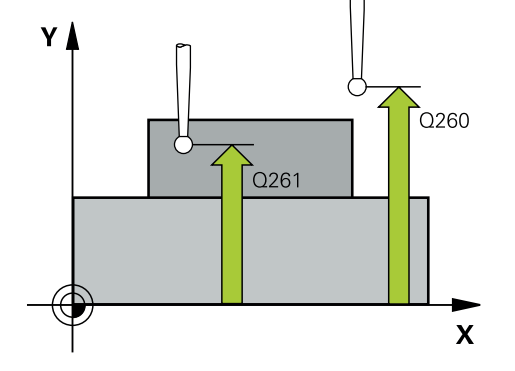

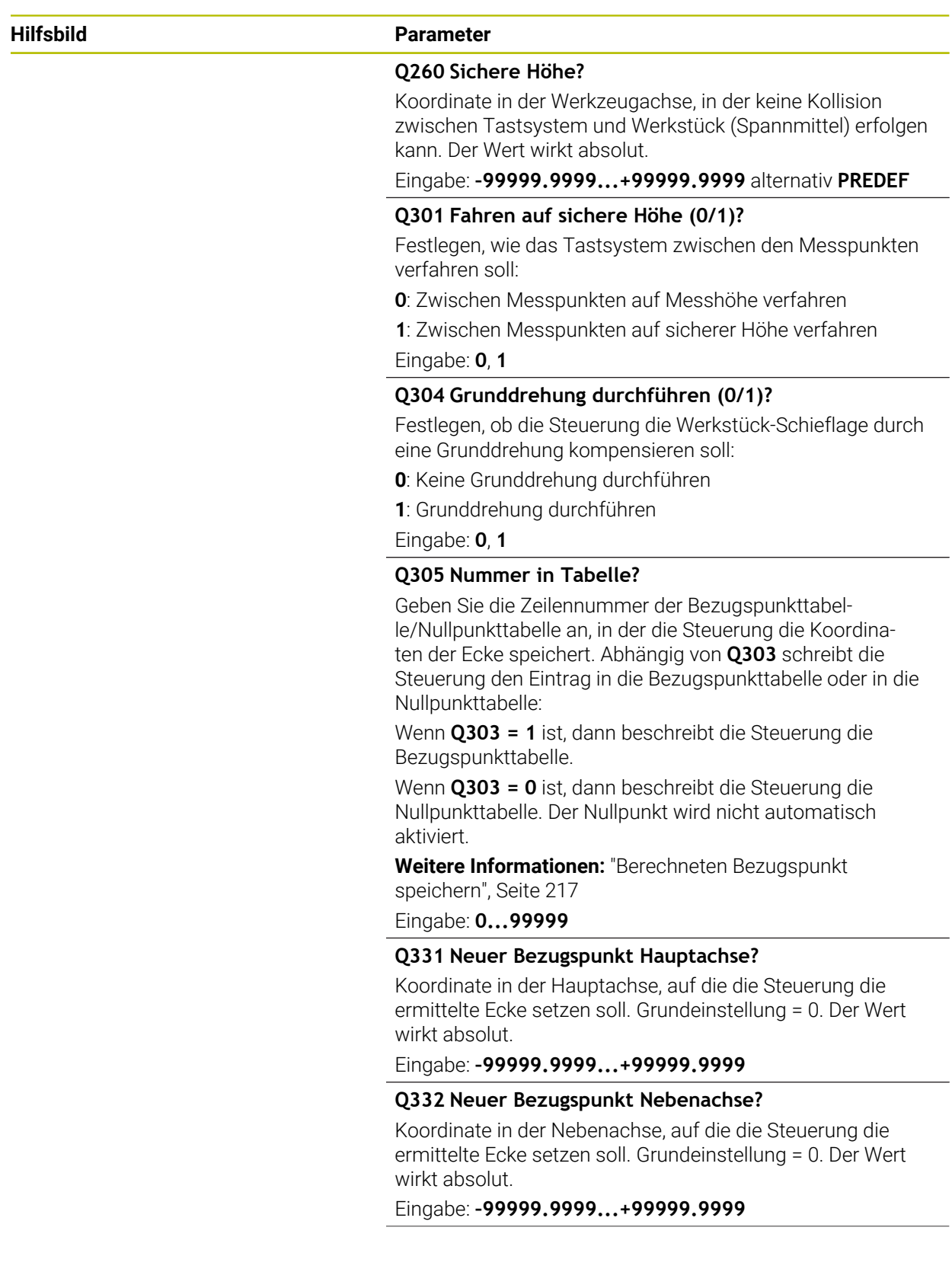

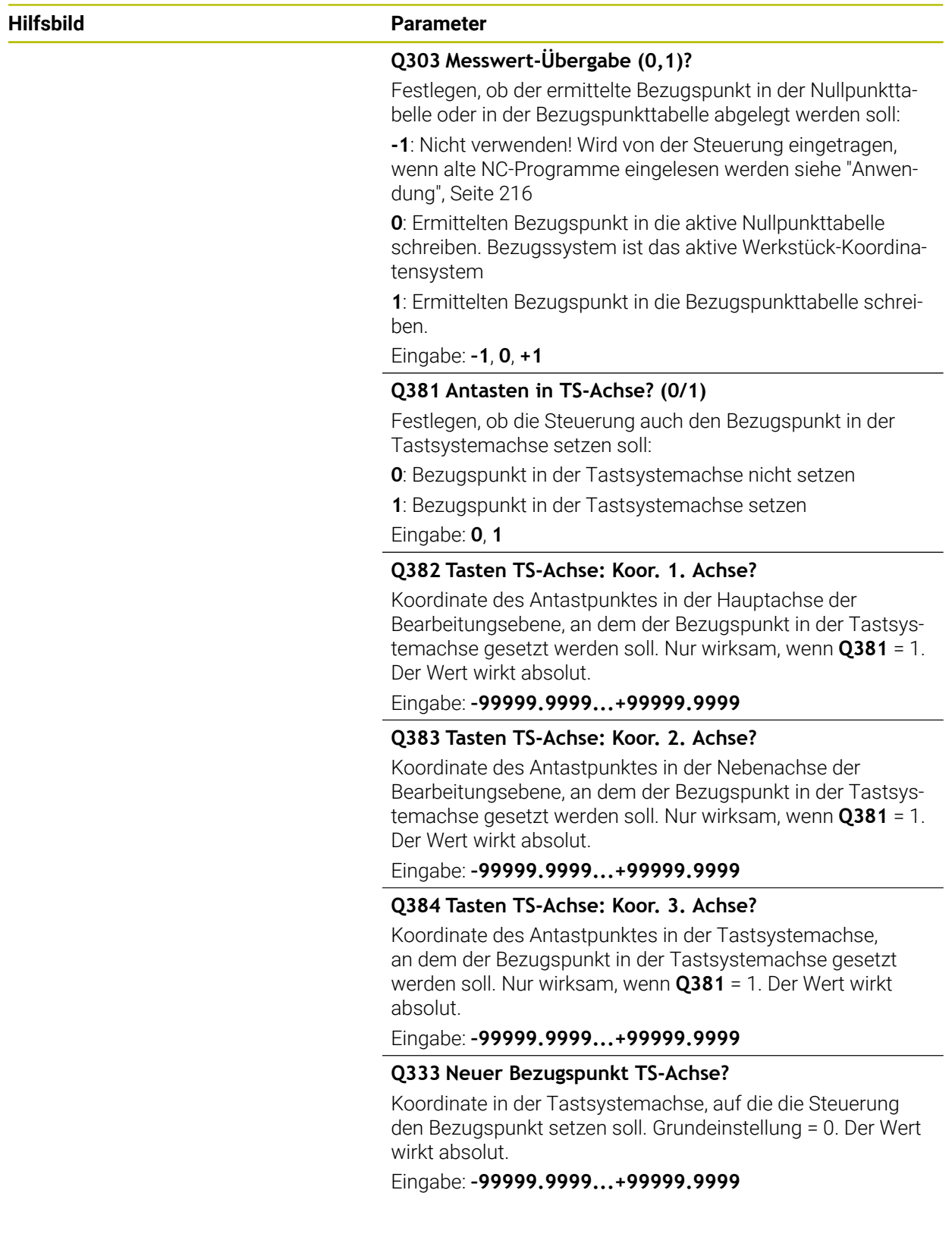

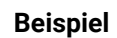

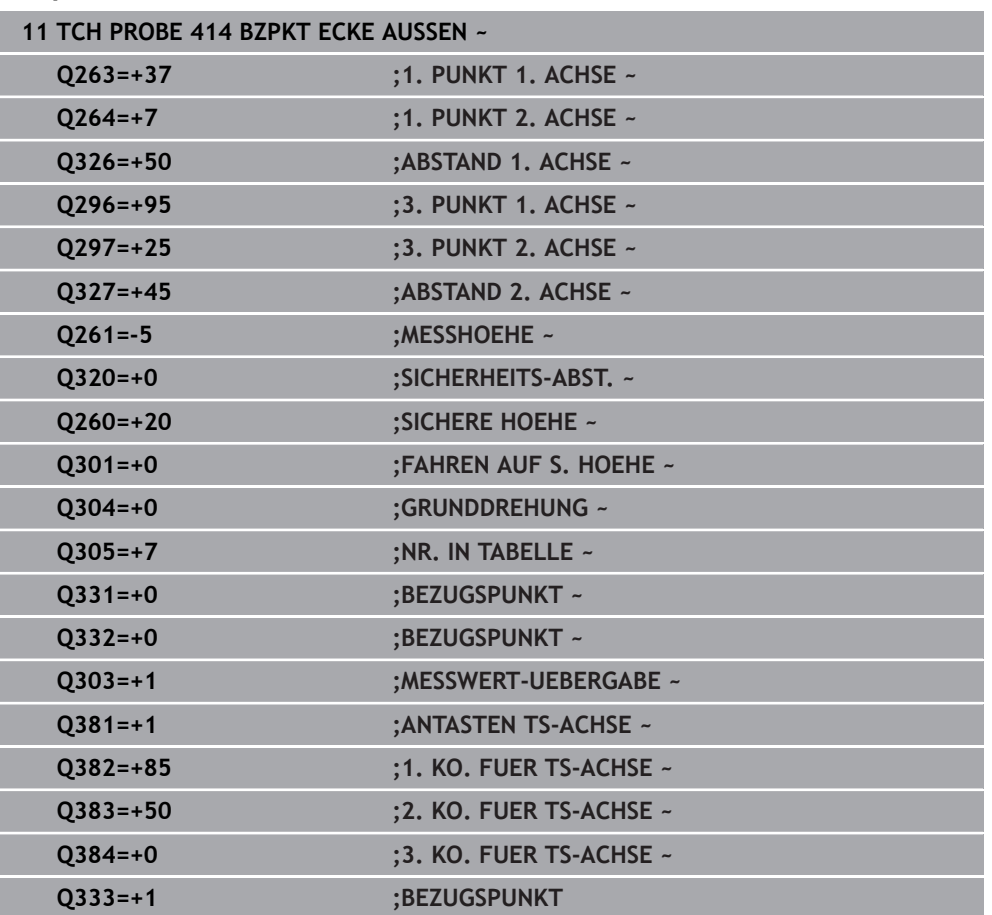

# **8.4.9 Zyklus 415 BZPKT ECKE INNEN**

## **ISO-Programmierung G415**

## **Anwendung**

Der Tastsystemzyklus **415** ermittelt den Schnittpunkt zweier Geraden und setzt diesen Schnittpunkt als Bezugspunkt. Wahlweise kann die Steuerung den Schnittpunkt auch in eine Nullpunkttabelle oder Bezugspunkttabelle schreiben.

Statt Zyklus **415 BZPKT ECKE INNEN** empfiehlt HEIDENHAIN den leistungsfähigeren Zyklus **1416 ANTASTEN SCHNITTPUNKT**.

## **Verwandte Themen**

## Zyklus **1416 ANTASTEN SCHNITTPUNKT**

**Weitere Informationen:** ["Zyklus 1416 ANTASTEN SCHNITTPUNKT", Seite 196](#page-195-0)

## **Zyklusablauf**

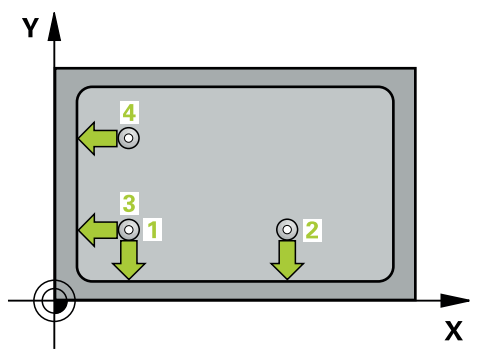

1 Die Steuerung positioniert das Tastsystem mit Positionierlogik zur Vorposition des ersten Antastpunkts **1**.

**Weitere Informationen:** ["Positionierlogik", Seite 91](#page-90-0)

- 2 Anschließend fährt das Tastsystem auf die eingegebene Messhöhe und führt den ersten Antastvorgang mit Antastvorschub (Spalte **F**) durch. Die Antastrichtung ergibt sich durch die Eckennummer
- 3 Danach fährt das Tastsystem zum nächsten Antastpunkt **2**, die Steuerung versetzt dabei das Tastsystem in der Nebenachse um den Sicherheitsabstand **Q320** + **SET\_UP** + Tastkugelradius und führt dort den zweiten Antastvorgang durch
- 4 Die Steuerung positioniert das Tastsystem zum Antastpunkt **3** (Positionierlogik wie bei dem 1. Antastpunkt) und führt diesen aus
- 5 Danach fährt das Tastsystem zum Antastpunkt **4**. Die Steuerung versetzt dabei das Tastsystem in der Hauptachse um den Sicherheitsabstand **Q320** + **SET\_UP** + Tastkugelradius und führt dort den vierten Antastvorgang durch
- 6 Die Steuerung positioniert das Tastsystem zurück auf die Sichere Höhe
- 7 Abhängig von den Zyklenparametern **Q303** und **Q305** verarbeitet die Steuerung den ermittelten Bezugspunkt, ([siehe "Grundlagen der Tastsystemzyklen 408 bis](#page-215-0) [419 beim Bezugspunktsetzen", Seite 216\)](#page-215-0)
- 8 Anschließend speichert die Steuerung die Koordinaten der ermittelten Ecke in den nachfolgenden Q-Parametern ab
- 9 Wenn gewünscht, ermittelt die Steuerung anschließend in einem separaten Antastvorgang noch den Bezugspunkt in der Tastsystemachse

**8**

Die Steuerung misst die erste Gerade immer in Richtung der Nebenachse Đ der Bearbeitungsebene.

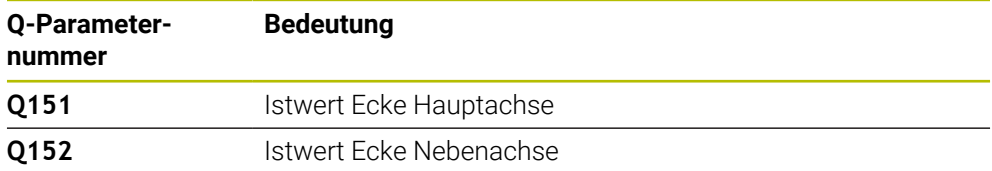

# **Hinweise**

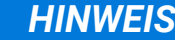

## **Achtung Kollisionsgefahr!**

Bei Ausführung der Tastsystemzyklen **400** bis **499** dürfen keine Zyklen zur Koordinatenumrechnung aktiv sein. Es besteht Kollisionsgefahr!

- Folgende Zyklen nicht vor der Verwendung von Tastsystemzyklen aktivieren: Zyklus **7 NULLPUNKT**, Zyklus **8 SPIEGELUNG**, Zyklus **10 DREHUNG**, Zyklus **11 MASSFAKTOR** und Zyklus **26 MASSFAKTOR ACHSSPEZ.**.
- Koordinatenumrechnungen vorher zurücksetzen
- Diesen Zyklus können Sie ausschließlich im Bearbeitungsmodus **FUNCTION**  $\mathbb{Z}^2$ **MODE MILL** ausführen.
- Die Steuerung setzt eine aktive Grunddrehung am Zyklusanfang zurück.

## **Hinweis zum Programmieren**

## **Hilfsbild Parameter**

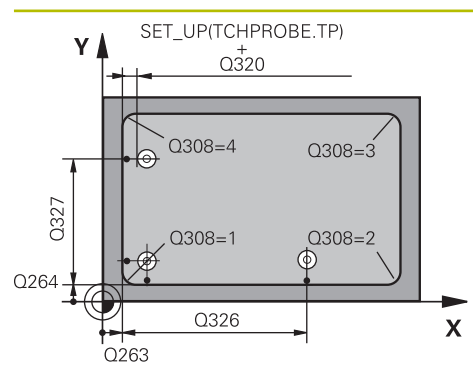

## **Q263 1. Meßpunkt 1. Achse?**

Koordinate der Ecke in der Hauptachse der Bearbeitungsebene. Der Wert wirkt absolut.

## Eingabe: **–99999.9999...+99999.9999**

## **Q264 1. Meßpunkt 2. Achse?**

Koordinate der Ecke in der Nebenachse der Bearbeitungsebene. Der Wert wirkt absolut.

## Eingabe: **–99999.9999...+99999.9999**

## **Q326 Abstand 1. Achse?**

Abstand zwischen Ecke und zweitem Messpunkt in der Hauptachse der Bearbeitungsebene. Der Wert wirkt inkremental.

## Eingabe: **0...99999.9999**

## **Q327 Abstand 2. Achse?**

Abstand zwischen Ecke und viertem Messpunkt in der Nebenachse der Bearbeitungsebene. Der Wert wirkt inkremental.

## Eingabe: **0...99999.9999**

## **Q308 Ecke? (1/2/3/4)**

Nummer der Ecke, an der die Steuerung den Bezugspunkt setzen soll.

Eingabe: **1**, **2**, **3**, **4**

## **Q261 Meßhöhe in der Tastsystemachse?**

Koordinate des Kugelzentrums in der Tastsystemachse, auf der die Messung erfolgen soll. Der Wert wirkt absolut.

## Eingabe: **–99999.9999...+99999.9999**

## **Q320 Sicherheits-Abstand?**

Zusätzlicher Abstand zwischen Antastpunkt und Tastsystemkugel. **Q320** wirkt additiv zur Spalte **SET\_UP** der Tastsystemtabelle. Der Wert wirkt inkremental.

## Eingabe: **0...99999.9999** alternativ **PREDEF**

## **Q260 Sichere Höhe?**

Koordinate in der Werkzeugachse, in der keine Kollision zwischen Tastsystem und Werkstück (Spannmittel) erfolgen kann. Der Wert wirkt absolut.

## Eingabe: **–99999.9999...+99999.9999** alternativ **PREDEF**

## **Q301 Fahren auf sichere Höhe (0/1)?**

Festlegen, wie das Tastsystem zwischen den Messpunkten verfahren soll:

- **0**: Zwischen Messpunkten auf Messhöhe verfahren
- **1**: Zwischen Messpunkten auf sicherer Höhe verfahren

Eingabe: **0**, **1**

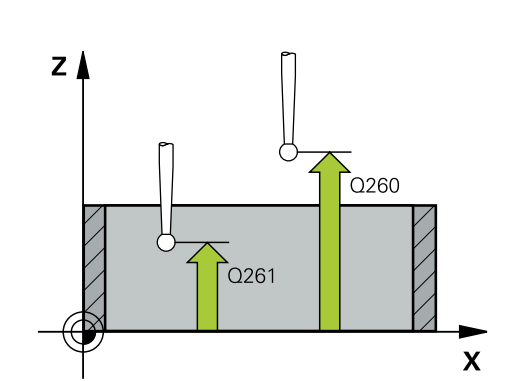

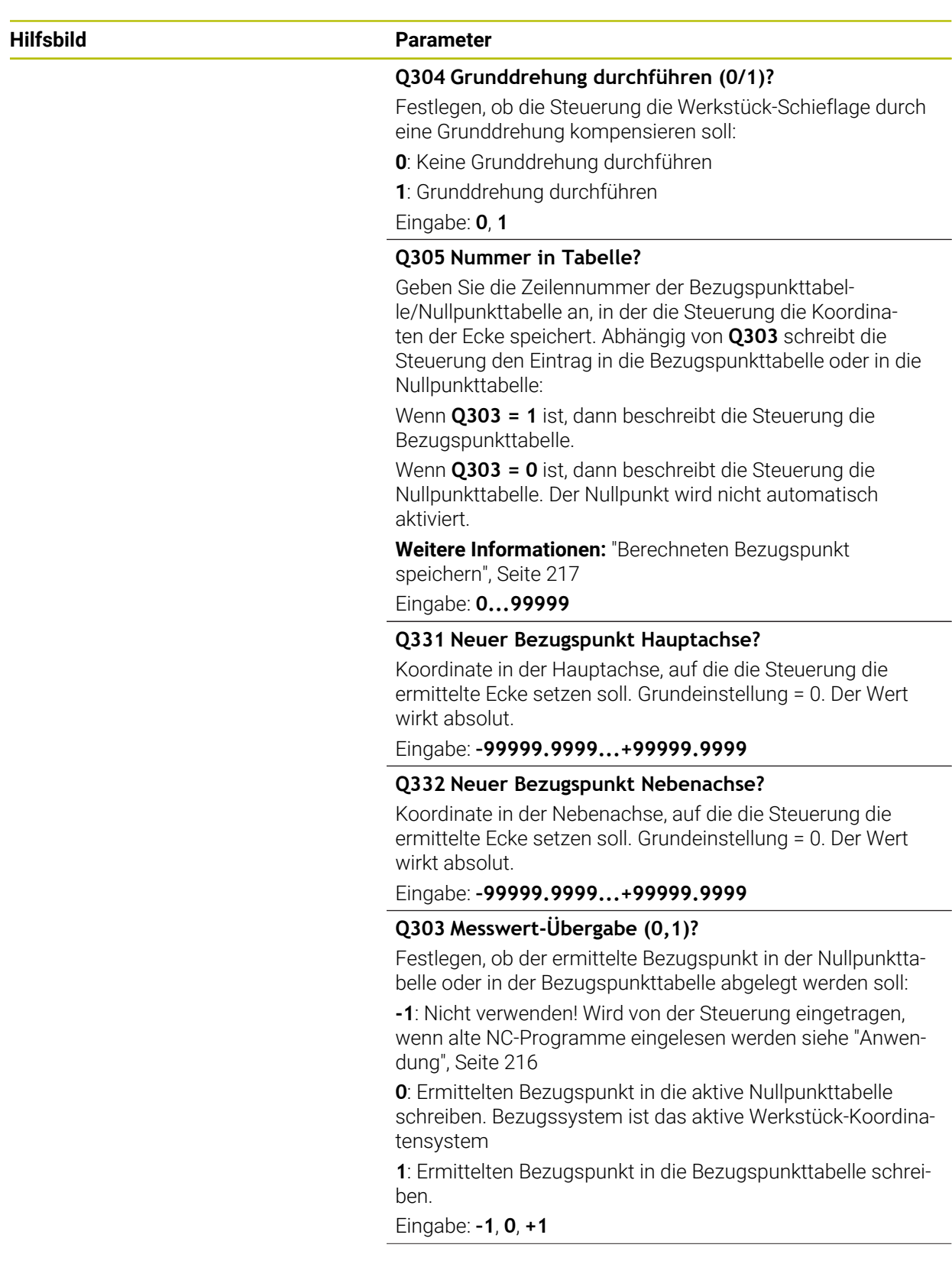

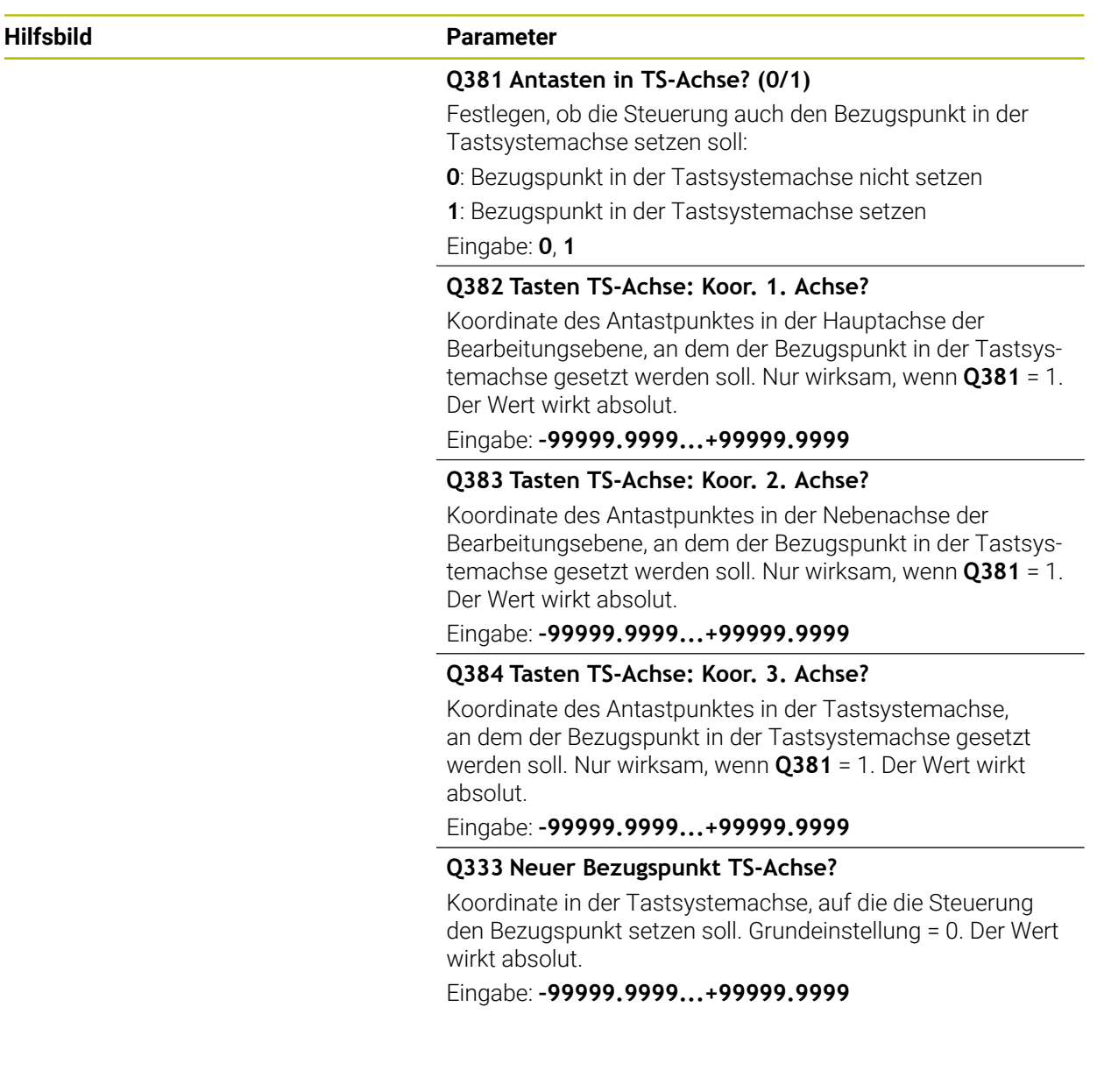

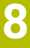

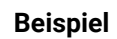

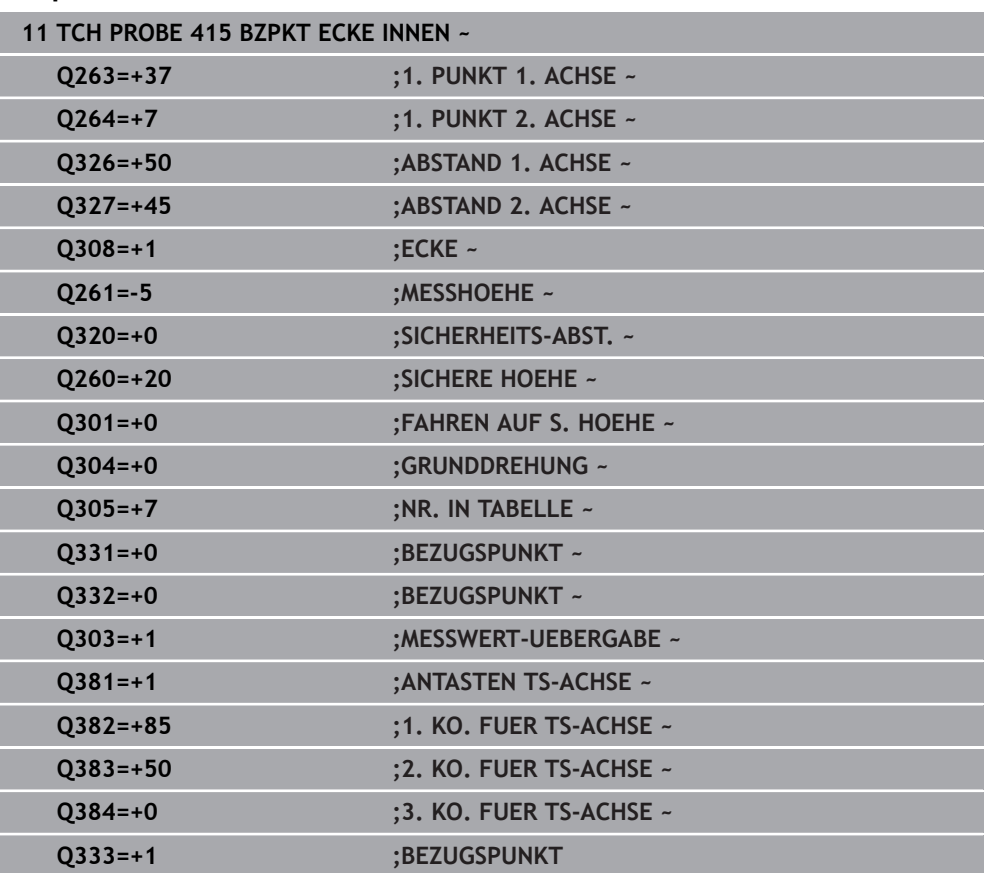

# **8.4.10 Zyklus 416 BZPKT LOCHKREISMITTE**

## **ISO-Programmierung G416**

## **Anwendung**

Der Tastsystemzyklus **416** berechnet den Mittelpunkt eines Lochkreises durch Messung dreier Bohrungen und setzt diesen Mittelpunkt als Bezugspunkt. Wahlweise kann die Steuerung den Mittelpunkt auch in eine Nullpunkttabelle oder Bezugspunkttabelle schreiben.

## **Zyklusablauf**

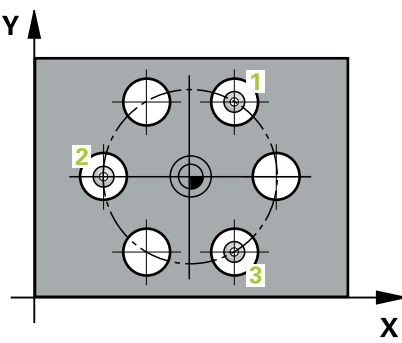

- 1 Die Steuerung positioniert das Tastsystem mit Positionierlogik auf den eingegebenen Mittelpunkt der ersten Bohrung **1**
	- **Weitere Informationen:** ["Positionierlogik", Seite 91](#page-90-0)
- 2 Anschließend fährt das Tastsystem auf die eingegebene Messhöhe und erfasst durch vier Antastungen den ersten Bohrungsmittelpunkt
- 3 Anschließend fährt das Tastsystem zurück auf die Sichere Höhe und positioniert auf den eingegebenen Mittelpunkt der zweiten Bohrung **2**
- 4 Die Steuerung fährt das Tastsystem auf die eingegebene Messhöhe und erfasst durch vier Antastungen den zweiten Bohrungsmittelpunkt
- 5 Anschließend fährt das Tastsystem zurück auf die Sichere Höhe und positioniert auf den eingegebenen Mittelpunkt der dritten Bohrung **3**
- 6 Die Steuerung fährt das Tastsystem auf die eingegebene Messhöhe und erfasst durch vier Antastungen den dritten Bohrungsmittelpunkt
- 7 Die Steuerung positioniert das Tastsystem zurück auf die Sichere Höhe
- 8 Abhängig von den Zyklenparametern **Q303** und **Q305** verarbeitet die Steuerung den ermittelten Bezugspunkt, ([siehe "Grundlagen der Tastsystemzyklen 408 bis](#page-215-0) [419 beim Bezugspunktsetzen", Seite 216\)](#page-215-0)
- 9 Anschließend speichert die Steuerung die Istwerte in den nachfolgenden Q-Parametern ab
- 10 Wenn gewünscht, ermittelt die Steuerung anschließend in einem separaten Antastvorgang noch den Bezugspunkt in der Tastsystemachse

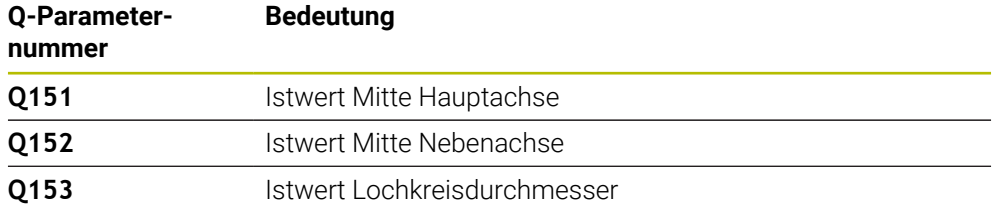

## **Hinweise**

# *HINWEIS*

# **Achtung Kollisionsgefahr!**

Bei Ausführung der Tastsystemzyklen **400** bis **499** dürfen keine Zyklen zur Koordinatenumrechnung aktiv sein. Es besteht Kollisionsgefahr!

- Folgende Zyklen nicht vor der Verwendung von Tastsystemzyklen aktivieren: Zyklus **7 NULLPUNKT**, Zyklus **8 SPIEGELUNG**, Zyklus **10 DREHUNG**, Zyklus **11 MASSFAKTOR** und Zyklus **26 MASSFAKTOR ACHSSPEZ.**.
- Koordinatenumrechnungen vorher zurücksetzen
- Diesen Zyklus können Sie ausschließlich im Bearbeitungsmodus **FUNCTION MODE MILL** ausführen.
- Die Steuerung setzt eine aktive Grunddrehung am Zyklusanfang zurück.

## **Hinweis zum Programmieren**

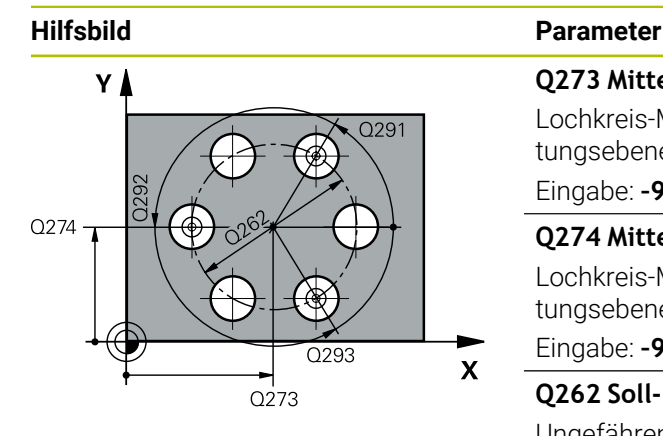

#### **Q273 Mitte 1. Achse (Sollwert)?**

Lochkreis-Mitte (Sollwert) in der Hauptachse der Bearbeitungsebene. Der Wert wirkt absolut.

Eingabe: **–99999.9999...+99999.9999**

#### **Q274 Mitte 2. Achse (Sollwert)?**

Lochkreis-Mitte (Sollwert) in der Nebenachse der Bearbeitungsebene. Der Wert wirkt absolut.

Eingabe: **–99999.9999...+99999.9999**

#### **Q262 Soll-Durchmesser?**

Ungefähren Lochkreis-Durchmesser eingeben. Je kleiner der Bohrungsdurchmesser ist, desto genauer müssen Sie den Soll-Durchmesser angeben.

#### Eingabe: **0...99999.9999**

#### **Q291 Winkel 1. Bohrung?**

Polarkoordinaten-Winkel des ersten Bohrungs-Mittelpunktes in der Bearbeitungsebene. Der Wert wirkt absolut.

Eingabe: **–360.000...+360.000**

#### **Q292 Winkel 2. Bohrung?**

Polarkoordinaten-Winkel des zweiten Bohrungs-Mittelpunktes in der Bearbeitungsebene. Der Wert wirkt absolut.

Eingabe: **–360.000...+360.000**

#### **Q293 Winkel 3. Bohrung?**

Polarkoordinaten-Winkel des dritten Bohrungs-Mittelpunktes in der Bearbeitungsebene. Der Wert wirkt absolut.

Eingabe: **–360.000...+360.000**

## **Q261 Meßhöhe in der Tastsystemachse?**

Koordinate des Kugelzentrums in der Tastsystemachse, auf der die Messung erfolgen soll. Der Wert wirkt absolut.

Eingabe: **–99999.9999...+99999.9999**

#### **Q260 Sichere Höhe?**

Koordinate in der Werkzeugachse, in der keine Kollision zwischen Tastsystem und Werkstück (Spannmittel) erfolgen kann. Der Wert wirkt absolut.

Eingabe: **–99999.9999...+99999.9999** alternativ **PREDEF**

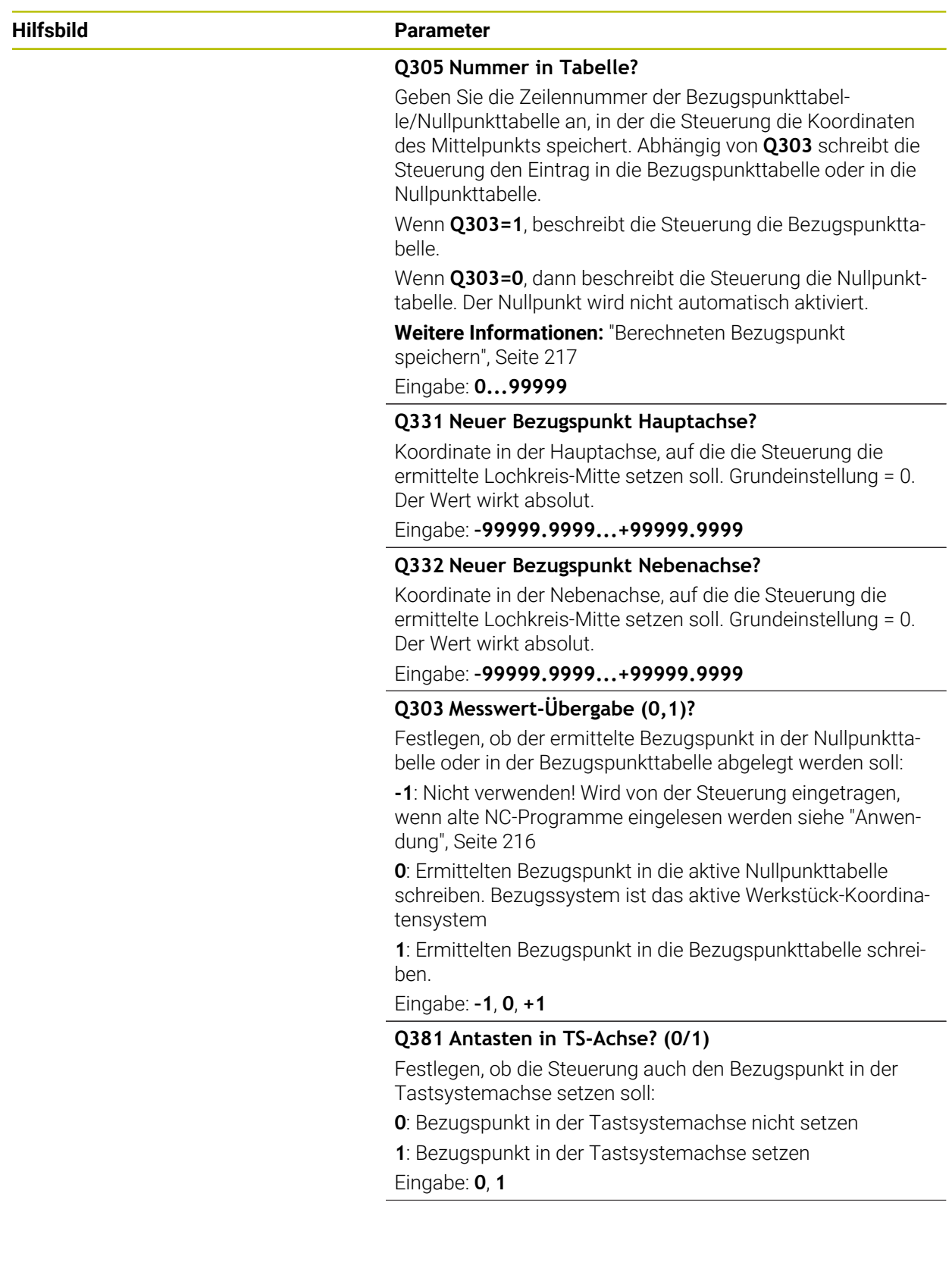

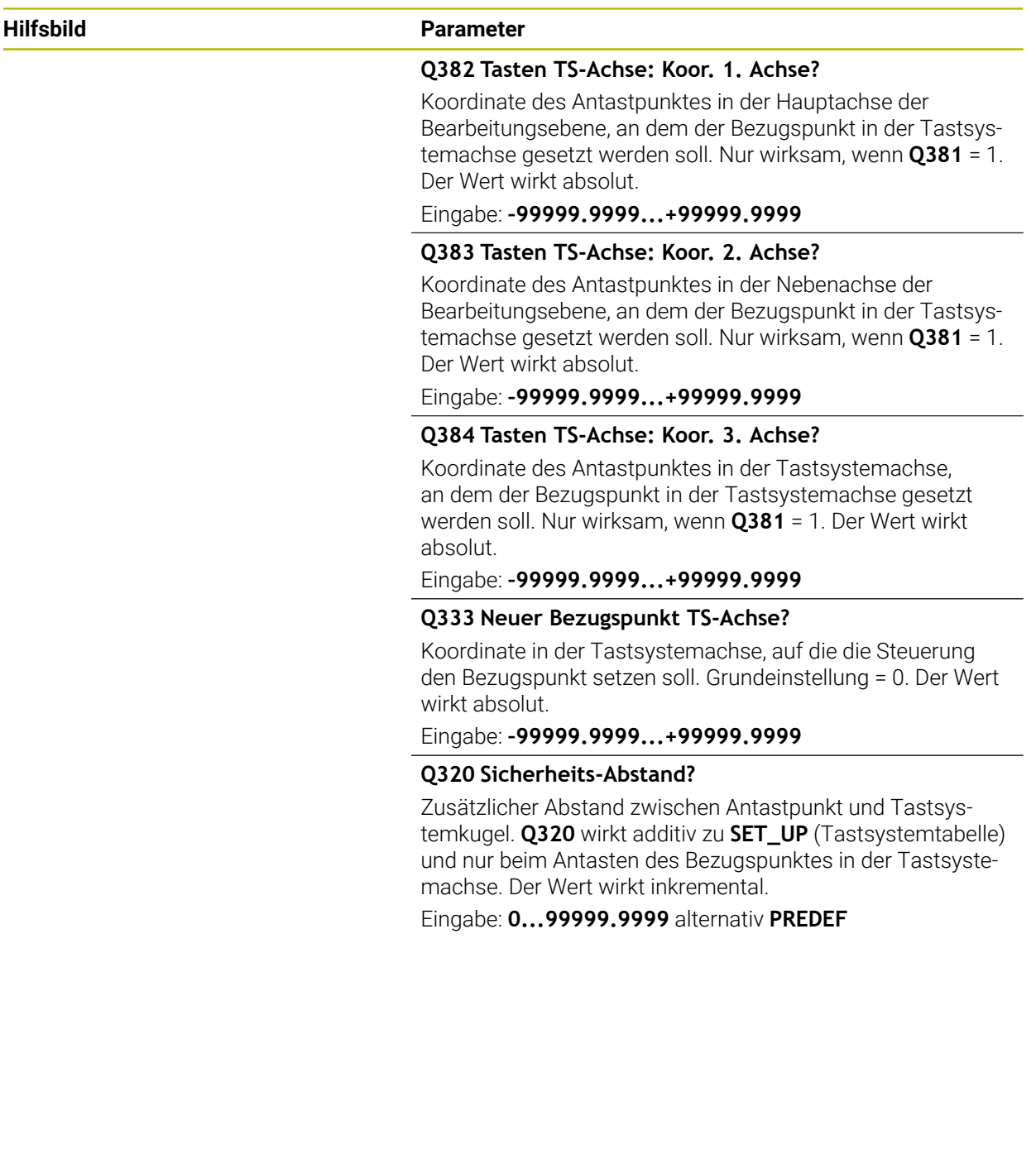

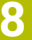

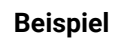

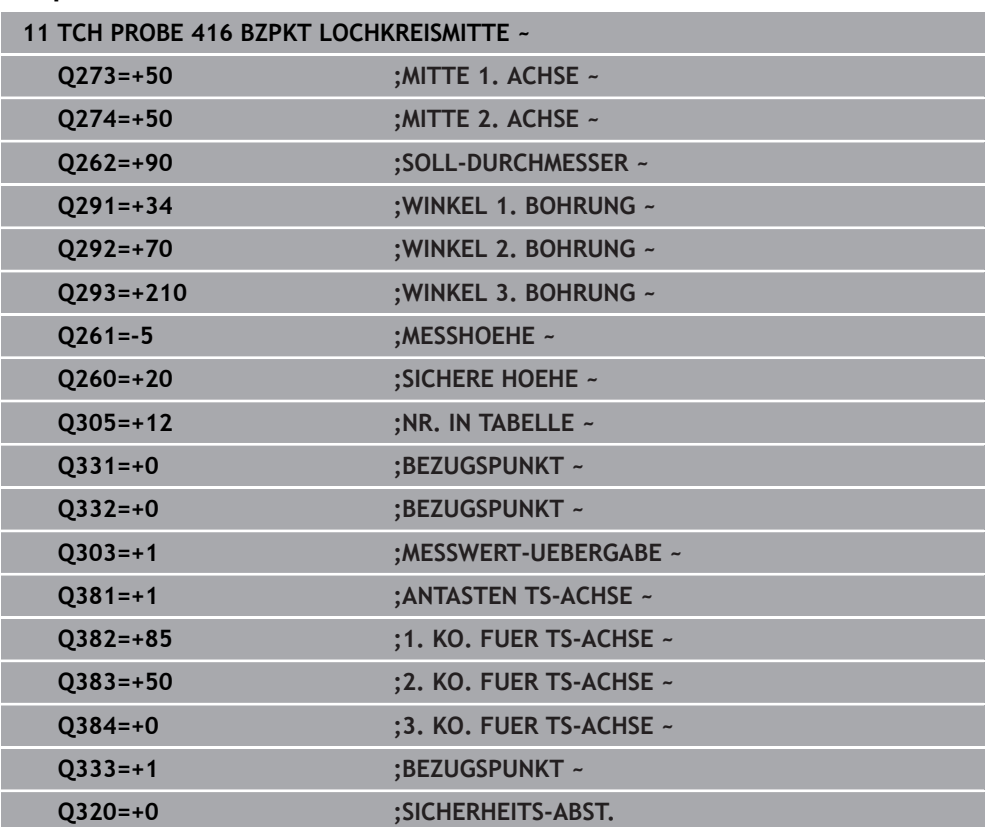

# **8.4.11 Zyklus 417 BZPKT TS.-ACHSE**

**ISO-Programmierung G417**

## **Anwendung**

Der Tastsystemzyklus **417** misst eine beliebige Koordinate in der Tastsystemachse und setzt diese Koordinate als Bezugspunkt. Wahlweise kann die Steuerung die gemessene Koordinate auch in eine Nullpunkttabelle oder Bezugspunkttabelle schreiben.

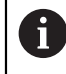

Statt Zyklus **417 BZPKT TS.-ACHSE** empfiehlt HEIDENHAIN den leistungsfähigeren Zyklus **1400 ANTASTEN POSITION**.

#### **Verwandte Themen**

Zyklus **1400 ANTASTEN POSITION**

**Weitere Informationen:** ["Zykus 1400 ANTASTEN POSITION", Seite 284](#page-283-0)

## **Zyklusablauf**

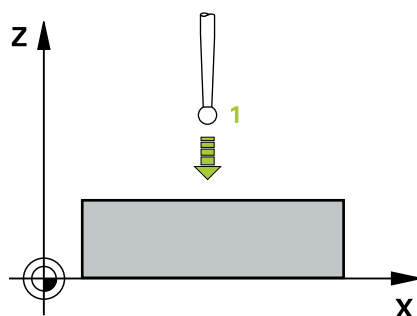

1 Die Steuerung positioniert das Tastsystem mit Positionierlogik zum programmierten Antastpunkt **1**. Die Steuerung versetzt dabei das Tastsystem um den Sicherheitsabstand in Richtung der positiven Tastsystemachse

**Weitere Informationen:** ["Positionierlogik", Seite 91](#page-90-0)

- 2 Anschließend fährt das Tastsystem in der Tastsystemachse auf die eingegebene Koordinate des Antastpunkts **1** und erfasst durch einfaches Antasten die Ist-Position
- 3 Die Steuerung positioniert das Tastsystem zurück auf die Sichere Höhe
- 4 Abhängig von den Zyklenparametern **Q303** und **Q305** verarbeitet die Steuerung den ermittelten Bezugspunkt, ([siehe "Grundlagen der Tastsystemzyklen 408 bis](#page-215-0) [419 beim Bezugspunktsetzen", Seite 216\)](#page-215-0)
- 5 Anschließend speichert die Steuerung die Istwerte in den nachfolgenden Q-Parametern ab

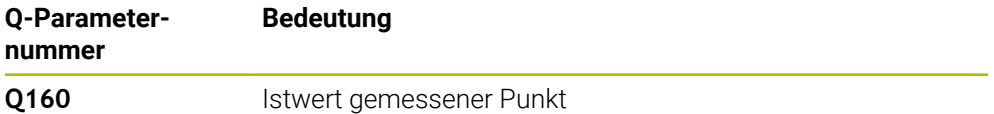

## **Hinweise**

# *HINWEIS*

## **Achtung Kollisionsgefahr!**

Bei Ausführung der Tastsystemzyklen **400** bis **499** dürfen keine Zyklen zur Koordinatenumrechnung aktiv sein. Es besteht Kollisionsgefahr!

- Folgende Zyklen nicht vor der Verwendung von Tastsystemzyklen aktivieren: Zyklus **7 NULLPUNKT**, Zyklus **8 SPIEGELUNG**, Zyklus **10 DREHUNG**, Zyklus **11 MASSFAKTOR** und Zyklus **26 MASSFAKTOR ACHSSPEZ.**.
- Koordinatenumrechnungen vorher zurücksetzen
- Diesen Zyklus können Sie ausschließlich im Bearbeitungsmodus **FUNCTION MODE MILL** ausführen.
- Die Steuerung setzt in dieser Achse den Bezugspunkt.
- Die Steuerung setzt eine aktive Grunddrehung am Zyklusanfang zurück.

## **Hinweis zum Programmieren**

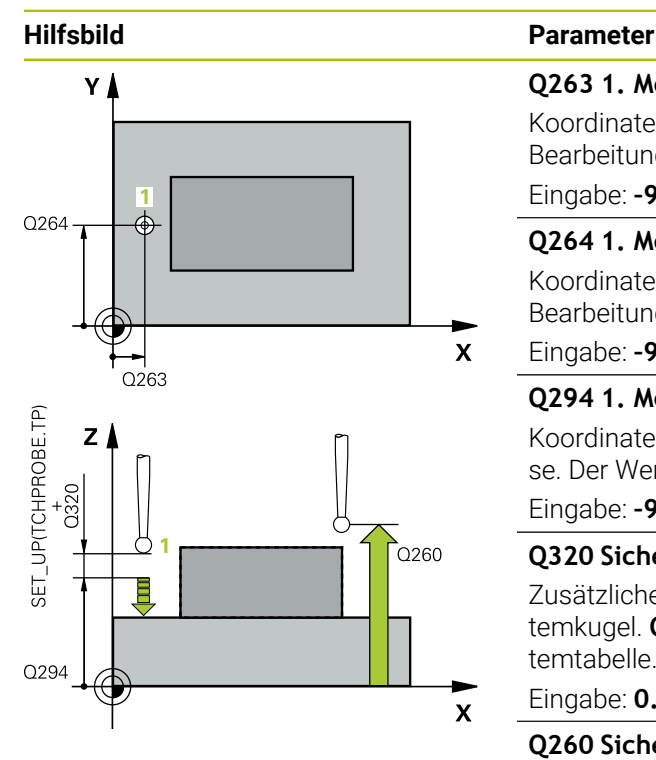

#### **Q263 1. Meßpunkt 1. Achse?**

Koordinate des ersten Antastpunktes in der Hauptachse der Bearbeitungsebene. Der Wert wirkt absolut.

#### Eingabe: **–99999.9999...+99999.9999**

## **Q264 1. Meßpunkt 2. Achse?**

Koordinate des ersten Antastpunktes in der Nebenachse der Bearbeitungsebene. Der Wert wirkt absolut.

## Eingabe: **–99999.9999...+99999.9999**

#### **Q294 1. Meßpunkt 3. Achse?**

Koordinate des ersten Antastpunktes in der Tastsystemachse. Der Wert wirkt absolut.

#### Eingabe: **–99999.9999...+99999.9999**

#### **Q320 Sicherheits-Abstand?**

Zusätzlicher Abstand zwischen Antastpunkt und Tastsystemkugel. **Q320** wirkt additiv zur Spalte **SET\_UP** der Tastsystemtabelle. Der Wert wirkt inkremental.

#### Eingabe: **0...99999.9999** alternativ **PREDEF**

#### **Q260 Sichere Höhe?**

Koordinate in der Werkzeugachse, in der keine Kollision zwischen Tastsystem und Werkstück (Spannmittel) erfolgen kann. Der Wert wirkt absolut.

#### Eingabe: **–99999.9999...+99999.9999** alternativ **PREDEF**

#### **Q305 Nummer in Tabelle?**

Geben Sie die Zeilennummer der Bezugspunkttabelle/Nullpunkttabelle an, in der die Steuerung die Koordinaten speichert. Abhängig von **Q303** schreibt die Steuerung den Eintrag in die Bezugspunkttabelle oder in die Nullpunkttabelle.

Wenn **Q303 = 1**, dann beschreibt die Steuerung die Bezugspunkttabelle.

Wenn **Q303 = 0**, dann beschreibt die Steuerung die Nullpunkttabelle. Der Nullpunkt wird nicht automatisch aktiviert

**Weitere Informationen:** ["Berechneten Bezugspunkt](#page-216-0) [speichern", Seite 217](#page-216-0)

Eingabe: **0...99999**

#### **Q333 Neuer Bezugspunkt TS-Achse?**

Koordinate in der Tastsystemachse, auf die die Steuerung den Bezugspunkt setzen soll. Grundeinstellung = 0. Der Wert wirkt absolut.

Eingabe: **–99999.9999...+99999.9999**

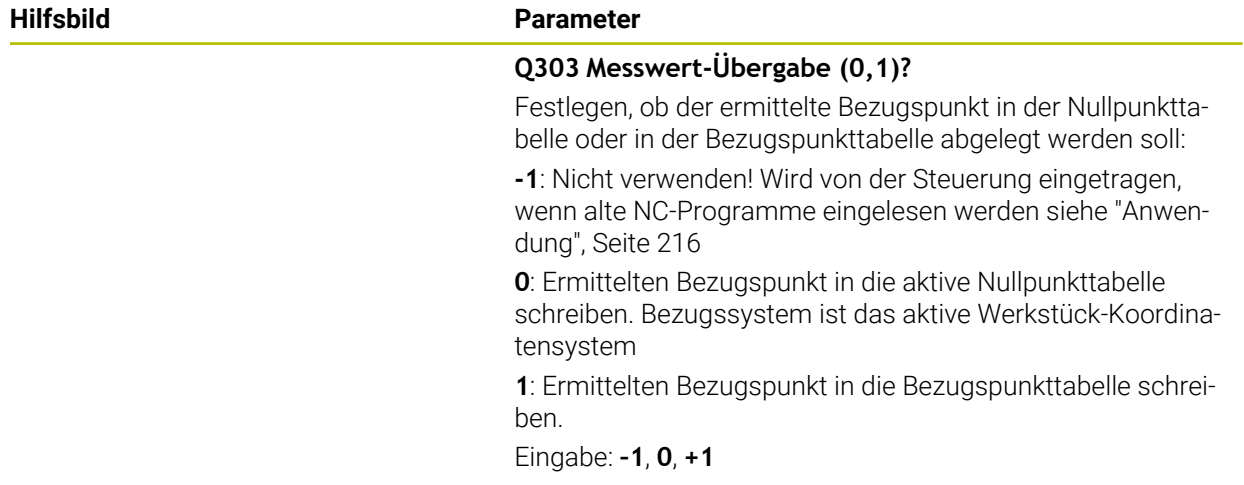

# **Beispiel**

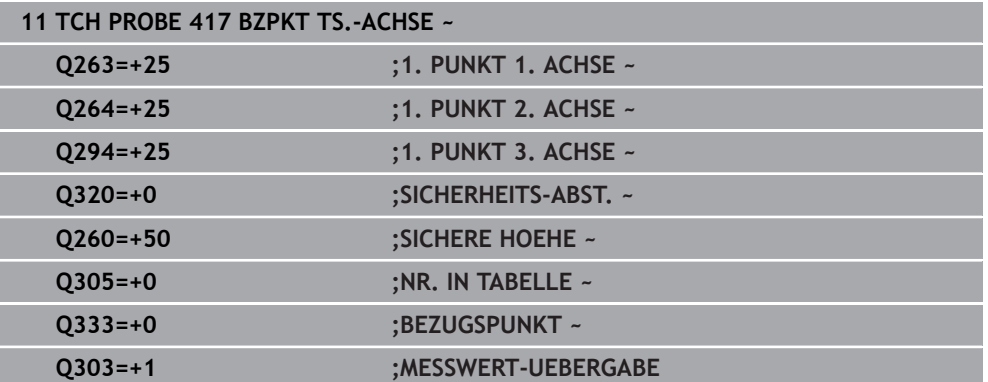

# **8.4.12 Zyklus 418 BZPKT 4 BOHRUNGEN**

## **ISO-Programmierung G418**

## **Anwendung**

Der Tastsystemzyklus **418** berechnet den Schnittpunkt der Verbindungslinien von jeweils zwei Bohrungsmittelpunkten und setzt diesen Schnittpunkt als Bezugspunkt. Wahlweise kann die Steuerung den Schnittpunkt auch in eine Nullpunkttabelle oder Bezugspunkttabelle schreiben.

## **Zyklusablauf**

# ΥÀ

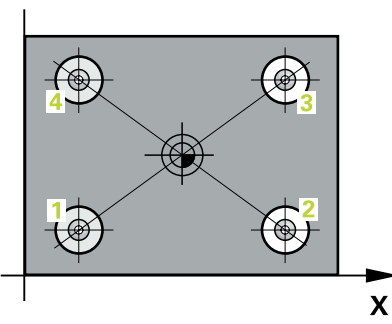

1 Die Steuerung positioniert das Tastsystem mit Positionierlogik in die Mitte der ersten Bohrung **1**

**Weitere Informationen:** ["Positionierlogik", Seite 91](#page-90-0)

- 2 Anschließend fährt das Tastsystem auf die eingegebene Messhöhe und erfasst durch vier Antastungen den ersten Bohrungsmittelpunkt
- 3 Anschließend fährt das Tastsystem zurück auf die Sichere Höhe und positioniert auf den eingegebenen Mittelpunkt der zweiten Bohrung **2**
- 4 Die Steuerung fährt das Tastsystem auf die eingegebene Messhöhe und erfasst durch vier Antastungen den zweiten Bohrungsmittelpunkt
- 5 Die Steuerung wiederholt den Vorgang für die Bohrungen **3** und **4**
- 6 Die Steuerung positioniert das Tastsystem zurück auf die Sichere Höhe
- 7 Abhängig von den Zyklenparametern **Q303** und **Q305** verarbeitet die Steuerung den ermittelten Bezugspunkt, ([siehe "Grundlagen der Tastsystemzyklen 408 bis](#page-215-0) [419 beim Bezugspunktsetzen", Seite 216\)](#page-215-0)
- 8 Die Steuerung berechnet den Bezugspunkt als Schnittpunkt der Verbindungslinien Bohrungsmittelpunkt **1**/**3** und **2**/**4** und speichert die Istwerte in nachfolgend aufgeführten Q-Parametern ab
- 9 Wenn gewünscht, ermittelt die Steuerung anschließend in einem separaten Antastvorgang noch den Bezugspunkt in der Tastsystemachse

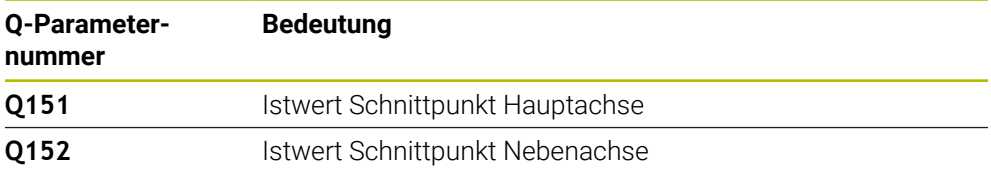

## **Hinweise**

# *HINWEIS*

# **Achtung Kollisionsgefahr!**

Bei Ausführung der Tastsystemzyklen **400** bis **499** dürfen keine Zyklen zur Koordinatenumrechnung aktiv sein. Es besteht Kollisionsgefahr!

- Folgende Zyklen nicht vor der Verwendung von Tastsystemzyklen aktivieren: Zyklus **7 NULLPUNKT**, Zyklus **8 SPIEGELUNG**, Zyklus **10 DREHUNG**, Zyklus **11 MASSFAKTOR** und Zyklus **26 MASSFAKTOR ACHSSPEZ.**.
- Koordinatenumrechnungen vorher zurücksetzen
- Diesen Zyklus können Sie ausschließlich im Bearbeitungsmodus **FUNCTION MODE MILL** ausführen.
- Die Steuerung setzt eine aktive Grunddrehung am Zyklusanfang zurück.

## **Hinweis zum Programmieren**

## **Hilfsbild Parameter**

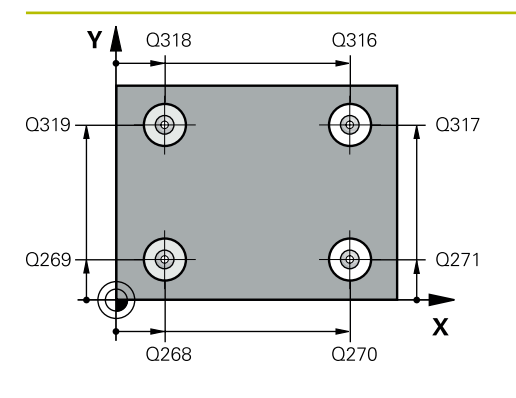

#### **Q268 1. Bohrung: Mitte 1. Achse?**

Mittelpunkt der ersten Bohrung in der Hauptachse der Bearbeitungsebene. Der Wert wirkt absolut.

#### Eingabe: **–99999.9999...+9999.9999**

## **Q269 1. Bohrung: Mitte 2. Achse?**

Mittelpunkt der ersten Bohrung in der Nebenachse der Bearbeitungsebene. Der Wert wirkt absolut.

#### Eingabe: **–99999.9999...+99999.9999**

#### **Q270 2. Bohrung: Mitte 1. Achse?**

Mittelpunkt der zweiten Bohrung in der Hauptachse der Bearbeitungsebene. Der Wert wirkt absolut.

## Eingabe: **–99999.9999...+99999.9999**

#### **Q271 2. Bohrung: Mitte 2. Achse?**

Mittelpunkt der zweiten Bohrung in der Nebenachse der Bearbeitungsebene. Der Wert wirkt absolut.

## Eingabe: **–99999.9999...+99999.9999**

## **Q316 3. Bohrung: Mitte 1. Achse?**

Mittelpunkt der 3. Bohrung in der Hauptachse der Bearbeitungsebene. Der Wert wirkt absolut.

Eingabe: **–99999.9999...+99999.9999**

#### **Q317 3. Bohrung: Mitte 2. Achse?**

Mittelpunkt der 3. Bohrung in der Nebenachse der Bearbeitungsebene. Der Wert wirkt absolut.

#### Eingabe: **–99999.9999...+99999.9999**

#### **Q318 4. Bohrung: Mitte 1. Achse?**

Mittelpunkt der 4. Bohrung in der Hauptachse der Bearbeitungsebene. Der Wert wirkt absolut.

#### Eingabe: **–99999.9999...+99999.9999**

#### **Q319 4. Bohrung: Mitte 2. Achse?**

Mittelpunkt der 4. Bohrung in der Nebenachse der Bearbeitungsebene. Der Wert wirkt absolut.

#### Eingabe: **–99999.9999...+99999.9999**

#### **Q261 Meßhöhe in der Tastsystemachse?**

Koordinate des Kugelzentrums in der Tastsystemachse, auf der die Messung erfolgen soll. Der Wert wirkt absolut.

#### Eingabe: **–99999.9999...+99999.9999**

#### **Q260 Sichere Höhe?**

Koordinate in der Werkzeugachse, in der keine Kollision zwischen Tastsystem und Werkstück (Spannmittel) erfolgen kann. Der Wert wirkt absolut.

Eingabe: **–99999.9999...+99999.9999** alternativ **PREDEF**

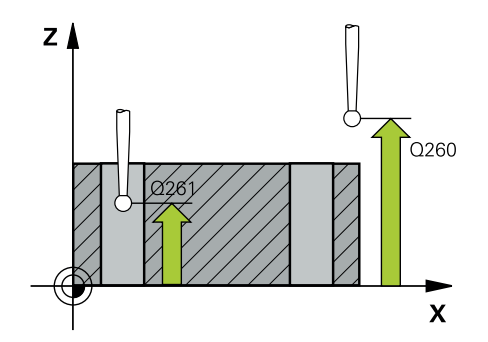

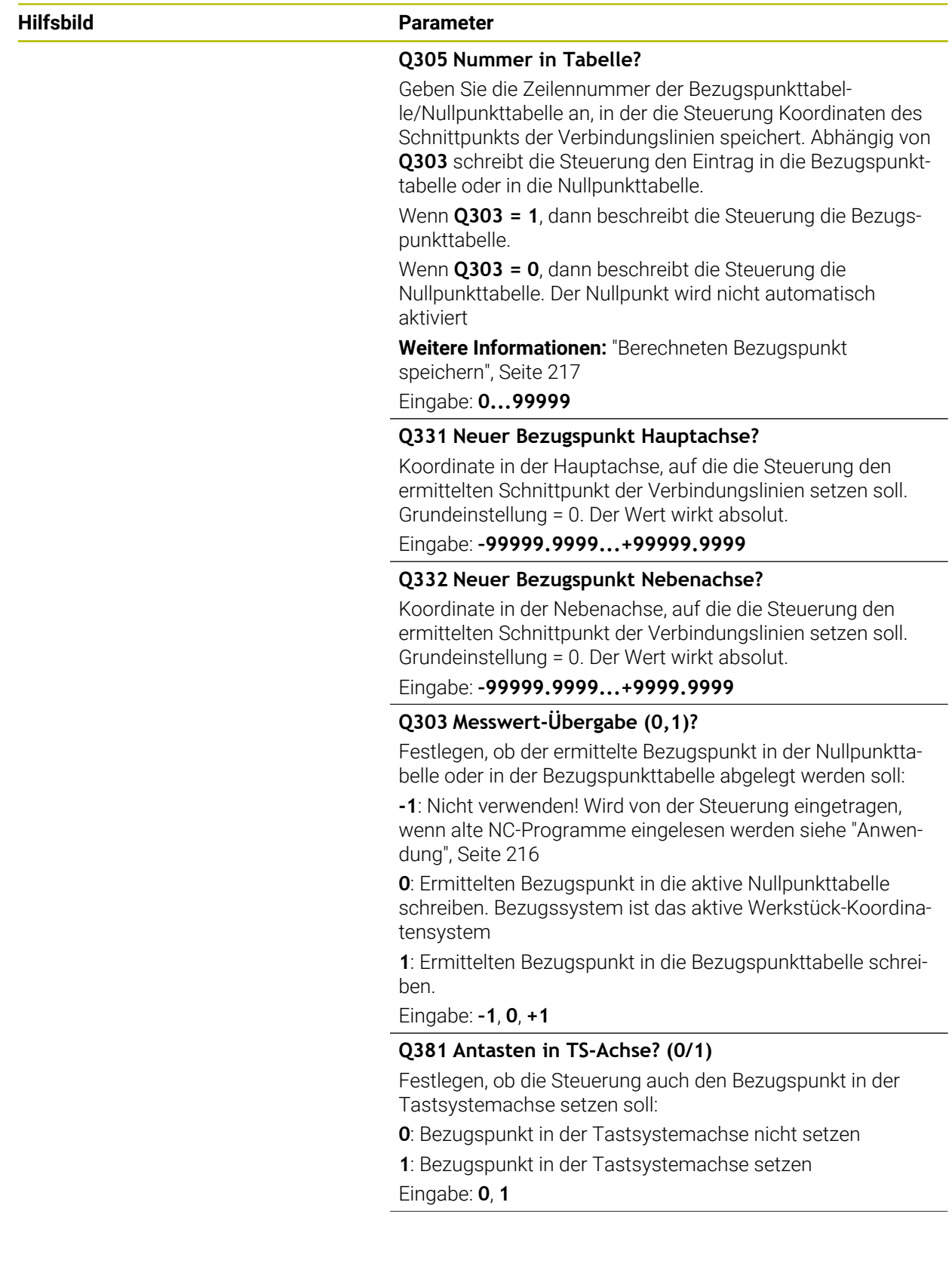

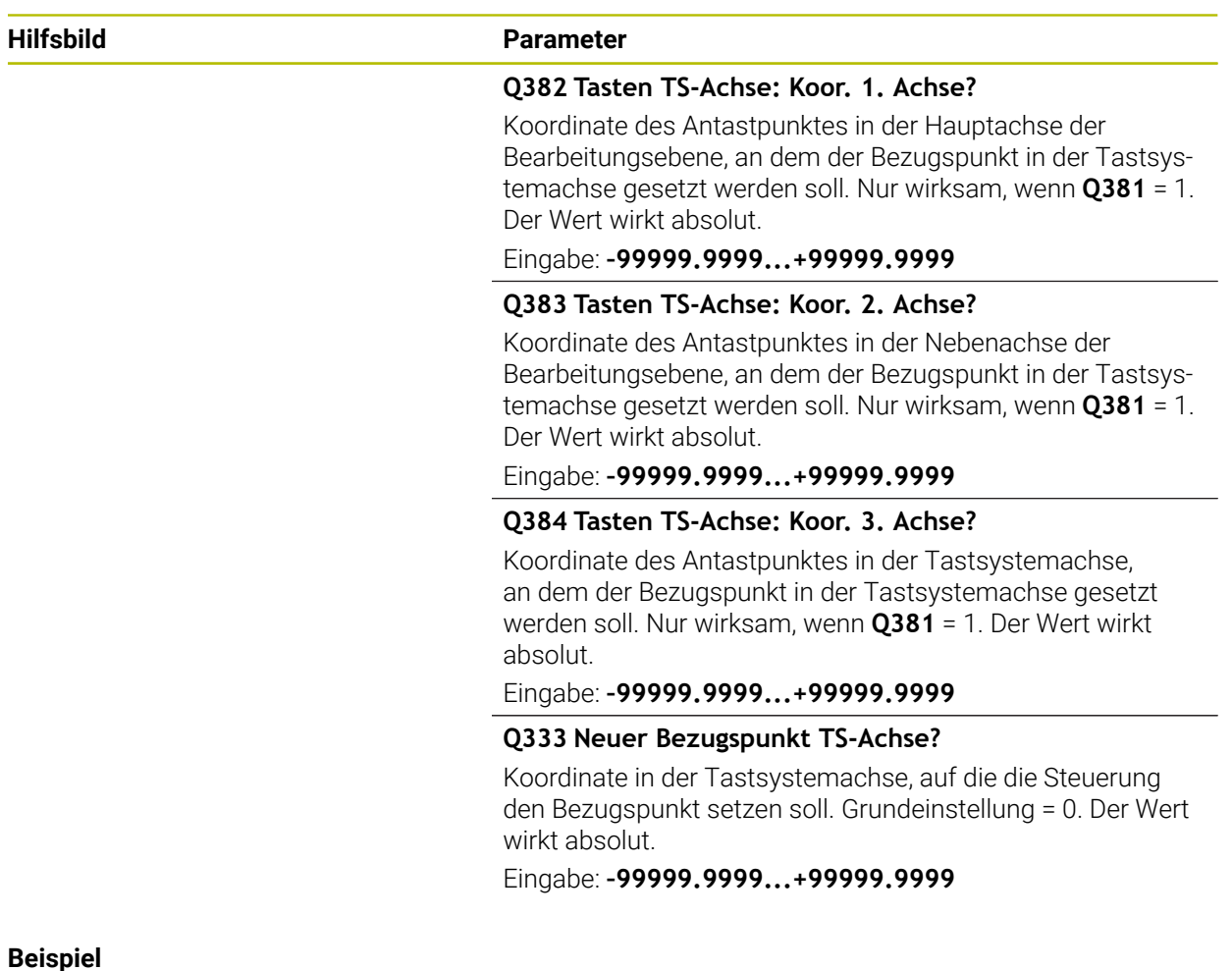

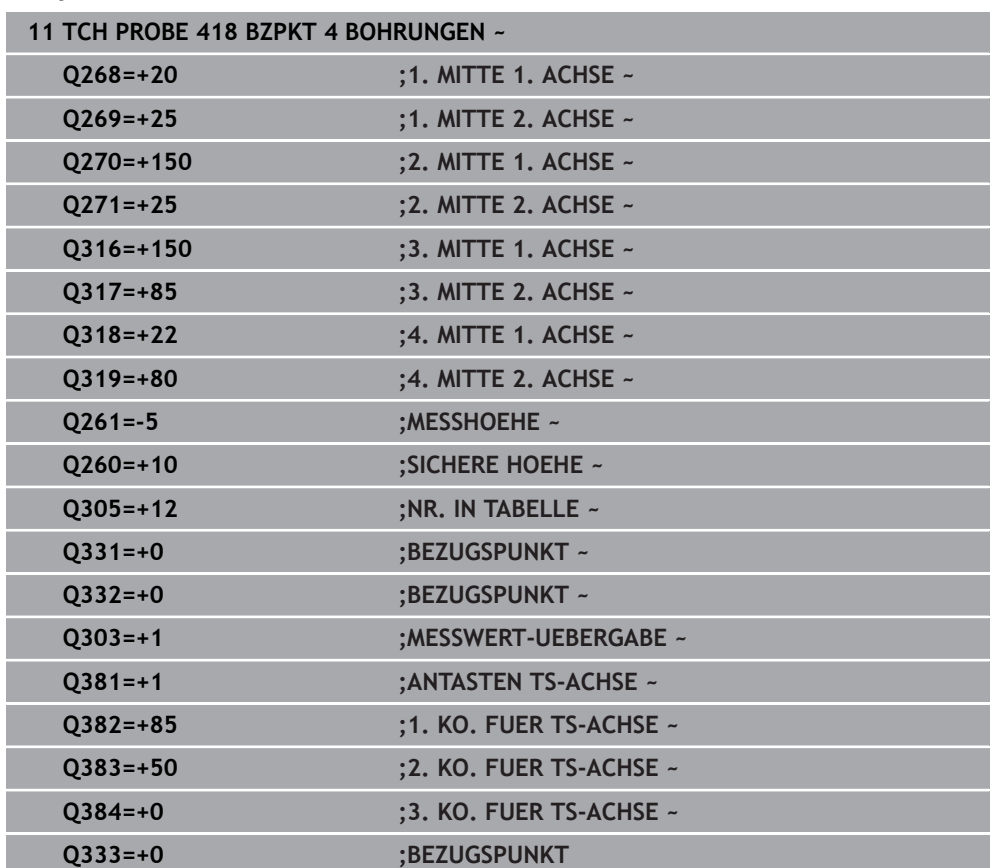

# **8.4.13 Zyklus 419 BZPKT EINZELNE ACHSE**

### **ISO-Programmierung G419**

## **Anwendung**

Der Tastsystemzyklus **419** misst eine beliebige Koordinate in einer wählbaren Achse und setzt diese Koordinate als Bezugspunkt. Wahlweise kann die Steuerung die gemessene Koordinate auch in eine Nullpunkttabelle oder Bezugspunkttabelle schreiben.

Statt Zyklus **419 BZPKT EINZELNE ACHSE** empfiehlt HEIDENHAIN den leistungsfähigeren Zyklus **1400 ANTASTEN POSITION**.

#### **Verwandte Themen**

Zyklus **1400 ANTASTEN POSITION**

**Weitere Informationen:** ["Zykus 1400 ANTASTEN POSITION", Seite 284](#page-283-0)

#### **Zyklusablauf**

Ħ

1 Die Steuerung positioniert das Tastsystem mit Positionierlogik zur Vorposition des ersten Antastpunkts **1**.

**Weitere Informationen:** ["Positionierlogik", Seite 91](#page-90-0)

- 2 Anschließend fährt das Tastsystem auf die eingegebene Messhöhe und erfasst durch einfaches Antasten die Ist-Position
- 3 Die Steuerung positioniert das Tastsystem zurück auf die Sichere Höhe
- 4 Abhängig von den Zyklenparametern **Q303** und **Q305** verarbeitet die Steuerung den ermittelten Bezugspunkt, [siehe "Grundlagen der Tastsystemzyklen 408 bis](#page-215-0) [419 beim Bezugspunktsetzen", Seite 216](#page-215-0)

## **Hinweise**

# *HINWEIS*

#### **Achtung Kollisionsgefahr!**

Bei Ausführung der Tastsystemzyklen **400** bis **499** dürfen keine Zyklen zur Koordinatenumrechnung aktiv sein. Es besteht Kollisionsgefahr!

- Folgende Zyklen nicht vor der Verwendung von Tastsystemzyklen aktivieren: Zyklus **7 NULLPUNKT**, Zyklus **8 SPIEGELUNG**, Zyklus **10 DREHUNG**, Zyklus **11 MASSFAKTOR** und Zyklus **26 MASSFAKTOR ACHSSPEZ.**.
- Koordinatenumrechnungen vorher zurücksetzen
- Diesen Zyklus können Sie ausschließlich im Bearbeitungsmodus **FUNCTION MODE MILL** ausführen.
- Wenn Sie den Bezugspunkt in mehreren Achsen in der Bezugspunkttabelle speichern möchten, können Sie Zyklus **419** mehrfach hintereinander verwenden. Dafür müssen Sie jedoch die Bezugspunktnummer nach jeder Ausführung von Zyklus **419** erneut aktivieren. Wenn Sie mit Bezugspunkt 0 als aktiven Bezugsunkt arbeiten, entfällt dieser Vorgang.
- Die Steuerung setzt eine aktive Grunddrehung am Zyklusanfang zurück.

#### **Hinweis zum Programmieren**

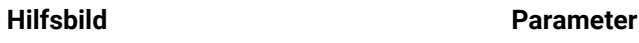

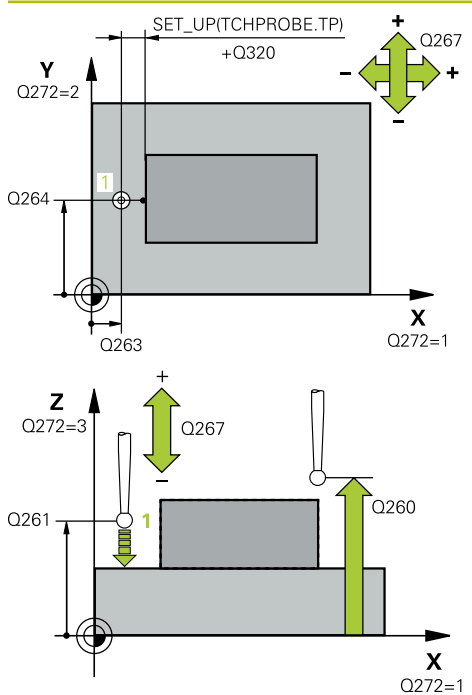

#### **Q263 1. Meßpunkt 1. Achse?**

Koordinate des ersten Antastpunktes in der Hauptachse der Bearbeitungsebene. Der Wert wirkt absolut.

#### Eingabe: **–99999.9999...+99999.9999**

## **Q264 1. Meßpunkt 2. Achse?**

Koordinate des ersten Antastpunktes in der Nebenachse der Bearbeitungsebene. Der Wert wirkt absolut.

#### Eingabe: **–99999.9999...+99999.9999**

#### **Q261 Meßhöhe in der Tastsystemachse?**

Koordinate des Kugelzentrums in der Tastsystemachse, auf der die Messung erfolgen soll. Der Wert wirkt absolut.

## Eingabe: **–99999.9999...+99999.9999**

#### **Q320 Sicherheits-Abstand?**

Zusätzlicher Abstand zwischen Antastpunkt und Tastsystemkugel. **Q320** wirkt additiv zur Spalte **SET\_UP** der Tastsystemtabelle. Der Wert wirkt inkremental.

#### Eingabe: **0...99999.9999** alternativ **PREDEF**

#### **Q260 Sichere Höhe?**

Koordinate in der Werkzeugachse, in der keine Kollision zwischen Tastsystem und Werkstück (Spannmittel) erfolgen kann. Der Wert wirkt absolut.

#### Eingabe: **–99999.9999...+99999.9999** alternativ **PREDEF**

#### **Q272 Meßachse (1...3: 1=Hauptachse)?**

Achse, in der die Messung erfolgen soll:

- **1**: Hauptachse = Messachse
- **2**: Nebenachse = Messachse
- **3**: Tastsystemachse = Messachse

#### **Achszuordnungen**

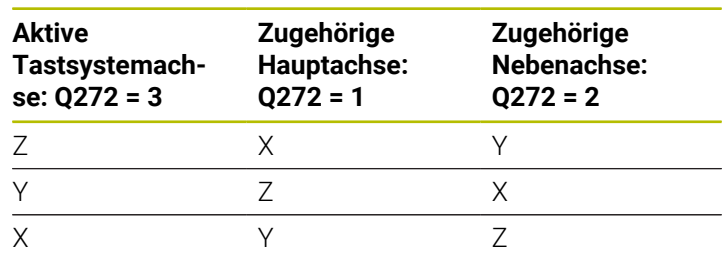

Eingabe: **1**, **2**, **3**

#### **Q267 Verfahrrichtung 1 (+1=+ / -1=-)?**

Richtung, in der das Tastsystem auf das Werkstück zufahren soll:

- **-1**: Verfahrrichtung negativ
- **+1**: Verfahrrichtung positiv

Eingabe: **–1**, **+1**

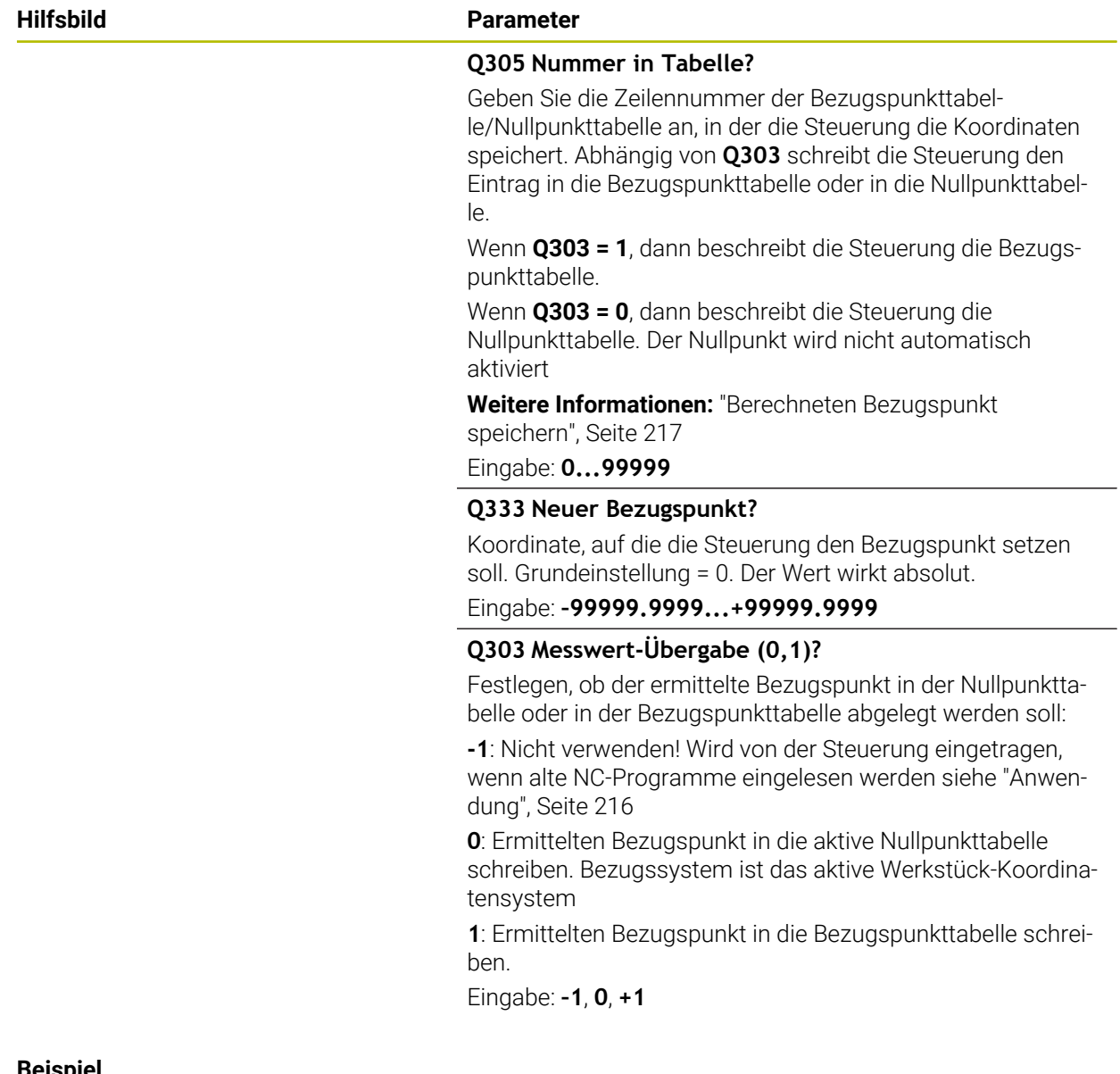

## **Beispiel**

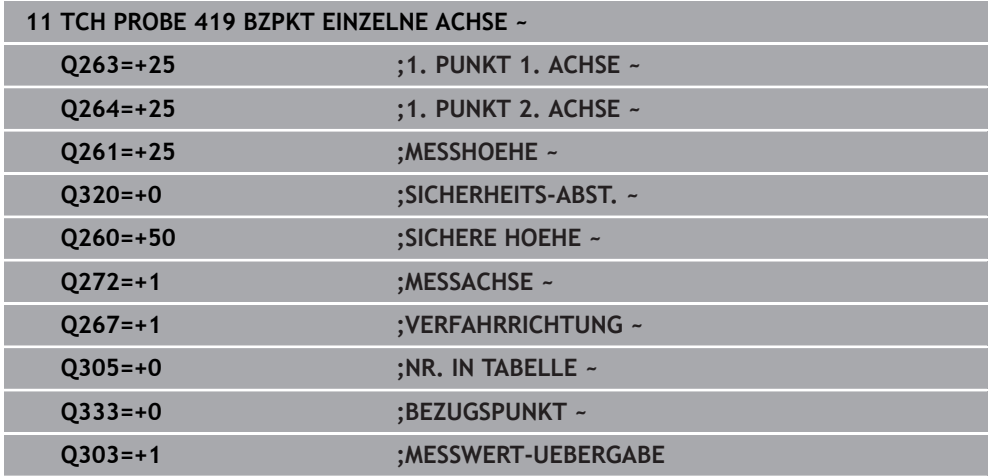

# <span id="page-283-0"></span>**8.4.14 Zykus 1400 ANTASTEN POSITION**

**ISO-Programmierung G1400**

## **Anwendung**

Der Tastsystemzyklus **1400** misst eine beliebige Position in einer wählbaren Achse. Sie können das Ergebnis in die aktive Zeile der Bezugspunkttabelle übernehmen. Wenn Sie vor diesem Zyklus den Zyklus **1493 EXTRUSION ANTASTEN** programmieren, wiederholt die Steuerung die Antastpunkte in gewählter Richtung und definierter Länge entlang einer Geraden.

**Weitere Informationen:** ["Zyklus 1493 EXTRUSION ANTASTEN", Seite 396](#page-395-0)

# **Zyklusablauf**

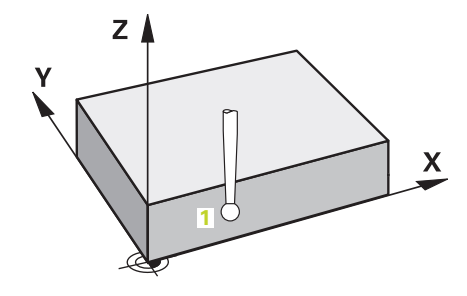

1 Die Steuerung positioniert das Tastsystem mit Positionierlogik zur Vorposition des ersten Antastpunkts **1**.

**Weitere Informationen:** ["Positionierlogik", Seite 91](#page-90-0)

- 2 Anschließend positioniert die Steuerung das Tastsystem auf die eingegebene Messhöhe **Q1102** und führt den ersten Antastvorgang mit dem Antastvorschub **F** aus der Tastsystemtabelle durch.
- 3 Wenn Sie den **MODUS SICHERE HOEHE Q1125** programmieren, positioniert die Steuerung das Tastsystem mit **FMAX\_PROBE** zurück auf die sichere Höhe **Q260**.
- 4 Die Steuerung speichert die ermittelten Positionen in den nachfolgenden Q-Parametern. Wenn **Q1120 UEBERNAHMEPOSITION** mit dem Wert **1** definiert ist, schreibt die Steuerung die ermittelte Position in die aktive Zeile der Bezugspunkttabelle.

**Weitere Informationen:** ["Grundlagen der Tastsystemzyklen 14xx", Seite 135](#page-134-0)

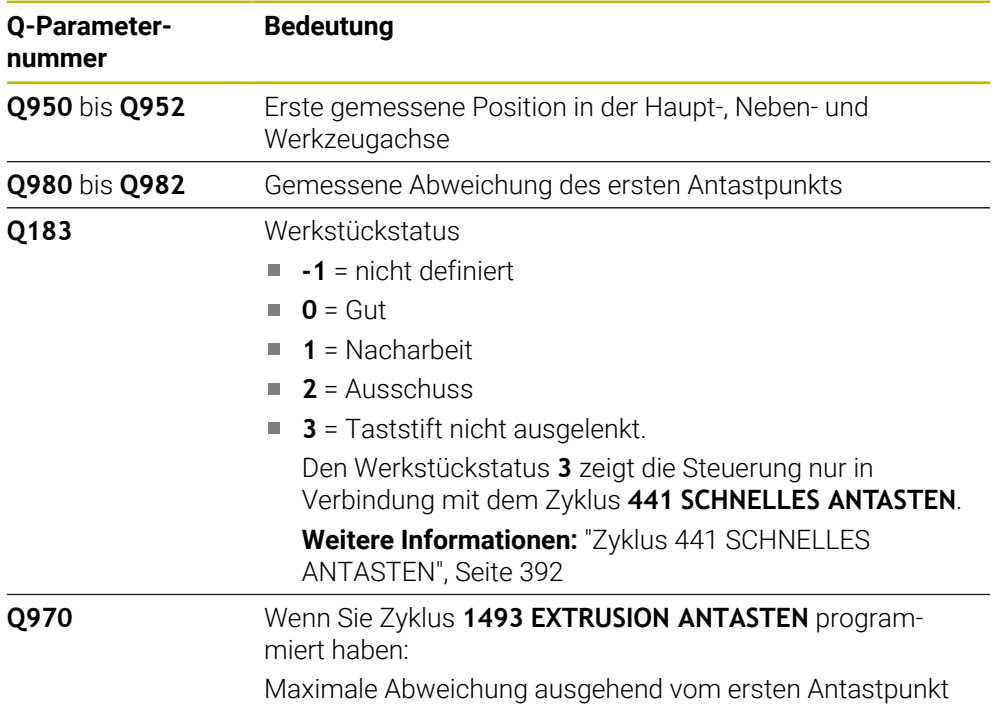

# **Hinweise**

# *HINWEIS*

## **Achtung Kollisionsgefahr!**

Bei Ausführung der Tastsystemzyklen **444** und **14xx** dürfen folgende Koordinatentransformationen nicht aktiv sein: Zyklus **8 SPIEGELUNG**, Zyklus **11 MASSFAKTOR**, Zyklus **26 MASSFAKTOR ACHSSPEZ.** und **TRANS MIRROR**. Es besteht Kollisionsgefahr.

- Diesen Zyklus können Sie ausschließlich im Bearbeitungsmodus **FUNCTION MODE MILL** ausführen.
- Beachten Sie die Grundlagen der Tastsystemzyklen **14xx**. **Weitere Informationen:** ["Grundlagen der Tastsystemzyklen 14xx", Seite 135](#page-134-0)

Koordinatenumrechnung vor Zyklusaufruf zurücksetzen

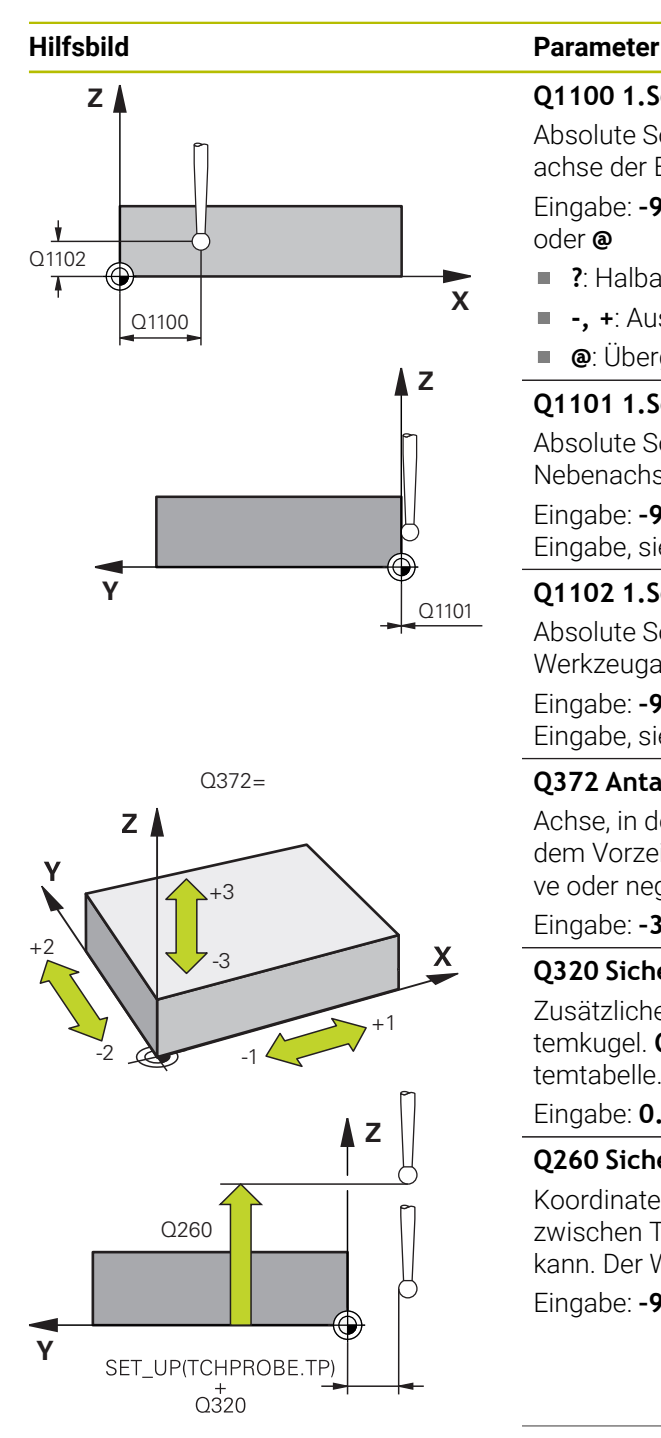

# **Q1100 1.Sollposition Hauptachse?**

Absolute Sollposition des ersten Antastpunkts in der Hauptachse der Bearbeitungsebene

## Eingabe: **–99999.9999...+99999.9999** alternativ **?, -, +** oder **@**

- $\blacksquare$ **?**: Halbautomatischer Modus, [siehe Seite 137](#page-136-0)
- **-, +**: Auswertung der Toleranz, [siehe Seite 143](#page-142-0) Ē.
- **@**: Übergabe einer Ist-Position, [siehe Seite 145](#page-144-0)

## **Q1101 1.Sollposition Nebenachse?**

Absolute Sollposition des ersten Antastpunkts in der Nebenachse der Bearbeitungsebene

Eingabe: **–99999.9999...+9999.9999** alternativ optionale Eingabe, siehe **Q1100**

## **Q1102 1.Sollposition Werkzeugachse?**

Absolute Sollposition des ersten Antastpunkts in der Werkzeugachse

Eingabe: **–99999.9999...+9999.9999** alternativ optionale Eingabe, siehe **Q1100**

## **Q372 Antastrichtung (-3...+3)?**

Achse, in deren Richtung die Antastung erfolgen soll. Mit dem Vorzeichen definieren Sie, ob die Steuerung in die positive oder negative Richtung verfährt.

Eingabe: **–3**, **–2**, **–1**, **+1**, **+2**, **+3**

## **Q320 Sicherheits-Abstand?**

Zusätzlicher Abstand zwischen Antastpunkt und Tastsystemkugel. **Q320** wirkt additiv zur Spalte **SET\_UP** der Tastsystemtabelle. Der Wert wirkt inkremental.

Eingabe: **0...99999.9999** alternativ **PREDEF**

## **Q260 Sichere Höhe?**

Koordinate in der Werkzeugachse, in der keine Kollision zwischen Tastsystem und Werkstück (Spannmittel) erfolgen kann. Der Wert wirkt absolut.

Eingabe: **–99999.9999...+99999.9999** alternativ **PREDEF**

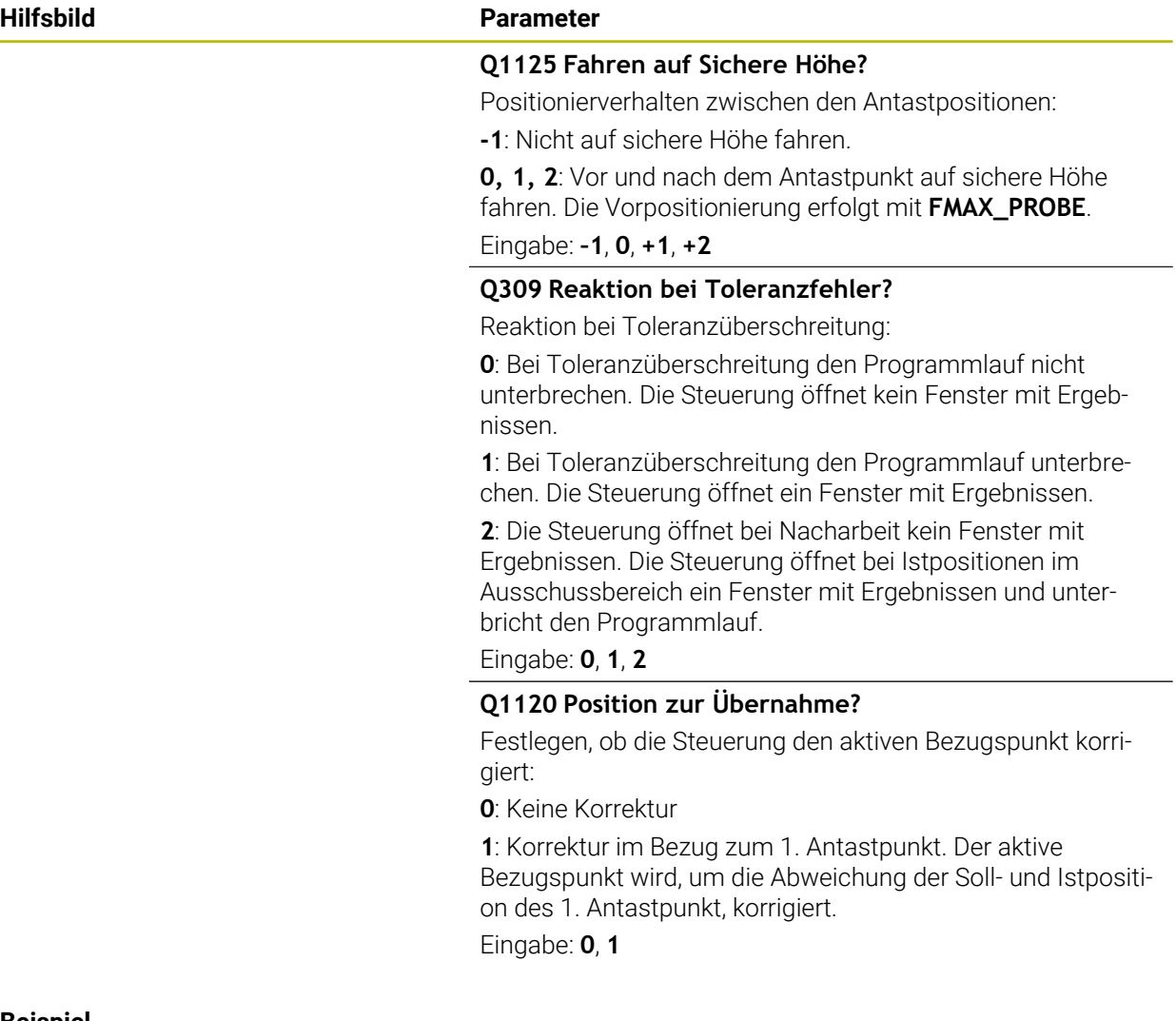

#### **Beispiel**

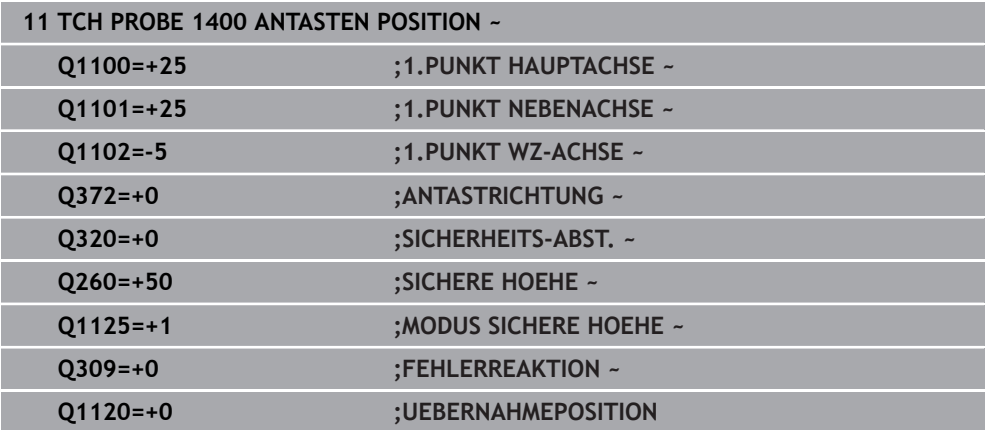
## **8.4.15 Zyklus 1401 ANTASTEN KREIS**

#### **ISO-Programmierung G1401**

#### **Anwendung**

Der Tastsystemzyklus **1401** ermittelt den Mittelpunkt einer Kreistasche oder Kreiszapfens. Sie können das Ergebnis in die aktive Zeile der Bezugspunkttabelle übernehmen.

Wenn Sie vor diesem Zyklus den Zyklus **1493 EXTRUSION ANTASTEN** programmieren, wiederholt die Steuerung die Antastpunkte in gewählter Richtung und definierter Länge entlang einer Geraden.

**Weitere Informationen:** ["Zyklus 1493 EXTRUSION ANTASTEN", Seite 396](#page-395-0)

#### **Zyklusablauf**

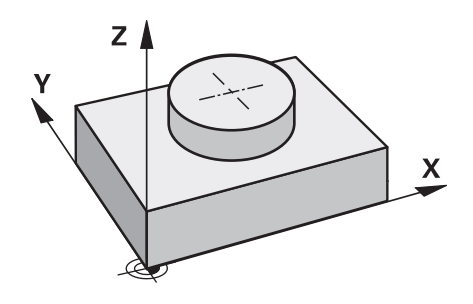

1 Die Steuerung positioniert das Tastsystem mit Positionierlogik zur Vorposition des ersten Antastpunkts.

**Weitere Informationen:** ["Positionierlogik", Seite 91](#page-90-0)

- 2 Anschließend positioniert die Steuerung das Tastsystem auf die eingegebene Messhöhe **Q1102** und führt den ersten Antastvorgang mit dem Antastvorschub **F** aus der Tastsystemtabelle durch.
- 3 Wenn Sie den **MODUS SICHERE HOEHE Q1125** programmieren, positioniert die Steuerung das Tastsystem mit **FMAX\_PROBE** zurück auf die sichere Höhe **Q260**.
- 4 Die Steuerung positioniert das Tastsystem zum nächsten Antastpunkt.
- 5 Die Steuerung fährt das Tastsystem auf die eingegebene Messhöhe **Q1102** und erfasst den nächsten Antastpunkt.
- 6 Je nach Definition von **Q423 ANZAHL ANTASTUNGEN** wiederholen sich die Schritte 3 bis 5.
- 7 Die Steuerung positioniert das Tastsystem zurück auf die Sichere Höhe **Q260**.
- 8 Die Steuerung speichert die ermittelten Positionen in den nachfolgenden Q-Parametern. Wenn **Q1120 UEBERNAHMEPOSITION** mit dem Wert **1** definiert ist, schreibt die Steuerung die ermittelte Position in die aktive Zeile der Bezugspunkttabelle.

**Weitere Informationen:** ["Grundlagen der Tastsystemzyklen 14xx", Seite 135](#page-134-0)

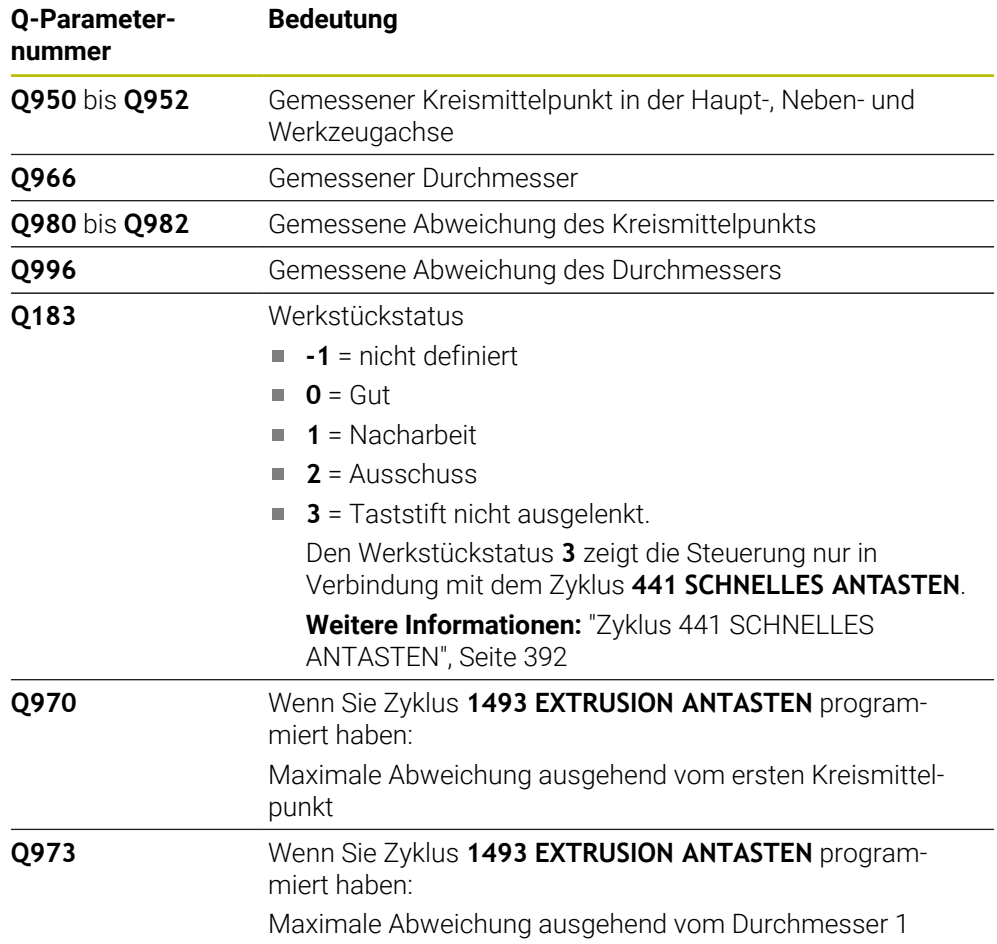

## **Hinweise**

# *HINWEIS*

#### **Achtung Kollisionsgefahr!**

Bei Ausführung der Tastsystemzyklen **444** und **14xx** dürfen folgende Koordinatentransformationen nicht aktiv sein: Zyklus **8 SPIEGELUNG**, Zyklus **11 MASSFAKTOR**, Zyklus **26 MASSFAKTOR ACHSSPEZ.** und **TRANS MIRROR**. Es besteht Kollisionsgefahr.

- Koordinatenumrechnung vor Zyklusaufruf zurücksetzen
- Diesen Zyklus können Sie ausschließlich im Bearbeitungsmodus **FUNCTION MODE MILL** ausführen.
- Beachten Sie die Grundlagen der Tastsystemzyklen **14xx**. **Weitere Informationen:** ["Grundlagen der Tastsystemzyklen 14xx", Seite 135](#page-134-0)

## **Zyklusparameter**

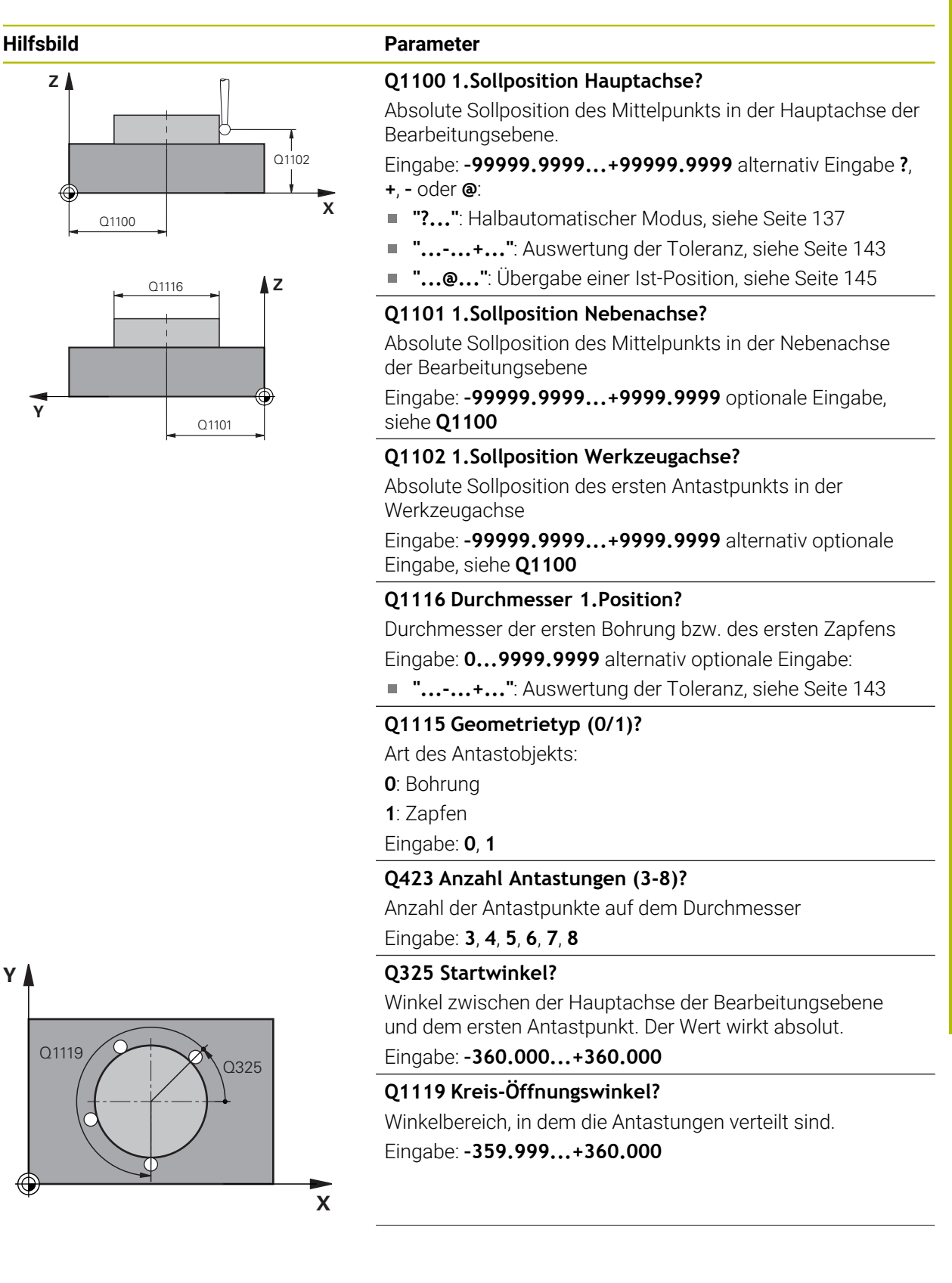

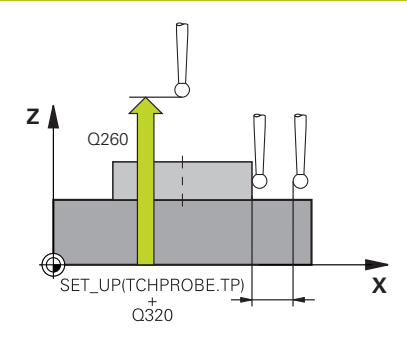

#### **Hilfsbild Parameter**

#### **Q320 Sicherheits-Abstand?**

Zusätzlicher Abstand zwischen Antastpunkt und Tastsystemkugel. **Q320** wirkt additiv zur Spalte **SET\_UP** der Tastsystemtabelle. Der Wert wirkt inkremental.

#### Eingabe: **0...99999.9999** alternativ **PREDEF**

#### **Q260 Sichere Höhe?**

Koordinate in der Werkzeugachse, in der keine Kollision zwischen Tastsystem und Werkstück (Spannmittel) erfolgen kann. Der Wert wirkt absolut.

Eingabe: **–99999.9999...+99999.9999** alternativ **PREDEF**

#### **Q1125 Fahren auf Sichere Höhe?**

Positionierverhalten zwischen den Antastpositionen

**-1**: Nicht auf sichere Höhe fahren.

**0**, **1**: Vor und nach dem Zyklus auf sichere Höhe fahren. Die Vorpositionierung erfolgt mit **FMAX\_PROBE**.

**2**: Vor und nach jedem Antastpunkt auf sichere Höhe fahren. Die Vorpositionierung erfolgt mit **FMAX\_PROBE**.

#### Eingabe: **–1**, **0**, **+1**, **+2**

#### **Q309 Reaktion bei Toleranzfehler?**

Reaktion bei Toleranzüberschreitung:

**0**: Bei Toleranzüberschreitung den Programmlauf nicht unterbrechen. Die Steuerung öffnet kein Fenster mit Ergebnissen.

**1**: Bei Toleranzüberschreitung den Programmlauf unterbrechen. Die Steuerung öffnet ein Fenster mit Ergebnissen.

**2**: Die Steuerung öffnet bei Nacharbeit kein Fenster mit Ergebnissen. Die Steuerung öffnet bei Istpositionen im Ausschussbereich ein Fenster mit Ergebnissen und unterbricht den Programmlauf.

Eingabe: **0**, **1**, **2**

#### **Q1120 Position zur Übernahme?**

Festlegen, ob die Steuerung den aktiven Bezugspunkt korrigiert:

**0**: Keine Korrektur

**1**: Korrektur im Bezug zum 1. Antastpunkt. Der aktive Bezugspunkt wird, um die Abweichung der Soll- und Istposition des 1. Antastpunkt, korrigiert.

Eingabe: **0**, **1**

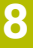

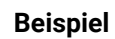

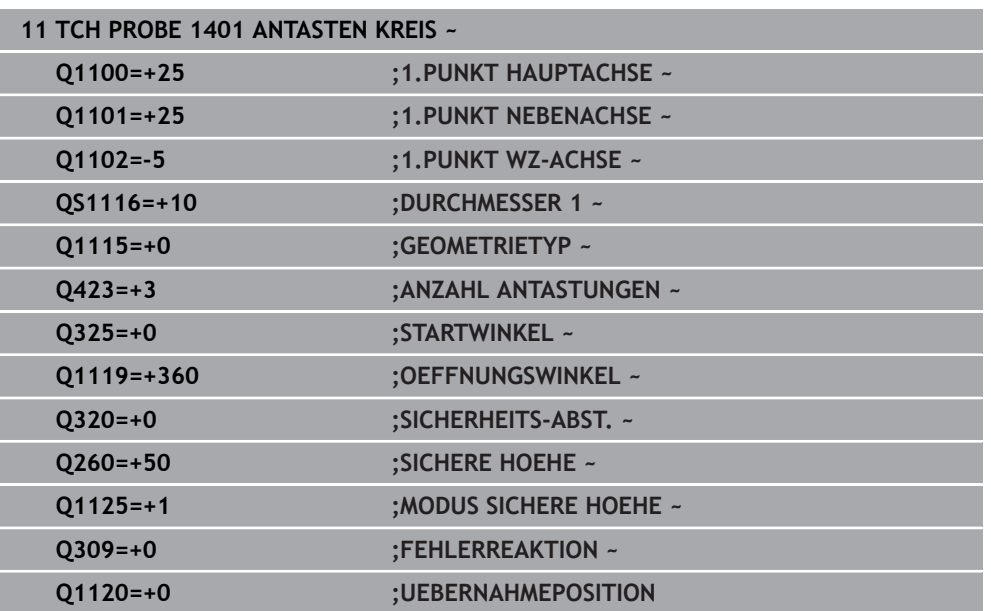

# **8.4.16 Zyklus 1402 ANTASTEN KUGEL**

#### **ISO-Programmierung G1402**

#### **Anwendung**

Der Tastsystemzyklus **1402** ermittelt den Mittelpunkt einer Kugel. Sie können das Ergebnis in die aktive Zeile der Bezugspunkttabelle übernehmen.

#### **Zyklusablauf**

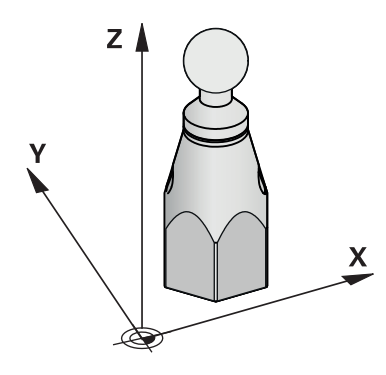

1 Die Steuerung positioniert das Tastsystem mit Positionierlogik zur Vorposition des ersten Antastpunkts.

**Weitere Informationen:** ["Positionierlogik", Seite 91](#page-90-0)

- 2 Anschließend positioniert die Steuerung das Tastsystem auf die eingegebene Messhöhe **Q1102** und führt den ersten Antastvorgang mit dem Antastvorschub **F** aus der Tastsystemtabelle durch.
- 3 Wenn Sie den **MODUS SICHERE HOEHE Q1125** programmieren, positioniert die Steuerung das Tastsystem mit **FMAX\_PROBE** zurück auf die sichere Höhe **Q260**.
- 4 Die Steuerung positioniert das Tastsystem zum nächsten Antastpunkt.
- 5 Die Steuerung fährt das Tastsystem auf die eingegebene Messhöhe **Q1102** und erfasst den nächsten Antastpunkt.
- 6 Je nach Definition von **Q423** Anzahl der Antastungen wiederholen sich die Schritte 3 bis 5.
- 7 Die Steuerung positioniert das Tastsystem in der Werkzeugachse um den Sicherheitsabstand oberhalb der Kugel.
- 8 Das Tastsystem fährt auf die Mitte der Kugel und führt einen weiteren Antastpunkt durch.
- 9 Das Tastsystem fährt zurück auf die Sichere Höhe **Q260**.
- 10 Die Steuerung speichert die ermittelten Positionen in den nachfolgenden Q-Parametern. Wenn **Q1120 UEBERNAHMEPOSITION** mit dem Wert **1** definiert ist, schreibt die Steuerung die ermittelte Position in die aktive Zeile der Bezugspunkttabelle.

**Weitere Informationen:** ["Grundlagen der Tastsystemzyklen 14xx", Seite 135](#page-134-0)

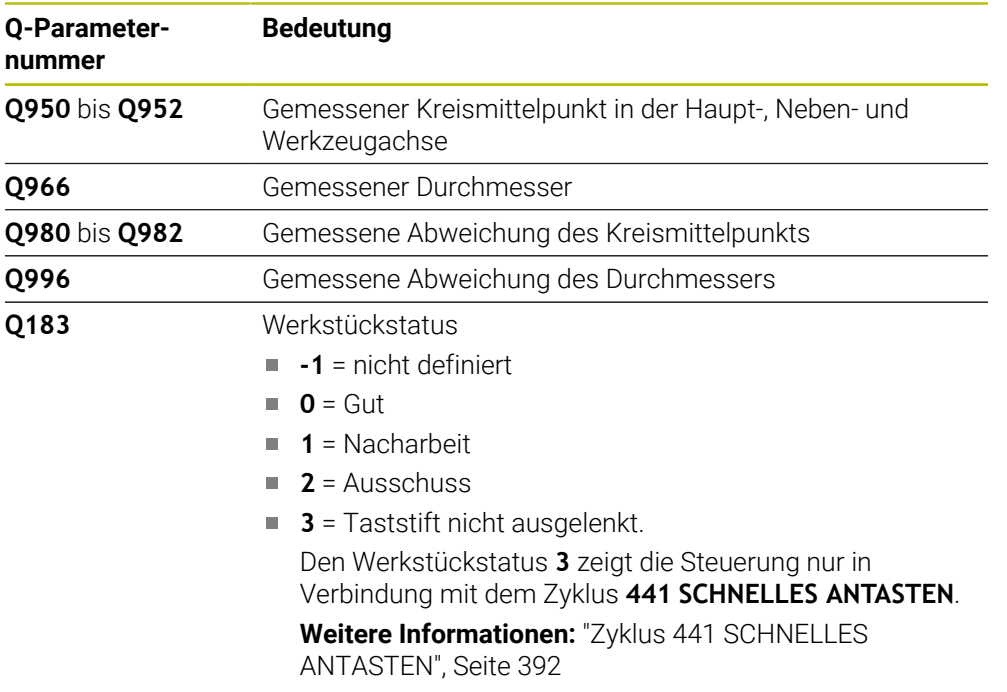

### **Hinweise**

## *HINWEIS*

#### **Achtung Kollisionsgefahr!**

Bei Ausführung der Tastsystemzyklen **444** und **14xx** dürfen folgende Koordinatentransformationen nicht aktiv sein: Zyklus **8 SPIEGELUNG**, Zyklus **11 MASSFAKTOR**, Zyklus **26 MASSFAKTOR ACHSSPEZ.** und **TRANS MIRROR**. Es besteht Kollisionsgefahr.

- Koordinatenumrechnung vor Zyklusaufruf zurücksetzen
- Diesen Zyklus können Sie ausschließlich im Bearbeitungsmodus **FUNCTION MODE MILL** ausführen.
- Wenn Sie zuvor den Zyklus **1493 EXTRUSION ANTASTEN** definiert haben, ignoriert die Steuerung diesen bei Ausführung des Zyklus **1402 ANTASTEN KUGEL**.
- Beachten Sie die Grundlagen der Tastsystemzyklen **14xx**. **Weitere Informationen:** ["Grundlagen der Tastsystemzyklen 14xx", Seite 135](#page-134-0)

# **Zyklusparameter**

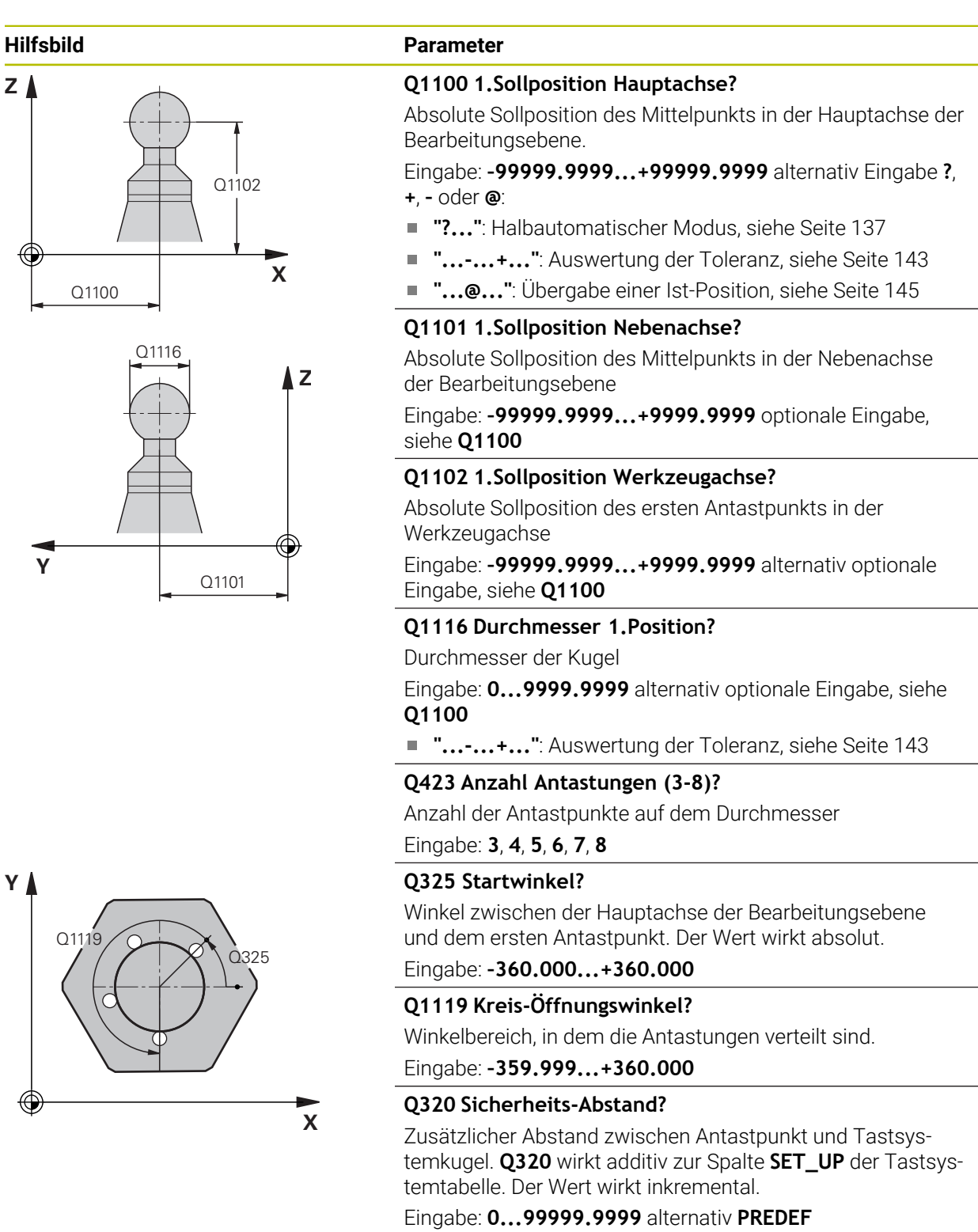

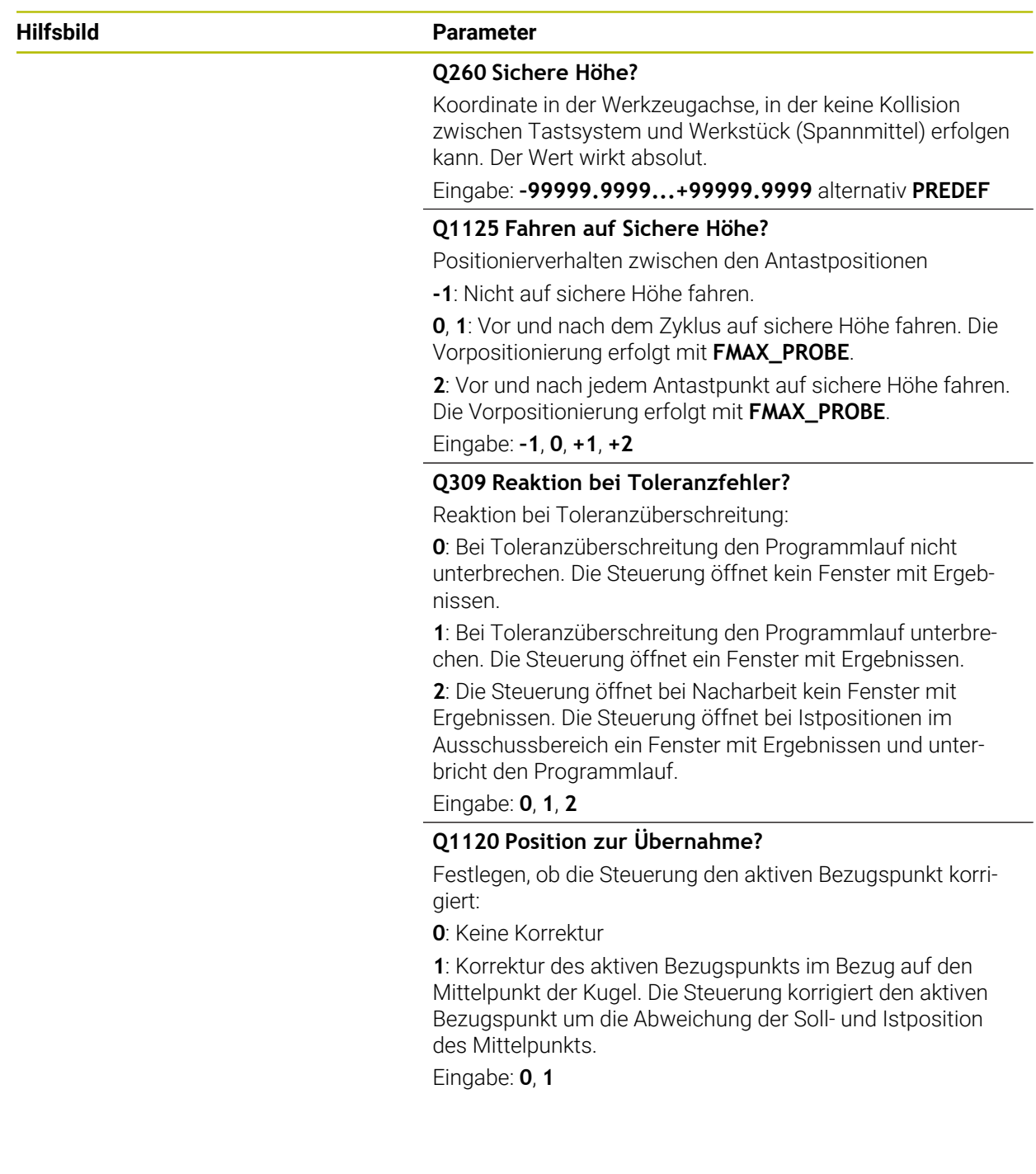

### **Beispiel**

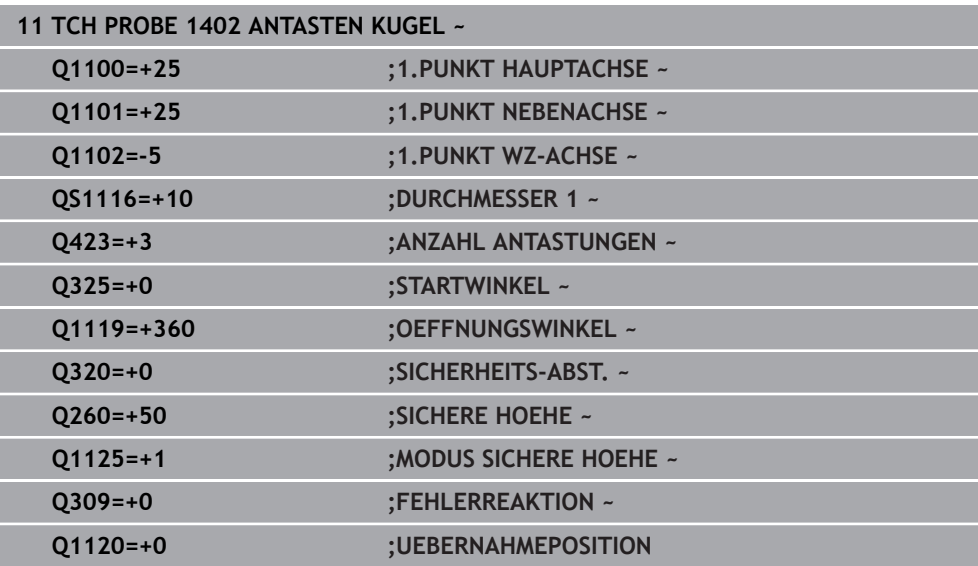

# <span id="page-297-0"></span>**8.4.17 Zyklus 1404 ANTASTEN NUT / STEG**

#### **ISO-Programmierung G1404**

#### **Anwendung**

Der Tastsystemzyklus **1404** ermittelt die Mitte und die Breite einer Nut- oder eines Stegs. Die Steuerung tastet mit zwei gegenüberliegenden Antastpunkten an. Die Steuerung tastet senkrecht zur Drehlage des Antastobjekts an, auch wenn das Antastobjekt gedreht ist. Sie können das Ergebnis in die aktive Zeile der Bezugspunkttabelle übernehmen.

Wenn Sie vor diesem Zyklus den Zyklus **1493 EXTRUSION ANTASTEN** programmieren, wiederholt die Steuerung die Antastpunkte in gewählter Richtung und definierter Länge entlang einer Geraden.

**Weitere Informationen:** ["Zyklus 1493 EXTRUSION ANTASTEN", Seite 396](#page-395-0)

## **Zyklusablauf**

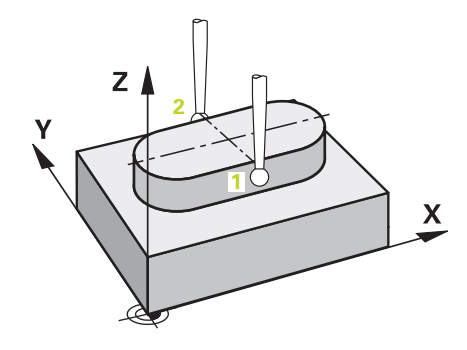

1 Die Steuerung positioniert das Tastsystem mit Positionierlogik zur Vorposition des ersten Antastpunkts **1**.

**Weitere Informationen:** ["Positionierlogik", Seite 91](#page-90-0)

- 2 Anschließend positioniert die Steuerung das Tastsystem auf die eingegebene Messhöhe **Q1102** und führt den ersten Antastvorgang mit dem Antastvorschub **F** aus der Tastsystemtabelle durch.
- 3 Abhängig vom gewählten Geometrietyp im Parameter **Q1115** fährt die Steuerung wie folgt fort:

Nut **Q1115=0**:

Wenn Sie den **MODUS SICHERE HOEHE Q1125** mit dem Wert **0**, **1** oder **2** programmieren, positioniert die Steuerung das Tastsystem mit **FMAX\_PROBE** zurück auf **Q260 SICHERE HOEHE**.

Steg **Q1115=1**:

- Unabhängig von **Q1125** positioniert die Steuerung das Tastsystem mit **FMAX\_PROBE** nach jedem Antastpunkt zurück auf **Q260 SICHERE HOEHE**.
- 4 Das Tastsystem fährt auf den nächsten Antastpunkt **2** und führt den zweiten Antastvorgang mit dem Antastvorschub **F** durch.
- 5 Die Steuerung speichert die ermittelten Positionen in den nachfolgenden Q-Parametern. Wenn **Q1120 UEBERNAHMEPOSITION** mit dem Wert **1** definiert ist, schreibt die Steuerung die ermittelte Position in die aktive Zeile der Bezugspunkttabelle.

**Weitere Informationen:** ["Grundlagen der Tastsystemzyklen 14xx", Seite 135](#page-134-0)

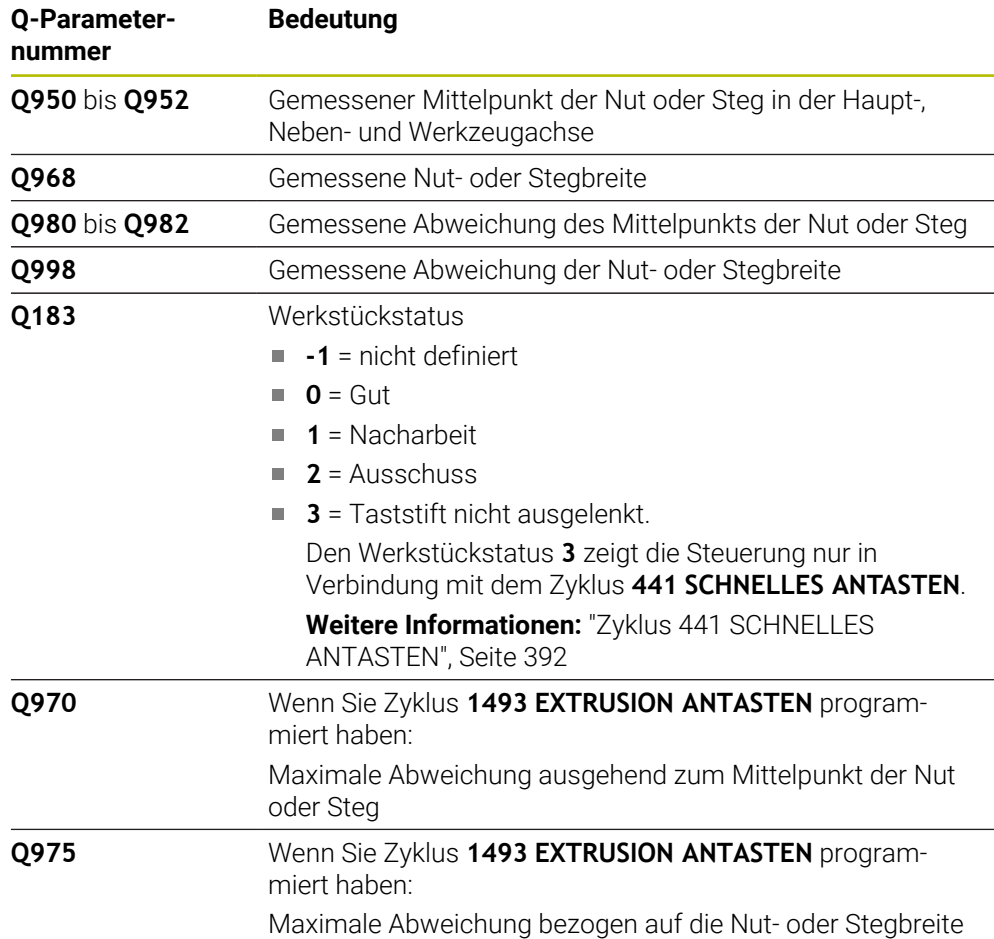

## **Hinweise**

# *HINWEIS*

#### **Achtung Kollisionsgefahr!**

Bei Ausführung der Tastsystemzyklen **444** und **14xx** dürfen folgende Koordinatentransformationen nicht aktiv sein: Zyklus **8 SPIEGELUNG**, Zyklus **11 MASSFAKTOR**, Zyklus **26 MASSFAKTOR ACHSSPEZ.** und **TRANS MIRROR**. Es besteht Kollisionsgefahr.

- Koordinatenumrechnung vor Zyklusaufruf zurücksetzen
- Diesen Zyklus können Sie ausschließlich im Bearbeitungsmodus **FUNCTION MODE MILL** ausführen.
- Beachten Sie die Grundlagen der Tastsystemzyklen **14xx**. **Weitere Informationen:** ["Grundlagen der Tastsystemzyklen 14xx", Seite 135](#page-134-0)

## **Zyklusparameter**

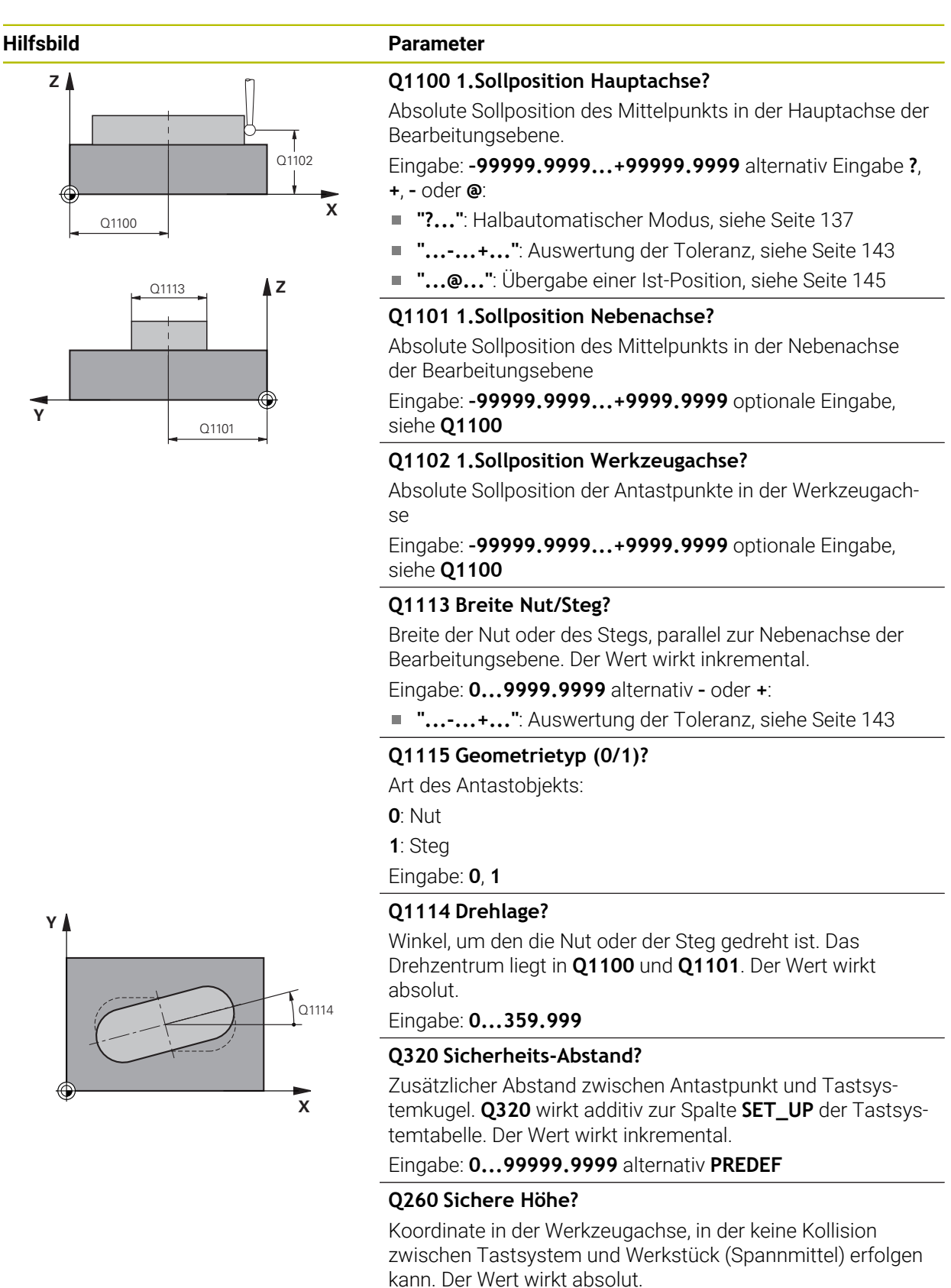

Eingabe: **–99999.9999...+99999.9999** alternativ **PREDEF**

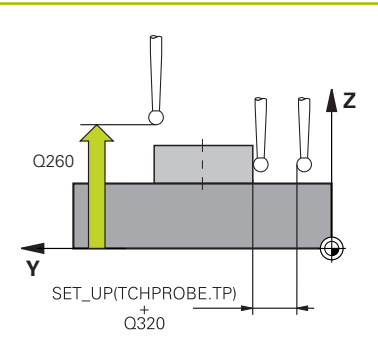

#### **Hilfsbild Parameter**

### **Q1125 Fahren auf Sichere Höhe?**

Positionierverhalten zwischen den Antastpositionen bei einer Nut:

**-1**: Nicht auf sichere Höhe fahren.

**0, 1**: Vor und nach dem Zyklus auf sichere Höhe fahren. Die Vorpositionierung erfolgt mit **FMAX\_PROBE**.

**2**: Vor und nach jedem Antastpunkt auf sichere Höhe fahren. Die Vorpositionierung erfolgt mit **FMAX\_PROBE**.

Der Parameter wirkt nur bei **Q1115=+1** (Nut).

Eingabe: **–1**, **0**, **+1**, **+2**

### **Q309 Reaktion bei Toleranzfehler?**

Reaktion bei Toleranzüberschreitung:

**0**: Bei Toleranzüberschreitung den Programmlauf nicht unterbrechen. Die Steuerung öffnet kein Fenster mit Ergebnissen.

**1**: Bei Toleranzüberschreitung den Programmlauf unterbrechen. Die Steuerung öffnet ein Fenster mit Ergebnissen.

**2**: Die Steuerung öffnet bei Nacharbeit kein Fenster mit Ergebnissen. Die Steuerung öffnet bei Istpositionen im Ausschussbereich ein Fenster mit Ergebnissen und unterbricht den Programmlauf.

Eingabe: **0**, **1**, **2**

#### **Q1120 Position zur Übernahme?**

Festlegen, ob die Steuerung den aktiven Bezugspunkt korrigiert:

**0**: Keine Korrektur

**1**: Korrektur des aktiven Bezugspunkts im Bezug auf den Mittelpunkt der Nut oder des Stegs. Die Steuerung korrigiert den aktiven Bezugspunkt um die Abweichung der Soll- und Istposition des Mittelpunkts.

Eingabe: **0**, **1**

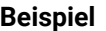

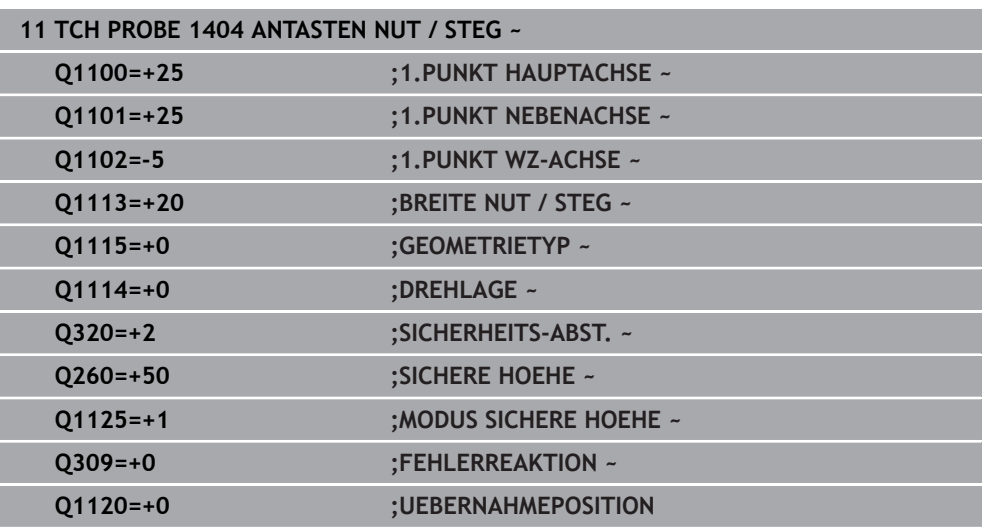

## **8.4.18 Zyklus 1430 ANTASTEN POSITION HINTERSCHNITT**

**ISO-Programmierung G1430**

## **Anwendung**

Der Tastsystemzyklus **1430** ermöglicht das Antasten einer Position mit einem Lförmigen Taststift. Durch die Form des Taststifts kann die Steuerung Hinterschnitte antasten. Sie können das Ergebnis des Antastvorgangs in die aktive Zeile der Bezugspunkttabelle übernehmen.

In der Haupt- und Nebenachse richtet sich das Tastsystem nach dem Kalibrierwinkel aus. In der Werkzeugachse richtet sich das Tastsystem nach dem programmierten Spindelwinkel und dem Kalibrierwinkel aus.

Wenn Sie vor diesem Zyklus den Zyklus **1493 EXTRUSION ANTASTEN** programmieren, wiederholt die Steuerung die Antastpunkte in gewählter Richtung und definierter Länge entlang einer Geraden.

**Weitere Informationen:** ["Zyklus 1493 EXTRUSION ANTASTEN", Seite 396](#page-395-0)

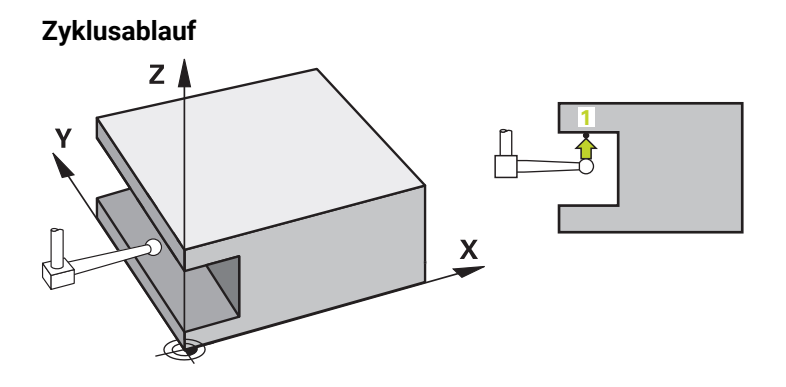

1 Die Steuerung positioniert das Tastsystem mit Positionierlogik zur Vorposition des ersten Antastpunkts **1**.

Vorposition in der Bearbeitungsebene in Abhängigkeit der Antastrichtung:

- **Q372=+/-1**: Die Vorposition in der Hauptachse ist um **Q1118 RADIALE ANFAHRLAENGE** von der Sollposition **Q1100** entfernt. Die radiale Anfahrlänge wirkt entgegengesetzt zur Antastrichtung.
- **Q372=+/-2**: Die Vorposition in der Nebenachse ist um **Q1118 RADIALE ANFAHRLAENGE** von der Sollposition **Q1101** entfernt. Die radiale Anfahrlänge wirkt entgegengesetzt zur Antastrichtung.
- **Q372=+/-3**: Die Vorposition der Haupt- und Nebenachse ist abhängig, von der Richtung, in der der Taststift ausgerichtet ist. Die Vorposition ist um **Q1118 RADIALE ANFAHRLAENGE** von der Sollposition entfernt. Die radiale Anfahrlänge wirkt entgegengesetzt zum Spindelwinkel **Q336**.

**Weitere Informationen:** ["Positionierlogik", Seite 91](#page-90-0)

- 2 Anschließend positioniert die Steuerung das Tastsystem auf die eingegebene Messhöhe **Q1102** und führt den ersten Antastvorgang mit dem Antastvorschub **F** aus der Tastsystemtabelle durch. Der Antastvorschub muss identisch zum Kalibriervorschub sein.
- 3 Die Steuerung zieht das Tastsystem mit **FMAX\_PROBE** um **Q1118 RADIALE ANFAHRLAENGE** in der Bearbeitungsebene zurück.
- 4 Wenn Sie den **MODUS SICHERE HOEHE Q1125** mit **0**, **1** oder **2** programmieren, positioniert die Steuerung das Tastsystem mit **FMAX\_PROBE** zurück auf die sichere Höhe **Q260**.
- 5 Die Steuerung speichert die ermittelten Positionen in den nachfolgenden Q-Parametern. Wenn **Q1120 UEBERNAHMEPOSITION** mit dem Wert **1** definiert ist, schreibt die Steuerung die ermittelte Position in die aktive Zeile der Bezugspunkttabelle.

**Weitere Informationen:** ["Grundlagen der Tastsystemzyklen 14xx", Seite 135](#page-134-0)

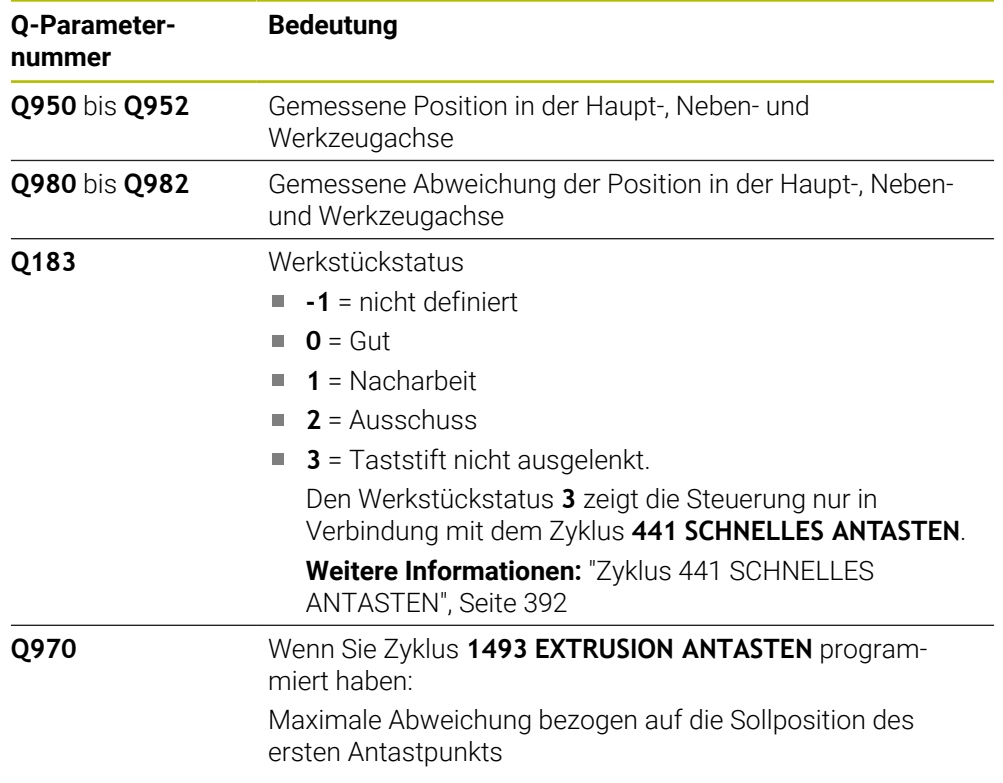

## **Hinweise**

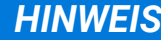

#### **Achtung Kollisionsgefahr!**

Bei Ausführung der Tastsystemzyklen **444** und **14xx** dürfen folgende Koordinatentransformationen nicht aktiv sein: Zyklus **8 SPIEGELUNG**, Zyklus **11 MASSFAKTOR**, Zyklus **26 MASSFAKTOR ACHSSPEZ.** und **TRANS MIRROR**. Es besteht Kollisionsgefahr.

- Diesen Zyklus können Sie ausschließlich im Bearbeitungsmodus **FUNCTION MODE MILL** ausführen.
- Dieser Zyklus ist für L-förmige Taststifte bestimmt. Für einfache Taststifte empfiehlt HEIDENHAIN den Zyklus **1400 ANTASTEN POSITION**. **Weitere Informationen:** ["Zykus 1400 ANTASTEN POSITION", Seite 284](#page-283-0)
- Beachten Sie die Grundlagen der Tastsystemzyklen **14xx**. **Weitere Informationen:** ["Grundlagen der Tastsystemzyklen 14xx", Seite 135](#page-134-0)

Koordinatenumrechnung vor Zyklusaufruf zurücksetzen

## **Zyklusparameter**

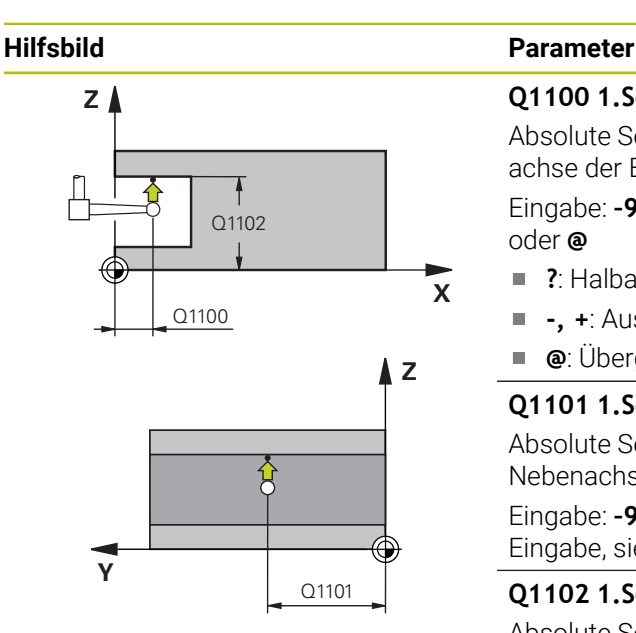

#### **Q1100 1.Sollposition Hauptachse?**

Absolute Sollposition des ersten Antastpunkts in der Hauptachse der Bearbeitungsebene

#### Eingabe: **–99999.9999...+99999.9999** alternativ **?, -, +** oder **@**

- $\blacksquare$ **?**: Halbautomatischer Modus, [siehe Seite 137](#page-136-0)
- **-, +**: Auswertung der Toleranz, [siehe Seite 143](#page-142-0) Ē.
- **@**: Übergabe einer Ist-Position, [siehe Seite 145](#page-144-0)

#### **Q1101 1.Sollposition Nebenachse?**

Absolute Sollposition des ersten Antastpunkts in der Nebenachse der Bearbeitungsebene

Eingabe: **–99999.9999...+9999.9999** alternativ optionale Eingabe, siehe **Q1100**

#### **Q1102 1.Sollposition Werkzeugachse?**

Absolute Sollposition des ersten Antastpunkts in der Werkzeugachse

Eingabe: **–99999.9999...+9999.9999** alternativ optionale Eingabe, siehe **Q1100**

#### **Q372 Antastrichtung (-3...+3)?**

Achse, in deren Richtung die Antastung erfolgen soll. Mit dem Vorzeichen definieren Sie, ob die Steuerung in die positive oder negative Richtung verfährt.

Eingabe: **–3**, **–2**, **–1**, **+1**, **+2**, **+3**

#### **Q336 Winkel für Spindel-Orientierung?**

Winkel, auf den die Steuerung das Werkzeug vor dem Antastvorgang orientiert. Dieser Winkel wirkt nur beim Antasten in der Werkzeugachse (**Q372 = +/– 3**). Der Wert wirkt absolut.

# Eingabe: **0...360**

## **<sup>Z</sup> Q1118 Radiale Anfahrlänge?**

Abstand zur Sollposition, auf den sich das Tastsystem in der Bearbeitungsebene vorpositioniert und nach dem Antasten zurückzieht.

Wenn **Q372= +/–1**: Abstand ist entgegengesetzt der Antastrichtung.

Wenn **Q372= +/– 2**: Abstand ist entgegengesetzt der Antastrichtung.

Wenn **Q372= +/–3**: Abstand ist entgegengesetzt dem Winkel der Spindel **Q336**.

Der Wert wirkt inkremental.

Eingabe: **0...9999.9999**

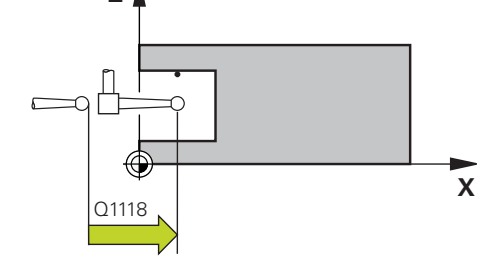

#### **Hilfsbild Parameter**

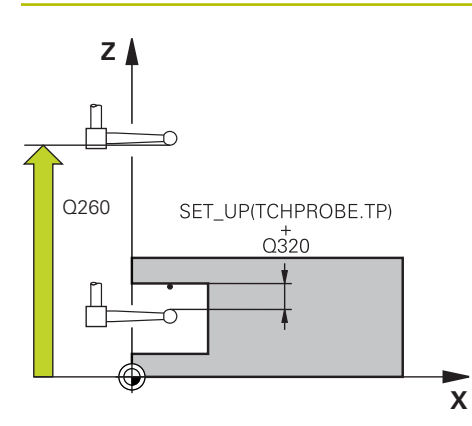

#### **Q320 Sicherheits-Abstand?**

Zusätzlicher Abstand zwischen Antastpunkt und Tastsystemkugel. **Q320** wirkt additiv zur Spalte **SET\_UP** der Tastsystemtabelle. Der Wert wirkt inkremental.

#### Eingabe: **0...99999.9999** alternativ **PREDEF**

#### **Q260 Sichere Höhe?**

Koordinate in der Werkzeugachse, in der keine Kollision zwischen Tastsystem und Werkstück (Spannmittel) erfolgen kann. Der Wert wirkt absolut.

Eingabe: **–99999.9999...+99999.9999** alternativ **PREDEF**

#### **Q1125 Fahren auf Sichere Höhe?**

Positionierverhalten zwischen den Antastpositionen:

**-1**: Nicht auf sichere Höhe fahren.

**0, 1, 2**: Vor und nach dem Antastpunkt auf sichere Höhe fahren. Die Vorpositionierung erfolgt mit **FMAX\_PROBE**. Eingabe: **–1**, **0**, **+1**, **+2**

#### **Q309 Reaktion bei Toleranzfehler?**

Reaktion bei Toleranzüberschreitung:

**0**: Bei Toleranzüberschreitung den Programmlauf nicht unterbrechen. Die Steuerung öffnet kein Fenster mit Ergebnissen.

**1**: Bei Toleranzüberschreitung den Programmlauf unterbrechen. Die Steuerung öffnet ein Fenster mit Ergebnissen.

**2**: Die Steuerung öffnet bei Nacharbeit kein Fenster mit Ergebnissen. Die Steuerung öffnet bei Istpositionen im Ausschussbereich ein Fenster mit Ergebnissen und unterbricht den Programmlauf.

### Eingabe: **0**, **1**, **2**

#### **Q1120 Position zur Übernahme?**

Festlegen, ob die Steuerung den aktiven Bezugspunkt korrigiert:

**0**: Keine Korrektur

**1**: Korrektur im Bezug zum 1. Antastpunkt. Der aktive Bezugspunkt wird, um die Abweichung der Soll- und Istposition des 1. Antastpunkt, korrigiert.

Eingabe: **0**, **1**

### **Beispiel**

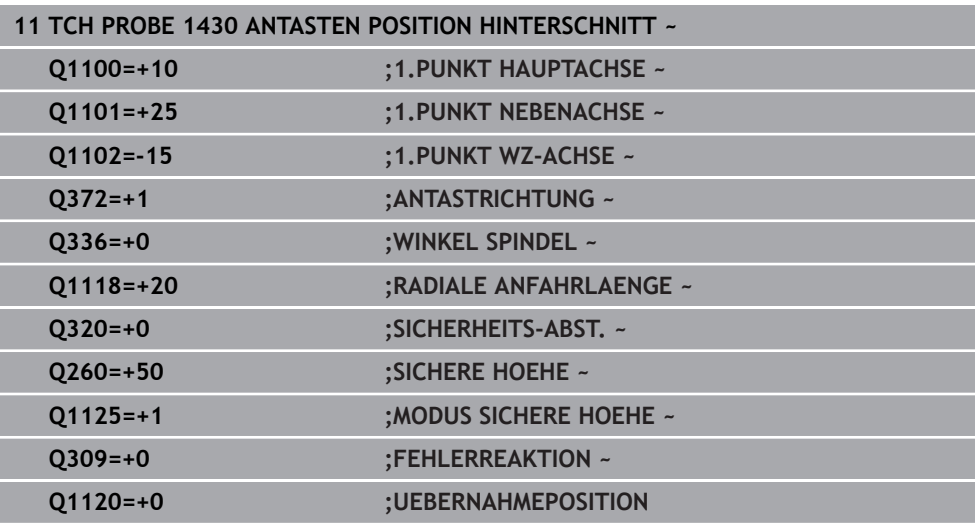

# **8.4.19 Zyklus 1434 ANTASTEN NUT/STEG HINTERSCHNITT**

**ISO-Programmierung G1434**

## **Anwendung**

Der Tastsystemzyklus **1434** ermittelt die Mitte und die Breite einer Nut oder eines Stegs mithilfe eines L-förmigen Taststift. Durch die Form des Taststifts kann die Steuerung Hinterschnitte antasten. Die Steuerung tastet mit zwei gegenüberliegenden Antastpunkten an. Sie können das Ergebnis in die aktive Zeile der Bezugspunkttabelle übernehmen.

Die Steuerung orientiert das Tastsystem auf den Kalibrierwinkel aus der Tastsystemtabelle.

Wenn Sie vor diesem Zyklus den Zyklus **1493 EXTRUSION ANTASTEN** programmieren, wiederholt die Steuerung die Antastpunkte in gewählter Richtung und definierter Länge entlang einer Geraden.

**Weitere Informationen:** ["Zyklus 1493 EXTRUSION ANTASTEN", Seite 396](#page-395-0)

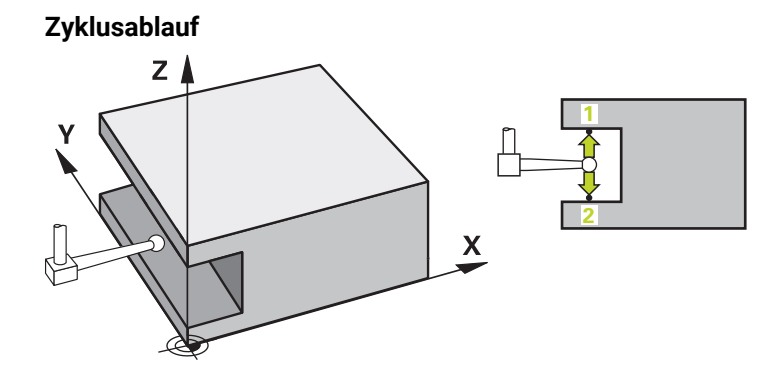

1 Die Steuerung positioniert das Tastsystem mit Positionierlogik zur Vorposition des ersten Antastpunkts **1**.

Die Vorposition in der Bearbeitungsebene ist abhängig von der Objektebene:

- **Q1139=+1**: Die Vorposition in der Hauptachse ist um **Q1118 RADIALE ANFAHRLAENGE** von der Sollposition in **Q1100** entfernt. Die Richtung der radialen Anfahrlänge **Q1118** ist abhängig vom Vorzeichen. Die Vorposition der Nebenachse entspricht der Sollposition.
- **Q1139=+2**: Die Vorposition in der Nebenachse ist um **Q1118 RADIALE ANFAHRLAENGE** von der Sollposition in **Q1101** entfernt. Die Richtung der radialen Anfahrlänge **Q1118** ist abhängig vom Vorzeichen. Die Vorposition der Hauptachse entspricht der Sollposition.

**Weitere Informationen:** ["Positionierlogik", Seite 91](#page-90-0)

- 2 Anschließend positioniert die Steuerung das Tastsystem auf die eingegebene Messhöhe **Q1102** und führt den ersten Antastvorgang **1** mit dem Antastvorschub **F** aus der Tastsystemtabelle durch. Der Antastvorschub muss identisch zum Kalibriervorschub sein.
- 3 Die Steuerung zieht das Tastsystem mit **FMAX\_PROBE** um **Q1118 RADIALE ANFAHRLAENGE** in der Bearbeitungsebene zurück.
- 4 Die Steuerung positioniert das Tastsystem auf den nächsten Antastpunkt **2** und führt den zweiten Antastvorgang mit dem Antastvorschub **F** durch.
- 5 Die Steuerung zieht das Tastsystem mit **FMAX\_PROBE** um **Q1118 RADIALE ANFAHRLAENGE** in der Bearbeitungsebene zurück.
- 6 Wenn Sie den **MODUS SICHERE HOEHE Q1125** mit dem Wert **0** oder **1** programmieren, positioniert die Steuerung das Tastsystem mit **FMAX\_PROBE** zurück auf die sichere Höhe **Q260**.
- 7 Die Steuerung speichert die ermittelten Positionen in den nachfolgenden Q-Parametern. Wenn **Q1120 UEBERNAHMEPOSITION** mit dem Wert **1** definiert ist, schreibt die Steuerung die ermittelte Position in die aktive Zeile der Bezugspunkttabelle.

**Weitere Informationen:** ["Grundlagen der Tastsystemzyklen 14xx", Seite 135](#page-134-0)

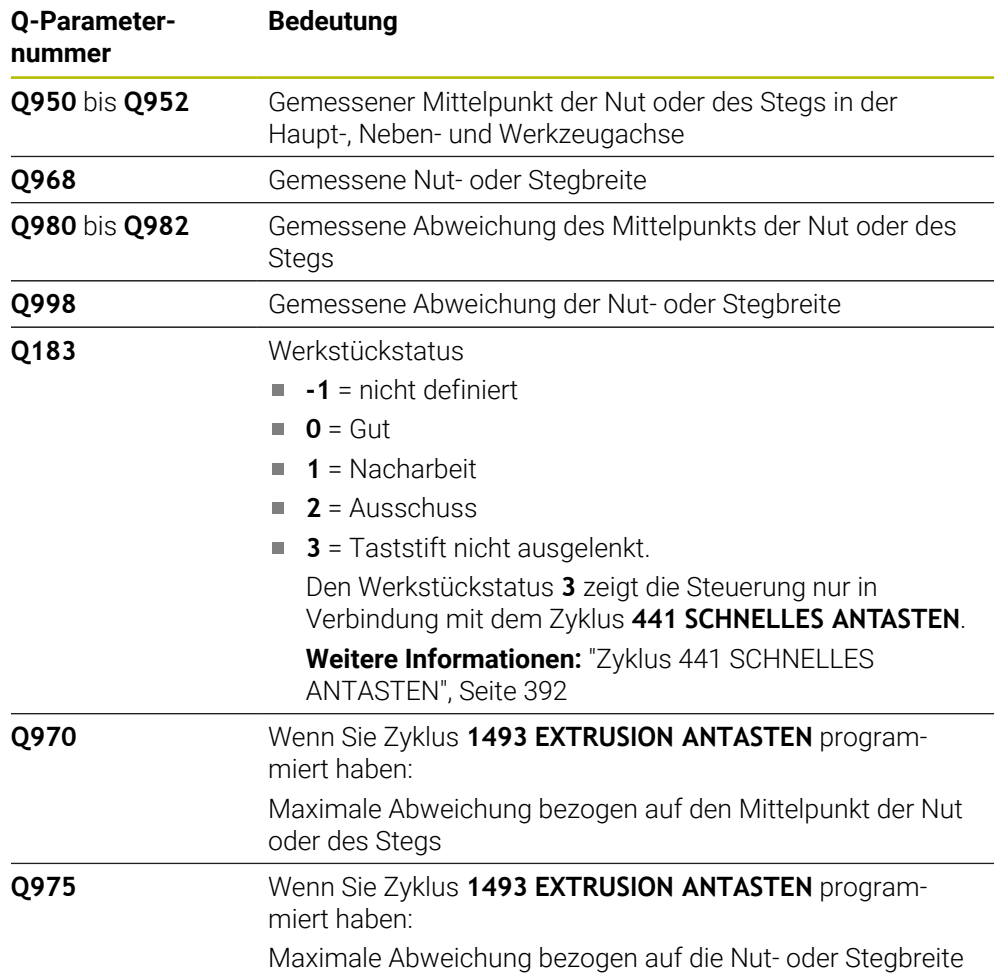

# **Hinweise**

# *HINWEIS*

## **Achtung Kollisionsgefahr!**

Bei Ausführung der Tastsystemzyklen **444** und **14xx** dürfen folgende Koordinatentransformationen nicht aktiv sein: Zyklus **8 SPIEGELUNG**, Zyklus **11 MASSFAKTOR**, Zyklus **26 MASSFAKTOR ACHSSPEZ.** und **TRANS MIRROR**. Es besteht Kollisionsgefahr.

- Koordinatenumrechnung vor Zyklusaufruf zurücksetzen
- Diesen Zyklus können Sie ausschließlich im Bearbeitungsmodus **FUNCTION MODE MILL** ausführen.
- Wenn Sie in der radialen Anfahrlänge **Q1118=-0** programmieren, hat das Vorzeichen keine Wirkung. Das Verhalten ist wie bei +0.
- Dieser Zyklus ist für L-förmigen Taststift bestimmt. Für einfache Taststifte empfiehlt HEIDENHAIN den Zyklus **1404 ANTASTEN NUT / STEG**.
	- **Weitere Informationen:** ["Zyklus 1404 ANTASTEN NUT / STEG", Seite 298](#page-297-0)
- Beachten Sie die Grundlagen der Tastsystemzyklen **14xx**. **Weitere Informationen:** ["Grundlagen der Tastsystemzyklen 14xx", Seite 135](#page-134-0)

## **Zyklusparameter**

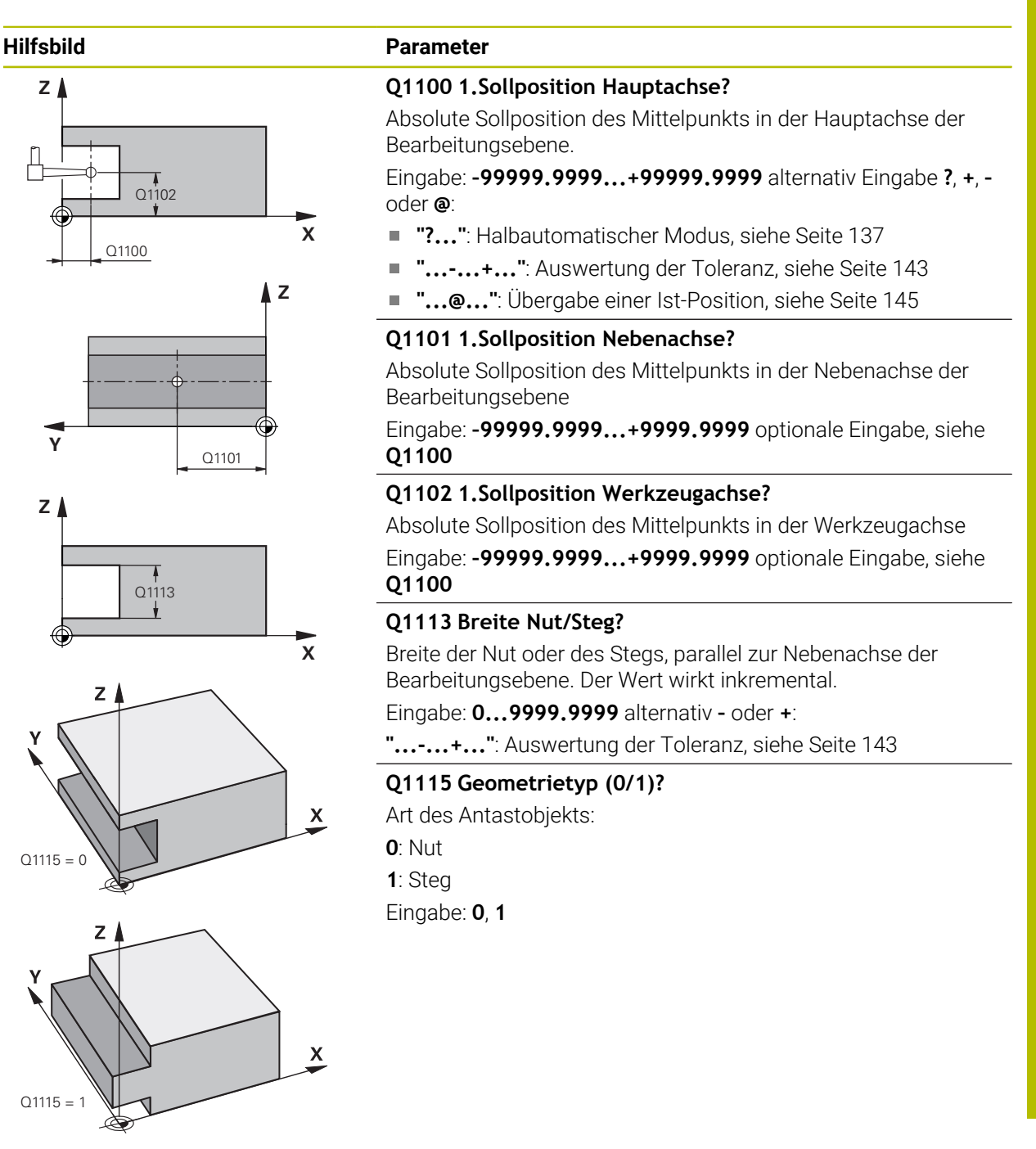

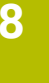

## **Hilfsbild Parameter**

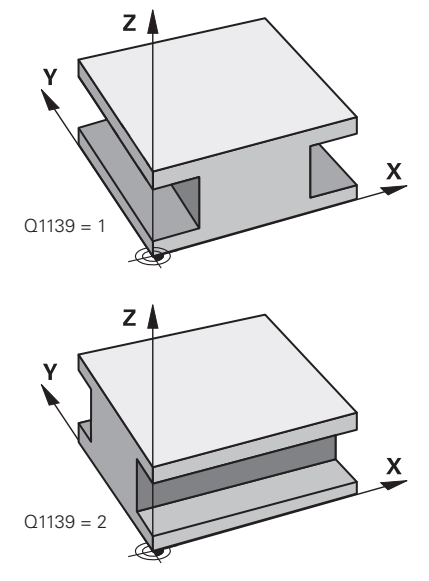

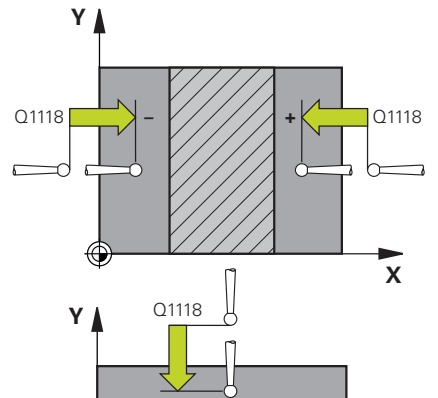

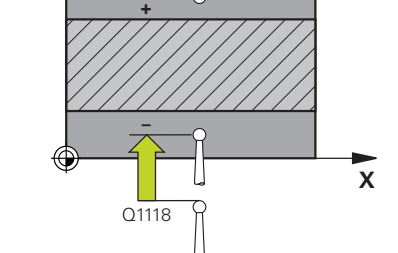

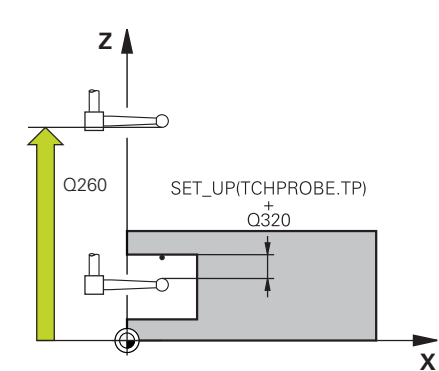

## **Q1139 Objektrichtung (1-2)?**

Ebene, in der die Steuerung die Antastrichtung interpretiert.

- **1**: YZ-Ebene
- **2**: ZX-Ebene

Eingabe: **1**, **2**

# **Q1118 Radiale Anfahrlänge?**

Abstand zur Sollposition, auf den sich das Tastsystem in der Bearbeitungsebene vorpositioniert und nach dem Antasten zurückzieht. Die Richtung von **Q1118** entspricht der Antastrichtung und ist entgegengesetzt zum Vorzeichen. Der Wert wirkt inkremental.

## Eingabe: **–99999.9999...+9999.9999**

## **Q320 Sicherheits-Abstand?**

Zusätzlicher Abstand zwischen Antastpunkt und Tastsystemkugel. **Q320** wirkt additiv zur Spalte **SET\_UP** der Tastsystemtabelle. Der Wert wirkt inkremental.

## Eingabe: **0...99999.9999** alternativ **PREDEF**

## **Q260 Sichere Höhe?**

Koordinate in der Werkzeugachse, in der keine Kollision zwischen Tastsystem und Werkstück (Spannmittel) erfolgen kann. Der Wert wirkt absolut.

## Eingabe: **–99999.9999...+99999.9999** alternativ **PREDEF**

## **Q1125 Fahren auf Sichere Höhe?**

Positionierverhalten vor und nach dem Zyklus:

**-1**: Nicht auf sichere Höhe fahren.

**0, 1**: Vor und nach dem Zyklus auf sichere Höhe fahren. Die Vorpositionierung erfolgt mit **FMAX\_PROBE**.

Eingabe: **–1**, **0**, **+1**

# **Q309 Reaktion bei Toleranzfehler?**

Reaktion bei Toleranzüberschreitung:

**0**: Bei Toleranzüberschreitung den Programmlauf nicht unterbrechen. Die Steuerung öffnet kein Fenster mit Ergebnissen.

**1**: Bei Toleranzüberschreitung den Programmlauf unterbrechen. Die Steuerung öffnet ein Fenster mit Ergebnissen.

**2**: Die Steuerung öffnet bei Nacharbeit kein Fenster mit Ergebnissen. Die Steuerung öffnet bei Istpositionen im Ausschussbereich ein Fenster mit Ergebnissen und unterbricht den Programmlauf.

Eingabe: **0**, **1**, **2**

## **Q1120 Position zur Übernahme?**

Festlegen, ob die Steuerung den aktiven Bezugspunkt korrigiert:

**0**: Keine Korrektur

**1**: Korrektur des aktiven Bezugspunkts im Bezug auf den Mittelpunkt der Nut oder des Stegs. Die Steuerung korrigiert den aktiven Bezugspunkt um die Abweichung der Soll- und Istposition des Mittelpunkts.

Eingabe: **0**, **1**

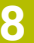

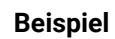

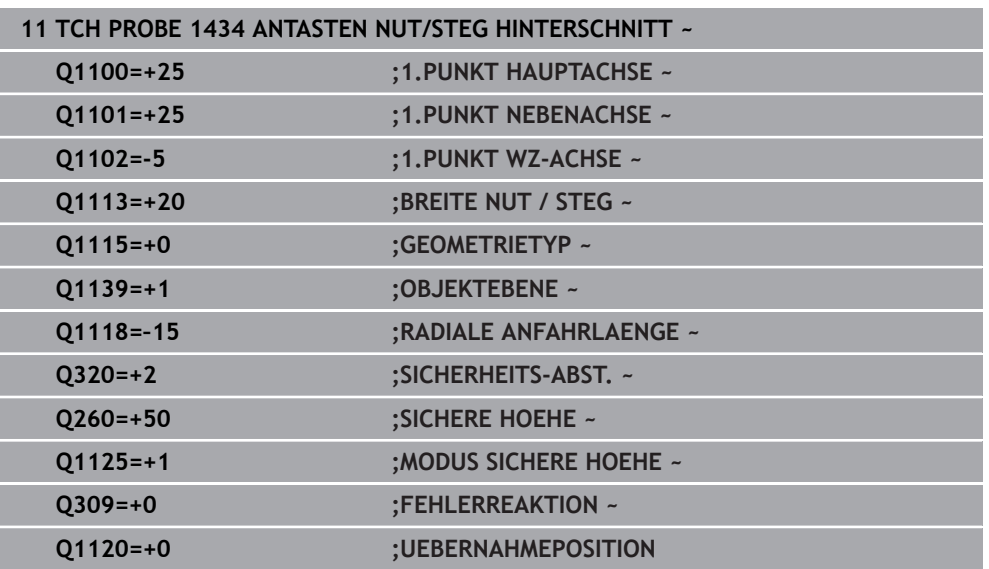

# **8.4.20 Beispiel: Bezugspunktsetzen Mitte Kreissegment und Werkstück-Oberkante**

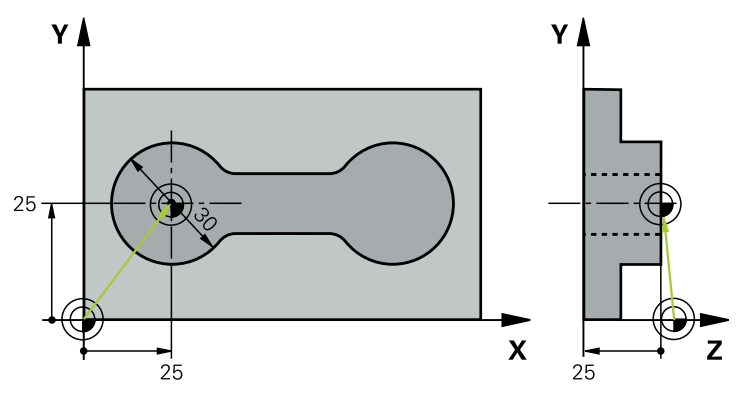

- **Q325** = Polarkoordinaten-Winkel für 1. Antastpunkt
- **Q247** = Winkelschritt zur Berechnung der Antastpunkte 2 bis 4
- **Q305** = Schreiben in die Bezugspunkttabelle Zeile Nr. 5
- **Q303** = Ermittelten Bezugspunkt in die Bezugspunkttabelle schreiben
- **Q381** = Auch Bezugspunkt in der TS-Achse setzen
- **Q365** = Zwischen den Messpunkten auf Kreisbahn verfahren

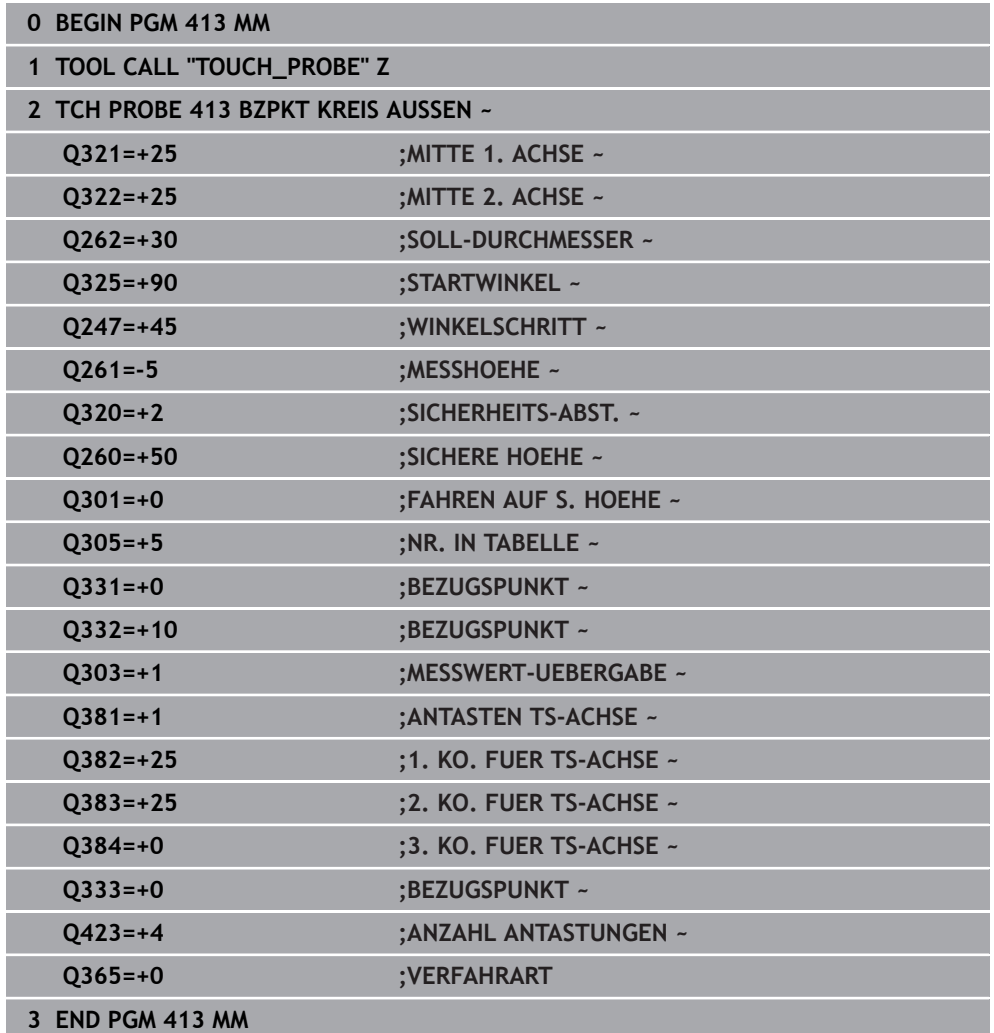

# **8.4.21 Beispiel: Bezugspunktsetzen Werkstück-Oberkante und Mitte Lochkreis**

Der gemessene Lochkreis-Mittelpunkt soll zur späteren Verwendung in eine Bezugspunkttabelle geschrieben werden.

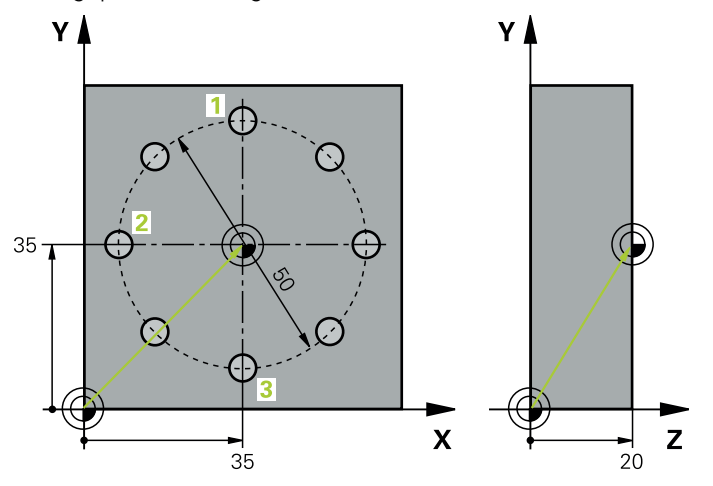

- **Q291** = Polarkoordinaten-Winkel für 1. Bohrungsmittelpunkt **1**
- **Q292** = Polarkoordinaten-Winkel für 2. Bohrungsmittelpunkt **2**
- **Q293** = Polarkoordinaten-Winkel für 3. Bohrungsmittelpunkt **3**
- **Q305** = Lochkreismitte (X und Y) in Zeile 1 schreiben
- **Q303** = Berechneten Bezugspunkt bezogen auf das maschinenfeste Koordinatensystem (REF-System) in der Bezugspunkttabelle **PRESET.PR** speichern

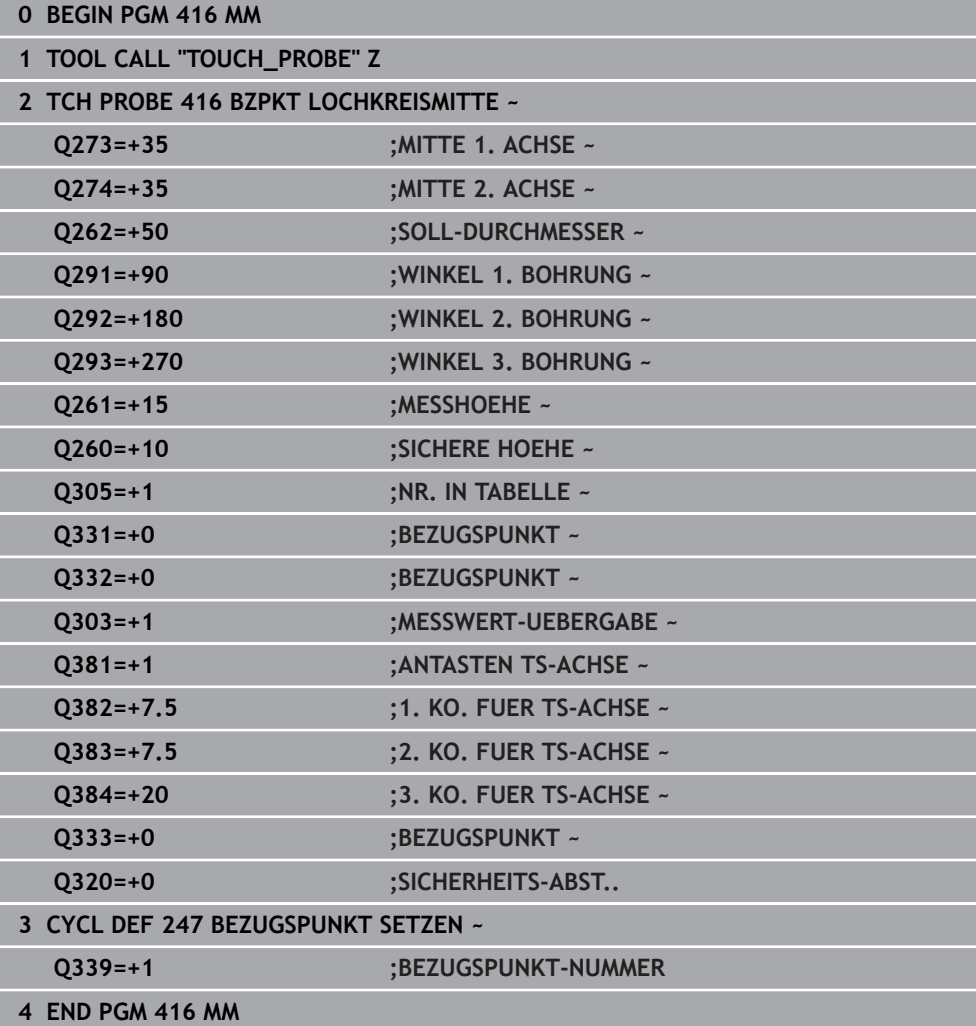

# **8.5 Werkstück kontrollieren**

# **8.5.1 Grundlagen der Tastsystemzyklen 0, 1 und 420 bis 431**

## **Messergebnisse protokollieren**

Zu allen Zyklen, mit denen Sie Werkstücke automatisch vermessen können (Ausnahmen: Zyklus **0** und **1**), können Sie von der Steuerung ein Messprotokoll erstellen lassen. Im jeweiligen Antastzyklus können Sie definieren, ob die Steuerung

- das Messprotokoll in einer Datei speichern soll
- das Messprotokoll auf den Bildschirm ausgeben und den Programmlauf unterbrechen soll
- kein Messprotokoll erzeugen soll

Sofern Sie das Messprotokoll in einer Datei ablegen wollen, speichert die Steuerung die Daten standardmäßig als ASCII-Datei ab. Als Speicherort wählt die Steuerung das Verzeichnis, welches auch das zugehörige NC-Programm beinhaltet.

Im Kopf der Protokolldatei ist die Maßeinheit des Hauptprogramms ersichtlich.

1

Benutzen Sie die HEIDENHAIN Datenübertragungs-Software TNCremo, wenn Sie das Messprotokoll über die Datenschnittstelle ausgeben wollen. Beispiel: Protokolldatei für Antastzyklus **421**:

### **Messprotokoll Antastzyklus 421 Bohrung messen**

Datum: 30-06-2005 Uhrzeit: 6:55:04 Messprogramm: TNC:\GEH35712\CHECK1.H Bemaßungsart (0=MM / 1=INCH): 0

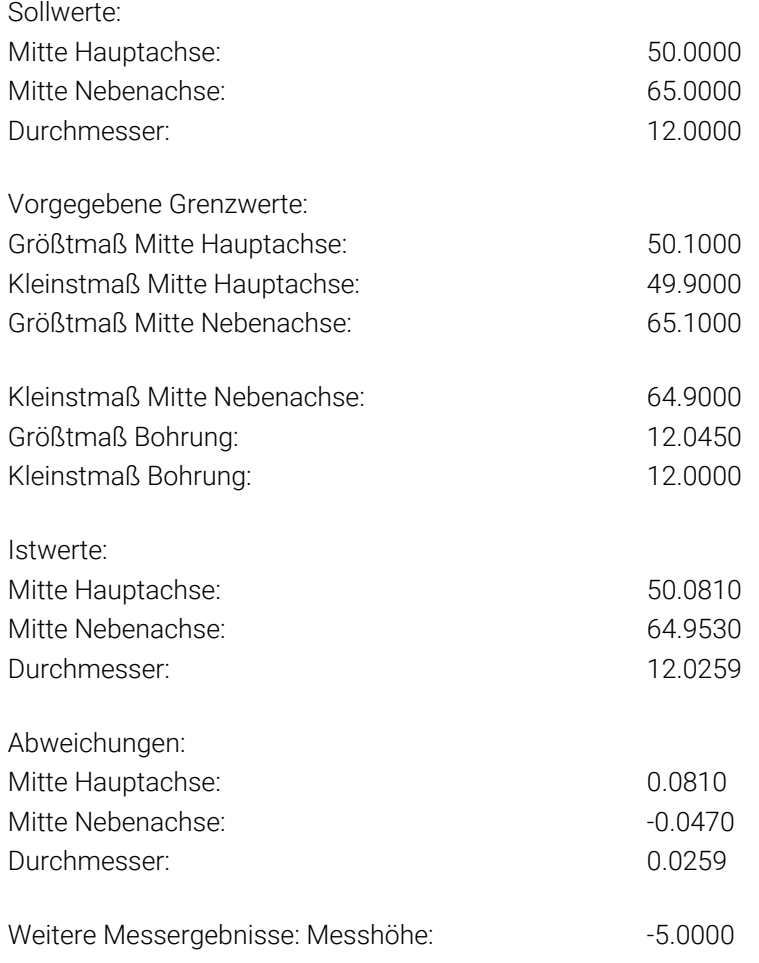

#### **Messprotokoll-Ende**

#### **Messergebnisse in Q-Parametern**

Die Messergebnisse des jeweiligen Antastzyklus legt die Steuerung in den global wirksamen Q-Parametern **Q150** bis **Q160** ab. Abweichungen vom Sollwert sind in den Parametern **Q161** bis **Q166** gespeichert. Beachten Sie die Tabelle der Ergebnisparameter, die bei jeder Zyklusbeschreibung mit aufgeführt ist.

Zusätzlich zeigt die Steuerung bei der Zyklusdefinition im Hilfsbild des jeweiligen Zyklus die Ergebnisparameter mit an . Dabei gehört der hell hinterlegte Ergebnisparameter zum jeweiligen Eingabeparameter.

## **Status der Messung**

Bei einigen Zyklen können Sie über die global wirksamen Q-Parameter **Q180** bis **Q182** den Status der Messung abfragen.

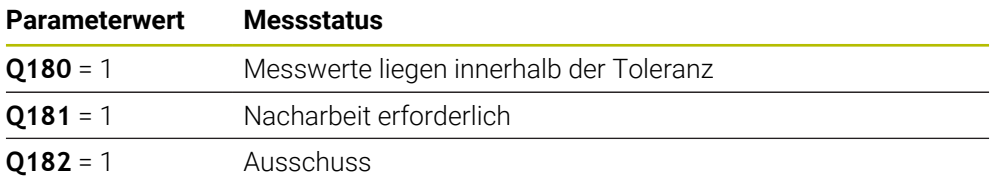

Die Steuerung setzt den Nacharbeits- oder Ausschussmerker, sobald einer der Messwerte außerhalb der Toleranz liegt. Um festzustellen, welches Messergebnis außerhalb der Toleranz liegt, beachten Sie zusätzlich das Messprotokoll, oder prüfen Sie die jeweiligen Messergebnisse (**Q150** bis **Q160**) auf ihre Grenzwerte.

Beim Zyklus **427** geht die Steuerung standardmäßig davon aus, dass Sie ein Außenmaß (Zapfen) vermessen. Durch entsprechende Wahl von Größt- und Kleinstmaß in Verbindung mit der Antastrichtung können Sie den Status der Messung jedoch richtigstellen.

ň

Die Steuerung setzt die Statusmerker auch dann, wenn Sie keine Toleranzwerte oder Größt- bzw. Kleinstmaße eingegeben haben.

#### **Toleranzüberwachung**

Bei den meisten Zyklen zur Werkstückkontrolle können Sie von der Steuerung eine Toleranzüberwachung durchführen lassen. Dazu müssen Sie bei der Zyklusdefinition die erforderlichen Grenzwerte definieren. Wenn Sie keine Toleranzüberwachung durchführen wollen, geben Sie diese Parameter mit 0 ein (= voreingestellter Wert).

## **Werkzeugüberwachung**

Bei einigen Zyklen zur Werkstückkontrolle können Sie von der Steuerung eine Werkzeugüberwachung durchführen lassen. Die Steuerung überwacht dann, ob

- aufgrund der Abweichungen vom Sollwert (Werte in **Q16x**) der Werkzeugradius korrigiert werden soll
- die Abweichungen vom Sollwert (Werte in **Q16x**) größer als die Bruchtoleranz des Werkzeugs ist

## **Werkzeug korrigieren**

#### **Voraussetzungen:**

- Aktive Werkzeugtabelle
- Werkzeugüberwachung im Zyklus muss eingeschaltet sein: **Q330** ungleich 0 oder einen Werkzeugnamen eingeben. Die Eingabe des Werkzeugnamens in der Aktionsleiste über **Name** wählen.
	- HEIDENHAIN empfiehlt, diese Funktion nur dann auszuführen, wenn i Sie mit dem zu korrigierenden Werkzeug die Kontur bearbeitet haben und eine evtl. notwendige Nachbearbeitung auch mit diesem Werkzeug erfolgt.
		- Wenn Sie mehrere Korrekturmessungen durchführen, dann addiert die Steuerung die jeweils gemessene Abweichung auf den in der Werkzeugtabelle bereits gespeicherten Wert.

## **Fräswerkzeug**

Wenn Sie im Parameter **Q330** auf ein Fräswerkzeug verweisen, dann werden die entsprechenden Werte folgendermaßen korrigiert:

Die Steuerung korrigiert den Werkzeugradius in der Spalte **DR** der Werkzeugtabelle grundsätzlich immer, auch wenn die gemessene Abweichung innerhalb der vorgegebenen Toleranz liegt.

Ob Sie nacharbeiten müssen, können Sie in Ihrem NC-Programm über den Parameter **Q181** abfragen (**Q181**=1: Nacharbeit erforderlich).

## **Drehwerkzeug**

Gültig nur für die Zyklen **421**, **422**, **427**.

Wenn Sie im Parameter **Q330** auf ein Drehwerkzeug verweisen, dann werden die entsprechenden Werte in den Spalten DZL, bzw. DXL korrigiert. Die Steuerung überwacht auch die Bruchtoleranz, die in der Spalte LBREAK definiert ist.

Ob Sie nacharbeiten müssen, können Sie in Ihrem NC-Programm über den Parameter **Q181** abfragen (**Q181**=1: Nacharbeit erforderlich).

## **Indiziertes Werkzeug korrigieren**

Wenn Sie ein indiziertes Werkzeug mit Werkzeugnamen automatisch korrigieren wollen, programmieren Sie wie folgt:

- **QS0** = "WERKZEUGNAME"
- **FN 18: SYSREAD Q0 = ID990 NR10 IDX0**; unter **IDX** wird die Nummer des **QS**-Parameters angegeben
- **Q0**= **Q0** +0.2; Index der Nummer des Basiswerkzeugs zufügen
- Im Zyklus: **Q330** = Q0; Werkzeugnummer mit Index verwenden

# **Werkzeugbruchüberwachung**

## **Voraussetzungen:**

- Aktive Werkzeugtabelle
- Werkzeugüberwachung im Zyklus muss eingeschaltet sein (Q330 ungleich 0 eingeben)
- RBREAK muss größer 0 (in der eingegebenen Werkzeugnummer in der Tabelle) sein

## **Weitere Informationen:** Benutzerhandbuch Einrichten und Abarbeiten

Die Steuerung gibt eine Fehlermeldung aus und stoppt den Programmlauf, wenn die gemessene Abweichung größer als die Bruchtoleranz des Werkzeugs ist. Gleichzeitig sperrt sie das Werkzeug in der Werkzeugtabelle (Spalte TL = L).

#### **Bezugssystem für Messergebnisse**

Die Steuerung gibt alle Messergebnisse in die Ergebnisparameter und in die Protokolldatei im aktiven - also ggf. im verschobenen oder/und gedrehten/ geschwenkten - Koordinatensystem aus.

## **8.5.2 Zyklus 0 BEZUGSEBENE**

**ISO-Programmierung G55**

#### **Anwendung**

Der Tastsystemzyklus ermittelt in einer wählbaren Achsrichtung eine beliebige Position am Werkstück.

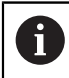

Statt Zyklus **0 BEZUGSEBENE** empfiehlt HEIDENHAIN den leistungsfähigeren Zyklus **1400 ANTASTEN POSITION**.

#### **Verwandte Themen**

Zyklus **1400 ANTASTEN POSITION**

**Weitere Informationen:** ["Zykus 1400 ANTASTEN POSITION", Seite 284](#page-283-0)

#### **Zyklusablauf**

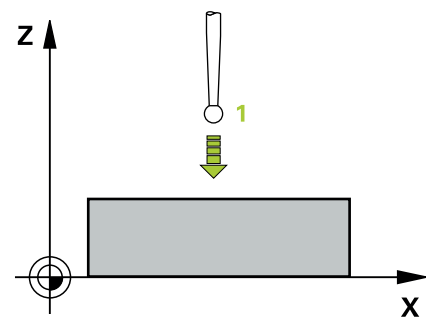

- 1 Das Tastsystem fährt in einer 3D-Bewegung im Eilgang (Wert aus Spalte **FMAX**) die im Zyklus programmierte Vorposition **1** an
- 2 Anschließend führt das Tastsystem den Antastvorgang mit Antastvorschub (Spalte **F**) durch. Die Antastrichtung ist im Zyklus festzulegen
- 3 Nachdem die Steuerung die Position erfasst hat, fährt das Tastsystem zurück auf den Startpunkt des Antastvorgangs und speichert die gemessene Koordinate in einem Q-Parameter ab. Zusätzlich speichert die Steuerung die Koordinaten der Position, an der sich das Tastsystem zum Zeitpunkt des Schaltsignals befindet, in den Parametern **Q115** bis **Q119** ab. Für die Werte in diesen Parametern berücksichtigt die Steuerung Taststiftlänge und -radius nicht

## **Hinweise**

# *HINWEIS*

#### **Achtung Kollisionsgefahr!**

Die Steuerung bewegt das Tastsystem in einer 3-dimensionalen Bewegung im Eilgang auf die im Zyklus programmierte Vorposition. Je nach Position auf der sich das Werkzeug vorher befindet, besteht Kollisionsgefahr!

- So vorpositionieren, dass keine Kollision beim Anfahren der programmierten Vorposition entsteht
- Diesen Zyklus können Sie ausschließlich im Bearbeitungsmodus **FUNCTION MODE MILL** ausführen.

### **Zyklusparameter**

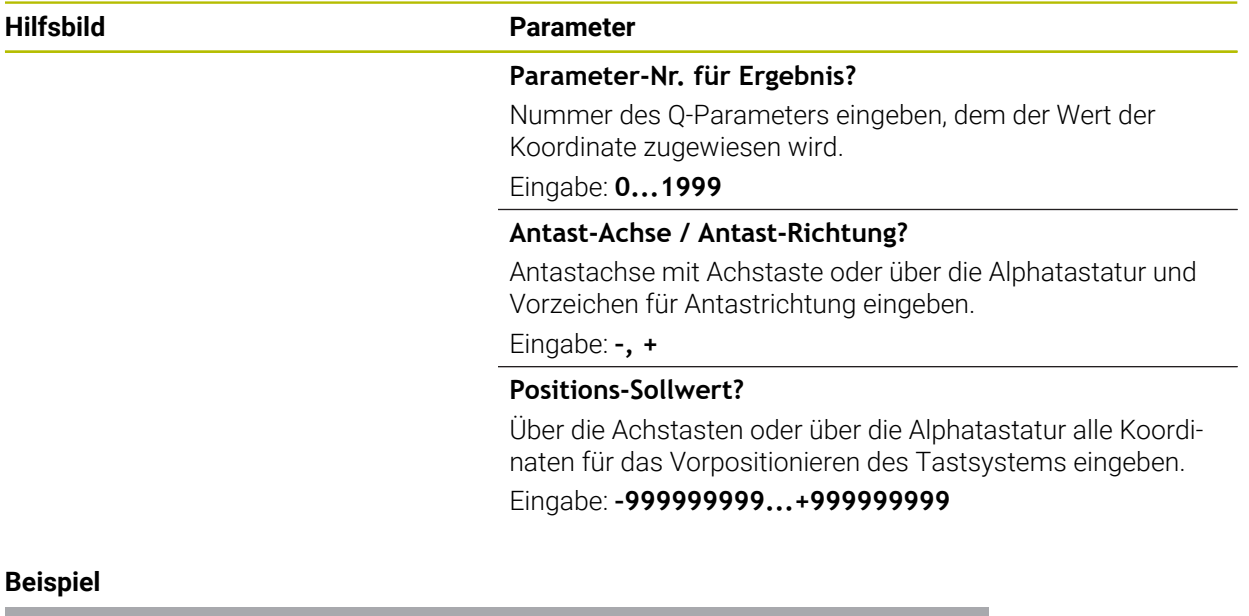

**11 TCH PROBE 0.0 BEZUGSEBENE Q9 Z+**

**12 TCH PROBE 0.1 X+99 Y+22 Z+2**

## **8.5.3 Zyklus 1 BEZUGSPUNKT POLAR**

#### **ISO-Programmierung**

NC-Syntax nur im Klartext verfügbar.

#### **Anwendung**

Der Tastsystemzyklus **1** ermittelt in einer beliebigen Antastrichtung eine beliebige Position am Werkstück.

#### **Zyklusablauf**

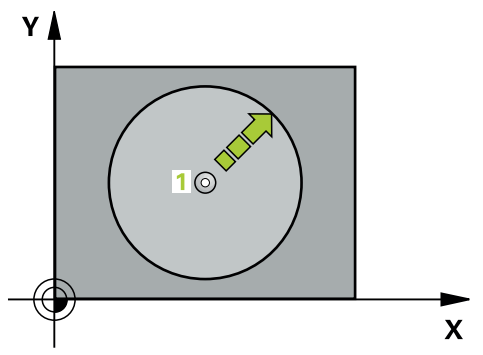

- 1 Das Tastsystem fährt in einer 3D-Bewegung im Eilgang (Wert aus Spalte **FMAX**) die im Zyklus programmierte Vorposition **1** an
- 2 Anschließend führt das Tastsystem den Antastvorgang mit Antastvorschub (Spalte **F**) durch. Beim Antastvorgang verfährt die Steuerung gleichzeitig in 2 Achsen (abhängig vom Antastwinkel). Die Antastrichtung ist über Polarwinkel im Zyklus festzulegen
- 3 Nachdem die Steuerung die Position erfasst hat, fährt das Tastsystem zurück auf den Startpunkt des Antastvorgangs. Die Koordinaten der Position, an der sich das Tastsystem zum Zeitpunkt des Schaltsignals befindet, speichert die Steuerung in den Parametern **Q115** bis **Q119**

## **Hinweise**

## *HINWEIS*

#### **Achtung Kollisionsgefahr!**

Die Steuerung bewegt das Tastsystem in einer 3-dimensionalen Bewegung im Eilgang auf die im Zyklus programmierte Vorposition. Je nach Position auf der sich das Werkzeug vorher befindet, besteht Kollisionsgefahr!

- So vorpositionieren, dass keine Kollision beim Anfahren der programmierten  $\blacktriangleright$ Vorposition entsteht
- Diesen Zyklus können Sie ausschließlich im Bearbeitungsmodus **FUNCTION MODE MILL** ausführen.
- Die im Zyklus definierte Antastachse legt die Tastebene fest: Antastachse X: X/Y-Ebene Antastachse Y: Y/Z-Ebene Antastachse Z: Z/X-Ebene

# **Zyklusparameter**

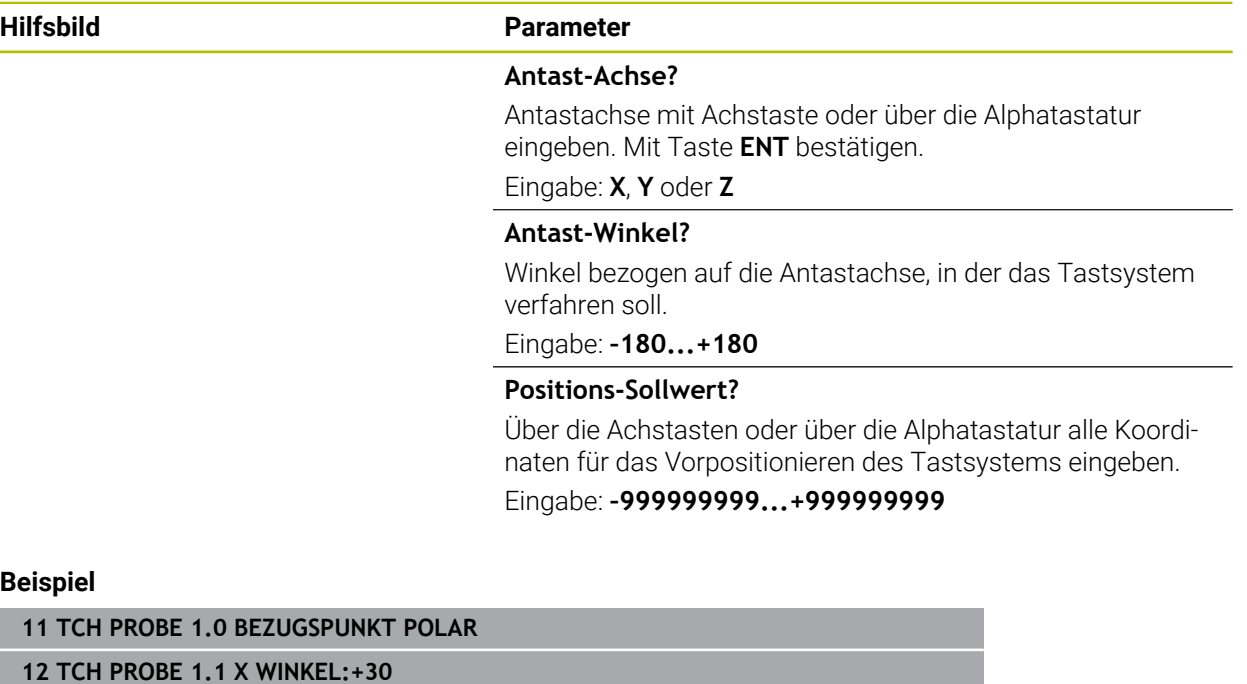

**13 TCH PROBE 1.2 X+0 Y+10 Z+3**
# **8.5.4 Zyklus 420 MESSEN WINKEL**

**ISO-Programmierung G420**

# **Anwendung**

Der Tastsystemzyklus **420** ermittelt den Winkel, den eine beliebige Gerade mit der Hauptachse der Bearbeitungsebene einschließt.

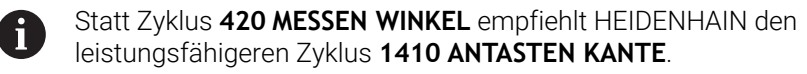

# **Verwandte Themen**

Zyklus **1410 ANTASTEN KANTE**

**Weitere Informationen:** ["Zyklus 1410 ANTASTEN KANTE", Seite 172](#page-171-0)

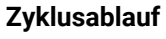

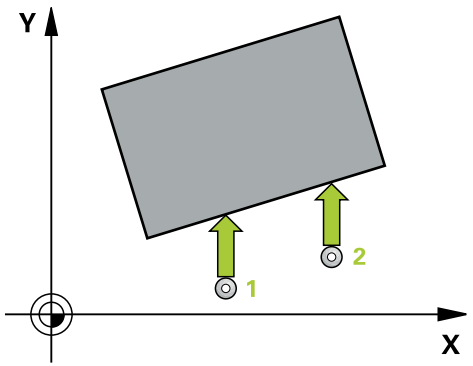

1 Die Steuerung positioniert das Tastsystem mit Positionierlogik zur Vorposition des ersten Antastpunkts **1**.

**Weitere Informationen:** ["Positionierlogik", Seite 91](#page-90-0)

- 2 Anschließend fährt das Tastsystem auf die eingegebene Messhöhe und führt den ersten Antastvorgang mit Antastvorschub (Spalte **F**) durch
- 3 Danach fährt das Tastsystem zum nächsten Antastpunkt **2** und führt den zweiten Antastvorgang durch
- 4 Die Steuerung positioniert das Tastsystem zurück auf die Sichere Höhe und speichert den ermittelten Winkel in folgendem Q-Parameter:

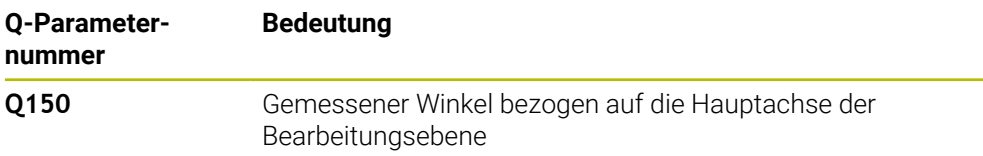

# **Hinweise**

- Diesen Zyklus können Sie ausschließlich im Bearbeitungsmodus **FUNCTION MODE MILL** ausführen.
- Wenn Tastsystemachse = Messachse definiert ist, können Sie den Winkel in Richtung der A-Achse oder B-Achse messen:
	- Wenn der Winkel in Richtung der A-Achse gemessen werden soll, dann **Q263** gleich **Q265** wählen und **Q264** ungleich **Q266**
	- Wenn Winkel in Richtung der B-Achse gemessen werden soll, dann **Q263** ungleich **Q265** wählen und **Q264** gleich **Q266**
- Die Steuerung setzt eine aktive Grunddrehung am Zyklusanfang zurück.

# **Hinweis zum Programmieren**

Vor der Zyklusdefinition müssen Sie einen Werkzeugaufruf zur Definition der Tastsystemachse programmiert haben.

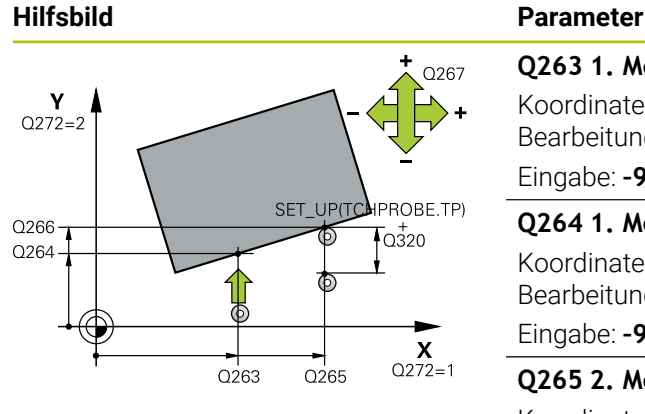

# **Q263 1. Meßpunkt 1. Achse?**

Koordinate des ersten Antastpunktes in der Hauptachse der Bearbeitungsebene. Der Wert wirkt absolut.

#### Eingabe: **–99999.9999...+99999.9999**

# **Q264 1. Meßpunkt 2. Achse?**

Koordinate des ersten Antastpunktes in der Nebenachse der Bearbeitungsebene. Der Wert wirkt absolut.

#### Eingabe: **–99999.9999...+99999.9999**

# **Q265 2. Meßpunkt 1. Achse?**

Koordinate des zweiten Antastpunktes in der Hauptachse der Bearbeitungsebene. Der Wert wirkt absolut.

Eingabe: **–99999.9999...+99999.9999**

#### **Q266 2. Meßpunkt 2. Achse?**

Koordinate des zweiten Antastpunktes in der Nebenachse der Bearbeitungsebene. Der Wert wirkt absolut.

### Eingabe: **–99999.9999...+99999.9999**

# **Q272 Meßachse (1...3: 1=Hauptachse)?**

Achse, in der die Messung erfolgen soll:

- **1**: Hauptachse = Messachse
- **2**: Nebenachse = Messachse
- **3**: Tastsystemachse = Messachse

# Eingabe: **1**, **2**, **3**

# **Q267 Verfahrrichtung 1 (+1=+ / -1=-)?**

Richtung, in der das Tastsystem auf das Werkstück zufahren soll:

- **-1**: Verfahrrichtung negativ
- **+1**: Verfahrrichtung positiv

Eingabe: **–1**, **+1**

# **Q261 Meßhöhe in der Tastsystemachse?**

Koordinate des Kugelzentrums in der Tastsystemachse, auf der die Messung erfolgen soll. Der Wert wirkt absolut.

Eingabe: **–99999.9999...+99999.9999**

# **Q320 Sicherheits-Abstand?**

Zusätzlicher Abstand zwischen Messpunkt und Tastsystemkugel. Die Antastbewegung startet auch beim Antasten in der Werkzeugachsrichtung um die Summe aus **Q320**, **SET\_UP** und dem Tastkugelradius versetzt. Der Wert wirkt inkremental.

Eingabe: **0...99999.9999** alternativ **PREDEF**

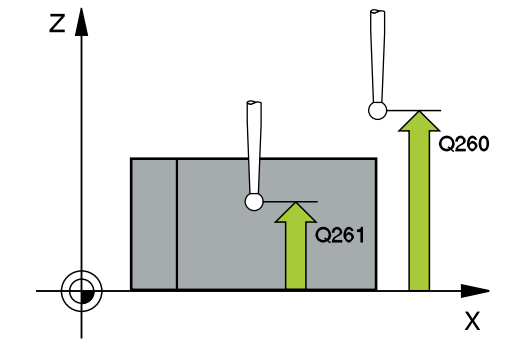

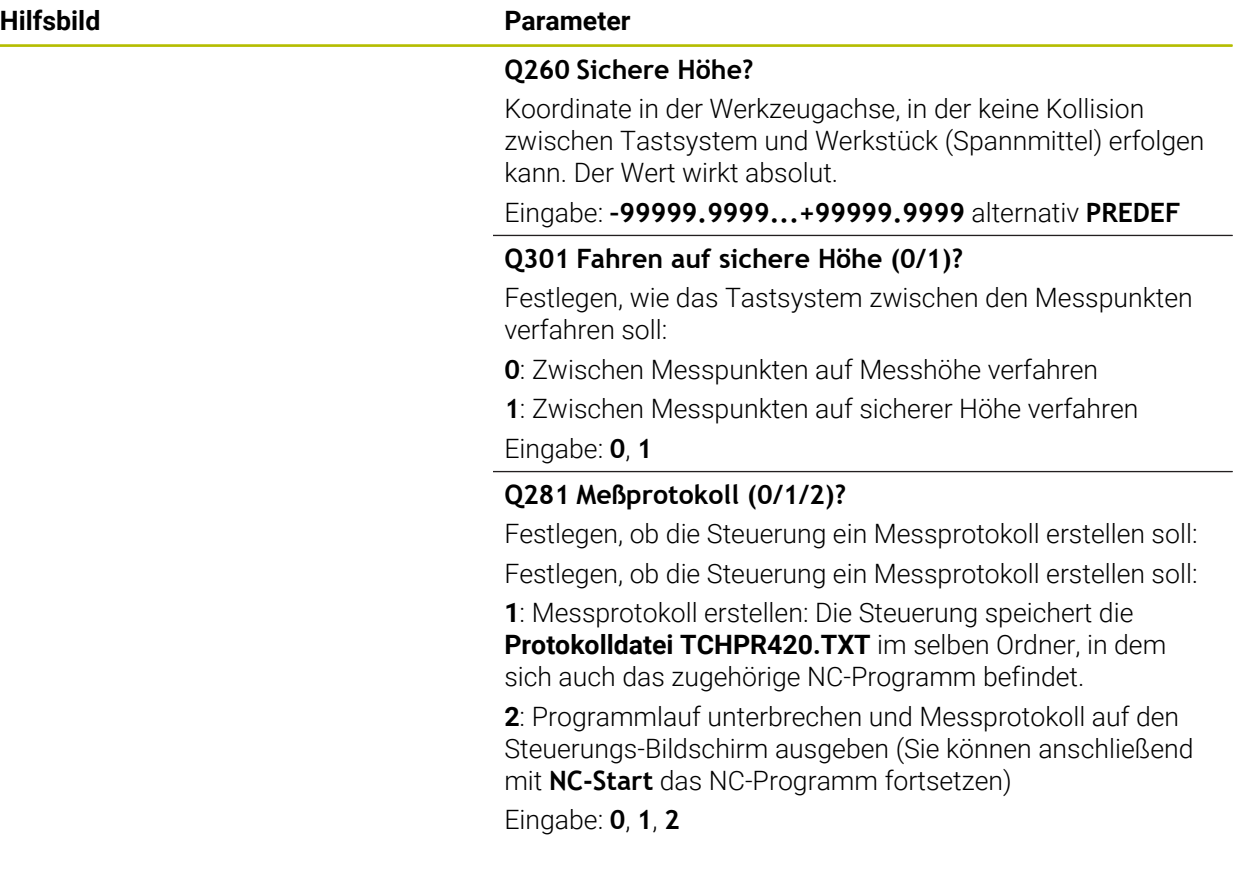

# **Beispiel**

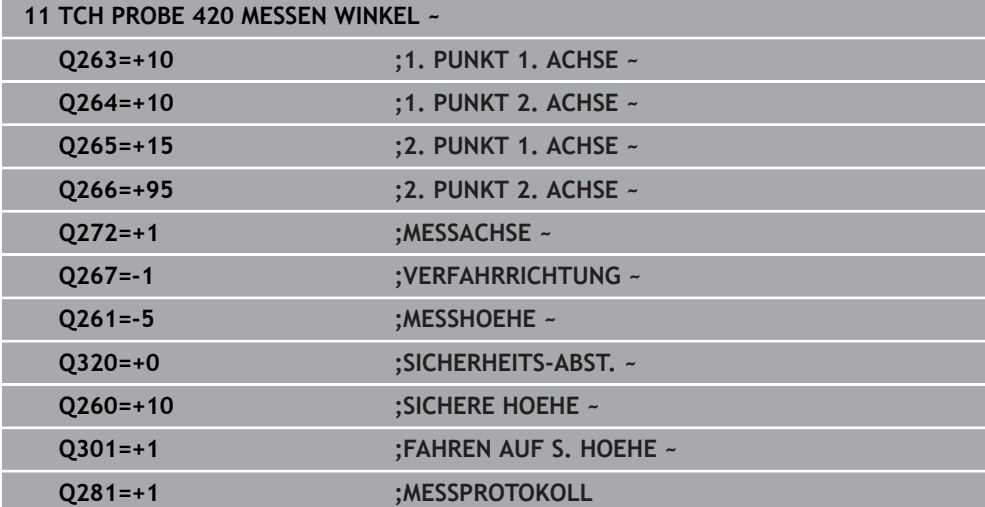

# **8.5.5 Zyklus 421 MESSEN BOHRUNG**

# **ISO-Programmierung G421**

# **Anwendung**

Der Tastsystemzyklus **421** ermittelt den Mittelpunkt und den Durchmesser einer Bohrung (Kreistasche). Wenn Sie die entsprechenden Toleranzwerte im Zyklus definieren, führt die Steuerung einen Soll-Istwertvergleich durch und legt die Abweichungen in Q-Parametern ab.

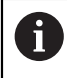

Statt Zyklus **421 MESSEN BOHRUNG** empfiehlt HEIDENHAIN den leistungsfähigeren Zyklus **1401 ANTASTEN KREIS**.

#### **Verwandte Themen**

Zyklus **1401 ANTASTEN KREIS Weitere Informationen:** ["Zyklus 1401 ANTASTEN KREIS", Seite 289](#page-288-0)

# **Zyklusablauf**

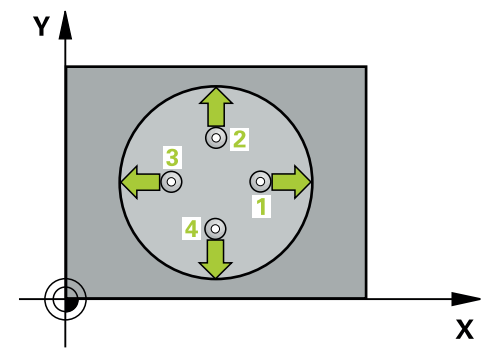

1 Die Steuerung positioniert das Tastsystem mit Positionierlogik zur Vorposition des ersten Antastpunkts **1**.

**Weitere Informationen:** ["Positionierlogik", Seite 91](#page-90-0)

- 2 Anschließend fährt das Tastsystem auf die eingegebene Messhöhe und führt den ersten Antastvorgang mit Antastvorschub (Spalte **F**) durch. Die Steuerung bestimmt die Antastrichtung automatisch in Abhängigkeit vom programmierten **Startwinkel**
- 3 Danach fährt das Tastsystem zirkular, entweder auf Messhöhe oder auf Sicherer Höhe, zum nächsten Antastpunkt **2** und führt dort den zweiten Antastvorgang durch
- 4 Die Steuerung positioniert das Tastsystem zum Antastpunkt **3** und danach zum Antastpunkt **4** und führt dort den dritten und vierten Antastvorgang durch
- 5 Abschließend positioniert die Steuerung das Tastsystem zurück auf die Sichere Höhe und speichert die Istwerte und die Abweichungen in folgenden Q-Parametern:

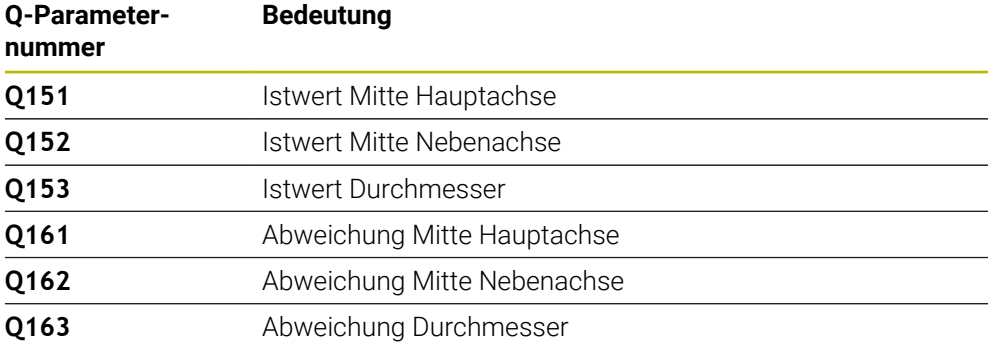

# **Hinweise**

- m. Diesen Zyklus können Sie ausschließlich im Bearbeitungsmodus **FUNCTION MODE MILL** ausführen.
- Je kleiner Sie den Winkelschritt programmieren, desto ungenauer berechnet die Steuerung die Bohrungsmaße. Kleinster Eingabewert: 5°.
- Die Steuerung setzt eine aktive Grunddrehung am Zyklusanfang zurück.

## **Hinweise zum Programmieren**

- Vor der Zyklusdefinition müssen Sie einen Werkzeugaufruf zur Definition der Tastsystemachse programmiert haben.
- Der Solldurchmesser **Q262** muss zwischen dem Kleinst- und Größtmaß (**Q276**/**Q275**) liegen.
- Wenn Sie im Parameter **Q330** auf ein Fräswerkzeug verweisen, dann haben die Eingaben in den Parametern **Q498** und **Q531** keine Auswirkungen.
- Wenn Sie im Parameter Q330 auf ein Drehwerkzeug verweisen, gilt Folgendes:
	- Parameter **Q498** und **Q531** müssen beschrieben werden
	- Die Angaben der Parameter **Q498, Q531** aus z. B. Zyklus 800 müssen mit diesen Angaben übereinstimmen
	- Wenn die Steuerung eine Korrektur des Drehwerkzeugs durchführt, werden die entsprechenden Werte in den Spalten **DZL**, bzw. **DXL** korrigiert
	- Die Steuerung überwacht auch die Bruchtoleranz, die in der Spalte **LBREAK** definiert ist

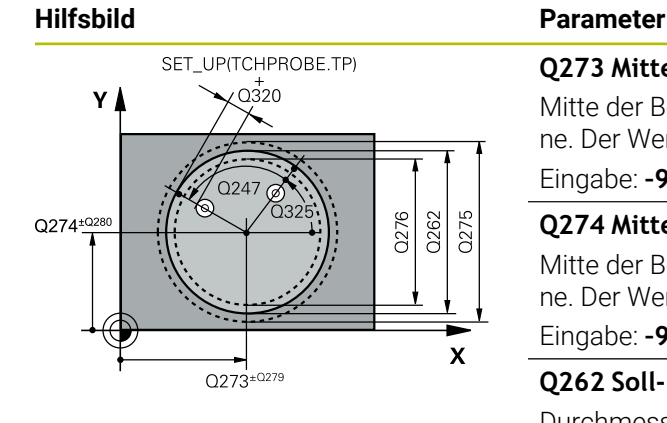

# **Q273 Mitte 1. Achse (Sollwert)?**

Mitte der Bohrung in der Hauptachse der Bearbeitungsebene. Der Wert wirkt absolut.

# Eingabe: **–99999.9999...+99999.9999**

# **Q274 Mitte 2. Achse (Sollwert)?**

Mitte der Bohrung in der Nebenachse der Bearbeitungsebene. Der Wert wirkt absolut.

# Eingabe: **–99999.9999...+99999.9999**

# **Q262 Soll-Durchmesser?**

Durchmesser der Bohrung eingeben.

Eingabe: **0...99999.9999**

# **Q325 Startwinkel?**

Winkel zwischen der Hauptachse der Bearbeitungsebene und dem ersten Antastpunkt. Der Wert wirkt absolut.

Eingabe: **–360.000...+360.000**

# **Q247 Winkelschritt?**

Winkel zwischen zwei Messpunkten, das Vorzeichen des Winkelschritts legt die Drehrichtung fest (- = Uhrzeigersinn), mit der das Tastsystem zum nächsten Messpunkt fährt. Wenn Sie Kreisbögen vermessen wollen, dann programmieren Sie einen Winkelschritt kleiner 90°. Der Wert wirkt inkremental.

Eingabe: **–120...+120**

# **Q261 Meßhöhe in der Tastsystemachse?**

Koordinate des Kugelzentrums in der Tastsystemachse, auf der die Messung erfolgen soll. Der Wert wirkt absolut.

Eingabe: **–99999.9999...+99999.9999**

# **Q320 Sicherheits-Abstand?**

Zusätzlicher Abstand zwischen Antastpunkt und Tastsystemkugel. **Q320** wirkt additiv zur Spalte **SET\_UP** der Tastsystemtabelle. Der Wert wirkt inkremental.

Eingabe: **0...99999.9999** alternativ **PREDEF**

# **Q260 Sichere Höhe?**

Koordinate in der Werkzeugachse, in der keine Kollision zwischen Tastsystem und Werkstück (Spannmittel) erfolgen kann. Der Wert wirkt absolut.

Eingabe: **–99999.9999...+99999.9999** alternativ **PREDEF**

# **Q301 Fahren auf sichere Höhe (0/1)?**

Festlegen, wie das Tastsystem zwischen den Messpunkten verfahren soll:

- **0**: Zwischen Messpunkten auf Messhöhe verfahren
- **1**: Zwischen Messpunkten auf sicherer Höhe verfahren

Eingabe: **0**, **1**

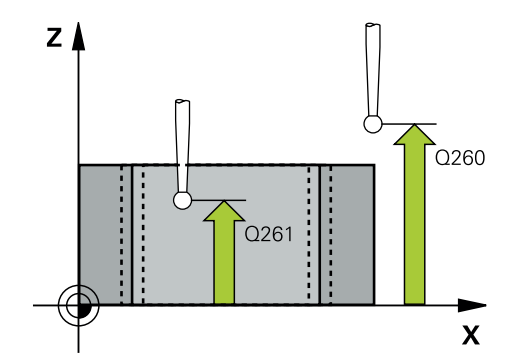

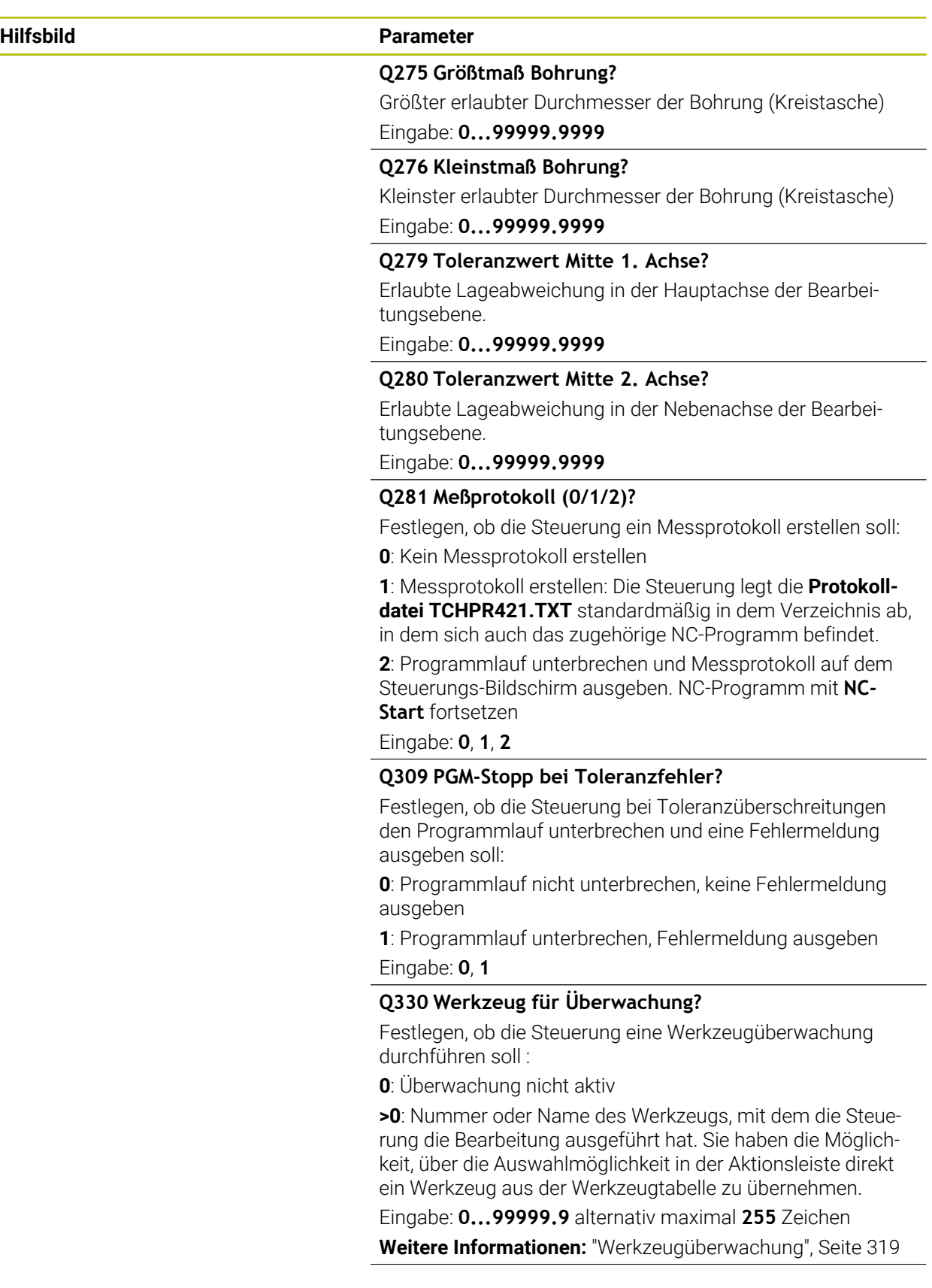

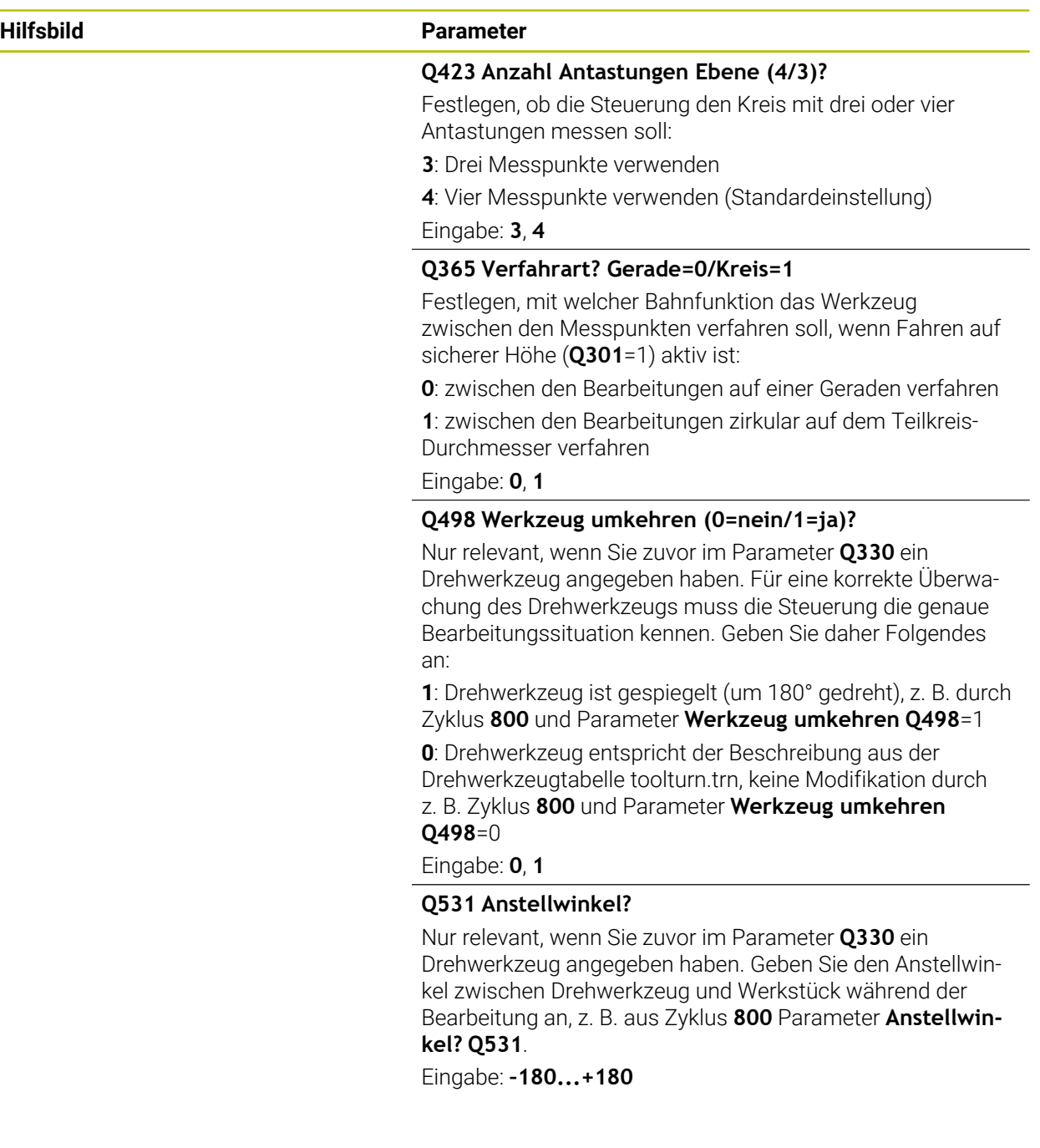

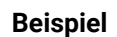

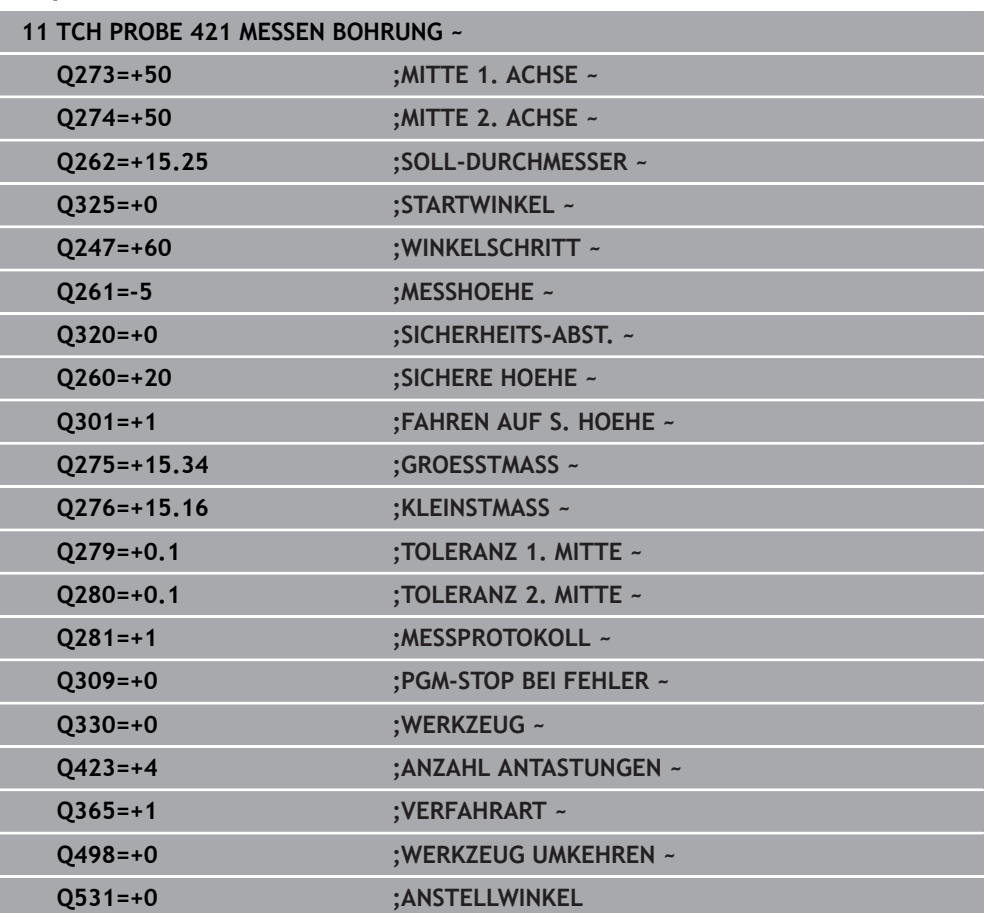

# **8.5.6 Zyklus 422 MESSEN KREIS AUSSEN**

# **ISO-Programmierung G422**

# **Anwendung**

Der Tastsystemzyklus **422** ermittelt den Mittelpunkt und den Durchmesser eines Kreiszapfens. Wenn Sie die entsprechenden Toleranzwerte im Zyklus definieren, führt die Steuerung einen Soll-Istwertvergleich durch und legt die Abweichungen in Q-Parametern ab.

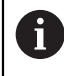

Statt Zyklus **422 MESSEN KREIS AUSSEN** empfiehlt HEIDENHAIN den leistungsfähigeren Zyklus **1401 ANTASTEN KREIS**.

#### **Verwandte Themen**

Zyklus **1401 ANTASTEN KREIS Weitere Informationen:** ["Zyklus 1401 ANTASTEN KREIS", Seite 289](#page-288-0)

# **Zyklusablauf** ΥI  $3$  (or  $\overline{\odot}$  $\overline{\mathbf{x}}$

1 Die Steuerung positioniert das Tastsystem mit Positionierlogik zur Vorposition des ersten Antastpunkts **1**.

**Weitere Informationen:** ["Positionierlogik", Seite 91](#page-90-0)

- 2 Anschließend fährt das Tastsystem auf die eingegebene Messhöhe und führt den ersten Antastvorgang mit Antastvorschub (Spalte **F**) durch. Die Steuerung bestimmt die Antastrichtung automatisch in Abhängigkeit vom programmierten **Startwinkel**
- 3 Danach fährt das Tastsystem zirkular, entweder auf Messhöhe oder auf Sicherer Höhe, zum nächsten Antastpunkt **2** und führt dort den zweiten Antastvorgang durch
- 4 Die Steuerung positioniert das Tastsystem zum Antastpunkt **3** und danach zum Antastpunkt **4** und führt dort den dritten und vierten Antastvorgang durch
- 5 Abschließend positioniert die Steuerung das Tastsystem zurück auf die Sichere Höhe und speichert die Istwerte und die Abweichungen in folgenden Q-Parametern:

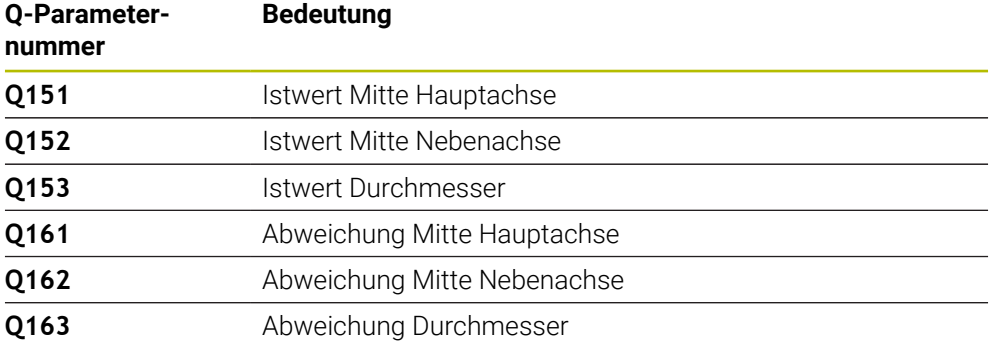

# **Hinweise**

- Diesen Zyklus können Sie ausschließlich im Bearbeitungsmodus **FUNCTION MODE MILL** ausführen.
- Je kleiner Sie den Winkelschritt programmieren, desto ungenauer berechnet die Steuerung die Bohrungsmaße. Kleinster Eingabewert: 5°.
- Die Steuerung setzt eine aktive Grunddrehung am Zyklusanfang zurück.

# **Hinweise zum Programmieren**

- Vor der Zyklusdefinition müssen Sie einen Werkzeugaufruf zur Definition der Tastsystemachse programmiert haben.
- Wenn Sie im Parameter **Q330** auf ein Fräswerkzeug verweisen, dann haben die Eingaben in den Parametern **Q498** und **Q531** keine Auswirkungen.
- Wenn Sie im Parameter Q330 auf ein Drehwerkzeug verweisen, gilt Folgendes:
	- Parameter **Q498** und **Q531** müssen beschrieben werden
	- Die Angaben der Parameter **Q498, Q531** aus z. B. Zyklus 800 müssen mit diesen Angaben übereinstimmen
	- Wenn die Steuerung eine Korrektur des Drehwerkzeugs durchführt, werden die entsprechenden Werte in den Spalten **DZL**, bzw. **DXL** korrigiert
	- Die Steuerung überwacht auch die Bruchtoleranz, die in der Spalte **LBREAK** definiert ist

# **Hilfsbild Parameter**

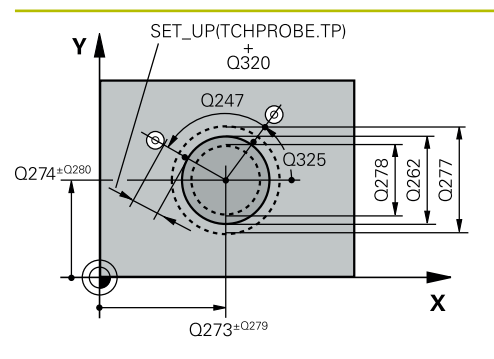

# **Q273 Mitte 1. Achse (Sollwert)?**

Mitte des Zapfens in der Hauptachse der Bearbeitungsebene. Der Wert wirkt absolut.

# Eingabe: **–99999.9999...+99999.9999**

# **Q274 Mitte 2. Achse (Sollwert)?**

Mitte des Zapfens in der Nebenachse der Bearbeitungsebene. Der Wert wirkt absolut.

#### Eingabe: **–99999.9999...+99999.9999**

# **Q262 Soll-Durchmesser?**

Durchmesser des Zapfens eingeben.

Eingabe: **0...99999.9999**

# **Q325 Startwinkel?**

Winkel zwischen der Hauptachse der Bearbeitungsebene und dem ersten Antastpunkt. Der Wert wirkt absolut.

Eingabe: **–360.000...+360.000**

# **Q247 Winkelschritt?**

Winkel zwischen zwei Messpunkten, das Vorzeichen des Winkelschritts legt die Bearbeitungsrichtung fest (- = Uhrzeigersinn). Wenn Sie Kreisbögen vermessen wollen, dann programmieren Sie einen Winkelschritt kleiner 90°. Der Wert wirkt inkremental.

Eingabe: **–120...+120**

# **Q261 Meßhöhe in der Tastsystemachse?**

Koordinate des Kugelzentrums in der Tastsystemachse, auf der die Messung erfolgen soll. Der Wert wirkt absolut.

# Eingabe: **–99999.9999...+99999.9999**

# **Q320 Sicherheits-Abstand?**

Zusätzlicher Abstand zwischen Antastpunkt und Tastsystemkugel. **Q320** wirkt additiv zur Spalte **SET\_UP** der Tastsystemtabelle. Der Wert wirkt inkremental.

#### Eingabe: **0...99999.9999** alternativ **PREDEF**

# **Q260 Sichere Höhe?**

Koordinate in der Werkzeugachse, in der keine Kollision zwischen Tastsystem und Werkstück (Spannmittel) erfolgen kann. Der Wert wirkt absolut.

Eingabe: **–99999.9999...+99999.9999** alternativ **PREDEF**

# **Q301 Fahren auf sichere Höhe (0/1)?**

Festlegen, wie das Tastsystem zwischen den Messpunkten verfahren soll:

**0**: Zwischen Messpunkten auf Messhöhe verfahren

**1**: Zwischen Messpunkten auf sicherer Höhe verfahren

Eingabe: **0**, **1**

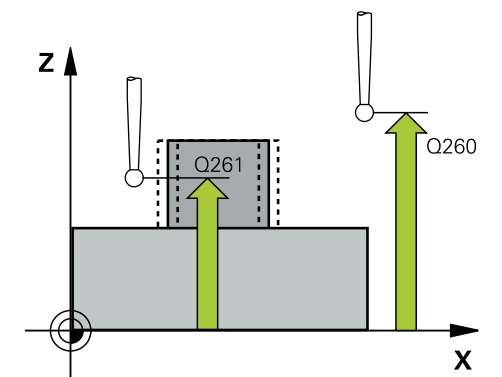

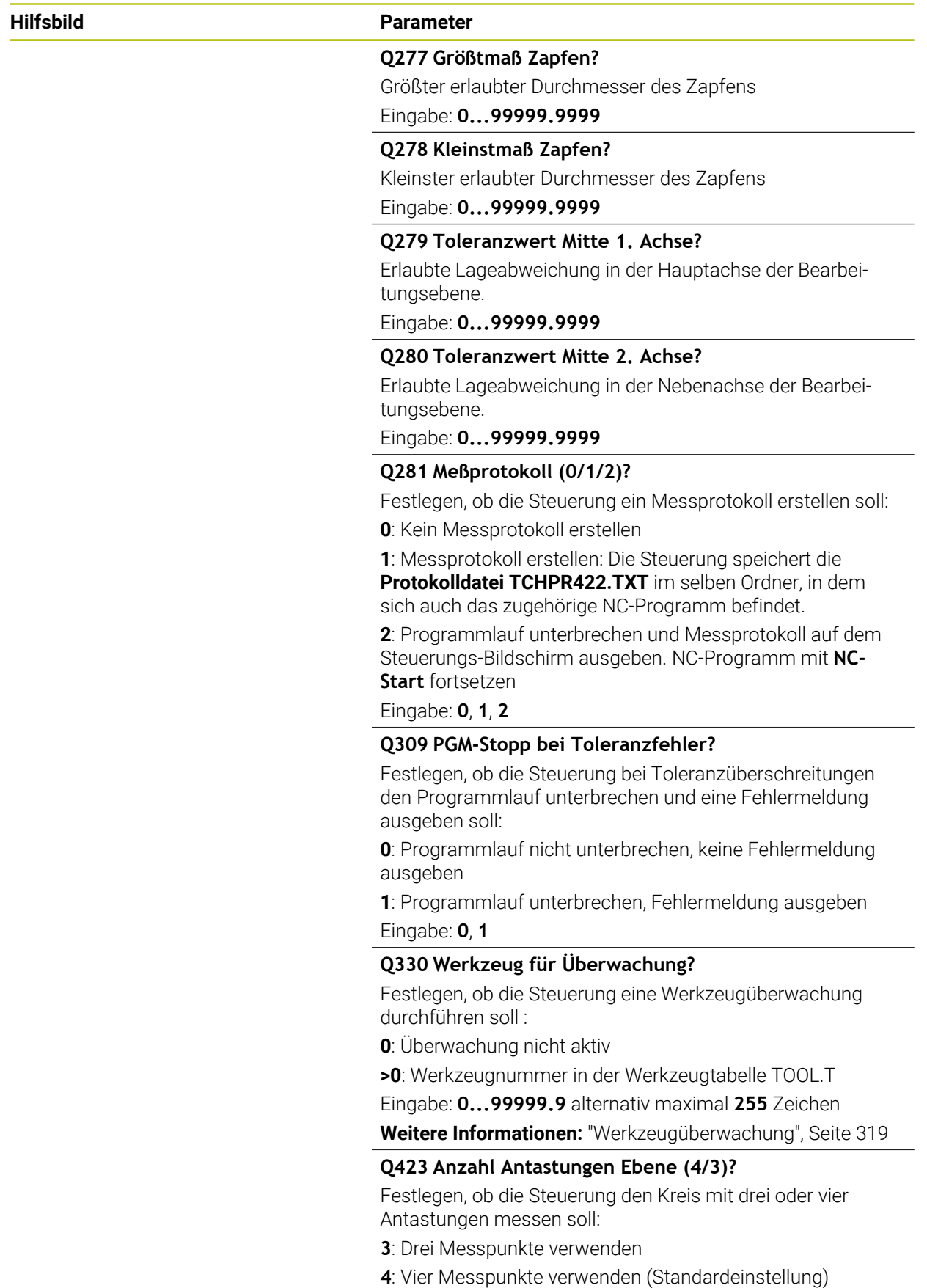

Eingabe: **3**, **4**

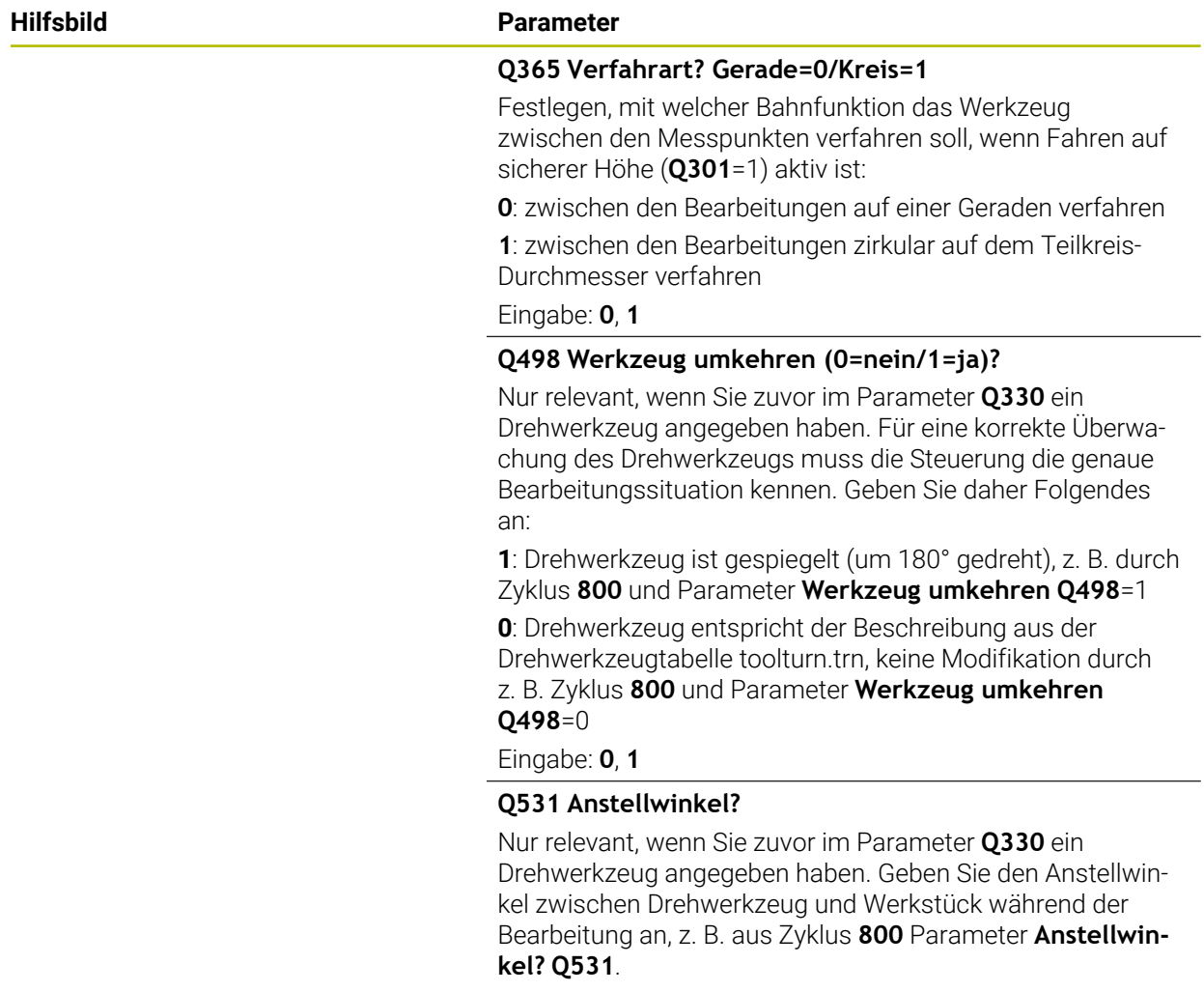

Eingabe: **–180...+180**

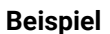

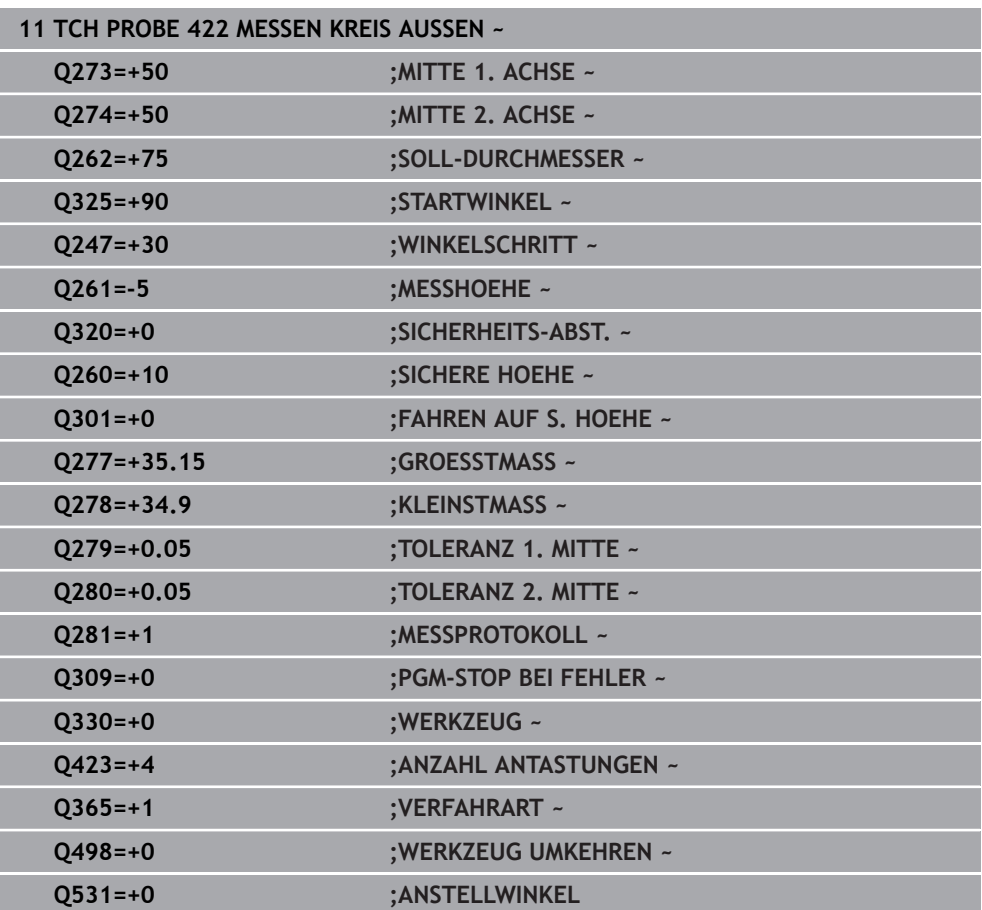

# **8.5.7 Zyklus 423 MESSEN RECHTECK INN.**

# **ISO-Programmierung G423**

# **Anwendung**

Der Tastsystemzyklus **423** ermittelt den Mittelpunkt sowie Länge und Breite einer Rechtecktasche. Wenn Sie die entsprechenden Toleranzwerte im Zyklus definieren, führt die Steuerung einen Soll-Istwertvergleich durch und legt die Abweichungen in Q-Parametern ab.

# **Zyklusablauf**

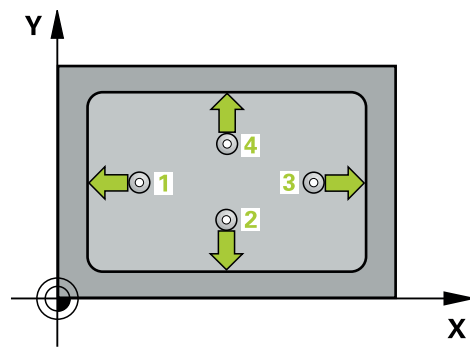

1 Die Steuerung positioniert das Tastsystem mit Positionierlogik zur Vorposition des ersten Antastpunkts **1**.

**Weitere Informationen:** ["Positionierlogik", Seite 91](#page-90-0)

- 2 Anschließend fährt das Tastsystem auf die eingegebene Messhöhe und führt den ersten Antastvorgang mit Antastvorschub (Spalte **F**) durch
- 3 Danach fährt das Tastsystem entweder achsparallel auf Messhöhe oder linear auf Sicherer Höhe zum nächsten Antastpunkt **2** und führt dort den zweiten Antastvorgang durch
- 4 Die Steuerung positioniert das Tastsystem zum Antastpunkt **3** und danach zum Antastpunkt **4** und führt dort den dritten und vierten Antastvorgang durch
- 5 Abschließend positioniert die Steuerung das Tastsystem zurück auf die Sichere Höhe und speichert die Istwerte und die Abweichungen in folgenden Q-Parametern:

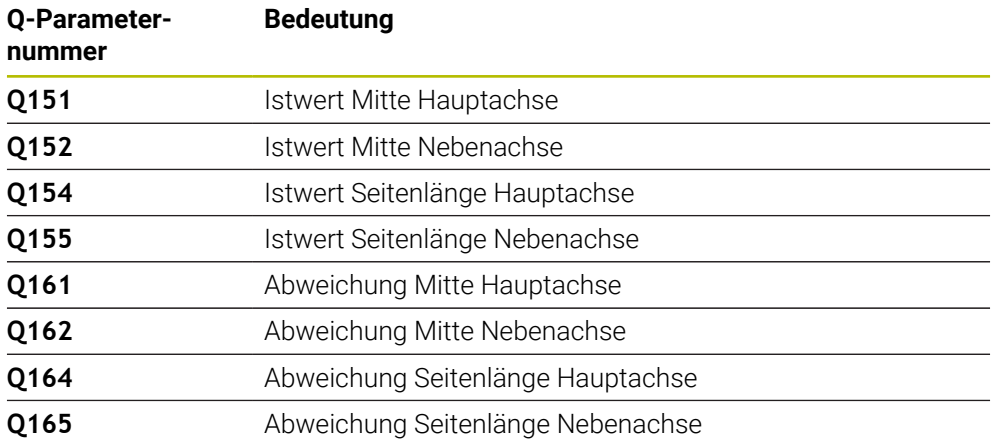

# **Hinweise**

- Diesen Zyklus können Sie ausschließlich im Bearbeitungsmodus **FUNCTION MODE MILL** ausführen.
- Wenn die Taschenmaße und der Sicherheitsabstand eine Vorpositionierung in die Nähe der Antastpunkte nicht erlauben, tastet die Steuerung immer ausgehend von der Taschenmitte an. Zwischen den vier Messpunkten fährt das Tastsystem dann nicht auf die Sichere Höhe.
- Die Werkzeugüberwachung ist abhängig von der Abweichung an der ersten Seitenlänge.
- Die Steuerung setzt eine aktive Grunddrehung am Zyklusanfang zurück.

# **Hinweis zum Programmieren**

Vor der Zyklusdefinition müssen Sie einen Werkzeugaufruf zur Definition der Tastsystemachse programmiert haben.

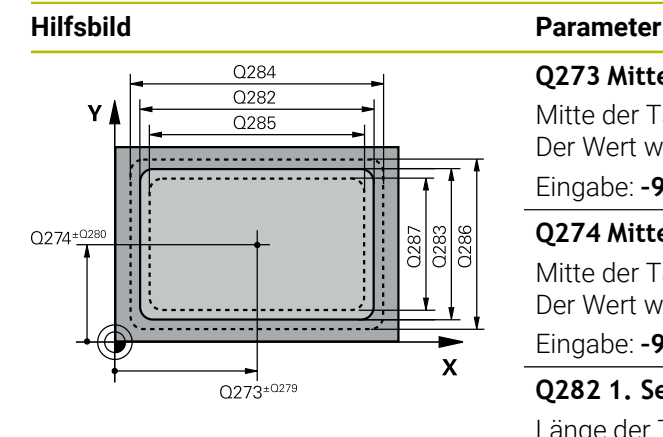

# $Z<sub>1</sub>$  $\overline{O}$ Q261  $\mathbf{x}$ SET\_UP(TCHPROBE.TP)  $Q_{320}^{+}$

# **Q273 Mitte 1. Achse (Sollwert)?**

Mitte der Tasche in der Hauptachse der Bearbeitungsebene. Der Wert wirkt absolut.

# Eingabe: **–99999.9999...+99999.9999**

# **Q274 Mitte 2. Achse (Sollwert)?**

Mitte der Tasche in der Nebenachse der Bearbeitungsebene. Der Wert wirkt absolut.

Eingabe: **–99999.9999...+99999.9999**

# **Q282 1. Seiten-Länge (Sollwert)?**

Länge der Tasche, parallel zur Hauptachse der Bearbeitungsebene

Eingabe: **0...99999.9999**

# **Q283 2. Seiten-Länge (Sollwert)?**

Länge der Tasche, parallel zur Nebenachse der Bearbeitungsebene

Eingabe: **0...99999.9999**

# **Q261 Meßhöhe in der Tastsystemachse?**

Koordinate des Kugelzentrums in der Tastsystemachse, auf der die Messung erfolgen soll. Der Wert wirkt absolut.

Eingabe: **–99999.9999...+99999.9999**

# **Q320 Sicherheits-Abstand?**

Zusätzlicher Abstand zwischen Antastpunkt und Tastsystemkugel. **Q320** wirkt additiv zur Spalte **SET\_UP** der Tastsystemtabelle. Der Wert wirkt inkremental.

# Eingabe: **0...99999.9999** alternativ **PREDEF**

# **Q260 Sichere Höhe?**

Koordinate in der Werkzeugachse, in der keine Kollision zwischen Tastsystem und Werkstück (Spannmittel) erfolgen kann. Der Wert wirkt absolut.

# Eingabe: **–99999.9999...+99999.9999** alternativ **PREDEF**

# **Q301 Fahren auf sichere Höhe (0/1)?**

Festlegen, wie das Tastsystem zwischen den Messpunkten verfahren soll:

**0**: Zwischen Messpunkten auf Messhöhe verfahren

**1**: Zwischen Messpunkten auf sicherer Höhe verfahren

Eingabe: **0**, **1**

# **Q284 Größtmaß 1. Seiten-Länge?**

Größte erlaubte Länge der Tasche

Eingabe: **0...99999.9999**

# **Q285 Kleinstmaß 1. Seiten-Länge?**

#### Kleinste erlaubte Länge der Tasche

Eingabe: **0...99999.9999**

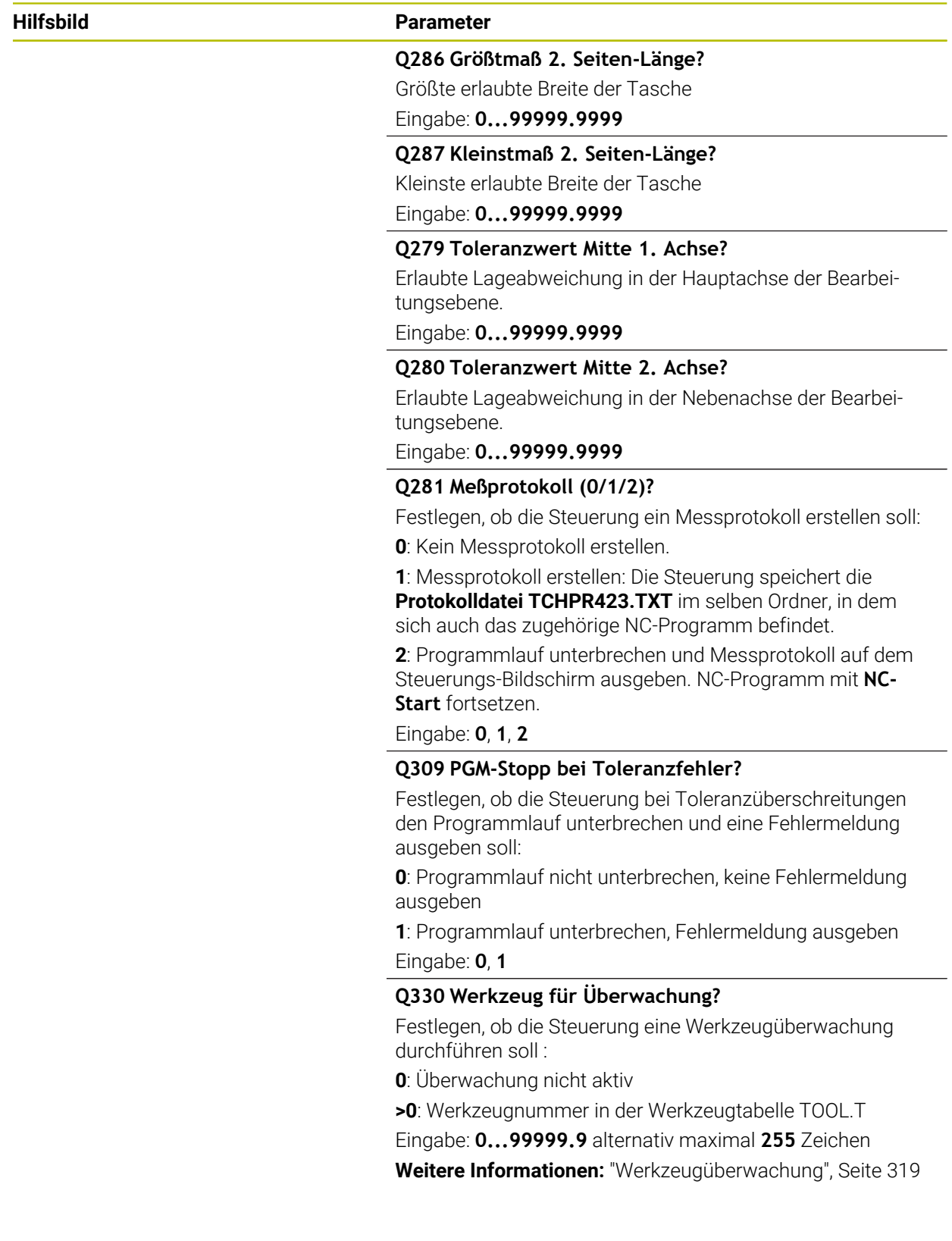

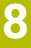

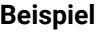

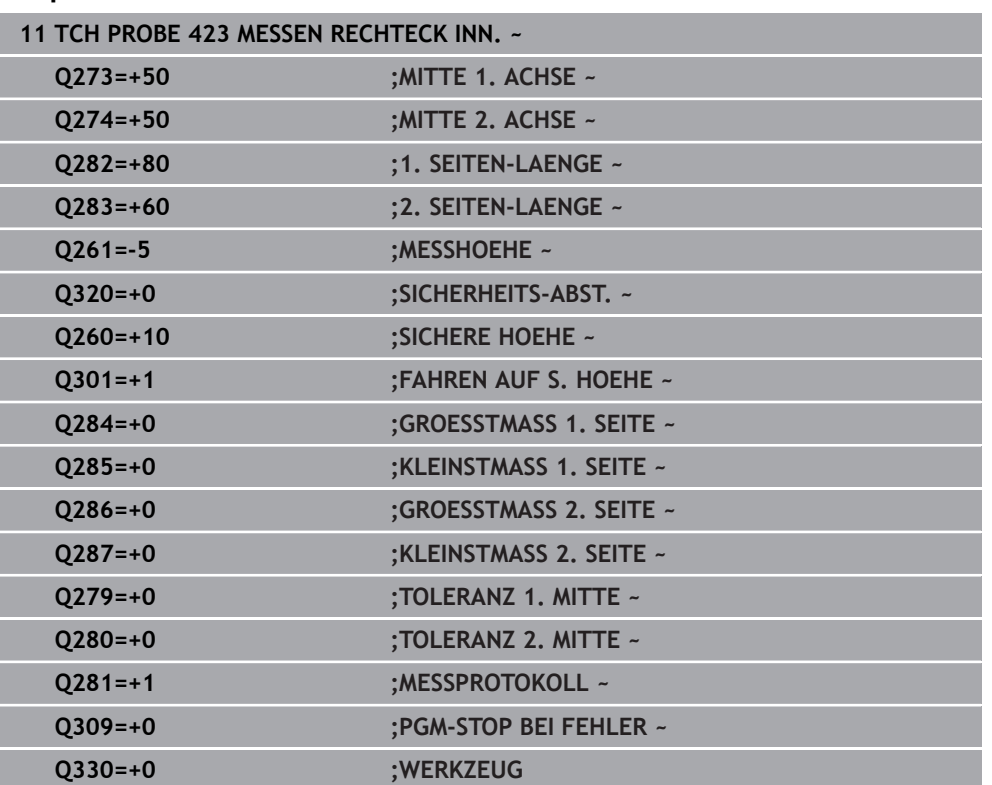

# **8.5.8 Zyklus 424 MESSEN RECHTECK AUS.**

# **ISO-Programmierung G424**

# **Anwendung**

Der Tastsystemzyklus **424** ermittelt den Mittelpunkt sowie Länge und Breite eines Rechteckzapfens. Wenn Sie die entsprechenden Toleranzwerte im Zyklus definieren, führt die Steuerung einen Soll-Istwertvergleich durch und legt die Abweichungen in Q-Parametern ab.

# **Zyklusablauf**

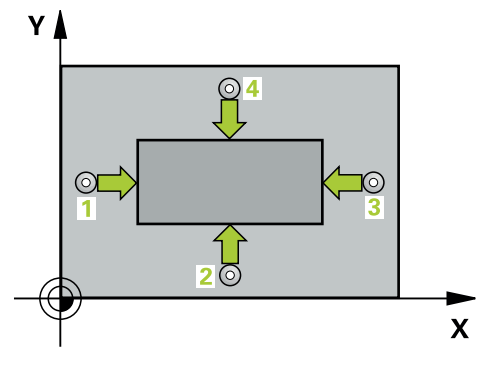

1 Die Steuerung positioniert das Tastsystem mit Positionierlogik zur Vorposition des ersten Antastpunkts **1**.

**Weitere Informationen:** ["Positionierlogik", Seite 91](#page-90-0)

- 2 Anschließend fährt das Tastsystem auf die eingegebene Messhöhe und führt den ersten Antastvorgang mit Antastvorschub (Spalte **F**) durch
- 3 Danach fährt das Tastsystem entweder achsparallel auf Messhöhe oder linear auf Sicherer Höhe zum nächsten Antastpunkt **2** und führt dort den zweiten Antastvorgang durch
- 4 Die Steuerung positioniert das Tastsystem zum Antastpunkt **3** und danach zum Antastpunkt **4** und führt dort den dritten und vierten Antastvorgang durch
- 5 Abschließend positioniert die Steuerung das Tastsystem zurück auf die Sichere Höhe und speichert die Istwerte und die Abweichungen in folgenden Q-Parametern:

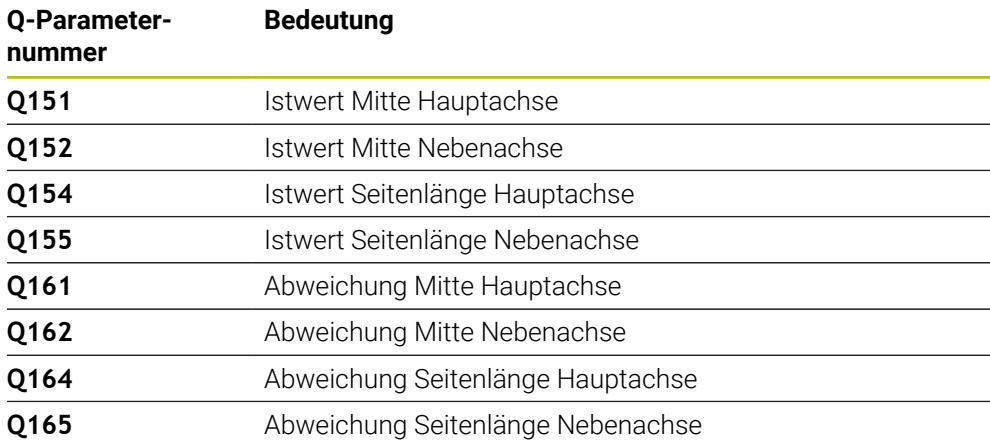

# **Hinweise**

- $\blacksquare$ Diesen Zyklus können Sie ausschließlich im Bearbeitungsmodus **FUNCTION MODE MILL** ausführen.
- Die Werkzeugüberwachung ist abhängig von der Abweichung an der ersten Seitenlänge.
- Die Steuerung setzt eine aktive Grunddrehung am Zyklusanfang zurück.  $\blacksquare$

#### **Hinweis zum Programmieren**

Vor der Zyklusdefinition müssen Sie einen Werkzeugaufruf zur Definition der Tastsystemachse programmiert haben.

# **Zyklusparameter**

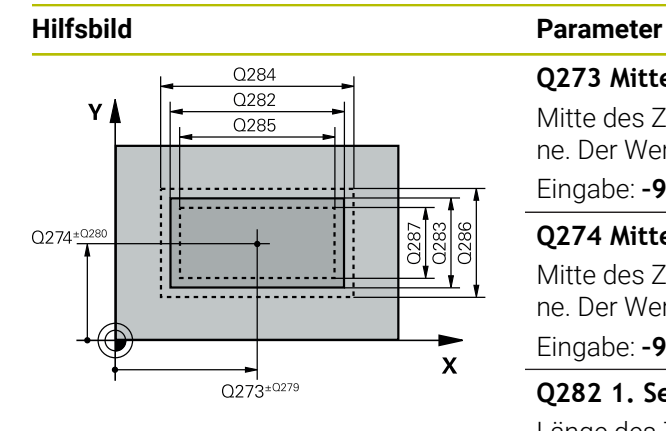

# **Q273 Mitte 1. Achse (Sollwert)?**

Mitte des Zapfens in der Hauptachse der Bearbeitungsebene. Der Wert wirkt absolut.

Eingabe: **–99999.9999...+99999.9999**

#### **Q274 Mitte 2. Achse (Sollwert)?**

Mitte des Zapfens in der Nebenachse der Bearbeitungsebene. Der Wert wirkt absolut.

Eingabe: **–99999.9999...+99999.9999**

# **Q282 1. Seiten-Länge (Sollwert)?**

Länge des Zapfens, parallel zur Hauptachse der Bearbeitungsebene

Eingabe: **0...99999.9999**

#### **Q283 2. Seiten-Länge (Sollwert)?**

Länge des Zapfens, parallel zur Nebenachse der Bearbeitungsebene

Eingabe: **0...99999.9999**

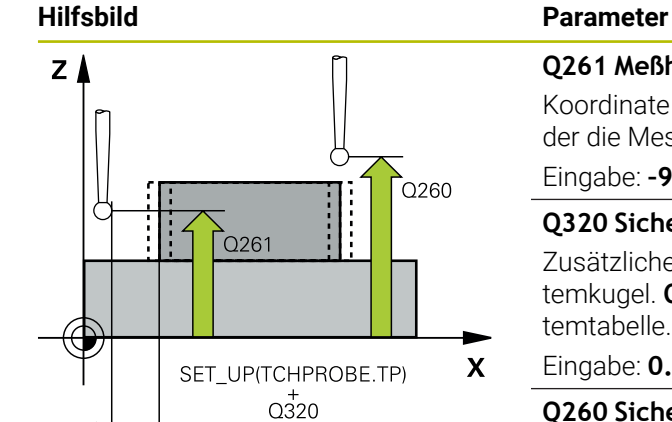

# **Q261 Meßhöhe in der Tastsystemachse?**

Koordinate des Kugelzentrums in der Tastsystemachse, auf der die Messung erfolgen soll. Der Wert wirkt absolut.

# Eingabe: **–99999.9999...+99999.9999**

#### **Q320 Sicherheits-Abstand?**

Zusätzlicher Abstand zwischen Antastpunkt und Tastsystemkugel. **Q320** wirkt additiv zur Spalte **SET\_UP** der Tastsystemtabelle. Der Wert wirkt inkremental.

#### Eingabe: **0...99999.9999** alternativ **PREDEF**

#### **Q260 Sichere Höhe?**

Koordinate in der Werkzeugachse, in der keine Kollision zwischen Tastsystem und Werkstück (Spannmittel) erfolgen kann. Der Wert wirkt absolut.

# Eingabe: **–99999.9999...+99999.9999** alternativ **PREDEF**

#### **Q301 Fahren auf sichere Höhe (0/1)?**

Festlegen, wie das Tastsystem zwischen den Messpunkten verfahren soll:

**0**: Zwischen Messpunkten auf Messhöhe verfahren

**1**: Zwischen Messpunkten auf sicherer Höhe verfahren

Eingabe: **0**, **1**

#### **Q284 Größtmaß 1. Seiten-Länge?**

Größte erlaubte Länge des Zapfens Eingabe: **0...99999.9999**

# **Q285 Kleinstmaß 1. Seiten-Länge?**

Kleinste erlaubte Länge des Zapfens

Eingabe: **0...99999.9999**

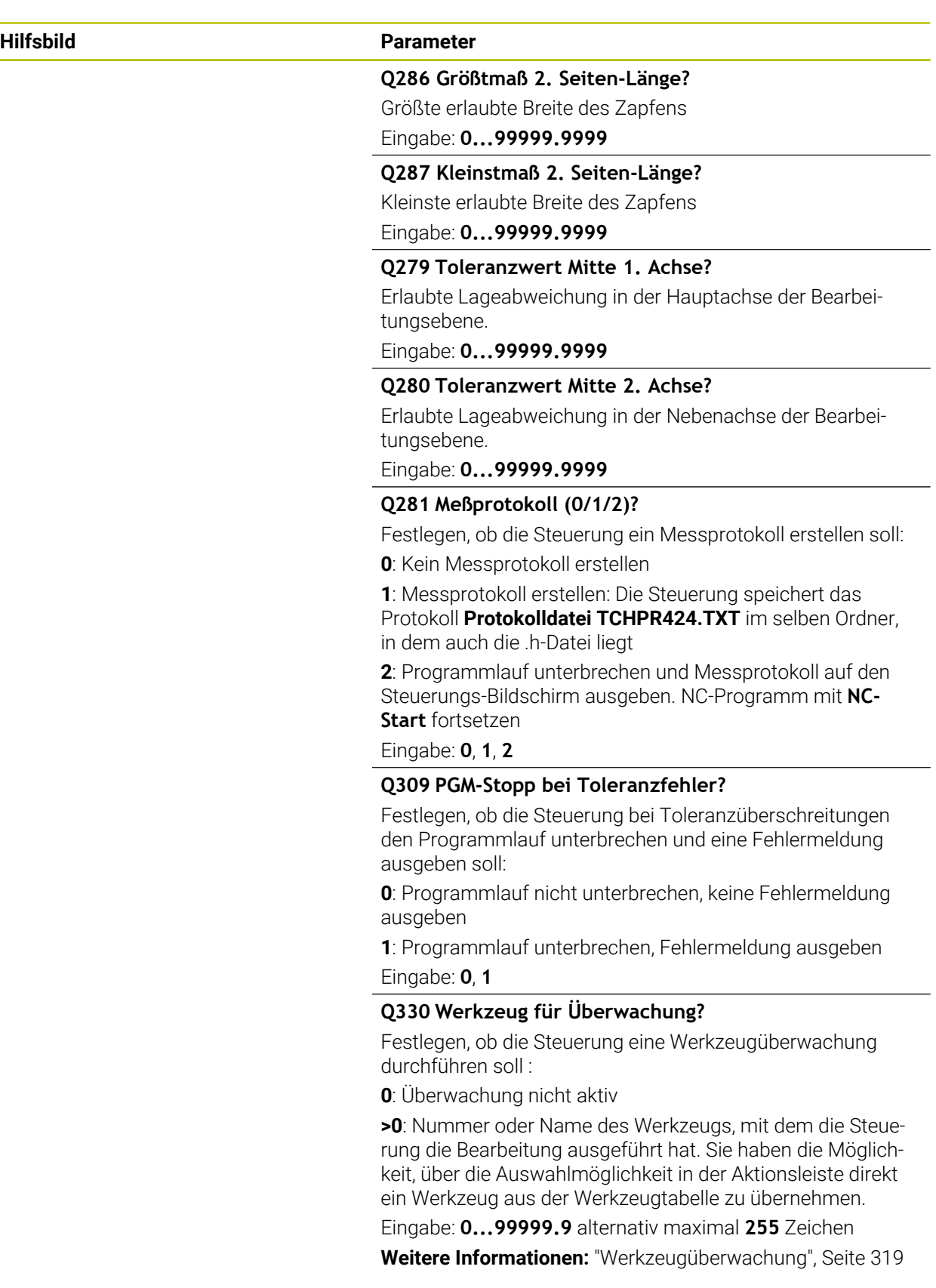

# **Beispiel**

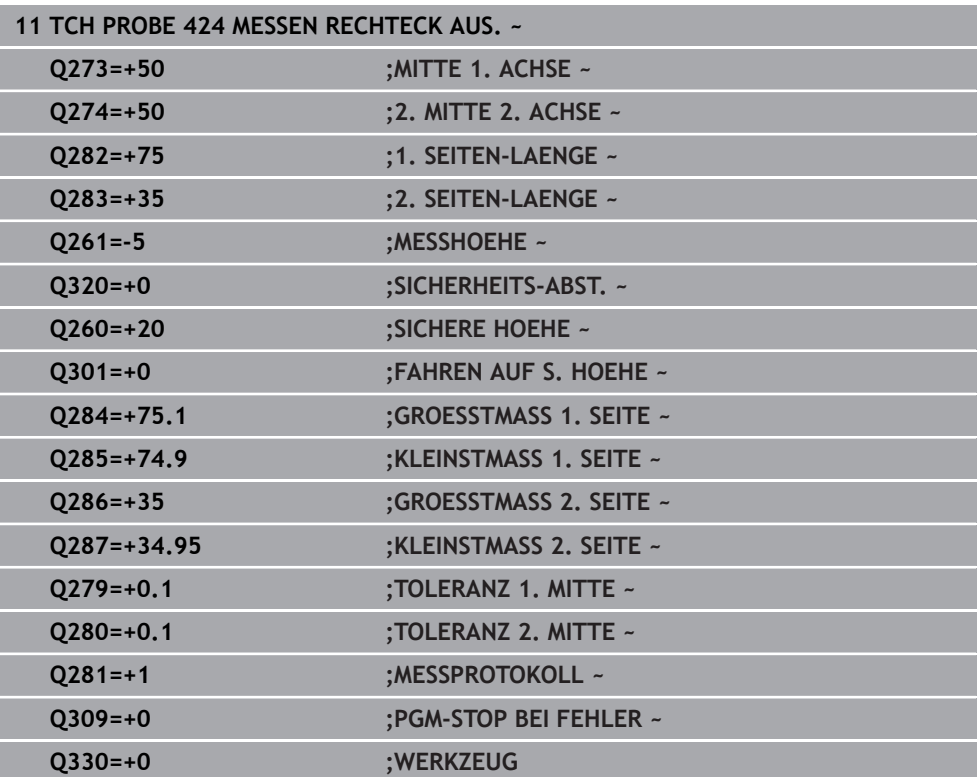

# **8.5.9 Zyklus 425 MESSEN BREITE INNEN**

# **ISO-Programmierung G425**

# **Anwendung**

Der Tastsystemzyklus **425** ermittelt die Lage und die Breite einer Nut (Tasche). Wenn Sie die entsprechenden Toleranzwerte im Zyklus definieren, führt die Steuerung einen Soll-Istwertvergleich durch und legt die Abweichung in einem Q-Parameter ab.

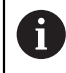

Statt Zyklus **425 MESSEN BREITE INNEN** empfiehlt HEIDENHAIN den leistungsfähigeren Zyklus **1404 ANTASTEN NUT / STEG**.

#### **Verwandte Themen**

Zyklus **1404 ANTASTEN NUT / STEG**

**Weitere Informationen:** ["Zyklus 1404 ANTASTEN NUT / STEG", Seite 298](#page-297-0)

# **Zyklusablauf**

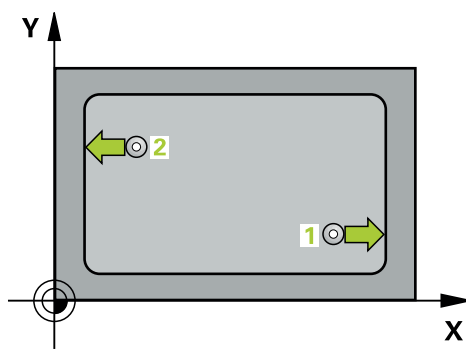

1 Die Steuerung positioniert das Tastsystem mit Positionierlogik zur Vorposition des ersten Antastpunkts **1**.

**Weitere Informationen:** ["Positionierlogik", Seite 91](#page-90-0)

- 2 Anschließend fährt das Tastsystem auf die eingegebene Messhöhe und führt den ersten Antastvorgang mit Antastvorschub (Spalte **F**) durch. 1. Antastung immer in positive Richtung der programmierten Achse
- 3 Wenn Sie für die zweite Messung einen Versatz eingeben, dann fährt die Steuerung das Tastsystem (ggf. auf sicherer Höhe) zum nächsten Antastpunkt **2** und führt dort den zweiten Antastvorgang durch. Bei großen Solllängen positioniert die Steuerung zum zweiten Antastpunkt im Eilgang. Wenn Sie keinen Versatz eingeben, misst die Steuerung die Breite direkt in der entgegengesetzten Richtung
- 4 Abschließend positioniert die Steuerung das Tastsystem zurück auf die Sichere Höhe und speichert die Istwerte und die Abweichung in folgenden Q-Parametern:

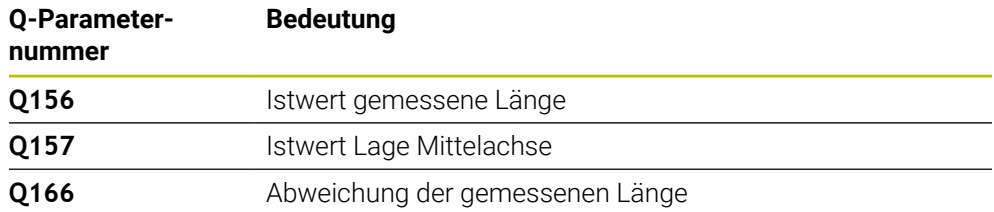

# **Hinweise**

- Diesen Zyklus können Sie ausschließlich im Bearbeitungsmodus **FUNCTION MODE MILL** ausführen.
- Die Steuerung setzt eine aktive Grunddrehung am Zyklusanfang zurück.

# **Hinweise zum Programmieren**

- Vor der Zyklusdefinition müssen Sie einen Werkzeugaufruf zur Definition der Tastsystemachse programmiert haben.
- Die Soll-Länge **Q311** muss zwischen dem Kleinst- und Größtmaß (**Q276**/**Q275**) liegen.

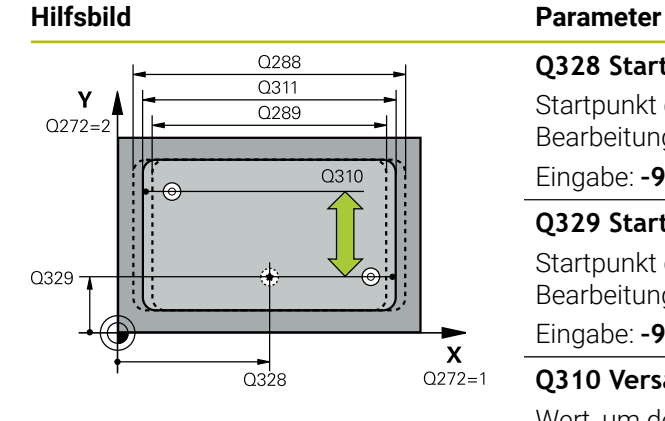

# $Z$   $\triangle$ .<br>0260  $0261$  $\overline{\mathbf{x}}$

# **Q328 Startpunkt 1. Achse?**

Startpunkt des Antastvorgangs in der Hauptachse der Bearbeitungsebene. Der Wert wirkt absolut.

# Eingabe: **–99999.9999...+99999.9999**

# **Q329 Startpunkt 2. Achse?**

Startpunkt des Antastvorgangs in der Nebenachse der Bearbeitungsebene. Der Wert wirkt absolut.

#### Eingabe: **–99999.9999...+99999.9999**

# **Q310 Versatz für 2. Messung (+/-)?**

Wert, um den das Tastsystem vor der zweiten Messung versetzt wird. Wenn Sie 0 eingeben, versetzt die Steuerung das Tastsystem nicht. Der Wert wirkt inkremental.

# Eingabe: **–99999.9999...+99999.9999**

# **Q272 Meßachse (1=1.Achse/2=2.Achse)?**

Achse der Bearbeitungsebene, in der die Messung erfolgen soll:

- **1**: Hauptachse = Messachse
- **2**: Nebenachse = Messachse

Eingabe: **1**, **2**

# **Q261 Meßhöhe in der Tastsystemachse?**

Koordinate des Kugelzentrums in der Tastsystemachse, auf der die Messung erfolgen soll. Der Wert wirkt absolut.

Eingabe: **–99999.9999...+99999.9999**

#### **Q260 Sichere Höhe?**

Koordinate in der Werkzeugachse, in der keine Kollision zwischen Tastsystem und Werkstück (Spannmittel) erfolgen kann. Der Wert wirkt absolut.

Eingabe: **–99999.9999...+99999.9999** alternativ **PREDEF**

#### **Q311 Soll-Länge?**

Sollwert der zu messenden Länge

Eingabe: **0...99999.9999**

#### **Q288 Größtmaß?**

Größte erlaubte Länge

Eingabe: **0...99999.9999**

#### **Q289 Kleinstmaß?**

Kleinste erlaubte Länge

Eingabe: **0...99999.9999**

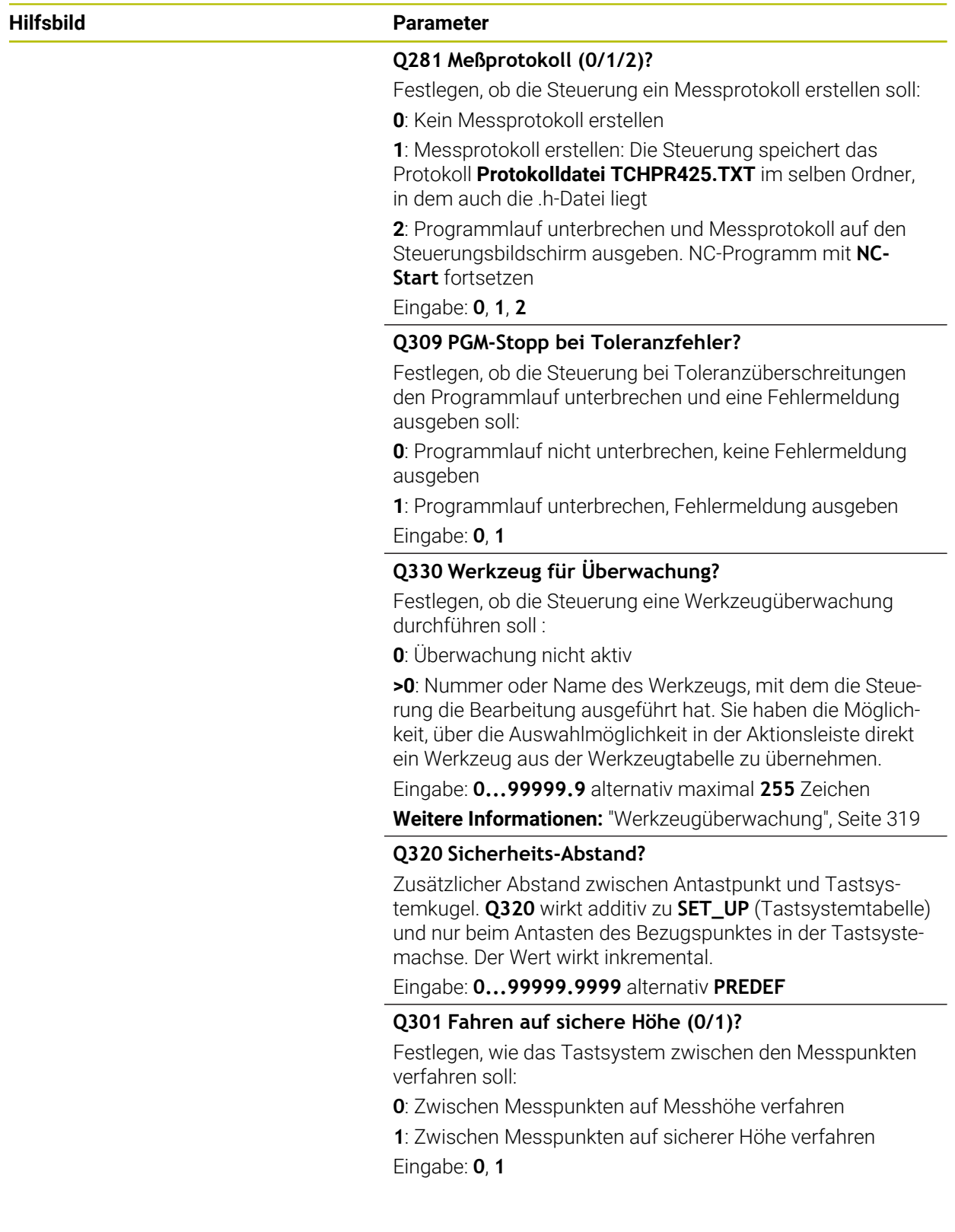

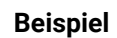

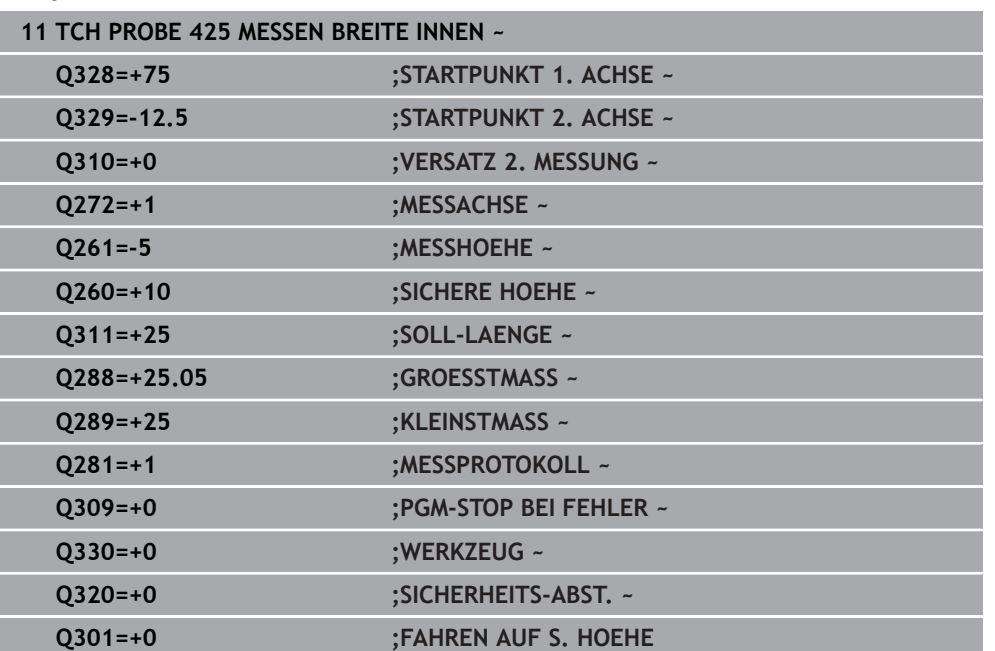

# **8.5.10 Zyklus 426 MESSEN STEG AUSSEN**

# **ISO-Programmierung G426**

# **Anwendung**

Der Tastsystemzyklus **426** ermittelt die Lage und die Breite eines Stegs. Wenn Sie die entsprechenden Toleranzwerte im Zyklus definieren, führt die Steuerung einen Soll-Istwertvergleich durch und legt die Abweichung in Q-Parametern ab.

Statt Zyklus **426 MESSEN STEG AUSSEN** empfiehlt HEIDENHAIN den leistungsfähigeren Zyklus **1404 ANTASTEN NUT / STEG**.

# **Verwandte Themen**

# Zyklus **1404 ANTASTEN NUT / STEG**

**Weitere Informationen:** ["Zyklus 1404 ANTASTEN NUT / STEG", Seite 298](#page-297-0)

# **Zyklusablauf**

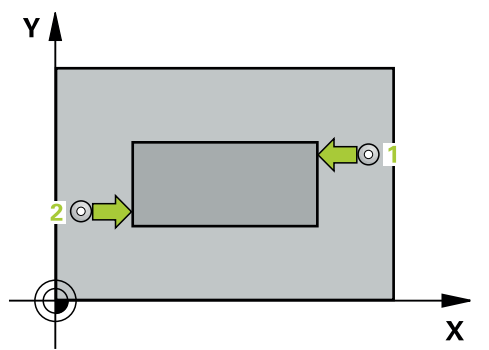

1 Die Steuerung positioniert das Tastsystem mit Positionierlogik zur Vorposition des ersten Antastpunkts **1**.

**Weitere Informationen:** ["Positionierlogik", Seite 91](#page-90-0)

- 2 Anschließend fährt das Tastsystem auf die eingegebene Messhöhe und führt den ersten Antastvorgang mit Antastvorschub (Spalte **F**) durch. 1. Antastung immer in negative Richtung der programmierten Achse
- 3 Danach fährt das Tastsystem auf sicherer Höhe zum nächsten Antastpunkt und führt dort den zweiten Antastvorgang durch
- 4 Abschließend positioniert die Steuerung das Tastsystem zurück auf die Sichere Höhe und speichert die Istwerte und die Abweichung in folgenden Q-Parametern:

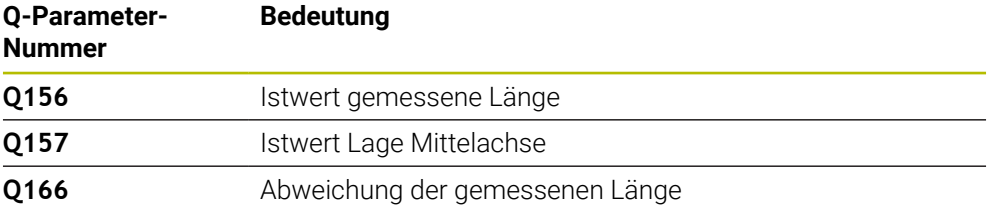

# **Hinweise**

- $\blacksquare$ Diesen Zyklus können Sie ausschließlich im Bearbeitungsmodus **FUNCTION MODE MILL** ausführen.
- Die Steuerung setzt eine aktive Grunddrehung am Zyklusanfang zurück.

# **Hinweis zum Programmieren**

Vor der Zyklusdefinition müssen Sie einen Werkzeugaufruf zur Definition der Tastsystemachse programmiert haben.

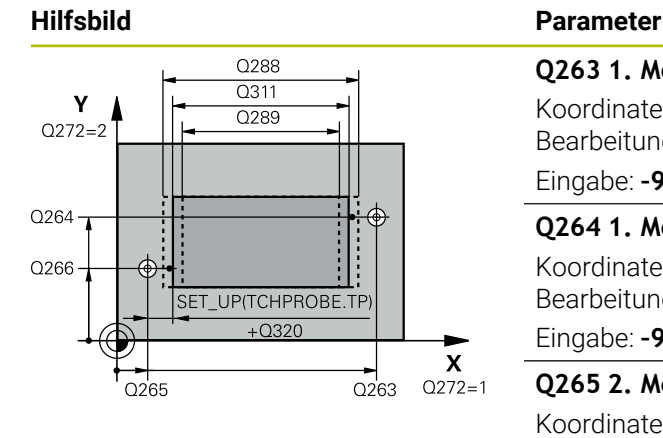

# $Z<sub>l</sub>$  $0260$  $Q261$  $\mathbf{x}$

# **Q263 1. Meßpunkt 1. Achse?**

Koordinate des ersten Antastpunktes in der Hauptachse der Bearbeitungsebene. Der Wert wirkt absolut.

# Eingabe: **–99999.9999...+99999.9999**

# **Q264 1. Meßpunkt 2. Achse?**

Koordinate des ersten Antastpunktes in der Nebenachse der Bearbeitungsebene. Der Wert wirkt absolut.

# Eingabe: **–99999.9999...+99999.9999**

# **Q265 2. Meßpunkt 1. Achse?**

Koordinate des zweiten Antastpunktes in der Hauptachse der Bearbeitungsebene. Der Wert wirkt absolut.

Eingabe: **–99999.9999...+99999.9999**

# **Q266 2. Meßpunkt 2. Achse?**

Koordinate des zweiten Antastpunktes in der Nebenachse der Bearbeitungsebene. Der Wert wirkt absolut.

# Eingabe: **–99999.9999...+99999.9999**

# **Q272 Meßachse (1=1.Achse/2=2.Achse)?**

Achse der Bearbeitungsebene, in der die Messung erfolgen soll:

- **1**: Hauptachse = Messachse
- **2**: Nebenachse = Messachse

Eingabe: **1**, **2**

# **Q261 Meßhöhe in der Tastsystemachse?**

Koordinate des Kugelzentrums in der Tastsystemachse, auf der die Messung erfolgen soll. Der Wert wirkt absolut.

Eingabe: **–99999.9999...+99999.9999**

# **Q320 Sicherheits-Abstand?**

Zusätzlicher Abstand zwischen Antastpunkt und Tastsystemkugel. **Q320** wirkt additiv zur Spalte **SET\_UP** der Tastsystemtabelle. Der Wert wirkt inkremental.

# Eingabe: **0...99999.9999** alternativ **PREDEF**

# **Q260 Sichere Höhe?**

Koordinate in der Werkzeugachse, in der keine Kollision zwischen Tastsystem und Werkstück (Spannmittel) erfolgen kann. Der Wert wirkt absolut.

# Eingabe: **–99999.9999...+99999.9999** alternativ **PREDEF**

# **Q311 Soll-Länge?**

Sollwert der zu messenden Länge

Eingabe: **0...99999.9999**

# **Q288 Größtmaß?**

Größte erlaubte Länge

Eingabe: **0...99999.9999**
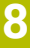

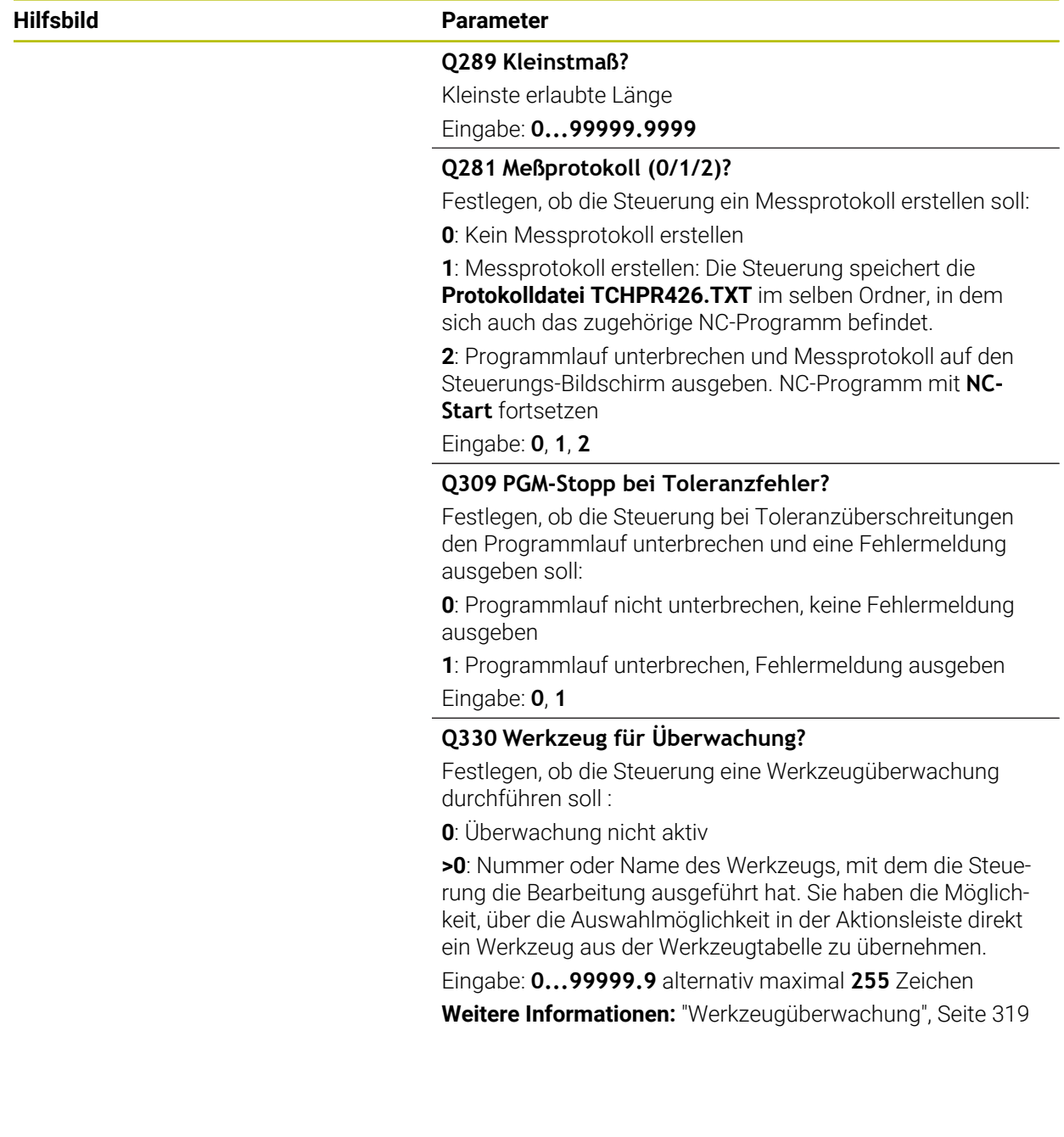

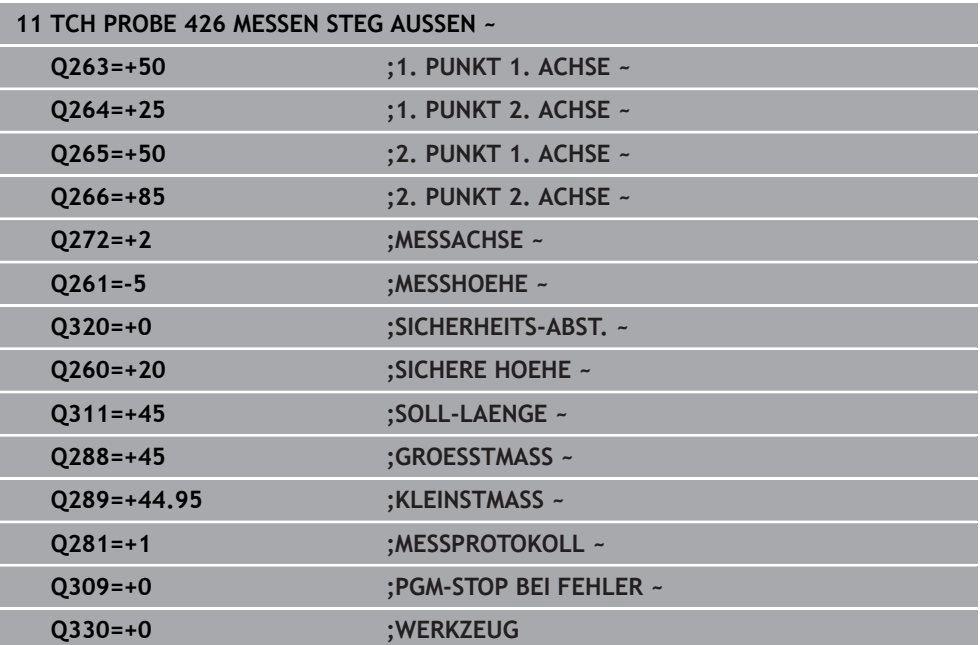

# **8.5.11 Zyklus 427 MESSEN KOORDINATE**

## **ISO-Programmierung G427**

#### **Anwendung**

Der Tastsystemzyklus **427** ermittelt eine Koordinate in einer wählbaren Achse und legt den Wert in einem Q-Parameter ab. Wenn Sie die entsprechenden Toleranzwerte im Zyklus definieren, führt die Steuerung einen Soll-Istwertvergleich durch und legt die Abweichung in Q-Parametern ab.

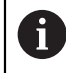

Statt Zyklus **427 MESSEN KOORDINATE** empfiehlt HEIDENHAIN den leistungsfähigeren Zyklus **1400 ANTASTEN POSITION**.

#### **Verwandte Themen**

Zyklus **1400 ANTASTEN POSITION**

**Weitere Informationen:** ["Zykus 1400 ANTASTEN POSITION", Seite 284](#page-283-0)

#### **Zyklusablauf**

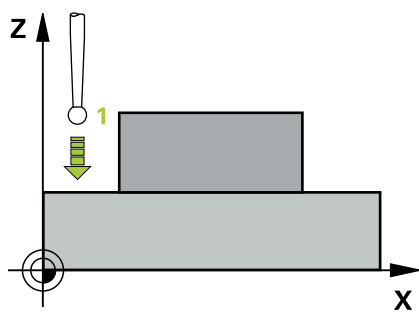

1 Die Steuerung positioniert das Tastsystem mit Positionierlogik zur Vorposition des ersten Antastpunkts **1**.

**Weitere Informationen:** ["Positionierlogik", Seite 91](#page-90-0)

- 2 Danach positioniert die Steuerung das Tastsystem in der Bearbeitungsebene auf den eingegebenen Antastpunkt **1** und misst dort den Istwert in der gewählten Achse
- 3 Abschließend positioniert die Steuerung das Tastsystem zurück auf die Sichere Höhe und speichert die ermittelte Koordinate in folgendem Q-Parameter:

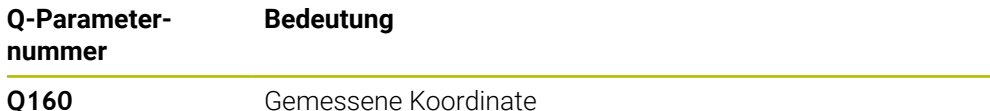

#### **Hinweise**

- Diesen Zyklus können Sie ausschließlich im Bearbeitungsmodus **FUNCTION MODE MILL** ausführen.
- Wenn als Messachse eine Achse der aktiven Bearbeitungsebene definiert ist (**Q272** = 1 oder 2), führt die Steuerung eine Werkzeugradiuskorrektur durch. Die Korrekturrichtung ermittelt die Steuerung anhand der definierten Verfahrrichtung (**Q267**).
- Wenn als Messachse die Tastsystemachse gewählt ist (**Q272** = 3), führt die Steuerung eine Werkzeuglängenkorrektur durch.
- Die Steuerung setzt eine aktive Grunddrehung am Zyklusanfang zurück.

# **Hinweise zum Programmieren**

- Vor der Zyklusdefinition müssen Sie einen Werkzeugaufruf zur Definition der Tastsystemachse programmiert haben.
- Die Messhöhe **Q261** muss zwischen dem Kleinst- und Größtmaß (**Q276**/**Q275**) liegen.
- Wenn Sie im Parameter **Q330** auf ein Fräswerkzeug verweisen, dann haben die Eingaben in den Parametern **Q498** und **Q531** keine Auswirkungen.
- Wenn Sie im Parameter Q330 auf ein Drehwerkzeug verweisen, gilt Folgendes:
	- Parameter **Q498** und **Q531** müssen beschrieben werden
	- Die Angaben der Parameter **Q498, Q531** aus z. B. Zyklus 800 müssen mit diesen Angaben übereinstimmen
	- Wenn die Steuerung eine Korrektur des Drehwerkzeugs durchführt, werden die entsprechenden Werte in den Spalten **DZL**, bzw. **DXL** korrigiert
	- Die Steuerung überwacht auch die Bruchtoleranz, die in der Spalte **LBREAK** definiert ist

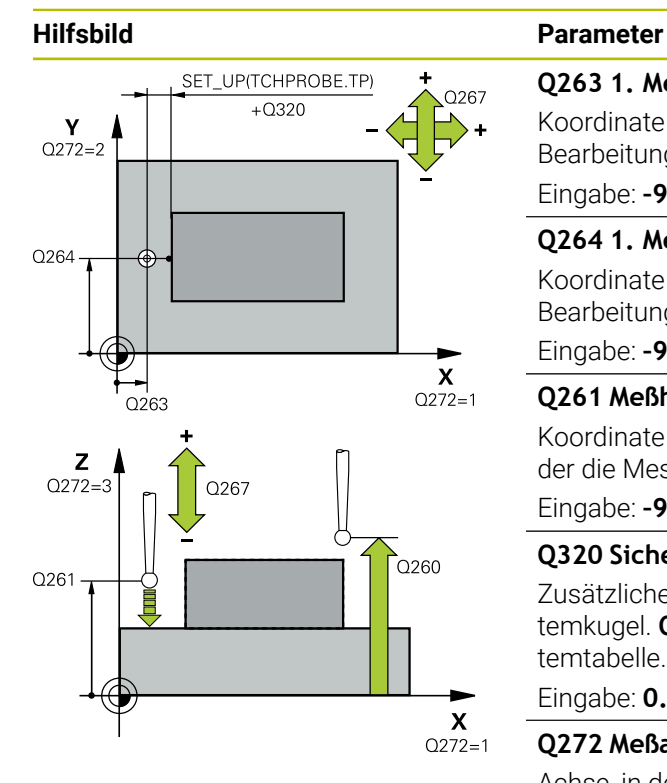

## **Q263 1. Meßpunkt 1. Achse?**

Koordinate des ersten Antastpunktes in der Hauptachse der Bearbeitungsebene. Der Wert wirkt absolut.

#### Eingabe: **–99999.9999...+99999.9999**

## **Q264 1. Meßpunkt 2. Achse?**

Koordinate des ersten Antastpunktes in der Nebenachse der Bearbeitungsebene. Der Wert wirkt absolut.

Eingabe: **–99999.9999...+99999.9999**

#### **Q261 Meßhöhe in der Tastsystemachse?**

Koordinate des Kugelzentrums in der Tastsystemachse, auf der die Messung erfolgen soll. Der Wert wirkt absolut.

Eingabe: **–99999.9999...+99999.9999**

#### **Q320 Sicherheits-Abstand?**

Zusätzlicher Abstand zwischen Antastpunkt und Tastsystemkugel. **Q320** wirkt additiv zur Spalte **SET\_UP** der Tastsystemtabelle. Der Wert wirkt inkremental.

#### Eingabe: **0...99999.9999** alternativ **PREDEF**

#### **Q272 Meßachse (1...3: 1=Hauptachse)?**

Achse, in der die Messung erfolgen soll:

- **1**: Hauptachse = Messachse
- **2**: Nebenachse = Messachse
- **3**: Tastsystemachse = Messachse

Eingabe: **1**, **2**, **3**

#### **Q267 Verfahrrichtung 1 (+1=+ / -1=-)?**

Richtung, in der das Tastsystem auf das Werkstück zufahren soll:

**-1**: Verfahrrichtung negativ

**+1**: Verfahrrichtung positiv

Eingabe: **–1**, **+1**

#### **Q260 Sichere Höhe?**

Koordinate in der Werkzeugachse, in der keine Kollision zwischen Tastsystem und Werkstück (Spannmittel) erfolgen kann. Der Wert wirkt absolut.

Eingabe: **–99999.9999...+99999.9999** alternativ **PREDEF**

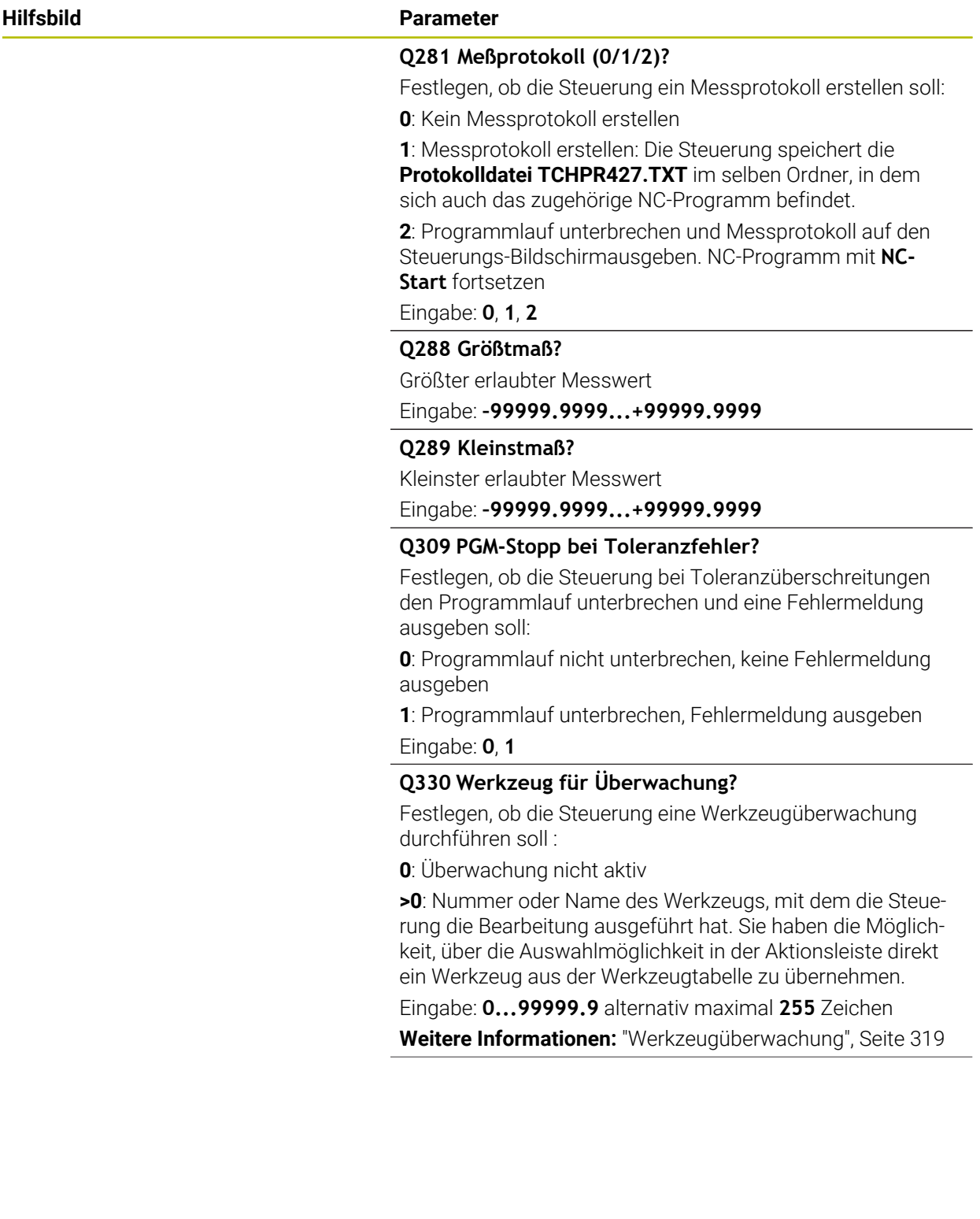

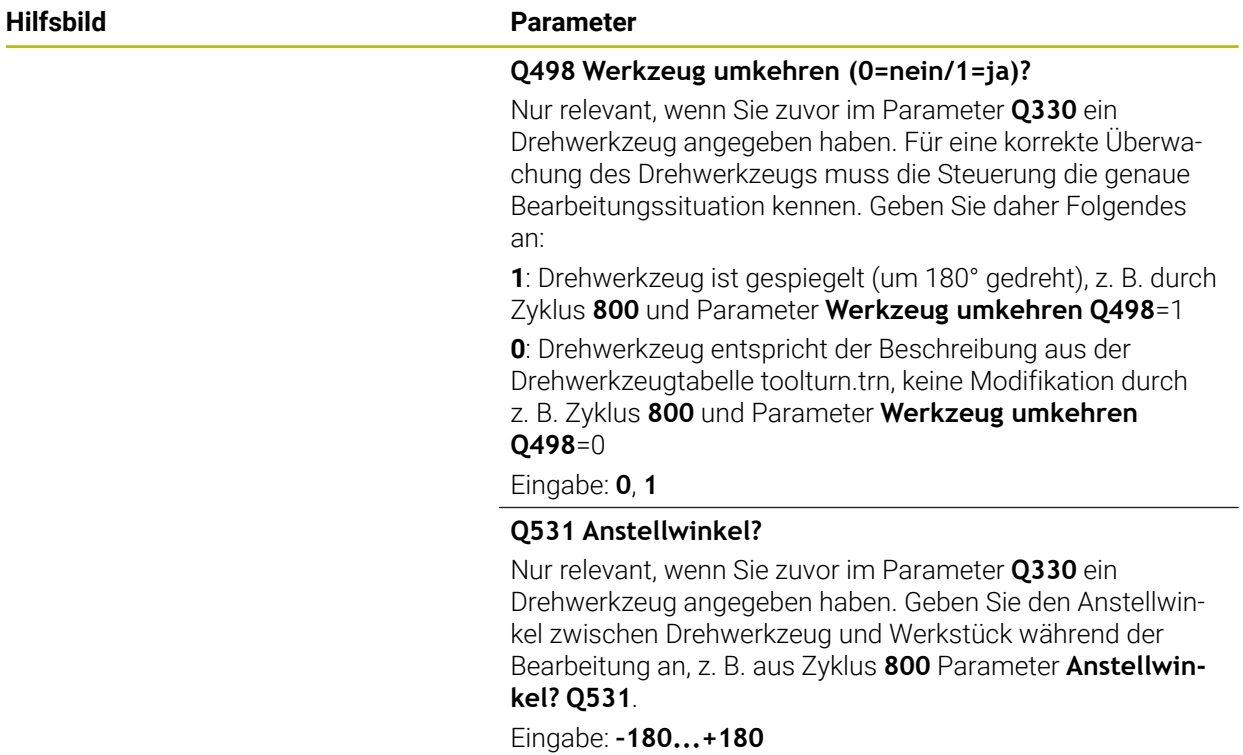

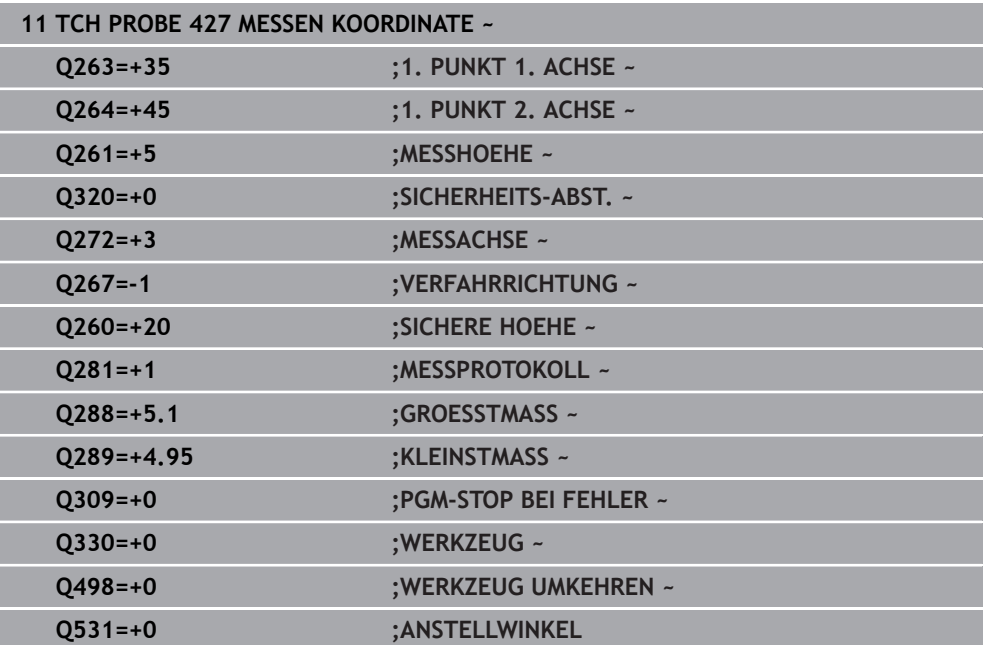

# **8.5.12 Zyklus 430 MESSEN LOCHKREIS**

## **ISO-Programmierung G430**

# **Anwendung**

Der Tastsystemzyklus **430** ermittelt den Mittelpunkt und den Durchmesser eines Lochkreises durch Messung dreier Bohrungen. Wenn Sie die entsprechenden Toleranzwerte im Zyklus definieren, führt die Steuerung einen Soll-Istwertvergleich durch und legt die Abweichung in Q-Parametern ab.

# **Zyklusablauf**

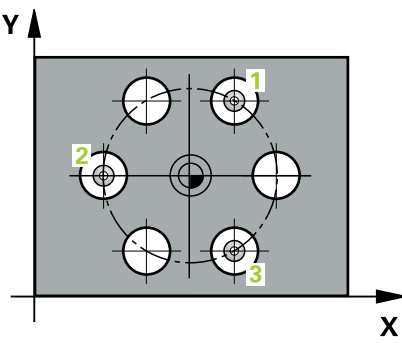

- 1 Die Steuerung positioniert das Tastsystem mit Positionierlogik auf den eingegebenen Mittelpunkt der ersten Bohrung **1**
	- **Weitere Informationen:** ["Positionierlogik", Seite 91](#page-90-0)
- 2 Anschließend fährt das Tastsystem auf die eingegebene Messhöhe und erfasst durch vier Antastungen den ersten Bohrungsmittelpunkt
- 3 Anschließend fährt das Tastsystem zurück auf die Sichere Höhe und positioniert auf den eingegebenen Mittelpunkt der zweiten Bohrung **2**
- 4 Die Steuerung fährt das Tastsystem auf die eingegebene Messhöhe und erfasst durch vier Antastungen den zweiten Bohrungsmittelpunkt
- 5 Anschließend fährt das Tastsystem zurück auf die Sichere Höhe und positioniert auf den eingegebenen Mittelpunkt der dritten Bohrung **3**
- 6 Die Steuerung fährt das Tastsystem auf die eingegebene Messhöhe und erfasst durch vier Antastungen den dritten Bohrungsmittelpunkt
- 7 Abschließend positioniert die Steuerung das Tastsystem zurück auf die Sichere Höhe und speichert die Istwerte und die Abweichungen in folgenden Q-Parametern:

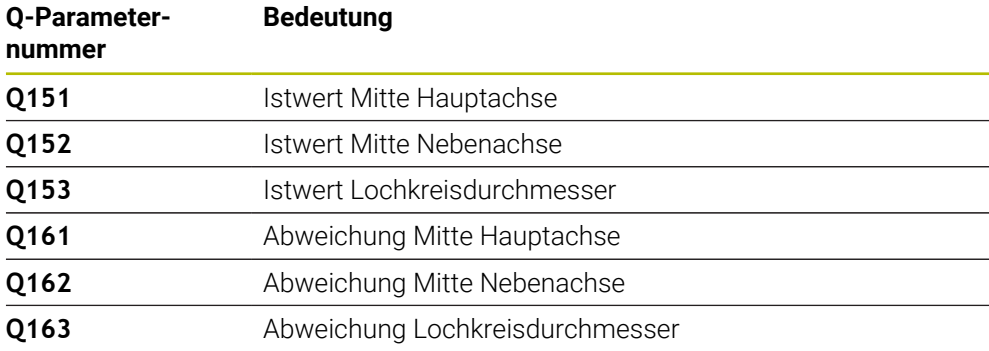

## **Hinweise**

- Diesen Zyklus können Sie ausschließlich im Bearbeitungsmodus **FUNCTION MODE MILL** ausführen.
- Zyklus **430** führt nur Bruchüberwachung durch, keine automatische Werkzeugkorrektur.
- Die Steuerung setzt eine aktive Grunddrehung am Zyklusanfang zurück.

#### **Hinweis zum Programmieren**

Vor der Zyklusdefinition müssen Sie einen Werkzeugaufruf zur Definition der Tastsystemachse programmiert haben.

## **Hilfsbild Parameter**

 $\overline{z}$ 

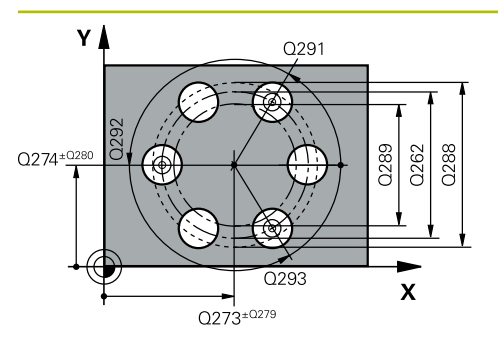

 $0260$ 

 $\overline{\mathbf{X}}$ 

## **Q273 Mitte 1. Achse (Sollwert)?**

Lochkreis-Mitte (Sollwert) in der Hauptachse der Bearbeitungsebene. Der Wert wirkt absolut.

Eingabe: **–99999.9999...+99999.9999**

## **Q274 Mitte 2. Achse (Sollwert)?**

Lochkreis-Mitte (Sollwert) in der Nebenachse der Bearbeitungsebene. Der Wert wirkt absolut.

Eingabe: **–99999.9999...+99999.9999**

## **Q262 Soll-Durchmesser?**

Durchmesser der Bohrung eingeben.

Eingabe: **0...99999.9999**

# **Q291 Winkel 1. Bohrung?**

Polarkoordinaten-Winkel des ersten Bohrungs-Mittelpunktes in der Bearbeitungsebene. Der Wert wirkt absolut.

Eingabe: **–360.000...+360.000**

# **Q292 Winkel 2. Bohrung?**

Polarkoordinaten-Winkel des zweiten Bohrungs-Mittelpunktes in der Bearbeitungsebene. Der Wert wirkt absolut. Eingabe: **–360.000...+360.000**

# **Q293 Winkel 3. Bohrung?**

Polarkoordinaten-Winkel des dritten Bohrungs-Mittelpunktes in der Bearbeitungsebene. Der Wert wirkt absolut.

Eingabe: **–360.000...+360.000**

# **Q261 Meßhöhe in der Tastsystemachse?**

Koordinate des Kugelzentrums in der Tastsystemachse, auf der die Messung erfolgen soll. Der Wert wirkt absolut.

Eingabe: **–99999.9999...+99999.9999**

## **Q260 Sichere Höhe?**

Koordinate in der Werkzeugachse, in der keine Kollision zwischen Tastsystem und Werkstück (Spannmittel) erfolgen kann. Der Wert wirkt absolut.

Eingabe: **–99999.9999...+99999.9999** alternativ **PREDEF**

# **Q288 Größtmaß?**

Größter erlaubter Lochkreis-Durchmesser

Eingabe: **0...99999.9999**

## **Q289 Kleinstmaß?**

Kleinster erlaubter Lochkreis-Durchmesser Eingabe: **0...99999.9999**

## **Q279 Toleranzwert Mitte 1. Achse?**

Erlaubte Lageabweichung in der Hauptachse der Bearbeitungsebene.

Eingabe: **0...99999.9999**

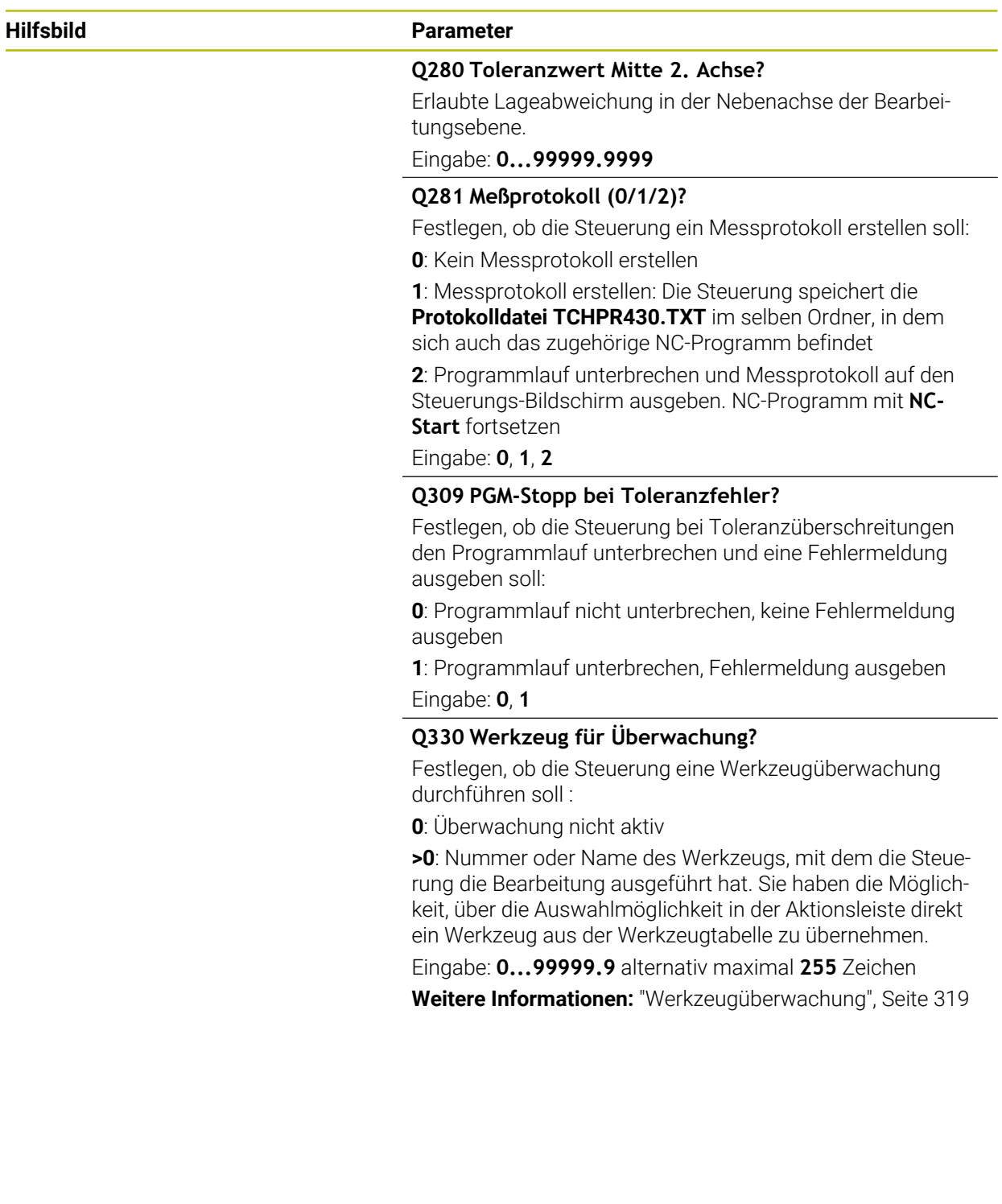

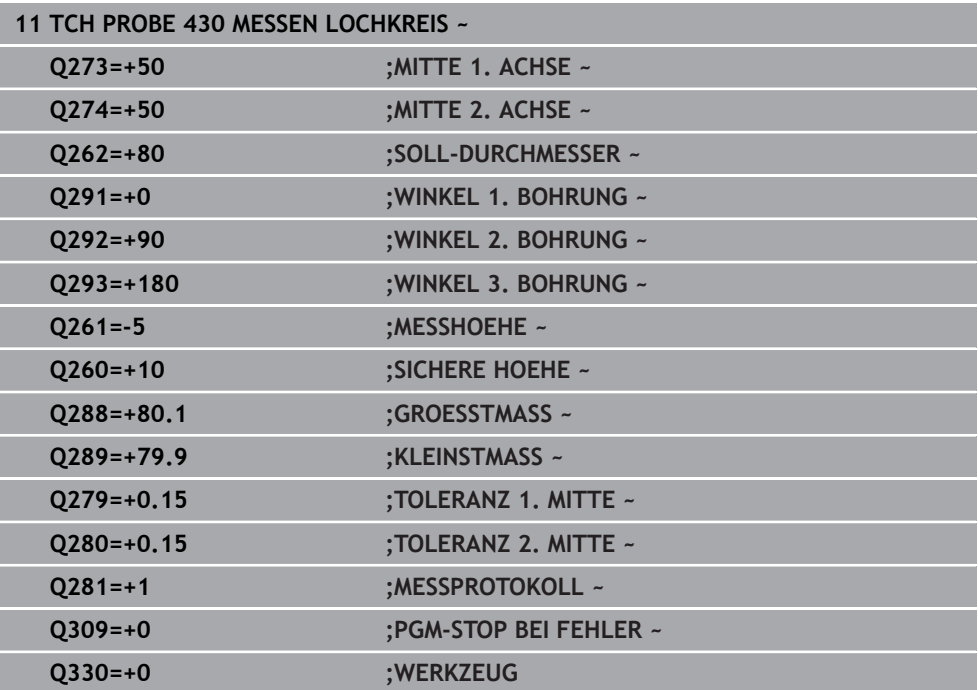

# **8.5.13 Zyklus 431 MESSEN EBENE**

**ISO-Programmierung G431**

# **Anwendung**

Der Tastsystemzyklus **431** ermittelt die Winkel einer Ebene durch Messung dreier Punkte und legt die Werte in Q-Parametern ab.

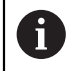

Statt Zyklus **431 MESSEN EBENE** empfiehlt HEIDENHAIN den leistungsfähigeren Zyklus **1420 ANTASTEN EBENE**.

## **Verwandte Themen**

Zyklus **1420 ANTASTEN EBENE Weitere Informationen:** ["Zyklus 1420 ANTASTEN EBENE", Seite 205](#page-204-0)

# **Zyklusablauf**

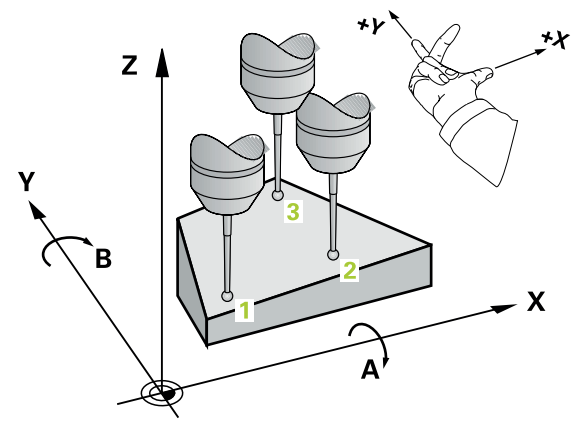

1 Die Steuerung positioniert das Tastsystem mit Positionierlogik zum programmierten Antastpunkt **1** und misst dort den ersten Ebenenpunkt. Die Steuerung versetzt dabei das Tastsystem um den Sicherheitsabstand entgegen der Antastrichtung

**Weitere Informationen:** ["Positionierlogik", Seite 91](#page-90-0)

- 2 Anschließend fährt das Tastsystem zurück auf die Sichere Höhe, danach in der Bearbeitungsebene zum Antastpunkt **2** und misst dort den Istwert des zweiten Ebenenpunkts
- 3 Anschließend fährt das Tastsystem zurück auf die Sichere Höhe, danach in der Bearbeitungsebene zum Antastpunkt **3** und misst dort den Istwert des dritten Ebenenpunkts
- 4 Abschließend positioniert die Steuerung das Tastsystem zurück auf die Sichere Höhe und speichert die ermittelten Winkelwerte in folgenden Q-Parametern:

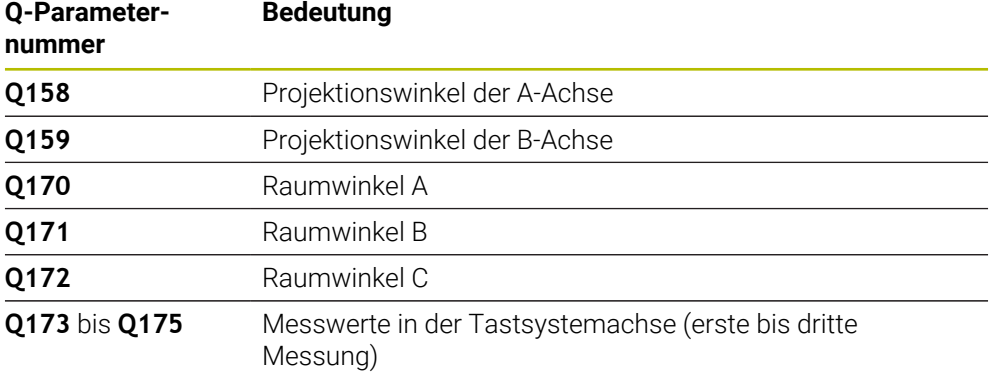

## **Hinweise**

# *HINWEIS*

#### **Achtung Kollisionsgefahr!**

Wenn Sie Ihre Winkel in der Bezugspunkttabelle speichern und schwenken danach mit **PLANE SPATIAL** auf **SPA**=0, **SPB**=0, **SPC**=0, ergeben sich mehrere Lösungen, bei der die Drehachsen auf 0 stehen. Es besteht Kollisionsgefahr!

Programmieren Sie **SYM** (**SEQ**) + oder **SYM** (**SEQ**) -

- Diesen Zyklus können Sie ausschließlich im Bearbeitungsmodus **FUNCTION MODE MILL** ausführen.
- Damit die Steuerung Winkelwerte berechnen kann, dürfen die drei Messpunkte nicht auf einer Geraden liegen.
- Die Steuerung setzt eine aktive Grunddrehung am Zyklusanfang zurück.

#### **Hinweise zum Programmieren**

- Vor der Zyklusdefinition müssen Sie einen Werkzeugaufruf zur Definition der Tastsystemachse programmiert haben.
- In den Parametern **Q170 Q172** werden die Raumwinkel gespeichert, die bei der Funktion **Bearbeitungsebene schwenken** benötigt werden. Über die ersten zwei Messpunkte bestimmen Sie die Ausrichtung der Hauptachse beim Schwenken der Bearbeitungsebene.
- Der dritte Messpunkt legt die Richtung der Werkzeugachse fest. Dritten Messpunkt in Richtung positiver Y-Achse definieren, damit die Werkzeugachse im rechtsdrehenden Koordinatensystem richtig liegt.

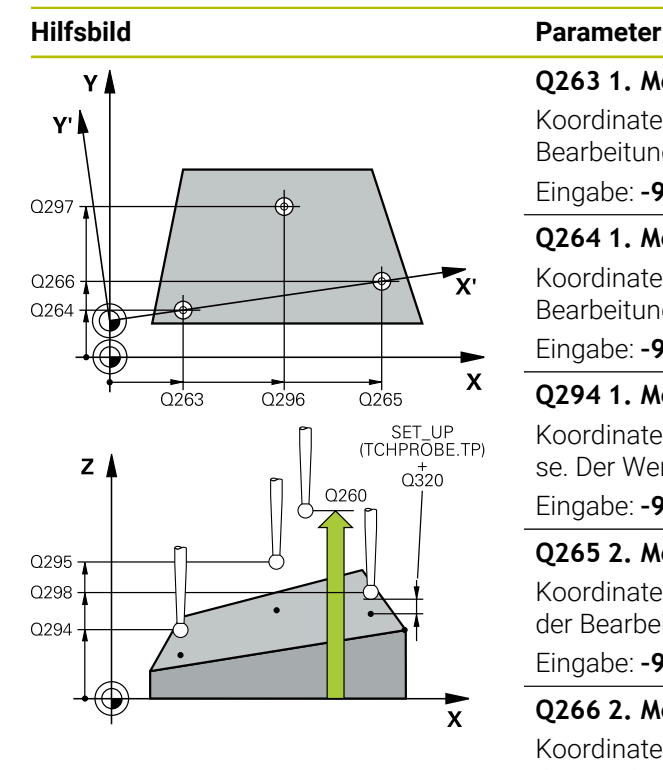

#### **Q263 1. Meßpunkt 1. Achse?**

Koordinate des ersten Antastpunktes in der Hauptachse der Bearbeitungsebene. Der Wert wirkt absolut.

#### Eingabe: **–99999.9999...+99999.9999**

#### **Q264 1. Meßpunkt 2. Achse?**

Koordinate des ersten Antastpunktes in der Nebenachse der Bearbeitungsebene. Der Wert wirkt absolut.

#### Eingabe: **–99999.9999...+99999.9999**

#### **Q294 1. Meßpunkt 3. Achse?**

Koordinate des ersten Antastpunktes in der Tastsystemachse. Der Wert wirkt absolut.

#### Eingabe: **–99999.9999...+99999.9999**

#### **Q265 2. Meßpunkt 1. Achse?**

Koordinate des zweiten Antastpunktes in der Hauptachse der Bearbeitungsebene. Der Wert wirkt absolut.

#### Eingabe: **–99999.9999...+99999.9999**

## **Q266 2. Meßpunkt 2. Achse?**

Koordinate des zweiten Antastpunktes in der Nebenachse der Bearbeitungsebene. Der Wert wirkt absolut.

Eingabe: **–99999.9999...+99999.9999**

#### **Q295 2. Meßpunkt 3. Achse?**

Koordinate des zweiten Antastpunktes in der Tastsystemachse. Der Wert wirkt absolut.

#### Eingabe: **–99999.9999...+99999.9999**

#### **Q296 3. Meßpunkt 1. Achse?**

Koordinate des dritten Antastpunktes in der Hauptachse der Bearbeitungsebene. Der Wert wirkt absolut.

#### Eingabe: **–99999.9999...+99999.9999**

#### **Q297 3. Meßpunkt 2. Achse?**

Koordinate des dritten Antastpunktes in der Nebenachse der Bearbeitungsebene. Der Wert wirkt absolut.

#### Eingabe: **–99999.9999...+99999.9999**

#### **Q298 3. Meßpunkt 3. Achse?**

Koordinate des dritten Antastpunktes in der Tastsystemachse. Der Wert wirkt absolut.

#### Eingabe: **–99999.9999...+99999.9999**

#### **Q320 Sicherheits-Abstand?**

Zusätzlicher Abstand zwischen Antastpunkt und Tastsystemkugel. **Q320** wirkt additiv zur Spalte **SET\_UP** der Tastsystemtabelle. Der Wert wirkt inkremental.

Eingabe: **0...99999.9999** alternativ **PREDEF**

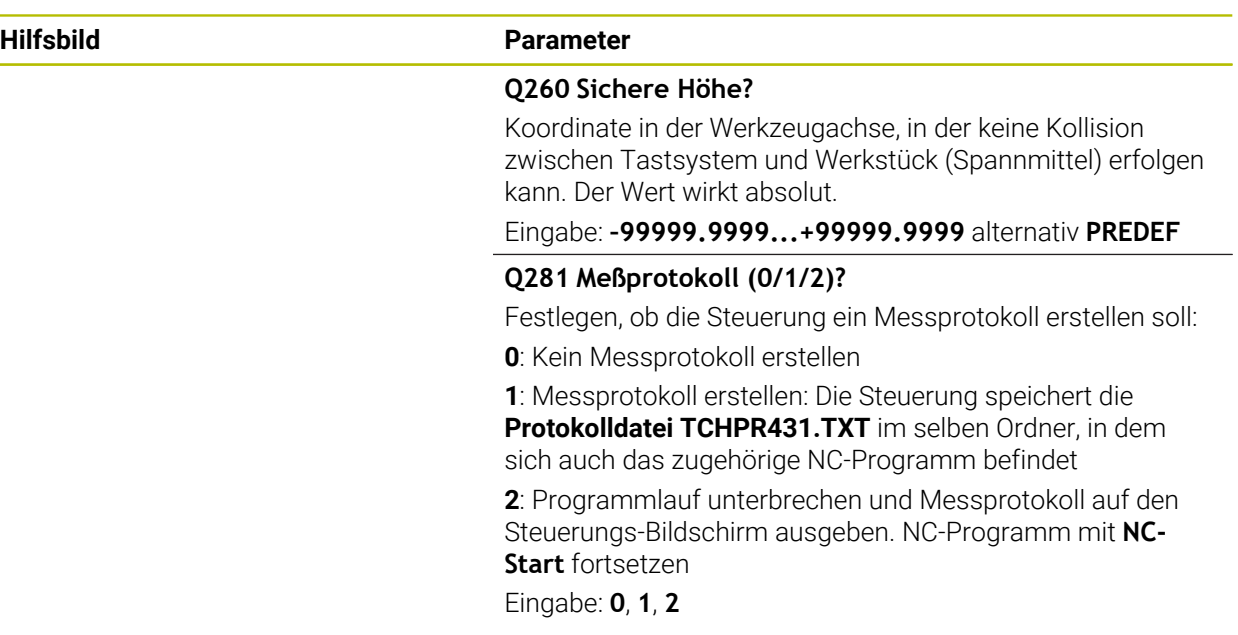

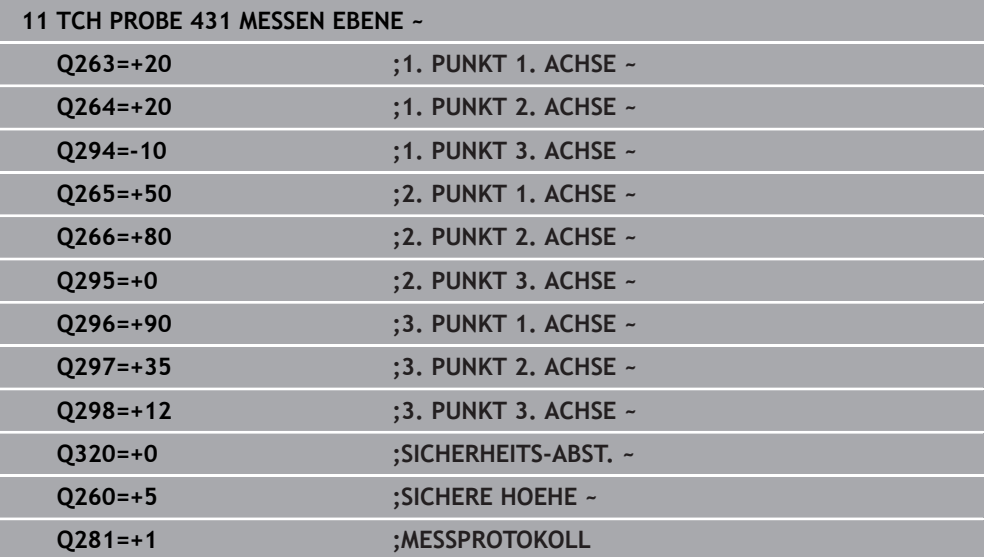

# **8.5.14 Beispiel: Rechteckzapfen messen und nachbearbeiten**

## **Programmablauf**

- Rechteckzapfen schruppen mit Aufmaß 0,5
- Rechteckzapfen messen
- Rechteckzapfen schlichten unter Berücksichtigung der Messwerte  $\bar{\bar{a}}$

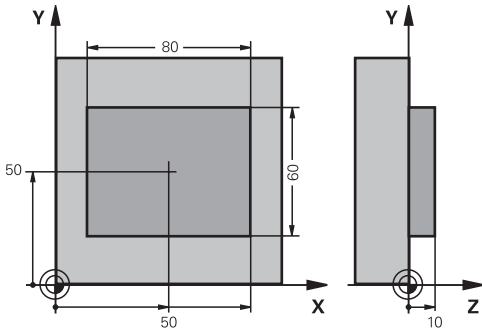

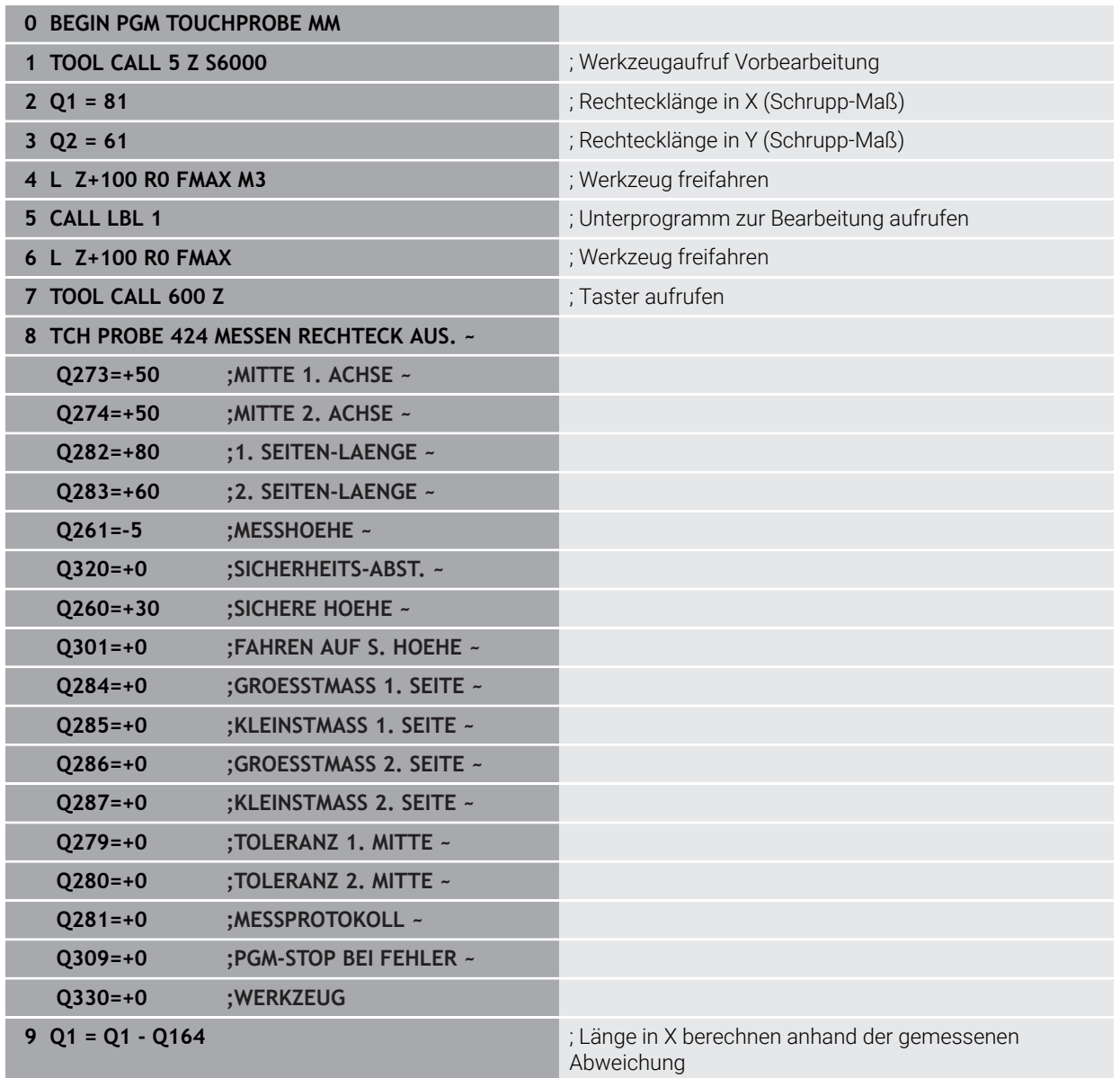

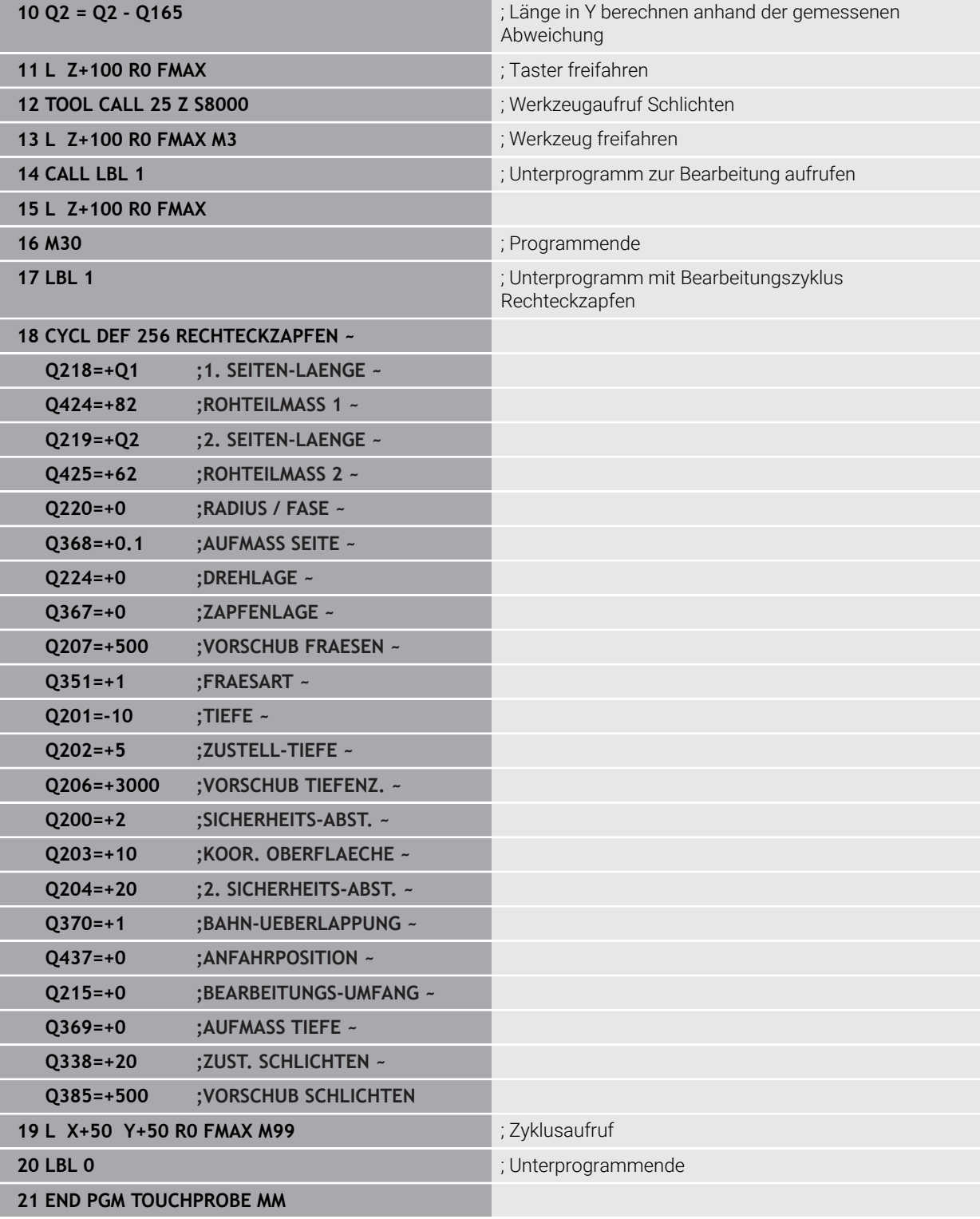

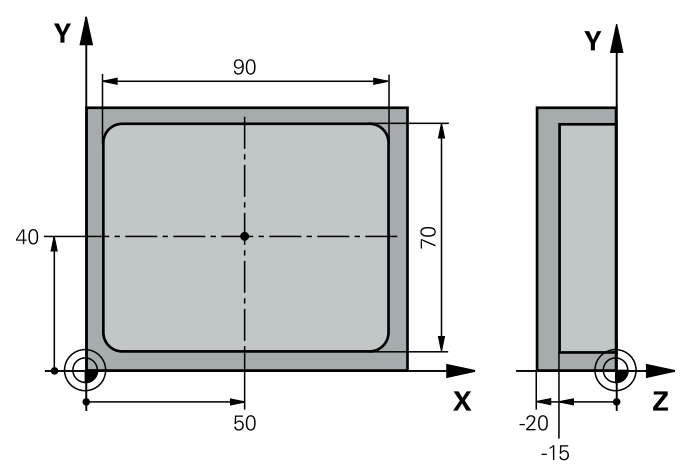

# **8.5.15 Beispiel: Rechtecktasche vermessen, Messergebnisse protokollieren**

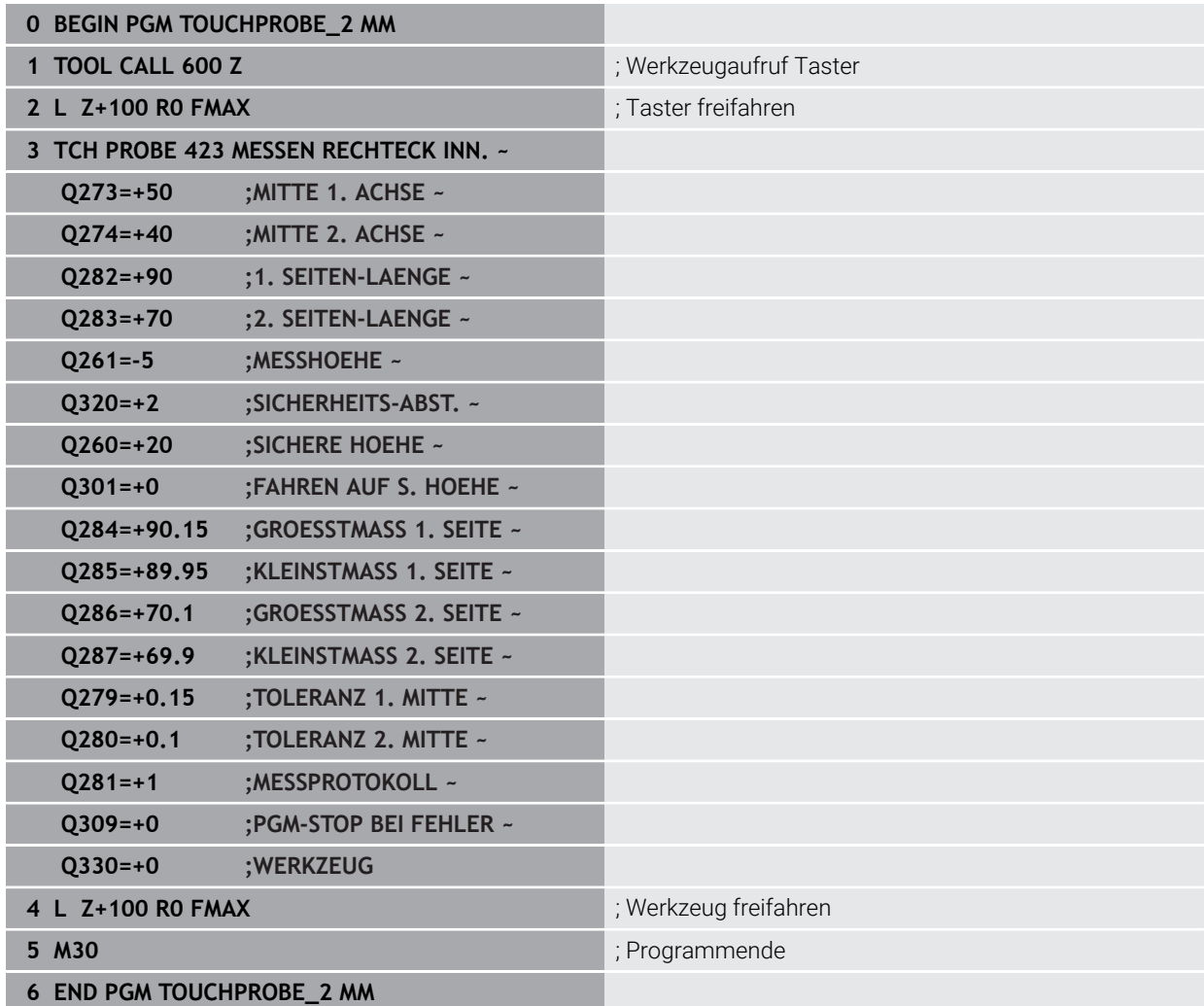

# **8.6 Position in der Ebene oder im Raum antasten**

## **8.6.1 Zyklus 3 MESSEN**

#### **ISO-Programmierung**

NC-Syntax nur im Klartext verfügbar.

## **Anwendung**

Der Tastsystemzyklus **3** ermittelt in einer wählbaren Antastrichtung eine beliebige Position am Werkstück. Im Gegensatz zu anderen Tastsystemzyklen können Sie im Zyklus **3** den Messweg **ABST** und den Messvorschub **F** direkt eingeben. Auch der Rückzug nach Erfassung des Messwerts erfolgt um den eingebbaren Wert **MB**.

#### **Zyklusablauf**

- 1 Das Tastsystem fährt von der aktuellen Position aus mit dem eingegebenen Vorschub in die festgelegte Antastrichtung. Die Antastrichtung ist über Polarwinkel im Zyklus festzulegen
- 2 Nachdem die Steuerung die Position erfasst hat, stoppt das Tastsystem. Die Koordinaten des Tastkugel-Mittelpunkts X, Y, Z, speichert die Steuerung in drei aufeinanderfolgenden Q-Parametern ab. Die Steuerung führt keine Längen- und Radiuskorrekturen durch. Die Nummer des ersten Ergebnisparameters definieren Sie im Zyklus
- 3 Abschließend fährt die Steuerung das Tastsystem um den Wert entgegen der Antastrichtung zurück, den Sie im Parameter **MB** definiert haben

## **Hinweise**

6

Die genaue Funktionsweise des Tastsystemzyklus **3** legt Ihr Maschinenhersteller oder ein Softwarehersteller fest, der Zyklus **3** innerhalb von speziellen Tastsystemzyklen verwendet.

- Diesen Zyklus können Sie ausschließlich in den Bearbeitungsmodi **FUNCTION MODE MILL** und **FUNCTION MODE TURN** ausführen.
- Die bei anderen Tastsystemzyklen wirksamen Tastsystemdaten, **DIST** (maximaler Verfahrweg zum Antastpunkt) und **F** (Antastvorschub), wirken nicht im Tastsystemzyklus **3**.
- Beachten Sie, dass die Steuerung grundsätzlich immer vier aufeinanderfolgende Q-Parameter beschreibt.
- Wenn die Steuerung keinen gültigen Antastpunkt ermitteln konnte, wird das NC-Programm ohne Fehlermeldung weiter abgearbeitet. In diesem Fall weist die Steuerung dem 4. Ergebnisparameter den Wert -1 zu, sodass Sie selbst eine entsprechende Fehlerbehandlung durchführen können.
- Die Steuerung fährt das Tastsystem maximal um den Rückzugsweg **MB** zurück, jedoch nicht über den Startpunkt der Messung hinaus. Dadurch kann beim Rückzug keine Kollision erfolgen.

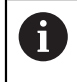

Mit der Funktion **FN 17: SYSWRITE ID990 NR6** können Sie festlegen, ob der Zyklus auf den Tastereingang X12 oder X13 wirken soll.

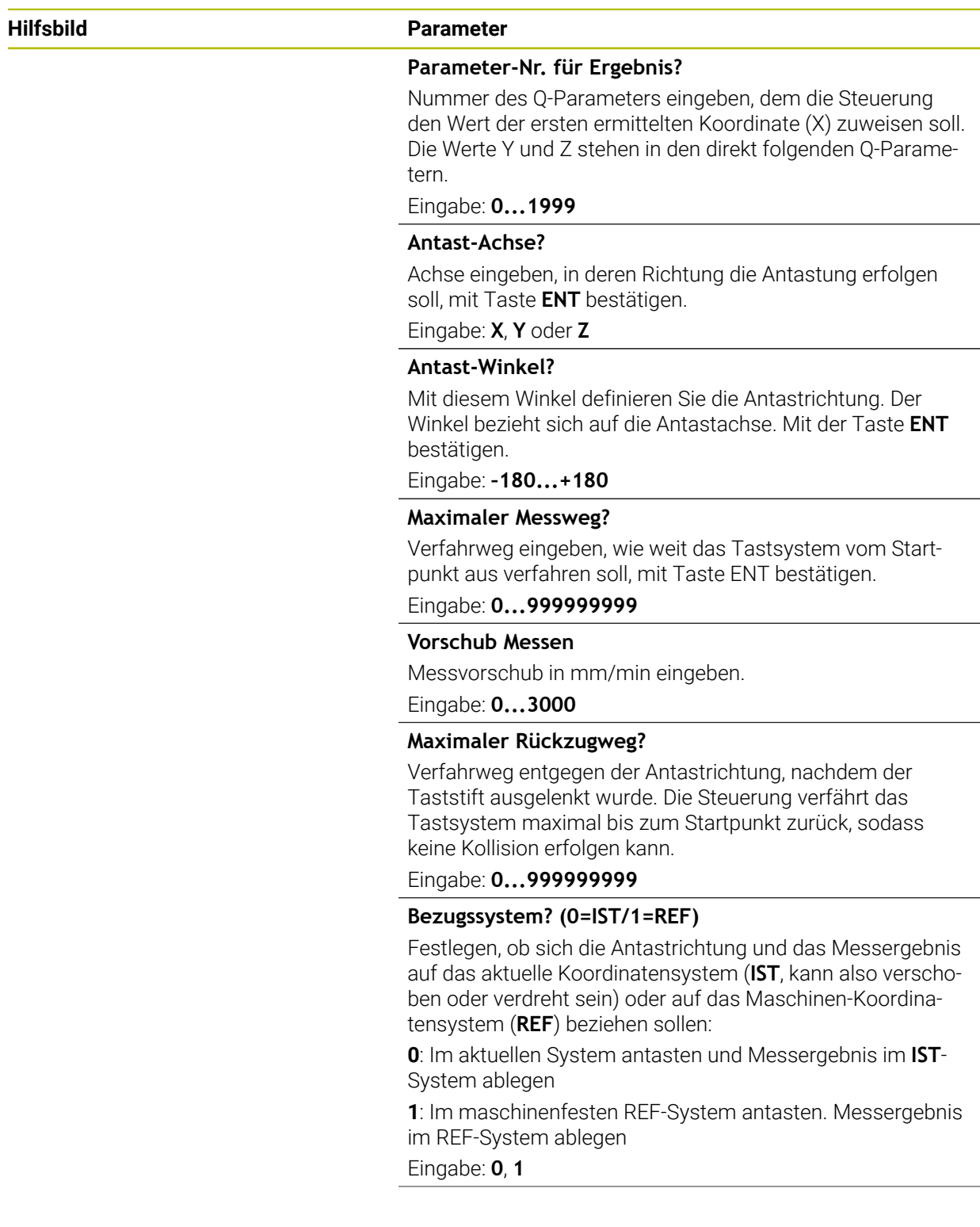

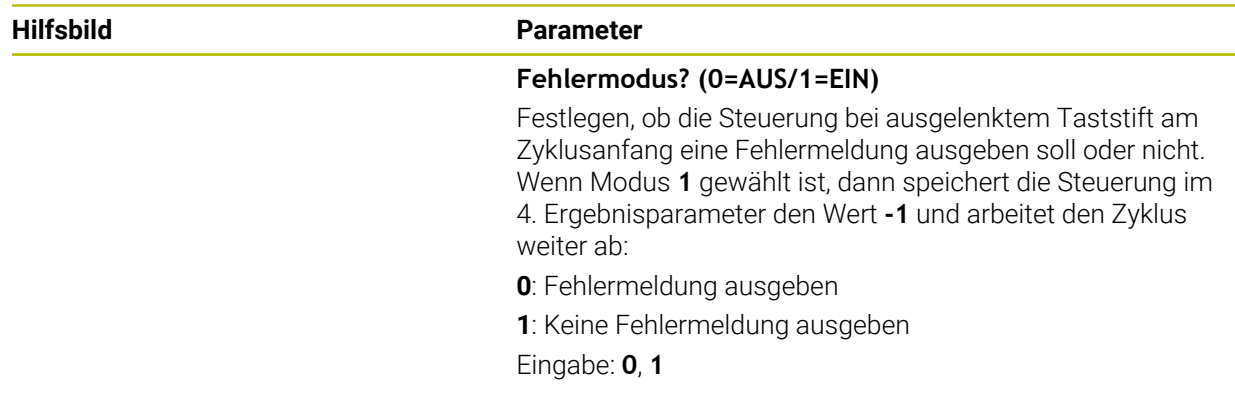

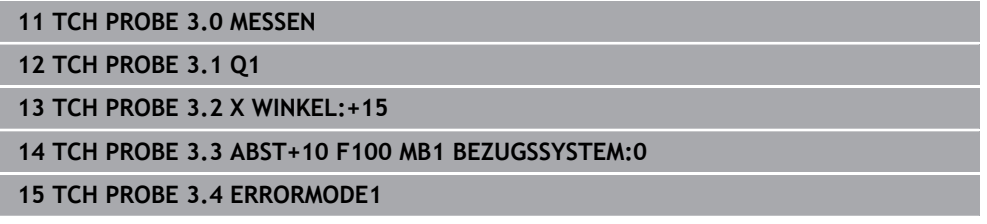

# **8.6.2 Zyklus 4 MESSEN 3D**

#### **ISO-Programmierung**

NC-Syntax nur im Klartext verfügbar.

# **Anwendung**

Der Tastsystemzyklus **4** ermittelt in einer per Vektor definierbaren Antastrichtung eine beliebige Position am Werkstück. Im Gegensatz zu anderen Tastsystemzyklen können Sie im Zyklus **4** den Antastweg und den Antastvorschub direkt eingeben. Auch der Rückzug nach Erfassung des Antastwerts erfolgt um einen eingebbaren Wert.

Der Zyklus **4** ist ein Hilfszyklus, den Sie für Antastbewegungen mit einem beliebigen Tastsystem (TS oder TT) verwenden können. Die Steuerung stellt keinen Zyklus zur Verfügung, mit dem Sie das Tastsystem TS in beliebiger Antastrichtung kalibrieren können.

## **Zyklusablauf**

i.

- 1 Die Steuerung verfährt von der aktuellen Position aus mit dem eingegebenen Vorschub in die festgelegte Antastrichtung. Die Antastrichtung ist über einen Vektor (Deltawerte in X, Y und Z) im Zyklus festzulegen
- 2 Nachdem die Steuerung die Position erfasst hat, stoppt die Steuerung die Antastbewegung. Die Steuerung speichert die Koordinaten der Antastposition X, Y und Z in drei aufeinanderfolgenden Q-Parametern ab. Die Nummer des ersten Parameters definieren Sie im Zyklus. Wenn Sie ein Tastsystem TS verwenden, wird das Antastergebnis um den kalibrierten Mittenversatz korrigiert.
- 3 Abschließend führt die Steuerung eine Positionierung entgegen der Antastrichtung aus. Den Verfahrweg definieren Sie im Parameter **MB**, dabei wird maximal bis zur Startposition verfahren

Beim Vorpositionieren darauf achten, dass die Steuerung den Tastkugel-Mittelpunkt unkorrigiert auf die definierte Position fährt.

# **Hinweise**

# *HINWEIS*

#### **Achtung Kollisionsgefahr!**

Wenn die Steuerung keinen gültigen Antastpunkt ermitteln konnte, erhält der 4. Ergebnisparameter den Wert -1. Die Steuerung unterbricht das Programm **nicht**! Es besteht Kollisionsgefahr!

- Stellen Sie sicher, dass alle Antastpunkte erreicht werden können
- Diesen Zyklus können Sie ausschließlich in den Bearbeitungsmodi **FUNCTION MODE MILL** und **FUNCTION MODE TURN** ausführen.
- Die Steuerung fährt das Tastsystem maximal um den Rückzugsweg **MB** zurück, jedoch nicht über den Startpunkt der Messung hinaus. Dadurch kann beim Rückzug keine Kollision erfolgen.
- Beachten Sie, dass die Steuerung grundsätzlich immer vier aufeinanderfolgende Q-Parameter beschreibt.

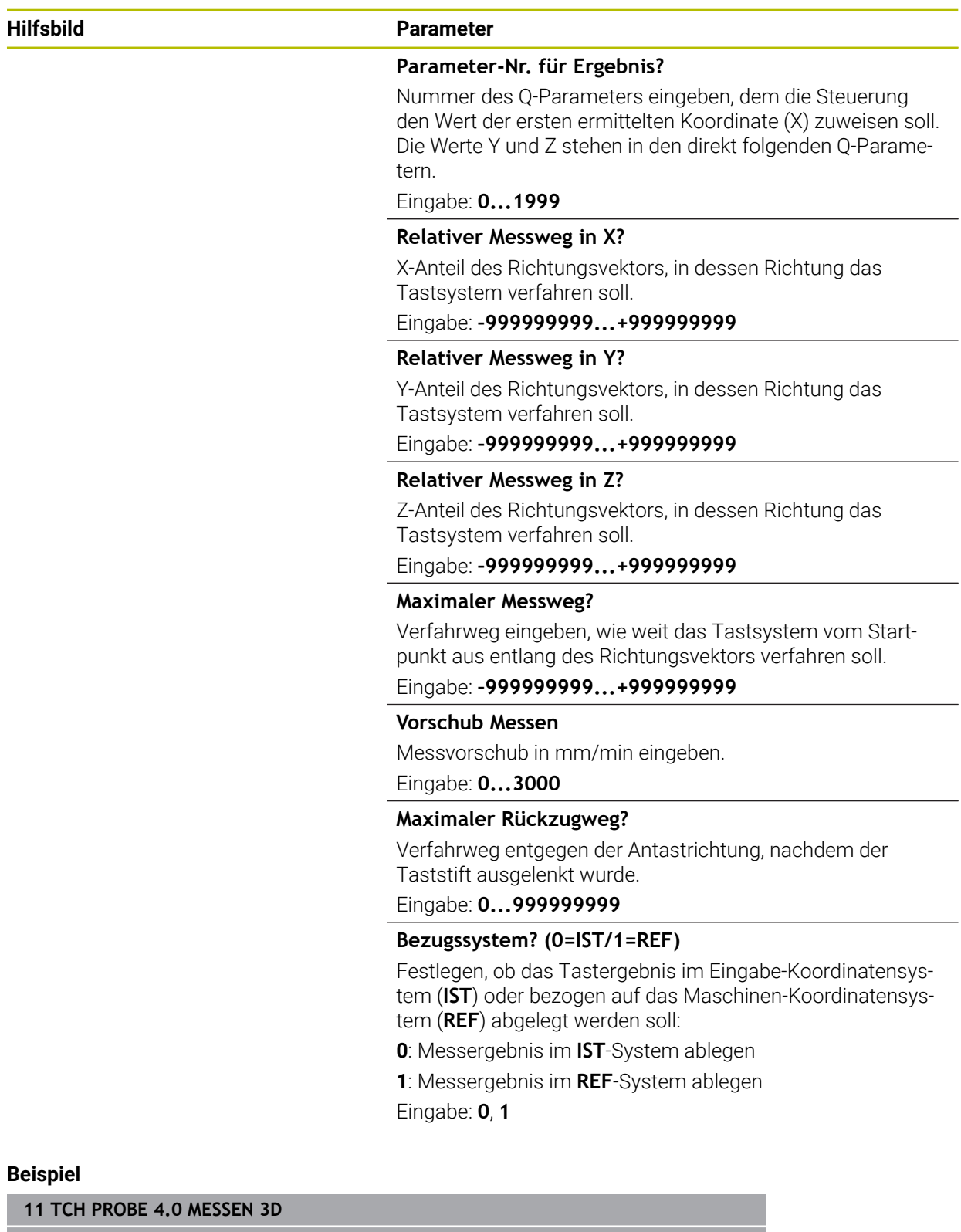

**12 TCH PROBE 4.1 Q1**

**13 TCH PROBE 4.2 IX-0.5 IY-1 IZ-1**

**14 TCH PROBE 4.3 ABST+45 F100 MB50 BEZUGSSYSTEM:0**

# **8.6.3 Zyklus 444 ANTASTEN 3D**

**ISO-Programmierung G444**

## <span id="page-385-0"></span>**Anwendung**

Ö

Beachten Sie Ihr Maschinenhandbuch!

Diese Funktion muss vom Maschinenhersteller freigegeben und angepasst werden.

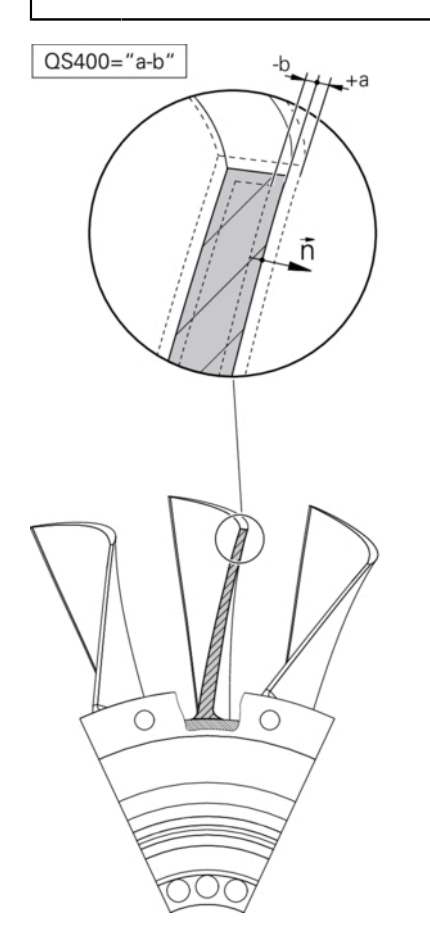

Zyklus **444** prüft einen einzelnen Punkt auf der Oberfläche eines Bauteils. Verwendet wird dieser Zyklus z. B. bei Formbauteilen um Freiformflächen zu vermessen. Es kann ermittelt werden, ob ein Punkt auf der Oberfläche des Bauteils im Vergleich zu einer Sollkoordinate, im Übermaß- oder Untermaßbereich liegt. Anschließend kann der Bediener weitere Arbeitsschritte wie Nacharbeit etc. durchführen.

Der Zyklus **444** tastet einen beliebigen Punkt im Raum an und ermittelt die Abweichung zu einer Sollkoordinate. Dabei wird ein Normalenvektor berücksichtigt, der durch die Parameter **Q581**, **Q582** und **Q583** bestimmt ist. Der Normalenvektor steht senkrecht auf einer (gedachten) Ebene, in der die Sollkoordinate liegt. Der Normalenvektor zeigt von der Fläche weg und bestimmt nicht den Antastweg. Es ist sinnvoll, den Normalenvektor mithilfe eines CAD oder CAM-Systems zu ermitteln. Ein Toleranzbereich **QS400** definiert die erlaubte Abweichung zwischen Ist- und Sollkoordinate entlang des Normalenvektors. Dadurch kann z. B. definiert werden, dass nach einem ermittelten Untermaß ein Programmstop erfolgt. Zusätzlich gibt die Steuerung ein Protokoll aus und die Abweichungen werden in den unten aufgeführten Q-Parametern abgelegt.

**Zyklusablauf**

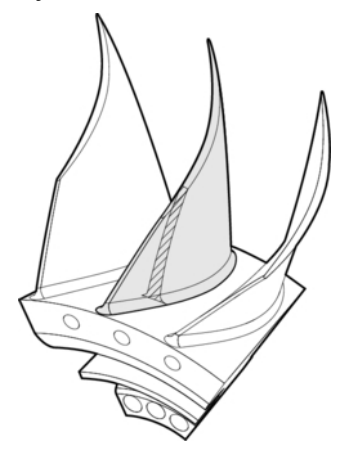

1 Das Tastsystem fährt von der aktuellen Position aus, auf einen Punkt des Normalenvektors, der sich in folgendem Abstand zur Sollkoordinate befindet: Abstand = Tastkugelradius + Wert **SET\_UP** der Tabelle tchprobe.tp (TNC:\table\tchprobe.tp) + **Q320**. Das Vorpositionieren berücksichtigt eine sichere Höhe.

**Weitere Informationen:** ["Tastsystemzyklen abarbeiten", Seite 89](#page-88-0)

- 2 Anschließend fährt das Tastsystem die Sollkoordinate an. Der Antastweg ist definiert durch DIST (Nicht durch den Normalenvektor! Der Normalenvektor wird nur zur richtigen Verrechnung der Koordinaten verwendet.)
- 3 Nachdem die Steuerung die Position erfasst hat, wird das Tastsystem zurückgezogen und gestoppt. Die ermittelten Koordinaten des Kontaktpunkts speichert die Steuerung in Q-Parametern ab
- 4 Abschließend fährt die Steuerung das Tastsystem um den Wert entgegen der Antastrichtung zurück, den Sie im Parameter **MB** definiert haben

#### **Ergebnisparameter**

Die Steuerung speichert Ergebnisse des Tastvorgangs in folgenden Parametern ab:

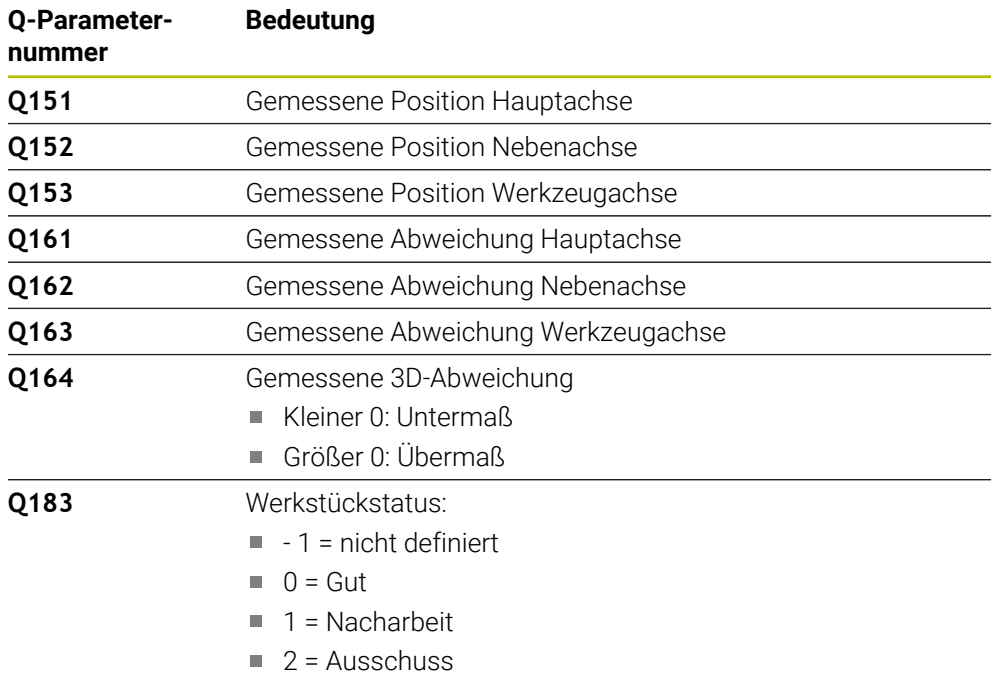

#### **Protokollfunktion**

Die Steuerung erstellt nach dem Abarbeiten ein Protokoll im .html-Format. Im Protokoll werden die Ergebnisse der Haupt-, Neben- und Werkzeugachse sowie der 3D-Abweichung protokolliert. Die Steuerung speichert das Protokoll im selben Ordner, in dem auch die .h-Datei liegt (solange kein Pfad für **FN 16** konfiguriert ist).

Das Protokoll gibt folgende Inhalte in der Haupt-, Neben- und Werkzeugachse aus:

- Tatsächliche Antastrichtung (als Vektor im Eingabesystem). Der Betrag des Vektors entspricht dabei dem konfigurierten Antastweg
- **Definierte Sollkoordinate**
- (Wenn eine Toleranz **QS400** definiert wurde) Ausgabe von oberem und unterem Abmaß sowie der ermittelten Abweichung entlang des Normalenvektors
- **Ermittelte Istkoordinate**
- Farbliche Darstellung der Werte (grün für "Gut", orange für "Nacharbeit", rot für "Ausschuss")

## **Hinweise**

- Diesen Zyklus können Sie ausschließlich im Bearbeitungsmodus **FUNCTION MODE MILL** ausführen.
- Um exakte Ergebnisse in Abhängigkeit des eingesetzten Tastsystems zu erhalten, müssen Sie vor der Ausführung von Zyklus **444** eine 3D-Kalibrierung durchführen. Für eine 3D-Kalibrierung ist die Software-Option **3D-ToolComp** (#92 / #2-02-1) notwendig. Software-Option
- Zyklus 444 erstellt ein Messprotokoll im html-Format.
- Es wird eine Fehlermeldung ausgegeben, wenn vor der Ausführung von Zyklus **444** Zyklus **8 SPIEGELUNG**, Zyklus **11 MASSFAKTOR** oder Zyklus **26 MASSFAKTOR ACHSSPEZ.** aktiv ist.
- Beim Antasten wird ein aktives TCPM berücksichtigt. Ein Antasten von Positionen mit aktivem TCPM kann auch bei einem inkonsistenten Zustand der **Bearbeitungsebene schwenken** erfolgen.
- Wenn Ihre Maschine mit einer geregelten Spindel ausgerüstet ist, sollten Sie die Winkelnachführung in der Tastsystemtabelle (**Spalte TRACK**) aktivieren. Dadurch erhöhen Sie generell die Genauigkeiten beim Messen mit einem 3D-Tastsystem.
- Zyklus 444 bezieht alle Koordinaten auf das Eingabesystem.
- Die Steuerung beschreibt Rückgabeparameter mit den gemessenen Werten. **Weitere Informationen:** ["Anwendung", Seite 386](#page-385-0)
- Über Q-Parameter **Q183** wird der Werkstückstatus Gut/Nacharbeit/Ausschuss unabhängig von Parameter **Q309** gesetzt.

**Weitere Informationen:** ["Anwendung", Seite 386](#page-385-0)

#### **Hinweis in Verbindung mit Maschinenparametern**

Je nach Einstellung des optionalen Maschinenparameters **chkTiltingAxes** m. (Nr. 204600) wird beim Antasten geprüft, ob die Stellung der Drehachsen mit Schwenkwinkeln (3D-ROT) übereinstimmt. Ist das nicht der Fall, gibt die Steuerung eine Fehlermeldung aus.

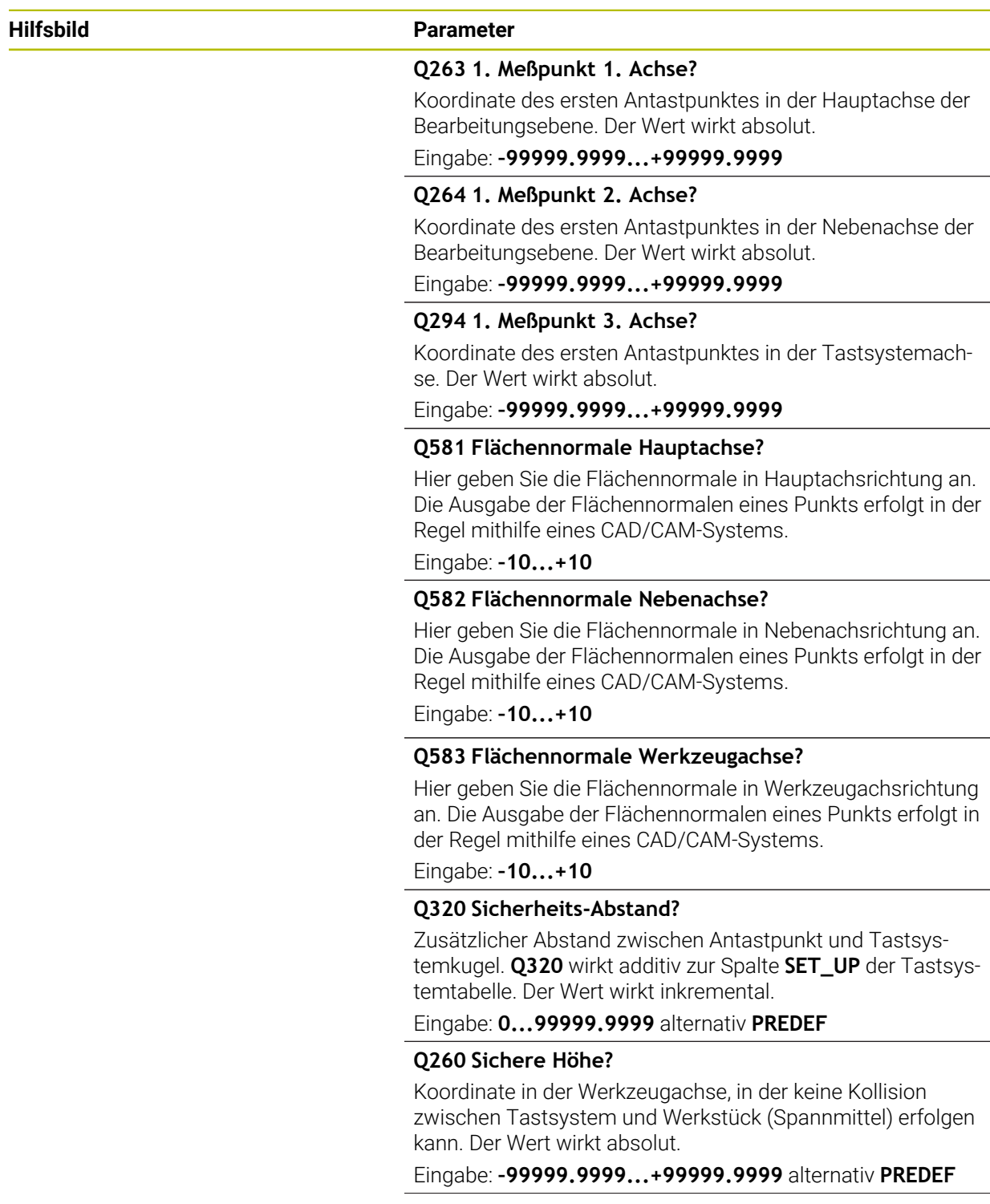

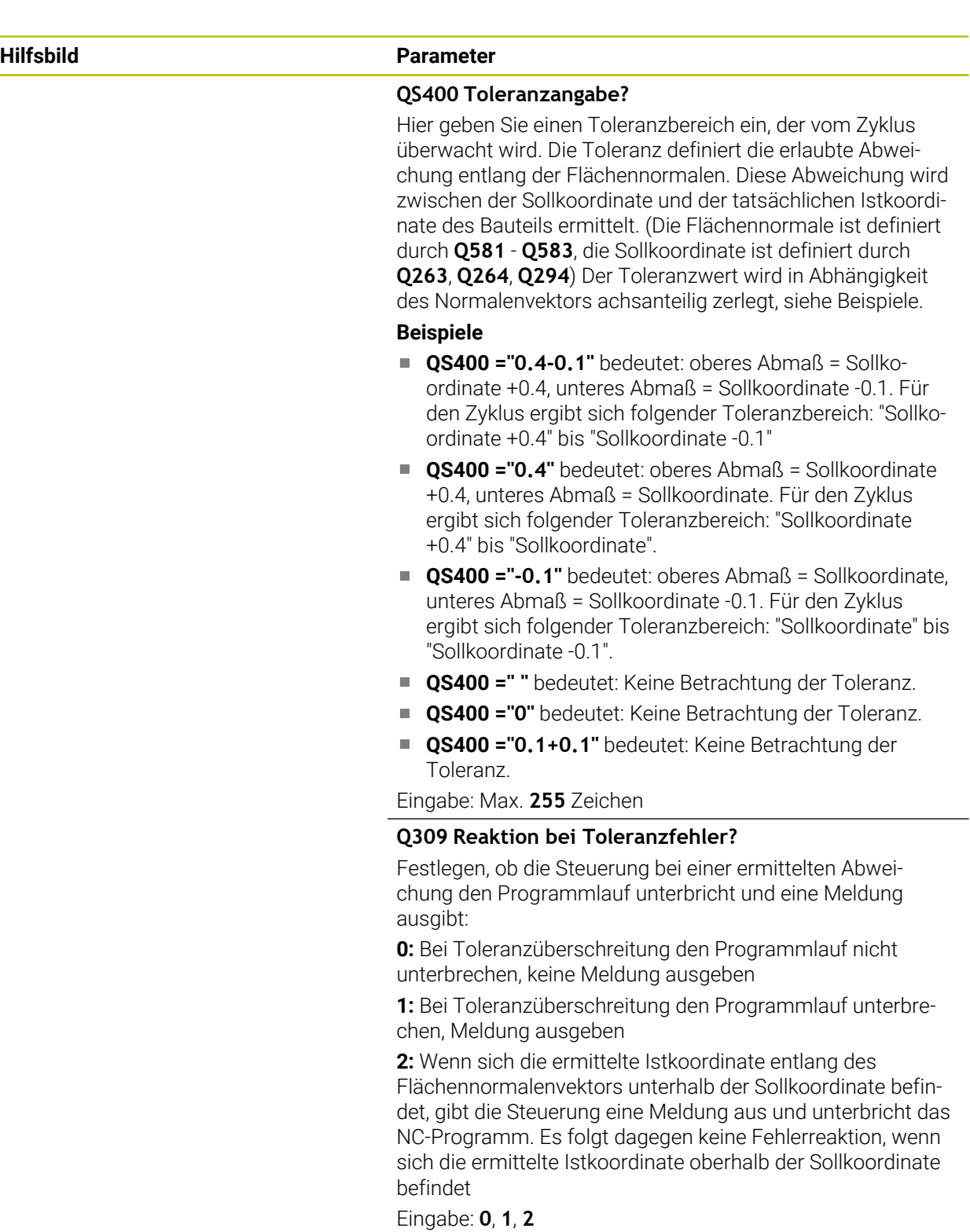

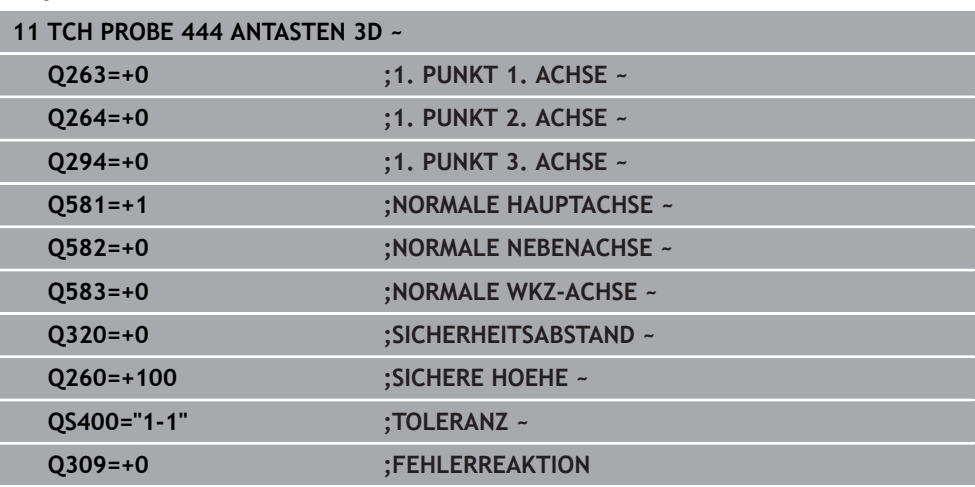

# **8.7 Zyklenabläufe beeinflussen**

# **8.7.1 Zyklus 441 SCHNELLES ANTASTEN**

## **ISO-Programmierung**

**G441**

# **Anwendung**

Mit dem Tastsystemzyklus **441** können Sie verschiedene Tastsystemparameter, wie z. B. den Positioniervorschub, für alle nachfolgend verwendeten Tastsystemzyklen global einstellen.

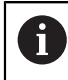

Dieser Zyklus führt keine Maschinenbewegungen aus.

## <span id="page-391-0"></span>**Programmunterbrechung Q400=1**

Mithilfe des Parameter **Q400 UNTERBRECHUNG** können Sie den Zyklusablauf unterbrechen und die ermittelten Ergebnisse anzeigen lassen.

Programmunterbrechung mit **Q400** wirkt in folgenden Tastsystemzyklen:

- Tastsystemzyklen zur Kontrolle des Werkstücks: **421** bis **427**, **430** und **431**
- Zyklus **444 ANTASTEN 3D**
- Tastsystemzyklen zur Vermessung der Kinematik: **45x**
- Tastsystemzyklen zur Kalibrierung: **46x**
- Tastsystemzyklen **14xx**

## **Zyklen 421 bis 427, 430 und 431:**

Die Steuerung zeigt die ermittelten Ergebnisse während einer Programmunterbrechung in einem **FN 16**-Bildschirmausgabe.

## **Zyklen 444, 45x, 46x, 14xx:**

Die Steuerung zeigt automatisch die ermittelten Ergebnisse während einer Programmunterbrechung in einem HTML-Protokoll unter dem Pfad: **TNC:\TCHPRlast.html**. Sie können das HTML-Protokoll im Arbeitsbereich **Dokument** öffnen.

## **Hinweise**

- Diesen Zyklus können Sie ausschließlich im Bearbeitungsmodus **FUNCTION MODE MILL** ausführen.
- **END PGM**, **M2**, **M30** setzen die globalen Einstellungen von Zyklus **441** zurück.
- Zyklusparameter **Q399** ist abhängig von Ihrer Maschinenkonfiguration. Die Möglichkeit, das Tastsystem vom NC-Programm aus zu orientieren muss von Ihrem Maschinenhersteller eingestellt sein.
- Auch wenn Sie an Ihrer Maschine getrennte Potentiometer für Eilgang und Vorschub besitzen, können Sie den Vorschub auch bei **Q397**=1 nur mit dem Potentiometer für Vorschubbewegungen regeln.
- Wenn **Q371** ungleich **0** ist und der Taststift in den Zyklen **14xx** nicht auslenkt, beendet die Steuerung den Zyklus. Die Steuerung positioniert das Tastsystem zurück auf die sichere Höhe und speichert den Werkstückstatus **3** in dem Q-Parameter **Q183**. Das NC-Programm läuft weiter. Werkstückstatus **3**: Taststift nicht ausgelenkt

#### **Hinweis in Verbindung mit Maschinenparametern**

■ Mit dem Maschinenparameter **maxTouchFeed** (Nr. 122602) kann der Maschinenhersteller den Vorschub begrenzen. In diesem Maschinenparameter wird der absolute, maximale Vorschub definiert.

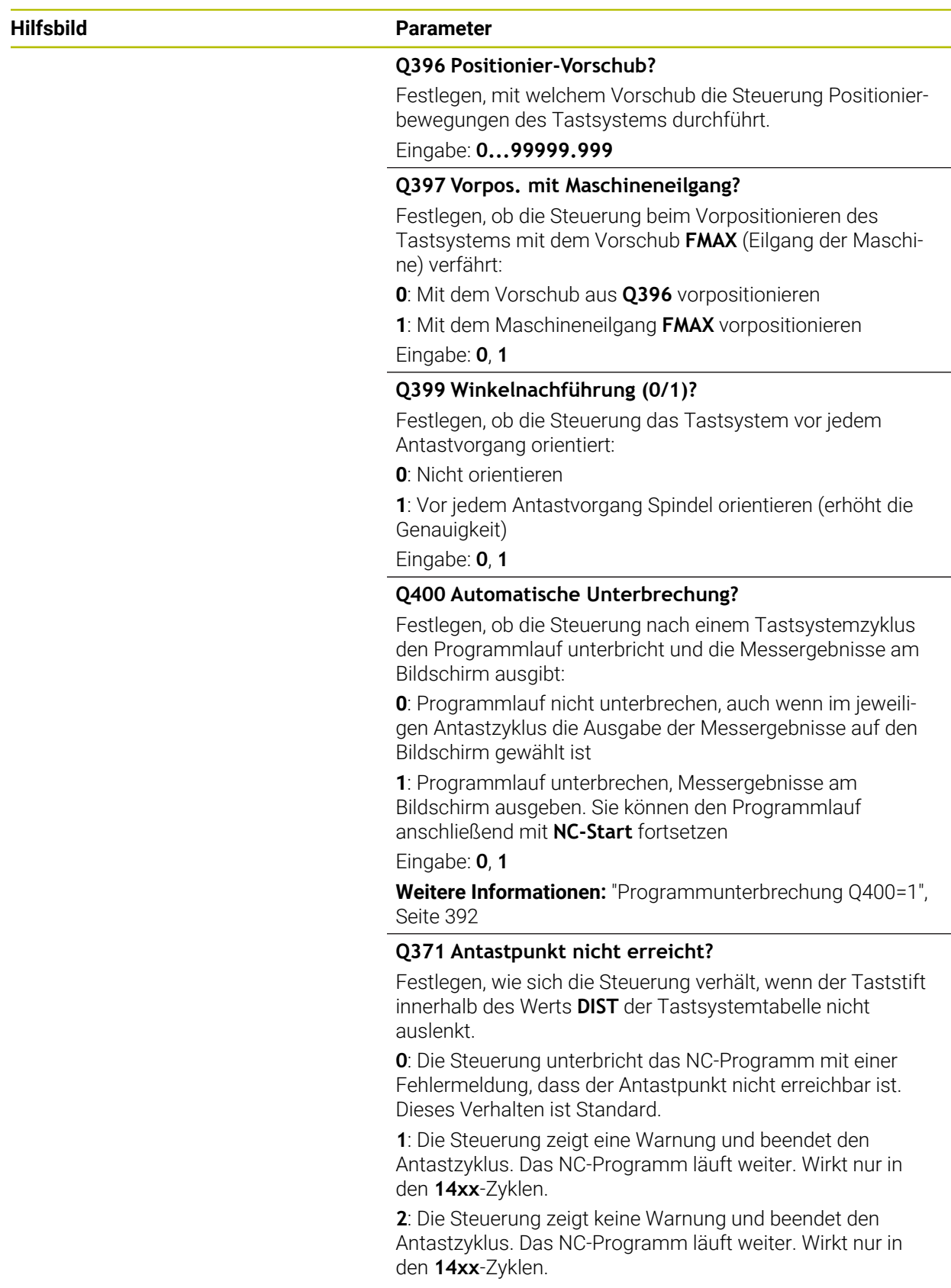

Eingabe: **0**, **1**, **2**

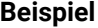

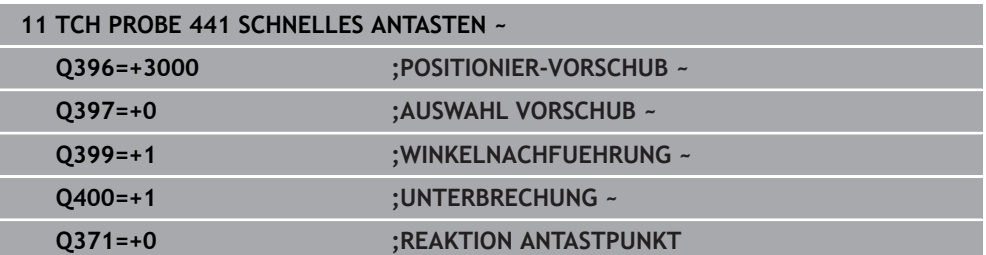

# **8.7.2 Zyklus 1493 EXTRUSION ANTASTEN**

**ISO-Programmierung G1493**

## **Anwendung**

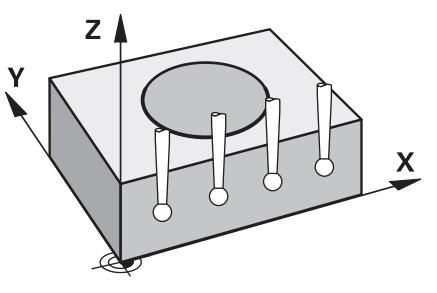

Mit dem Zyklus **1493** können Sie die Antastpunkte bestimmter Tastsystemzyklen entlang einer Geraden wiederholen. Die Richtung, die Länge sowie die Anzahl der Wiederholungen definieren Sie im Zyklus.

Durch die Wiederholungen können Sie z. B. mehrere Messungen auf unterschiedlichen Höhen ausführen, um Abweichungen durch Werkzeugabdrängung festzustellen. Sie können die Extrusion auch für erhöhte Genauigkeit beim Antasten verwenden. Sie können Verschmutzungen am Werkstück oder grobe Oberflächen durch mehrere Messpunkte besser ermitteln.

Um Wiederholungen für bestimmte Antastpunkte zu aktivieren, müssen Sie vor dem Antastzyklus den Zyklus **1493** definieren. Dieser Zyklus bleibt je nach Definition nur für den nächsten Zyklus oder über das ganze NC-Programm aktiv. Die Steuerung interpretiert die Extrusion im Eingabe-Koordinatensystem **I-CS**.

Folgende Zyklen können eine Extrusion ausführen

- **ANTASTEN EBENE** (Zyklus **1420**, DIN/ISO: **G1420**), [siehe Seite 205](#page-204-0)
- **ANTASTEN KANTE** (Zyklus **1410**, DIN/ISO: **G1410**), [siehe Seite 172](#page-171-0)
- **ANTASTEN ZWEI KREISE** (Zyklus **1411**, DIN/ISO: **G1411**), [siehe Seite 179](#page-178-0)
- **ANTASTEN SCHRAEGE KANTE** (Zyklus **1412**, DIN/ISO: **G1412**), [siehe Seite 188](#page-187-0)
- **ANTASTEN SCHNITTPUNKT** (Zyklus **1416**, DIN/ISO: **G1416**), [siehe Seite 196](#page-195-0)
- **ANTASTEN POSITION** (Zyklus **1400**, DIN/ISO: **G1400**), [siehe Seite 284](#page-283-0)
- **ANTASTEN KREIS** (Zyklus **1401**, DIN/ISO: **G1401**), [siehe Seite 289](#page-288-0)
- **ANTASTEN NUT / STEG** (Zyklus **1404**, DIN/ISO: **G1404**), [siehe Seite 298](#page-297-0)
- **ANTASTEN POSITION HINTERSCHNITT** (Zyklus **1430**, DIN/ISO: **G1430**), [siehe](#page-302-0) [Seite 303](#page-302-0)
- **ANTASTEN NUT/STEG HINTERSCHNITT** (Zyklus **1434**, DIN/ISO: **G1434**), [siehe](#page-307-0) [Seite 308](#page-307-0)
#### **Ergebnisparameter Q**

Die Steuerung speichert Ergebnisse des Tastsystemzyklus in folgenden Q-Parametern:

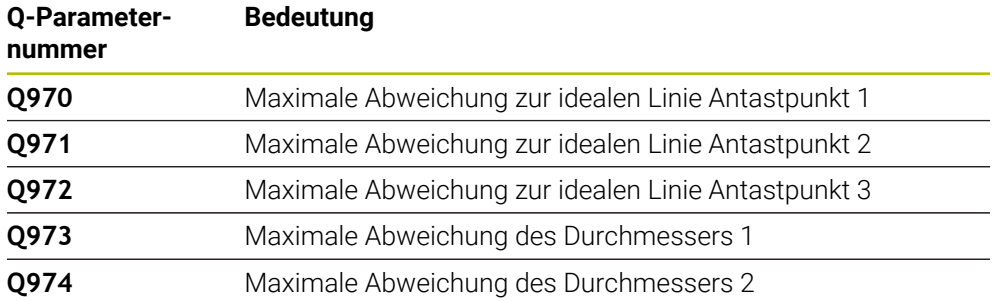

#### **Ergebnisparameter QS**

Die Steuerung speichert in den QS-Parametern **QS97x** die einzelnen Ergebnisse aller Messpunkte einer Extrusion. Jedes Ergebnis ist zehn Zeichen lang. Die Ergebnisse sind durch ein Leerzeichen voneinander getrennt.

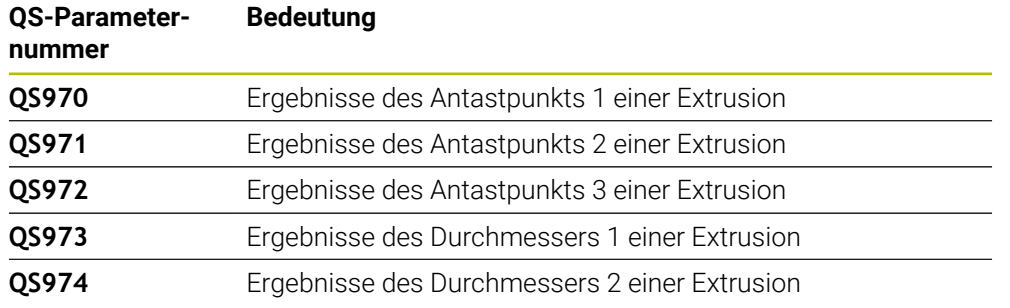

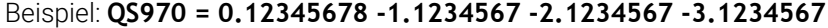

Sie können die einzelnen Ergebnisse im NC-Programm mithilfe der String-Verarbeitung in numerische Werte umwandeln und z. B. innerhalb von Auswertungen verwenden.

#### **Beispiel:**

Ein Tastsystemzyklus liefert innerhalb des QS-Parameters **QS970** folgende Ergebnisse:

#### **QS970 = 0.12345678 -1.1234567**

Das folgende Beispiel zeigt, wie Sie die ermittelten Ergebnisse in numerische Werte wandeln.

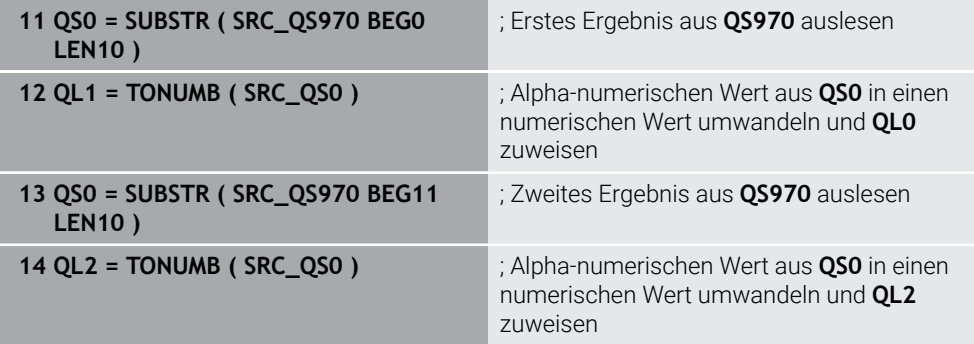

#### **Weitere Informationen:** Benutzerhandbuch Programmieren und Testen

### **Protokollfunktion**

Die Steuerung erstellt nach dem Abarbeiten ein Protokoll als HTML-Datei. Das Protokoll enthält die Ergebnisse der 3D-Abweichung grafisch und tabellarisch. Die Steuerung speichert das Protokoll im selben Ordner, in dem auch das NC-Programm liegt.

Das Protokoll enthält je nach Zyklus folgende Inhalte in der Haupt-, Neben- und Werkzeugachse bzw. Kreismittelpunkt und Durchmesser:

- Tatsächliche Antastrichtung (als Vektor im Eingabesystem). Der Betrag des Vektors entspricht dabei dem konfigurierten Antastweg
- Definierte Sollkoordinate
- Oberes und unteres Abmaß sowie die ermittelte Abweichung entlang des Normalenvektors
- **Ermittelte Istkoordinate**
- Farbliche Darstellung der Werte:
	- Grün: Gut
	- Orange: Nacharbeit
	- Rot: Ausschuss
- Extrusionspunkte:

Die horizontale Achse stellt die Extrusionsrichtung dar. Die blauen Punkte sind die einzelnen Messpunkte. Rote Linien zeigen die Unter- und Obergrenze der Maße. Wenn ein Wert eine Toleranzangabe überschreitet, färbt die Steuerung den Bereich in der Grafik rot ein.

### **Hinweise**

- Diesen Zyklus können Sie ausschließlich im Bearbeitungsmodus **FUNCTION MODE MILL** ausführen.
- Wenn **Q1145>0** und **Q1146=0**, führt die Steuerung die Anzahl der Extrusionspunkte an der gleichen Stelle aus.
- Wenn Sie eine Extrusion mit dem Zyklus **1401 ANTASTEN KREIS**, **1411 ANTASTEN ZWEI KREISE** oder **1404 ANTASTEN NUT / STEG** ausführen, muss die Extrusionsrichtung **Q1140=+3** entsprechen, ansonsten gibt die Steuerung eine Fehlermeldung aus.
- Wenn Sie innerhalb eines Tastsystemzyklus die **UEBERNAHMEPOSITION Q1120>0** definieren, korrigiert die Steuerung den Bezugspunkt um den Mittelwert der Abweichungen. Diesen Mittelwert berechnet die Steuerung über alle gemessenen Extrusionspunkte des Antastobjekts entsprechend der programmierten **UEBERNAHMEPOSITION Q1120**.

### **Beispiel:**

- Sollposition Antastpunkt 1: 2.35 mm
- Ergebnisse: **QS970** = 2.30000000 2.35000000 2.40000000 2.50000000 Mittelwert: 2.387500000 mm Der Bezugspunkt wird um den Mittelwert zur Sollposition korrigiert, also um 0.0375 mm.

### **Zyklusparameter**

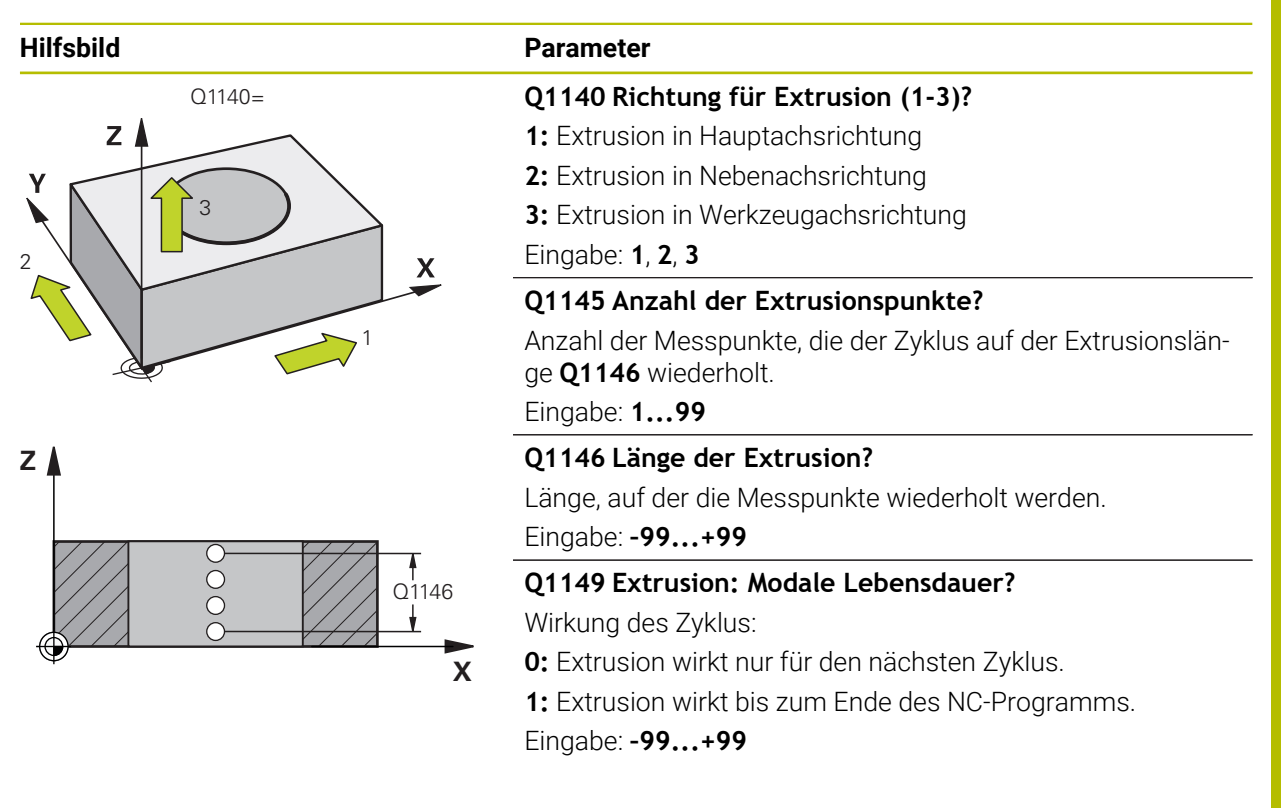

#### **Beispiel**

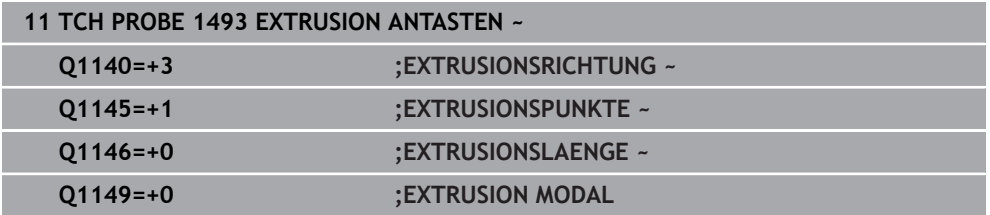

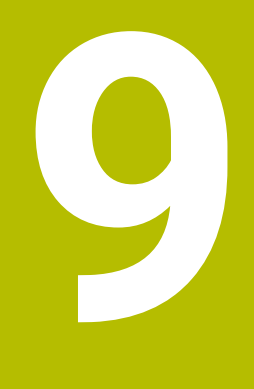

# **Tastsystemzyklen für das Werkzeug**

## **9.1 Übersicht**

#### **Fräswerkzeuge vermessen**

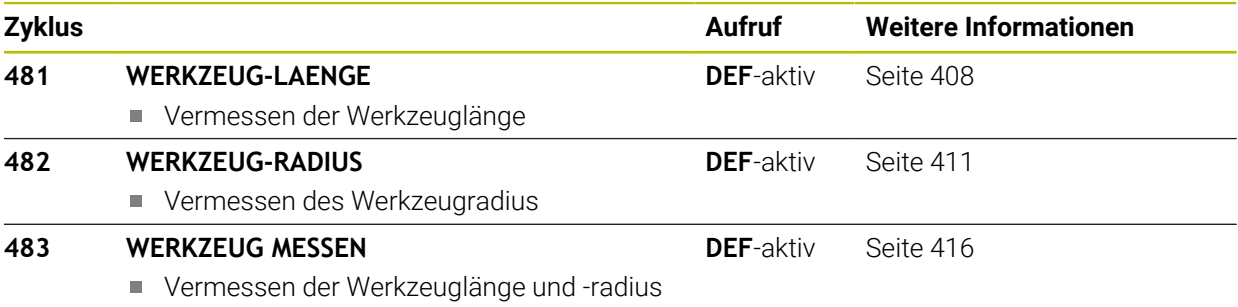

#### **Drehwerkzeuge vermessen**

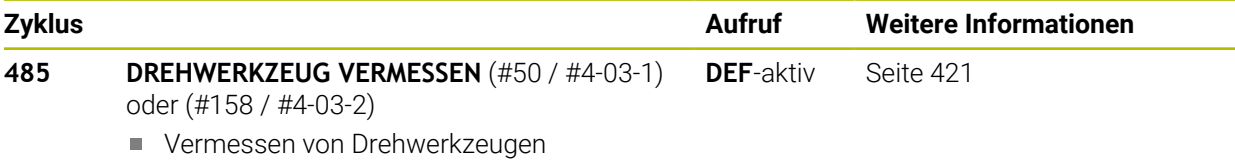

## **9.2 Grundlagen**

### **9.2.1 Anwendung**

Mit dem Werkzeug-Tastsystem und den Werkzeugvermessungszyklen der Steuerung vermessen Sie Werkzeuge automatisch: Die Korrekturwerte für Länge und Radius werden in der Werkzeugtabelle abgelegt und automatisch am Ende des Tastsystemzyklus verrechnet. Folgende Vermessungsarten stehen zur Verfügung:

- Werkzeugvermessung mit stillstehendem Werkzeug
- Werkzeugvermessung mit rotierendem Werkzeug
- **Einzelschneidenvermessung**

#### **Verwandte Themen**

Werkzeug-Tastsystem kalibrieren

**Weitere Informationen:** ["Werkzeug-Tastsystem kalibrieren", Seite 121](#page-120-0)

### **9.2.2 Werkzeug mit Länge 0 vermessen**

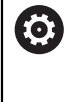

Beachten Sie Ihr Maschinenhandbuch!

Mit dem optionalen Maschinenparameter **maxToolLengthTT** (Nr. 122607) kann der Maschinenhersteller eine maximale Werkzeuglänge für die Werkzeugvermessungszyklen definieren.

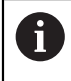

HEIDENHAIN empfiehlt, wenn möglich, Werkzeuge immer mit der tatsächlichen Werkzeuglänge zu definieren.

Mit den Werkzeug-Vermessungszyklen vermessen Sie Werkzeuge automatisch. Sie können auch Werkzeuge vermessen, die in der Werkzeugtabelle mit einer Länge **L** von 0 definiert sind. Hierzu muss der Maschinenhersteller im optionalen Maschinenparameter **maxToolLengthTT** (Nr. 122607) einen Wert für die maximale Werkzeuglänge definieren. Die Steuerung startet einen Suchlauf, bei dem die tatsächliche Länge des Werkzeugs im ersten Schritt grob ermittelt wird. Anschließend findet eine Feinmessung statt.

#### **Zyklusablauf**

- 1 Das Werkzeug fährt auf eine sichere Höhe mittig über das Tastsystem. Die sichere Höhe entspricht dem Wert des optionalen Maschinenparameters **maxToolLengthTT** (Nr. 122607).
- 2 Die Steuerung führt mit stehender Spindel eine Grobvermessung durch. Die Steuerung verwendet für die Vermessung mit stehender Spindel den Antastvorschub aus dem Maschinenparameter **probingFeed** (Nr. 122709).
- 3 Die Steuerung speichert die grob vermessene Länge.
- 4 Die Steuerung führt mit den Werten aus den Werkzeug-Vermessungszyklus eine Feinmessung durch.

#### **Hinweise**

### *HINWEIS*

#### **Achtung Kollisionsgefahr!**

Wenn der Maschinenhersteller den optionalen Maschinenparameter **maxToolLengthTT** (Nr. 122607) nicht definiert, findet kein Suchlauf des Werkzeugs statt. Die Steuerung positioniert das Werkzeug mit einer Länge von 0 vor. Es besteht Kollisionsgefahr!

- Wert des Maschinenparameters im Maschinenhandbuch beachten.
- Werkzeuge mit der tatsächlichen Werkzeuglänge **L** definieren

### *HINWEIS*

#### **Achtung Kollisionsgefahr!**

Wenn das Werkzeug länger ist als der Wert des optionalen Maschinenparameters **maxToolLengthTT** (Nr. 122607), besteht Kollisionsgefahr!

Wert des Maschinenparameters im Maschinenhandbuch beachten

### **9.2.3 Maschinenparameter einstellen**

 $\mathbf{i}$ 

Die Tastsystemzyklen **480**, **481**, **482**, **483**, **484** können mit dem  $\ddot{\mathbf{Q}}$ optionalen Maschinenparameter **hideMeasureTT** (Nr. 128901) ausgeblendet werden.

Programmier- und Bedienhinweise:

- $\blacksquare$ Bevor Sie mit den Tastsystemzyklen arbeiten, alle Maschinenparameter prüfen, die unter **ProbeSettings** > **CfgTT** (Nr. 122700) und **CfgT-TRoundStylus** (Nr. 114200) oder **CfgTTRectStylus** (Nr. 114300) definiert sind.
- Die Steuerung verwendet für die Vermessung mit stehender Spindel den Antastvorschub aus dem Maschinenparameter **probingFeed** (Nr. 122709).

#### **Einstellung Spindeldrehzahl**

Beim Vermessen mit rotierendem Werkzeug berechnet die Steuerung die Spindeldrehzahl und den Antastvorschub automatisch.

Die Spindeldrehzahl berechnet sich dabei wie folgt:

```
n = maxPeriphSpeedMeas / (r • 0,0063) mit
```
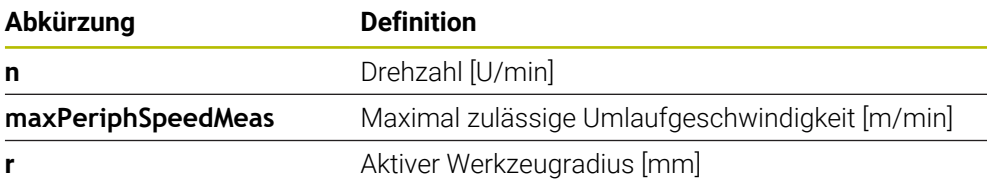

#### **Einstellung Vorschub**

Der Antastvorschub berechnet sich aus:

v = Messtoleranz • n

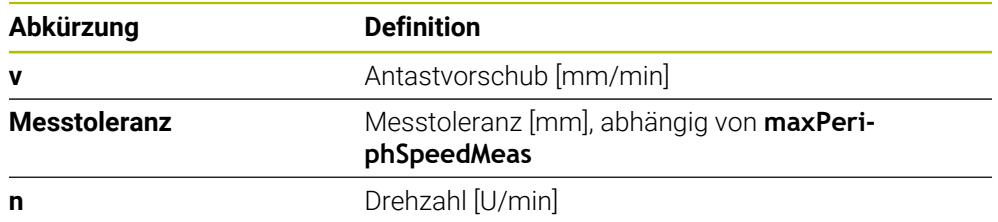

Mit **probingFeedCalc** (Nr. 122710) stellen Sie die Berechnung des Antastvorschubs ein. Folgende Einstellmöglichkeiten bietet Ihnen die Steuerung:

- **ConstantTolerance**
- **VariableTolerance** m.
- **ConstantFeed**

#### **ConstantTolerance**:

Die Messtoleranz bleibt konstant – unabhängig vom Werkzeugradius. Bei sehr großen Werkzeugen reduziert sich der Antastvorschub jedoch zu Null. Dieser Effekt macht sich umso früher bemerkbar, je kleiner Sie die maximale Umlaufgeschwindigkeit (**maxPeriphSpeedMeas** Nr. 122712) und die zulässige Toleranz (**measureTolerance1** Nr. 122715) wählen.

#### **VariableTolerance**:

#### **VariableTolerance**:

Die Messtoleranz verändert sich mit zunehmendem Werkzeugradius. Das stellt auch bei großen Werkzeugradien noch einen ausreichenden Antastvorschub sicher. Die Steuerung verändert die Messtoleranz nach folgender Tabelle:

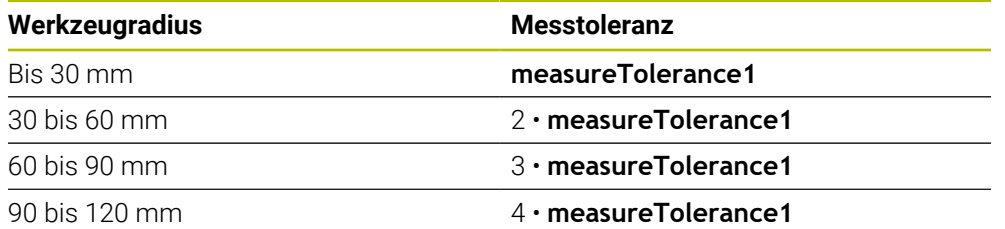

#### **ConstantFeed**:

Der Antastvorschub bleibt konstant, der Messfehler wächst jedoch linear mit größer werdendem Werkzeugradius:

Messtoleranz = (r • **measureTolerance1**)/ 5 mm) mit

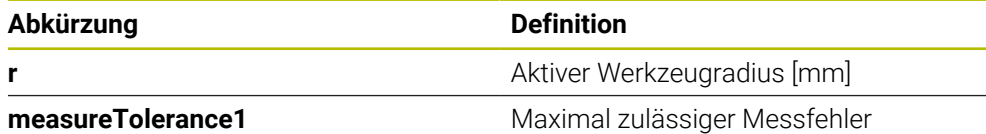

#### **Einstellung zur Berücksichtigung von Parallelachsen und Veränderungen der Kinematik**

Beachten Sie Ihr Maschinenhandbuch! **(ö)** Mit dem optionalen Maschinenparameter **calPosType** (Nr. 122606) definiert der Maschinenhersteller, ob die Steuerung die Position von Parallelachsen sowie Veränderungen der Kinematik beim Kalibrieren und Messen berücksichtigt. Eine Veränderung der Kinematik kann z. B. ein Kopfwechsel sein.

Sie können unabhängig von der Einstellung des optionalen Maschinenparameters **calPosType** (Nr. 122606) nicht mit einer Hilfs- oder Parallelachse antasten.

Wenn der Maschinenhersteller die Einstellung des optionalen Maschinenparameters ändert, müssen Sie das Werkzeug-Tastsystem neu kalibrieren.

### **9.2.4 Eingaben in der Werkzeugtabelle bei Fräs- und Drehwerkzeugen**

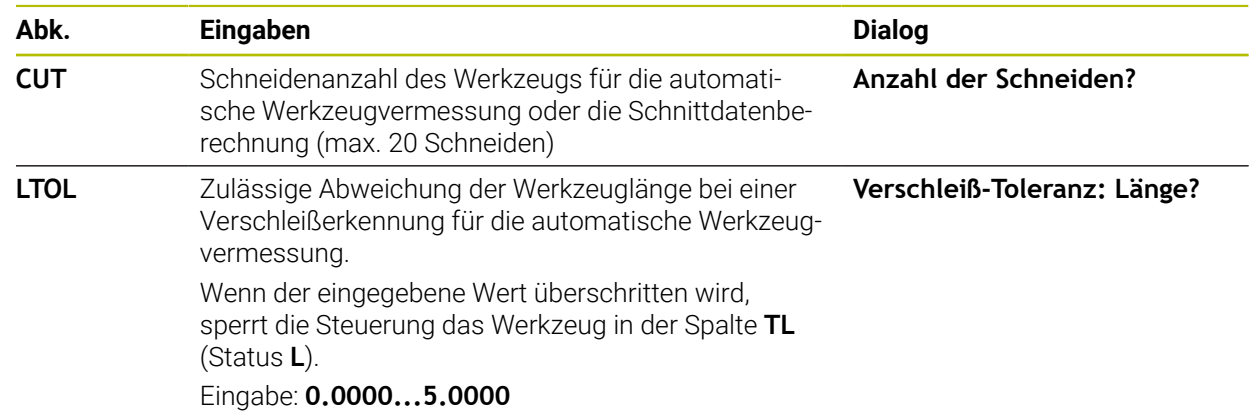

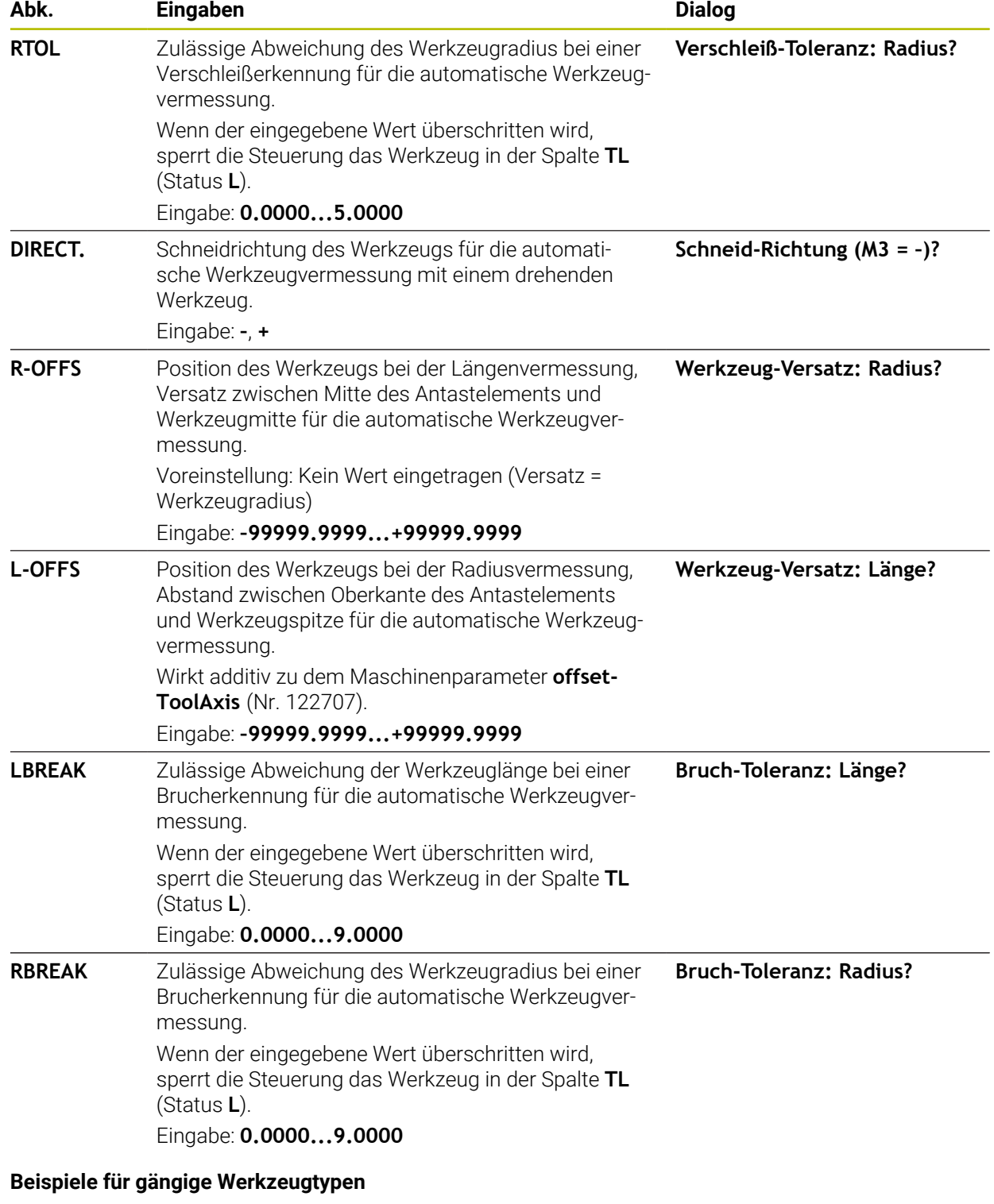

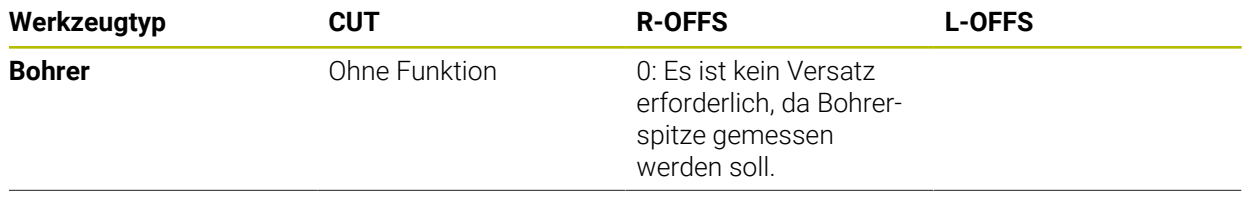

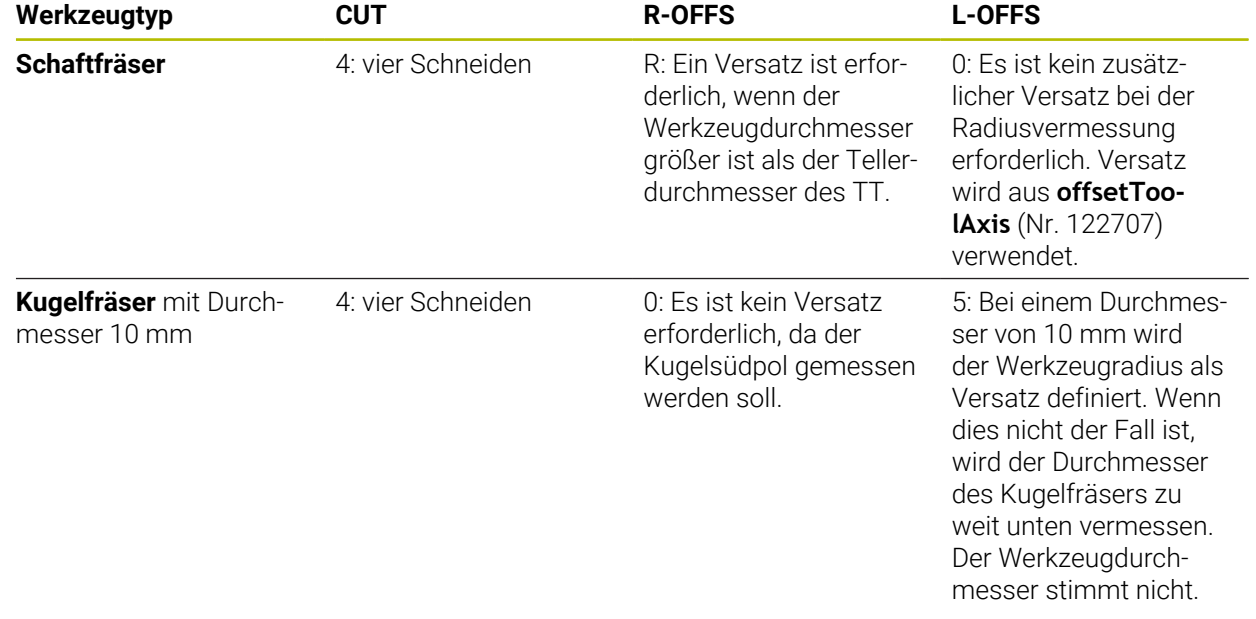

## **9.3 Fräswerkzeuge vermessen**

### <span id="page-407-0"></span>**9.3.1 Zyklus 481 WERKZEUG-LAENGE**

### **ISO-Programmierung G481**

### **Anwendung**

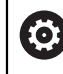

Beachten Sie Ihr Maschinenhandbuch!

Zum Vermessen der Werkzeuglänge programmieren Sie den Tastsystemzyklus **482** (). Über Eingabeparameter können Sie die Werkzeuglänge auf drei verschiedene Arten bestimmen:

- Wenn der Werkzeugdurchmesser größer als der Durchmesser der Messfläche des TT ist, dann vermessen Sie mit rotierendem Werkzeug
- Wenn der Werkzeugdurchmesser kleiner als der Durchmesser der Messfläche des TT ist oder wenn Sie die Länge von Bohrern oder Kugelfräsern bestimmen, dann vermessen Sie mit stillstehendem Werkzeug
- Wenn der Werkzeugdurchmesser größer als der Durchmesser der Messfläche des TT ist, dann führen Sie eine Einzelschneidenvermessung mit stillstehendem Werkzeug durch

#### **Ablauf "Vermessung mit rotierendem Werkzeug"**

Um die längste Schneide zu ermitteln, wird das zu vermessende Werkzeug versetzt zum Tastsystem-Mittelpunkt und rotierend auf die Messfläche des TT gefahren. Den Versatz programmieren Sie in der Werkzeugtabelle unter Werkzeugversatz: Radius (**R-OFFS**).

#### **Ablauf "Vermessung mit stillstehendem Werkzeug" (z. B. für Bohrer)**

Das zu vermessende Werkzeug wird mittig über die Messfläche gefahren. Anschließend fährt es mit stehender Spindel auf die Messfläche des TT. Für diese Messung tragen Sie den Werkzeugversatz: Radius (**R-OFFS**) in der Werkzeugtabelle mit "0" ein.

#### **Ablauf "Einzelschneidenvermessung"**

Die Steuerung positioniert das zu vermessende Werkzeug seitlich vom Tastkopf vor. Die Werkzeugstirnfläche befindet sich dabei unterhalb der Tastkopf-Oberkante wie in **offsetToolAxis** (Nr. 122707) festgelegt. In der Werkzeugtabelle können Sie unter Werkzeugversatz: Länge (**L-OFFS**) einen zusätzlichen Versatz festlegen. Die Steuerung tastet mit rotierendem Werkzeug radial an, um den Startwinkel für die Einzelschneiden-Vermessung zu bestimmen. Anschließend vermisst sie die Länge aller Schneiden durch Ändern der Spindelorientierung.

### **Hinweise**

## *HINWEIS*

### **Achtung Kollisionsgefahr!**

Wenn Sie **stopOnCheck** (Nr. 122717) auf **FALSE** einstellen, wertet die Steuerung den Ergebnisparameter **Q199** nicht aus. Das NC-Programm wird bei Überschreiten der Bruchtoleranz nicht gestoppt. Es besteht Kollisionsgefahr!

- Stellen Sie **stopOnCheck** (Nr. 122717) auf **TRUE**
- Ggf. stellen Sie sicher, dass Sie beim Überschreiten der Bruchtoleranz das NC-Programm selbstständig stoppen
- Diesen Zyklus können Sie ausschließlich im Bearbeitungsmodus **FUNCTION MODE MILL** ausführen.
- Bevor Sie Werkzeuge zum ersten Mal vermessen, tragen Sie den ungefähren Radius, die ungefähre Länge, die Anzahl der Schneiden und die Schneidrichtung des jeweiligen Werkzeugs in die Werkzeugtabelle TOOL.T ein.
- Eine Einzelschneidenvermessung können Sie für Werkzeuge mit **bis zu 20 Schneiden** ausführen.
- Der Zyklus **481** unterstützt keine Dreh- und Abrichtwerkzeuge sowie keine Tastsysteme.

#### <span id="page-408-0"></span>**Vermessen von Schleifwerkzeugen**

■ Der Zyklus berücksichtigt die Basis- und Korrekturdaten aus der TOOLGRIN-**D.GRD** und die Verschleiß- und Korrekturdaten (**LBREAK** und **LTOL**) aus der **TOOL.T**.

#### **Q340**: **0** und **1**

■ Abhängig davon, ob ein Initialabrichten (INIT\_D) gesetzt ist oder nicht, werden Korrektur- oder Basisdaten verändert. Der Zyklus trägt die Werte automatisch an der richtigen Stelle in der **TOOLGRIND.GRD** ein.

Beachten Sie den Ablauf beim Einrichten eines Schleifwerkzeugs. **Weitere Informationen:** Benutzerhandbuch Einrichten und Abarbeiten

## **Zyklusparameter**

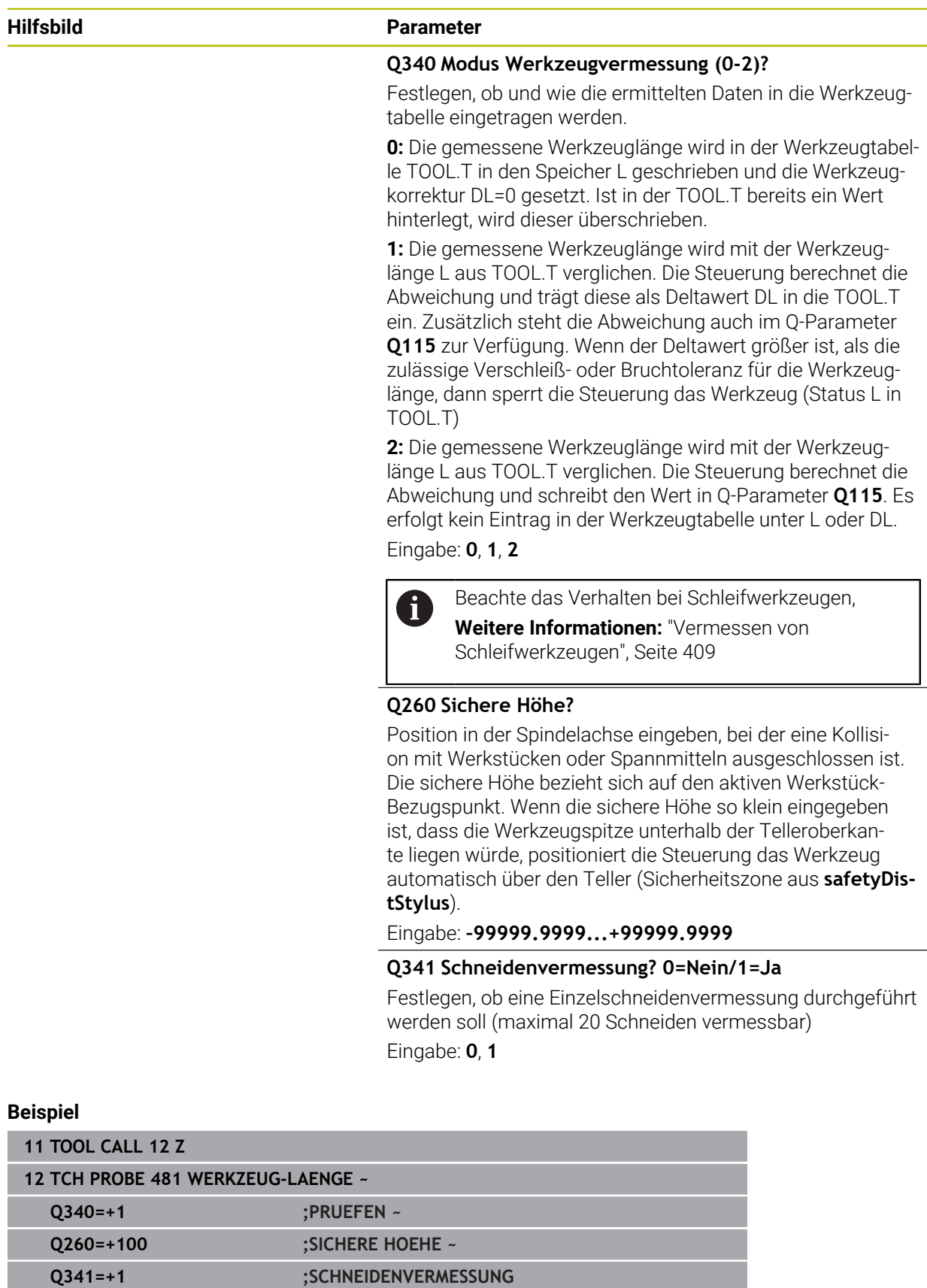

### <span id="page-410-0"></span>**9.3.2 Zyklus 482 WERKZEUG-RADIUS**

**ISO-Programmierung G482**

#### **Anwendung**

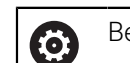

Beachten Sie Ihr Maschinenhandbuch!

Zum Vermessen des Werkzeugradius programmieren Sie den Tastsystemzyklus **482**. Über Eingabeparameter können Sie den Werkzeugradius auf zwei Arten bestimmen:

- Vermessung mit rotierendem Werkzeug
- Vermessung mit rotierendem Werkzeug und anschließender Einzelschneidenvermessung

Die Steuerung positioniert das zu vermessende Werkzeug seitlich vom Tastkopf vor. Die Fräserstirnfläche befindet sich dabei unterhalb der Tastkopf-Oberkante, wie in **offsetToolAxis** (Nr. 122707) festgelegt. Die Steuerung tastet mit rotierendem Werkzeug radial an.

Falls zusätzlich eine Einzelschneidenvermessung durchgeführt werden soll, werden die Radien aller Schneiden mittels Spindelorientierung vermessen.

**Weitere Informationen:** ["Hinweise bei einer Einzelschneidenvermessung Q341=1",](#page-412-0) [Seite 413](#page-412-0)

### **Hinweise**

### *HINWEIS*

#### **Achtung Kollisionsgefahr!**

Wenn Sie **stopOnCheck** (Nr. 122717) auf **FALSE** einstellen, wertet die Steuerung den Ergebnisparameter **Q199** nicht aus. Das NC-Programm wird bei Überschreiten der Bruchtoleranz nicht gestoppt. Es besteht Kollisionsgefahr!

- Stellen Sie **stopOnCheck** (Nr. 122717) auf **TRUE**
- Ggf. stellen Sie sicher, dass Sie beim Überschreiten der Bruchtoleranz das NC-Programm selbstständig stoppen
- Diesen Zyklus können Sie ausschließlich im Bearbeitungsmodus **FUNCTION MODE MILL** ausführen.
- Bevor Sie Werkzeuge zum ersten Mal vermessen, tragen Sie den ungefähren Radius, die ungefähre Länge, die Anzahl der Schneiden und die Schneidrichtung des jeweiligen Werkzeugs in die Werkzeugtabelle TOOL.T ein.
- Der Zyklus **482** unterstützt keine Dreh- und Abrichtwerkzeuge sowie keine Tastsysteme.

#### **Vermessen von Schleifwerkzeugen**

- Der Zyklus berücksichtigt die Basis- und Korrekturdaten aus der **TOOLGRIN-D.GRD** und die Verschleiß- und Korrekturdaten (**RBREAK** und **RTOL**) aus der **TOOL.T**.
- **Q340**=**0** oder **1**
- Abhängig davon, ob ein Initialabrichten (**INIT\_D**) gesetzt ist oder nicht, werden Korrektur- oder Basisdaten verändert. Der Zyklus trägt die Werte automatisch an der richtigen Stelle in der **TOOLGRIND.GRD** ein.

Beachten Sie den Ablauf beim Einrichten eines Schleifwerkzeugs. **Weitere Informationen:** Benutzerhandbuch Einrichten und Abarbeiten

#### **Hinweis in Verbindung mit Maschinenparametern**

- Mit dem Maschinenparameter **probingCapability** (Nr. 122723) definiert der Maschinenhersteller die Funktionsweise des Zyklus. Mit diesem Parameter kann unter anderem eine Werkzeuglängen-Vermessung mit stehender Spindel erlaubt und gleichzeitig eine Werkzeugradius- und Einzelschneidenvermessung gesperrt werden.
- Zylinderförmige Werkzeuge mit Diamantoberfläche können mit stehender Spindel vermessen werden. Dazu müssen Sie in der Werkzeugtabelle die Schneidenanzahl **CUT** mit 0 definieren und Maschinenparameter **CfgTT** anpassen. Beachten Sie Ihr Maschinenhandbuch.

#### <span id="page-412-0"></span>**Hinweise bei einer Einzelschneidenvermessung Q341=1**

### *HINWEIS*

#### **Achtung, Gefahr für Werkzeug und Werkstück!**

Eine Einzelschneidenvermessung bei Werkzeugen mit einem starken Drallwinkel kann dazu führen, dass die Steuerung ggf. einen Bruch oder einen Verschleiß nicht erkennt. In diesem Fall können bei nachfolgenden Bearbeitungen Werkzeug- und Werkstückschäden entstehen.

- Werkstückmaße prüfen, z. B. mit einem Werkstück-Tastsystem
- Werkzeug optisch prüfen, um einen Werkzeugbruch auszuschließen

Wenn die Obergrenze des Drallwinkels überschritten ist, sollten Sie keine Einzelschneidenvermessung durchführen.

Bei Werkzeugen mit gleichmäßiger Verteilung der Schneiden können Sie eine Obergrenze des Drallwinkels wie folgt bestimmen:

$$
\varepsilon = 90 - \text{atan } \left( \frac{h[tt]}{R \times 2 \times \pi} \right)
$$

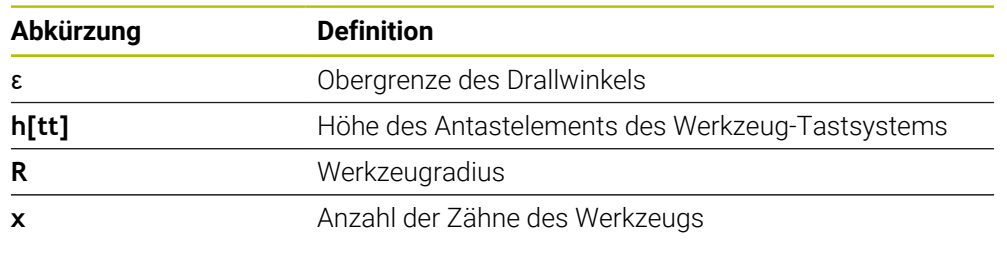

Bei Werkzeugen mit ungleichmäßiger Verteilung der Schneiden gibt es R) keine Berechnungsformel für die Obergrenze des Drallwinkels. Um Brüche auszuschließen, prüfen Sie diese Werkzeuge optisch. Den Verschleiß können Sie indirekt ermitteln, indem Sie das Werkstück messen.

## *HINWEIS*

#### **Achtung, Sachschaden möglich!**

Eine Einzelschneidenvermessung bei Werkzeugen mit einer ungleichmäßigen Verteilung der Schneiden kann dazu führen, dass die Steuerung einen nicht vorhandenen Verschleiß erkennt. Je stärker die Winkelabweichung und je größer der Werkzeugradius ist, desto wahrscheinlicher kann dieses Verhalten eintreten. Wenn die Steuerung nach einer Einzelschneidenvermessung das Werkzeug falsch korrigiert, kann es zum Werkstückausschuss kommen.

Werkstückmaße bei nachfolgenden Bearbeitungen prüfen

Eine Einzelschneidenvermessung bei Werkzeugen mit einer ungleichmäßigen Verteilung der Schneiden kann dazu führen, dass die Steuerung einen nicht vorhandenen Bruch erkennt und das Werkzeug sperrt.

Je stärker die Winkelabweichung **1** und je größer der Werkzeugradius ist, desto wahrscheinlicher kann dieses Verhalten eintreten.

120° **1**

**1** Winkelabweichung

## **Zyklusparameter**

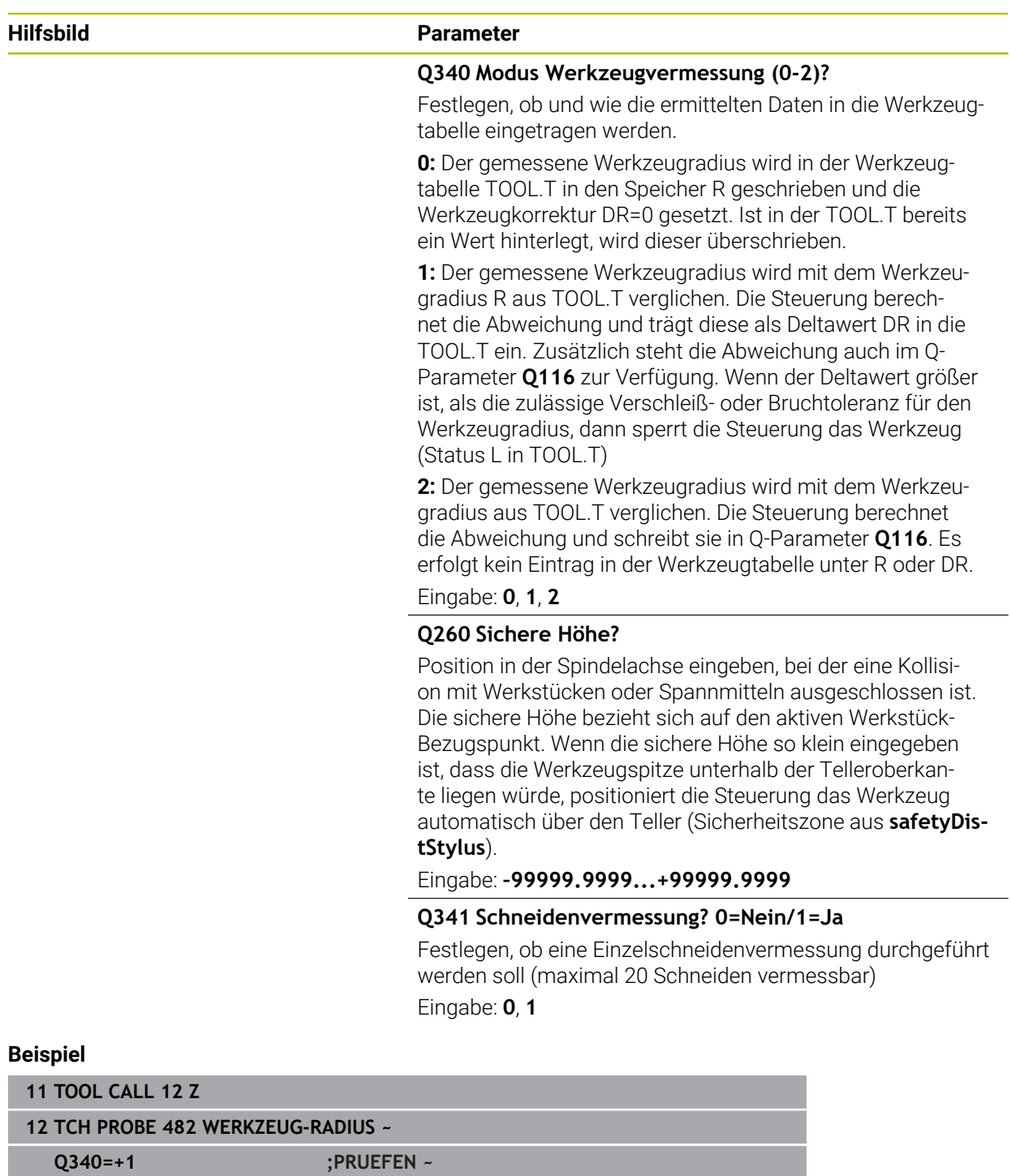

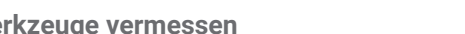

**Q260=+100 ;SICHERE HOEHE ~**

**Q341=+1 ;SCHNEIDENVERMESSUNG**

### <span id="page-415-0"></span>**9.3.3 Zyklus 483 WERKZEUG MESSEN**

**ISO-Programmierung G483**

### **Anwendung**

 $\bullet$ 

Beachten Sie Ihr Maschinenhandbuch!

Um das Werkzeug komplett zu vermessen (Länge und Radius), programmieren Sie den Tastsystemzyklus **483** . Der Zyklus eignet sich besonders für die Erstvermessung von Werkzeugen, da – verglichen mit der Einzelvermessung von Länge und Radius – ein erheblicher Zeitvorteil besteht. Über Eingabeparameter können Sie das Werkzeug auf zwei Arten vermessen:

- Vermessung mit rotierendem Werkzeug
- Vermessung mit rotierendem Werkzeug und anschließender Einzelschneidenvermessung

#### **Vermessung mit rotierendem Werkzeug:**

Die Steuerung vermisst das Werkzeug nach einem fest programmierten Ablauf. Zunächst wird (wenn möglich) die Werkzeuglänge und anschließend der Werkzeugradius vermessen.

#### **Vermessung mit Einzelschneidenvermessung:**

Die Steuerung vermisst das Werkzeug nach einem fest programmierten Ablauf. Zunächst wird der Werkzeugradius und anschließend die Werkzeuglänge vermessen. Der Messablauf entspricht den Abläufen aus Tastsystemzyklus **481** und **482**.

**Weitere Informationen:** ["Hinweise bei einer Einzelschneidenvermessung des Radius](#page-417-0) [Q341=1", Seite 418](#page-417-0)

### **Hinweise**

### *HINWEIS*

#### **Achtung Kollisionsgefahr!**

Wenn Sie **stopOnCheck** (Nr. 122717) auf **FALSE** einstellen, wertet die Steuerung den Ergebnisparameter **Q199** nicht aus. Das NC-Programm wird bei Überschreiten der Bruchtoleranz nicht gestoppt. Es besteht Kollisionsgefahr!

- Stellen Sie **stopOnCheck** (Nr. 122717) auf **TRUE**
- Ggf. stellen Sie sicher, dass Sie beim Überschreiten der Bruchtoleranz das NC-Programm selbstständig stoppen
- Diesen Zyklus können Sie ausschließlich im Bearbeitungsmodus **FUNCTION MODE MILL** ausführen.
- Bevor Sie Werkzeuge zum ersten Mal vermessen, tragen Sie den ungefähren Radius, die ungefähre Länge, die Anzahl der Schneiden und die Schneidrichtung des jeweiligen Werkzeugs in die Werkzeugtabelle TOOL.T ein.
- Der Zyklus 483 unterstützt keine Dreh- und Abrichtwerkzeuge sowie keine Tastsysteme.

#### **Vermessen von Schleifwerkzeugen**

Der Zyklus berücksichtigt die Basis- und Korrekturdaten aus der **TOOLGRIN-D.GRD** und die Verschleiß- und Korrekturdaten (**LBREAK** , **RBREAK**, **LTOL** und **RTOL**) aus der **TOOL.T**.

**Q340**: **0** und **1**

n. Abhängig davon, ob ein Initialabrichten (**INIT\_D**) gesetzt ist oder nicht, werden Korrektur- oder Basisdaten verändert. Der Zyklus trägt die Werte automatisch an der richtigen Stelle in der **TOOLGRIND.GRD** ein.

Beachten Sie den Ablauf beim Einrichten eines Schleifwerkzeugs. **Weitere Informationen:** Benutzerhandbuch Einrichten und Abarbeiten

#### **Hinweis in Verbindung mit Maschinenparametern**

- Mit dem Maschinenparameter **probingCapability** (Nr. 122723) definiert der Maschinenhersteller die Funktionsweise des Zyklus. Mit diesem Parameter kann unter anderem eine Werkzeuglängen-Vermessung mit stehender Spindel erlaubt und gleichzeitig eine Werkzeugradius- und Einzelschneidenvermessung gesperrt werden.
- Zylinderförmige Werkzeuge mit Diamantoberfläche können mit stehender Spindel vermessen werden. Dazu müssen Sie in der Werkzeugtabelle die Schneidenanzahl **CUT** mit 0 definieren und Maschinenparameter **CfgTT** anpassen. Beachten Sie Ihr Maschinenhandbuch.

#### <span id="page-417-0"></span>**Hinweise bei einer Einzelschneidenvermessung des Radius Q341=1**

## *HINWEIS*

#### **Achtung, Gefahr für Werkzeug und Werkstück!**

Eine Einzelschneidenvermessung bei Werkzeugen mit einem starken Drallwinkel kann dazu führen, dass die Steuerung ggf. einen Bruch oder einen Verschleiß nicht erkennt. In diesem Fall können bei nachfolgenden Bearbeitungen Werkzeug- und Werkstückschäden entstehen.

- Werkstückmaße prüfen, z. B. mit einem Werkstück-Tastsystem
- Werkzeug optisch prüfen, um einen Werkzeugbruch auszuschließen

Wenn die Obergrenze des Drallwinkels überschritten ist, sollten Sie keine Einzelschneidenvermessung durchführen.

Bei Werkzeugen mit gleichmäßiger Verteilung der Schneiden können Sie eine Obergrenze des Drallwinkels wie folgt bestimmen:

$$
\varepsilon = 90 - \text{atan } \left( \frac{h[tt]}{R \times 2 \times \pi} \right)
$$

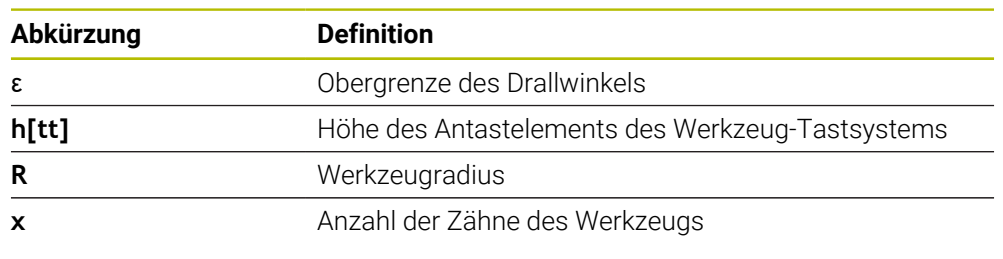

Bei Werkzeugen mit ungleichmäßiger Verteilung der Schneiden gibt es R) keine Berechnungsformel für die Obergrenze des Drallwinkels. Um Brüche auszuschließen, prüfen Sie diese Werkzeuge optisch. Den Verschleiß können Sie indirekt ermitteln, indem Sie das Werkstück messen.

## *HINWEIS*

#### **Achtung, Sachschaden möglich!**

Eine Einzelschneidenvermessung bei Werkzeugen mit einer ungleichmäßigen Verteilung der Schneiden kann dazu führen, dass die Steuerung einen nicht vorhandenen Verschleiß erkennt. Je stärker die Winkelabweichung und je größer der Werkzeugradius ist, desto wahrscheinlicher kann dieses Verhalten eintreten. Wenn die Steuerung nach einer Einzelschneidenvermessung das Werkzeug falsch korrigiert, kann es zum Werkstückausschuss kommen.

Werkstückmaße bei nachfolgenden Bearbeitungen prüfen

Eine Einzelschneidenvermessung bei Werkzeugen mit einer ungleichmäßigen Verteilung der Schneiden kann dazu führen, dass die Steuerung einen nicht vorhandenen Bruch erkennt und das Werkzeug sperrt.

Je stärker die Winkelabweichung **1** und je größer der Werkzeugradius ist, desto wahrscheinlicher kann dieses Verhalten eintreten.

120° **1**

**1** Winkelabweichung

## **Zyklusparameter**

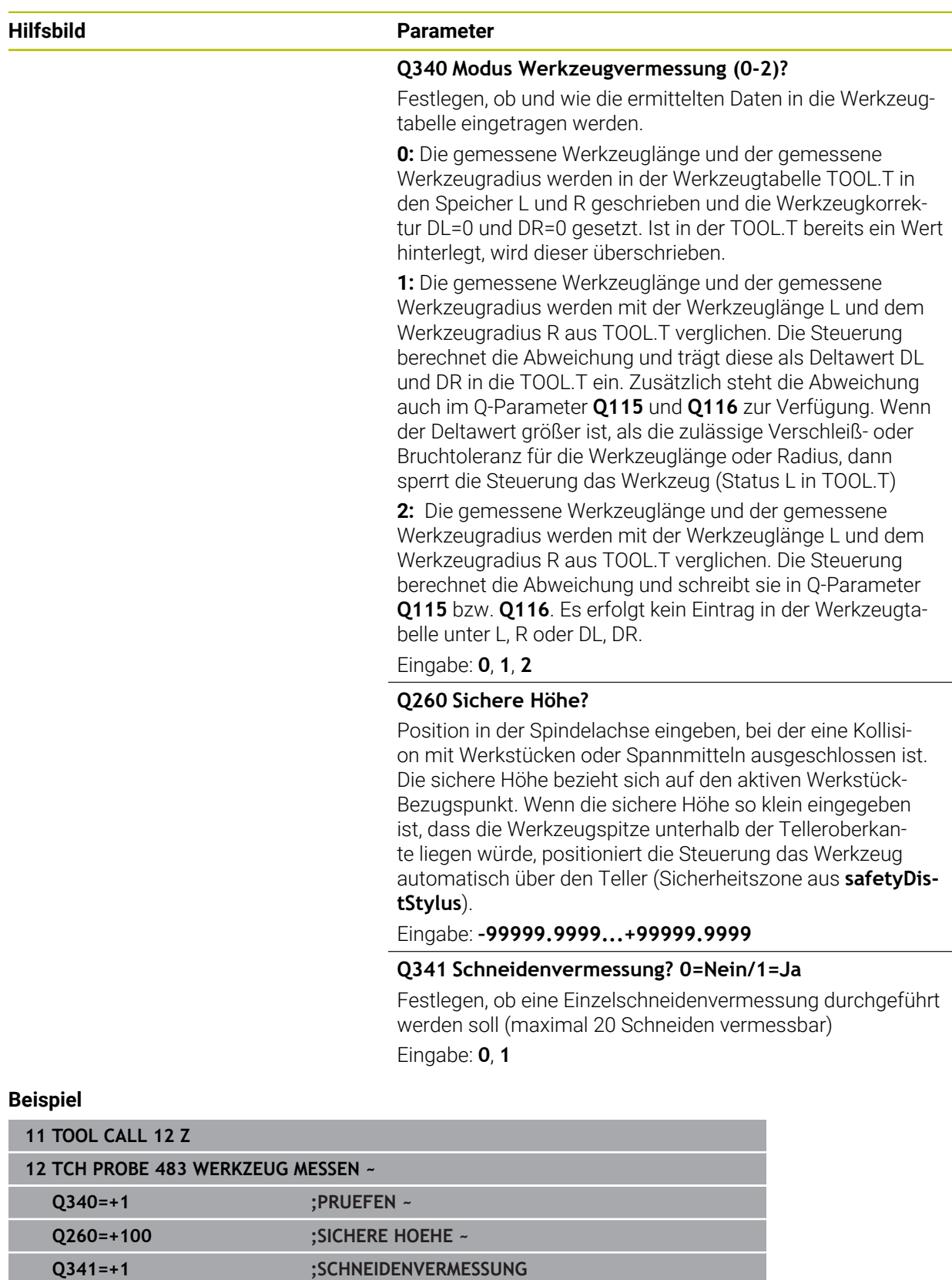

## **9.4 Drehwerkzeuge vermessen (#50 / #4-03-1) oder (#158 / #4-03-2)**

### <span id="page-420-0"></span>**9.4.1 Zyklus 485 DREHWERKZEUG VERMESSEN (#50 / #4-03-1) oder (#158 / #4-03-2)**

### **ISO-Programmierung G485**

### **Anwendung**

 $\bullet$ 

Beachten Sie Ihr Maschinenhandbuch!

Maschine und Steuerung müssen vom Maschinenhersteller vorbereitet sein.

Zum Vermessen von Drehwerkzeugen mit dem HEIDENHAIN-Werkzeug-Tastsystem steht Ihnen der Zyklus **485 DREHWERKZEUG VERMESSEN** zur Verfügung. Die Steuerung vermisst das Werkzeug nach einem fest programmierten Ablauf.

### **Zyklusablauf**

- 1 Die Steuerung positioniert das Drehwerkzeug auf die Sichere Höhe
- 2 Das Drehwerkzeug wird anhand der **TO** und **ORI** ausgerichtet
- 3 Die Steuerung positioniert das Werkzeug auf die Hauptachs-Messposition, die Verfahrbewegung ist interpolierend in der Haupt- und Nebenachse
- 4 Anschließend fährt das Drehwerkzeug auf die Werkzeugachs-Messposition
- 5 Das Werkzeug wird vermessen. Je nach Definition von **Q340** werden die Werkzeugmaße geändert oder das Werkzeug gesperrt
- 6 Das Messergebnis wird in den Ergebnisparameter **Q199** übergeben
- 7 Nach erfolgter Vermessung positioniert die Steuerung das Werkzeug in der Werkzeugachse auf die Sichere Höhe

#### **Ergebnisparameter Q199:**

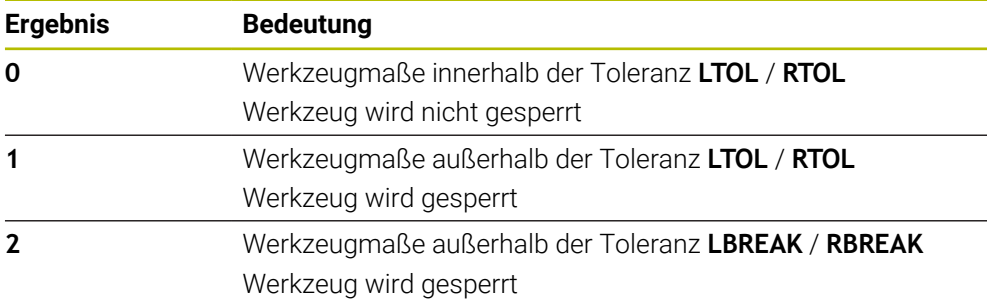

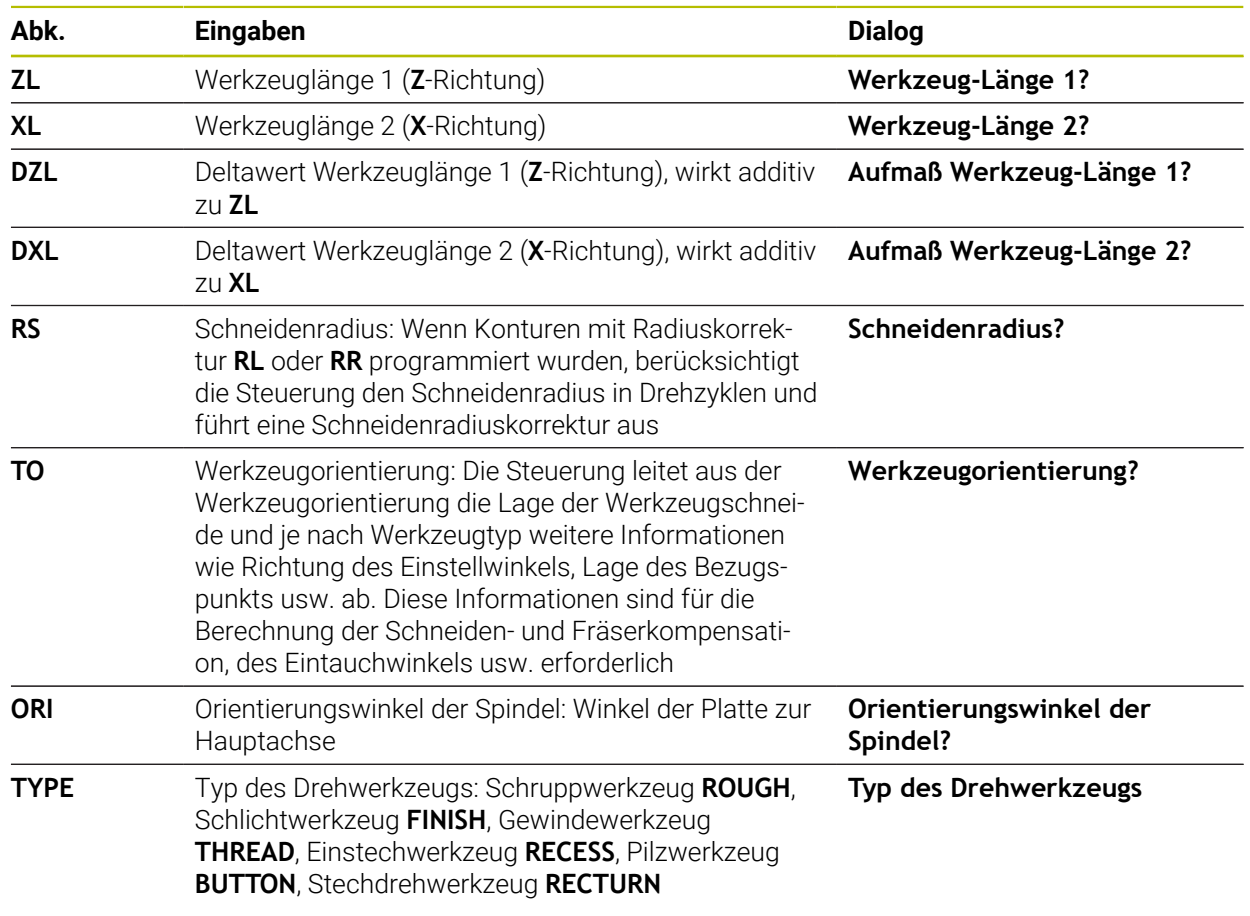

#### **Der Zyklus verwendet folgende Eingaben aus der toolturn.trn:**

**Weitere Informationen:** ["Unterstützte Werkzeugorientierung \(TO\) bei folgenden](#page-422-0) [Drehwerkzeugtypen \(TYPE\)", Seite 423](#page-422-0)

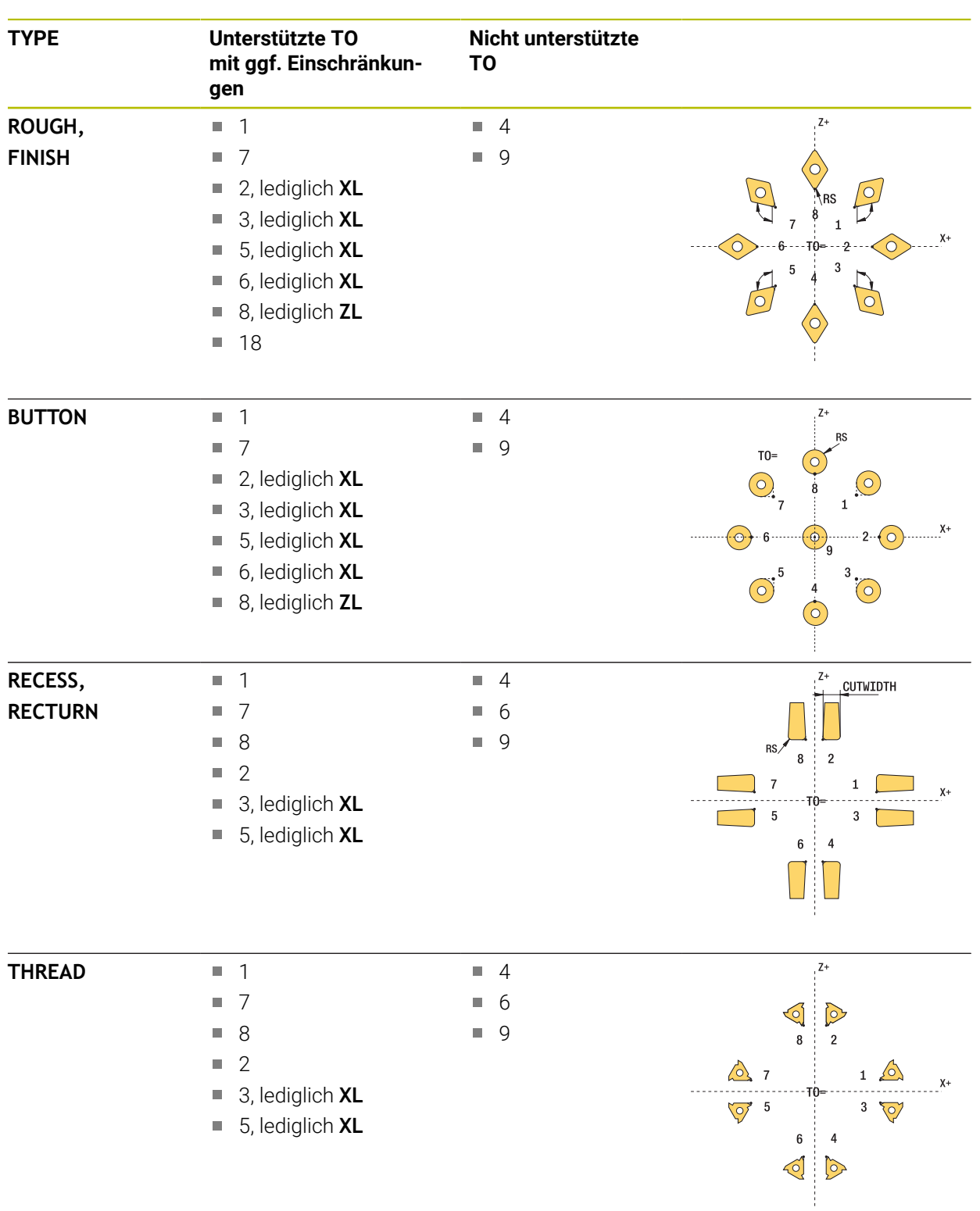

#### <span id="page-422-0"></span>**Unterstützte Werkzeugorientierung (TO) bei folgenden Drehwerkzeugtypen (TYPE)**

### **Hinweise**

## *HINWEIS*

### **Achtung Kollisionsgefahr!**

Wenn Sie **stopOnCheck** (Nr. 122717) auf **FALSE** einstellen, wertet die Steuerung den Ergebnisparameter **Q199** nicht aus. Das NC-Programm wird bei Überschreiten der Bruchtoleranz nicht gestoppt. Es besteht Kollisionsgefahr!

- Stellen Sie **stopOnCheck** (Nr. 122717) auf **TRUE**
- Ggf. stellen Sie sicher, dass Sie beim Überschreiten der Bruchtoleranz das NC-Programm selbstständig stoppen

## *HINWEIS*

#### **Achtung Kollisionsgefahr!**

Wenn die Werkzeugdaten **ZL** / **DZL** und **XL** / **DXL** +/- 2 mm von den realen Werkzeugdaten abweichen, besteht Kollisionsgefahr.

- ▶ Ungefähre Werkzeugdaten genauer als +/- 2 mm eingeben
- Vorsichtig den Zyklus ausführen
- Diesen Zyklus können Sie ausschließlich im Bearbeitungsmodus **FUNCTION MODE MILL** ausführen.
- Sie müssen vor Zyklusbeginn einen **TOOL CALL** mit der Werkzeugachse **Z** ausführen.
- Wenn Sie YL und DYL mit einem Wert außerhalb +/- 5 mm definieren, erreicht das Werkzeug das Werkzeug-Tastsystem nicht.
- Der Zyklus unterstützt kein **SPB-INSERT** (Kröpfungswinkel). In **SPB-INSERT** müssen Sie den Wert 0 hinterlegen, ansonsten gibt die Steuerung eine Fehlermeldung aus.

#### **Hinweis in Verbindung mit Maschinenparametern**

Der Zyklus ist abhängig von dem optionalen Maschinenparameter **CfgTTRectStylus** (Nr. 114300). Beachten Sie Ihr Maschinenhandbuch.

## **Zyklusparameter**

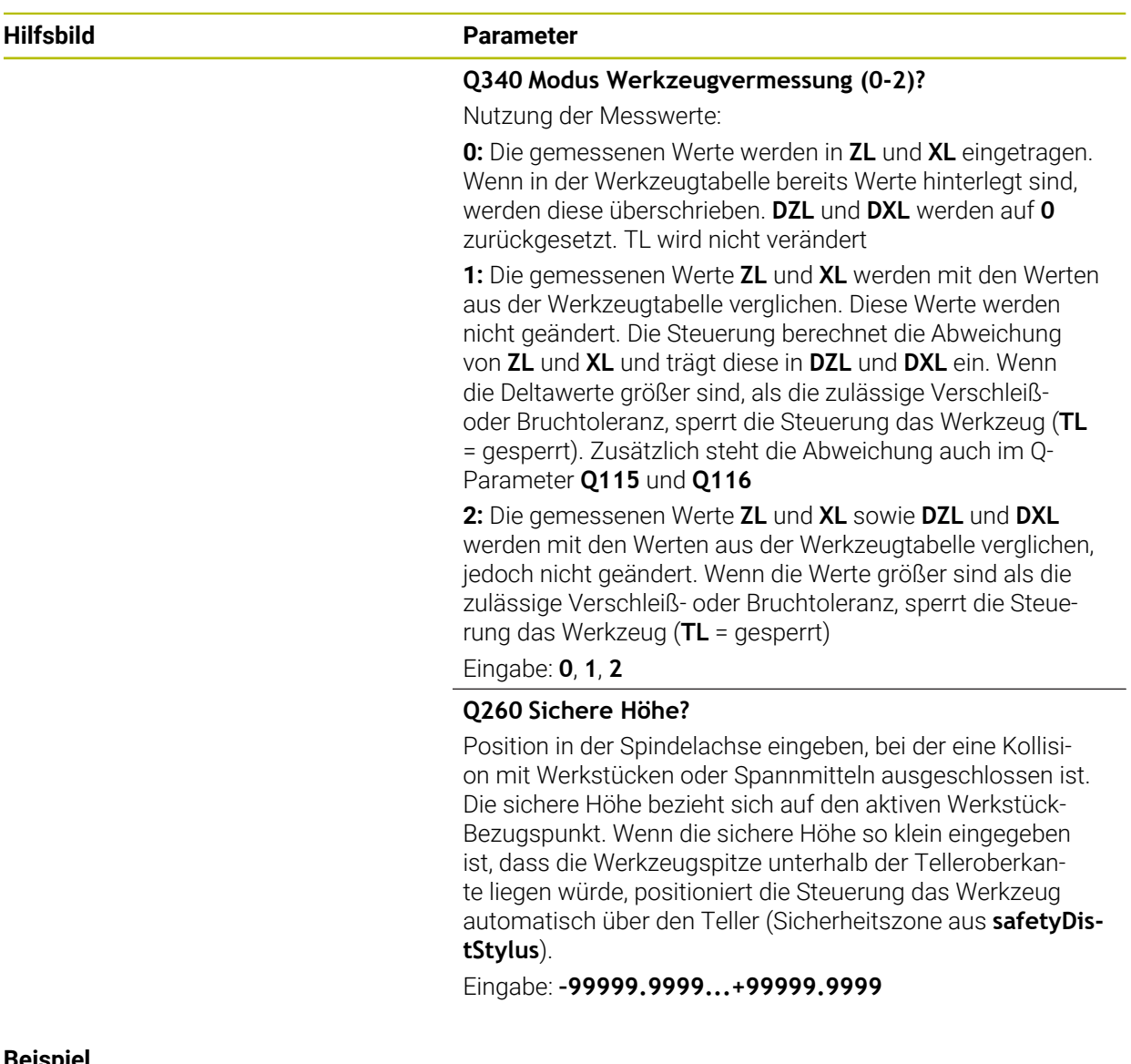

#### **Beispiel**

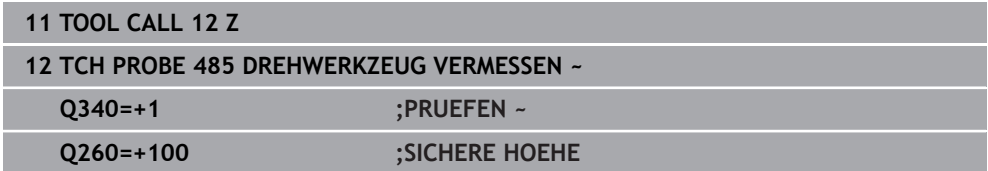

**10**

**Tastsystemzyklen zur Vermessung der Kinematik**

# **10.1 Übersicht**

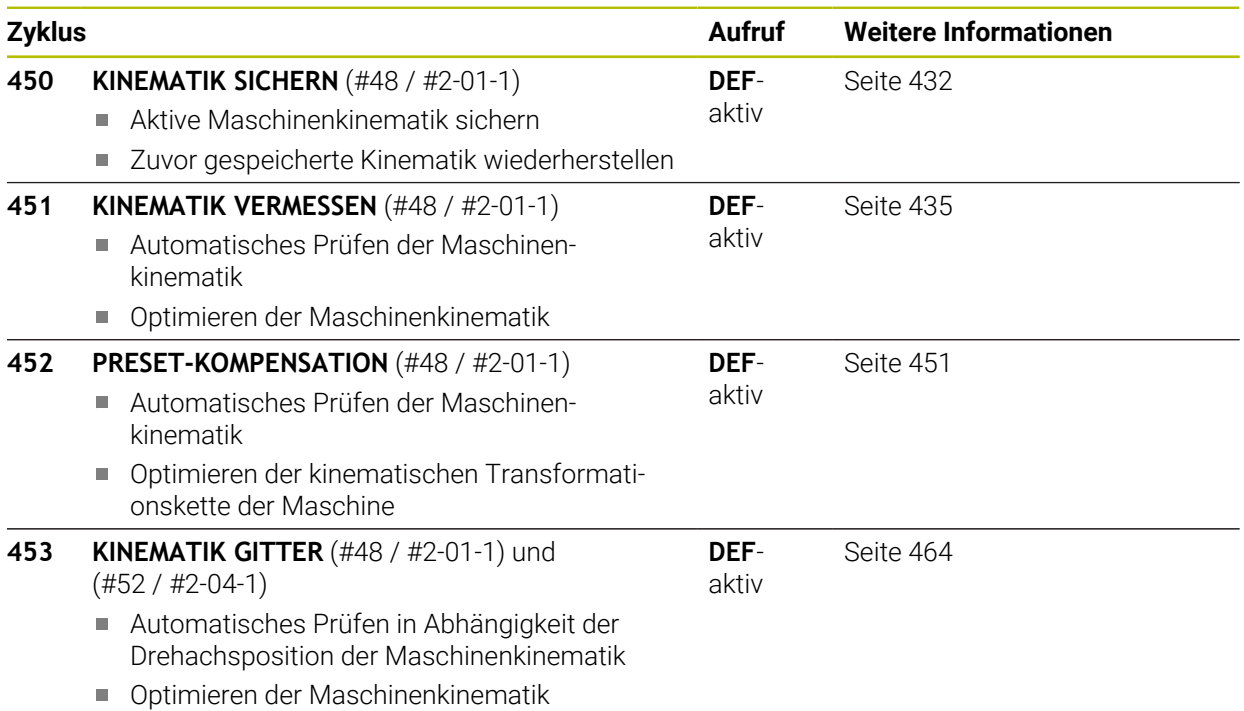

## **10.2 Grundlagen (#48 / #2-01-1)**

### **10.2.1 Grundlegendes**

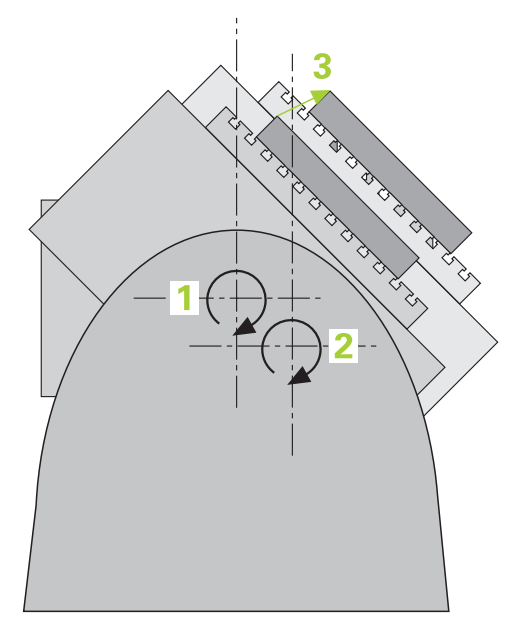

Die Genauigkeitsanforderungen, insbesondere auch im Bereich der 5-Achs-Bearbeitung, werden immer höher. So sollen komplexe Teile exakt und mit reproduzierbarer Genauigkeit auch über lange Zeiträume gefertigt werden können. Gründe für Ungenauigkeiten bei der Mehrachsbearbeitung sind - u. a. - die Abweichungen zwischen dem kinematischen Modell, das in der Steuerung hinterlegt ist (siehe Bild **1**) und den tatsächlich an der Maschine vorhandenen kinematischen Verhältnissen (siehe Bild **2**). Diese Abweichungen führen beim Positionieren der Drehachsen zu einem Fehler am Werkstück (siehe Bild **3**). Es muss also eine Möglichkeit geschaffen werden, Modell und Wirklichkeit möglichst Nahe aufeinander abzustimmen.

Die Steuerungsfunktion **KinematicsOpt** ist ein wichtiger Baustein, der hilft, diese komplexe Anforderung auch wirklich umsetzen zu können: Ein 3D Tastsystemzyklus vermisst die an Ihrer Maschine vorhandenen Drehachsen vollautomatisch, unabhängig davon, ob die Drehachsen mechanisch als Tisch oder Kopf ausgeführt sind. Dabei wird eine Kalibrierkugel an einer beliebigen Stelle auf dem Maschinentisch befestigt und in einer von Ihnen definierbaren Feinheit vermessen. Sie legen bei der Zyklusdefinition lediglich für jede Drehachse separat den Bereich fest, den Sie vermessen wollen.

Aus den gemessenen Werten ermittelt die Steuerung die statische Schwenkgenauigkeit. Dabei minimiert die Software den durch die Schwenkbewegungen entstehenden Positionierfehler und speichert die Maschinengeometrie am Ende des Messvorgangs automatisch in den jeweiligen Maschinenkonstanten der Kinematiktabelle ab.

## **10.2.2 Voraussetzungen**

O

 $\mathbf i$ 

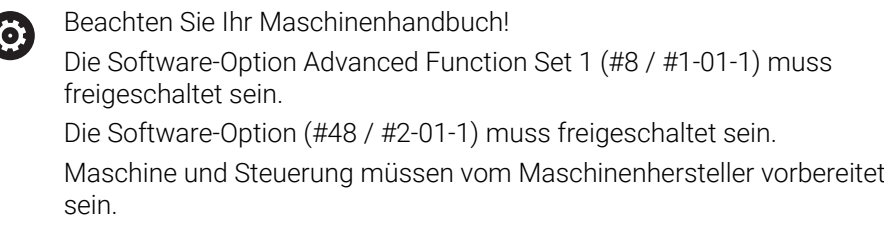

### **Vorraussetzungen um KinematicsOpt zu nutzen:**

Der Maschinenhersteller muss in den Konfigurationsdaten die Maschinenparameter für **CfgKinematicsOpt** (Nr. 204800) hinterlegt haben:

- $\overline{\phantom{a}}$ **maxModification** (Nr. 204801) legt die Toleranzgrenze fest, ab der die Steuerung einen Hinweis anzeigen soll, wenn die Änderungen an den Kinematikdaten über diesem Grenzwert liegen
- **maxDevCalBall** (Nr. 204802) legt fest, wie groß der gemessene Kali- $\mathbb{R}^n$ brierkugelradius vom eingegebenen Zyklusparameter sein darf
- **mStrobeRotAxPos** (Nr. 204803) legt eine speziell vom Maschinenhersteller definierte M-Funktion fest, mit der die Drehachsen positioniert werden können
- Das für die Vermessung verwendete 3D-Tastsystem muss kalibriert sein
- Die Zyklen können nur mit Werkzeugachse Z ausgeführt werden
- Eine Messkugel mit exakt bekanntem Radius und ausreichender Steifigkeit muss  $\blacksquare$ an einer beliebigen Stelle auf dem Maschinentisch befestigt sein
- Die Kinematikbeschreibung der Maschine muss vollständig und korrekt definiert sein und die Transformationsmaße müssen mit einer Genauigkeit von ca. 1 mm eingetragen sein
- Die Maschine muss vollständig geometrisch vermessen sein (wird vom Maschinenhersteller bei der Inbetriebnahme durchgeführt)

HEIDENHAIN empfiehlt die Verwendung der Kalibrierkugeln **KKH 250 (Bestellnummer 655475-01)** oder **KKH 80 (Bestellnummer 655475-03)**, die eine besonders hohe Steifigkeit aufweisen und speziell für die Maschinenkalibrierung konstruiert wurden. Setzen Sie sich bei Interesse mit HEIDENHAIN in Verbindung.

### **10.2.3 Hinweise**

O

HEIDENHAIN übernimmt die Gewährleistung für die Funktion der Antastzyklen nur dann, wenn HEIDENHAIN-Tastsysteme eingesetzt werden.

### *HINWEIS*

#### **Achtung Kollisionsgefahr!**

Bei Ausführung der Tastsystemzyklen **400** bis **499** dürfen keine Zyklen zur Koordinatenumrechnung aktiv sein. Es besteht Kollisionsgefahr!

- Folgende Zyklen nicht vor der Verwendung von Tastsystemzyklen aktivieren: Zyklus **7 NULLPUNKT**, Zyklus **8 SPIEGELUNG**, Zyklus **10 DREHUNG**, Zyklus **11 MASSFAKTOR** und Zyklus **26 MASSFAKTOR ACHSSPEZ.**.
- Koordinatenumrechnungen vorher zurücksetzen

## *HINWEIS*

#### **Achtung Kollisionsgefahr!**

Eine Änderung der Kinematik hat auch immer eine Änderung des Bezugspunkts zur Folge. Grunddrehungen werden automatisch auf 0 zurückgesetzt. Es besteht Kollisionsgefahr!

Nach einer Optimierung den Bezugspunkt neu setzen

#### **Hinweise in Verbindung mit Maschinenparametern**

- Mit dem Maschienparameter **mStrobeRotAxPos** (Nr. 204803) definiert der Maschinenhersteller die Positionierung der Drehachsen. Wenn im Maschinenparameter eine M-Funktion festgelegt ist, dann müssen Sie vor Starten eines der KinematicsOpt-Zyklen (außer **450**) die Drehachsen auf 0 Grad (IST-System) positionieren.
- Wurden die Maschinenparameter durch die KinematicsOpt-Zyklen verändert, so muss ein Neustart der Steuerung ausgeführt werden. Andernfalls besteht unter bestimmten Umständen die Gefahr, dass die Änderungen verloren gehen.

## **10.3 Kinematik sichern, vermessen und optimieren (#48 / #2-01-1)**

## <span id="page-431-0"></span>**10.3.1 Zyklus 450 KINEMATIK SICHERN (#48 / #2-01-1)**

### **ISO-Programmierung G450**

## **Anwendung**

6

Beachten Sie Ihr Maschinenhandbuch! Diese Funktion muss vom Maschinenhersteller freigegeben und angepasst werden.

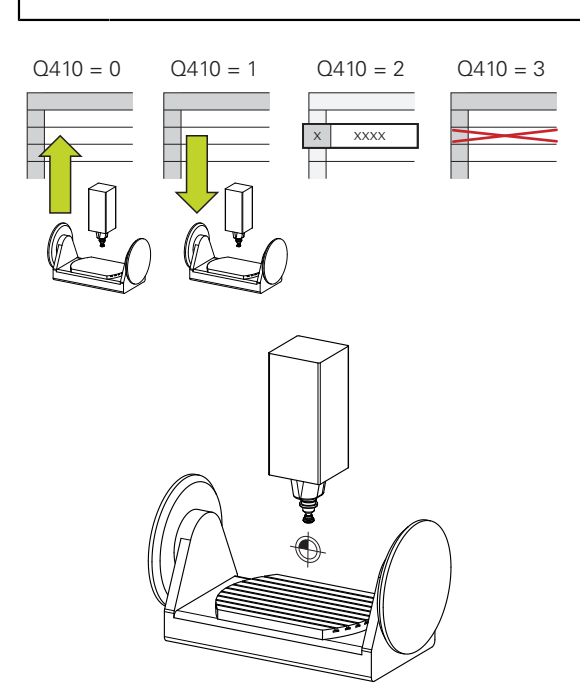

Mit dem Tastsystemzyklus **450** können Sie die aktive Maschinenkinematik sichern oder eine zuvor gesicherte Maschinenkinematik wiederherstellen. Die gespeicherten Daten können angezeigt und gelöscht werden. Insgesamt stehen 16 Speicherplätze zur Verfügung.
## **Hinweise**

**(ö)** 

Das Sichern und wiederherstellen mit Zyklus **450** sollte nur dann durchgeführt werden, wenn keine Werkzeugträgerkinematik mit Transformationen aktiv ist.

- Diesen Zyklus können Sie ausschließlich in den Bearbeitungsmodi **FUNCTION MODE MILL** und **FUNCTION MODE TURN** ausführen.
- Bevor Sie eine Kinematikoptimierung durchführen, sollten Sie die aktive Kinematik grundsätzlich sichern.

Vorteil:

- Entspricht das Ergebnis nicht den Erwartungen, oder treten während der Optimierung Fehler auf (z. B. Stromausfall), dann können Sie die alten Daten wiederherstellen
- Beachten Sie beim Modus **Herstellen**:
	- Gesicherte Daten kann die Steuerung grundsätzlich nur in eine identische Kinematikbeschreibung zurückschreiben
	- Eine Änderung der Kinematik hat immer auch eine Änderung des Bezugspunkts zur Folge, ggf. Bezugspunkt neu setzen
- Der Zyklus stellt keine gleichen Werte mehr her. Er stellt nur Daten her, wenn sich diese von den vorhandenen Daten unterscheiden. Auch Kompensationen werden nur hergestellt, wenn diese auch gesichert wurden.

## **Hinweise zur Datenhaltung**

Die Steuerung speichert die gesicherten Daten in der Datei **TNC:\table\DATA450.KD**. Diese Datei kann z. B. mit **TNCremo** auf einem externen PC gesichert werden. Wird die Datei gelöscht, so sind auch die gesicherten Daten entfernt. Ein manuelles Verändern der Daten in der Datei kann zur Folge haben, dass die Datensätze korrupt und dadurch nicht mehr verwendbar werden.

#### Bedienhinweise:

- Existiert die Datei **TNC:\table\DATA450.KD**, nicht, so wird diese beim Ausführen von Zyklus **450** automatisch generiert.
- Achten Sie darauf, dass Sie evtl. leere Dateien mit dem Namen **TNC: \table\DATA450.KD** löschen, bevor Sie Zyklus **450** starten. Wenn eine leere Speichertabelle (**TNC:\table\DATA450.KD**) vorliegt, die noch keine Zeilen enthält, kommt es beim Ausführen von Zyklus **450** zu einer Fehlermeldung. Löschen Sie in diesem Fall die leere Speichertabelle und führen Sie den Zyklus erneut aus.
- Führen Sie keine manuellen Änderungen an den gesicherten Daten aus.
- Sichern Sie die Datei **TNC:\table\DATA450.KD**, um im Bedarfsfall (z. B. Defekt des Datenträgers) die Datei wiederherstellen zu können.

# **Zyklusparameter**

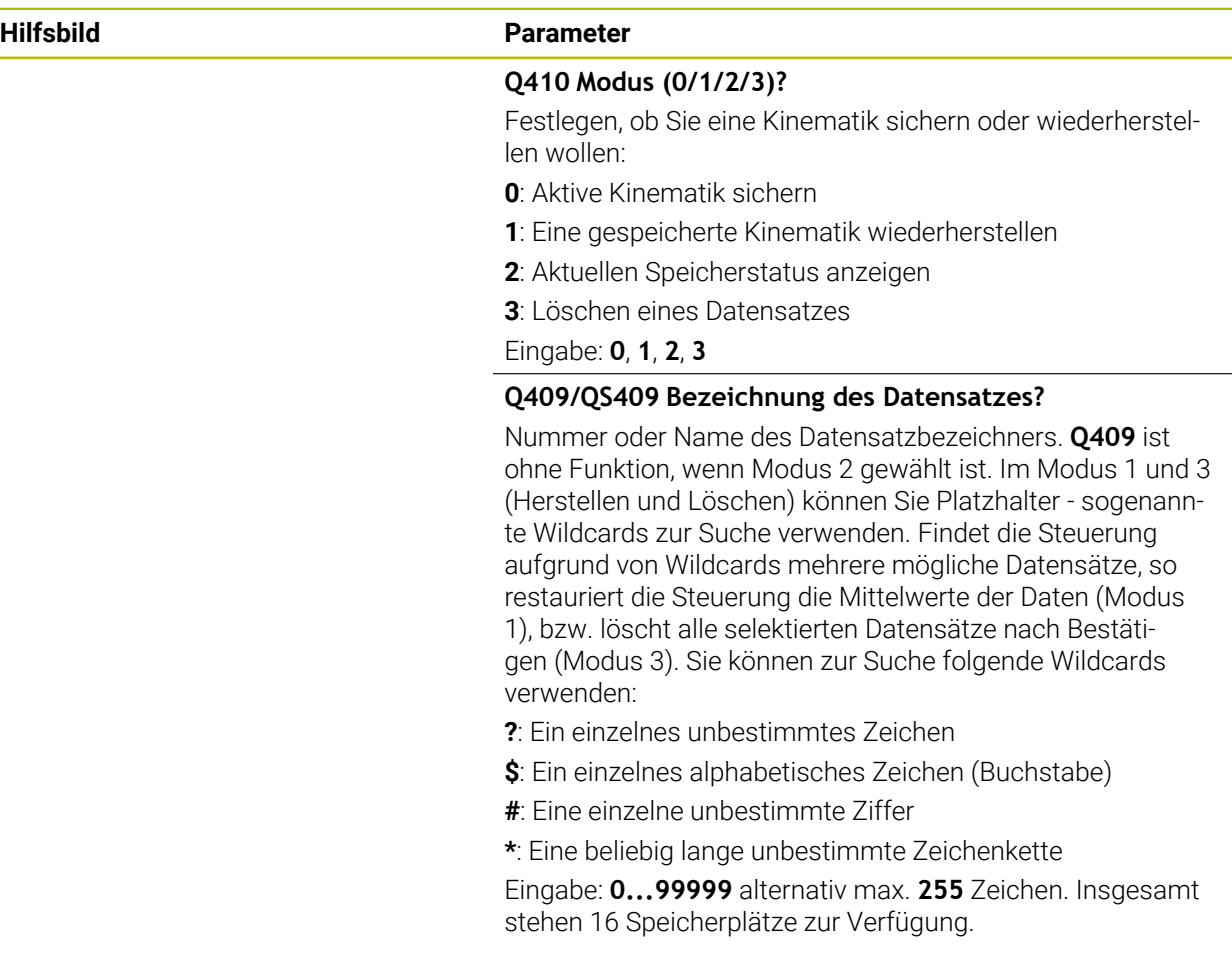

## **Sichern der aktiven Kinematik**

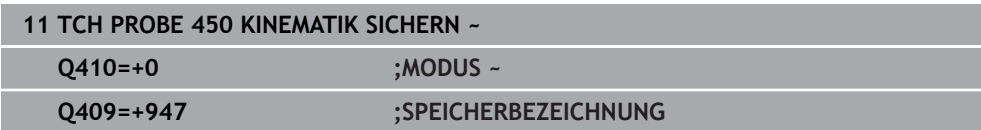

### **Restaurieren von Datensätzen**

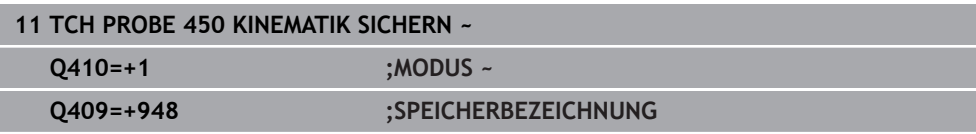

## **Anzeigen aller gespeicherten Datensätze**

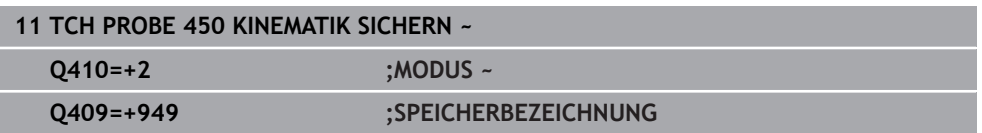

## **Löschen von Datensätzen**

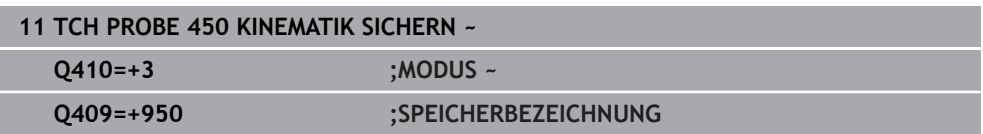

## **Protokollfunktion**

Die Steuerung erstellt nach dem Abarbeiten des Zyklus **450** ein Protokoll (**TCHPRAUTO.html**), das folgende Daten enthält:

- Datum und Uhrzeit, an dem das Protokoll erstellt wurde
- Name des NC-Programms, aus dem der Zyklus abgearbeitet wurde
- Bezeichner der aktiven Kinematik
- **Aktives Werkzeug**

Die weiteren Daten im Protokoll hängen vom gewählten Modus ab:

- Modus 0: Protokollierung aller Achs- und Transformationseinträge der Kinematikkette, die die Steuerung gesichert hat
- Modus 1: Protokollierung aller Transformationseinträge vor und nach der Wiederherstellung
- Modus 2: Auflistung der gespeicherten Datensätze
- Modus 3: Auflistung der gelöschten Datensätze

## <span id="page-434-0"></span>**10.3.2 Zyklus 451 KINEMATIK VERMESSEN (#48 / #2-01-1)**

### **ISO-Programmierung G451**

#### **Anwendung**

 $\bullet$ 

Beachten Sie Ihr Maschinenhandbuch!

Diese Funktion muss vom Maschinenhersteller freigegeben und angepasst werden.

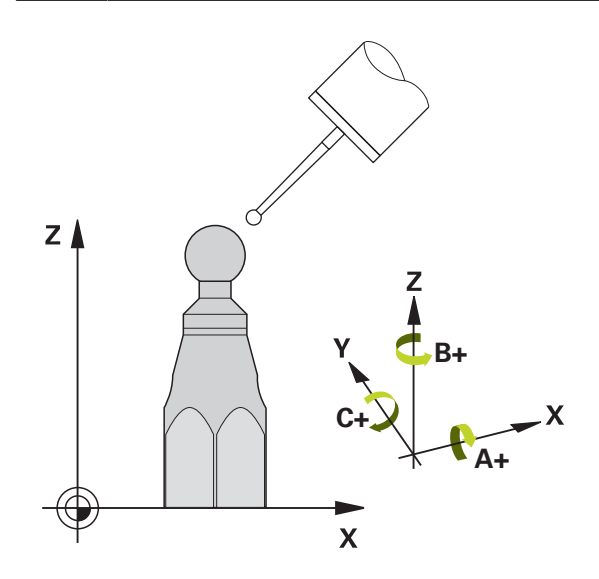

Mit dem Tastsystemzyklus **451** können Sie die Kinematik Ihrer Maschine prüfen und bei Bedarf optimieren. Dabei vermessen Sie mit dem 3D-Tastsystem TS eine HEIDENHAIN-Kalibrierkugel, die Sie auf dem Maschinentisch befestigt haben.

Die Steuerung ermittelt die statische Schwenkgenauigkeit. Dabei minimiert die Software den durch die Schwenkbewegungen entstehenden Raumfehler und speichert die Maschinengeometrie am Ende des Messvorgangs automatisch in den jeweiligen Maschinenkonstanten der Kinematikbeschreibung ab.

# **Zyklusablauf**

 $\mathbf i$ 

- 1 Kalibrierkugel aufspannen, auf Kollisionsfreiheit achten
- 2 In der Betriebsart **Handbetrieb** den Bezugspunkt in das Kugelzentrum setzen oder, wenn **Q431**=1 oder **Q431**=3 definiert ist: Tastsystem manuell in der Tastsystemachse über die Kalibrierkugel und in der Bearbeitungsebene in die Kugelmitte positionieren
- 3 Programmlauf-Betriebsart wählen und Kalibrierprogramm starten
- 4 Die Steuerung vermisst automatisch nacheinander alle Drehachsen in der von Ihnen definierten Feinheit

Programmier- und Bedienhinweise:

- Wenn im Modus Optimieren die ermittelten Kinematikdaten über dem  $\mathbb{R}^n$ erlaubten Grenzwert (**maxModification** Nr. 204801) liegen, gibt die Steuerung eine Warnmeldung aus. Die Übernahme der ermittelten Werte müssen Sie dann mit **NC-Start** bestätigen.
- $\mathbb{R}^n$ Während des Bezugspunktsetzens wird der programmierte Radius der Kalibierkugel nur bei der zweiten Messung überwacht. Denn wenn die Vorpositionierung gegenüber der Kalibrierkugel ungenau ist und Sie dann das Bezugspunktsetzen ausführen, wird die Kalibrierkugel zweimal angetastet.

## **Ergebnisparameter Q**

Die Steuerung speichert Ergebnisse des Tastsystemzyklus in folgenden Q-Parametern:

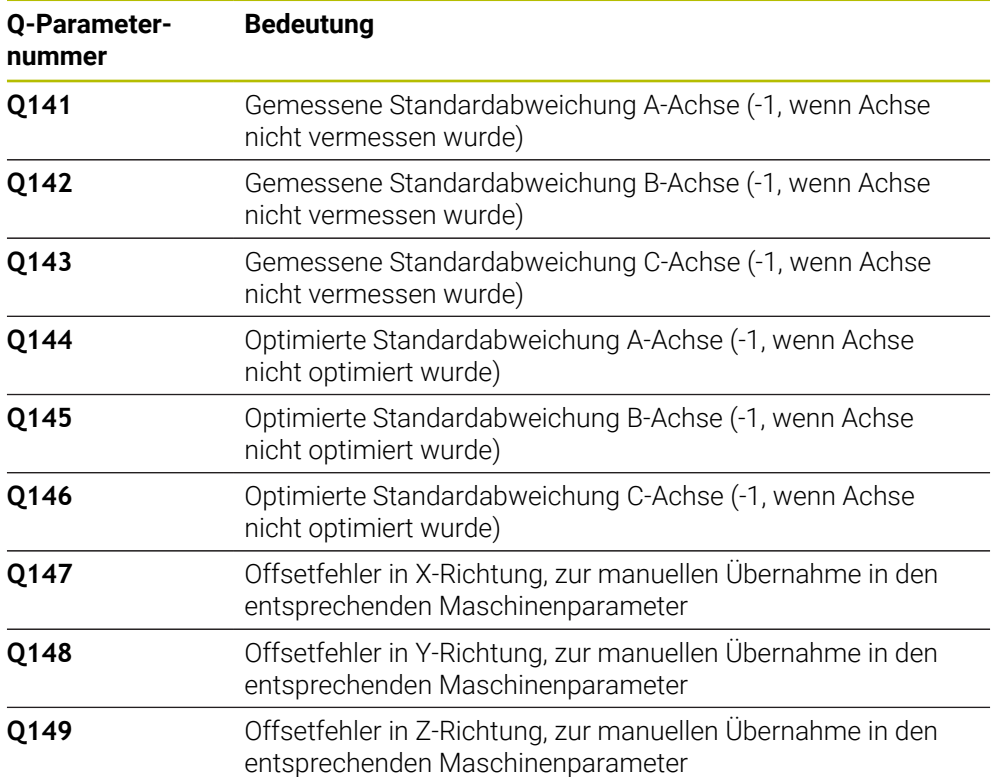

#### **Ergebnisparameter QS**

Die Steuerung speichert in den QS-Parametern **QS144 - QS146** die gemessenen Lagefehler der Drehachsen. Jedes Ergebnis ist zehn Zeichen lang. Die Ergebnisse sind durch ein Leerzeichen voneinander getrennt.

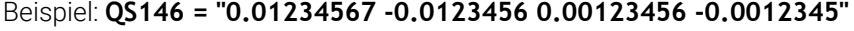

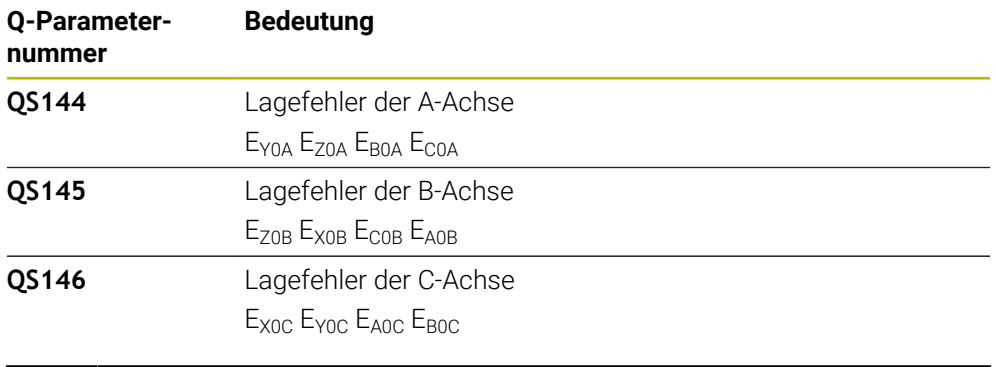

Lagefehler sind Abweichungen von der idealen Achslage und werden mit vier Zeichen gekennzeichnet.

Beispiel: E<sub>X0C</sub>= Lagefehler in der Position der C-Achse in X-Richtung.

Sie können die einzelnen Ergebnisse im NC-Programm mithilfe der String-Verarbeitung in numerische Werte umwandeln und z. B. innerhalb von Auswertungen verwenden.

#### **Beispiel:**

ň

Der Zyklus liefert innerhalb des QS-Parameters **QS146** folgende Ergebnisse:

#### **QS146 = "0.01234567 -0.0123456 0.00123456 -0.0012345"**

Das folgende Beispiel zeigt, wie Sie die ermittelten Ergebnisse in numerische Werte wandeln.

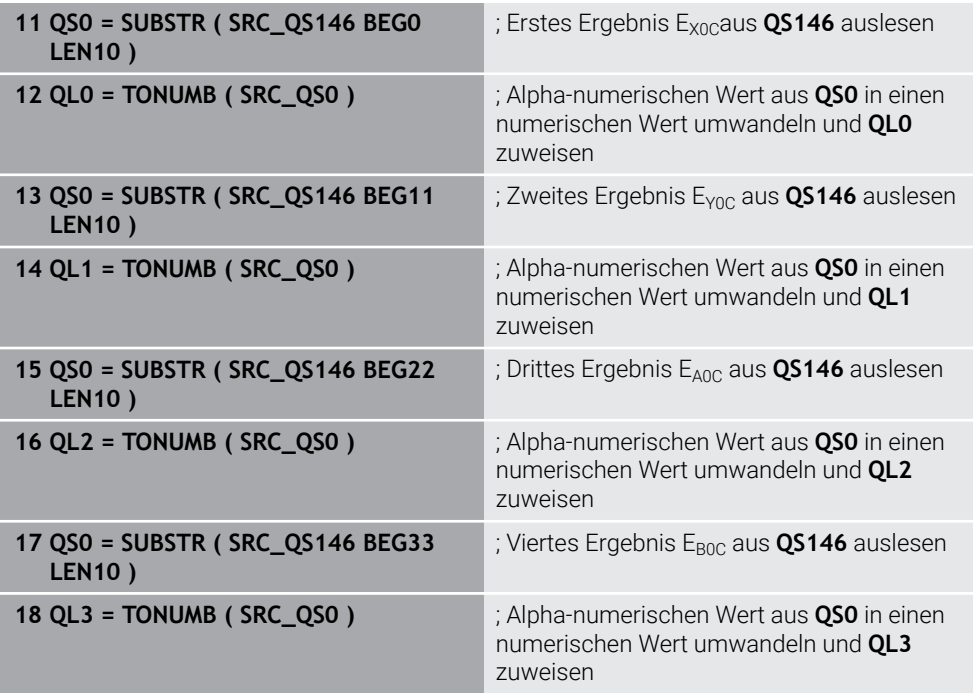

**Weitere Informationen:** Benutzerhandbuch Programmieren und Testen

# **Positionierrichtung**

Die Positionierrichtung der zu vermessenden Drehachse ergibt sich aus dem von Ihnen im Zyklus definierten Start- und Endwinkel. Bei 0° erfolgt automatisch eine Referenzmessung.

Start- und Endwinkel so wählen, dass dieselbe Position von der Steuerung nicht doppelt vermessen wird. Eine doppelte Messpunktaufnahme (z. B. Messposition +90° und -270°) ist nicht sinnvoll, führt jedoch zu keiner Fehlermeldung.

- Beispiel: Startwinkel =  $+90^\circ$ , Endwinkel =  $-90^\circ$ 
	- Startwinkel =  $+90^\circ$
	- $\blacksquare$  Endwinkel = -90°
	- Anzahl Messpunkte =  $4$
	- Daraus berechneter Winkelschritt =  $(-90° +90°) / (4 1) = -60°$
	- $\blacksquare$  Messpunkt 1 = +90°
	- $\blacksquare$  Messpunkt 2 = +30°
	- $\blacksquare$  Messpunkt 3 = -30 $^{\circ}$
	- $\blacksquare$  Messpunkt 4 = -90°
- Beispiel: Startwinkel =  $+90^\circ$ , Endwinkel =  $+270^\circ$ 
	- $\blacksquare$  Startwinkel = +90°
	- $\blacksquare$  Endwinkel = +270°
	- Anzahl Messpunkte =  $4$
	- Daraus berechneter Winkelschritt =  $(270° 90°) / (4 1) = +60°$
	- $\blacksquare$  Messpunkt 1 = +90°
	- $\blacksquare$  Messpunkt 2 = +150°
	- $\blacksquare$  Messpunkt 3 = +210°
	- $\blacksquare$  Messpunkt 4 = +270°

## **Maschinen mit hirthverzahnten Achsen**

# *HINWEIS*

#### **Achtung Kollisionsgefahr!**

Zum Positionieren muss sich die Achse aus dem Hirth-Raster bewegen. Die Steuerung rundet ggf. die Messpositionen so, dass sie in das Hirth-Raster passen (abhängig von Startwinkel, Endwinkel und Anzahl Messpunkte). Es besteht Kollisionsgefahr!

- Achten Sie deshalb auf einen ausreichend großen Sicherheitsabstand, damit es zu keiner Kollision zwischen Tastsystem und Kalibrierkugel kommt
- Gleichzeitig darauf achten, dass zum Anfahren des Sicherheitsabstands genügend Platz ist (Software-Endschalter)

# *HINWEIS*

#### **Achtung Kollisionsgefahr!**

Ħ

Abhängig von der Maschinenkonfiguration kann die Steuerung die Drehachsen nicht automatisch positionieren. In diesem Fall benötigen Sie eine spezielle M-Funktion vom Maschinenhersteller, über die die Steuerung die Drehachsen bewegen kann. Im Maschinenparameter **mStrobeRotAxPos** (Nr. 204803) muss der Maschinenhersteller dazu die Nummer der M-Funktion eingetragen haben. Es besteht Kollisionsgefahr!

- ▶ Dokumentation Ihres Maschinenherstellers beachten
	- Rückzugshöhe größer 0 definieren, wenn Software-Option (#9 / #4-01-1) nicht verfügbar ist.
	- Die Messpositionen errechnen sich aus Startwinkel, Endwinkel und Anzahl der Messungen für die jeweilige Achse und dem Hirth-Raster.

## **Rechenbeispiel Messpositionen für eine A-Achse:**

Startwinkel **Q411** = -30 Endwinkel **Q412** = +90 Anzahl Messpunkte **Q414** = 4 Hirth-Raster = 3° Berechneter Winkelschritt = (**Q412** - **Q411**) / (**Q414** -1) Berechneter Winkelschritt =  $(90^{\circ} - (-30^{\circ})) / (4 - 1) = 120 / 3 = 40^{\circ}$ Messposition  $1 = 0411 + 0 *$  Winkelschritt =  $-30^\circ \rightarrow -30^\circ$ Messposition  $2 = \mathbf{Q411} + 1 *$  Winkelschritt =  $+10^\circ \rightarrow 9^\circ$ Messposition  $3 = 0411 + 2 *$  Winkelschritt =  $+50^\circ \rightarrow 51^\circ$ Messposition  $4 = \mathbf{Q411} + 3 *$  Winkelschritt =  $+90^\circ \rightarrow 90^\circ$ 

# **Wahl der Anzahl der Messpunkte**

Um Zeit zu sparen, können Sie eine Groboptimierung, z. B. bei der Inbetriebnahme mit einer geringen Anzahl an Messpunkten (1 - 2) durchführen.

Eine anschließende Feinoptimierung führen Sie dann mit mittlerer Messpunktanzahl (empfohlener Wert = ca. 4) durch. Eine noch höhere Messpunktanzahl bringt meist keine besseren Ergebnisse. Idealerweise sollten Sie die Messpunkte gleichmäßig über den Schwenkbereich der Achse verteilen.

Eine Achse mit einem Schwenkbereich von 0-360° vermessen Sie daher idealerweise mit drei Messpunkten auf 90°, 180° und 270°. Definieren Sie also den Startwinkel mit 90° und den Endwinkel mit 270°.

Wenn Sie die Genauigkeit entsprechend prüfen wollen, dann können Sie im Modus **Prüfen** auch eine höhere Anzahl an Messpunkten angeben.

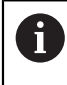

Wenn ein Messpunkt bei 0° definiert ist, so wird dieser ignoriert, da bei 0° immer die Referenzmessung erfolgt.

# **Wahl der Position der Kalibrierkugel auf dem Maschinentisch**

Prinzipiell können Sie die Kalibrierkugel an jeder zugänglichen Stelle auf dem Maschinentisch anbringen, aber auch auf Spannmitteln oder Werkstücken befestigen. Folgende Faktoren sollten das Messergebnis positiv beeinflussen:

- Maschinen mit Rundtisch/Schwenktisch: Kalibrierkugel möglichst weit vom Drehzentrum entfernt aufspannen
- Maschinen mit großen Verfahrwegen: Kalibrierkugel möglichst nahe an der späteren Bearbeitungsposition aufspannen

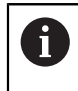

Die Position der Kalibrierkugel auf dem Maschinentisch so wählen, dass beim Messvorgang keine Kollision erfolgen kann.

## **Hinweise zu verschiedenen Kalibriermethoden**

- **Groboptimierung während der Inbetriebnahme nach Eingabe ungefährer Maße**
	- Messpunktanzahl zwischen 1 und 2
	- Winkelschritt der Drehachsen: Ca. 90°
- **Feinoptimierung über den kompletten Verfahrbereich**
	- Messpunktanzahl zwischen 3 und 6
	- Start- und Endwinkel sollen einen möglichst großen Verfahrbereich der Drehachsen abdecken
	- Positionieren Sie die Kalibrierkugel so auf dem Maschinentisch, dass bei Tischdrehachsen ein großer Messkreisradius entsteht oder das bei Kopfdrehachsen die Vermessung an einer repräsentativen Position erfolgen kann (z. B. in der Mitte des Verfahrbereichs)

#### **Optimierung einer speziellen Drehachsposition**

- Messpunktanzahl zwischen 2 und 3
- Die Messungen erfolgen mit Hilfe des Anstellwinkels einer Achse (**Q413**/**Q417**/**Q421**) um den Drehachswinkel, bei dem die Bearbeitung später stattfinden soll
- Positionieren Sie die Kalibrierkugel so auf dem Maschinentisch, dass die Kalibrierung an der Stelle stattfindet, an der auch die Bearbeitung stattfindet

#### **Prüfen der Maschinengenauigkeit**

- Messpunktanzahl zwischen 4 und 8
- Start- und Endwinkel sollen einen möglichst großen Verfahrbereich der Drehachsen abdecken

#### **Ermittlung der Drehachslose**

- Messpunktanzahl zwischen 8 und 12
- Start- und Endwinkel sollen einen möglichst großen Verfahrbereich der Drehachsen abdecken

# **Hinweise zur Genauigkeit**

(ö)

Ggf. für die Dauer der Vermessung die Klemmung der Drehachsen deaktivieren, ansonsten können die Messergebnisse verfälscht werden. Maschinenhandbuch beachten.

Geometrie- und Positionierfehler der Maschine beeinflussen die Messwerte und damit auch die Optimierung einer Drehachse. Ein Restfehler, der sich nicht beseitigen lässt, wird somit immer vorhanden sein.

Geht man davon aus, dass Geometrie- und Positionierfehler nicht vorhanden wären, wären die vom Zyklus ermittelten Werte an jedem beliebigen Punkt in der Maschine zu einem bestimmten Zeitpunkt exakt reproduzierbar. Je größer Geometrie- und Positionierfehler sind, desto größer wird die Streuung der Messergebnisse, wenn Sie die Messungen an unterschiedlichen Positionen ausführen.

Die von der Steuerung im Messprotokoll ausgegebene Streuung ist ein Maß für die Genauigkeit der statischen Schwenkbewegungen einer Maschine. In die Genauigkeitsbetrachtung muss allerdings der Messkreisradius und auch Anzahl und Lage der Messpunkte mit einfließen. Bei nur einem Messpunkt lässt sich keine Streuung berechnen, die ausgegebene Streuung entspricht in diesem Fall dem Raumfehler des Messpunkts.

Bewegen sich mehrere Drehachsen gleichzeitig, so überlagern sich deren Fehler, im ungünstigsten Fall addieren sie sich.

Wenn Ihre Maschine mit einer geregelten Spindel ausgerüstet ist, sollten Sie die Winkelnachführung in der Tastsystemtabelle (**Spalte TRACK**) aktivieren. Dadurch erhöhen Sie generell die Genauigkeiten beim Messen mit einem 3D-Tastsystem.

# **Lose**

Ю

A

j.

Unter Lose versteht man ein geringfügiges Spiel zwischen Drehgeber (Winkelmessgerät) und Tisch, das bei einer Richtungsumkehr entsteht. Haben die Drehachsen eine Lose außerhalb der Regelstrecke, z. B. weil die Winkelmessung mit dem Motordrehgeber erfolgt, so kann das zu beträchtlichen Fehlern beim Schwenken führen.

Mit dem Eingabeparameter **Q432** können Sie eine Messung der Lose aktivieren. Dazu geben Sie einen Winkel ein, den die Steuerung als Überfahrtswinkel verwendet. Der Zyklus führt dann pro Drehachse zwei Messungen aus. Wenn Sie den Winkelwert 0 übernehmen, dann ermittelt die Steuerung keine Lose.

Wenn im optionalen Maschinenparameter **mStrobeRotAxPos** (Nr. 204803) eine M-Funktion zur Positionierung der Drehachsen gesetzt ist oder die Achse eine Hirth-Achse ist, dann ist keine Ermittlung der Lose möglich.

Programmier- und Bedienhinweise:

- Die Steuerung führt keine automatische Kompensation der Lose durch.
- Ist der Messkreisradius < 1 mm, so führt die Steuerung keine Ermittlung der Lose mehr durch. Je größer der Messkreisradius ist, desto genauer kann die Steuerung die Drehachslose bestimmen.

**Weitere Informationen:** ["Protokollfunktion", Seite 450](#page-449-0)

### **Hinweise**

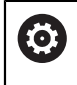

Eine Kompensation der Winkel ist nur mit der Software-Option **KinematicsComp** (#52 / #2-04-1) möglich.

# *HINWEIS*

#### **Achtung Kollisionsgefahr!**

Wenn Sie diesen Zyklus abarbeiten, darf keine Grunddrehung oder 3D-Grunddrehung aktiv sein. Die Steuerung löscht ggf. die Werte aus den Spalten **SPA**, **SPB** und **SPC** der Bezugspunkttabelle. Nach dem Zyklus müssen Sie ein Grunddrehung oder 3D-Grunddrehung erneut setzen, ansonsten besteht Kollisionsgefahr.

- Vor der Abarbeitung des Zyklus Grunddrehung deaktivieren.
- Nach einer Optimierung den Bezugspunkt und Grunddrehung neu setzen
- Diesen Zyklus können Sie ausschließlich im Bearbeitungsmodus **FUNCTION MODE MILL** ausführen.
- Achten Sie vor Zyklusstart darauf, dass **M128** oder **FUNCTION TCPM** ausgeschaltet ist.
- Zyklus 453, wie auch 451 und 452 wird mit einem aktiven 3D-ROT im Automatikbetrieb verlassen, der mit der Stellung der Drehachsen übereinstimmt.
- Vor der Zyklusdefinition müssen Sie den Bezugspunkt ins Zentrum der Kalibrierkugel gesetzt und diesen aktiviert haben, oder Sie definieren den Eingabeparameter **Q431** entsprechend auf 1 oder 3.
- Die Steuerung verwendet als Positioniervorschub zum Anfahren der Antasthöhe  $\mathbb{R}^n$ in der Tastsystemachse den kleineren Wert aus Zyklusparameter **Q253** und dem **FMAX**-Wert aus der Tastsystemtabelle. Drehachsbewegungen führt die Steuerung grundsätzlich mit Positioniervorschub **Q253** aus, dabei ist die Tasterüberwachung inaktiv.
- Die Steuerung ignoriert Angaben in der Zyklusdefinition für nicht aktive Achsen.
- Eine Korrektur im Maschinen-Nullpunkt (**Q406**=3) ist nur dann möglich, wenn Kopf- oder Tischseitige überlagerte Drehachsen gemessen werden.
- Wenn Sie das Bezugspunktsetzen vor der Vermessung aktiviert haben (**Q431** = 1/3), dann positionieren Sie vor Zyklusstart das Tastsystem um den Sicherheitsabstand (**Q320** + SET\_UP) ungefähr mittig über die Kalibrierkugel.
- Inch-Programmierung: Messergebnisse und Protokolldaten gibt die Steuerung grundsätzlich in mm aus.
- Nach der Kinematikvermessung müssen Sie den Bezugspunkt neu aufnehmen.

#### **Hinweise in Verbindung mit Maschinenparametern**

- Wenn der optionale Maschinenparameter **mStrobeRotAxPos** (Nr. 204803) ungleich -1 (M-Funktion positioniert Drehachse) definiert ist, dann starten Sie eine Messung nur, wenn alle Drehachsen auf 0° stehen.
- Die Steuerung ermittelt bei jedem Antastvorgang zunächst den Radius der Kalibrierkugel. Weicht der ermittelte Kugelradius vom eingegebenen Kugelradius mehr ab, als im optionalen Maschinenparameter **maxDevCalBall** (Nr. 204802) definiert ist, gibt die Steuerung eine Fehlermeldung aus und beendet die **Vermessung.**
- Für eine Optimierung der Winkel kann der Maschinenhersteller die Konfiguration entsprechend verändern.

# **Zyklusparameter**

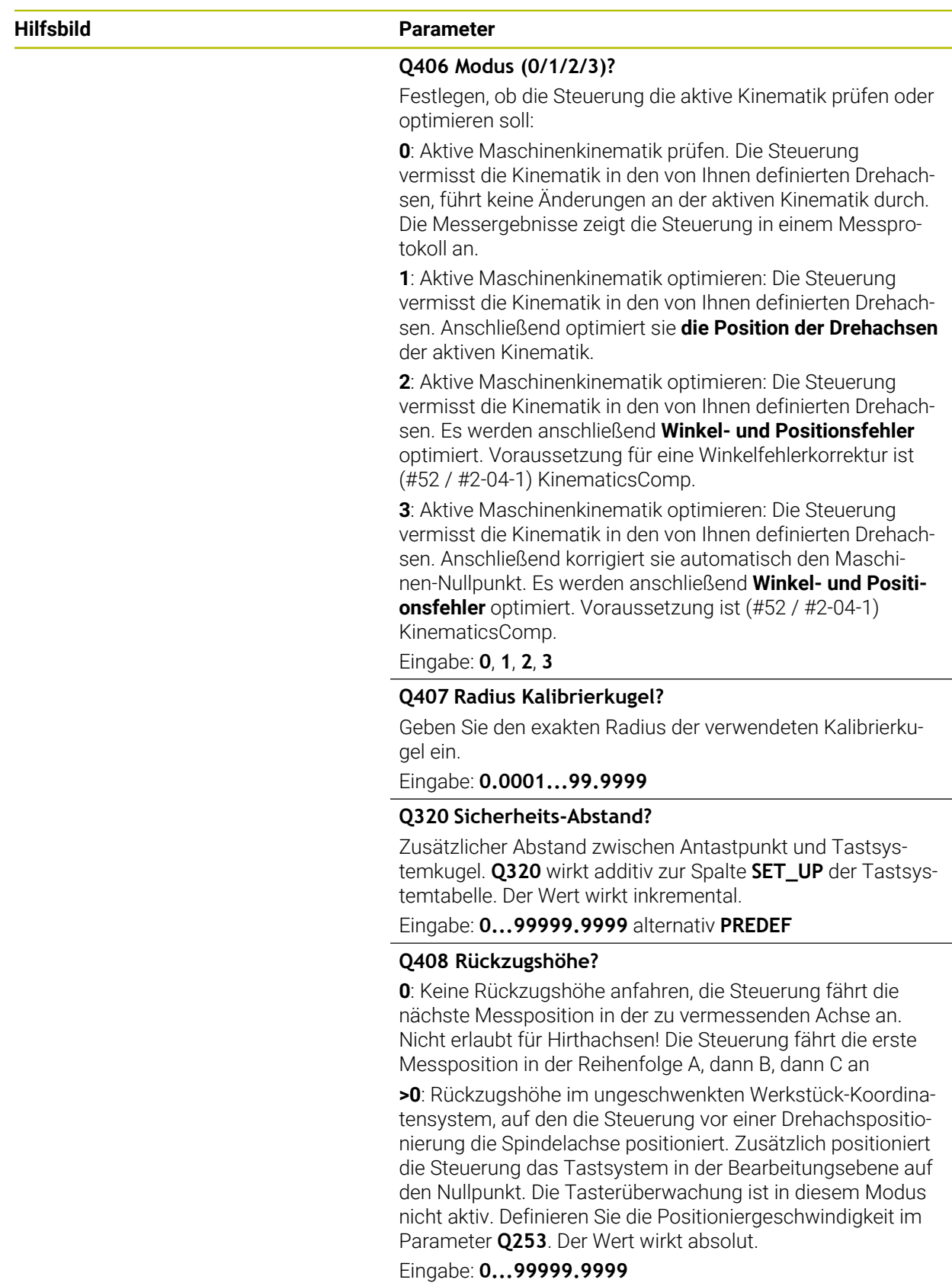

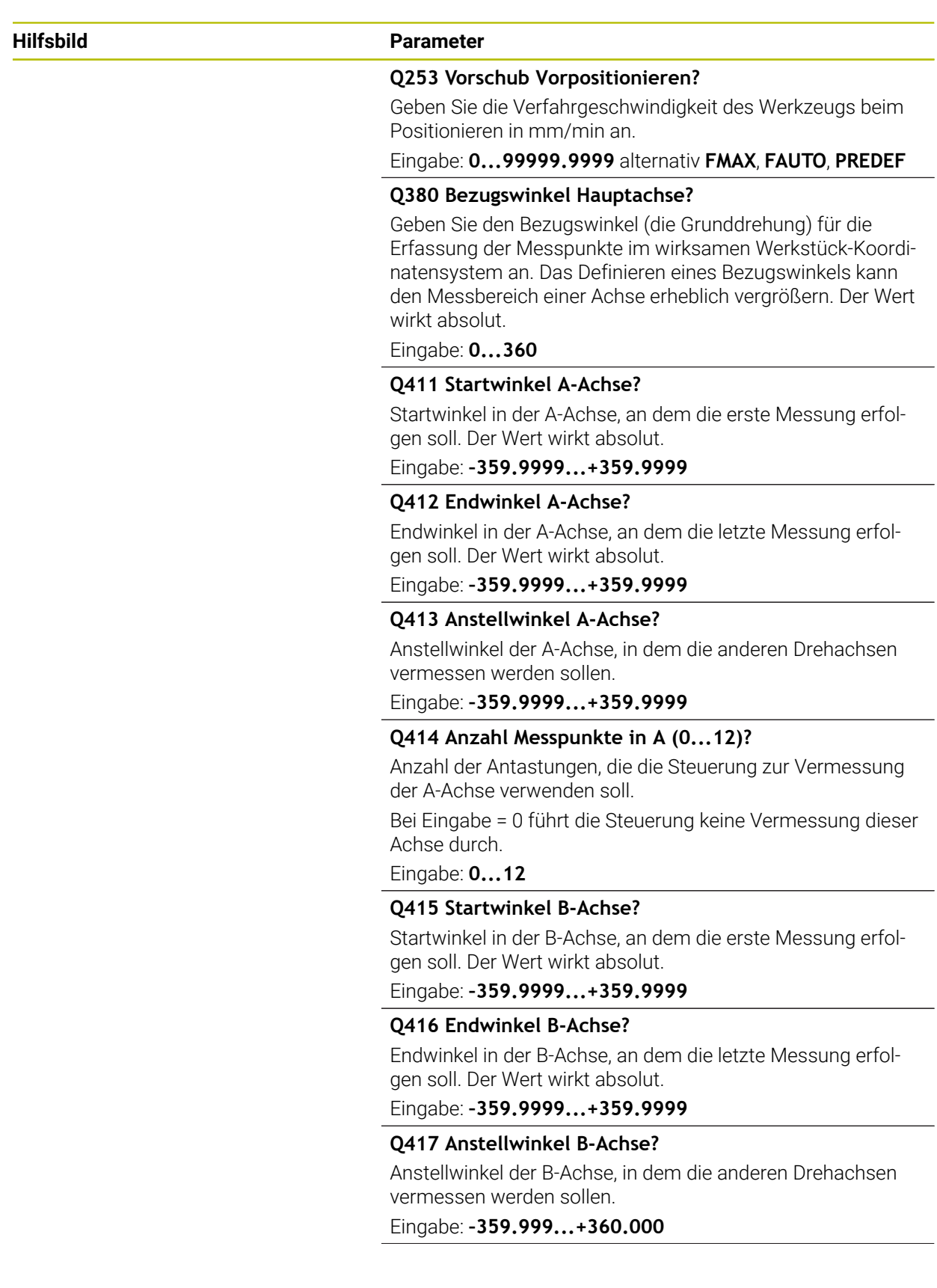

÷,

 $\overline{\phantom{a}}$ 

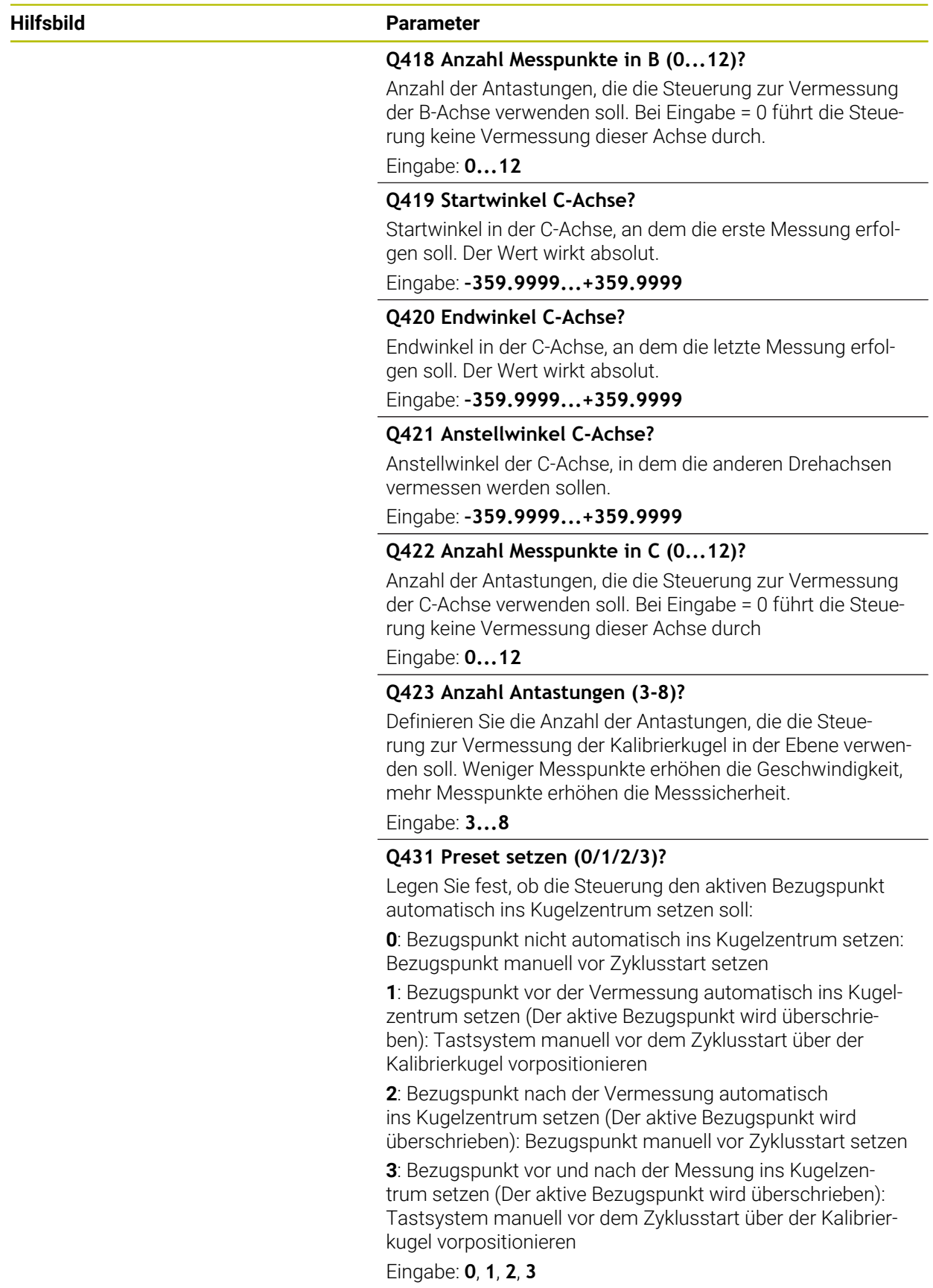

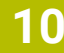

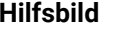

#### **Parameter**

**Q432 Winkelbereich Losekompensation?**

Hier definieren Sie den Winkelwert, der als Überfahrt für die Messung der Drehachslose verwendet werden soll. Der Überfahrtswinkel muss deutlich größer sein als die tatsächliche Lose der Drehachsen. Bei Eingabe = 0 führt die Steuerung keine Vermessung der Lose durch.

Eingabe: **–3...+3**

### **Sichern und Prüfen der Kinematik**

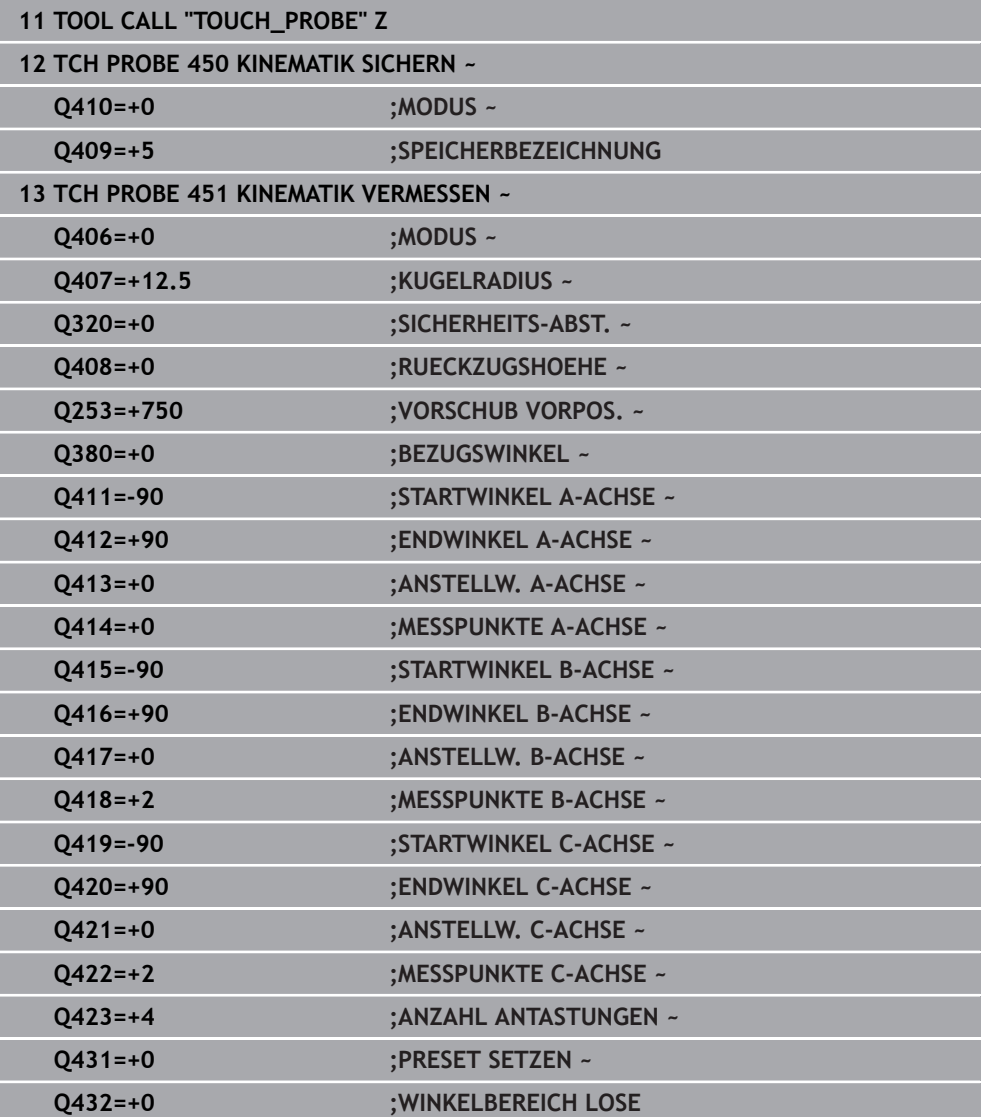

# **Verschiedene Modi (Q406)**

## **Modus Prüfen Q406 = 0**

- Die Steuerung vermisst die Drehachsen in den definierten Positionen und ermittelt daraus die statische Genauigkeit der Schwenktransformation
- Die Steuerung protokolliert Ergebnisse einer möglichen Positionsoptimierung, nimmt jedoch keine Anpassungen vor

## **Modus Position der Drehachsen optimieren Q406 = 1**

- Die Steuerung vermisst die Drehachsen in den definierten Positionen und ermittelt daraus die statische Genauigkeit der Schwenktransformation
- Dabei versucht die Steuerung, die Position der Drehachse im Kinematikmodell so zu verändern, dass eine höhere Genauigkeit erreicht wird
- Die Anpassungen der Maschinendaten erfolgen automatisch

## **Modus Position und Winkel optimieren Q406 = 2**

- Die Steuerung vermisst die Drehachsen in den definierten Positionen und ermittelt daraus die statische Genauigkeit der Schwenktransformation
- Die Steuerung versucht zuerst, die Winkellage der Drehachse über eine Kompensation zu optimieren (#52 / #2-04-1)
- Danach erfolgt die Positionsoptimierung. Dazu sind keine zusätzlichen Messungen notwendig, die Positionsoptimierung wird automatisch von der Steuerung errechnet

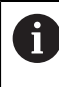

i

HEIDENHAIN empfiehlt, abhängig von der Maschinenkinematik zur richtigen Ermittlung der Winkel, die Messung einmalig mit einem Anstellwinkel von 0° durchzuführen.

#### **Modus Maschinen-Nullpunkt, Position und Winkel optimieren Q406 = 3**

- Die Steuerung vermisst die Drehachsen in den definierten Positionen und п ermittelt daraus die statische Genauigkeit der Schwenktransformation
- Die Steuerung versucht automatisch den Maschinen-Nullpunkt zu optimieren (#52 / #2-04-1). Um die Winkellage einer Drehachse mit einem Maschinen-Nullpunkt korrigieren zu können, muss die zu korrigierende Drehachse in der Maschinenkinematik näher am Maschinenbett liegen als die vermessene Drehachse
- Die Steuerung versucht danach, die Winkellage der Drehachse über eine Kompensation zu optimieren (#52 / #2-04-1).
- Danach erfolgt die Positionsoptimierung. Dazu sind keine zusätzlichen Messungen notwendig, die Positionsoptimierung wird automatisch von der Steuerung errechnet
	- HEIDENHAIN empfiehlt zur richtigen Ermittlung der Winkellagefehlern, den Anstellwinkel der betreffenden Drehachse bei dieser Messung mit 0° durchzuführen.
	- Nach der Korrektur eines Maschinen-Nullpunkts versucht die Steuerung die Kompensation des dazugehörigen Winkellagefehlers (**locErrA**/**locErrB**/**locErrC**) der gemessenen Drehachse zu reduzieren.

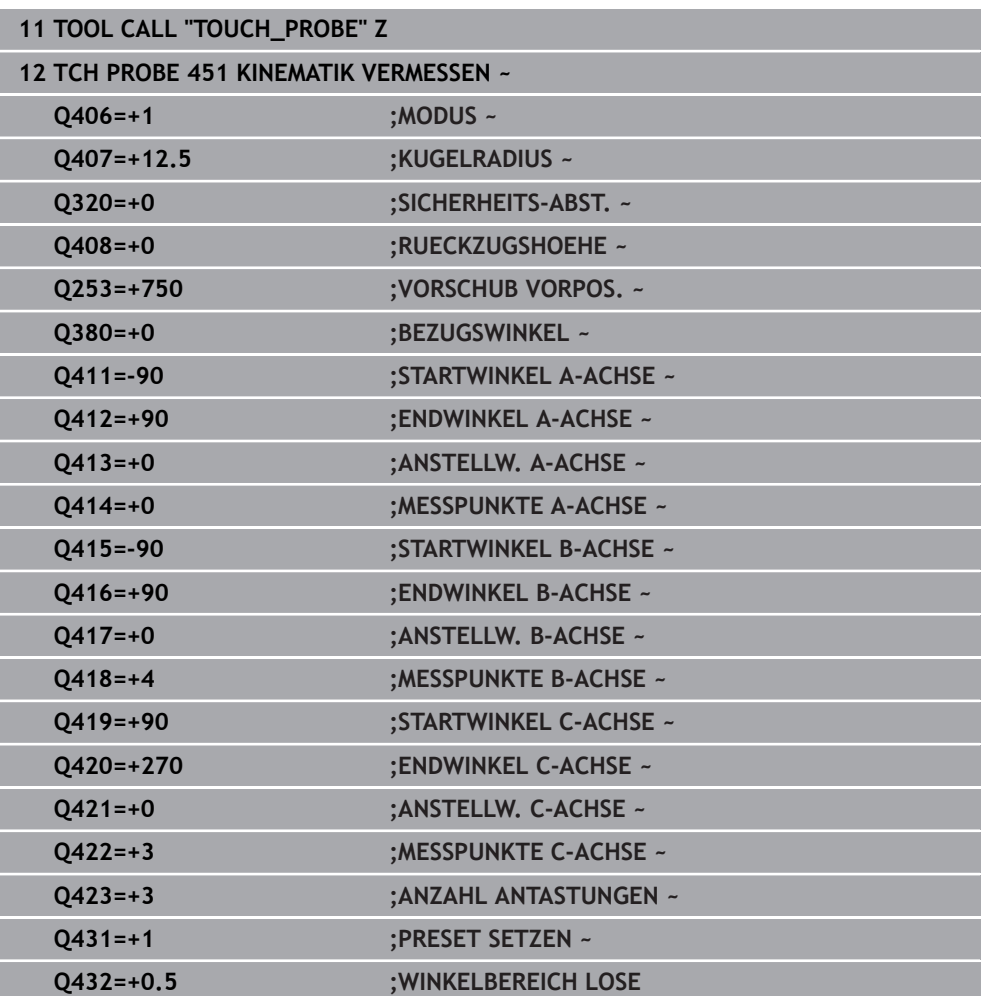

#### **Positionsoptimierung der Drehachsen mit vorausgehendem automatischem Bezugspunktsetzen und Messung der Drehachslose**

# <span id="page-449-0"></span>**Protokollfunktion**

Die Steuerung erstellt nach dem Abarbeiten des Zyklus 451 ein Protokoll **(TCHPRAUTO.html**) und speichert die Protokolldatei im selben Ordner, in dem sich auch das zugehörige NC-Programm befindet. Das Protokoll enthält folgende Daten:

- Datum und Uhrzeit, an dem das Protokoll erstellt wurde
- Pfadname des NC-Programms, aus dem der Zyklus abgearbeitet wurde
- Werkzeugname
- **Aktive Kinematik**
- Durchgeführter Modus (0=prüfen/1=Position optimieren/2=Pose optimieren/3=Maschinen-Nullpunkt und Pose optimieren)
- Anstellwinkeln
- Für jede vermessene Drehachse:
	- Startwinkel
	- **Endwinkel**
	- Anzahl der Messpunkte
	- **Messkreisradius**
	- Gemittelte Lose, wenn **Q423>0**
	- Positionen der Achsen
	- Winkellagefehler nur mit Software-Option **KinematicsComp** (#52 / #2-04-1)
	- Standardabweichung (Streuung)
	- **Maximale Abweichung**
	- **Winkelfehler**
	- Korrekturbeträge in allen Achsen (Bezugspunktverschiebung)
	- Position der überprüften Drehachsen vor der Optimierung (bezieht sich auf den Beginn der kinematischen Transformationskette, üblicherweise auf die Spindelnase)
	- Position der überprüften Drehachsen nach der Optimierung (bezieht sich auf den Beginn der kinematischen Transformationskette, üblicherweise auf die Spindelnase)
	- Gemittelter Positionierfehler und Standardabweichung der Positionierfehler zu  $\bigcap$
	- SVG-Dateien mit Diagrammen: Gemessene und optimierte Fehler der einzelnen Messpositionen.
		- Rote Linie: Gemessene Positionen
		- Grüne Linie: Optimierte Werte nach dem Zyklusablauf
		- Bezeichnung des Diagramms: Achsbezeichnung in Abhängigkeit der Drehachse z. B. EYC = Komponentenfehler in Y der Achse C.
		- X-Achse des Diagramms: Drehachsstellung in Grad °
		- Y-Achse des Diagramms: Abweichungen der Positionen in mm

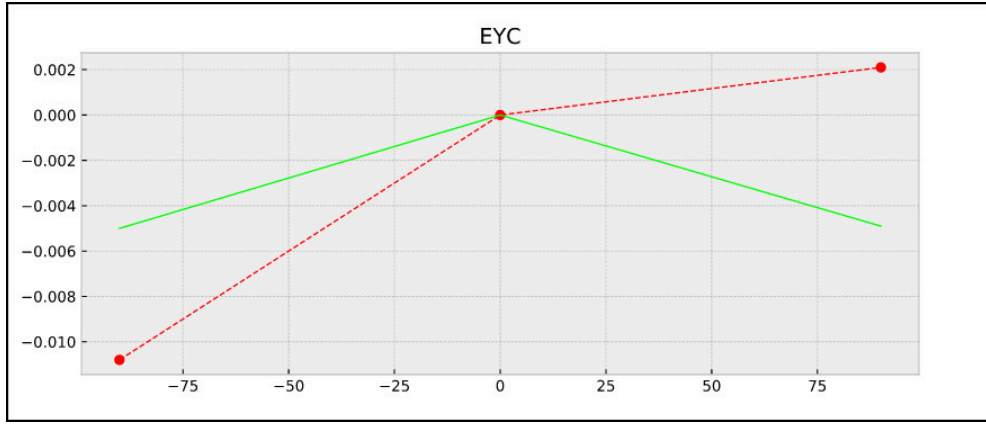

Beispiel Messung EYC: Komponentenfehler in Y der Achse C

## **10.3.3 Zyklus 452 PRESET-KOMPENSATION (#48 / #2-01-1)**

**ISO-Programmierung G452**

#### **Anwendung**

Beachten Sie Ihr Maschinenhandbuch! 6 Diese Funktion muss vom Maschinenhersteller freigegeben und angepasst werden.

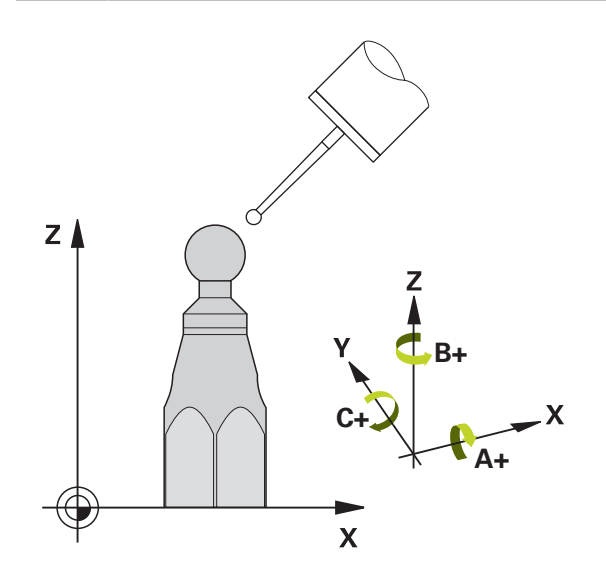

Mit dem Tastsystemzyklus **452** können Sie die kinematische Transformationskette Ihrer Maschine optimieren ([siehe "Zyklus 451 KINEMATIK VERMESSEN](#page-434-0) [\(#48 / #2-01-1\)", Seite 435](#page-434-0)). Anschließend korrigiert die Steuerung ebenfalls im Kinematikmodell das Werkstück-Koordinatensystem so, dass der aktuelle Bezugspunkt nach der Optimierung im Zentrum der Kalibrierkugel ist.

## **Zyklusablauf**

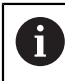

Die Position der Kalibrierkugel auf dem Maschinentisch so wählen, dass beim Messvorgang keine Kollision erfolgen kann.

Mit diesem Zyklus können Sie z. B. Wechselköpfe untereinander abstimmen.

- 1 Kalibrierkugel aufspannen
- 2 Referenzkopf mit Zyklus **451** vollständig vermessen und abschließend vom Zyklus **451** den Bezugspunkt in das Kugelzentrum setzen lassen
- 3 Zweiten Kopf einwechseln
- 4 Wechselkopf mit Zyklus **452** bis zur Kopfwechsel-Schnittstelle vermessen
- 5 Weitere Wechselköpfe mit Zyklus **452** an den Referenzkopf angleichen

Wenn Sie während der Bearbeitung die Kalibrierkugel auf dem Maschinentisch aufgespannt lassen können, so können Sie z. B. eine Drift der Maschine kompensieren. Dieser Vorgang ist auch auf einer Maschine ohne Drehachsen möglich.

- 1 Kalibrierkugel aufspannen, auf Kollisionsfreiheit achten
- 2 Bezugspunkt in der Kalibrierkugel setzen
- 3 Bezugspunkt am Werkstück setzen und Bearbeitung des Werkstücks starten
- 4 Mit Zyklus **452** in regelmäßigen Abständen eine Presetkompensation ausführen. Dabei erfasst die Steuerung die Drift der beteiligten Achsen und korrigiert diese in der Kinematik

#### **Ergebnisparameter Q**

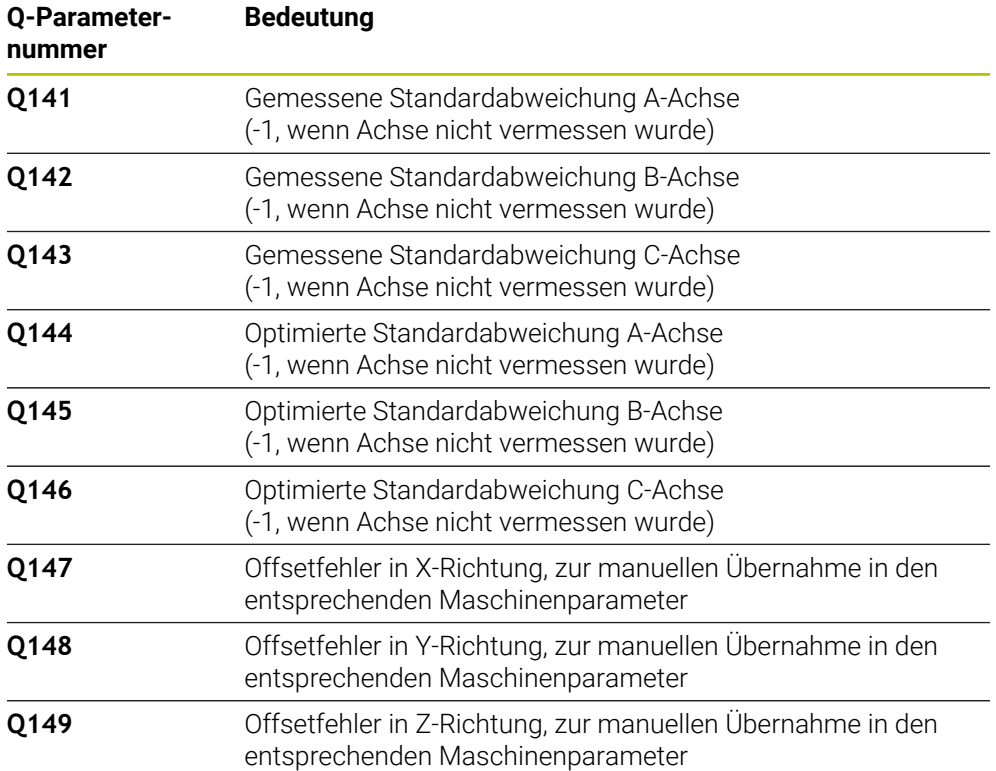

#### **Ergebnisparameter QS**

Die Steuerung speichert in den QS-Parametern **QS144 - QS146** die gemessenen Lagefehler der Drehachsen. Jedes Ergebnis ist zehn Zeichen lang. Die Ergebnisse sind durch ein Leerzeichen voneinander getrennt.

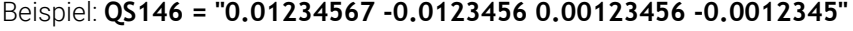

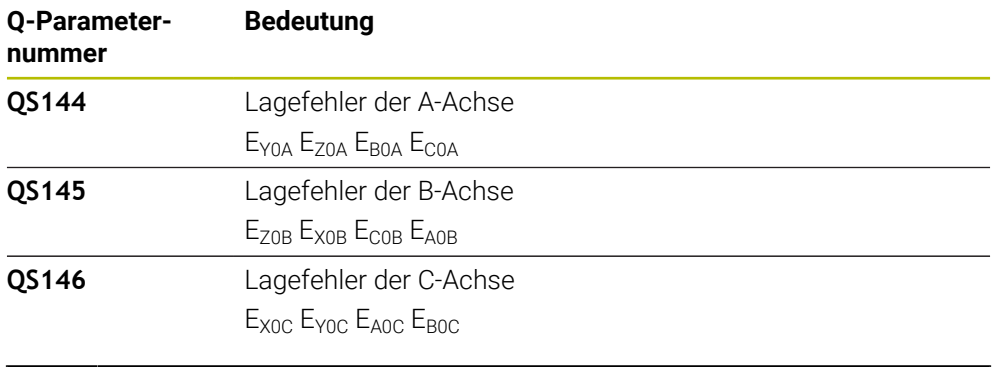

Lagefehler sind Abweichungen von der idealen Achslage und werden mit vier Zeichen gekennzeichnet.

Beispiel: E<sub>X0C</sub>= Lagefehler in der Position der C-Achse in X-Richtung.

Sie können die einzelnen Ergebnisse im NC-Programm mithilfe der String-Verarbeitung in numerische Werte umwandeln und z. B. innerhalb von Auswertungen verwenden.

#### **Beispiel:**

ň

Der Zyklus liefert innerhalb des QS-Parameters **QS146** folgende Ergebnisse:

#### **QS146 = "0.01234567 -0.0123456 0.00123456 -0.0012345"**

Das folgende Beispiel zeigt, wie Sie die ermittelten Ergebnisse in numerische Werte wandeln.

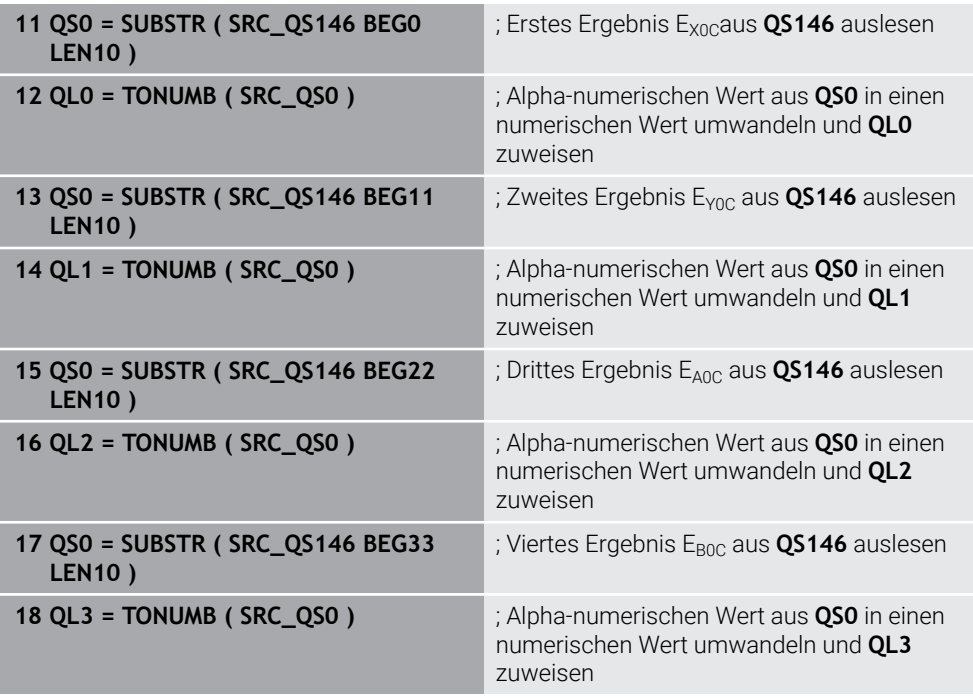

**Weitere Informationen:** Benutzerhandbuch Programmieren und Testen

# **Hinweise**

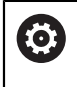

Um eine Presetkompensation durchführen zu können, muss die Kinematik entsprechend vorbereitet sein. Maschinenhandbuch beachten.

# *HINWEIS*

## **Achtung Kollisionsgefahr!**

Wenn Sie diesen Zyklus abarbeiten, darf keine Grunddrehung oder 3D-Grunddrehung aktiv sein. Die Steuerung löscht ggf. die Werte aus den Spalten **SPA**, **SPB** und **SPC** der Bezugspunkttabelle. Nach dem Zyklus müssen Sie ein Grunddrehung oder 3D-Grunddrehung erneut setzen, ansonsten besteht Kollisionsgefahr.

- Vor der Abarbeitung des Zyklus Grunddrehung deaktivieren.
- Nach einer Optimierung den Bezugspunkt und Grunddrehung neu setzen
- Diesen Zyklus können Sie ausschließlich im Bearbeitungsmodus **FUNCTION MODE MILL** ausführen.
- Achten Sie vor Zyklusstart darauf, dass **M128** oder **FUNCTION TCPM** ausgeschaltet ist.
- Zyklus 453, wie auch 451 und 452 wird mit einem aktiven 3D-ROT im Automatikbetrieb verlassen, der mit der Stellung der Drehachsen übereinstimmt.
- Darauf achten, dass alle Funktionen zum Schwenken der Bearbeitungsebene zurückgesetzt sind.
- Vor der Zyklusdefinition müssen Sie den Bezugspunkt ins Zentrum der Kalibrierkugel gesetzt und diesen aktiviert haben.
- Wählen Sie bei Achsen ohne separates Lagemesssystem die Messpunkte so, dass Sie 1° Verfahrweg bis zum Endschalter haben. Die Steuerung benötigt diesen Weg für die interne Losekompensation.
- Die Steuerung verwendet als Positioniervorschub zum Anfahren der Antasthöhe in der Tastsystemachse den kleineren Wert aus Zyklusparameter **Q253** und dem **FMAX**-Wert aus der Tastsystemtabelle. Drehachsbewegungen führt die Steuerung grundsätzlich mit Positioniervorschub **Q253** aus, dabei ist die Tasterüberwachung inaktiv.
- Inch-Programmierung: Messergebnisse und Protokolldaten gibt die Steuerung grundsätzlich in mm aus.

Wenn Sie den Zyklus während der Vermessung abbrechen, können sich ggf. die Kinematikdaten nicht mehr im ursprünglichen Zustand befinden. Sichern Sie die aktive Kinematik vor einer Optimierung mit Zyklus **450**, damit Sie im Fehlerfall die zuletzt aktive Kinematik wiederherstellen können.

#### **Hinweise in Verbindung mit Maschinenparametern**

- Mit dem Maschinenparameter **maxModification** (Nr. 204801) definiert der Maschinenhersteller den erlaubten Grenzwert für Änderungen einer Tranformation. Wenn die ermittelten Kinematikdaten über dem erlaubten Grenzwert liegen, gibt die Steuerung eine Warnmeldung aus. Die Übernahme der ermittelten Werte müssen Sie dann mit **NC-Start** bestätigen.
- Mit dem Maschinenparameter maxDevCalBall (Nr. 204802) definiert der Maschinenhersteller die maximale Radiusabweichung der Kalibrierkugel fest. Die Steuerung ermittelt bei jedem Antastvorgang zunächst den Radius der Kalibrierkugel. Weicht der ermittelte Kugelradius vom eingegebenen Kugelradius mehr ab, als im Maschinenparameter **maxDevCalBall** (Nr. 204802) definiert ist, gibt die Steuerung eine Fehlermeldung aus und beendet die Vermessung.

# **Zyklusparameter**

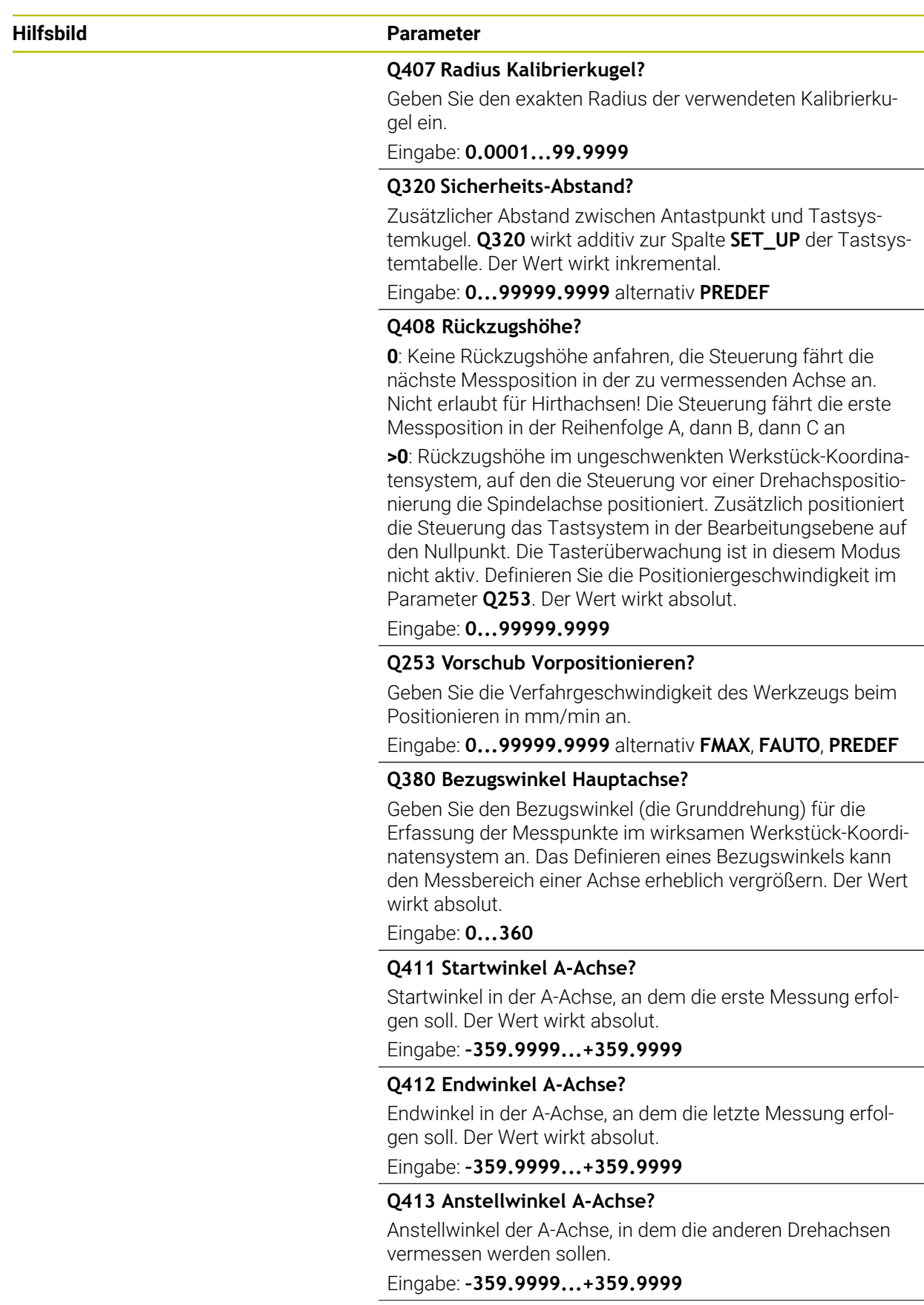

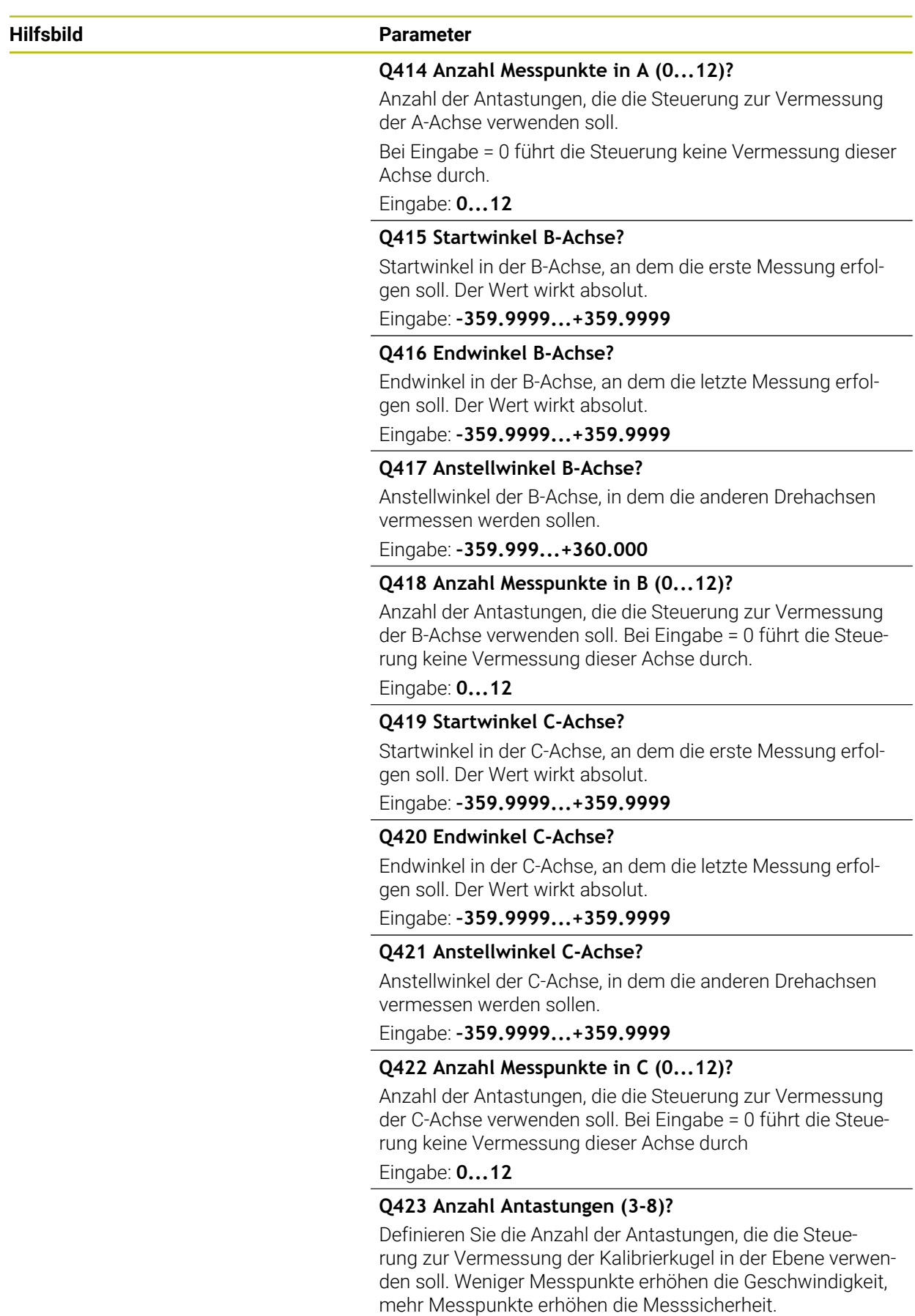

Eingabe: **3...8**

**10**

#### **Hilfsbild Parameter**

**Q432 Winkelbereich Losekompensation?**

Hier definieren Sie den Winkelwert, der als Überfahrt für die Messung der Drehachslose verwendet werden soll. Der Überfahrtswinkel muss deutlich größer sein als die tatsächliche Lose der Drehachsen. Bei Eingabe = 0 führt die Steuerung keine Vermessung der Lose durch.

Eingabe: **–3...+3**

#### **Kalibrierprogramm**

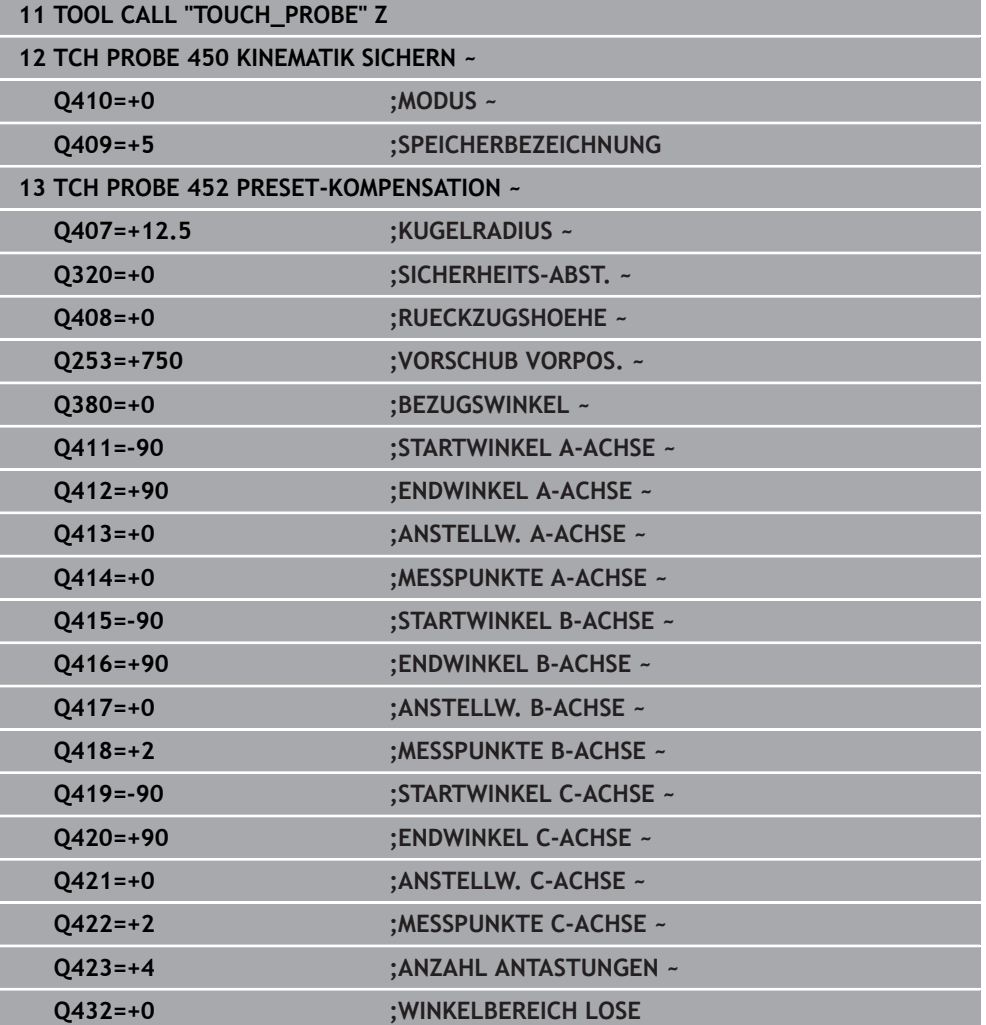

# **Abgleich von Wechselköpfen**

Der Kopfwechsel ist eine maschinenspezifische Funktion. Beachten Sie das Maschinenhandbuch.

- Einwechseln des zweiten Wechselkopfs
- **Tastsystem einwechseln**

(O)

- Wechselkopf mit Zyklus **452** vermessen
- Vermessen Sie nur die Achsen, die tatsächlich gewechselt wurden (im Beispiel nur die A-Achse, die C-Achse ist mit **Q422** ausgeblendet)
- Den Bezugspunkt und die Position der Kalibrierkugel dürfen Sie während des gesamten Vorgangs nicht verändern
- Alle weiteren Wechselköpfe können Sie auf die gleiche Weise anpassen

#### **Wechselkopf abgleichen**

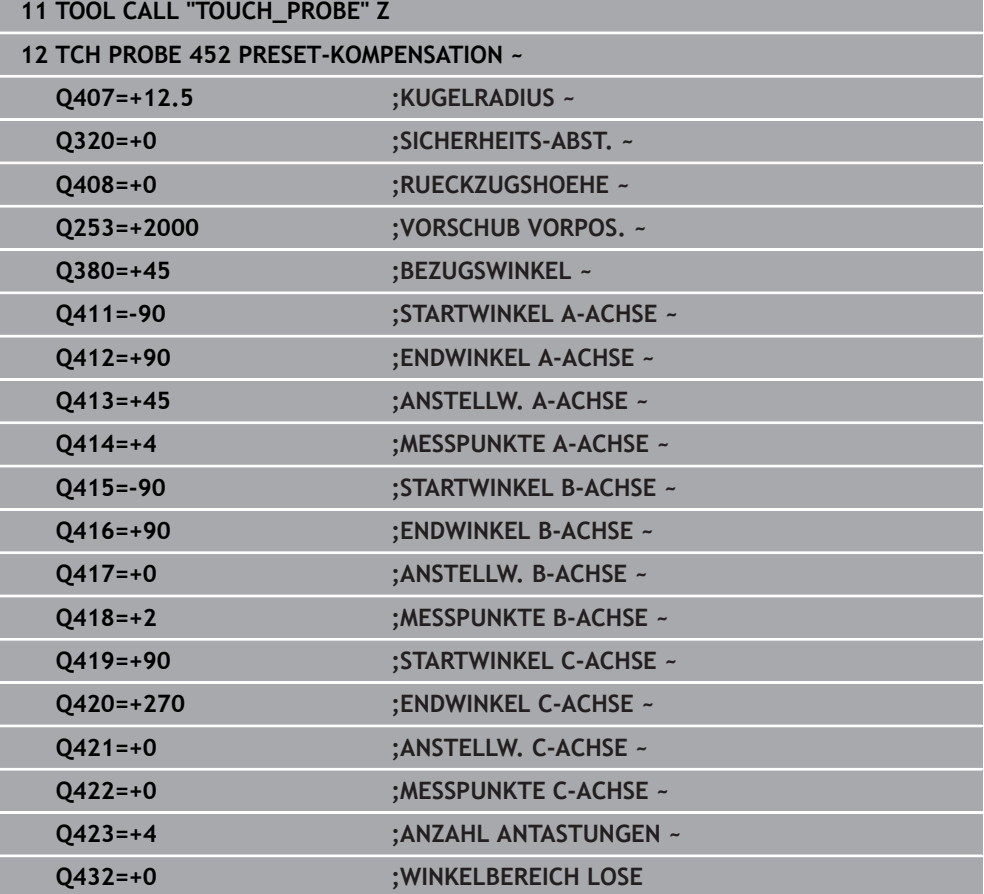

Die Zielsetzung dieses Vorgangs ist, dass nach dem Wechseln von Drehachsen (Kopfwechsel) der Bezugspunkt am Werkstück unverändert ist

Im folgenden Beispiel wird der Abgleich eines Gabelkopfs mit den Achsen AC beschrieben. Die A-Achsen werden gewechselt, die C-Achse bleibt an der Grundmaschine.

- Einwechseln einer der Wechselköpfe, der dann als Referenzkopf dient
- $\blacktriangleright$  Kalibrierkugel aufspannen
- **Tastsystem einwechseln**
- Vermessen Sie die vollständige Kinematik mit dem Referenzkopf mittels Zyklus **451**
- Setzen Sie den Bezugspunkt (mit **Q431** = 2 oder 3 in Zyklus **451**) nach dem Vermessen des Referenzkopfs

#### **Referenzkopf vermessen**

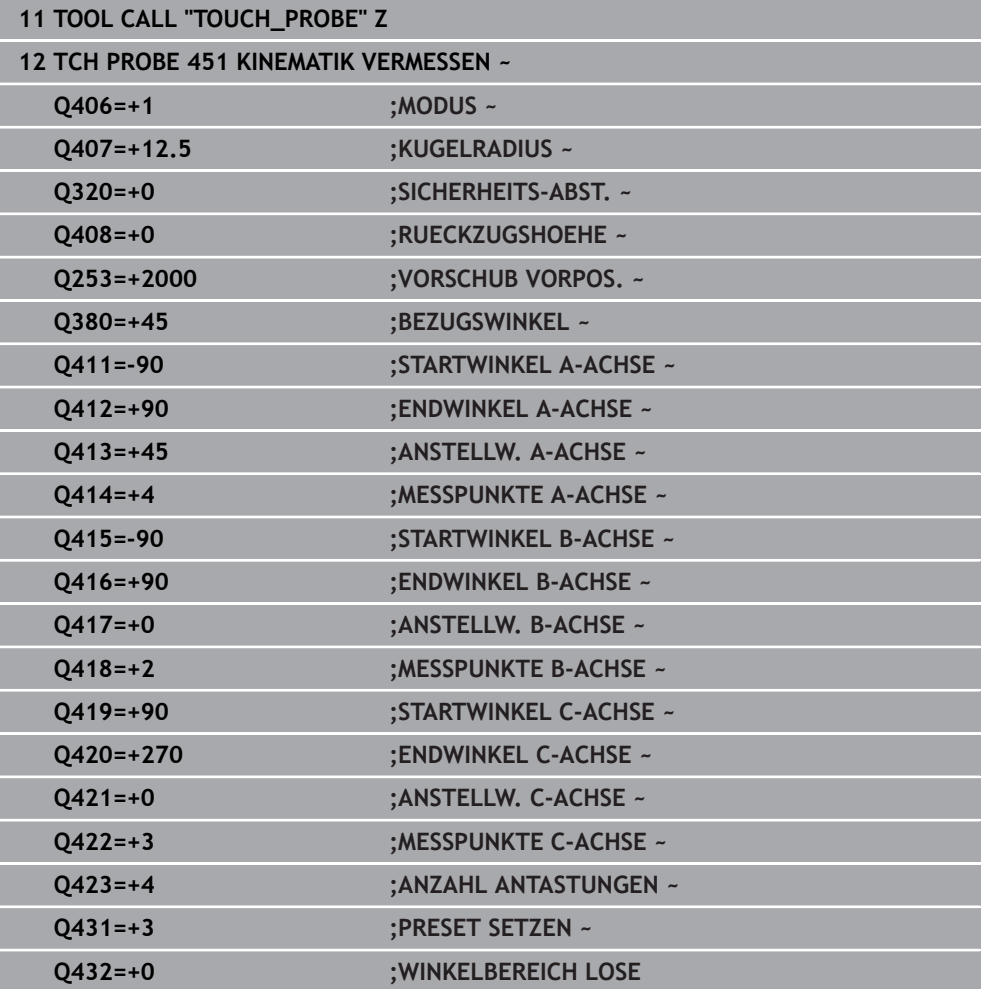

# **Driftkompensation**

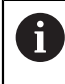

Dieser Vorgang ist auch möglich auf Maschinen ohne Drehachsen.

Während der Bearbeitung unterliegen verschiedene Bauteile einer Maschine aufgrund von sich ändernden Umgebungseinflüssen einer Drift. Ist die Drift über den Verfahrbereich ausreichend konstant und kann während der Bearbeitung die Kalibrierkugel auf dem Maschinentisch stehen bleiben, so lässt sich diese Drift mit Zyklus **452** erfassen und kompensieren.

- Kalibrierkugel aufspannen
- **Tastsystem einwechseln**
- Vermessen Sie die Kinematik vollständig mit Zyklus **451** bevor Sie mit der Bearbeitung beginnen
- Setzen Sie den Bezugspunkt (mit **Q432** = 2 oder 3 in Zyklus **451**) nach dem Vermessen der Kinematik
- Setzen Sie dann die Bezugspunkte für Ihre Werkstücke und starten Sie die Bearbeitung

#### **Referenzmessung für Driftkompensation**

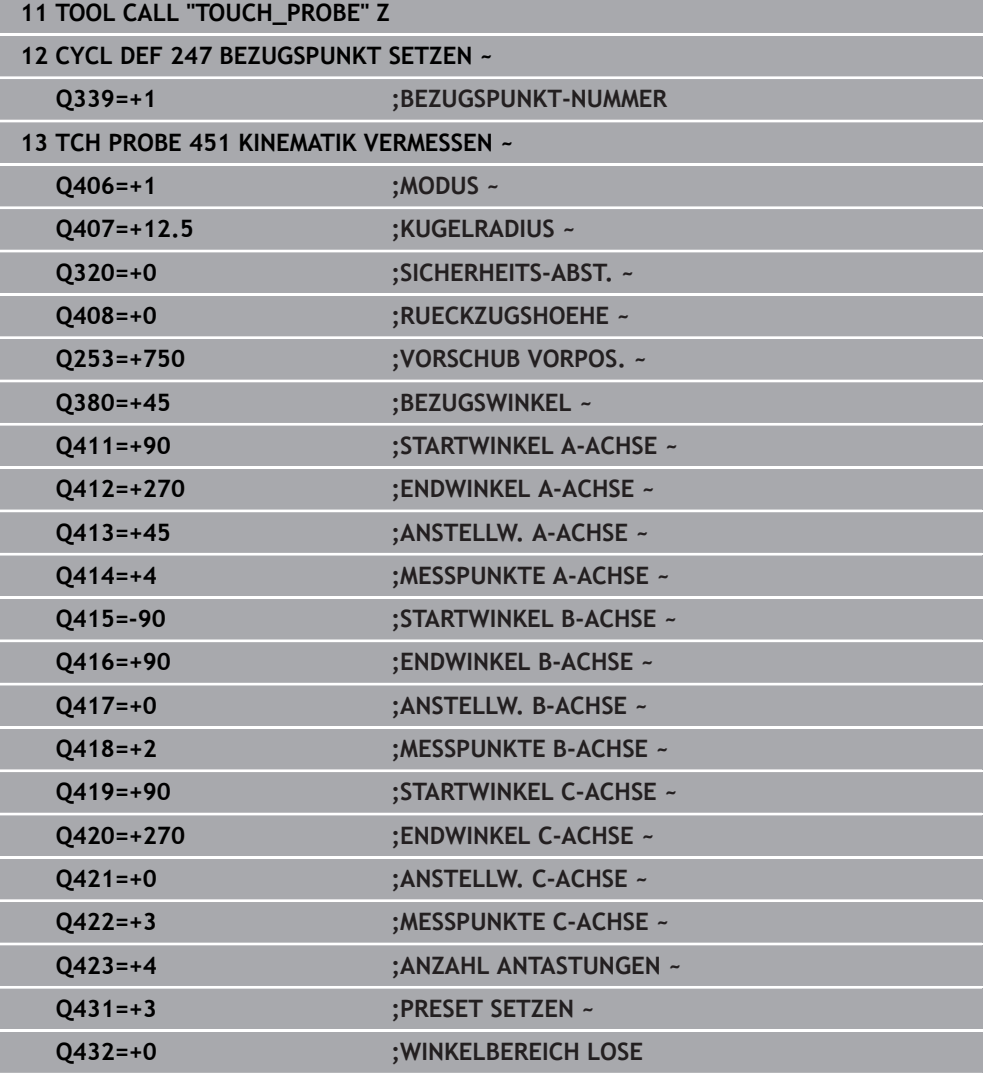

- Erfassen Sie in regelmäßigen Intervallen die Drift der Achsen
- **Tastsystem einwechseln**
- Bezugspunkt in der Kalibrierkugel aktivieren
- Vermessen Sie mit Zyklus **452** die Kinematik
- Den Bezugspunkt und die Position der Kalibrierkugel dürfen Sie während des gesamten Vorgangs nicht verändern

#### **Drift kompensieren**

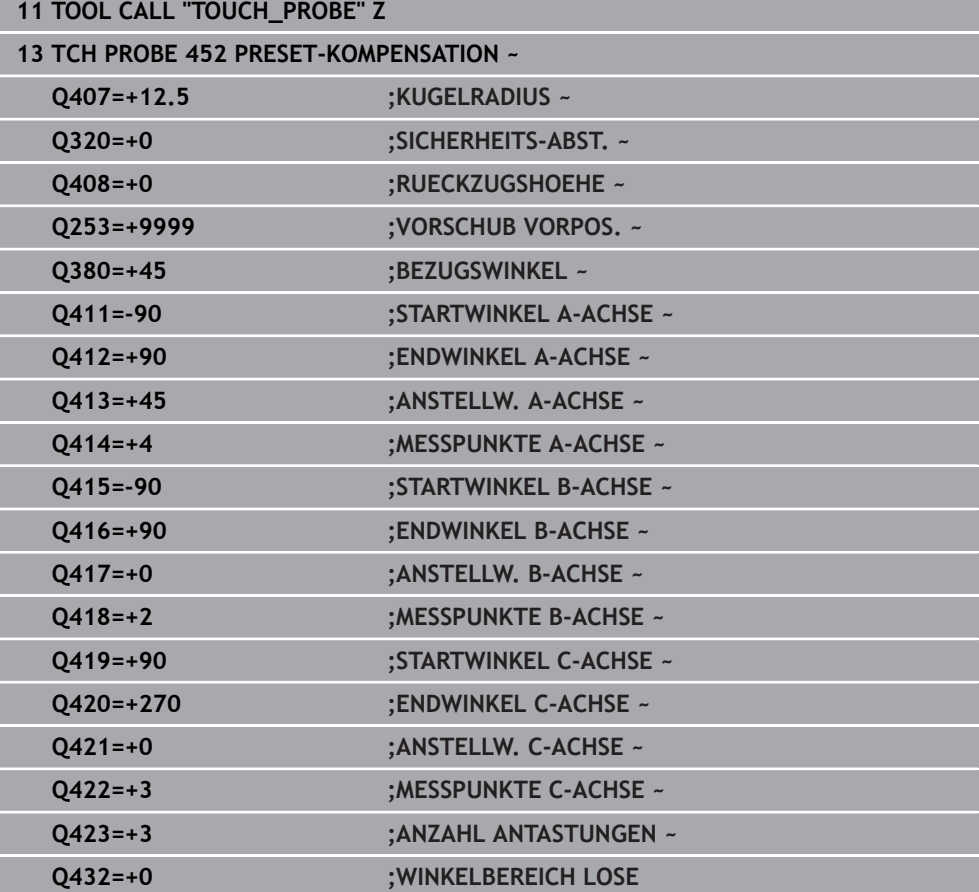

# **Protokollfunktion**

Die Steuerung erstellt nach dem Abarbeiten des Zyklus **452** ein Protokoll **(TCHPRAUTO.html)** und speichert die Protokolldatei im selben Ordner, in dem sich auch das zugehörige NC-Programm befindet. Das Protokoll enthält folgende Daten:

- Datum und Uhrzeit, an dem das Protokoll erstellt wurde  $\blacksquare$
- Pfadname des NC-Programms, aus dem der Zyklus abgearbeitet wurde  $\blacksquare$
- Werkzeugname  $\blacksquare$
- **Aktive Kinematik**
- Durchgeführter Modus
- Anstellwinkeln
- Für jede vermessene Drehachse:
	- Startwinkel
	- **F**ndwinkel
	- Anzahl der Messpunkte
	- Messkreisradius
	- Gemittelte Lose, wenn **Q423>0**
	- Positionen der Achsen
	- Standardabweichung (Streuung)
	- **Maximale Abweichung**
	- Winkelfehler
	- Korrekturbeträge in allen Achsen (Bezugspunktverschiebung)
	- Position der überprüften Drehachsen vor der Presetkompensation (bezieht sich auf den Beginn der kinematischen Transformationskette, üblicherweise auf die Spindelnase)
	- Position der überprüften Drehachsen nach der Presetkompensation (bezieht sich auf den Beginn der kinematischen Transformationskette, üblicherweise auf die Spindelnase)
	- Gemittelter Positionierfehler
	- SVG-Dateien mit Diagrammen: Gemessene und optimierte Fehler der einzelnen Messpositionen.
		- Rote Linie: Gemessene Positionen
		- Grüne Linie: Optimierte Werte
		- Bezeichnung des Diagramms: Achsbezeichnung in Abhängigkeit der Drehachse z. B. EYC = Abweichungen der Y-Achse in Abhängigkeit der C-Achse
		- X-Achse des Diagramms: Drehachsstellung in Grad °
		- Y-Achse des Diagramms: Abweichungen der Positionen in mm

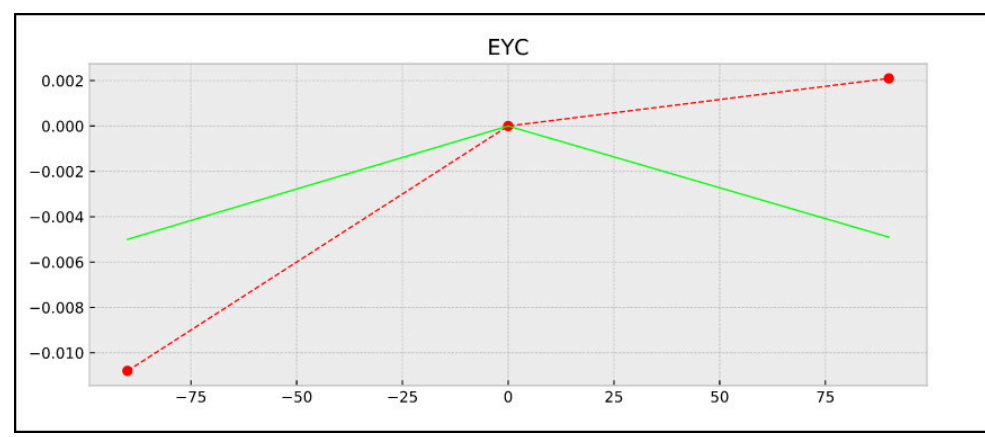

Beispiel Messung EYC: Abweichungen der Y-Achse in Abhängigkeit der C-Achse

# **10.3.4 Zyklus 453 KINEMATIK GITTER (#48 / #2-01-1)**

**ISO-Programmierung G453**

# **Anwendung**

 $\bullet$ 

Beachten Sie Ihr Maschinenhandbuch!

Die Software-Option KinematicsOpt (#48 / #2-01-1) wird benötigt. Diese Funktion muss vom Maschinenhersteller freigegeben und angepasst werden.

Um diesen Zyklus verwenden zu können, muss Ihr Maschinenhersteller vorab eine Kompensationstabelle (\*.kco) erstellen und konfigurieren, sowie weitere Einstellungen durchgeführt haben.

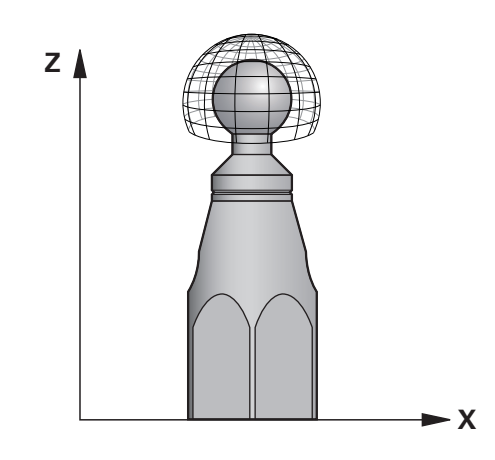

Auch wenn Ihre Maschine bereits hinsichtlich der Lagefehler optimiert wurde (z. B. durch Zyklus **451**), können Restfehler am Tool Center Point (**TCP**) beim Schwenken der Drehachsen verbleiben. Sie können z. B. aus Komponentenfehlern (z. B. aus dem Fehler eines Lagers) von Kopfdrehachsen resultieren.

Mit Zyklus **453 KINEMATIK GITTER** können Fehler von Schwenkköpfen in Abhängigkeit der Rundachspositionen festgestellt und kompensiert werden. Sobald Sie mit diesem Zyklus Kompensationswerte schreiben möchten, benötigt der Zyklus die Software-Option **KinematicsComp** (#52 / #2-04-1). Mit diesem Zyklus vermessen Sie mithilfe eines 3D-Tastsystem TS eine HEIDENHAIN-Kalibrierkugel, die Sie auf dem Maschinentisch befestigt haben. Der Zyklus bewegt das Tastsystem dann automatisch auf Positionen, die gitterförmig um die Kalibrierkugel angeordnet sind. Diese Schwenkachspositionen legt ihr Maschinenhersteller fest. Die Positionen können in bis zu drei Dimensionen liegen. (Jede Dimension ist eine Drehachse). Nach dem Antastvorgang an der Kugel kann eine Kompensation der Fehler durch eine mehrdimensionale Tabelle erfolgen. Diese Kompensationstabelle (\*.kco) legt Ihr Maschinenhersteller fest, er definiert auch den Ablageort dieser Tabelle.

Wenn Sie mit Zyklus **453** arbeiten, führen Sie den Zyklus an mehreren unterschiedlichen Positionen im Arbeitsraum durch. So können Sie sofort prüfen, ob eine Kompensation mit Zyklus **453** die gewünschten positiven Auswirkungen auf die Maschinengenauigkeit hat. Nur wenn mit denselben Korrekturwerten an mehreren Positionen die gewünschten Verbesserungen erzielt werden, ist eine solche Art der Kompensation für die jeweilige Maschine geeignet. Wenn das nicht der Fall ist, dann sind die Fehler außerhalb der Drehachsen zu suchen.

Führen Sie die Messung mit Zyklus **453** in einem optimierten Zustand der Drehachs-Lagefehler durch. Dazu arbeiten Sie vorher z. B. mit Zyklus **451**.

ĥ

HEIDENHAIN empfiehlt die Verwendung der Kalibrierkugeln **KKH 250 (Bestellnummer 655475-01)** oder **KKH 100 (Bestellnummer 655475-02)**, die eine besonders hohe Steifigkeit aufweisen und speziell für die Maschinenkalibrierung konstruiert wurden. Setzen Sie sich bei Interesse mit HEIDENHAIN in Verbindung.

Die Steuerung optimiert die Genauigkeit Ihrer Maschine. Dafür speichert sie Kompensationswerte am Ende des Messvorgangs automatisch in einer Kompensationstabelle (\*kco) ab. (Bei Modus **Q406**=1)

## **Zyklusablauf**

i.

- 1 Kalibrierkugel aufspannen, auf Kollisionsfreiheit achten
- 2 In der Betriebsart Manueller Betrieb den Bezugspunkt in das Kugelzentrum setzen oder, wenn **Q431=1** oder **Q431=3** definiert ist: Tastsystem manuell in der Tastsystemachse über die Kalibrierkugel und in der Bearbeitungsebene in die Kugelmitte positionieren
- 3 Programmlauf-Betriebsart wählen und NC-Programm starten
- 4 Abhängig von **Q406** (-1=Löschen / 0=Prüfen / 1=Kompensieren) wird der Zyklus ausgeführt

Während des Bezugspunktsetzens wird der programmierte Radius der Kalibierkugel nur bei der zweiten Messung überwacht. Denn wenn die Vorpositionierung gegenüber der Kalibrierkugel ungenau ist und Sie dann das Bezugspunktsetzen ausführen, wird die Kalibrierkugel zweimal angetastet.

# **Verschiedene Modi (Q406)**

## **Modus Löschen Q406 = -1 (#52 / #2-04-1)**

- Es erfolgt keine Bewegung der Achsen
- Die Steuerung beschreibt alle Werte der Kompensationstabelle (\*.kco) mit "0", das führt dazu, dass keine zusätzlichen Kompensationen auf die aktuell angewählte Kinematik wirken

#### **Modus Prüfen Q406 = 0**

- Die Steuerung führt Antastungen an der Kalibrierkugel durch.
- Die Ergebnisse werden in einem Protokoll im html-Format abgespeichert und wird in demselben Ordner abgespeichert, in dem auch das aktuelle NC-Programm liegt

## **Modus Kompensieren Q406 = 1 (#52 / #2-04-1)**

- Die Steuerung führt Antastungen an der Kalibrierkugel durch
- Die Steuerung schreibt die Abweichungen in die Kompensationstabelle (\*.kco), die Tabelle wird aktualisiert und die Kompensationen sind sofort wirksam
- Die Ergebnisse werden in einem Protokoll im html-Format abgespeichert und wird in demselben Ordner abgespeichert, in dem auch das aktuelle NC-Programm liegt

# **Wahl der Position der Kalibrierkugel auf dem Maschinentisch**

Prinzipiell können Sie die Kalibrierkugel an jeder zugänglichen Stelle auf dem Maschinentisch anbringen, aber auch auf Spannmitteln oder Werkstücken befestigen. Es empfiehlt sich jedoch, die Kalibrierkugel möglichst nahe an den späteren Bearbeitungspositionen aufzuspannen.

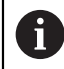

Wählen Sie die Position der Kalibrierkugel auf dem Maschinentisch so, dass beim Messvorgang keine Kollision erfolgen kann.

# **Hinweise**

6)

Die Software-Option (#48 / #2-01-1) wird benötigt.

Die Software-Option (#52 / #2-04-1) wird benötigt.

Diese Funktion muss vom Maschinenhersteller freigegeben und angepasst werden.

Ihr Maschinenhersteller bestimmt den Ablageort der Kompensationstabelle  $(*kco).$ 

# *HINWEIS*

## **Achtung Kollisionsgefahr!**

Wenn Sie diesen Zyklus abarbeiten, darf keine Grunddrehung oder 3D-Grunddrehung aktiv sein. Die Steuerung löscht ggf. die Werte aus den Spalten **SPA**, **SPB** und **SPC** der Bezugspunkttabelle. Nach dem Zyklus müssen Sie ein Grunddrehung oder 3D-Grunddrehung erneut setzen, ansonsten besteht Kollisionsgefahr.

- Vor der Abarbeitung des Zyklus Grunddrehung deaktivieren.
- Nach einer Optimierung den Bezugspunkt und Grunddrehung neu setzen
- Diesen Zyklus können Sie ausschließlich im Bearbeitungsmodus **FUNCTION MODE MILL** ausführen.
- Achten Sie vor Zyklusstart darauf, dass **M128** oder **FUNCTION TCPM** ausgeschaltet ist.
- Zyklus **453**, wie auch **451** und **452** wird mit einem aktiven 3D-ROT im Automatikbetrieb verlassen, der mit der Stellung der Drehachsen übereinstimmt.
- Vor der Zyklusdefinition müssen Sie den Bezugspunkt ins Zentrum der Kalibrierkugel setzten und diesen aktivieren, oder Sie definieren den Eingabeparameter **Q431** entsprechend auf 1 oder 3.
- Die Steuerung verwendet als Positioniervorschub zum Anfahren der Antasthöhe in der Tastsystemachse den kleineren Wert aus Zyklusparameter **Q253** und dem **FMAX**-Wert aus der Tastsystemtabelle. Drehachsbewegungen führt die Steuerung grundsätzlich mit Positioniervorschub **Q253** aus, dabei ist die Tasterüberwachung inaktiv.
- Inch-Programmierung: Messergebnisse und Protokolldaten gibt die Steuerung grundsätzlich in mm aus.
- Wenn Sie das Bezugspunktsetzen vor der Vermessung aktiviert haben (**Q431** = 1/3), dann positionieren Sie vor Zyklusstart das Tastsystem um den Sicherheitsabstand (**Q320** + **SET\_UP**) ungefähr mittig über die Kalibrierkugel.

■ Wenn Ihre Maschine mit einer geregelten Spindel ausgerüstet ist, f sollten Sie die Winkelnachführung in der Tastsystemtabelle (**Spalte TRACK**) aktivieren. Dadurch erhöhen Sie generell die Genauigkeiten beim Messen mit einem 3D-Tastsystem.

#### **Hinweise in Verbindung mit Maschinenparametern**

- Mit dem Maschinenparameter **mStrobeRotAxPos** (Nr. 204803) definiert der Maschienenhersteller die maximal erlaubte Änderung einer Transformation. Wenn der Wert ungleich -1 (M-Funktion positioniert Drehachse) ist, dann starten Sie eine Messung nur, wenn alle Drehachsen auf 0° stehen.
- Mit dem Maschinenparameter maxDevCalBall (Nr. 204802) definiert der Maschinenhersteller die maximale Radiusabweichung der Kalibrierkugel fest. Die Steuerung ermittelt bei jedem Antastvorgang zunächst den Radius der Kalibrierkugel. Weicht der ermittelte Kugelradius vom eingegebenen Kugelradius mehr ab, als im Maschinenparameter **maxDevCalBall** (Nr. 204802) definiert ist, gibt die Steuerung eine Fehlermeldung aus und beendet die Vermessung.

# **Zyklusparameter**

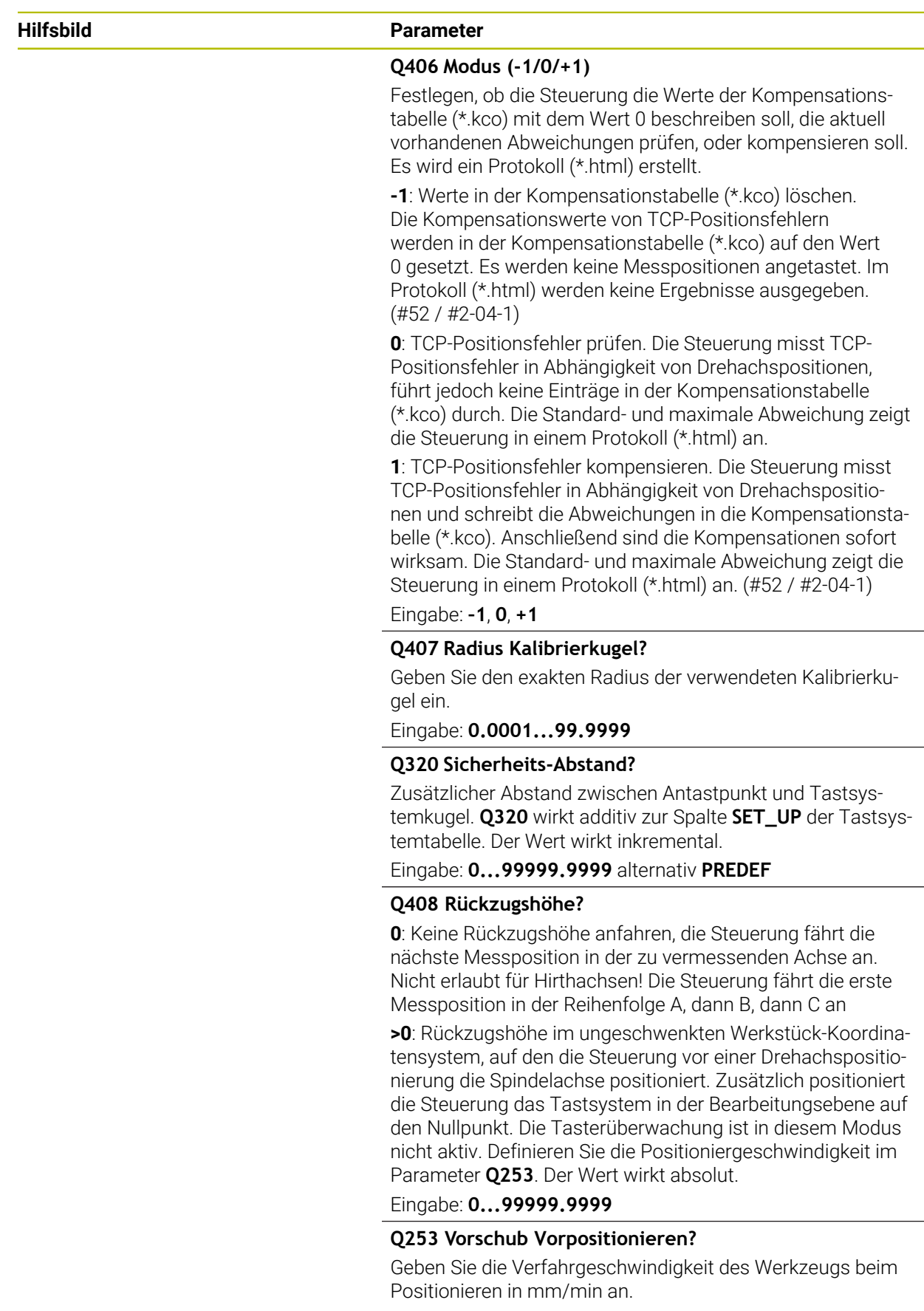

Eingabe: **0...99999.9999** alternativ **FMAX**, **FAUTO**, **PREDEF**
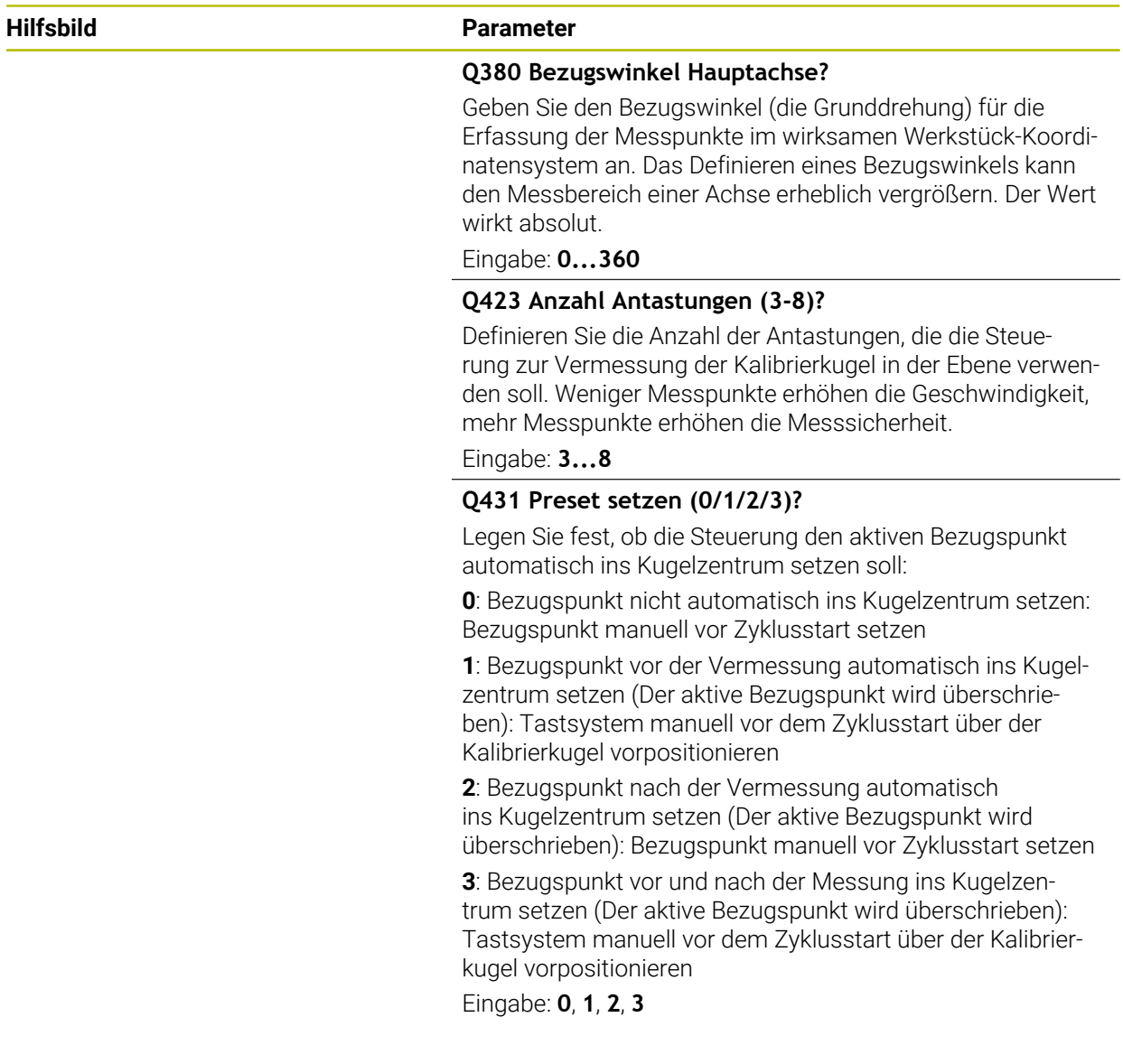

### **Antasten mit Zyklus 453**

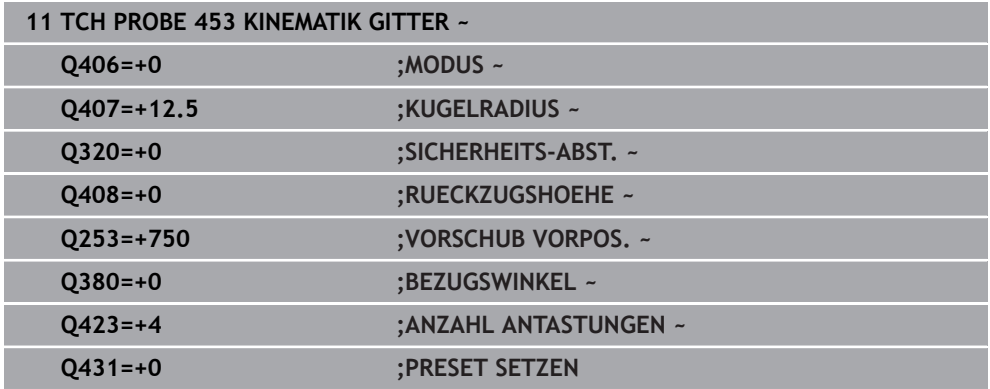

## **Protokollfunktion**

Die Steuerung erstellt nach dem Abarbeiten des Zyklus **453** ein Protokoll **(TCHPRAUTO.html)**, dieses Protokoll wird in demselben Ordner abgespeichert, in dem auch das aktuelle NC-Programm liegt. Es enthält folgende Daten:

- Datum und Uhrzeit, an dem das Protokoll erstellt wurde
- Pfadname des NC-Programms, aus dem der Zyklus abgearbeitet wurde
- Nummer und Name des aktiven Werkzeugs
- Modus
- Gemessene Daten: Standardabweichung und Maximale Abweichung
- Info, an welcher Position in Grad (°) die maximale Abweichung aufgetaucht ist
- Anzahl der Messpositionen

# **Index**

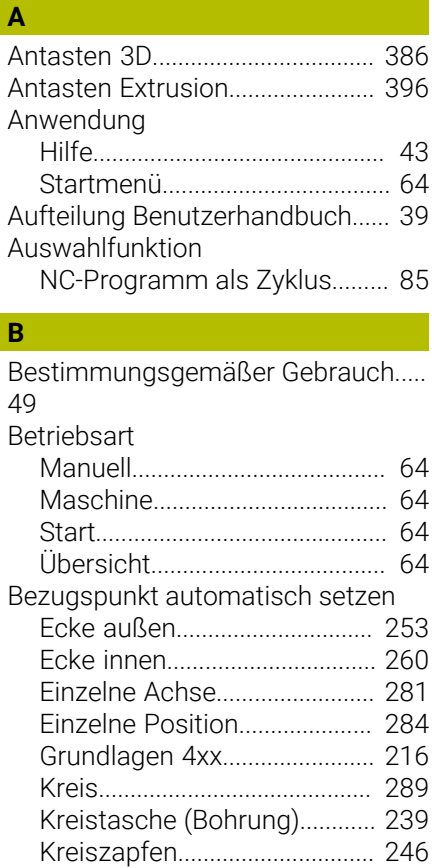

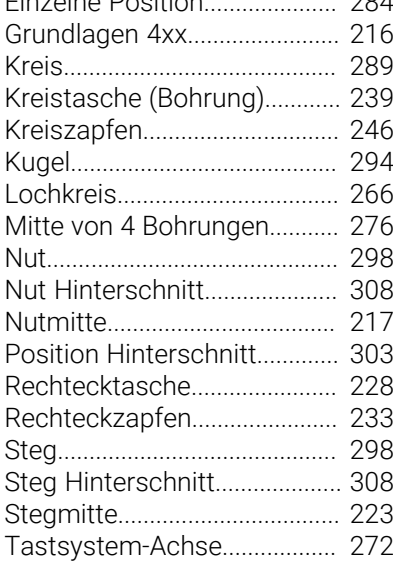

#### **E**

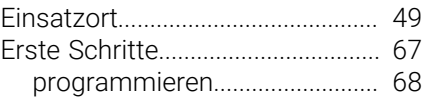

#### **G**

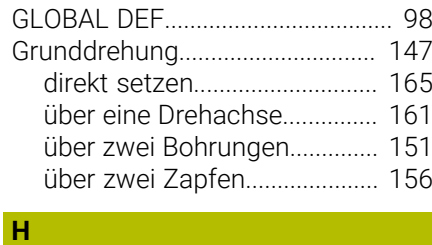

[Hinweistypen](#page-39-0)................................... [40](#page-39-0)

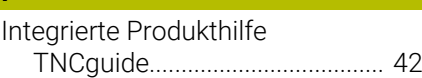

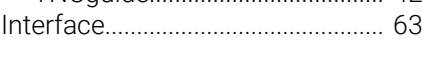

# $K$ alihihri

**I**

**K**

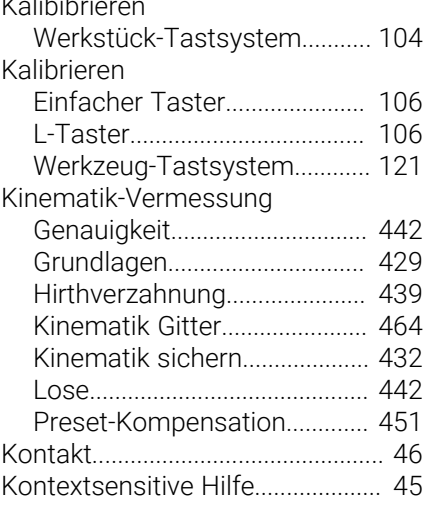

# **L**

[Lizenzbedingung.](#page-60-0)............................ [61](#page-60-0)

#### **M**

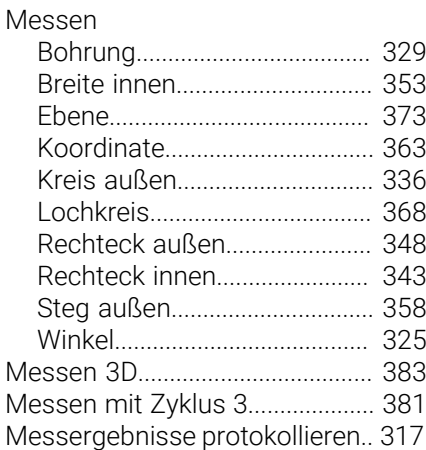

#### **O**

[Oberfläche der Steuerung](#page-62-0)............. [63](#page-62-0)

# **P**

I

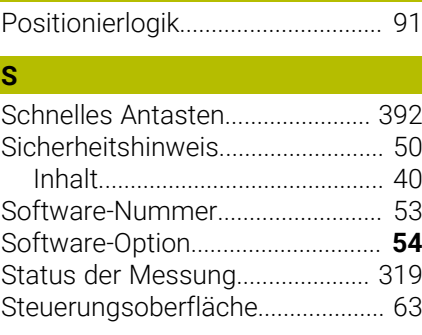

#### **T** Tastsystemzyklen 14xx

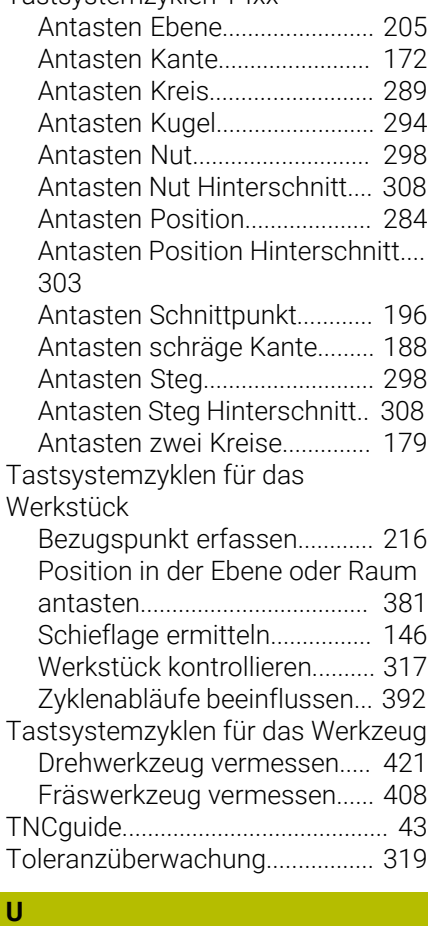

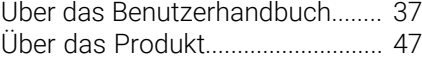

# **V**

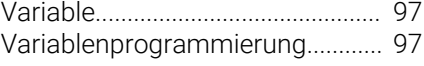

### **W**

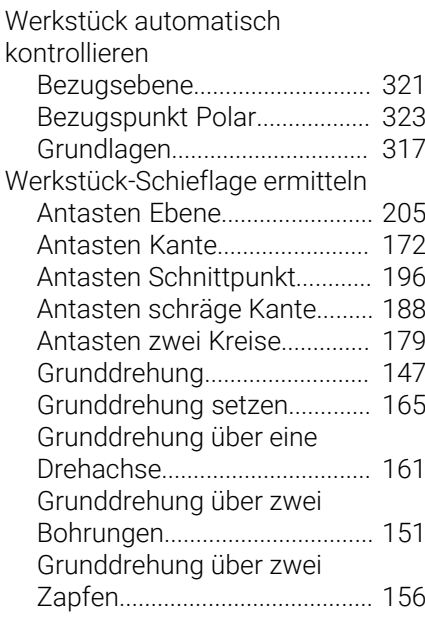

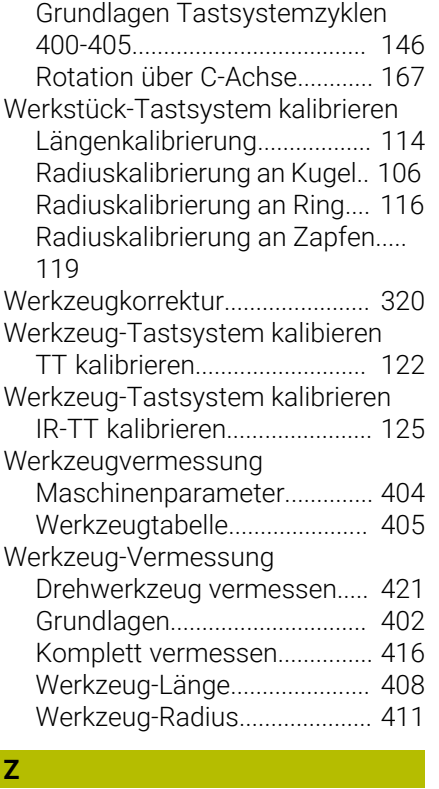

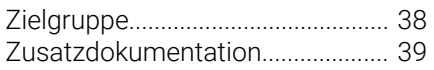

# **HEIDENHAIN**

**DR. JOHANNES HEIDENHAIN GmbH** Dr.-Johannes-Heidenhain-Straße 5 **83301 Traunreut, Germany**  $\circledcirc$  +49 8669 31-0  $FAX$  +49 8669 32-5061 info@heidenhain.de

**Technical support**  $\overline{FAX}$  +49 8669 32-1000 **Measuring systems**  $\overline{ }$  +49 8669 31-3104 service.ms-support@heidenhain.de<br>**NC support** <sup>2</sup> +49 8669 3 **NC support** +49 8669 31-3101 service.nc-support@heidenhain.de **NC programming** <sup>**e** +49 8669 31-3103</sup> service.nc-pgm@heidenhain.de **PLC programming**  $\circled{2}$  +49 8669 31-3102 service.plc@heidenhain.de **APP programming**  $\circledcirc$  +49 8669 31-3106 service.app@heidenhain.de

**www.heidenhain.com**

#### **www.klartext-portal.de**

Die Informationsseite für HEIDENHAIN-Steuerungen

#### **Klartext-App**

Der Klartext auf Ihrem mobilen Endgerät

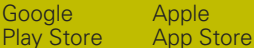

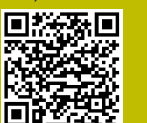

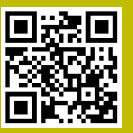

# **Tastsysteme und Kamerasysteme**

HEIDENHAIN bietet universale und hochgenaue Tastsysteme für Werkzeugmaschinen z. B. zur exakten Positionsermittlung von Werkstückkanten und Vermessung von Werkzeugen. Bewährte Technologien wie ein verschleißfreier optischer Sensor, Kollisionsschutz oder integrierte Abblasdüsen zum Säubern der Messstelle machen die Tastsysteme zu einem zuverlässigen und sicheren Werkzeug zur Werkstückund Werkzeugvermessung. Für noch höhere Prozesssicherheit können die Werkzeuge komfortabel mit den Kamerasystemen sowie dem Werkzeugbruchsensor von HEIDENHAIN überwacht werden.

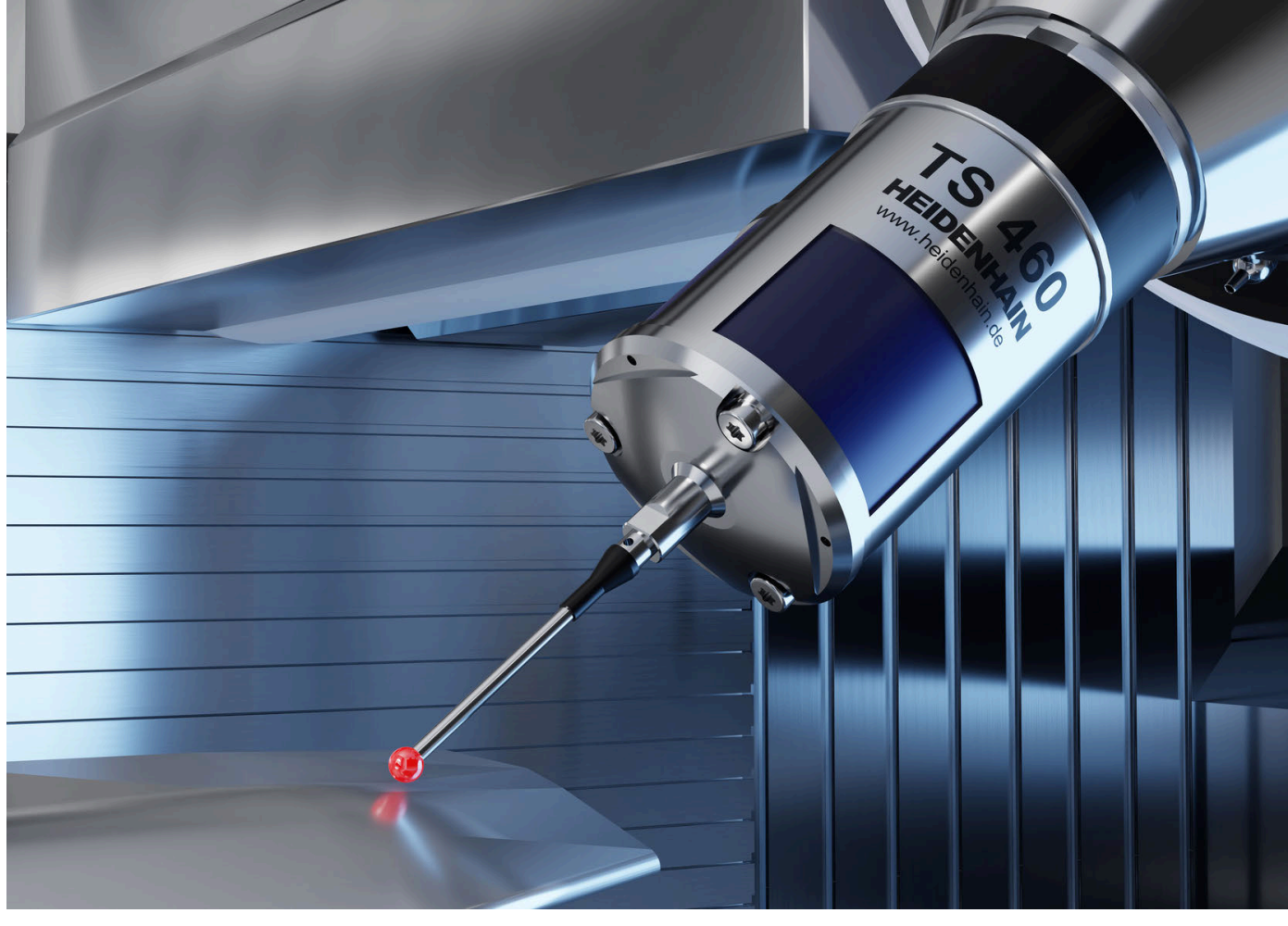

Weitere Informationen zu Tast- und Kamerasystemen: **[www.heidenhain.de/produkte/tastsysteme](https://www.heidenhain.de/produkte/tastsysteme)**